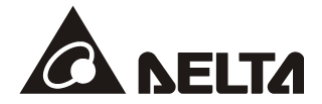

# *DVP-MC Bus-Type Multi-Axis Motion Controller Operating Manual*

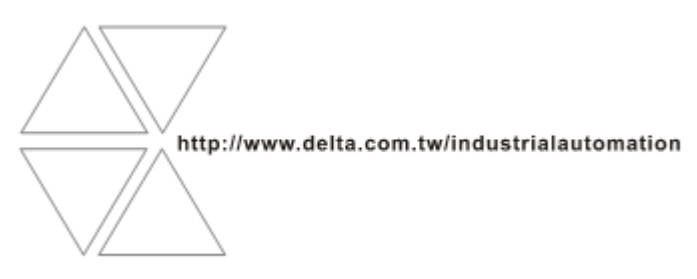

DVP-0191420-05

Oct. 26, 2015

## Content

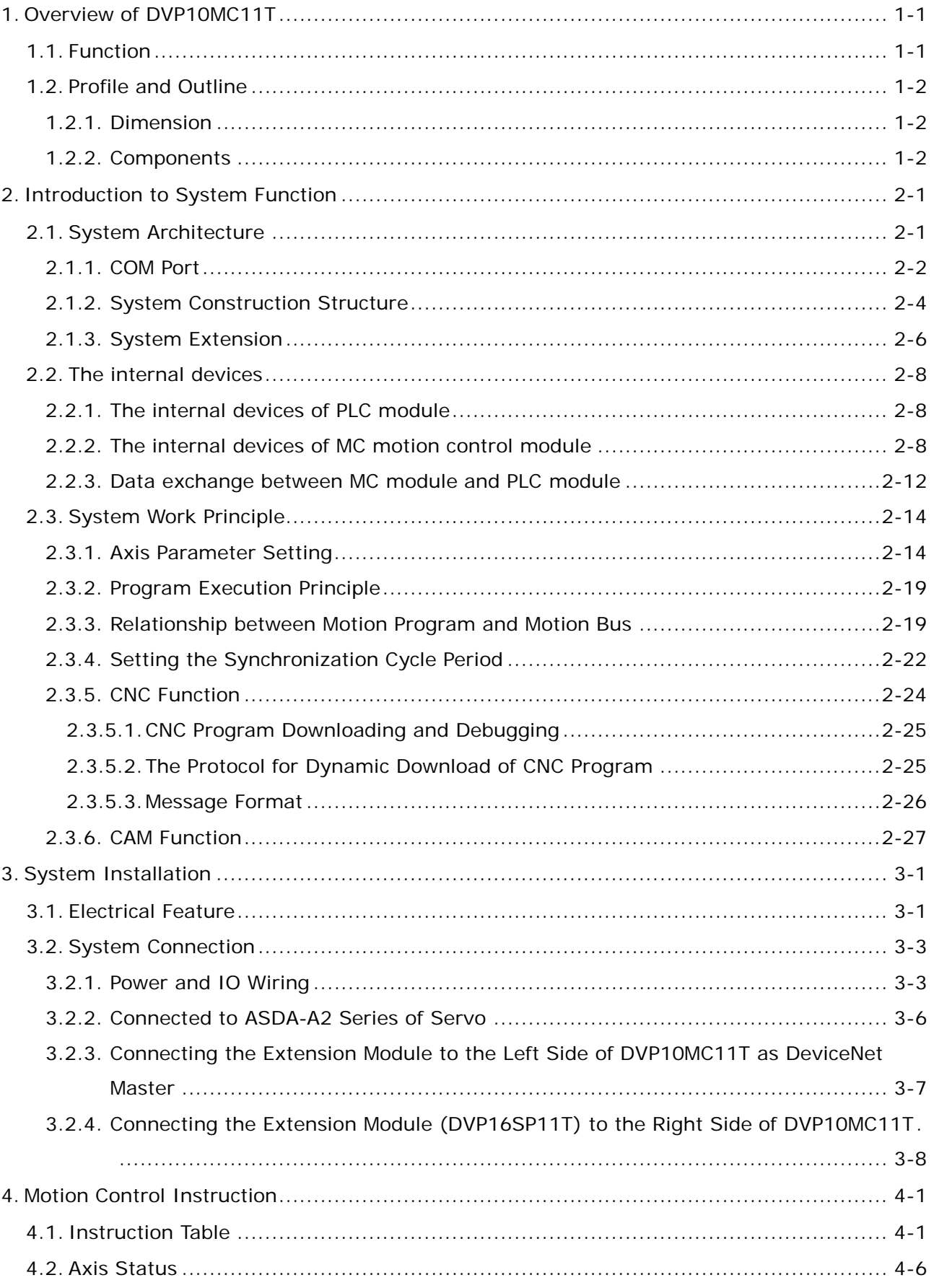

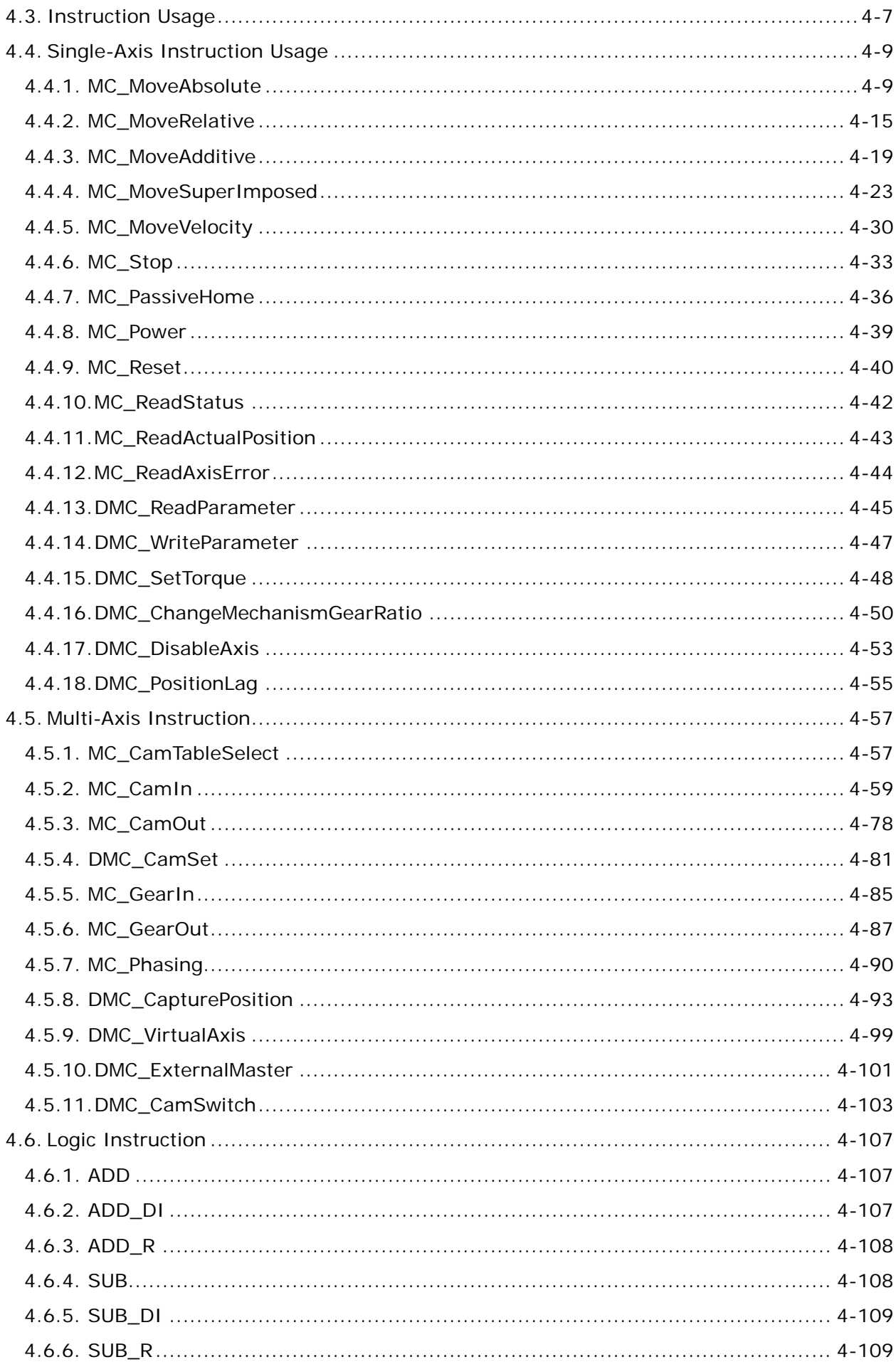

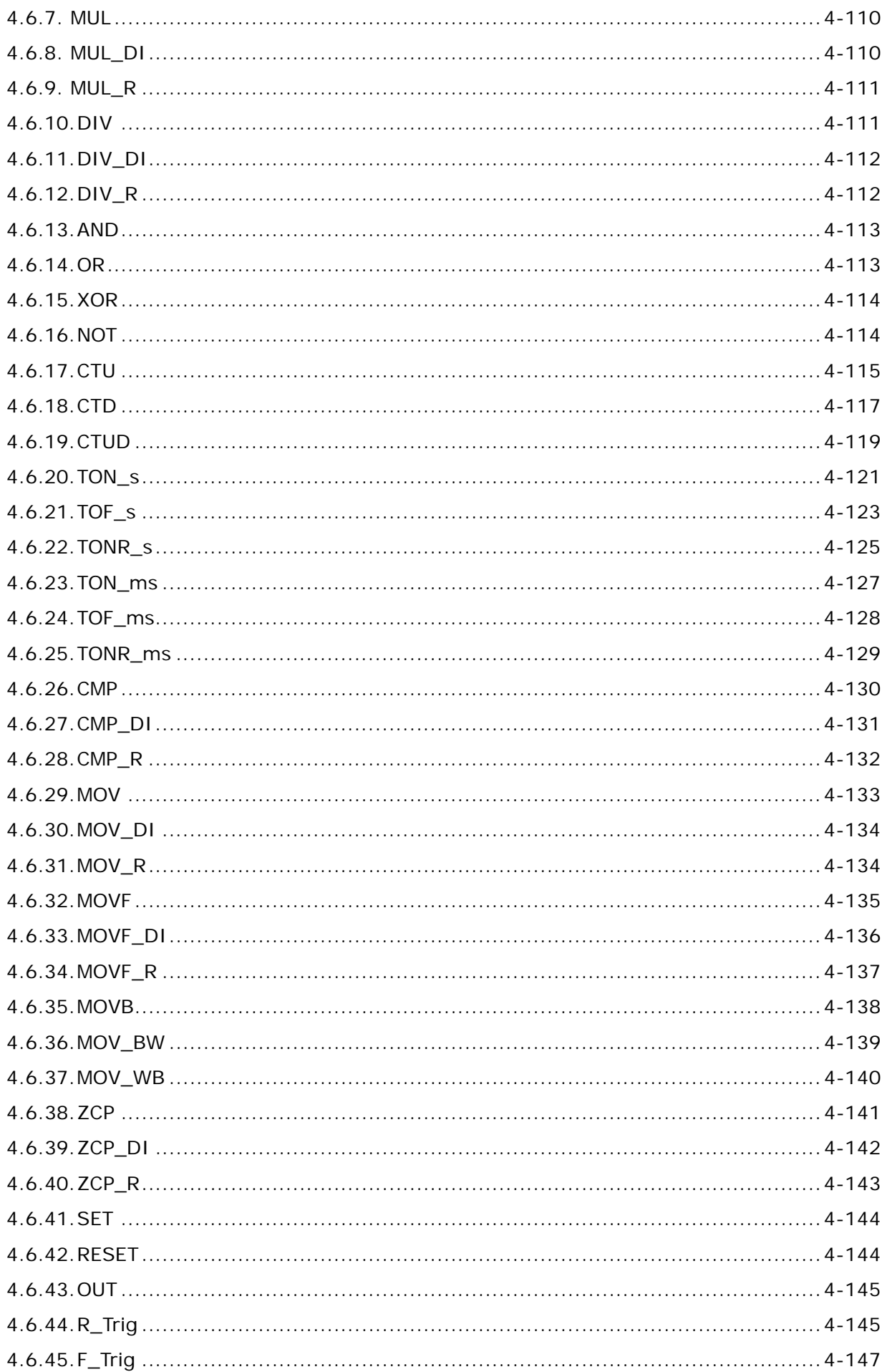

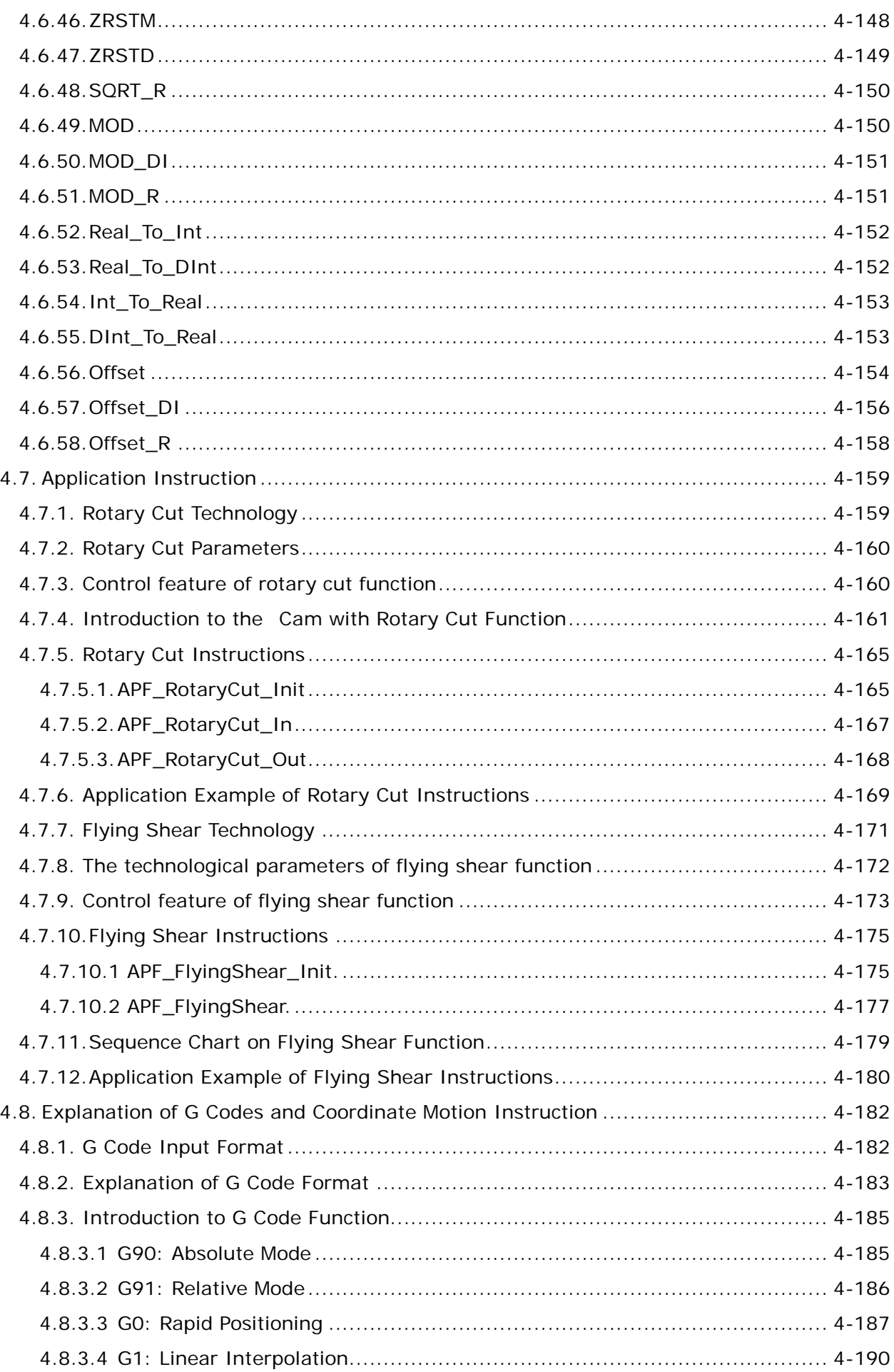

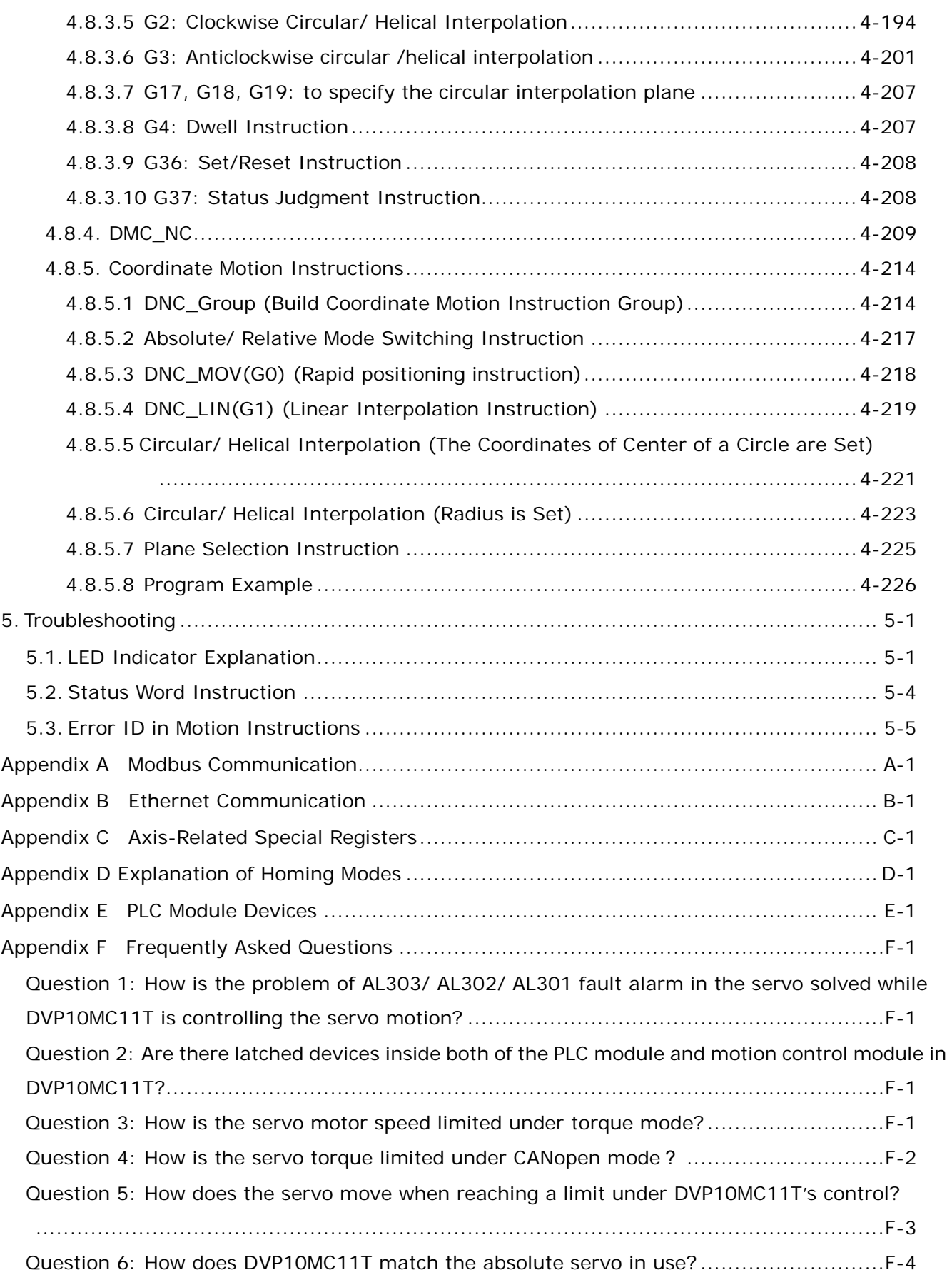

#### <span id="page-6-0"></span>**1. Overview of DVP10MC11T**

DVP10MC11T is a type of multi-axis motion controller researched and produced by Delta autonomously on the basis of CANopen field bus. It complies with CANopen DS301 basic communication protocol and DSP402 motion control protocol. Also, it supports motion control standard instruction libraries defined by most international organizations. It brings great convenience to user to learn and develop projects quickly.

The multi-function controller consists of standard PLC module and MC motion control module. PLC module is similar to DVP serial PLC in function and usage. User could utilize WPLSoft or ISPSoft programming software to write and edit the ladder diagram, SFC, instruction table and Delta standard PLC logic programs. Moreover, PLC supports the two extension ports in its left and right sides. The one in its left side is a parallel extension port which could be connected with max 7 field bus master modules such as DeviceNet/CANopen master, Ethernet modules and high-speed analog quantity modules. The other one in its right side is to connect DVP-S series of PLC extension modules such as low-speed analog quantity and digital quantity modules.

DVP10MC11T is mainly applied to control the servo drive precisely via CANopen bus so as to accomplish the functions like the speed control, position control and etc. that user expects.

CANopen Builder software is used to edit the motion control program for DVP10MC11T to achieve all kinds of complicate motion control tasks.

Its graphical motion control language provided to user to program on the motion control function is easy and convenient for user to learn and understand.

Besides, CANopen Builder provides the interfaces of G codes editing, preview and electronic cam editing so as to plan a more distinctive motion control demand.

With communication system adopting the highly reliable CAN bus as main line, DVP10MC11T just need provide the simple wiring to user.

Thanks to the high-speed and reliable motion control system, DVP10MC11T can be widely applied in the automation control industry such as packaging, printing, encapsulating, cutting, digital control machine, automatic storage and so on.

#### <span id="page-6-1"></span>**1.1. Function**

The PLC module of DVP10MC11T resembles DVP-SX2 MPU. For the detailed function parameter information, please refer to Application Manual of DVP-ES2/EX2/SS2/SA2/SX2 (Programming). We focus on the main functions of DVP10MC11T below:

- $\triangleright$  Capable of controlling up to 16 real axes via (CANopen) high-speed bus (Axis No. range: 1~16)
- Virtual axes as well as the external encoder virtual master axis can be constructed in DVP10MC11T. (Axis No. range: 1~18; the numbers of real and virtual axes must be different.)
- $\triangleright$  Equipped with the high-speed floating point processor for handling all kinds of complicate motion control tasks.
- Supporting powerful field bus network by serving as DeviceNet master/slave, CANopen master/slave and Profibus-DP slave as well as making up the control system with complicate functions.
- > It has many kinds of IO extensions (high-speed AIAO on the left, low-speed AIAO and DIDO on the right, temperature module and etc.) $\Box$
- $\triangleright$  Using the software interface which is easy to operate with complete functions.
- $\triangleright$  Providing the accessory products such as standard bus cables, terminal resistor and terminal block to wire the circuit easily just by plugging. So users do not need to prepare for them additionally by themselves.

#### <span id="page-7-0"></span>**1.2. Profile and Outline**

#### <span id="page-7-1"></span>**1.2.1. Dimension**

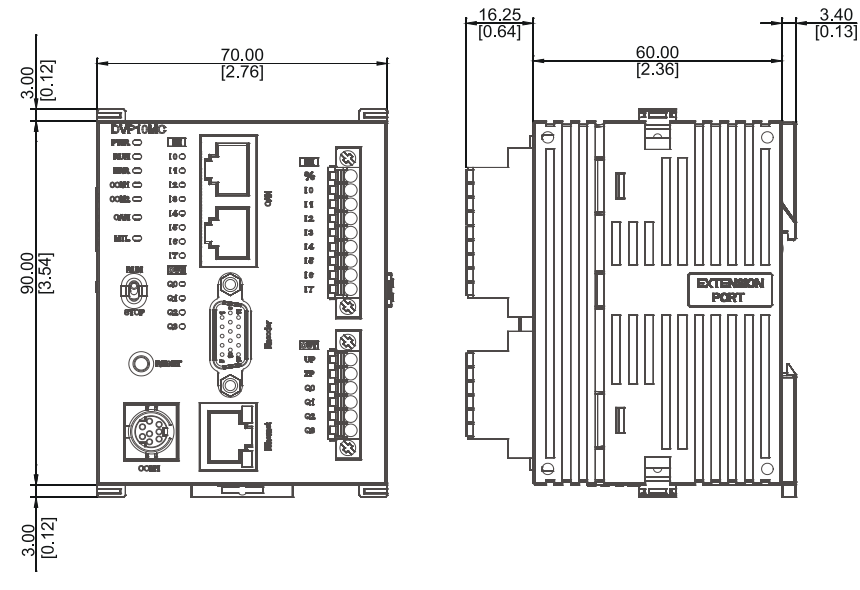

Unit: mm [in.]

#### <span id="page-7-2"></span>**1.2.2. Components**

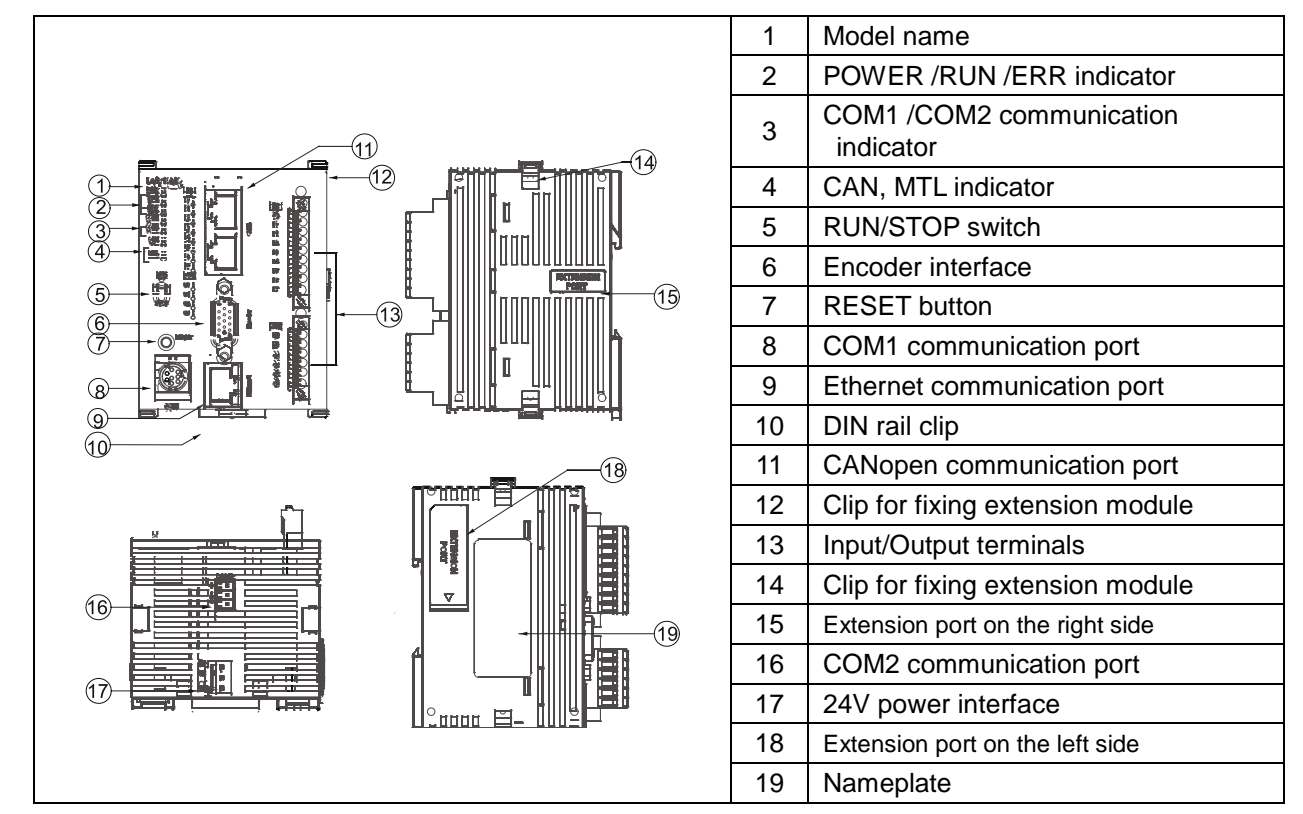

### <span id="page-8-0"></span>**2. Introduction to System Function**

DVP10MC11T is a high-performance controller in charge of 1~ 16 real axes and max. 18 virtual axes with the application functions like gear box, cam, rotary cut, flying shear. With a standard PLC module inside it, DVP10MC11T supports the functions of PLC and can be extended with the DeviceNet module, CANopen module, Ethernet module, high-speed analog-quantity module on its left side and all Slim series of modules with analog quantity and digital quantity on its right side. In addition, DVP10MC11T provides the standard RS232, RS485 communication port, CANopen bus interface, Ethernet interface, encoder interface so that user could handily construct a motion control network with powerful functions.

#### <span id="page-8-1"></span>**2.1. System Architecture**

DVP10MC11T can be applied to the construction of a multi-layer industrial network. In the following figure, the top layer is the network constituted by Ethernet, the middle layer is the network made up of CAN bus supporting DeviceNet and CANopen protocol, the bottom layer is the network consisting of 485 bus supporting Modbus.

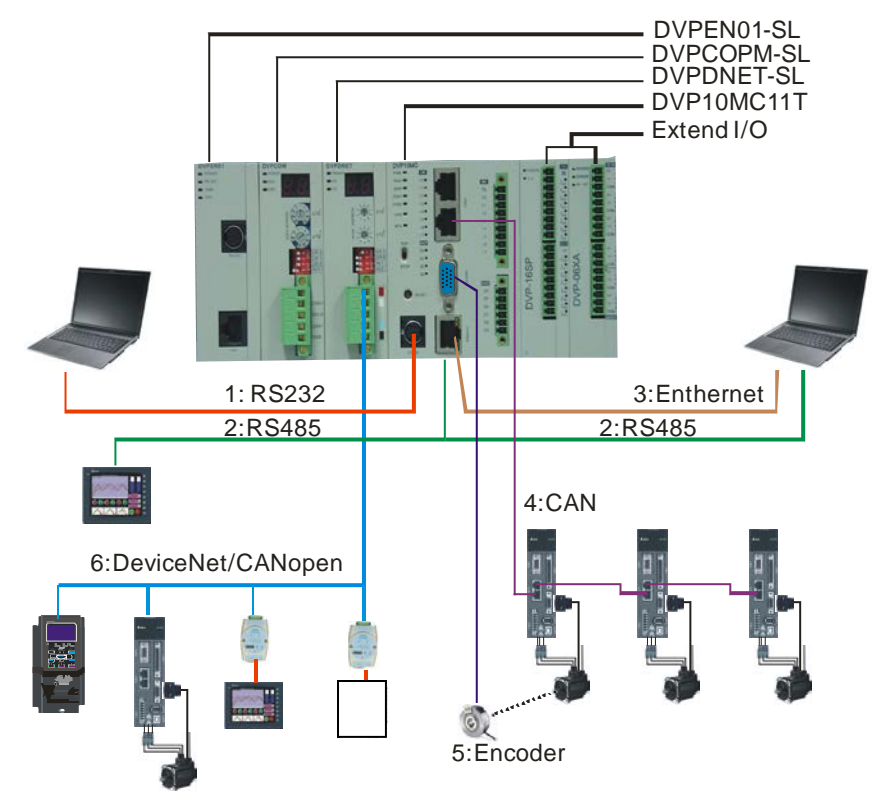

The figure above displays the external equipment connected to each port of DVP10MC11T. The following sections will introduce the functions of each communication port.

#### <span id="page-9-0"></span>**2.1.1. COM Port**

#### **COM1**(**RS-232**)

COM1, RS-232 communication port possessed by PLC module, supports Modbus protocol and could serve as Modbus master (supporting MODRW, RS instructions) or slave to upload and download programs, monitor PLC device, and connect human-machine interface and etc.

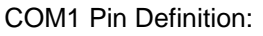

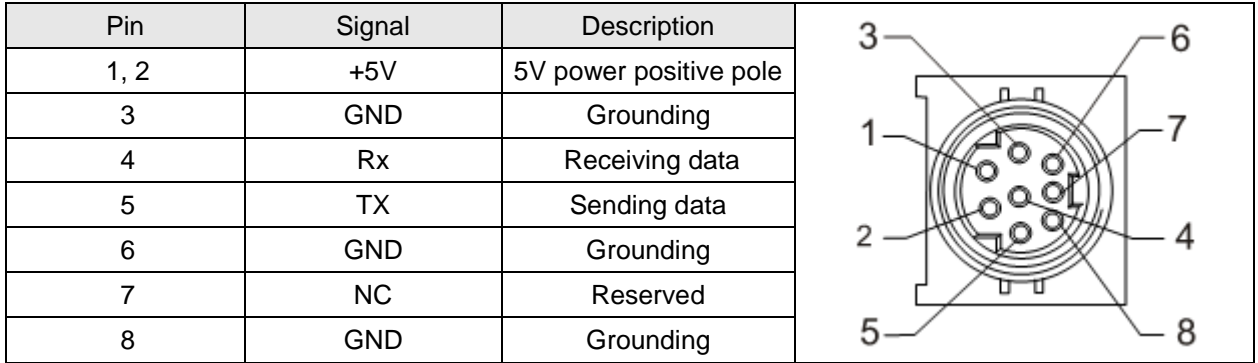

#### **COM2**(**RS-485**)

COM2, RS-485 communication port supporting Modbus protocol, is the hardware port commonly used by motion control module and PLC. The motion control module or PLC can be accessed through different node ID. Their node ID must be different from each other. If COM2 is used by PLC, 10MC could be regarded as Modbus master or slave. If COM2 is used by motion control module, 10MC could only serve as Modbus slave to download CANopen motion control network configuration, program, G codes and monitor devices. COM2 Pin Definition:

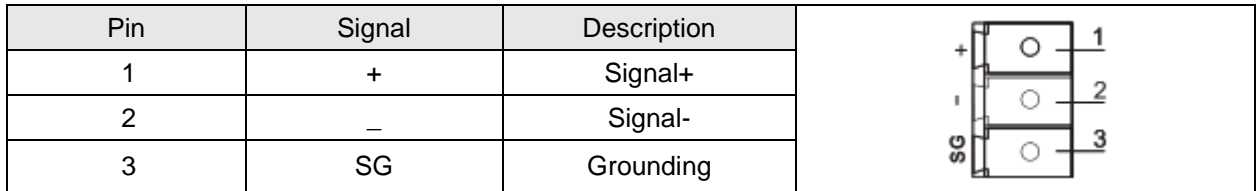

**Note:** Please refer to appendix A for more details on Modbus.

#### **CANopen Bus Interface**

There are two RJ45 ports for CANopen bus interface and the standard CAN communication cable (TAP-CB03/TAP-CB05/TAP-CB10) is needed for user to create a reliable motion control network conveniently and quickly. CAN bus need be added with two terminal resistors in its two terminals to constitute the network and Delta supplies the standard terminal resistance module (TAP-TR01). There are two terminal resistors enclosed in the package of 10MC product.

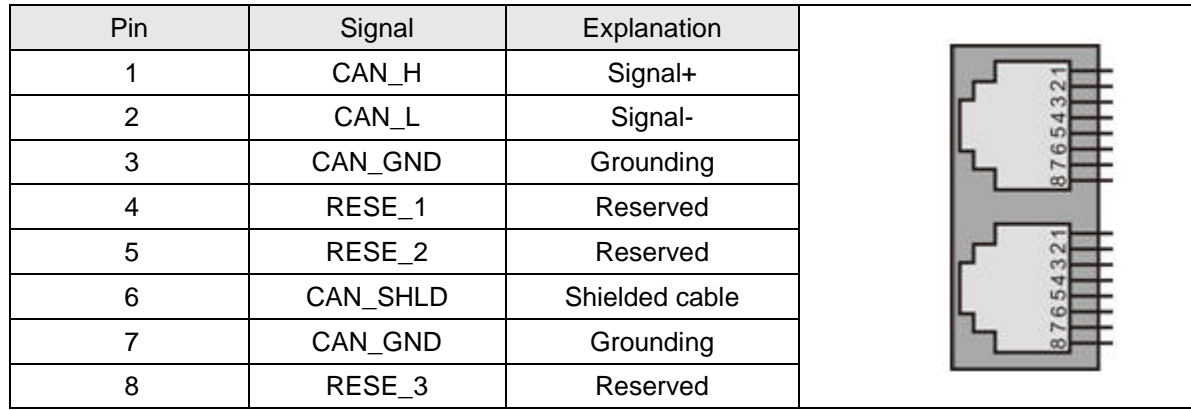

Note: DVP10MC11T provides two RJ45-type CAN ports to make a daisy-chain topological structure in the two ends of the bus. One of RJ45 ports is left for connection of a terminal resistor.

#### **Encoder Interface**

The encoder interface is a 15-pin D-SUB connector connected to the external encoder.

It supports differential signal input with max. work frequency 1MHz (250Kx 4 = 1MHz for per input). Meanwhile, this interface integrates two kinds of power outputs: 24V (500mA) and 5V (500mA) to supply the power to the encoder. And thus users do not need to prepare power for the encoder additionally. User could read D6513 (H9971) in motion control module to check the pulse number that the encoder receives through sending Modbus instruction and also could create virtual master axis by using DMC-ExternalMaster instruction in motion program. Rotation of slave axis can be controlled by using the encoder to receive the pulse number.

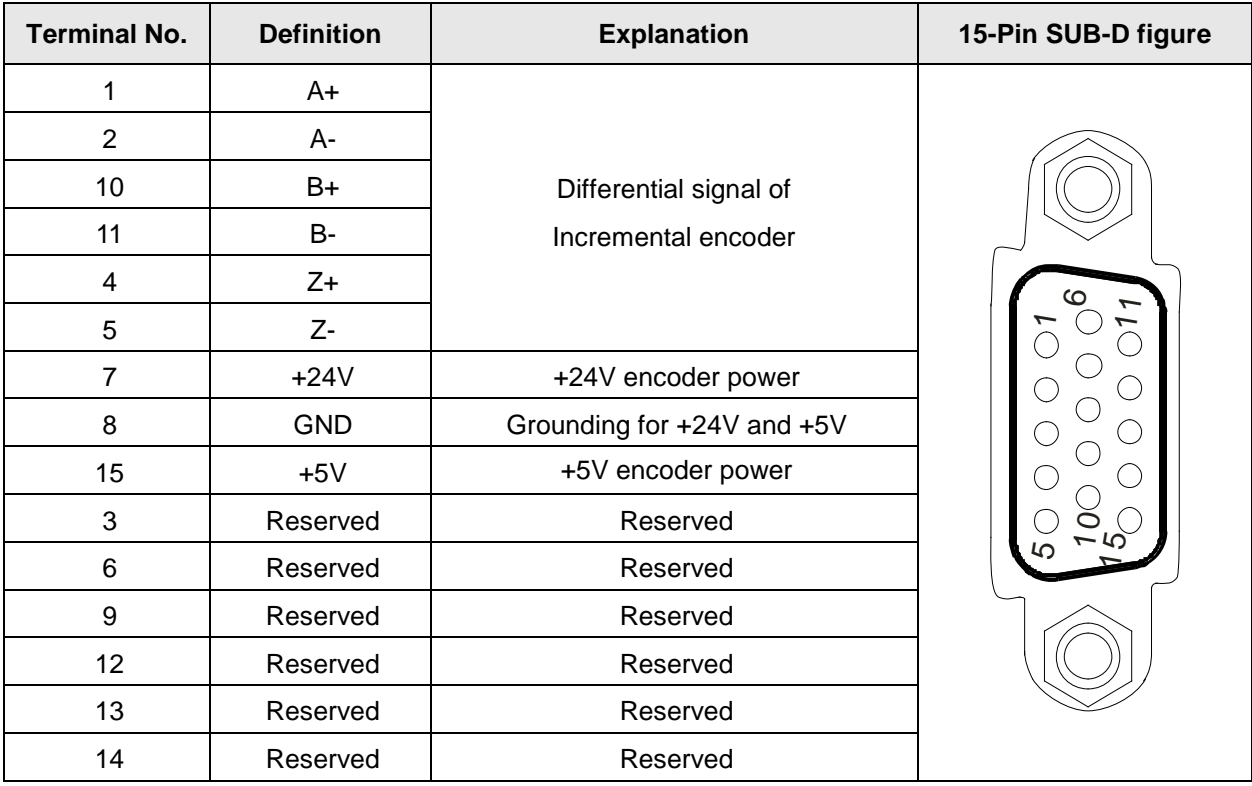

#### **Ethernet communication port**

Ethernet communication port supporting Modbus TCP protocol is possessed by motion control module. CANopen Builder in the PC can download CANopen network configuration, motion control program, cam curves and G codes and also can monitor devices via Ethernet communication port. DVP10MC11T only serves as slave and could be accessed by maximum 4 masters in Ethernet network. Ethernet communication port supports auto jumper function. It can be directly connected to computer or switchboard without specially handling wire jumper. The LED indicator in the communication port displays Ethernet current connection status so that users can judge the connection status quickly accordingly.

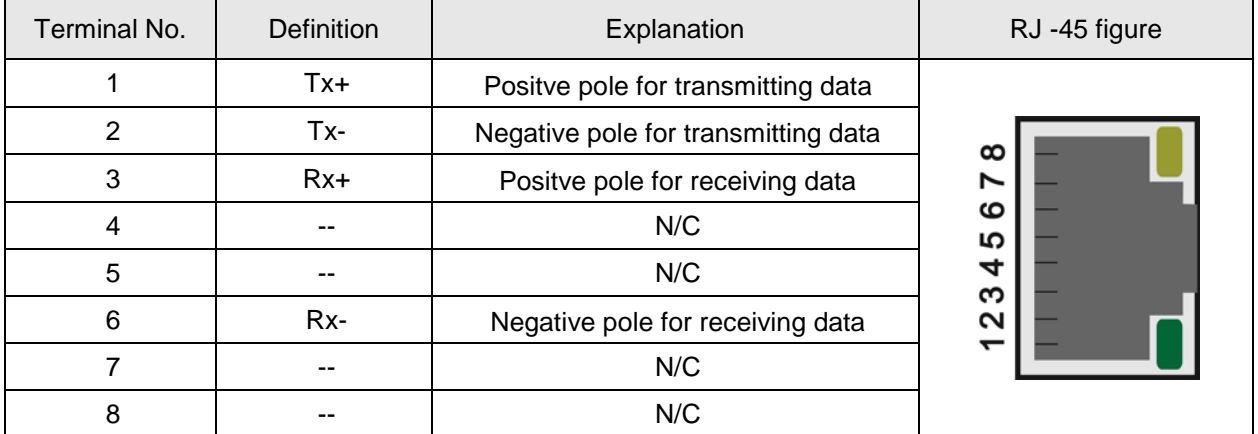

**Note:** Modbus TCP can be referred to in appendix B.

#### <span id="page-11-0"></span>**2.1.2. System Construction Structure**

DVP10MC11T consists of two function modules: PLC module and MC motion control module. PLC module is similar to Delta DVP-SX2 MPU and motion control module supports motion control function based on CANopen. The two modules utilize the independent processor which processes the complicate motion control task and a large quantity of logic operation in parallel to enhance the work efficiency. Illustration of the internal structure of DVP10MC11T:

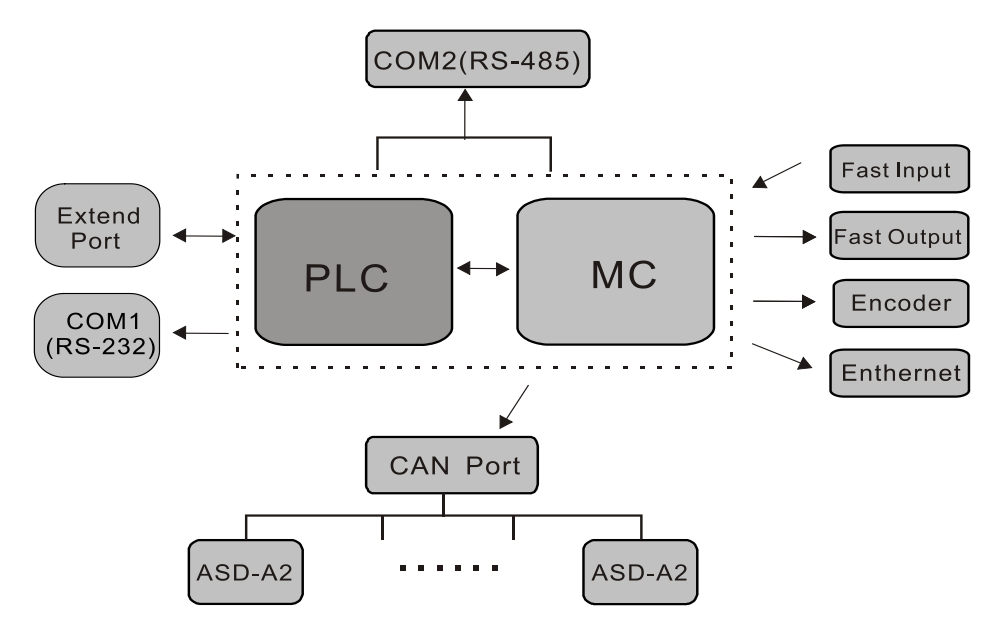

#### **PLC Module**

The PLC module built in DVP10MC11T is identical to DVP series of PLC products. User could utilize the WPLSoft or ISPSoft software to edit the program, conduct the monitoring and make a connection with the left and right I/O extension and etc. The following is its functions.

- CPU specification: 32- bit CPU with the built-in instruction for 32-bit multiplication and division operation.
- $\triangleright$  In terms of program capacity, devices and instructions
	- Compatible with SX2/ES2/EX2 MPU series of programs; program space: Max 16K Step
	- Fast-speed execution of instruction (Basic instruction:  $0.35$ us $\sim$ 1us, MOV instruction< 5us)
	- The application instruction library is identical to SX2/ ES2/EX2 series
	- Max. 10000 D devices and 2112 latched areas.
- Communication devices
	- COM1 (RS232) communication port
	- COM2 (RS485) communication port
	- Run/Stop switch can control the program to run or stop
- $\triangleright$  Extension module
	- Max. 7 high-speed extension modules in the left side and 8 extension modules in the right are available
	- The temperature modules like PT/TC supports the function of automatic adjustment of PID temperature
	- Max. 240 input points and 240 output points for digital extension module.
- Other functions
	- Providing user with the special identification code, subprogram password protection and the limit of the time for inputting the wrong main password
	- The built-in DELTA Q-Link communication protocol expedites to refresh HMI screen.
	- For more details on the functions of PLC modules, please refer to the operating manuals (Programming) of DVP-ES2/EX2/SS2/SA2/SX2.

#### **MC Motion Control Module**

The MC motion control module in DVP10MC11T controls the servo drive to complete the high-speed, precise and high-efficiency control task via CANopen bus. DVP10MC11T makes the complicate CANopen communication packaged and users do not need to know CANopen communication principle except to do the simple setting and edit the motion control program through CANopen Builder software to accomplish the complicate motion control. Therefore, it saves a lot of time for user to learn and shortens the lead time to develop products as well as speeds up the products to go to the market.

The major functions of the motion control module of DVP10MC11T are listed below.

- $\triangleright$  Supporting motion control instructions
	- Logic instruction
	- Single-axis motion instruction
	- Multi-axis motion instruction
	- Typical application instruction
- High-speed input points and output points
	- Supporting 8 high-speed digital input points (I0~I7) with interruption function
	- Supporting 4 high-speed digital output points (Q0~Q3)
- $\triangleright$  Supporting G codes
	- Supporting standard G codes and supporting dynamic download of G codes; G codes are executed while being downloaded in order to accomplish the complicate objects processing.
	- Capable to debug the G codes in the way of a single step or fixed point through CANopen Builder software
	- CANopen Builder software provides the function of preview of G codes so that user could conveniently judge if the input G codes are correct or not.
- $\triangleright$  Supporting electronic Cam
	- Supporting to call the specified cam curve through CANopen Builder software so as to edit the cam curve.
	- Supporting the application instructions for typical technology such as rotary cutting, flying shear. Users do not program the cam curve except to input the crucial technological parameters so that the cam curve will be reflected automatically in the inner of the instruction. And thus it will reduce a lot of work load for user to develop the project.
- $\triangleright$  Supporting E-gear
- Program capacity
	- Providing max. 1M bytes for the program space, max. 12K Fbs program editable
	- Max. 6000 rows of G codes storable.
	- Max. 16 electronic cam curves editable and max. 2048 key points storable.

#### <span id="page-13-0"></span>**2.1.3. System Extension**

DVP10MC11T can be connected with extension modules on both its left side and right side.

#### **The extension module connected to the left side of DVP10MC11T**

DVP10MC11T can be connected with CANopen, DeviceNet master and high-speed modules with analog quantity like DVP04AD-SL on its left side. Max. 7 high-speed modules are allowed to connect to the left side of DVP10MC11T.

MC motion module is the first extension module of the left side of PLC module inside DVP10MC11T. And thus the first extension module of the left side of DVP10MC11T is the second extension module of PLC module. For example, the output mapping area starts from D6282 if DVPCOPM-SL is connected to the left side of SV CPU and the output mapping area starts from D6782 if DVPCOPM-SL is connected to the left side of DVP10MC11T.

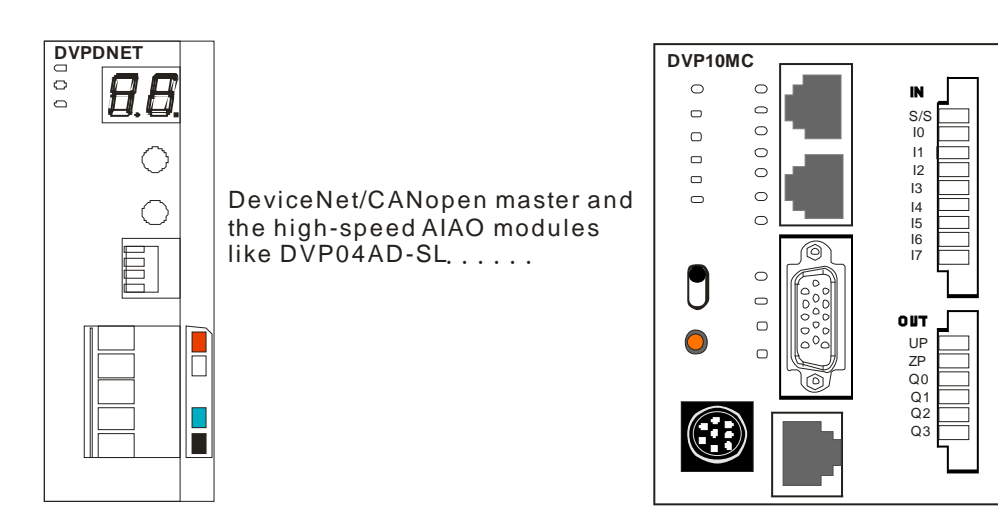

#### **The extension module connected to the right side of DVP10MC11T**

DVP10MC11T can also connect all Slim series of extension modules with the digital quantity of max. 240 input points and 240 output points in its right side. Besides, max. 8 special modules with non-digital quantity such as analog-quantity module, temperature module, pulse module and etc. can be connected to the right side of DVP10MC11T.

The number of digital input/ output point is reflected with X and Y and the functions are as follows.

#### **The number of input/ output point: (Octal)**

X20 ~ X27......, X70 ~ X77, X100 ~ X107...

Y20 ~ Y27......, Y70 ~ Y77, Y100 ~ Y107...

Note: The number of digital points of the digital-quantity extension module on the right of DVP10MC11T starts from 20. Suppose that the input point for the first digital-quantity extension module starts from X20 and output point starts from Y20. The numbers of input point and output point are added by 8's multiple; it is counted as 8 points if the number is less than 8.

#### ■ The number of special modules

The extension modules on the right side of DVP10MC11T like analog-quantity module, temperature module and pulse module are called special modules. The number of the first special module on the right side of 10MC is 0; the number of the second one is 1, and so on. PLC module could access the special module according to such serial numbers through executing FROM/TO instruction.

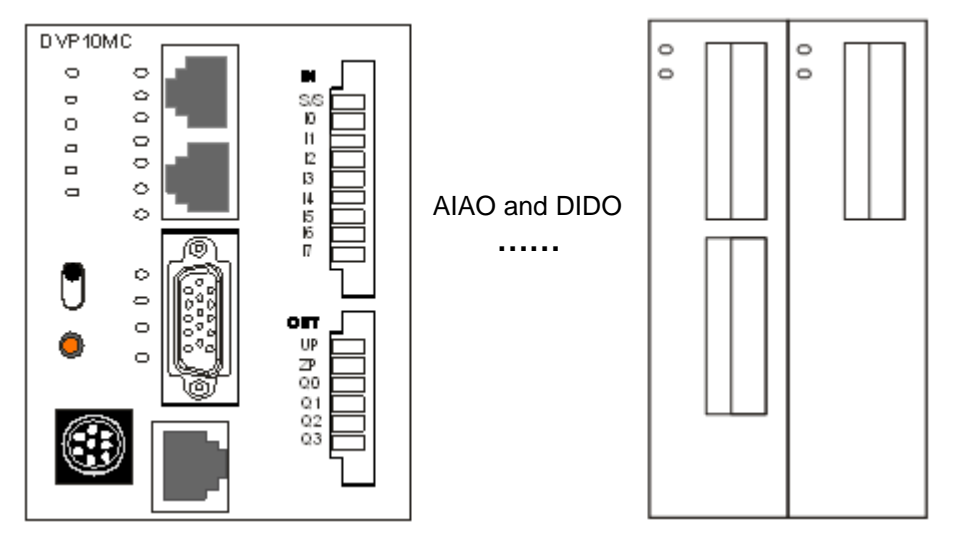

#### <span id="page-15-0"></span>**2.2. The internal devices**

#### <span id="page-15-1"></span>**2.2.1. The internal devices of PLC module**

See appendix E on the internal devices of PLC in DVP10MC11T

#### <span id="page-15-2"></span>**2.2.2. The internal devices of MC motion control module**

The internal devices of motion control module in DVP10MC11T:

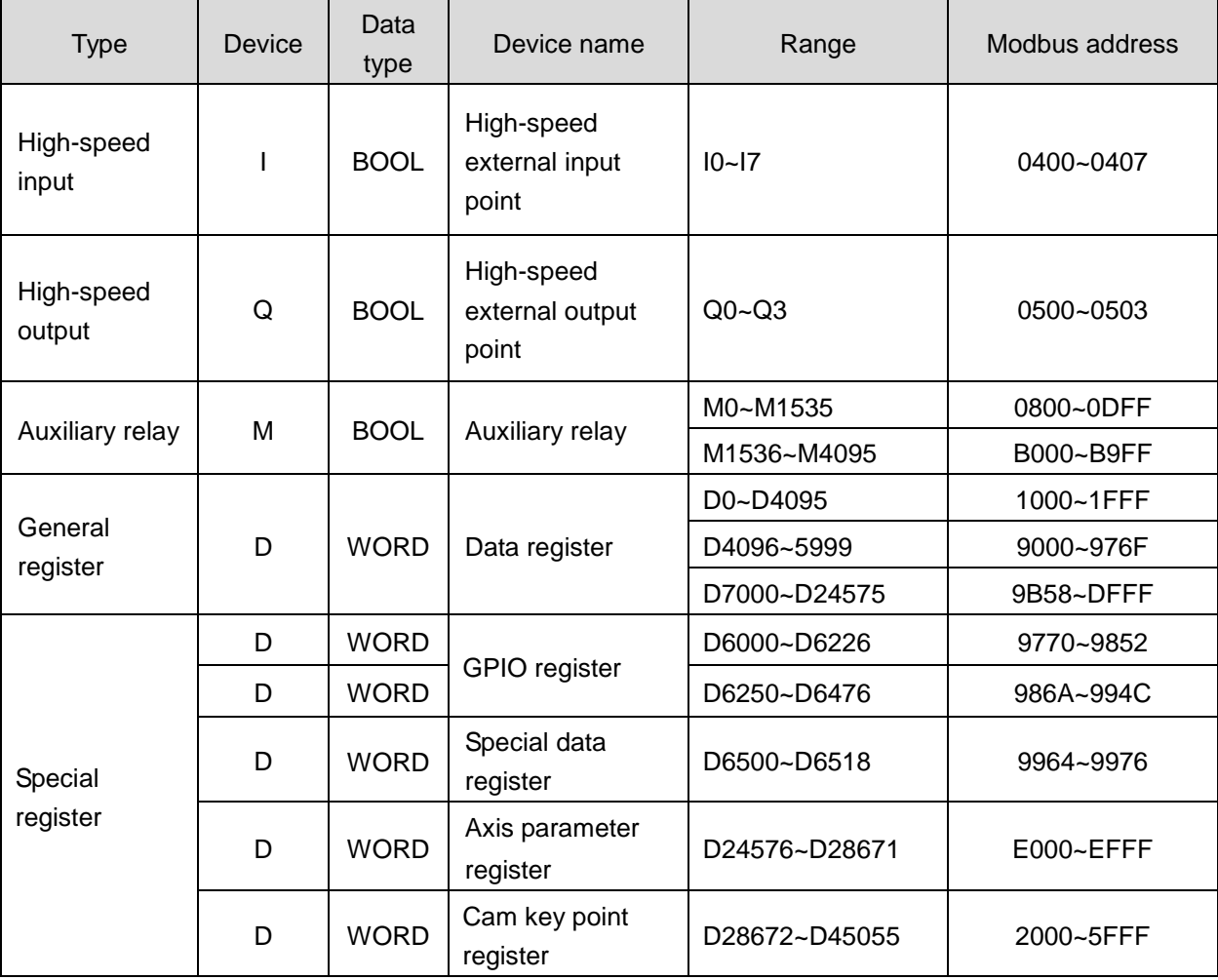

Note: Please refer to appendix C for the explanation of the corresponding content of axis parameter registers.

#### **Special register**

The special data register of motion control module of DVP10MC11T has its special functions as shown below.

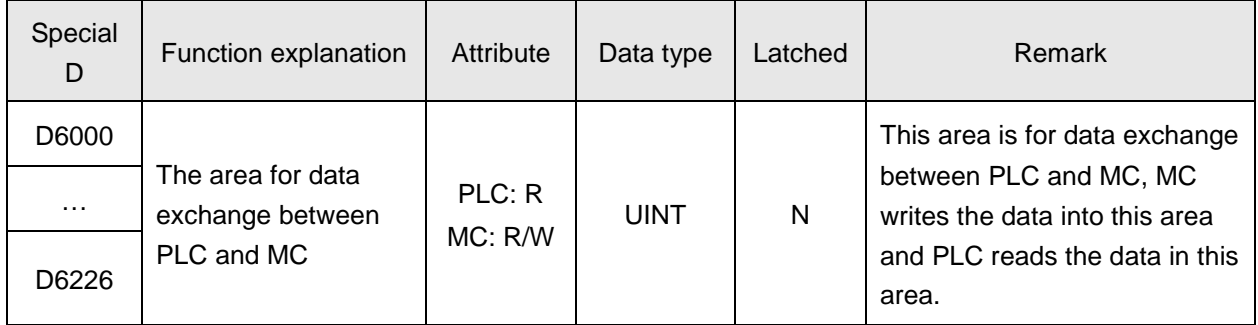

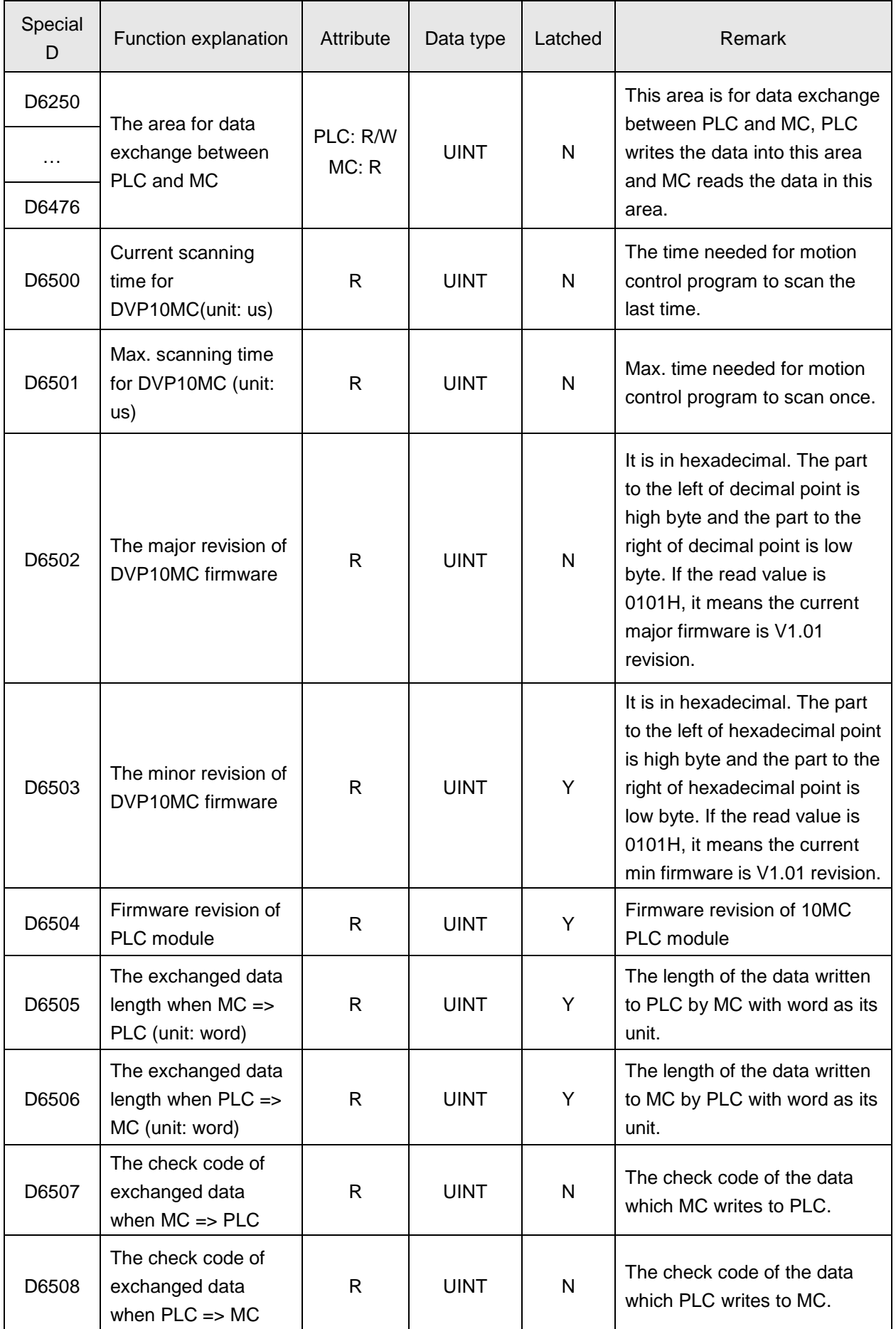

## *2. System Function*

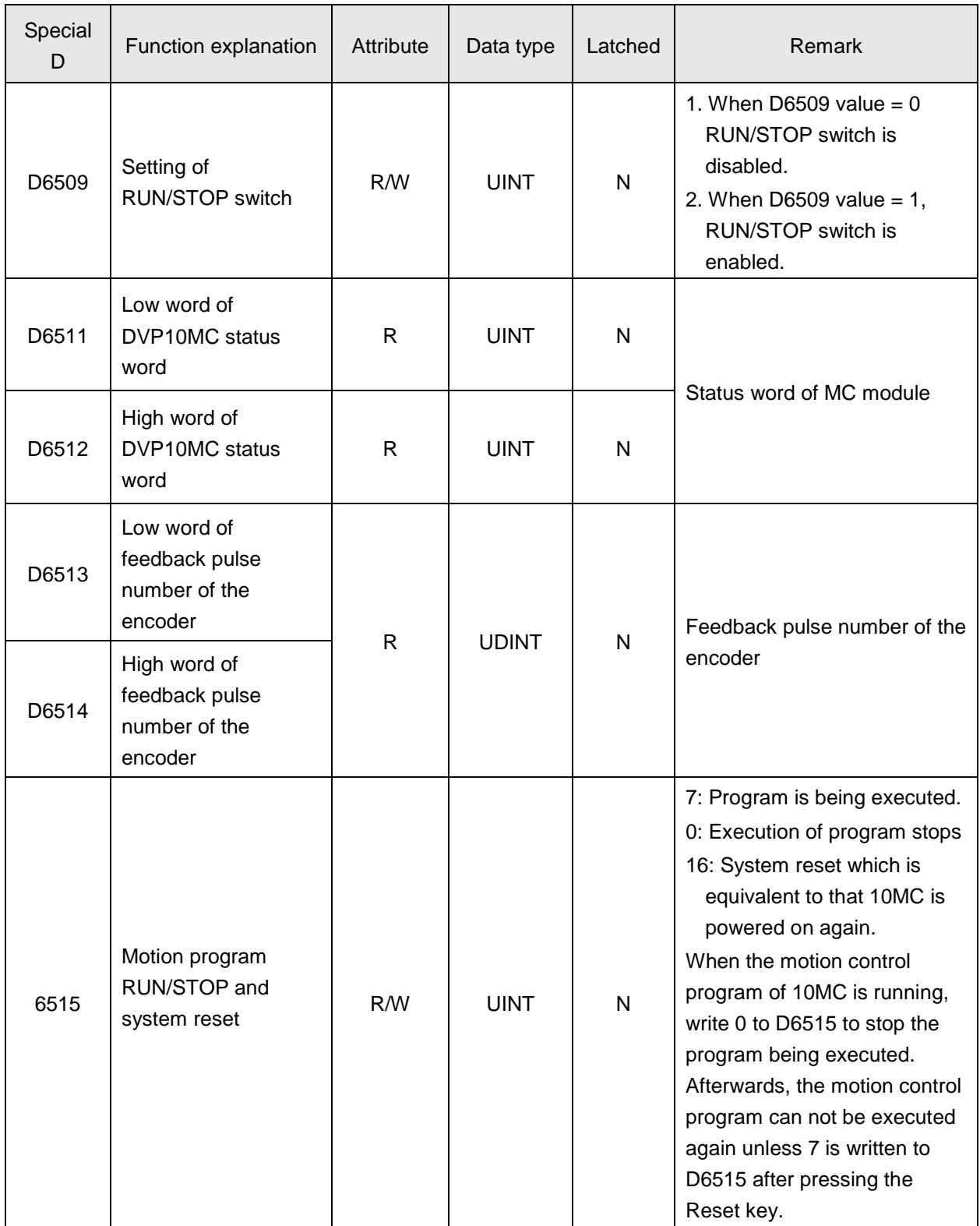

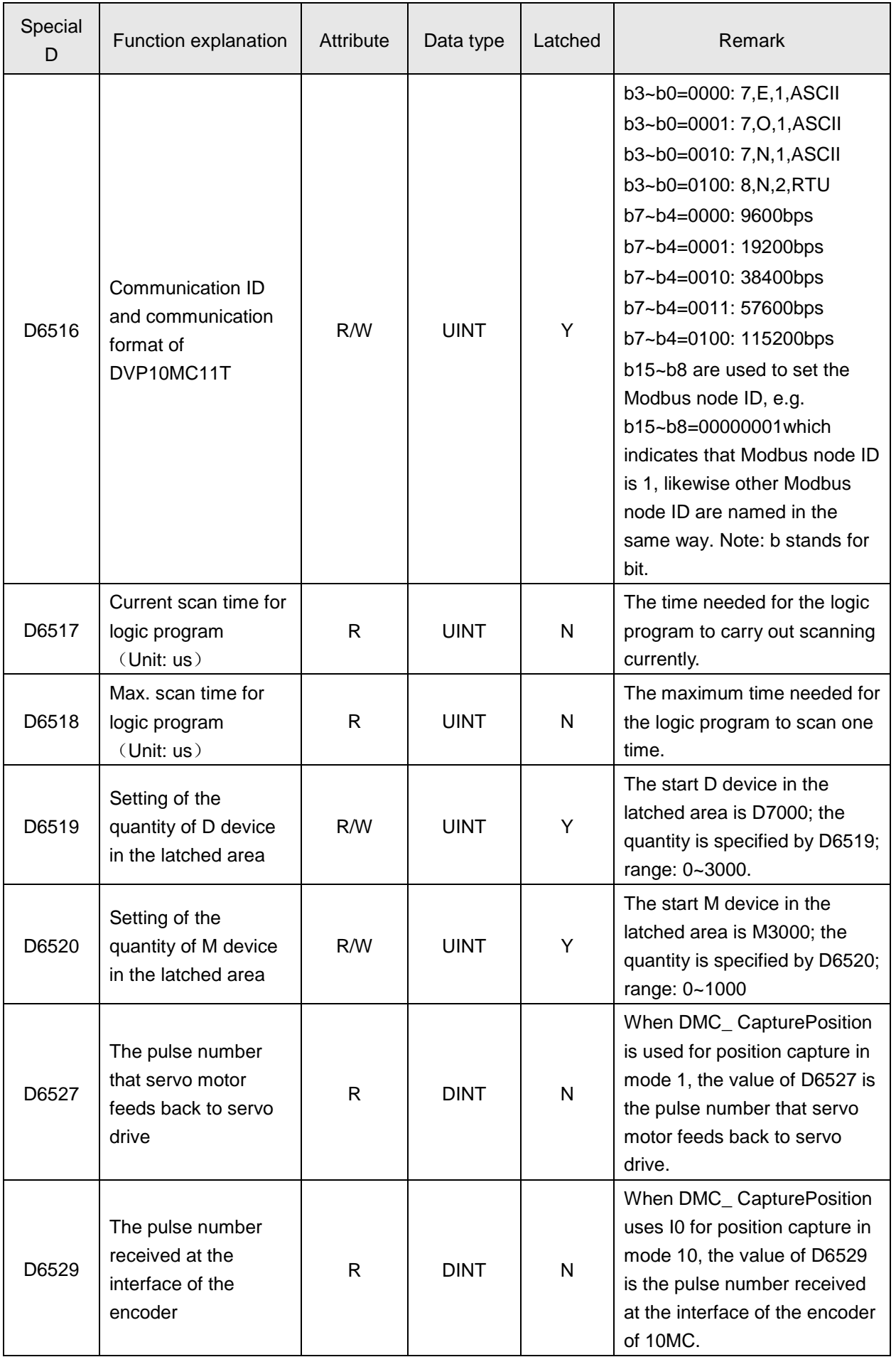

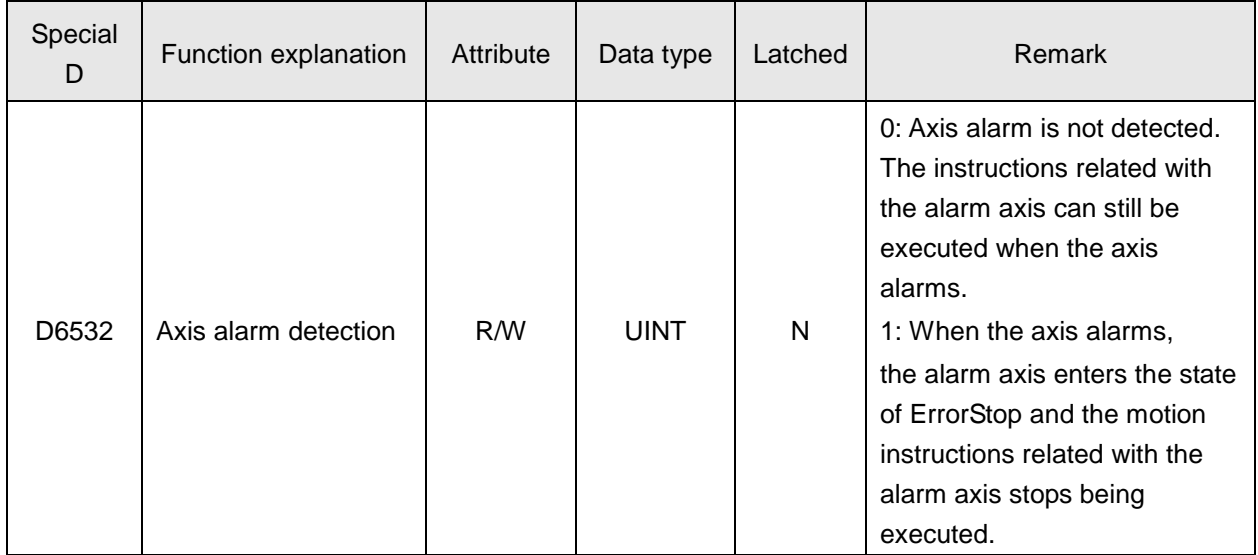

#### <span id="page-19-0"></span>**2.2.3. Data exchange between MC module and PLC module**

The areas for exchanging the data between MC and PLC are D6000~D6226, D6250~D6476. D6000~D6226 are where MC writes the data and PLC reads the value of the register; D6250~D6476 are where PLC writes the data and MC reads the value of the register.

The principle is illustrated as below.

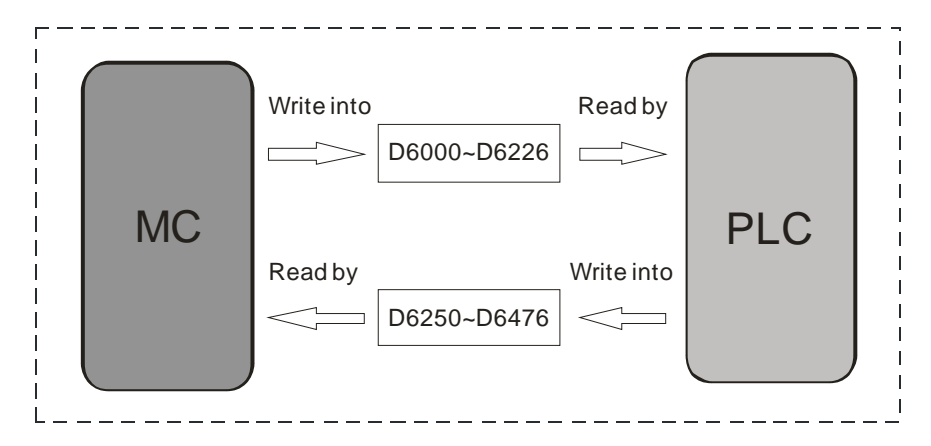

#### Data Exchange Figure

The program inside MC includes motion program and logic program. The data in exchange area of MC are updated once every time all logic program execution is over. (The data in D6000~D6226 are written into D6000~D6226 of PLC by MC and the data in D6250~D6476 of PLC are read into D6250~D6476 of MC by MC). The data in exchange area of PLC are updated once every time one scan cycle is over. (The data in D6250~D6476 are written into D6250~D6476 of MC by PLC and the data in D6000~D6226 of MC are read into D6000~D6226 of PLC by PLC).

#### **Status word in DVP10MC**

D6511 and D6512 are the status words of MC module and the following is the specific explanation:

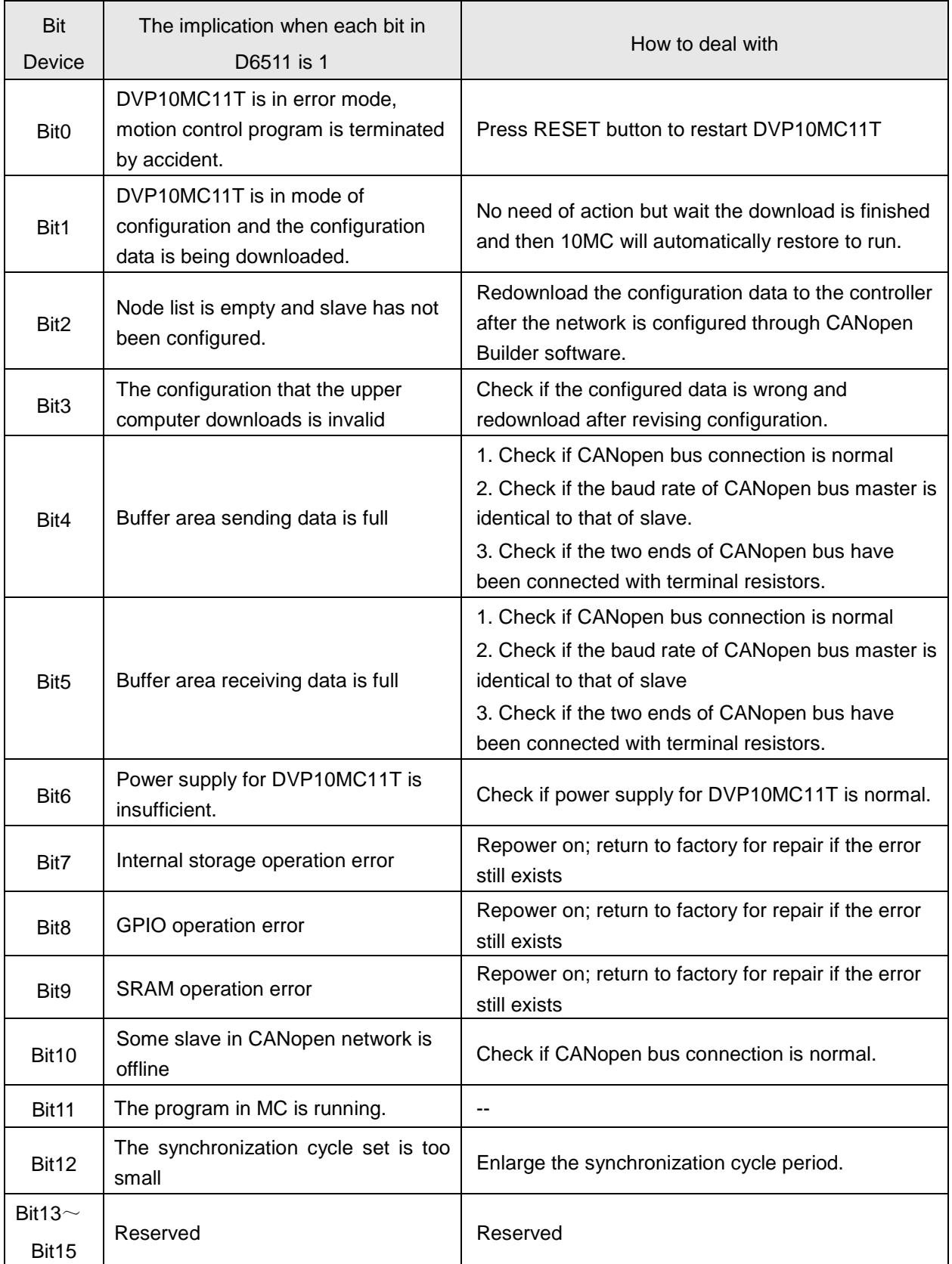

Note: D6512 is reserved for further development in the near future.

#### <span id="page-21-0"></span>**2.3. System Work Principle**

#### <span id="page-21-1"></span>**2.3.1. Axis Parameter Setting**

MC function module in DVP10MC11T is mainly applied to control over drive axis. Therefore, the setting of parameter of every drive axis is very crucial and the following is the main parameters to be set up.

- Node ID: axis number (which is the node address of the servo drive in CANopen network);
- Axis Type: Linear, Rotary;
- Ramp Type: To set the feature type in the process in which axis increases and decreases speed
- Software Limitation: To limit the maximum and minimum position of motion controller;
- Servo Gear Ratio Setting: The ratio decides how many units are needed for one circle the axis rotates;
- Homing: It is used to set the mode and speed for homing;
- Maximum Values: To set the max. velocity, acceleration and deceleration of the axis;
- Cyclic Communication Data: To specify the servo drive parameters to be read by 10MC
- The axis parameters are mainly used for setting the feature of the axis and the setting could be completed in the CANopen Builder software. The newly set axis parameters will go into effect only after they are downloaded to DVP10MC11T.

#### **Axis Parameter Configuration**

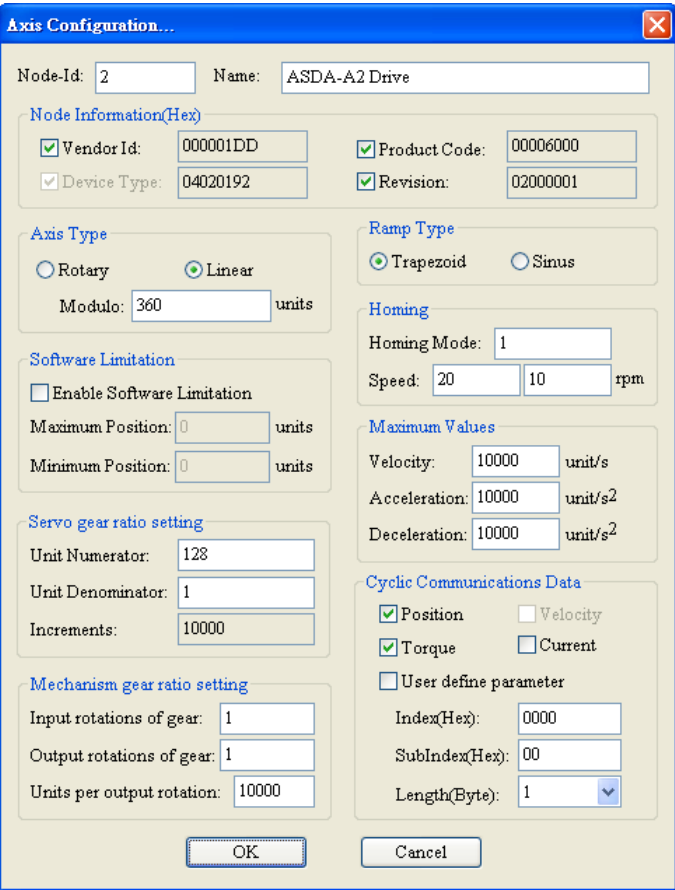

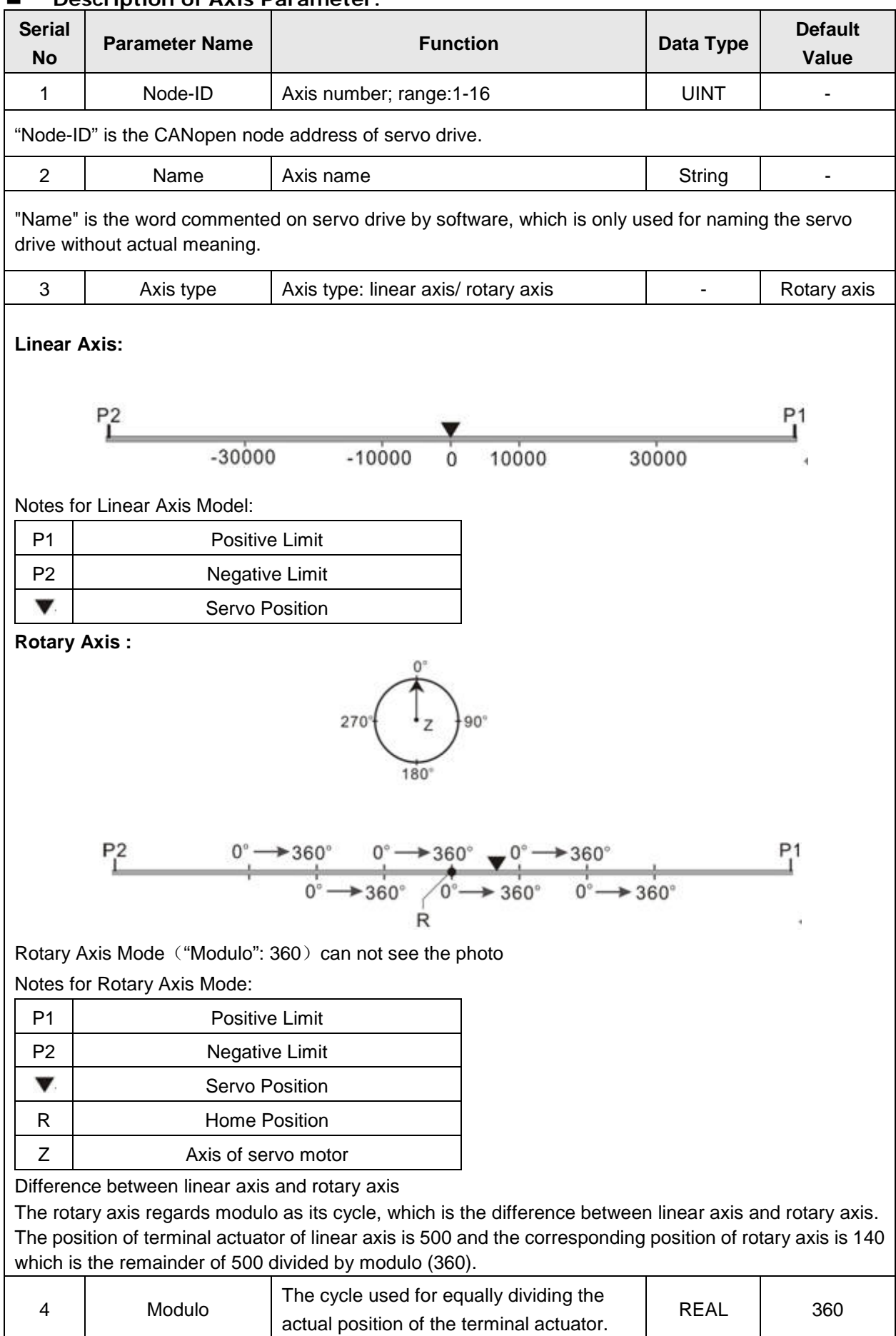

## *2. System Function*

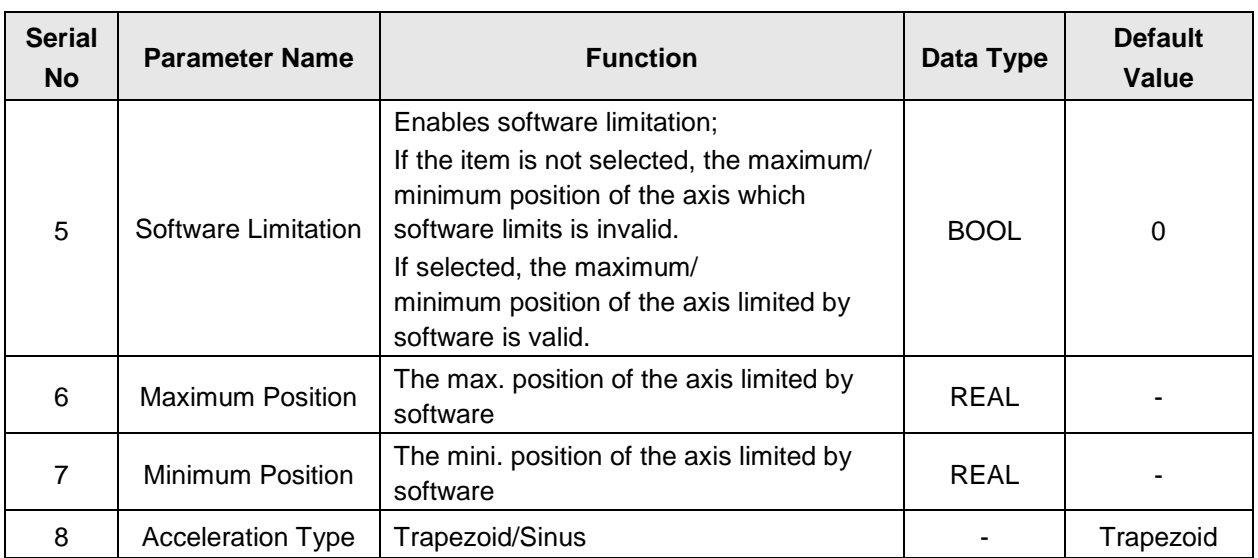

The servo motor presents the following features in process of acceleration and deceleration while DVP10MC11T is controlling the servo drive.

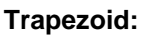

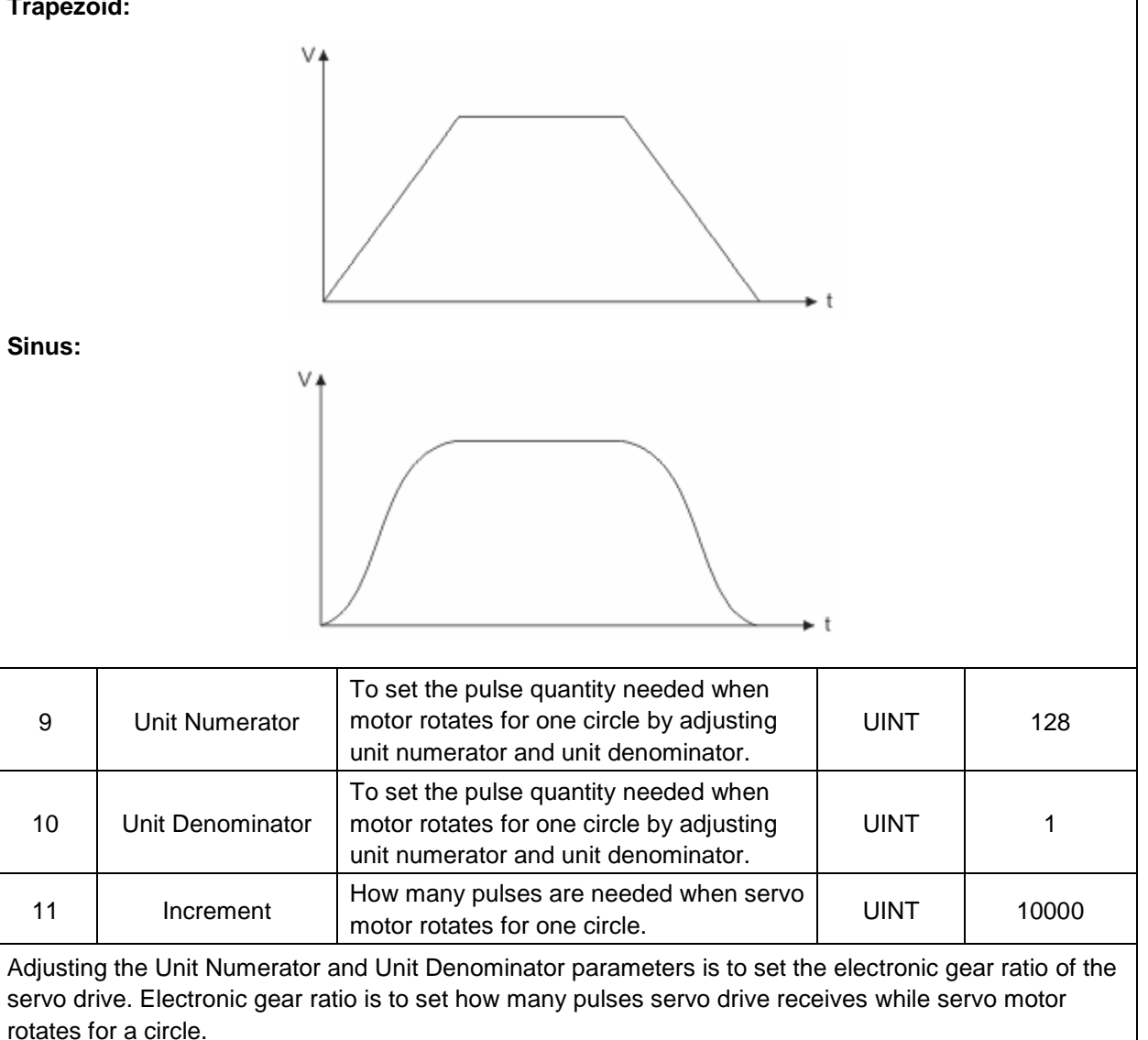

The resolution of A2 servo drive motor is 1280000 pulses/ circle;

Suppose the value of parameter 11 is N,  $N^*$  (Unit Numerator/ Unit Denominator)=1280000

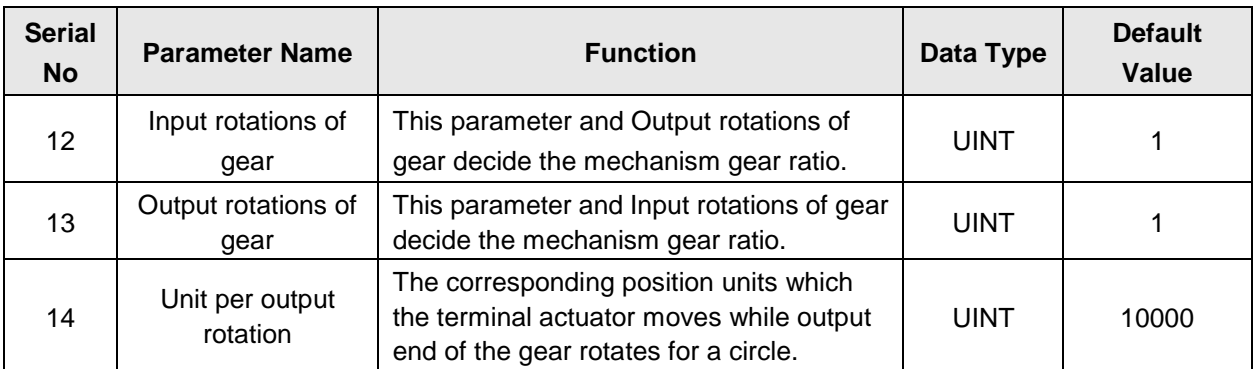

As illustrated below, Input rotation of gear =1, Output rotation of gear =2, it means the input mechanism of gear box rotates for one circle and the output mechanism of gear box rotates for 2 circles. "Unit per output rotation" represents the corresponding position (units) that ball screw moves while the output mechanism of gear box rotates for one circle.

E.g. If output mechanism of gear rotates for one circle and ball screw moves 1mm and "Unit per output rotation" is set to 1, through the relative position motion instruction the ball screw will move 1 unit, i.e. the ball screw will move 1mm;

If "Unit per output rotation" is set to 1000, the ball screw will move 1 unit through the relative position motion instruction, i.e. 1/1000mm actually. The unit of position in the motion control instruction, G codes and electronic cam is Unit.

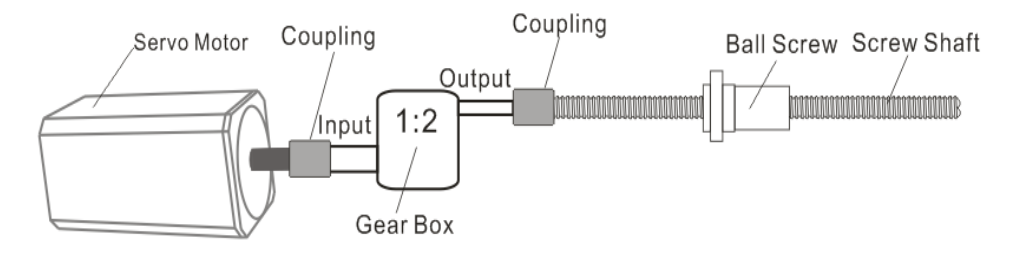

As mentioned above, set Unit per output rotation to 1, the ball screw will move 50 mm at the speed of 1mm/s and acceleration of 2mm/ s2.

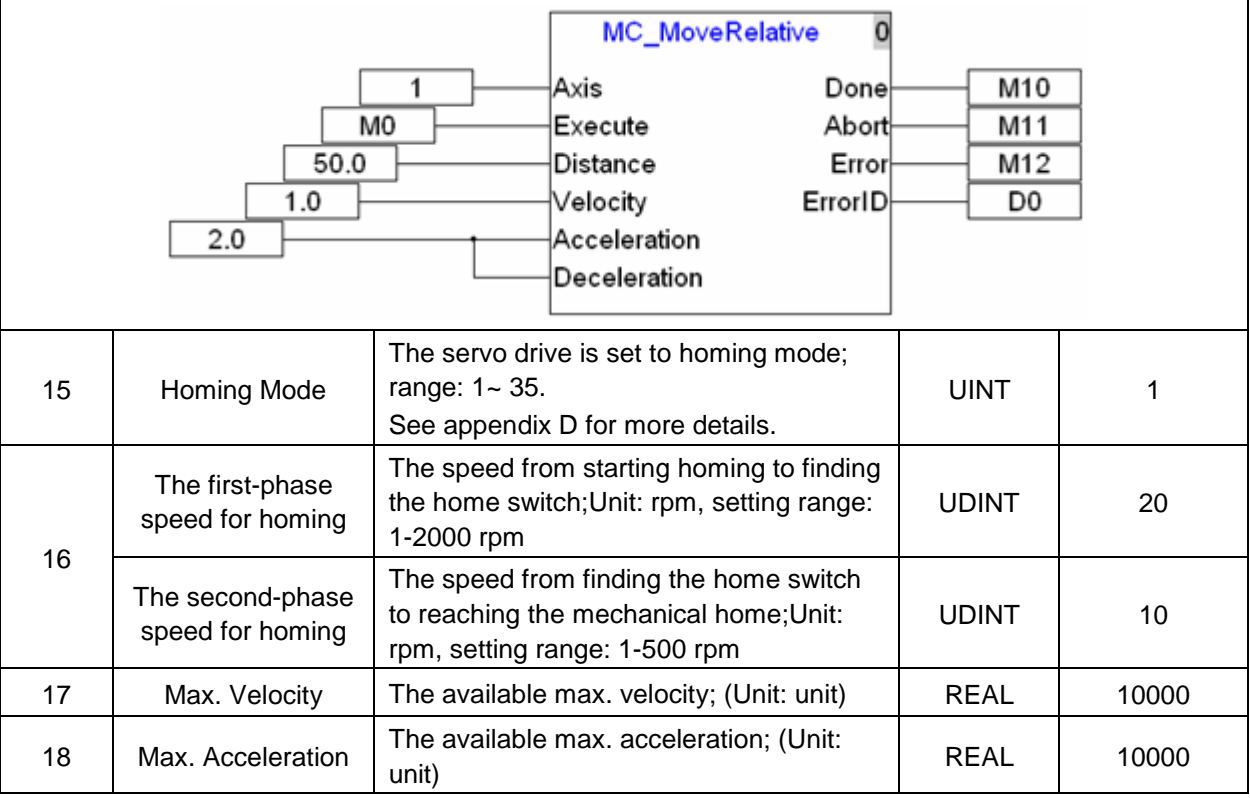

## *2. System Function*

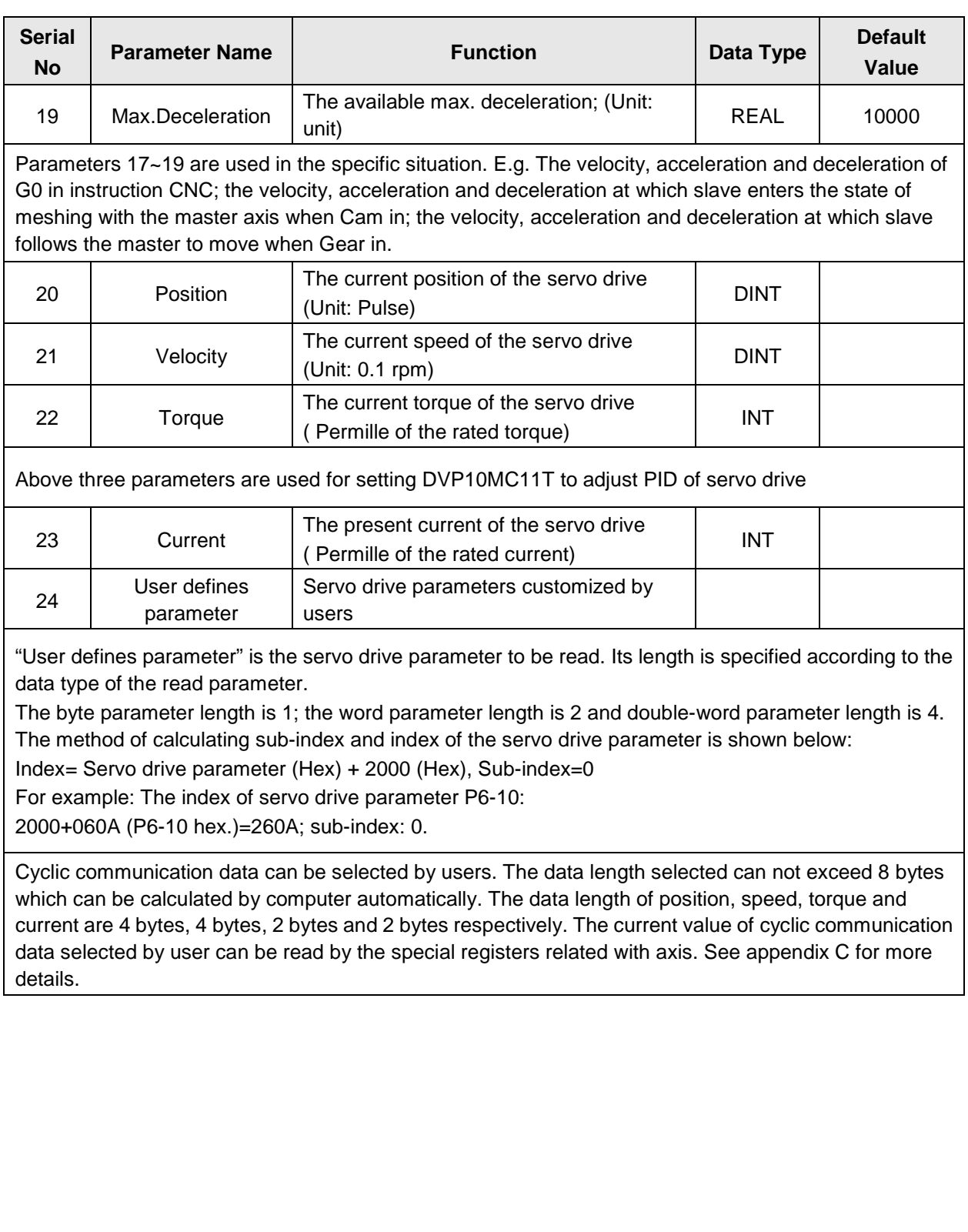

#### <span id="page-26-0"></span>**2.3.2. Program Execution Principle**

The program inside MC can be classified into the motion program and logic program. One single motion program is executed in order of the instruction numbers from small to large. For many motion programs, they are executed according to the program numbers from small to large. One single logic program is executed in order of the instruction numbers from small to large. For many logic programs, they are executed according to their numbers from small to large. Namely, the instructions in program 2 are executed after execution of program 1 is finished and program 3, 4 and etc. are executed likewise.

The logic program which is a freely cyclical program will be executed again once it has finished being executed. Motion program is a regular aborting program and is executed once every synchronization cycle.

See the program numbers marked in a red box and instruction numbers marked in red circles as below.

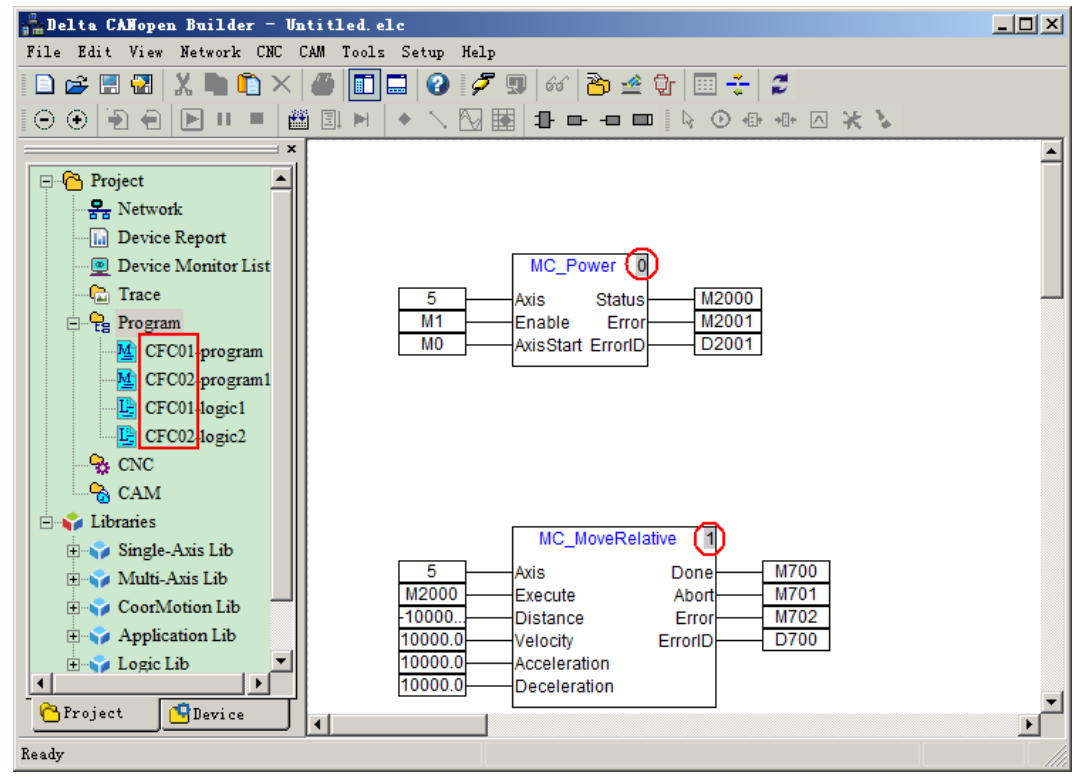

#### <span id="page-26-1"></span>**2.3.3. Relationship between Motion Program and Motion Bus**

DVP10MC11T consists of two function modules: PLC module and MC motion control module. To enhance the work efficiency, the two modules handle logic tasks and motion control tasks respectively. User could edit the program for the PLC module through ISPSoft and WPLSoft software to achieve logic control function, while, to achieve motion control function, CANopen Builder software is necessary for programming. The way of execution of motion control program is basically same as that for PLC program through three stages of input capture, program execution, output refresh. But motion control program is executed on basis of the synchronization cycle which is the cycle for updating the control and status data between motion controller and servo drive. In one synchronization cycle, motion controller needs to capture all data related with control program including the status data returning from servo drive, then to execute the motion program and finally output the data of operation result to each register and control data to all servo drives. All these actions have to be completed in one synchronization cycle.

When DVP10MC11T is connected with multi-servo drives, 10MC can achieve synchronization of multi-servo drives through sending out synchronous signals in the method of broadcast. Servo drives receive control data that 10MC sends out. These data are not effective immediately till the synchronous signals reach the

servo drives to realize the synchronization of multi-servo drives.

As 2.2.1 figure is shown, 10MC is connected with 4 servo drives and T is the synchronization cycle. In the synchronization cycle, 4 servo drives receive the control data at different time (t1, t2, t3, t4) respectively but the control data do not get effective immediately. The control data will get effective while the servo drives receive the SYNC signals.

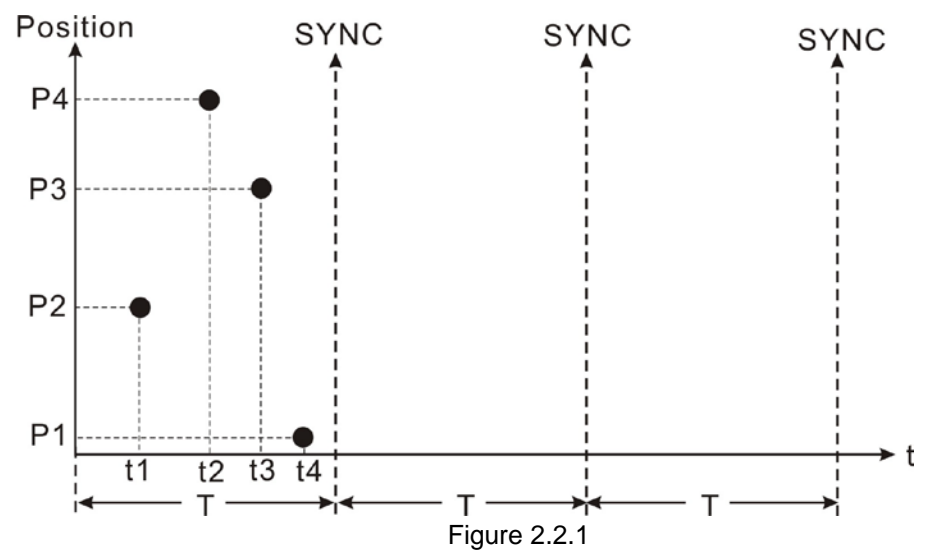

Figure 2.2.2 is an example of motion program (using CFC language). When motion control module detects M2=on in a synchronization cycle, MC\_MoveAbsolute instruction starts to be executed. In this scan cycle, motion control module sends a piece of position control data to servo drive but M20 (Done bit) will not turn on. In the following several cycles, motion control module will constantly send the data to servo drives to control positions till the actual positions that servo drives feedbacks to motion control module approach the target position. At that time, "Done" bit M20=on and execution of MC\_MoveAbsolute instruction is finished.

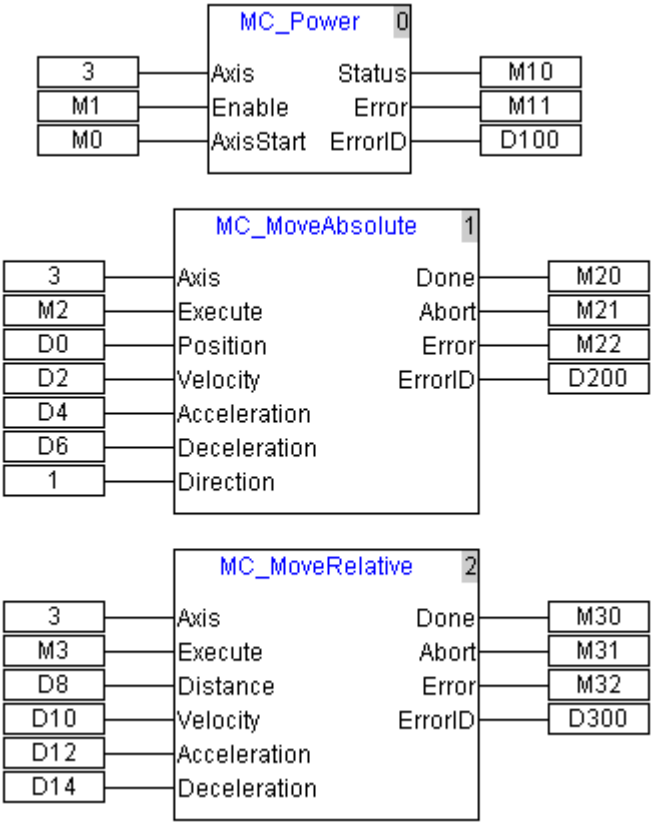

Figure 2.2.2 Motion control task list

In above figure, suppose MC\_MoveAbsolute instruction is being executed but has not finished execution yet. At the moment, if M3=on is detected, the execution of MC\_MoveAbsolute instruction will be terminated and MC\_MoveRelative instruction starts being executed. Meanwhile, Abort bit M21=on which indicates an accident occurs in MC\_MoveAbsolute and so the instruction stops executing. The interrupted MC\_MoveAbsolute will be always in stop status. MC\_MoveAbsolute instruction can be executed again unless M2 turns Off  $\rightarrow$  On once again.

#### <span id="page-29-0"></span>**2.3.4. Setting the Synchronization Cycle Period**

The synchronization cycle period is a very important parameter in the bus motion control. If the synchronization period is not set properly, the servo may display AL303/AL302/AL301 fault alarm in communication or the servo could not run normally.

Let's first introduce the constitution of a synchronization period.

The motion control program is scanned at the very beginning of a synchronization period, and then the control messages got through calculation are sent to all axes. So we can regard the synchronization period as the time for execution of motion control program plus the time for communication between 10MC and all servos.

The cycle period for execution of motion control program can refer to the value in D6501 with the unit: μs (microsecond). 1000 microseconds are 1ms (millisecond).

The value is rounded up to an integer in the actual application. For example, the value in D6501 is 2567μs=2.5ms, in this case, we can regard 3ms as the time for program execution.

It is about 0.5ms for communication between 10MC and a servo.

We recommend that the value is rounded up to an integer in application. For example, 5 servos are configured in application. And the communication ti

me is 5\*0.5ms=2.5ms. In this case, we can regard 3ms as the time for communication. Therefore, we can get the formulation: a synchronization time = an integer obtained by rounding up the value of D6501 + time for communication between 10MC and all servos +1 (time reserved for a program change).

If the running time of the program is increased too much after the program changes, the preset synchronization time will not fit any more. So the reserved time should be set to 1~2ms.

For example, the maximum time for execution of the program with D6501 is 1634ms and there are totally 5 servos in application. The reserved time for a program change is 1ms.

A synchronization cycle period= 2ms (obtained by rounding up D6501: 1634) + 3ms ((obtained by rounding up 5\*0.5) +1ms (reserved for a program change)

#### Note:

The method above is an estimated time, which is suitable for most applications. If you need a more precise synchronization cycle period, the actual time can be recalculated by omitting the reserved time after application development is completed.

The synchronization cycle period can be set in the following red box and will go into effect after being downloaded.

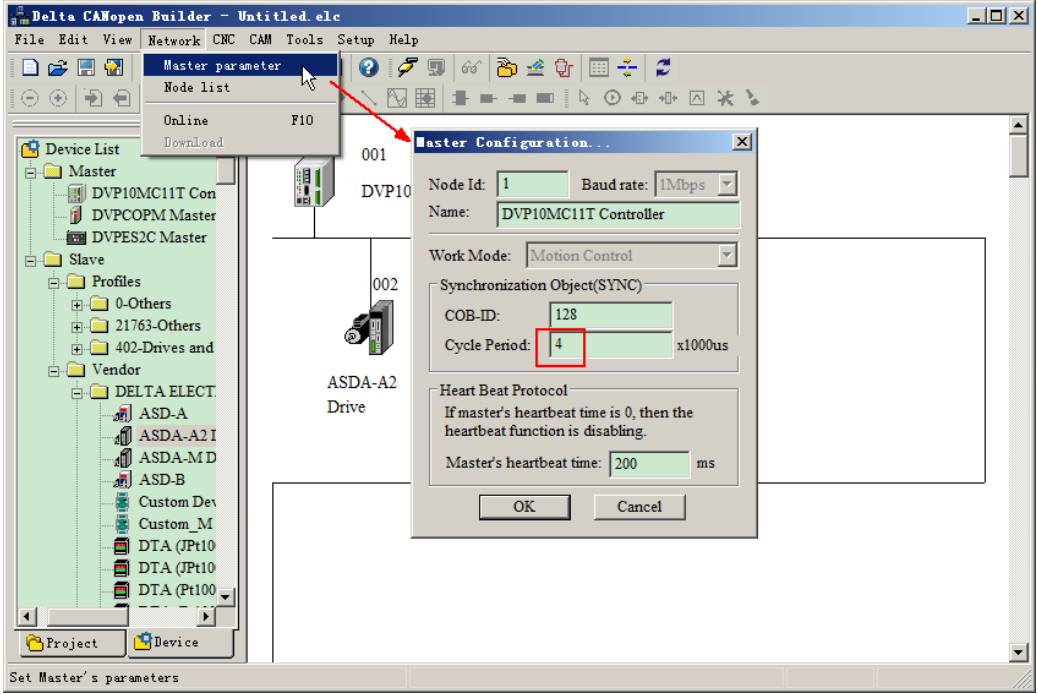

#### <span id="page-31-0"></span>**2.3.5. CNC Function**

DVP10MC11T, a multi-axis motion controller, supports the standard CNC function and can execute G codes dynamically and statically to achieve the simple numerical control of machine tool. Besides, it could also be applied to the occasions where G codes are used to locate and path planning.

CANopen Builder software provides CNC G code editing function; user could edit G codes in the CNC editor or import the G codes switched by other design software into this editor. When G codes are input in the code list, the two-dimension chart of G codes is output in the preview window.

The software interface of CNC editor is shown as figure 2.3.1

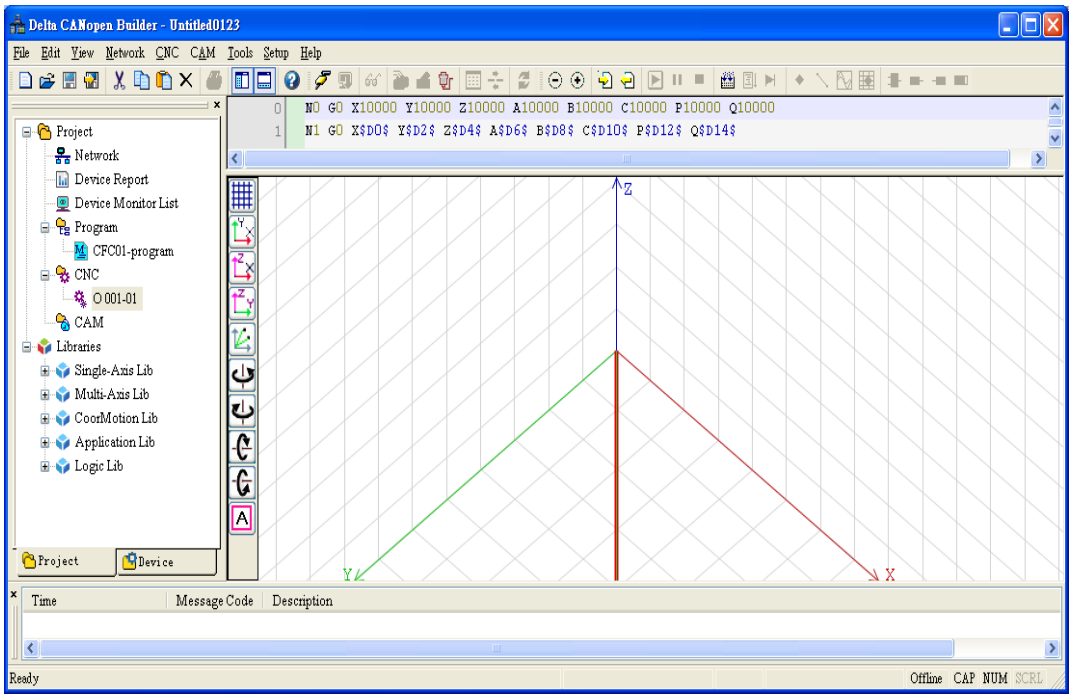

Figure 2.3.1

DVP10MC11T could execute G codes in two ways. One is the way of statically downloading all G codes to controller for run. The other one is dynamic way. When complicate objects are processed, the quantity of G codes needed is quite huge and so the controller could not store all G codes. Then the dynamic way is adopted and the G codes could be executed while being downloaded. DVP10MC11T provides the buffer area which could store 100 rows of G codes to store the G codes the upper computer sends. In way of dynamic download, the G codes the upper computer sends will not be stored and will be dumped after they are executed. If the G codes downloaded need be latched when power off, user should adopt the way of static download.

After G code editing is finished, it should be called for use in the motion control program. NC document is called for use via DMC\_NC in motion control program. The usage of DMC\_NC can be seen in the relevant instruction introduction. The input parameter NcTableID is to choose the NC document number to be executed. CMC editor could edit 8 NC documents at the same time.

If user wants to execute G codes in dynamic way, the current chosen NC document number should be set to 0. At this moment, the controller will wait the upper computer to send G codes and the G codes will be executed while being sent.

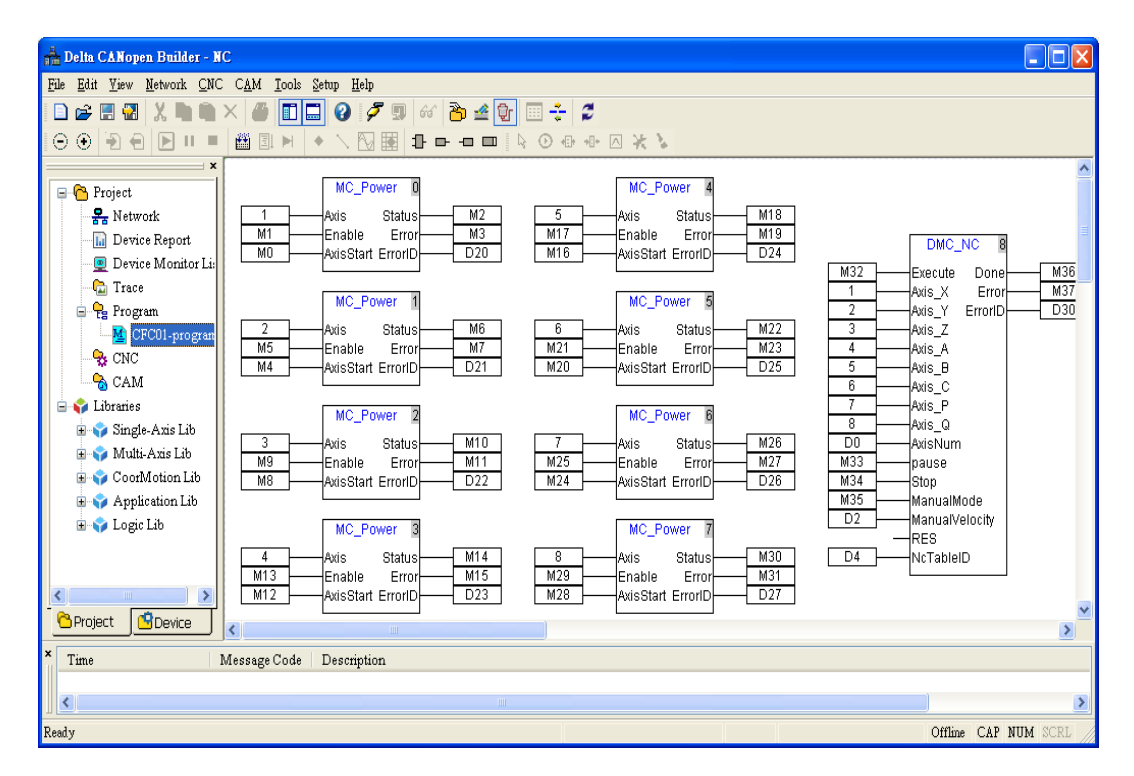

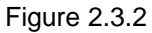

CNC editor provides the function of debugging of the current G codes so that user only need preset the target position of the G codes to be executed. Also, CNC editor can provide the function of one single -step execution of the current G-code document to ensure the correctness of debugging of G codes.

#### <span id="page-32-0"></span>**2.3.5.1. CNC Program Downloading and Debugging**

When users use the motion control program to call CNC program, the value: 0 of parameter NcTableID of DMC\_NC indicates to download CNC program in dynamic way. CANopen Builder provides the following tools for downloading and debugging

- 
- $\boxed{\triangleright}$ : Start to download dynamically CNC program which will be executed after controller receives the first program.
- $\sqrt{2}$ . Make the current CNC program run and stop at the place selected by cursor, which is convenient for user to debug the current CNC program.
- $\mathbb{H}$ : Single -step execution of CNC program; execute one row every time and when the current row of program is executed, it will be displayed in yellow.

#### <span id="page-32-1"></span>**2.3.5.2. The Protocol for Dynamic Download of CNC Program**

DVP10MC11T supports the open protocol for download of CNC program. User could autonomously develop the process software in PC end to produce G codes and dynamically download the codes to DVP10MC11T for execution.

#### <span id="page-33-0"></span>**2.3.5.3. Message Format**

The following is the format of the Modbus packet of CNC program downloaded dynamically. Request message format:

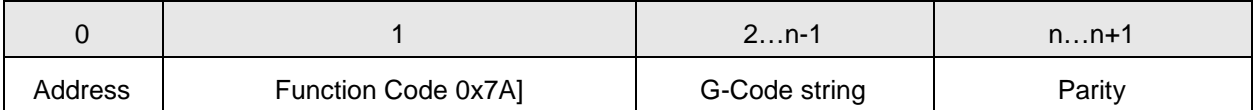

Address: The communication node ID of DVP10MC11T, default: 02

Function Code: Function code, 0x7A indicates to download CNC programs dynamically.

G-Code String: A complete row of CNC program character string presented in ASCII code value with the symbol of "Enter" in the end.

For instance, suppose that the address of DVP10MC11T is 02, the G code character string to be download is N00 G00 X10.0 Y10.0.

The request message (Hex) will be 027A4E303020473030205831302E30205931302E300D8E57

Explanation of message:

027A: Node ID and function code

4E303020: N00 [A blank space]

47303020: G00 [A blank space]

5831302E3020: X10.0 [A blank space]

5931302E300D: Y10.0 [A blank space]

8E57: CRC parity

Response message format:

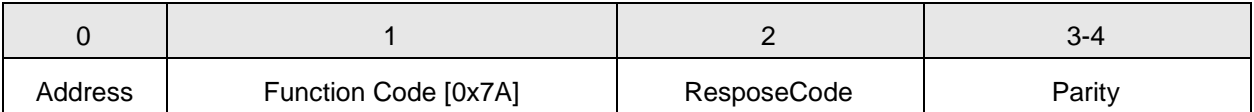

Address: The node ID of DVP10MC11T, default: 02.

Function Code: Function code, 0x7A indicates to download CNC program dynamically.

Response Code:

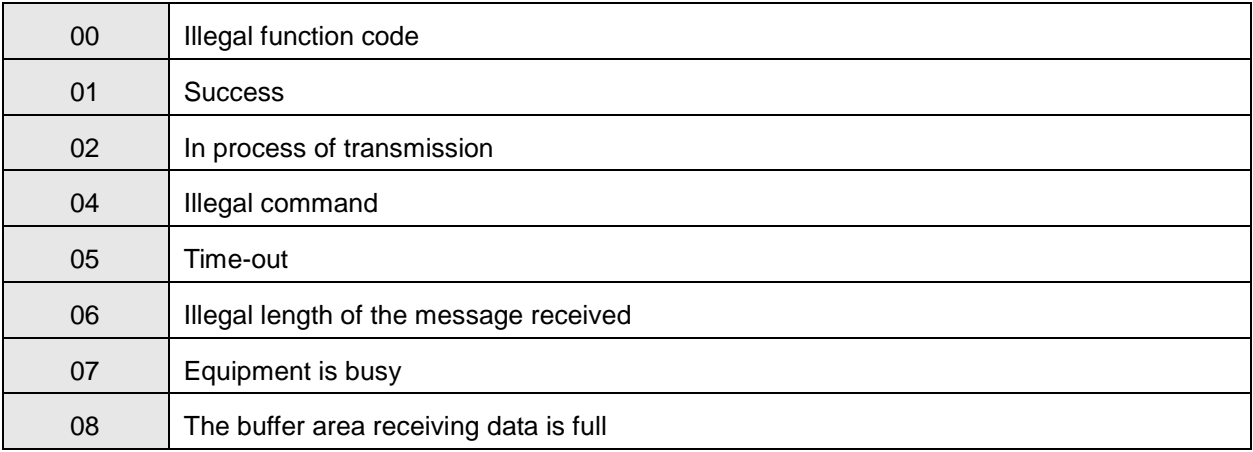

#### <span id="page-34-0"></span>**2.3.6. CAM Function**

The cam is the component with the curve profile or grooves. It transmits the motion to the follower near its edge and the rack will turn periodically following the follower. The cam mechanism consists of a cam, follower and rack. The following figure shows the cam profile made up of point A, B, C, and D. AB' is a follower which is connected to the rack. δ4 is an inner angle of repose; δ2 is an external angle of repose. The radius of the base circle is r0 and S is the cam curve.

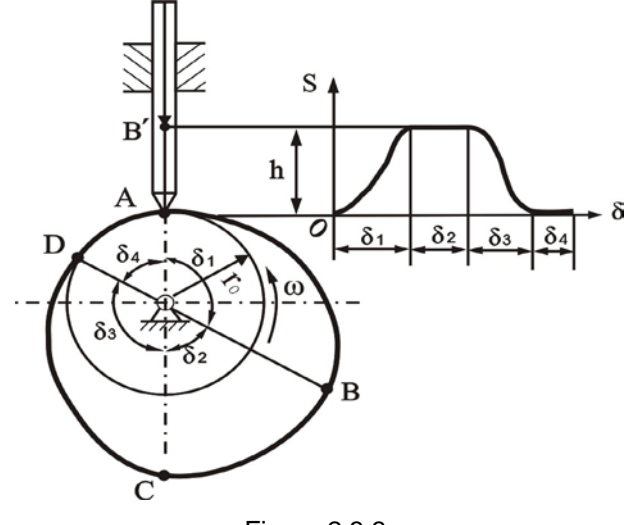

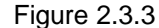

The electronic cam is an analog cam of the mechanical cam by applying computer technology. Compared with the mechanical cam, the electronic cam has many advantages of being easy to design and modify; cost saving; higher efficiency and preciseness. Because the electronic cam is an analog cam, these defects of a mechanical cam like being easy to be damaged and not fit for high-speed rotation and transmission can be avoided for the electronic cam.

DVP10MC11T controller supports the function of the electronic cam. User can edit the cam curve in the cam editor provided by CANopen Builder as follows.

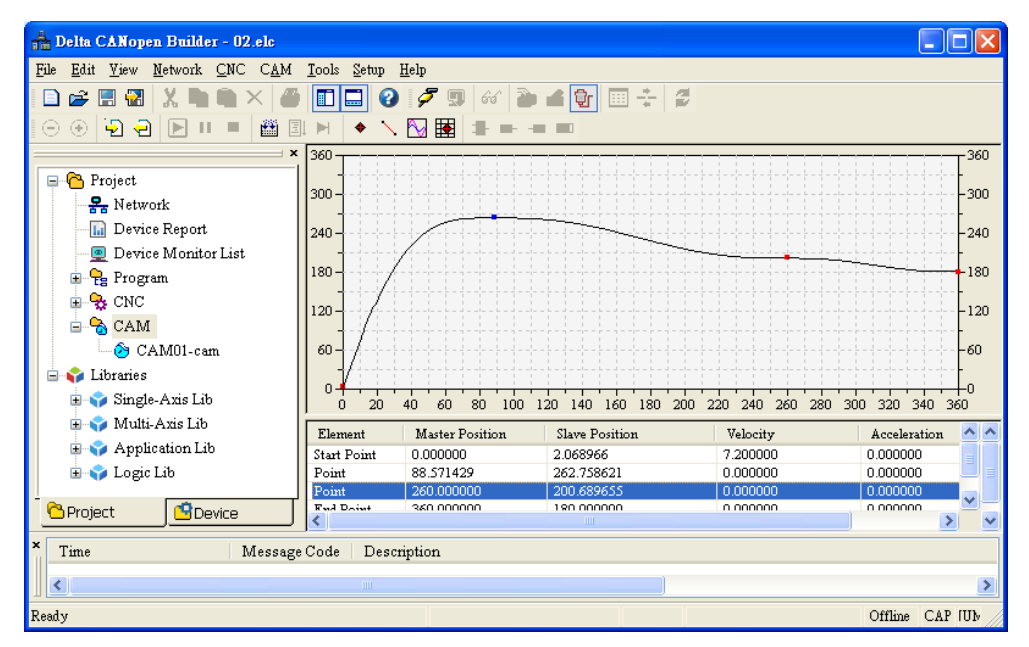

Figure 2.3.4

After the cam curve is finished editing, it should be called for use in the motion control program where MC\_CamTableSelect and MC\_CamIn are included together as figure 2.3.5 shows.

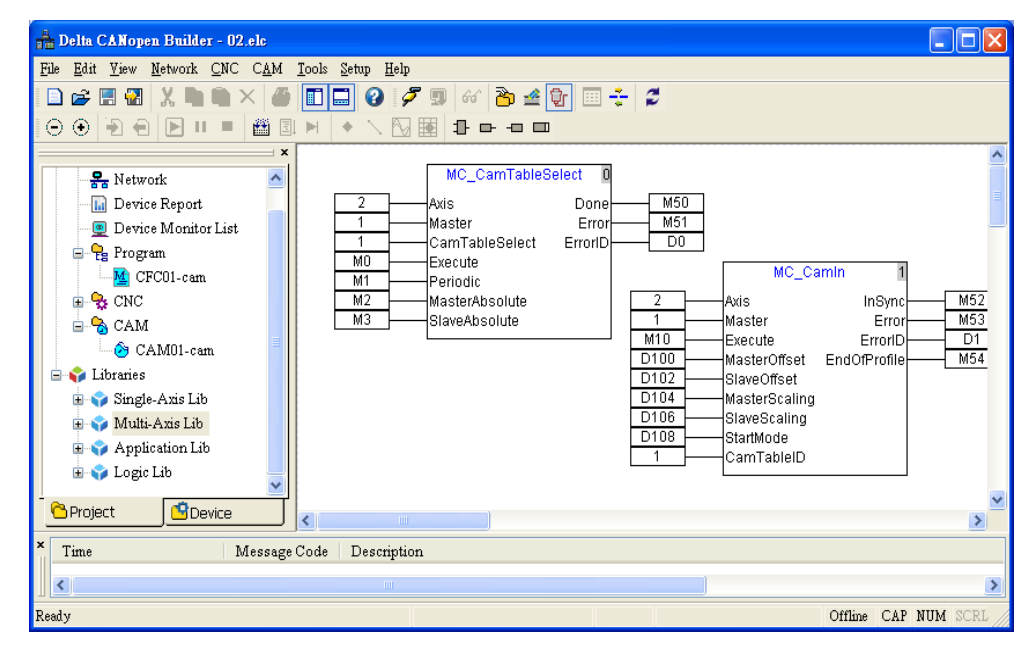

Figure 2.3.5
## **3. System Installation**

This chapter focuses on the instructions of electrical specification and system installation. For the details of peripheral devices, please refer to the user manual enclosed with the product or log on the website: http://www.delta.com.tw.

## **3.1. Electrical Feature**

Electrical specification

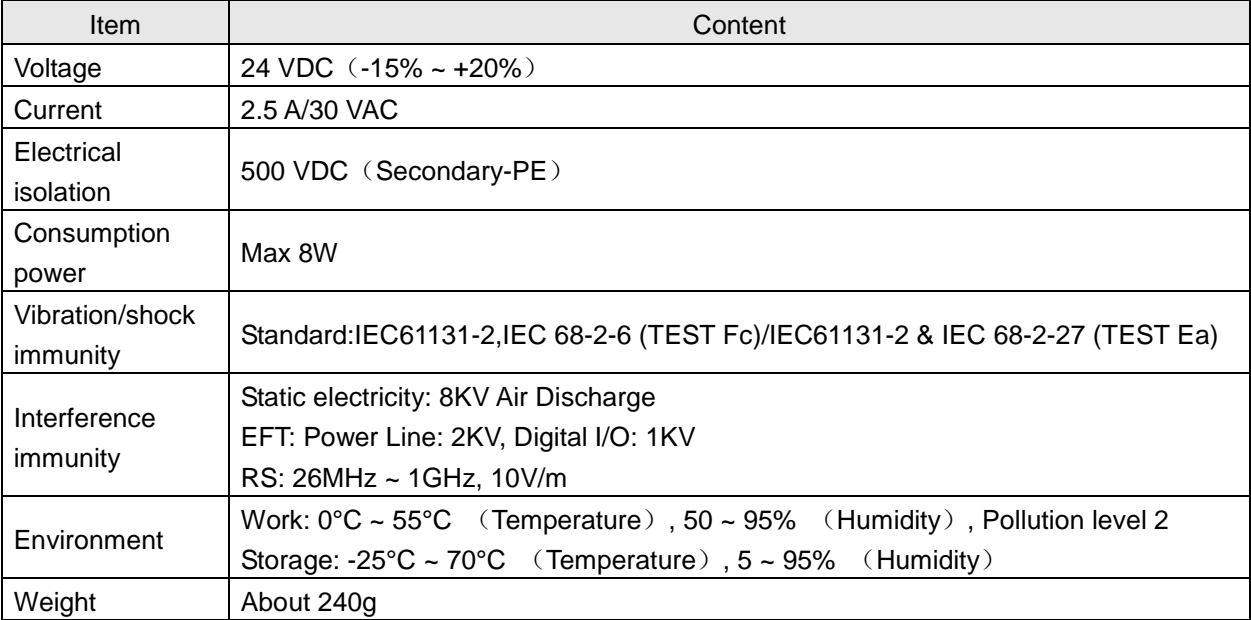

**E** Electrical specification for the input point

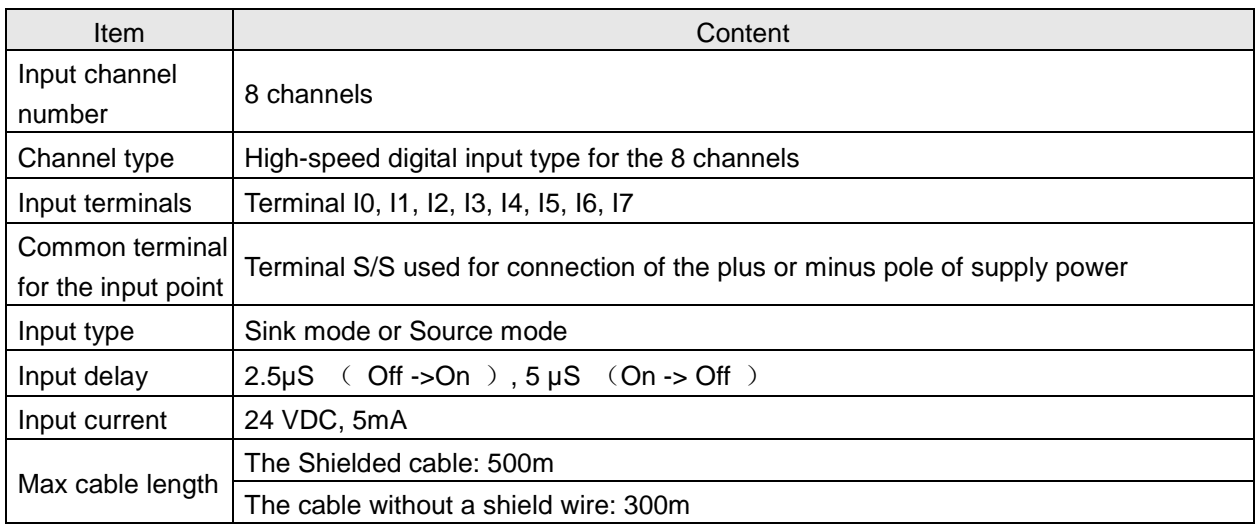

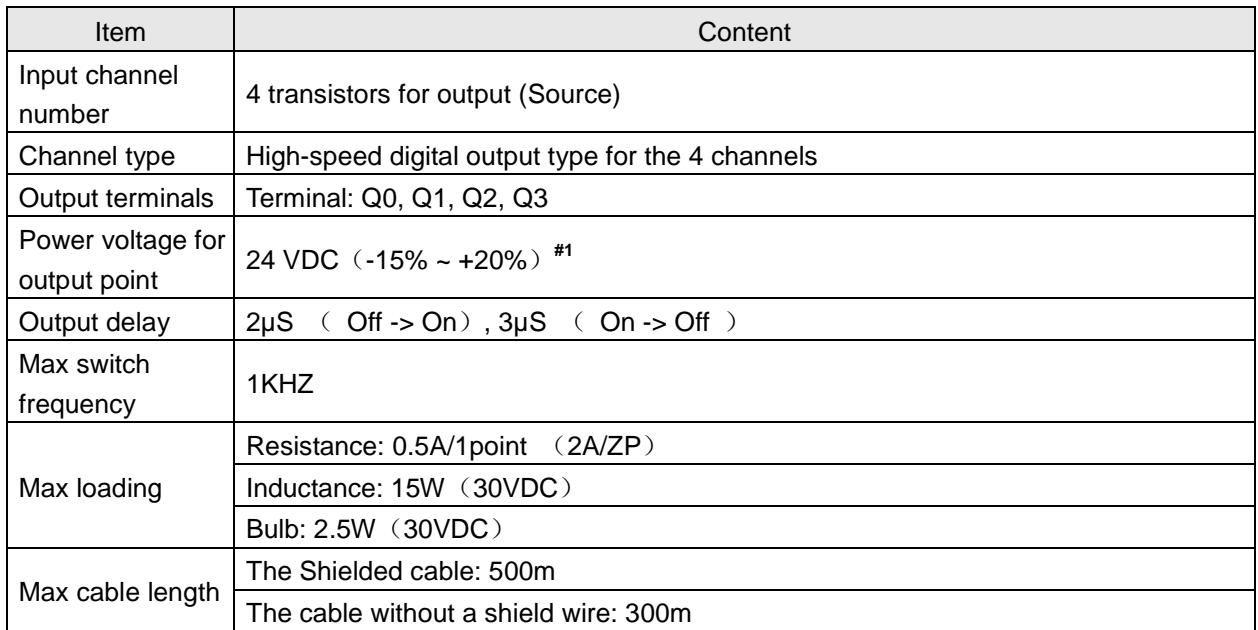

**E** Electrical specification for the output point

**#1**: UP and ZP must connect the auxiliary power 24VDC (-15%~20%).

## **3.2. System Connection**

### **3.2.1. Power and IO Wiring**

#### **Power input**

It is direct current input for DVP10MC11T MPU power and below items should be paid special attention to in use.

- 1. The input power voltage is in the range from 20.4 VDC to 28.8VDC and the power is connected to the two terminals: 24V and 0 and the earth terminal is connected to the ground. Besides, please note that the positive pole and negative pole of the power must not be connected reversely otherwise any damage on DVP10MC11T may be caused.
- 2. The earth terminal of DVP10MC11T MPU uses the cable above 1.6mm for grounding.
- 3. If the time for power-off is too long or power voltage is descended, DVP10MC11T will stop working, output will turn off and communication with servo drive will also be terminated. DVP10MC11T cannot make the communication with servo drive any more unless the power restores into normal status.

#### **Safety circuit wiring**

DVP10MC11T controls servo drive and any action of its internal device is possible to influence the action of external mechanical organization. So any malfunction of any device may cause the whole automatic control system to lose control and even result in personal injury and death. Below protection devices are suggested for use in power input circuit.

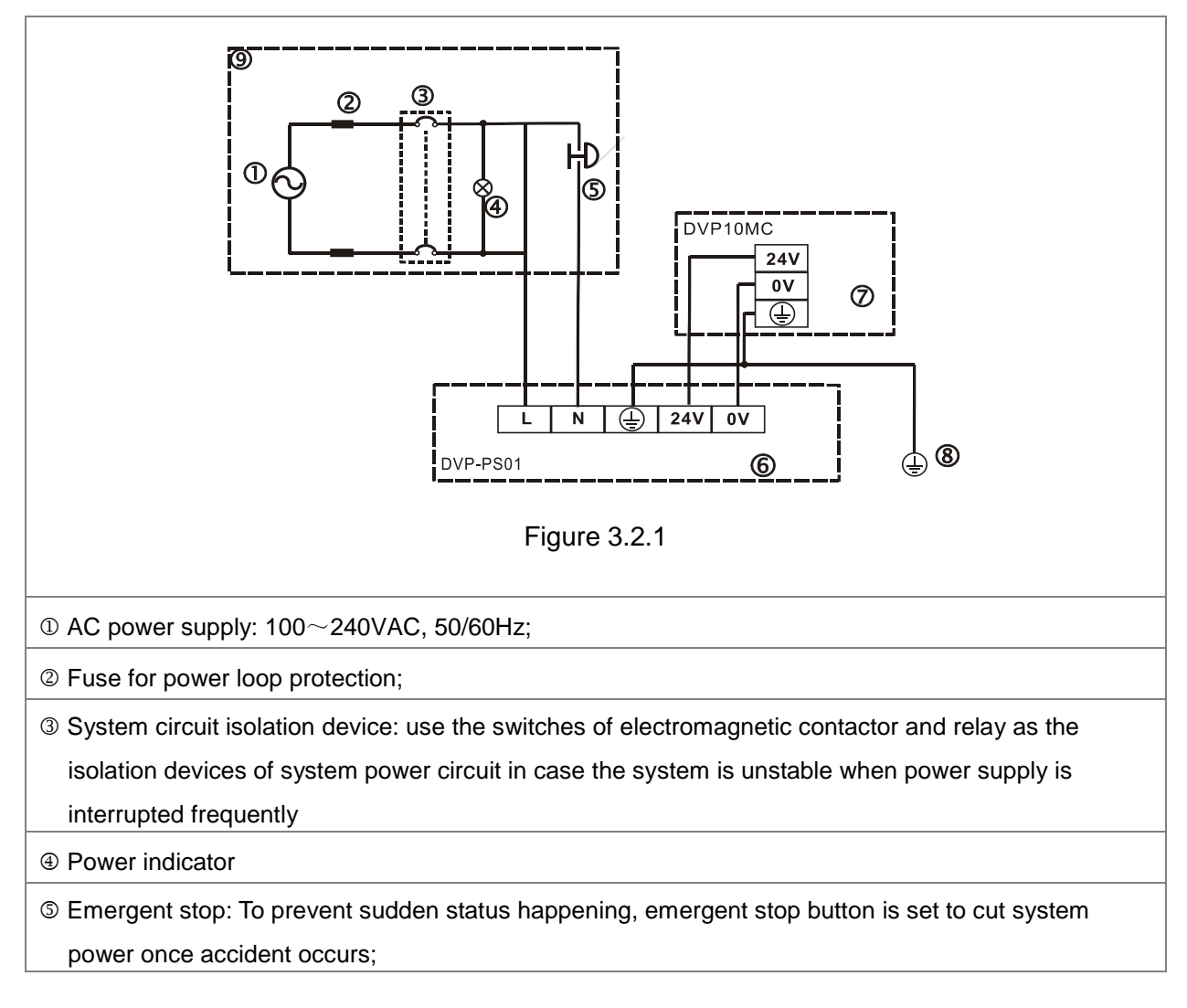

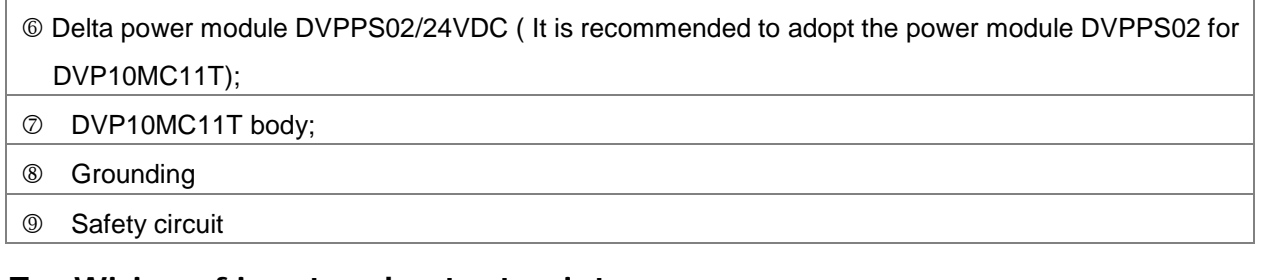

## **Wiring of input and output points**

### Wiring of input circuit

The input signal of input point is direct-current power input in two ways of wiring: Sink mode and Source mode. The following is the introduction of the two ways.

### **Sink mode**

The feature of Sink mode is that the current flows to the common terminal S/S. See the simplified model as figure 3.2.2.

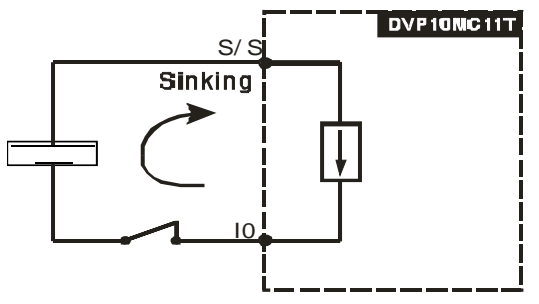

Figure 3.2.2

The relevant circuit for wiring is shown as figure 3.2.3

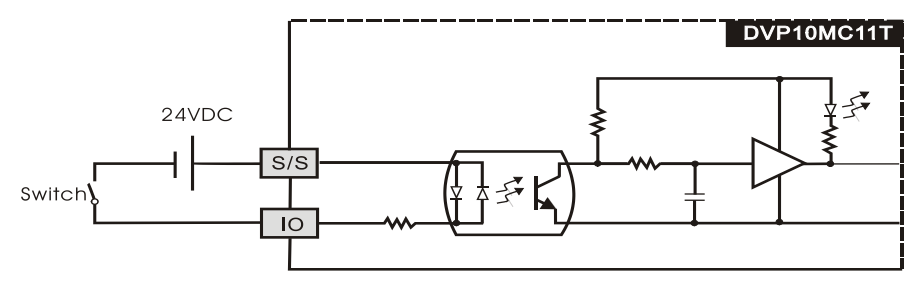

Figure 3.2.3

## **Source mode**

The feature of Source mode is that the current flows out from the common terminal S/S. See the simplified model as figure 3.2.4

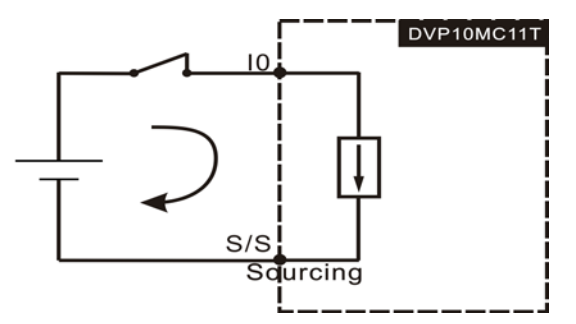

Figure 3.2.4

The relevant circuit for wiring is shown as figure 3.2.5

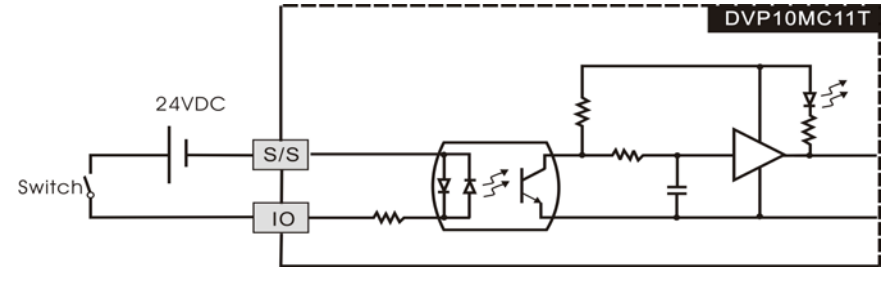

Figure 3.2.5

### Wiring of output circuit

The circuit plate for the transistor output in DVP10MC11T includes the diodes with the protection function of counter potential. It is sufficient for application of the inductive load at low power and little higher frequency of On/Off change. In the case of high power or high On/Off change frequency, please additionally connect the suppression circuit according to the following figure to decrease the interference and prevent over-voltage or over-heat from damaging the transistor output circuit.

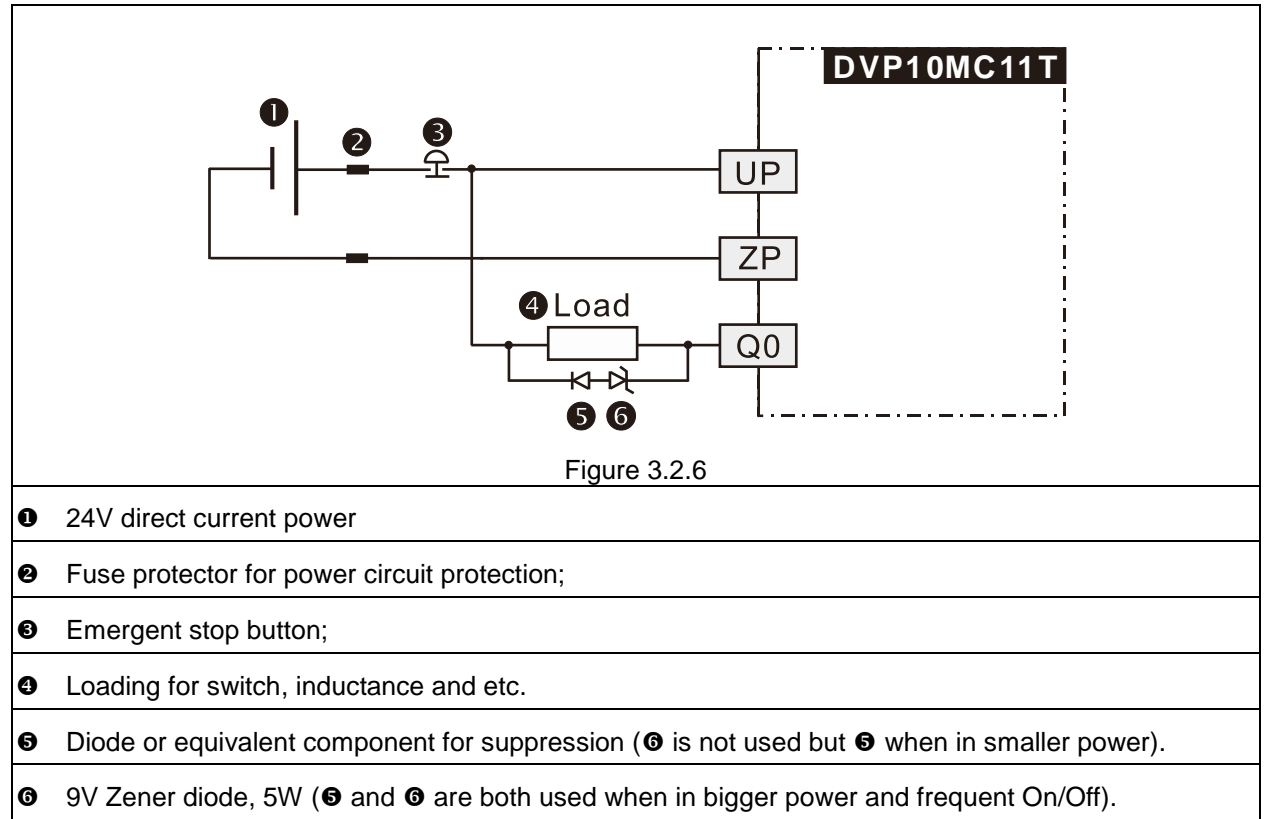

### **3.2.2. Connected to ASDA-A2 Series of Servo**

There are multiple models for ASDA-A2 series of servo drive. ASDA-A2-●●●●-M supporting CANopen communication can be used to create the CANopen motion control network with DVP10MC11T together. The connection between DVP10MC11T and servo drive can be made with TAP-CB03 or TAP-CB05 cable through CN6 port.

The relevant parameters are set below for connection between DVP10MC11T and servo drive:

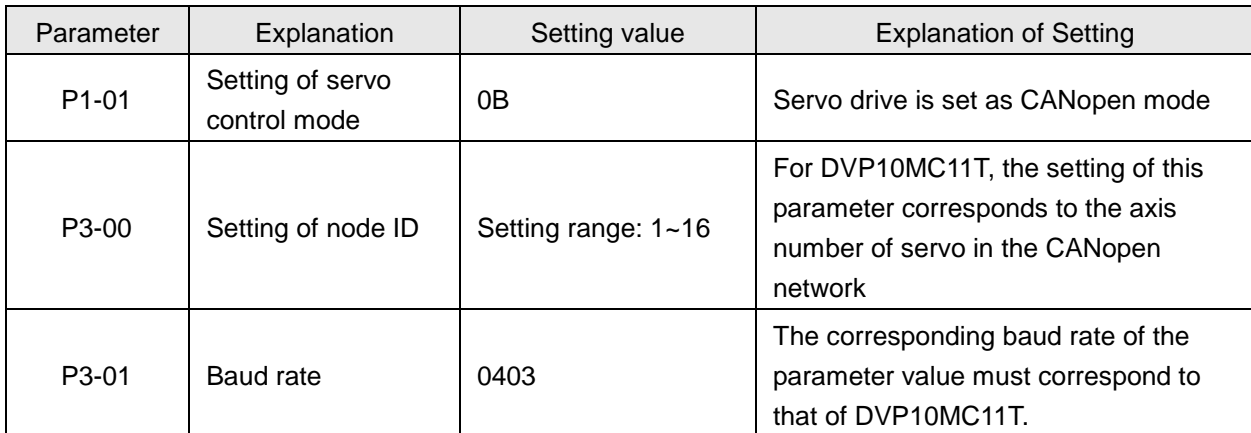

The wiring figure of DVP10MC11T and ASDA-A2-●●●●-M series of servo drive

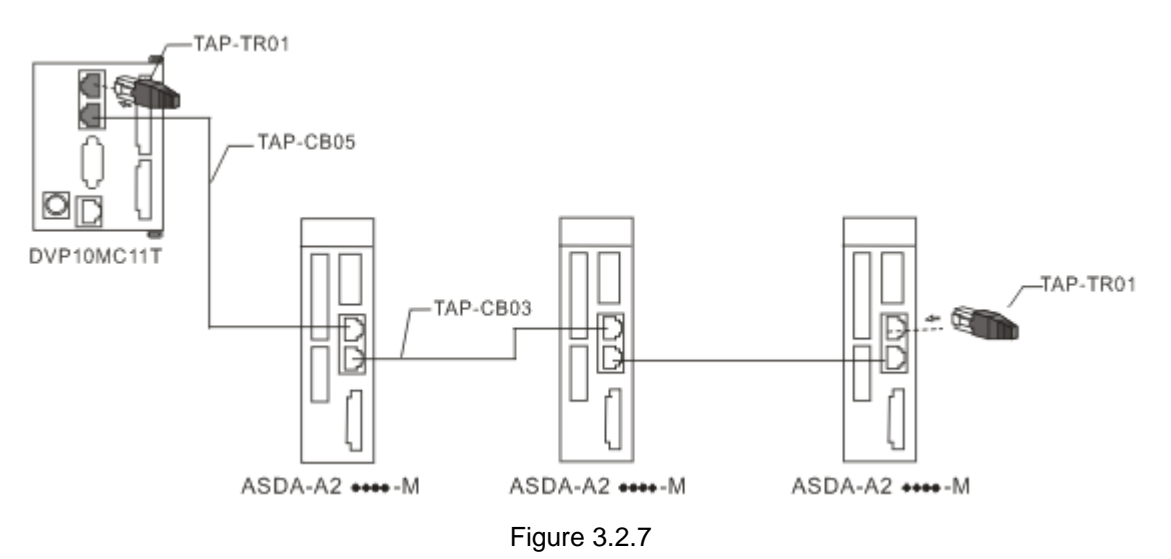

Note:

- 1) Please refer to the user manual of servo for the method of wiring between ASDA-A2-●●●•-M series of servo drive, servo motor and encoder.
- 2) Choose TAP-CB03 or TAP-CB05 or TAP-CB10 communication cable according to on-site status.
- 3) The two ends of the bus network are connected with terminal resistors TAP-TR01 which could be found in the packing box of 10MC.

## **3.2.3. Connecting the Extension Module to the Left Side of DVP10MC11T as DeviceNet Master**

- 1. Connecting DVPDNET-SL to DVP10MC11T
	- $\triangleright$  Open the extension module clips on the top left and bottom left of DVP10MC11T and install DVPDNET-SL along four mounting holes in the four angles of DVP10MC11T as figure 3.2.8.
	- $\triangleright$  Press the clips respectively on the top left and bottom left of DVP10MC11T to fix the module tightly and ensure that their contact is normal.

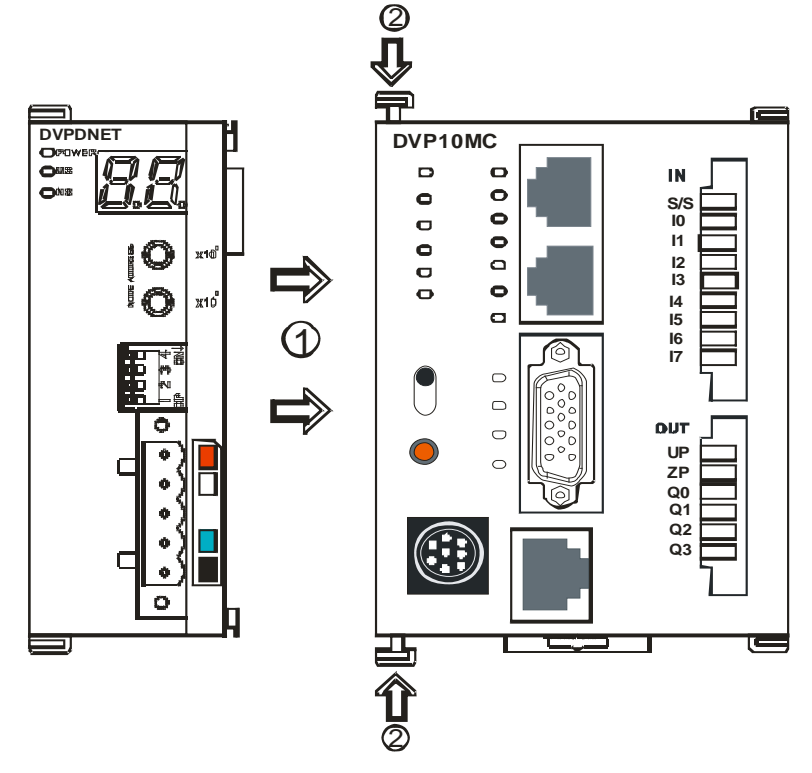

Figure 3.2.8

- 2. Installing DVP10MC11T and DVPDNET-SL into the DIN rail
	- Use standard 35mm DIN rail;
	- ▶ Open DIN rail clips of DVP10MC11T and DVPDNET-SL and then insert the two modules in DIN rail.
	- Press the DIN rail clips into DVP10MC11T and DVPDNET-SL to fix the two modules in DIN rail as figure below.

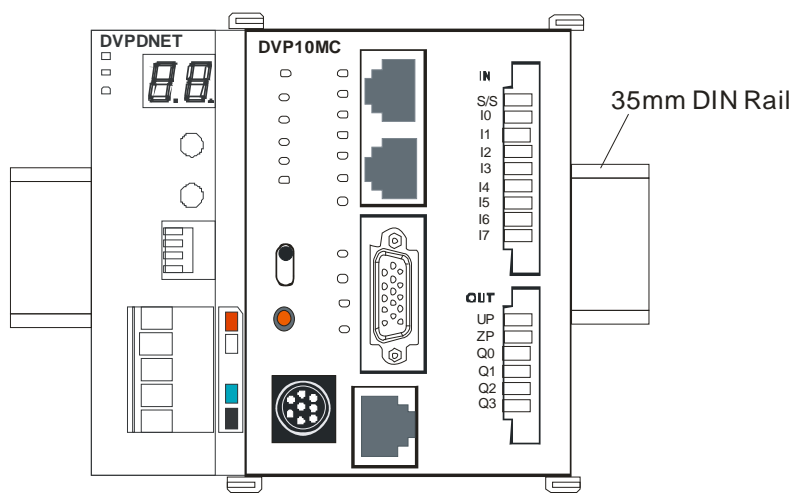

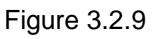

## **3.2.4. Connecting the Extension Module (DVP16SP11T) to the Right Side of DVP10MC11T**

- 1. Connecting DVP16SP11T to DVP10MC11T;
	- Open the extension module clips on the top right and bottom right of DVP10MC11T and install DVP16SP11T along four mounting holes in the four angles of DVP10MC11T as figure 3.2.10.
	- $\triangleright$  Press the clips on the upper right and bottom right of DVP10MC11T to fix the module tightly and ensure that their contact is normal.

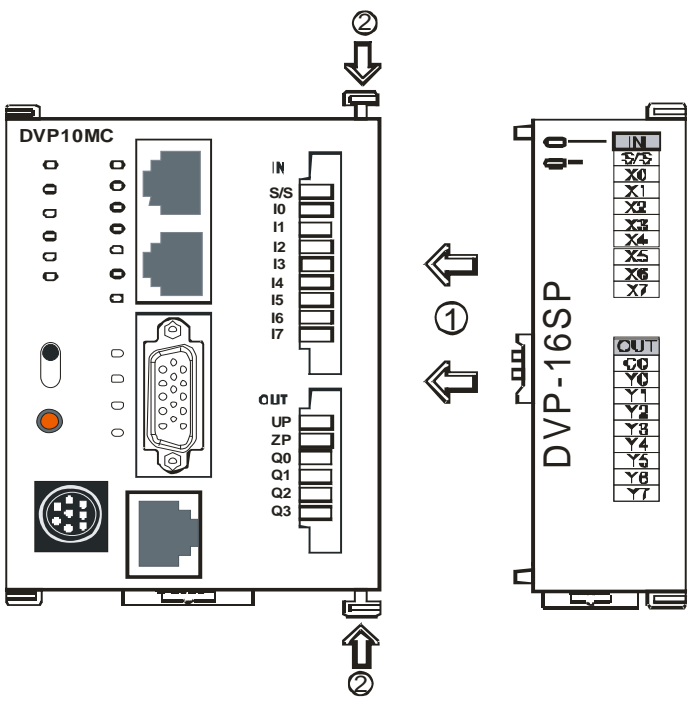

Figure 3.2.10

- 2. Installing DVP10MC11T and DVP16SP11T in DIN Rail
	- Use standard 35mm DIN rail;
	- ▶ Open DIN rail clips of DVP10MC11T and DVP16SP11T and then insert the two modules in DIN rail.
	- Press the DIN rail clips into DVP10MC11T and DVP16SP11T to fix the two modules in DIN rail as figure below.

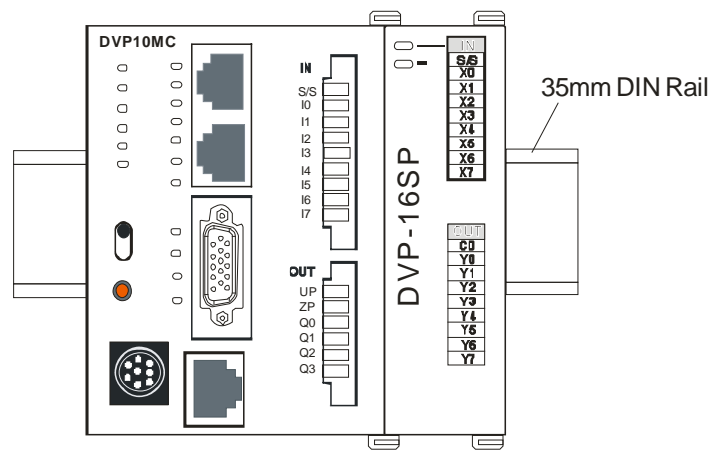

Figure 3.2.11

## **4. Motion Control Instruction**

## **4.1. Instruction Table**

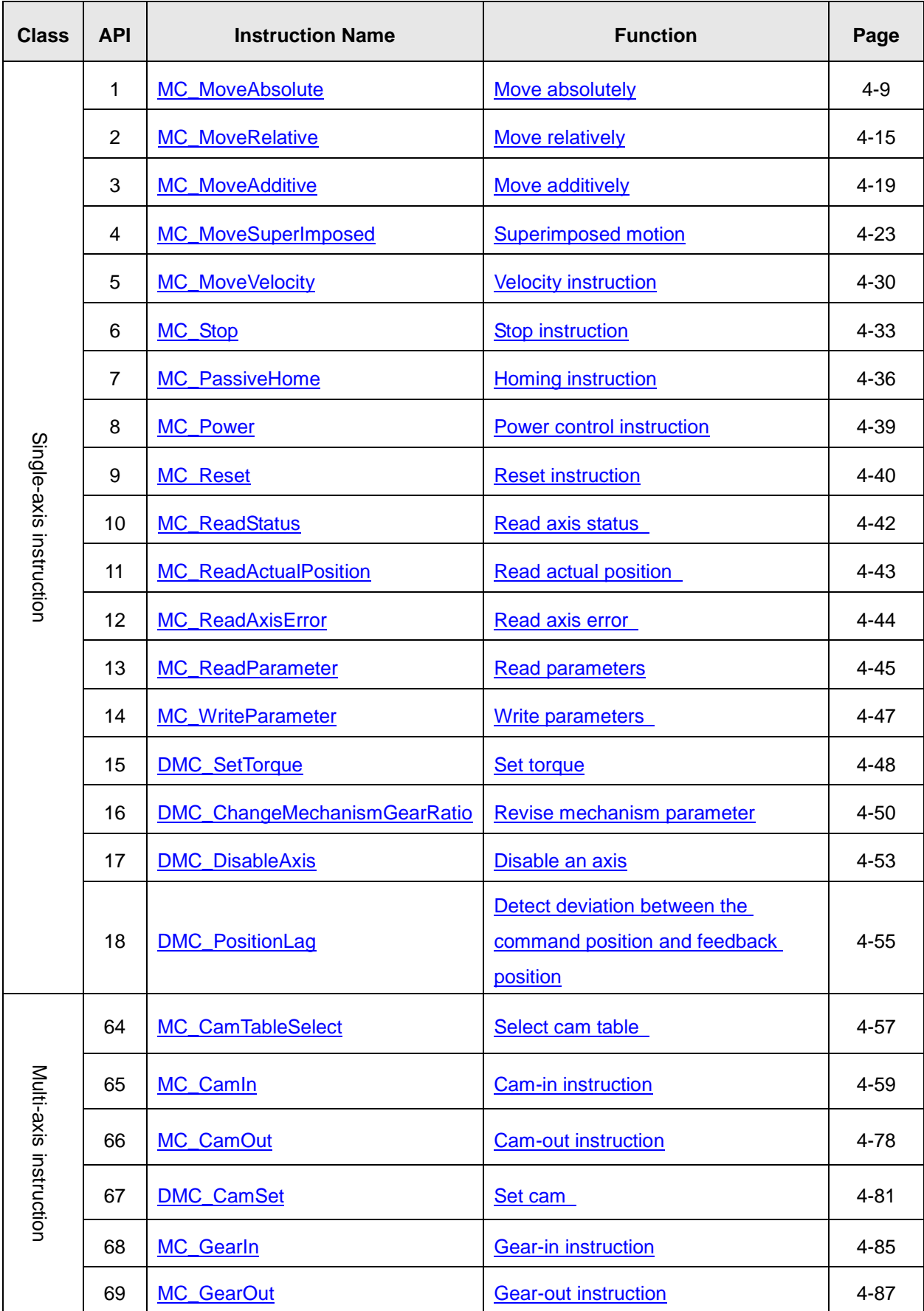

# *4. Motion Control Instructions*

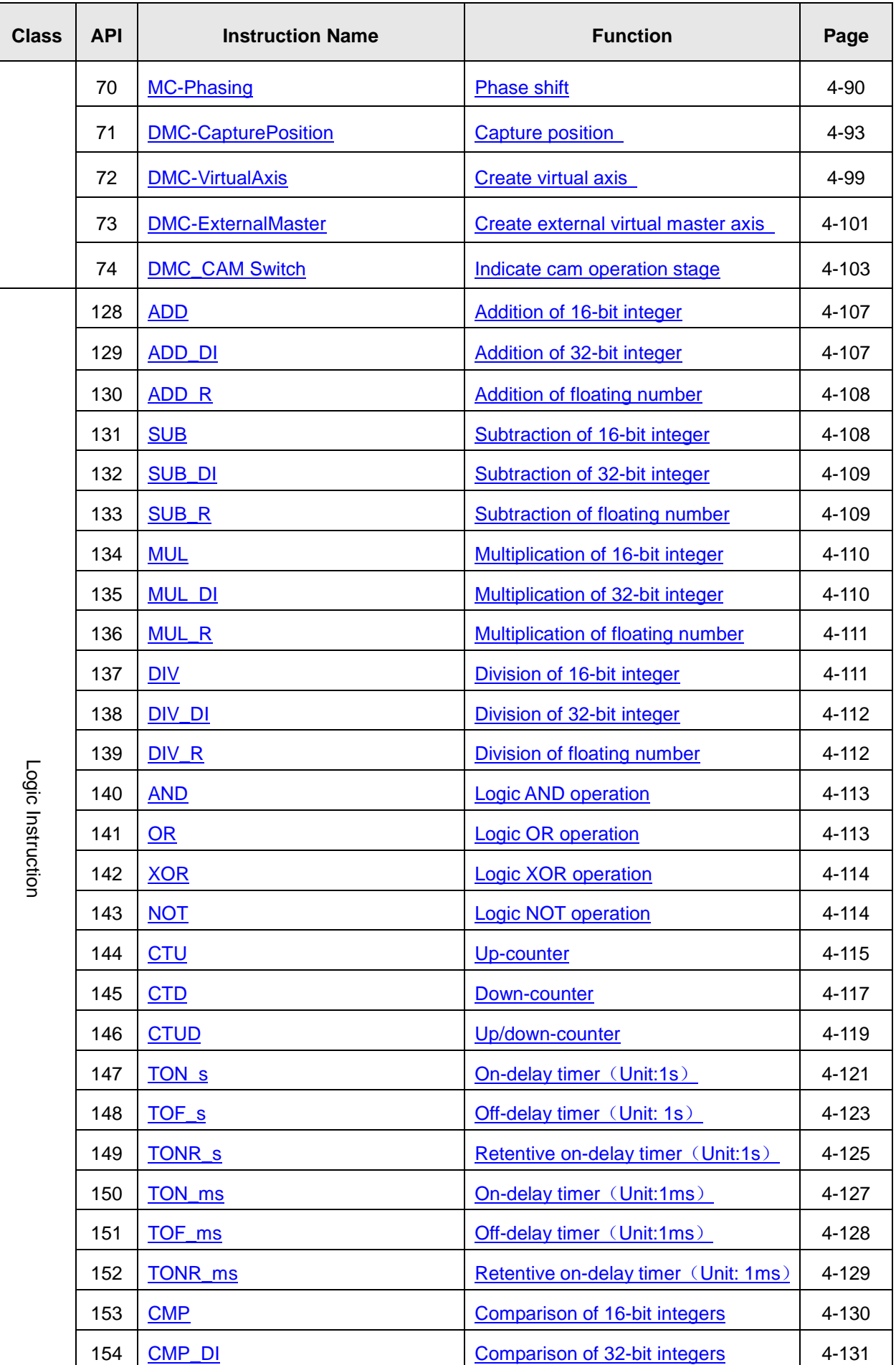

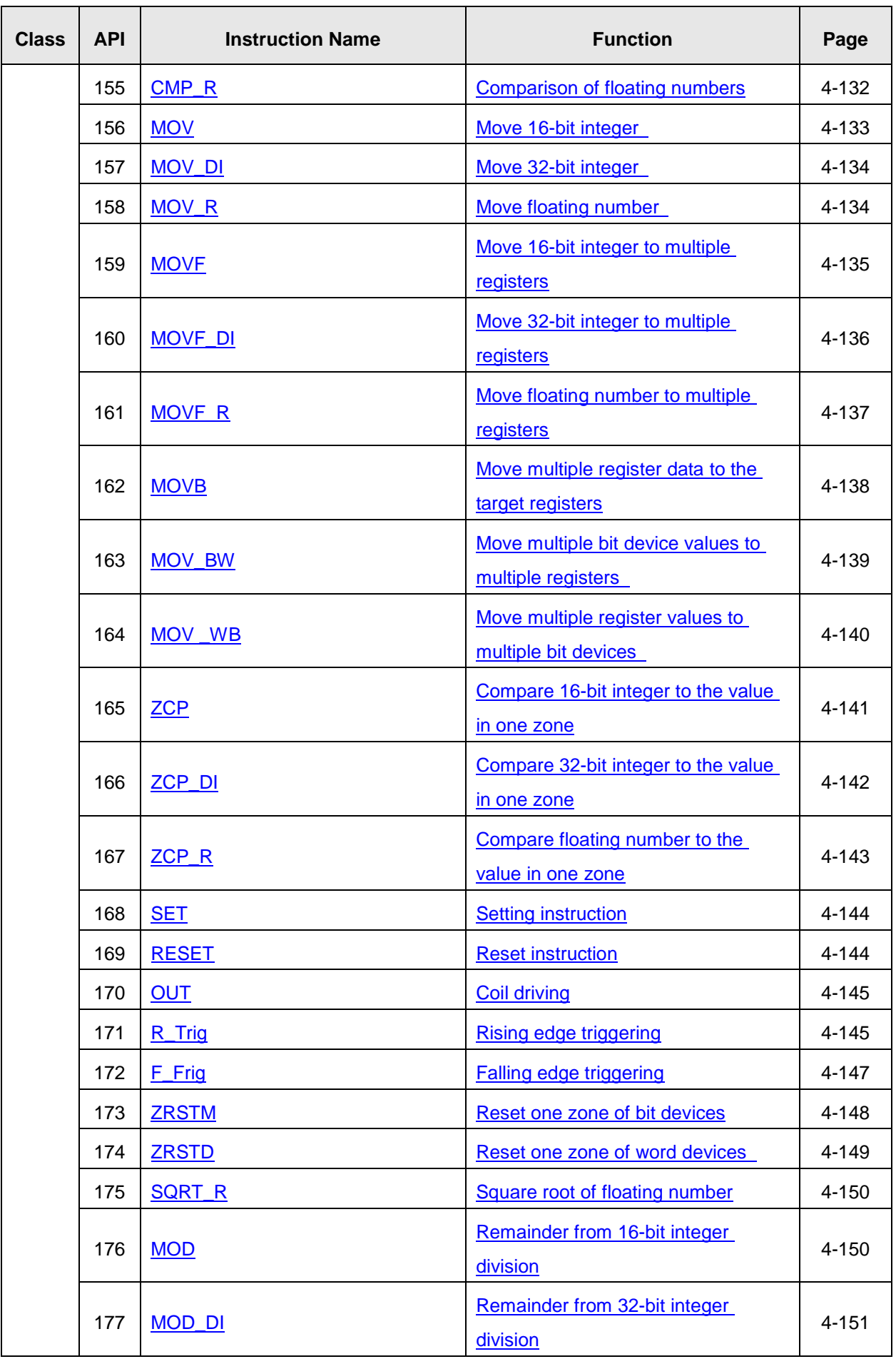

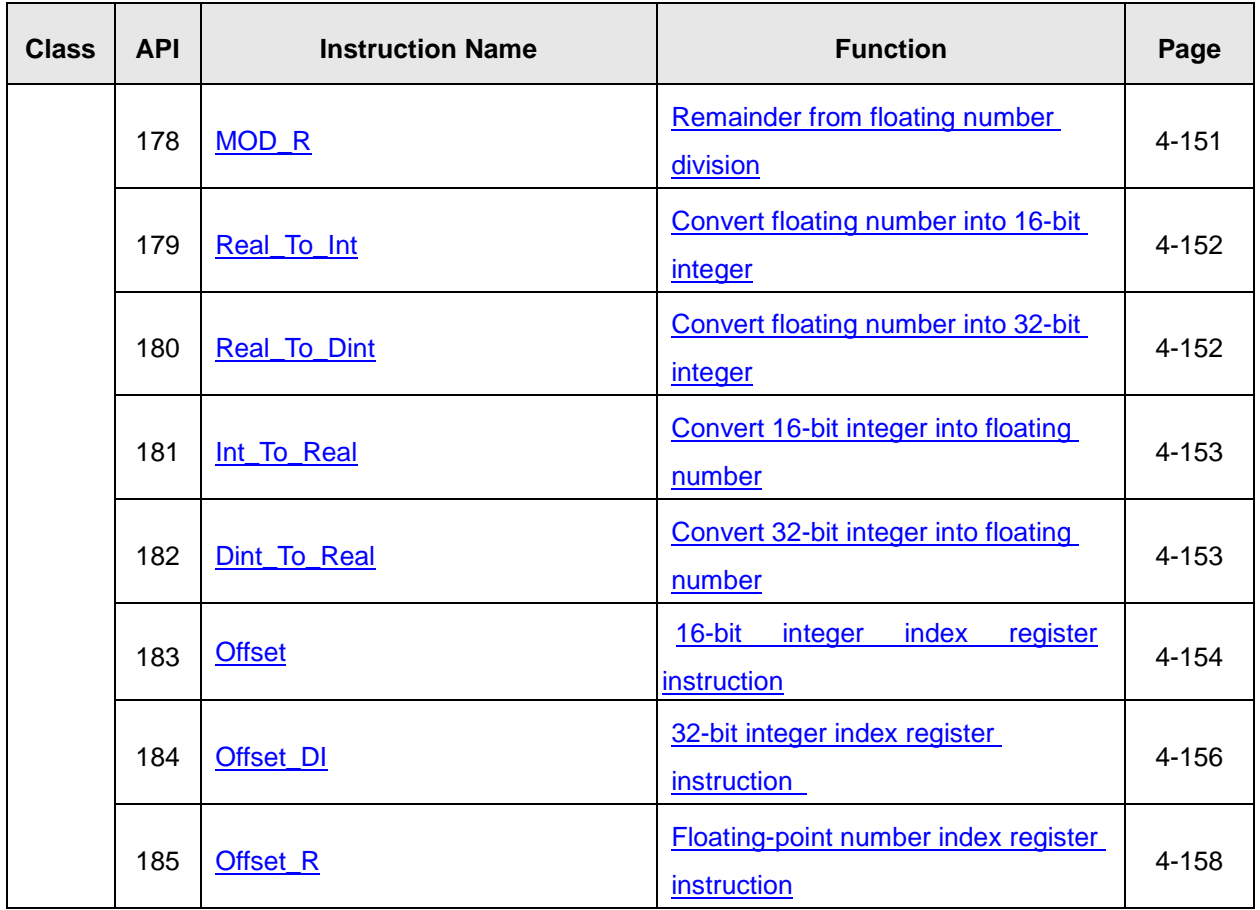

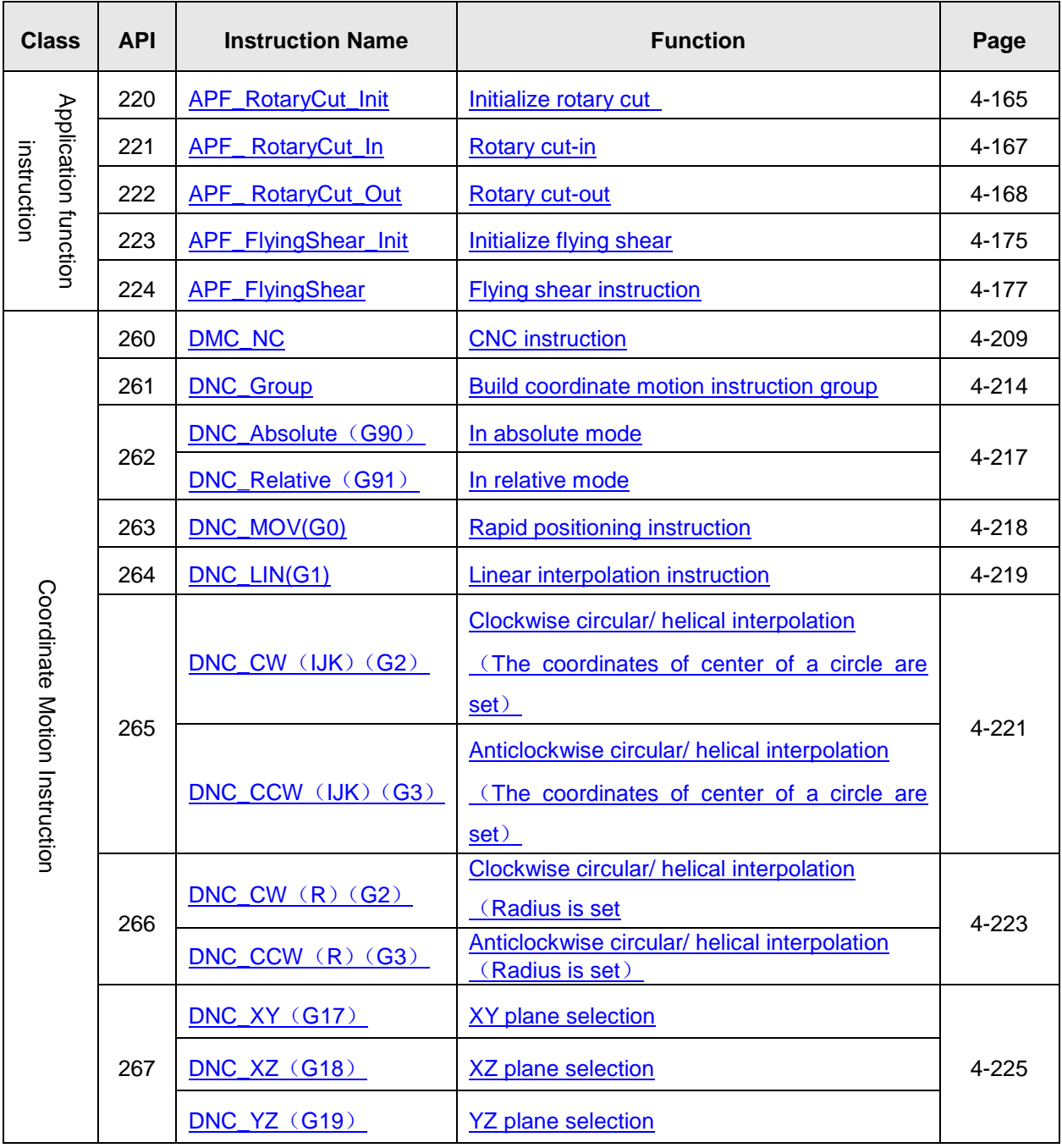

### **4.2. Axis Status**

When DVP10MC11T utilizes the motion control instruction to control every axis, there is one internal-run state for every axis and axis states are switched by following the state machine instruction below. The state machine defines the motion instructions that can be executed in all states and the states after the motion instructions are executed. Using the motion instructions, user could judge if a certain instruction could be used in current state through the state machine. The state machine of DVP10MC11T is shown as below and the arrow points to the axis status.

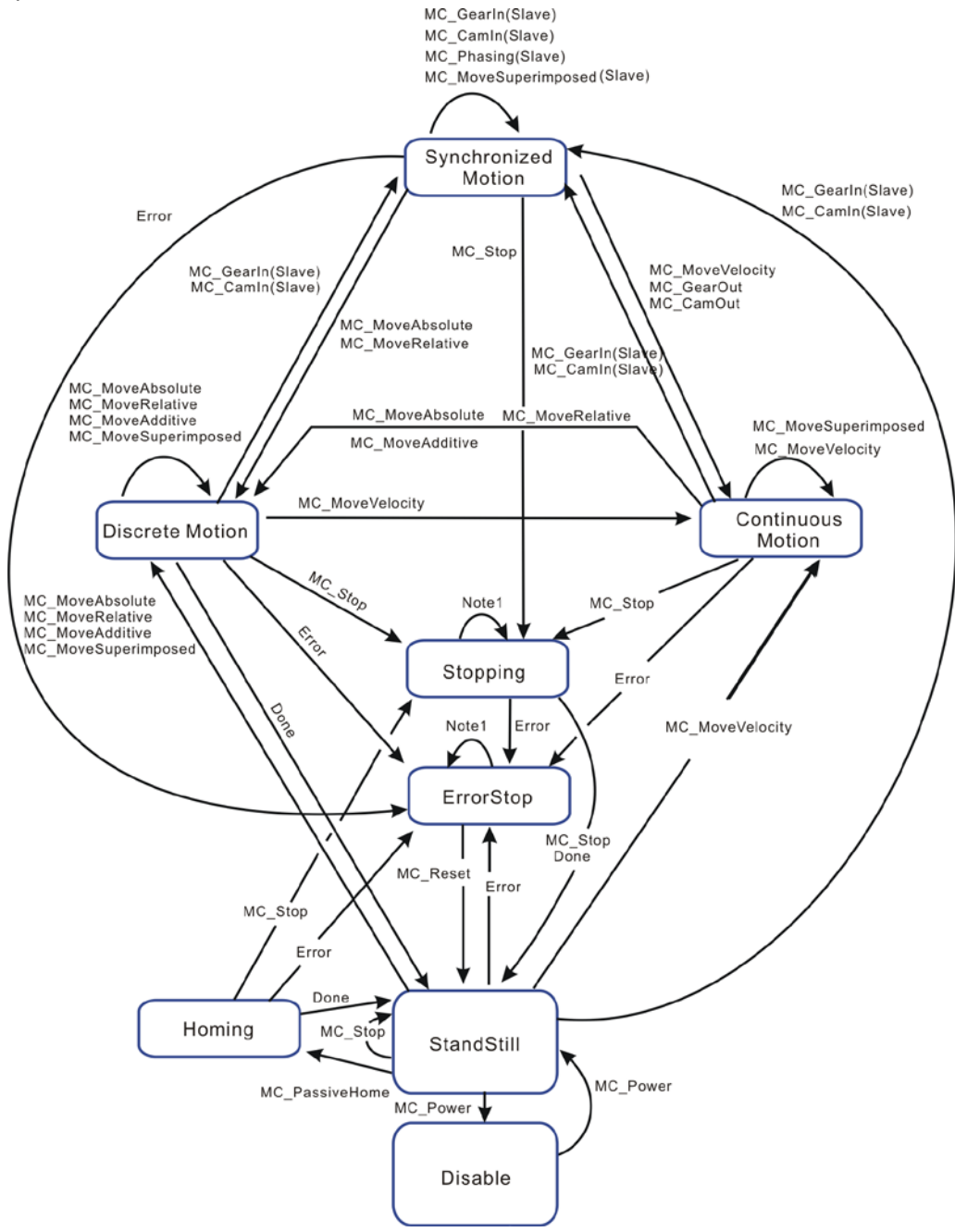

Axis status can be judged according to the special register for axis status. For explanation of the special register on an axis, please refer to appendix C. For example, the special register for the axis state of axis 1 is D24606. All states of the axis correspond to the values as below.

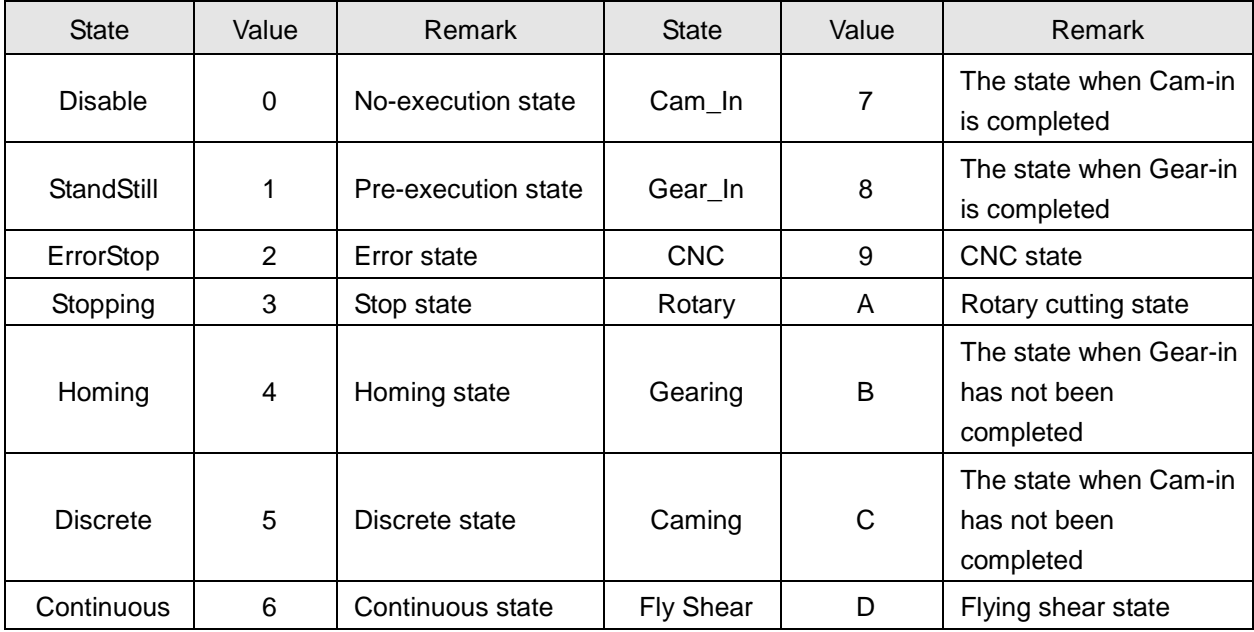

**Note:** The states of Cam\_In, gear\_In, Gearing, Caming belong to the synchronized state in the state machine figure above.

## **4.3. Instruction Usage**

■ An instruction consists of two parts: instruction name and operand.

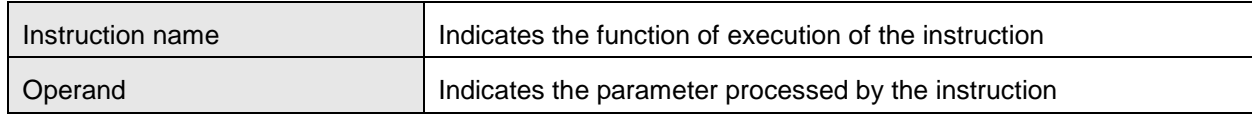

Instruction format

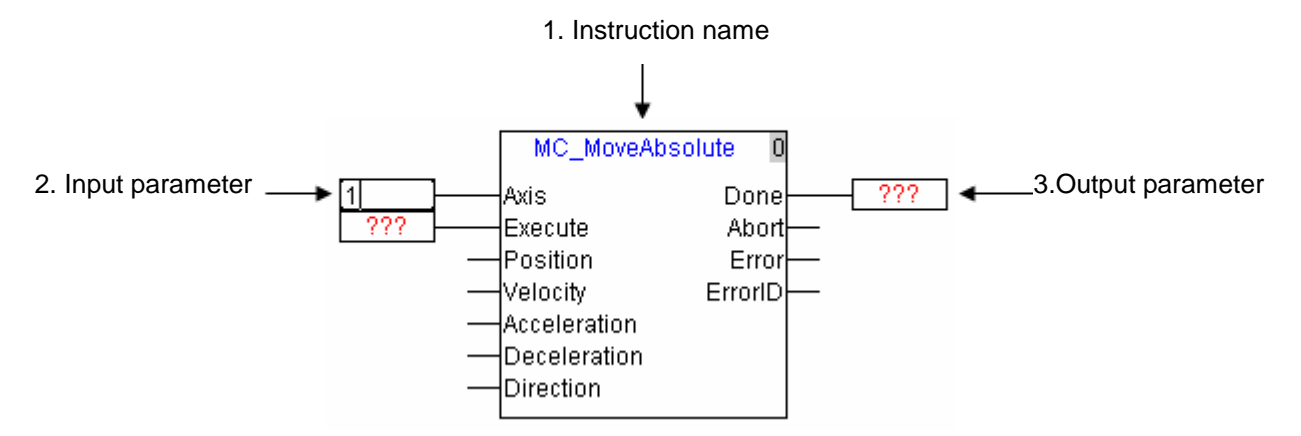

**Note:** Different functions for different instructions decide that the parameters are different. The parameters of the left area in one instruction are to be set and the results from execution of instruction are in the right area in the instruction.

### Data type list

The data types in the motion control program for DVP10MC11T are

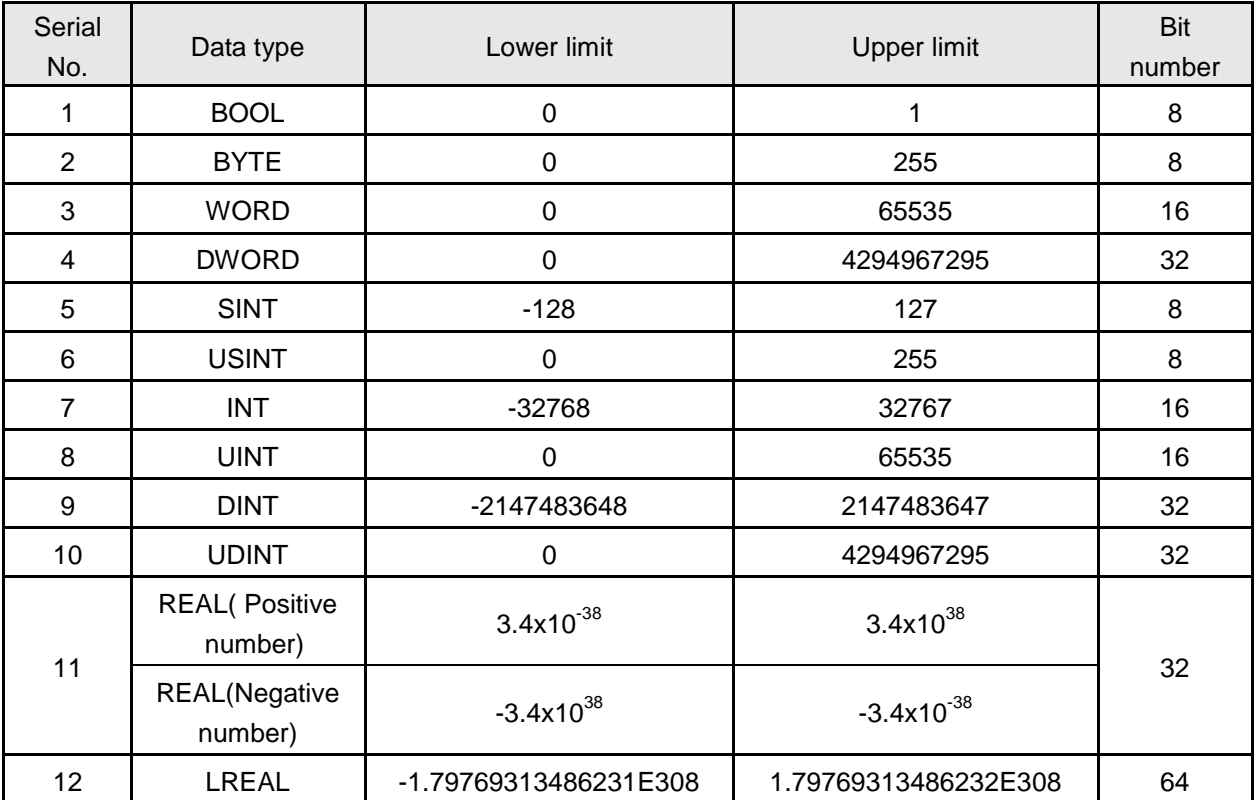

## **4.4. Single-Axis Instruction Usage**

#### <span id="page-52-0"></span>**4.4.1. MC\_MoveAbsolute**

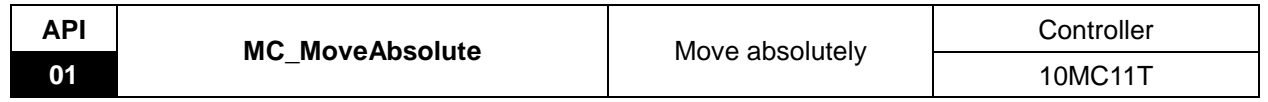

Explanation of the Instruction:

MC\_MoveAbsolute is applied to control the terminal actuator to move to the target position relative to the zero point at the given speed, acceleration and deceleration. Once this instruction is aborted in process of motion, the uncompleted distance left will be ignored and the new instruction will be executed subsequently.

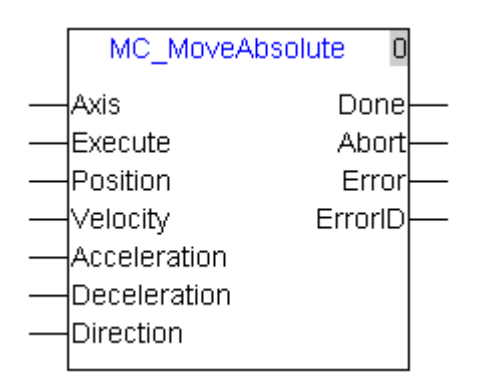

Explanation of input and output parameter of the instruction:

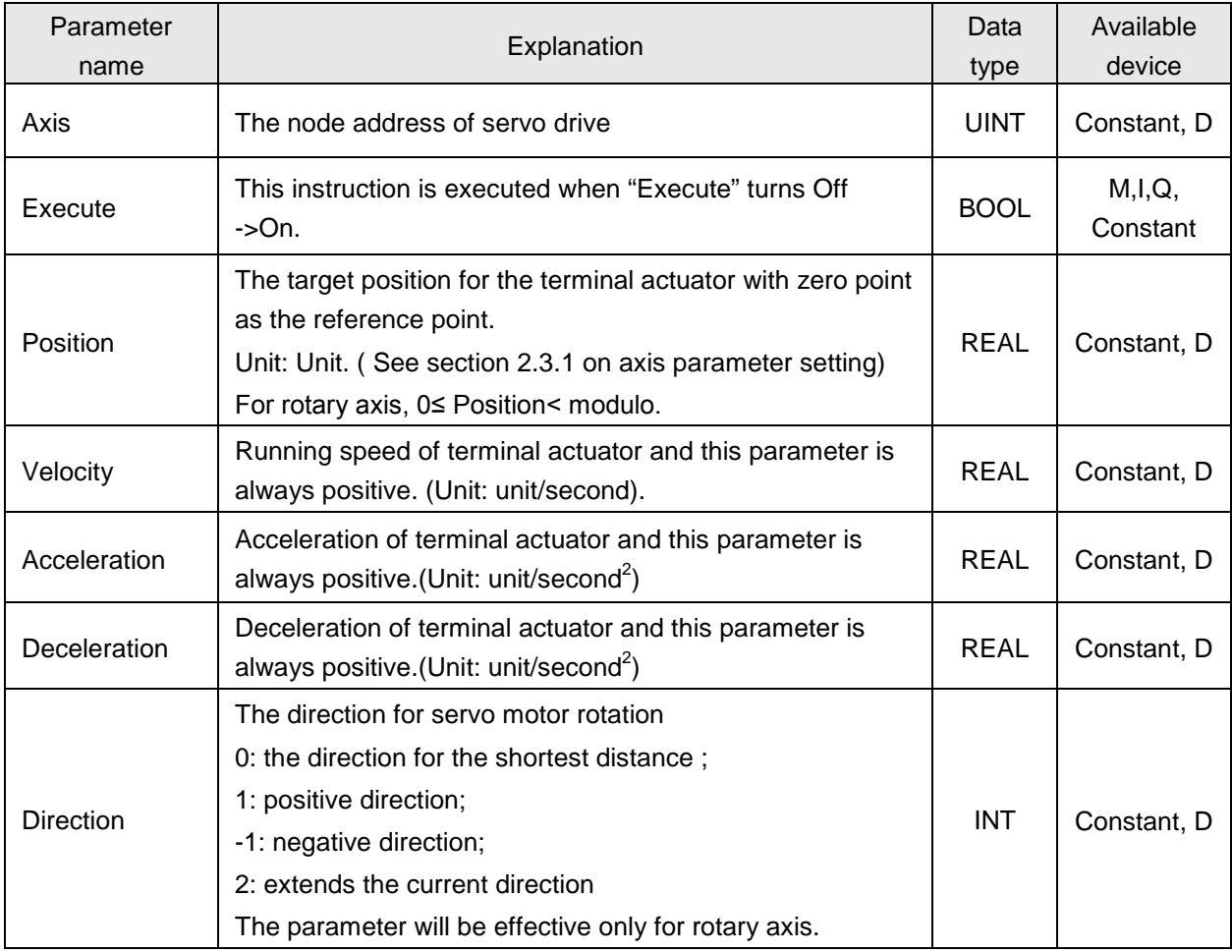

# *4. Motion Control Instructions*

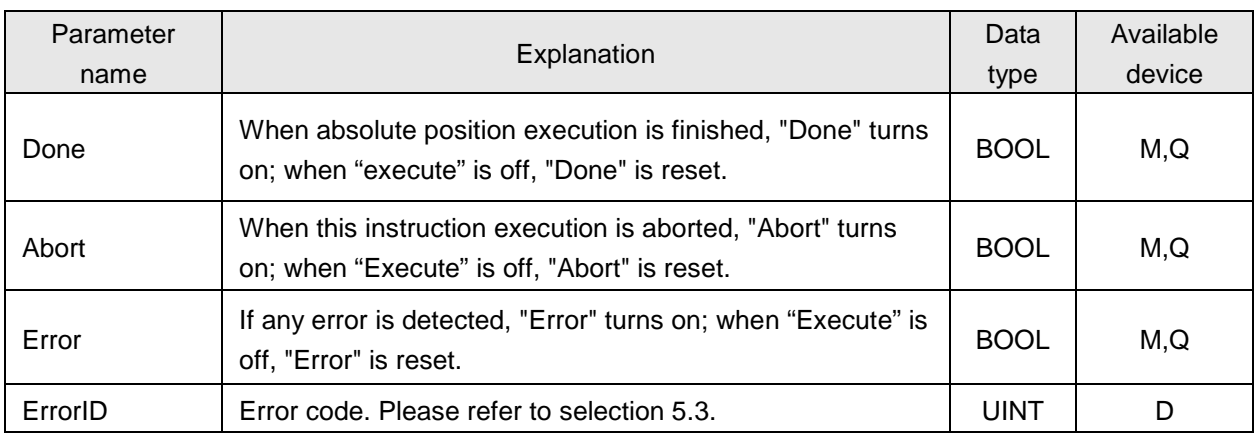

#### **Notes:**

- 1. While MC\_MoveAbsolute instruction is being executed, "Execute": rising edge occurs, which does not impact the execution of the instruction.
- 2. When the velocity, acceleration and deceleration of the instruction are read and written via human man interface, their value types must be set as Double Word (Floating)
- 3. When direction values are different, motion directions of rotary axis are also different as follows. Suppose the output unit of physical actuator is degree, the motion direction of rotary axis is explained as below.

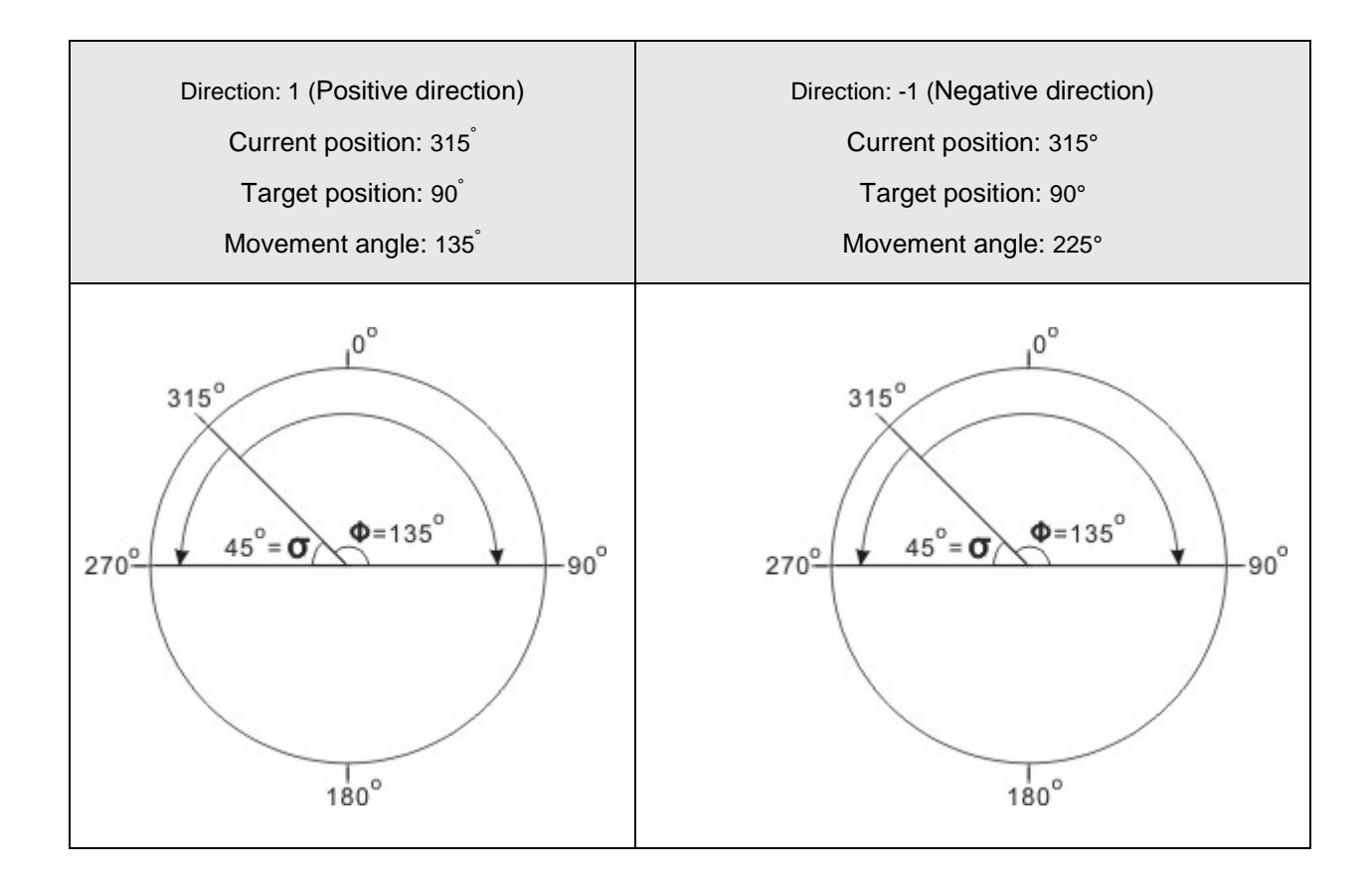

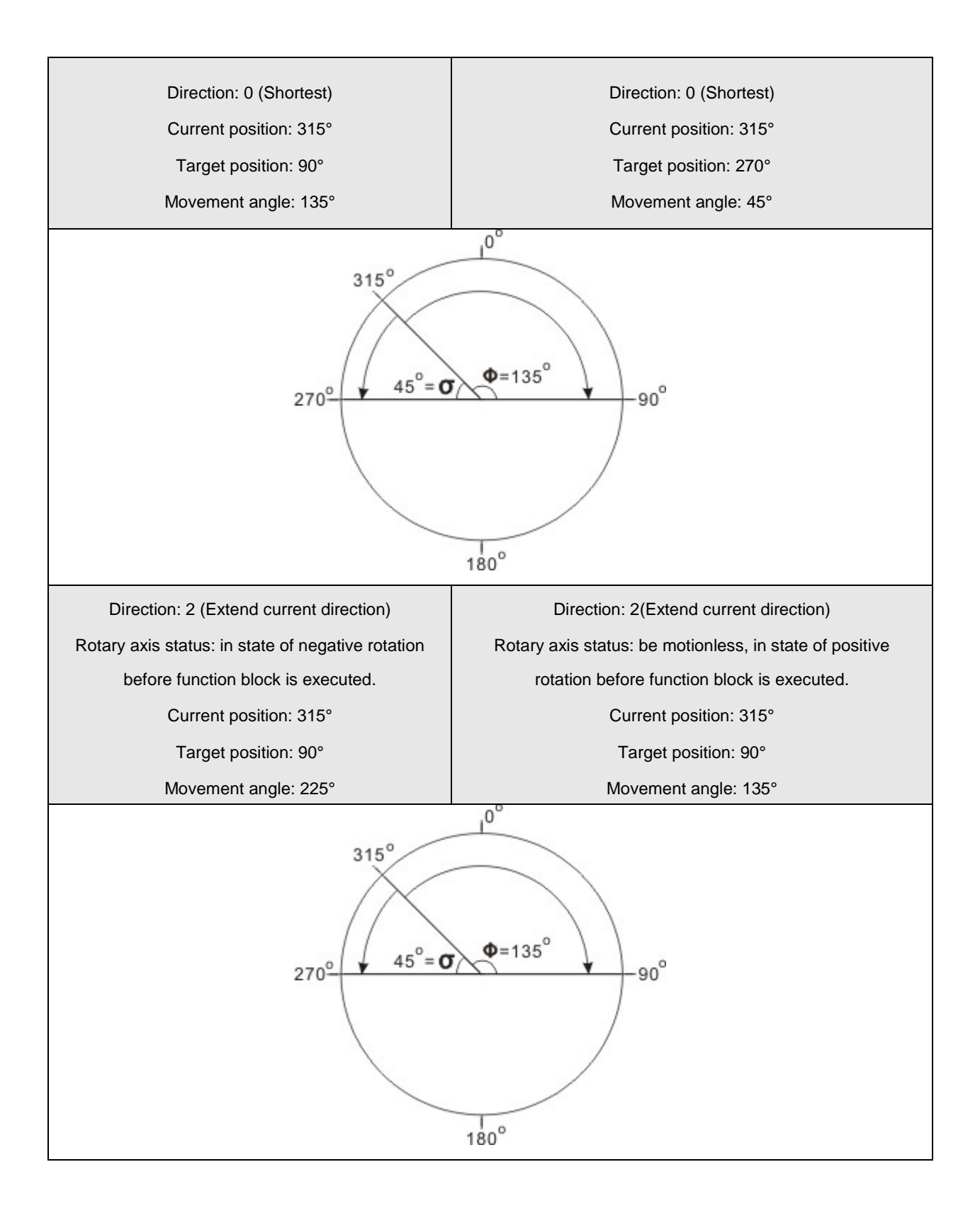

### **Program Example 1**

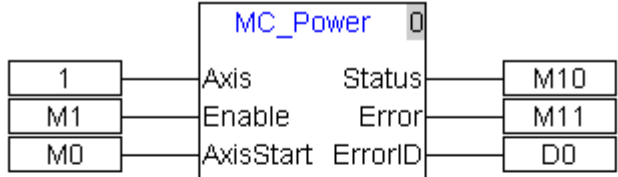

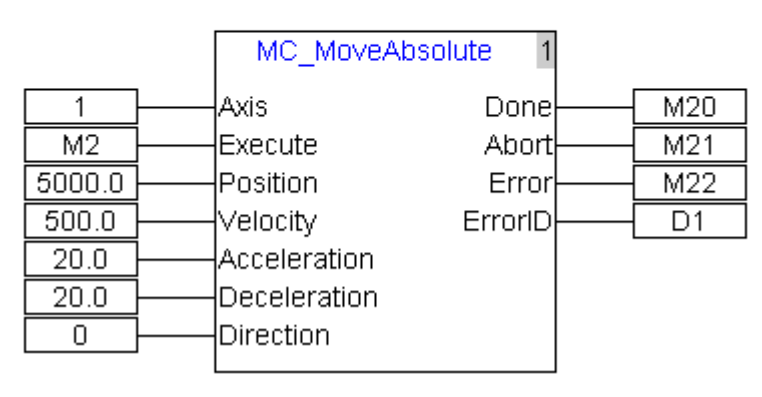

#### Motion diagram as below:

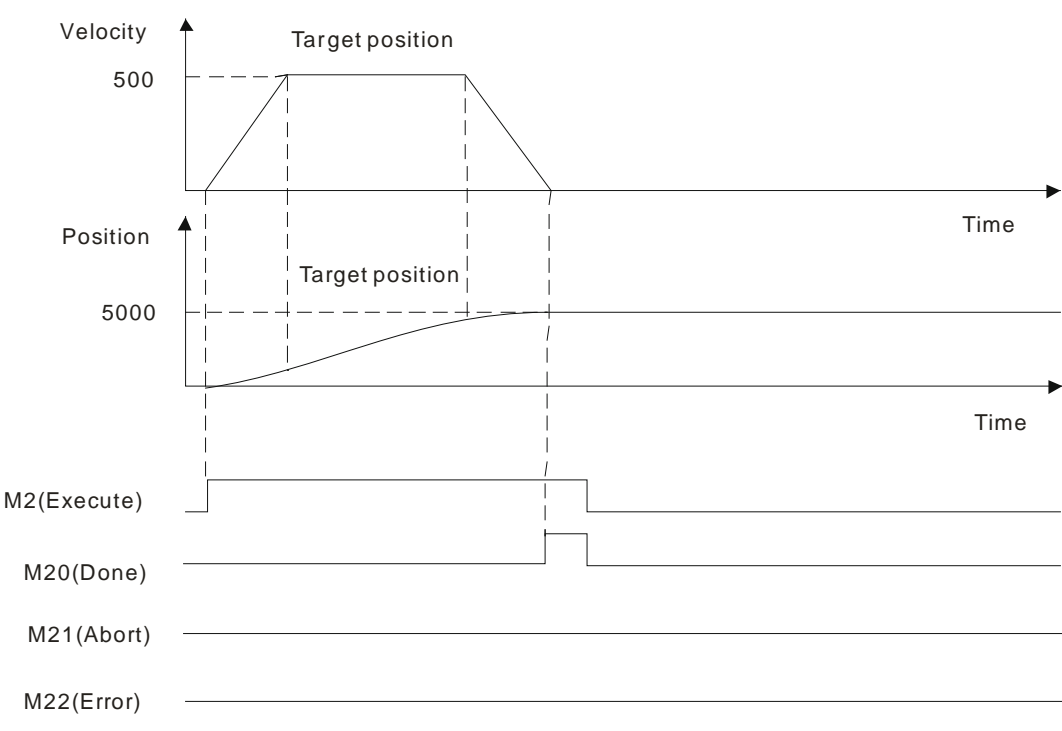

- When M2 is Off  $\rightarrow$  On, motion controller starts to control servo motor rotation. When the servo reaches target position, M20 of "Done" will be Off $\rightarrow$ On.
- When M2 is On  $\rightarrow$  Off, M20 of "Done" will be reset.
- After reaching the target position, as M2 turns Off $\rightarrow$ On again, the servo motor will not move since it has reached the target position.

## **Program Example 2**

Two MC-MoveAbsolute instructions in the same task list are matched for use as follows.

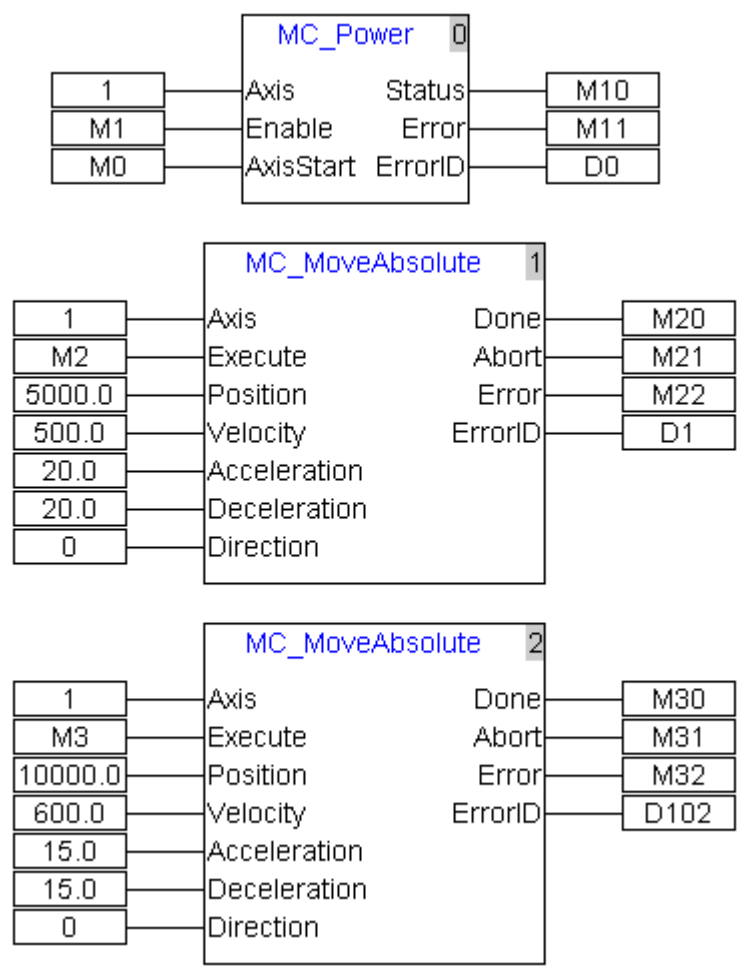

#### Motion diagram as below:

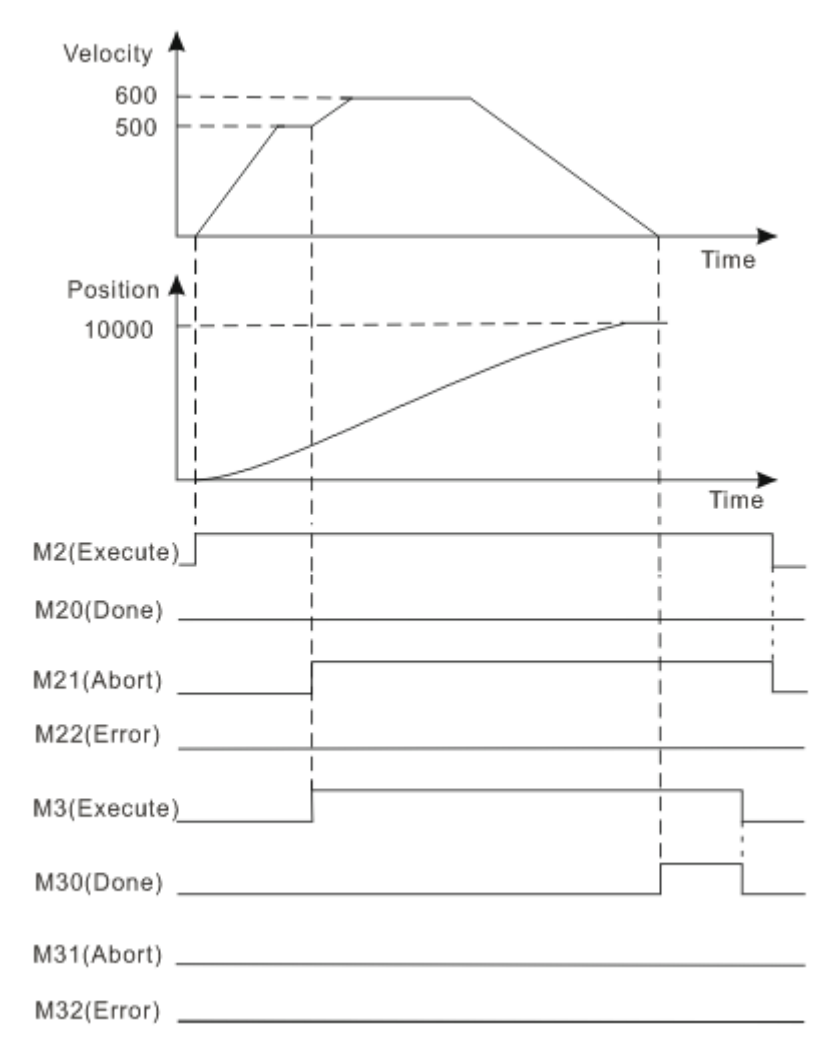

- When M2 is Off $\rightarrow$ On, motion controller starts to control servo motor rotation. When M3 turns Off $\rightarrow$ On, the first MC\_MoveAbsolute instruction is aborted, and M21 of "Abort" bit turns Off->On. Meanwhile, the second MC\_MoveAbsolute instruction is executed and servo action is performed according to the parameter of the second MC\_MoveAbsolute instruction. When servo reaches the target position of the second MC\_MoveAbsolute instruction, M30 of "Done" bit turns Off->On.
- When M3 turns On  $\rightarrow$  Off , M30 of "Done" bit is reset

#### <span id="page-58-0"></span>**4.4.2. MC\_MoveRelative**

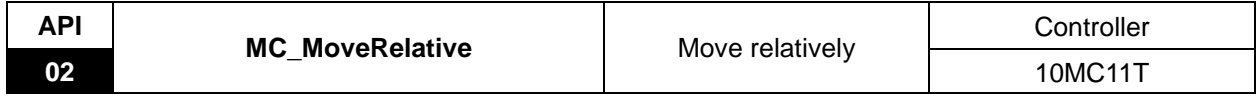

#### Explanation of the Instruction:

MC\_MoveRelative is applied to control the terminal actuator to move for a given distance with the current position as the reference point at a given speed, acceleration, deceleration. Once this instruction is aborted in process of motion, the uncompleted distance left will be ignored and the new instruction will be executed subsequently.

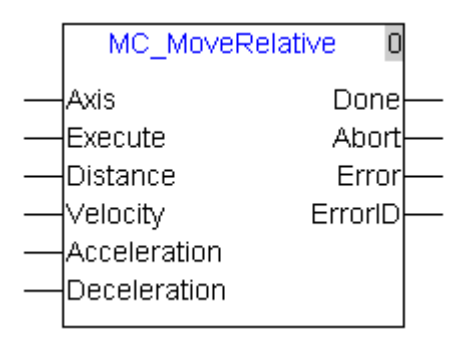

Explanation of input and output parameter of the instruction:

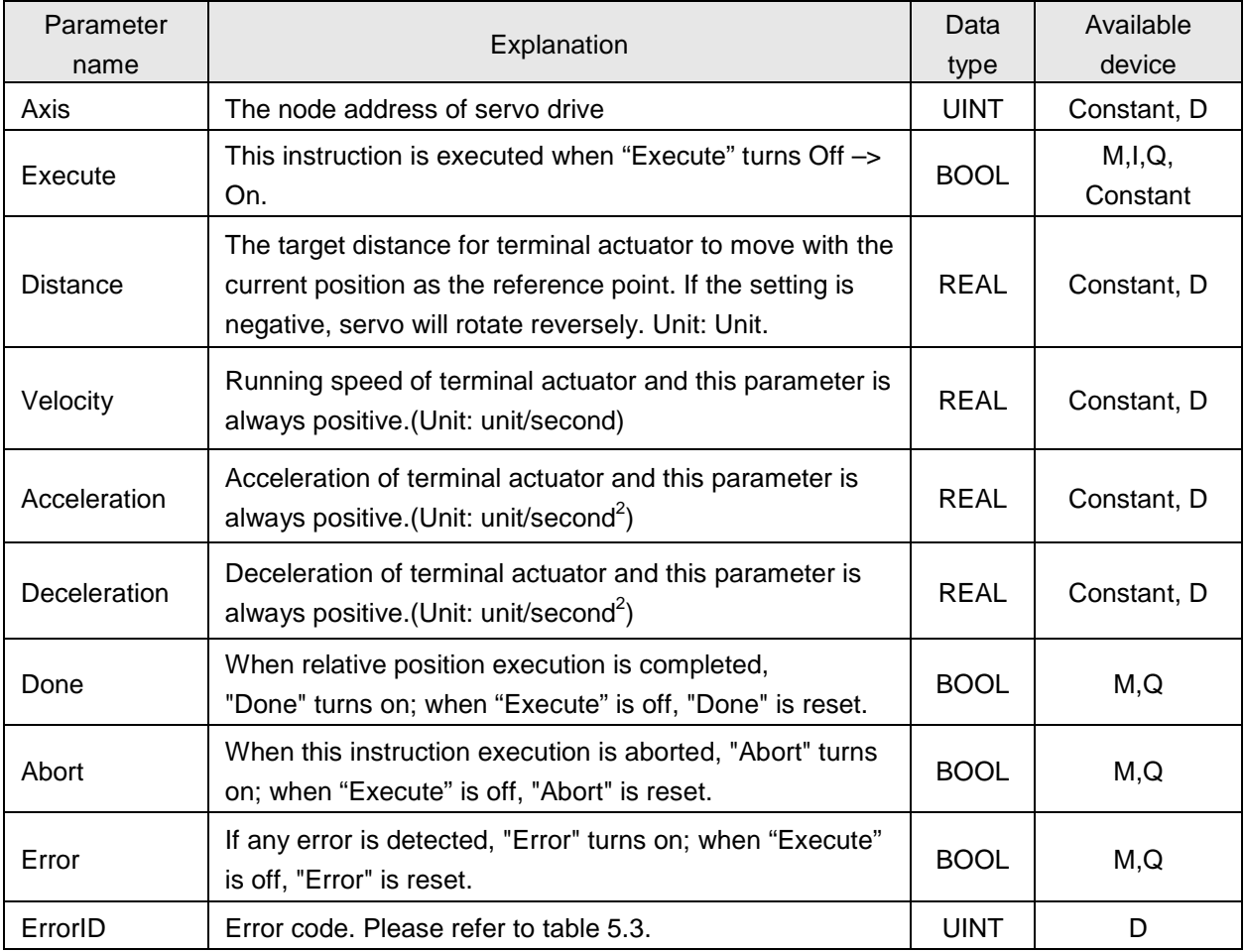

**Notes:**

1. When MC\_MoveRelative instruction is being executed, "Execute": rising edge occurs, which does not impact the execution of the instruction.

2. When the velocity, acceleration and deceleration of the instruction are read via human machine interface, their value types must be set as Double Word (Floating)

### **Program Example <sup>1</sup>**

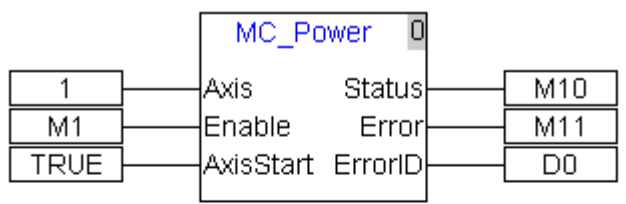

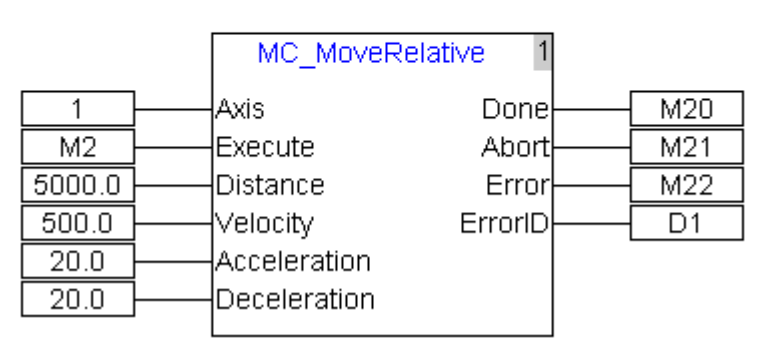

#### Motion diagram:

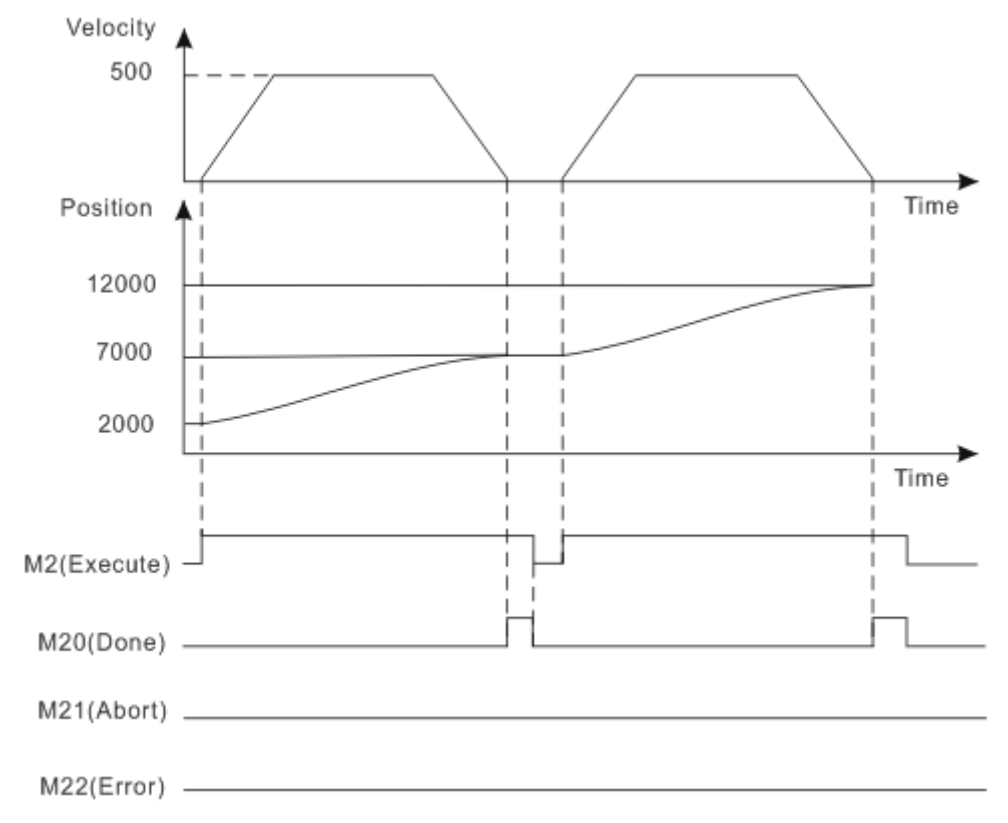

- When M2 turns Off→On, motion controller controls servo motor to rotate with current position as reference point. After servo motor completes the set distance, M20 of "Done" bit turns Off→On.
- When M2 turns  $On\rightarrow$  Off, M20 of "Done" bit is reset.
- Servo motor completes the set distance, M2 turns Off→On again, motion controller sends command once again to control servo motor rotation, after servo motor completes the set distance, M20 of "Done" bit turns Off→On once again

## **Program Example 2**

Two MC\_MoveRelative instructions in the same task list are matched for use as follows.

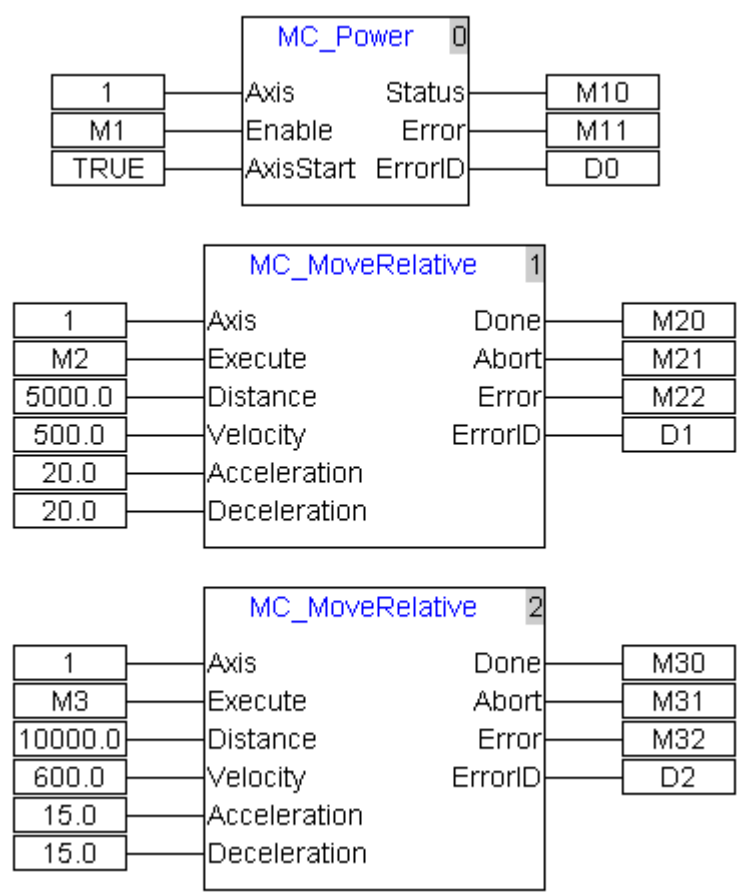

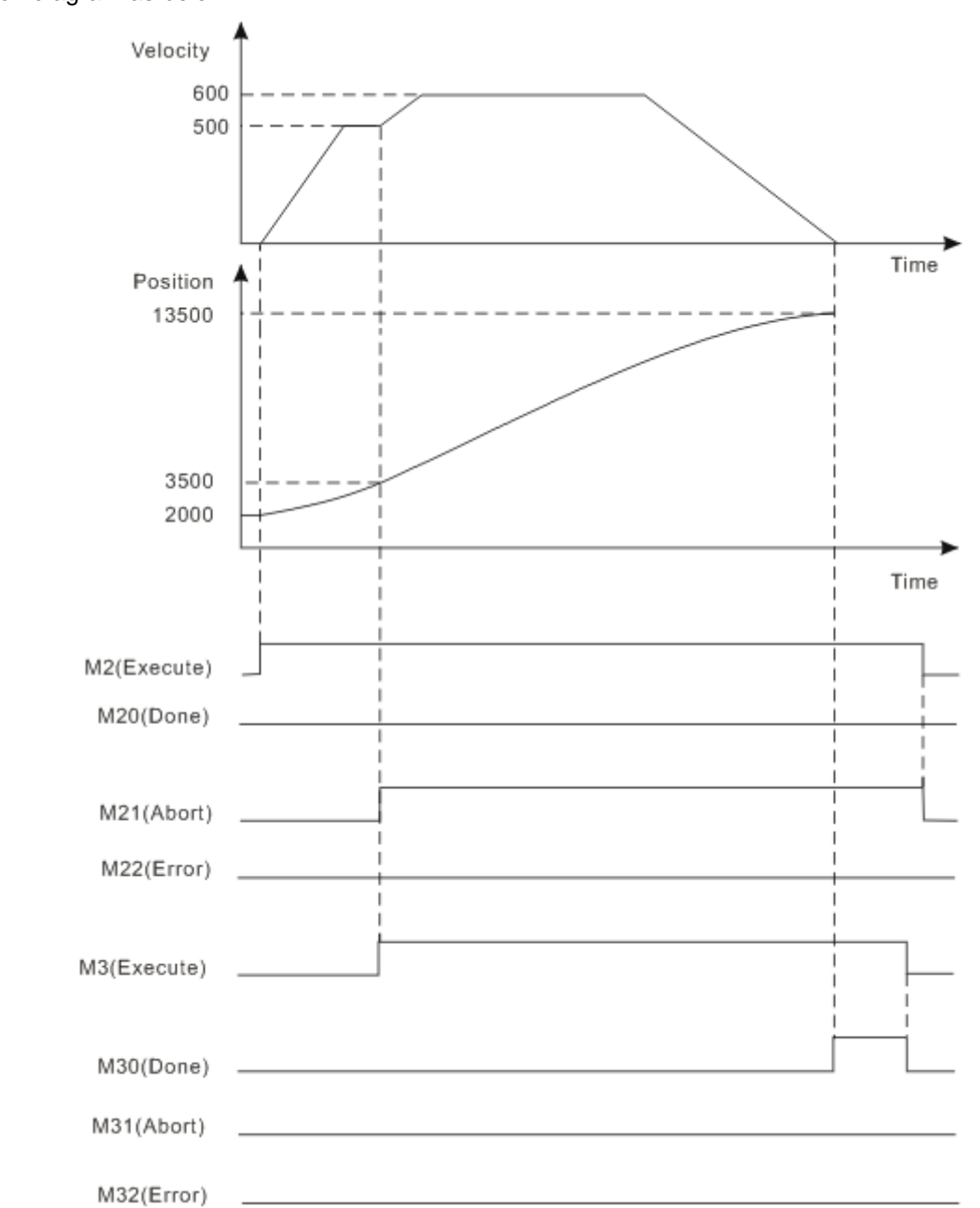

#### Motion diagram as below:

- When M2 turns Off→On, motion controller controls servo motor to rotate with initial position as reference point. When M3 turns Off→On, the first relative position instruction is aborted and M21 of "Abort" bit turns Off→On. Meanwile, servo motor starts to execute the second relative position instruction with where the first relative position instruction is aborted as reference point. After servo motor completes the set distance of the second instruction with the abort position as the initial position, M30 of "Abort" bit turns Off→On.
- When M3 turns  $On\rightarrow$  Off, M30 of "Done" bit is reset.

#### <span id="page-62-0"></span>**4.4.3. MC\_MoveAdditive**

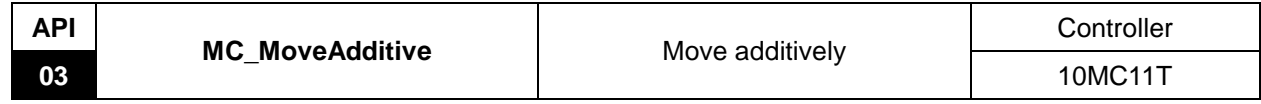

Explanation of the Instruction:

MC\_MoveAdditive is applied to control the terminal actuator to move for an additive distance at a given speed and acceleration.

When the former instruction is related with position and it has not completed its given distance,

MC\_MoveAdditive is executed to control the terminal actuator to move for the distance which includes the uncompleted distance left by the former instruction and the distance given to this instruction. When execution of this instruction is finished, the final position of the terminal actuation is the addition of the given distance for the former and the current instruction.

If the former one is velocity instruction, MC\_MoveAdditive will terminate the execution of velocity instruction, move for the given distance at a given speed, acceleration and deceleration and then stop.

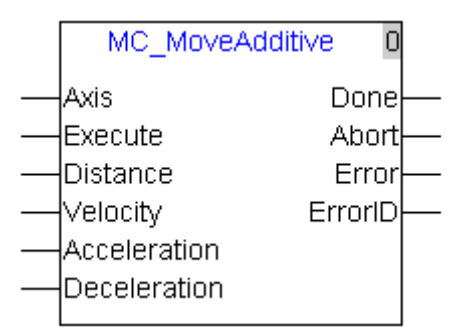

Explanation of input and output parameter of the instruction:

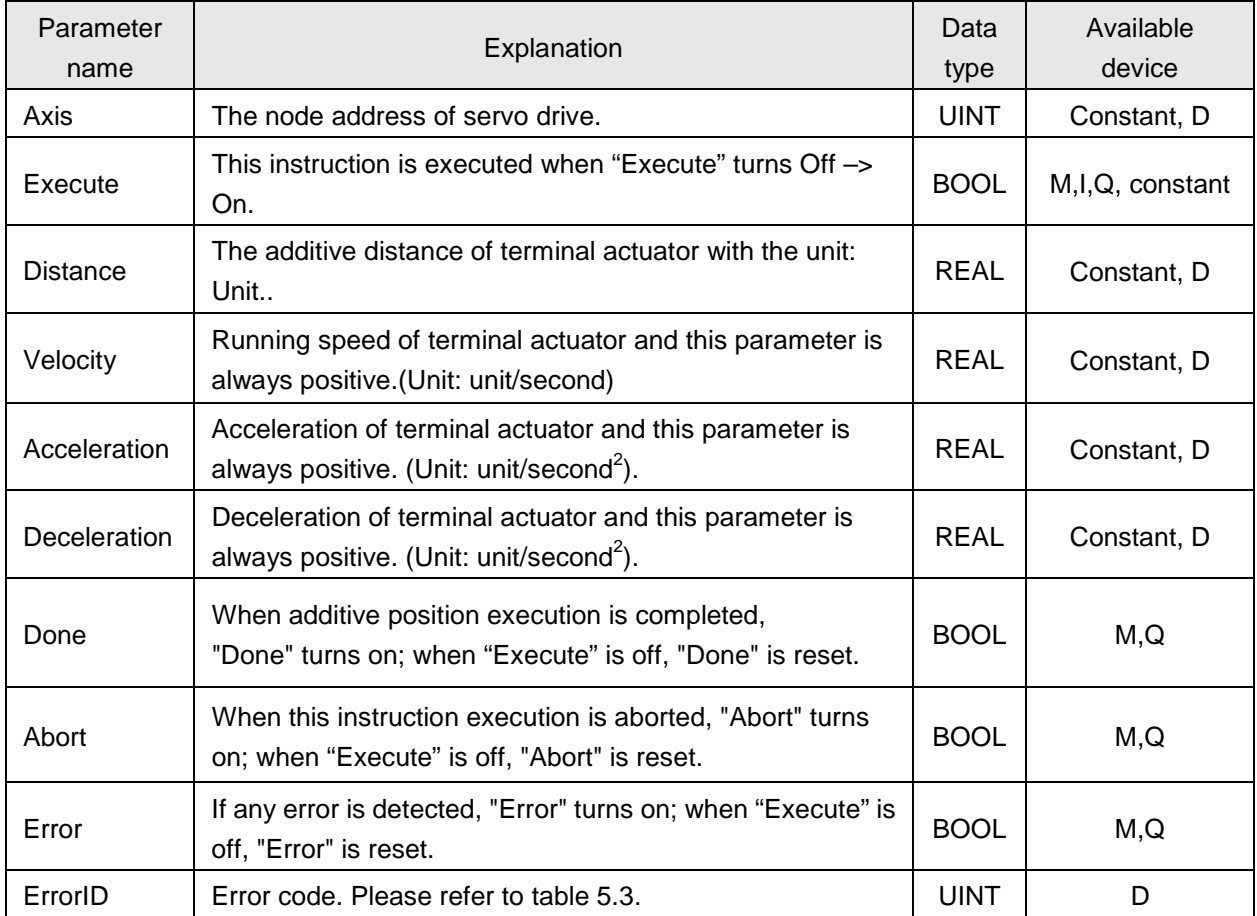

#### **Notes:**

- 1. When MC\_MoveAdditive instruction is being executed, "Execute": rising edge occurs, which doe not impact the execution of the instruction.
- 2. When the velocity, acceleration and deceleration of the instruction are read and written via human machine interface, their value types must be set as Double Word (Floating).

## **Program Example <sup>1</sup>**

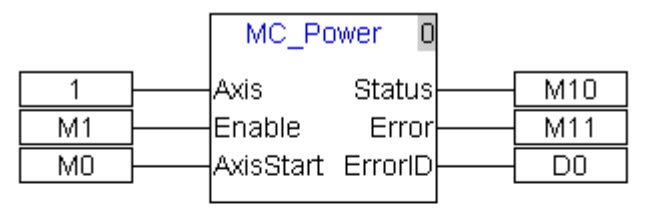

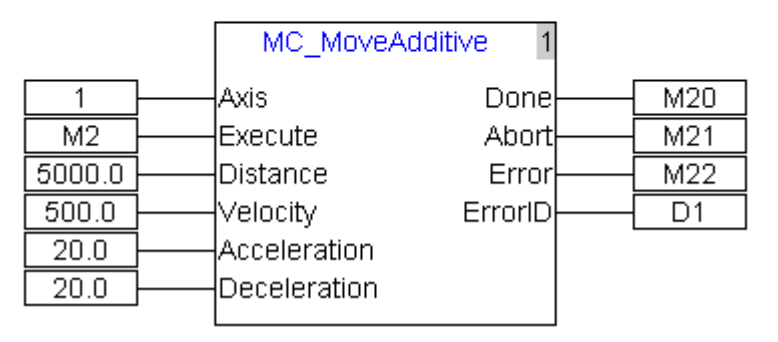

#### Motion diagram as below:

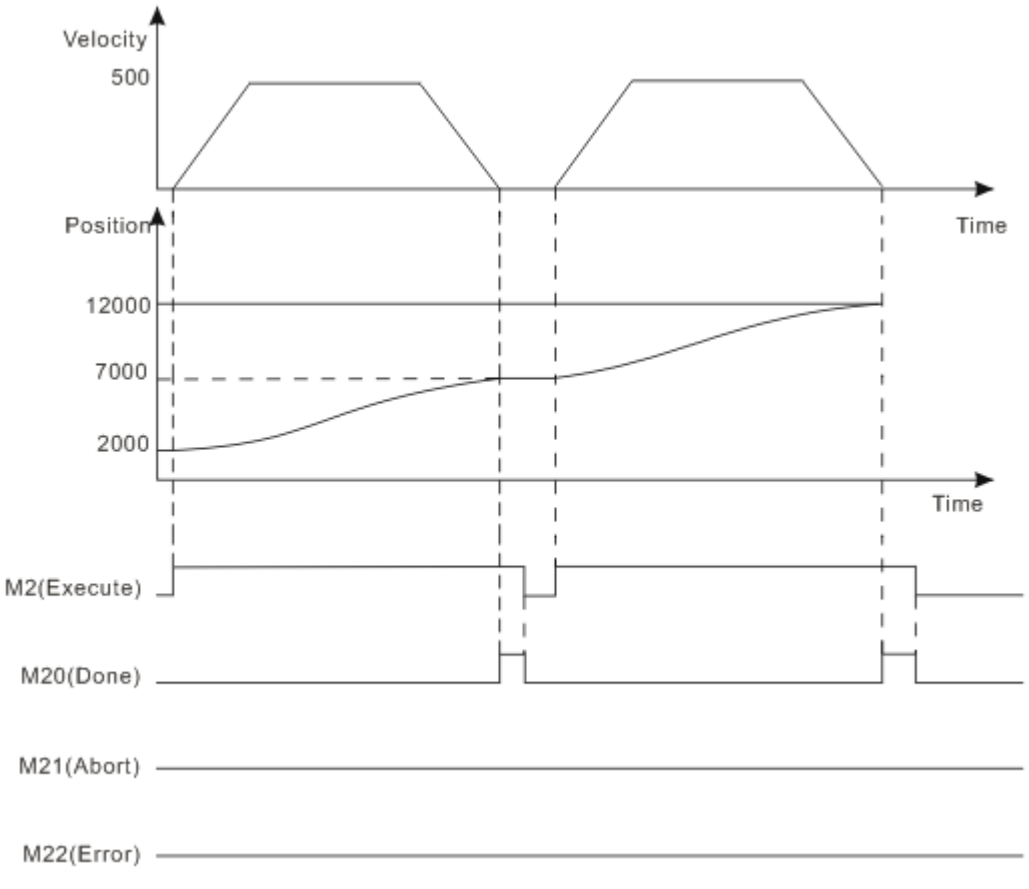

- When M2 turns Off→On, motion controller controls servo motor to rotate with current position as reference point. After servo motor completes the set distance, M20 of "Done" bit turns Off→On.
- When M2 turns  $On\rightarrow$  Off, M20 of "Done" bit is reset.

 Servo motor completes the set distance, M2 turns Off→On again, motion controller sends command to control servo motor rotation; after servo motor completes the set distance, M20 of "Done" bit turns Off→On once again.

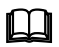

## **Program Example <sup>2</sup>**

Two MC\_MoveAdditive instructions in the same task list are matched for use as follows.

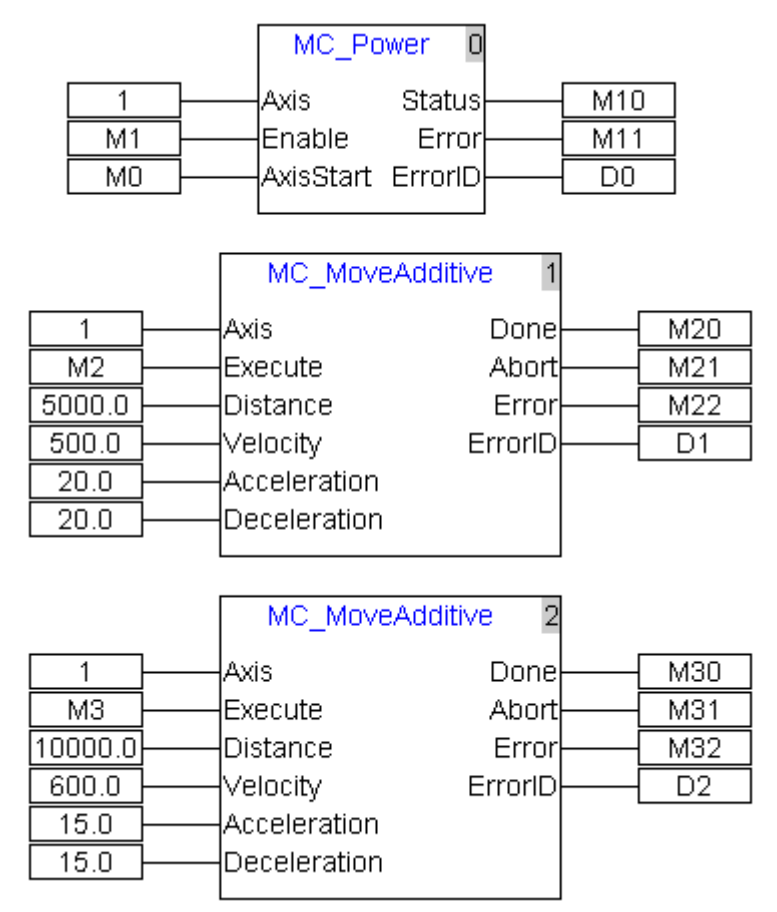

Motion diagram as below:

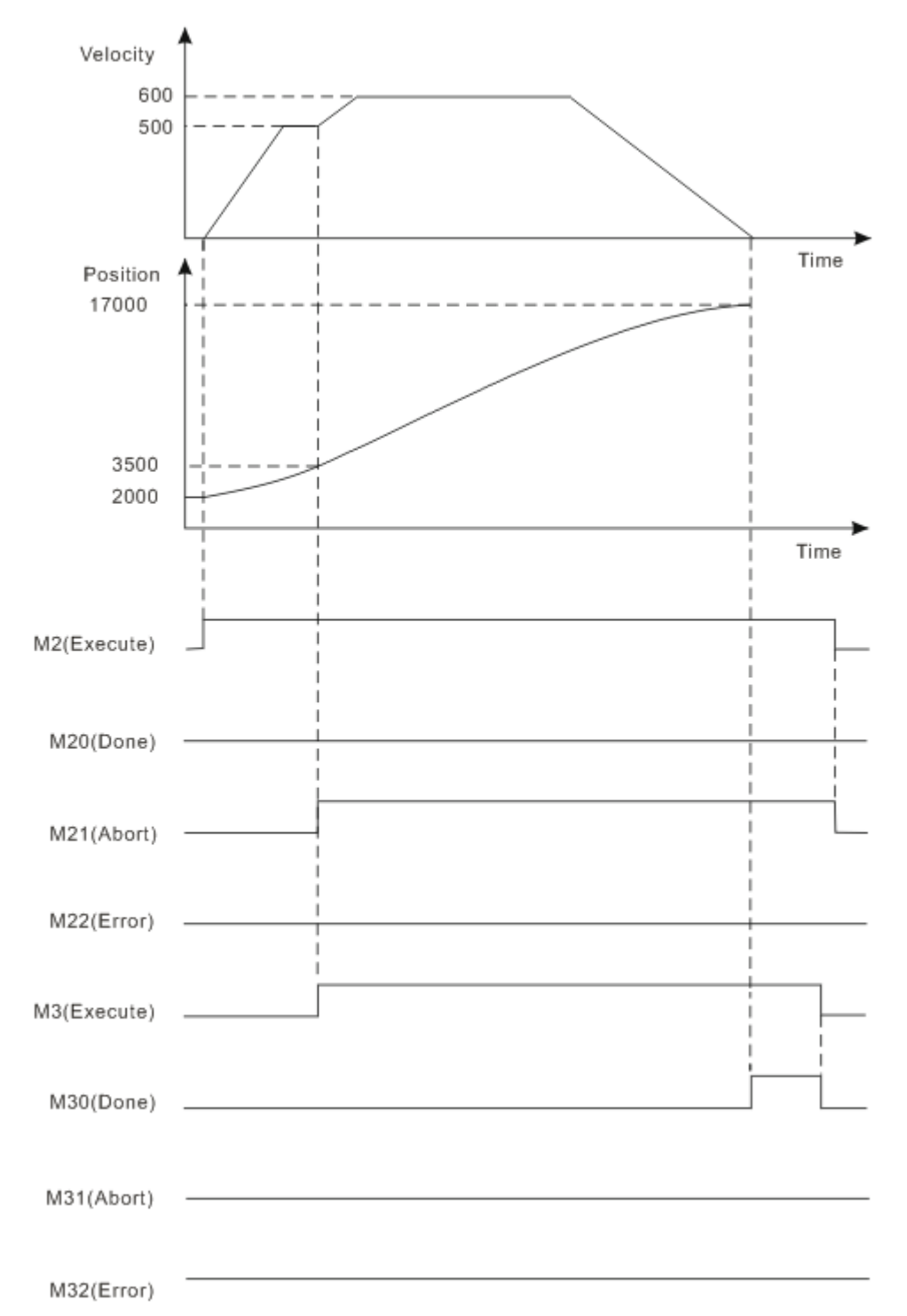

- When M2 turns Off→On, motion controller controls servo motor to rotate with current position as reference point. When M2 turns Off→On, the first MC\_MoveAdditive instruction is aborted and M21 of "Abort" bit turns Off→On. Meanwile, servo motor starts to execute the second MC\_MoveAdditive instruction to rotate. After servo motor reaches the set distance which is the total set distance of the first and the second instruction, M30 of "Done" bit turns Off→On.
- When M3 turns  $On\rightarrow$  Off, M30 of "Done" bit is reset.

### <span id="page-66-0"></span>**4.4.4. MC\_MoveSuperImposed**

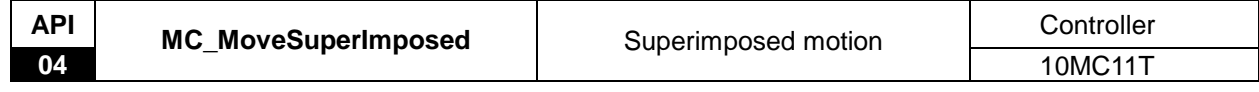

#### Explanation of the Instruction:

MC\_MoveSuperImposed is applied to control the terminal actuator to chase for a given distance at a given speed, acceleration and deceleration in current motion status. When this instruction is executed, the execution of the former instruction will not be terminated, the two instructions will be executed together, the distance, velocity, acceleration and deceleration will enter the real-time superposition. When one of the two instructions reaches the given velocity, the acceleration will become 0. When the execution of one instruction is finished, the speed, acceleration and deceleration will not be superimposed any more and meanwhile, the other instruction is still being executed independently.

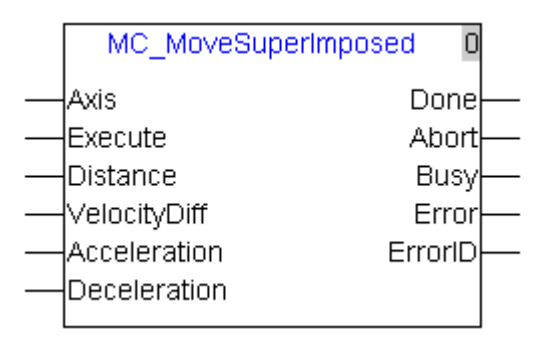

Explanation of input and output parameter of the instruction:

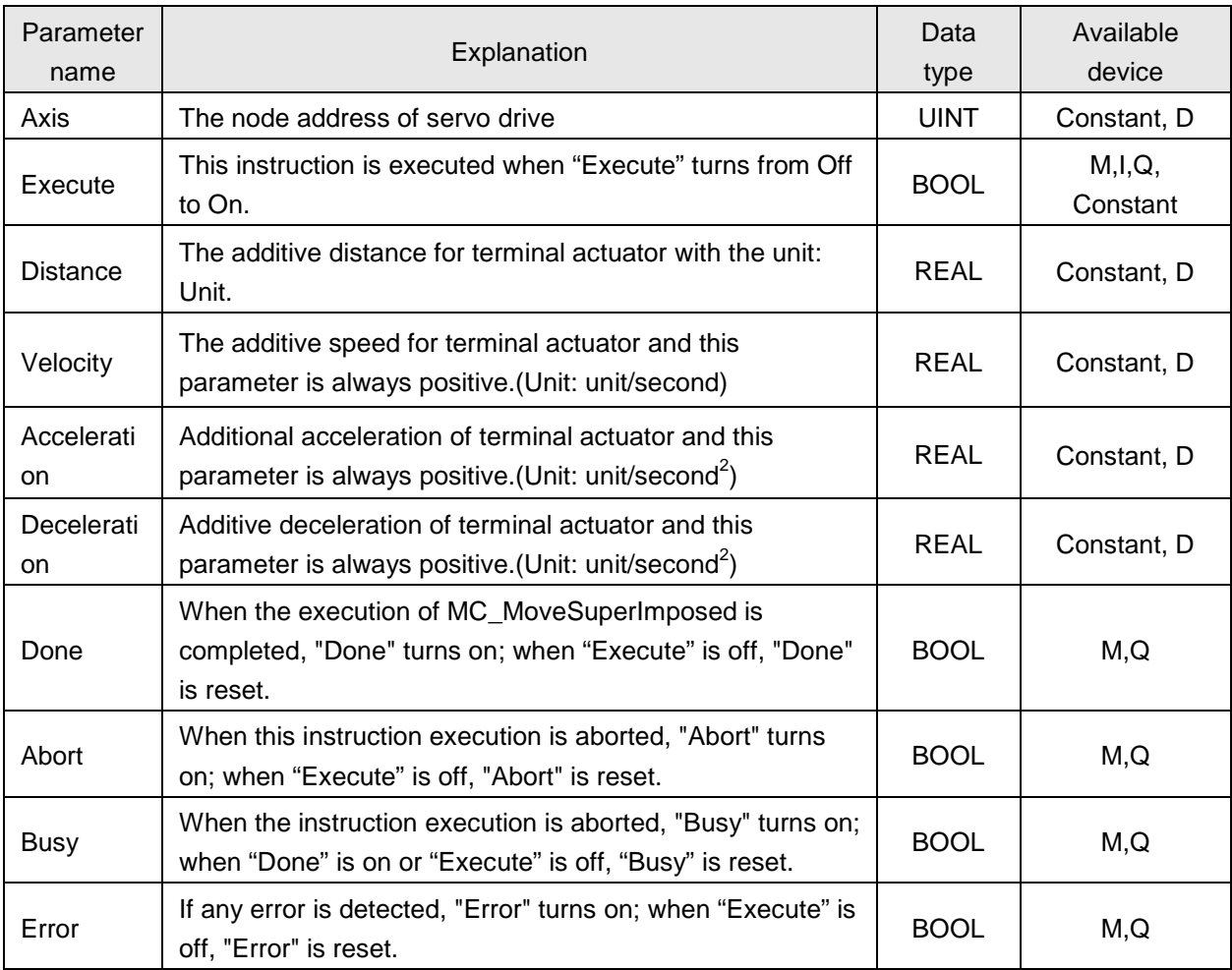

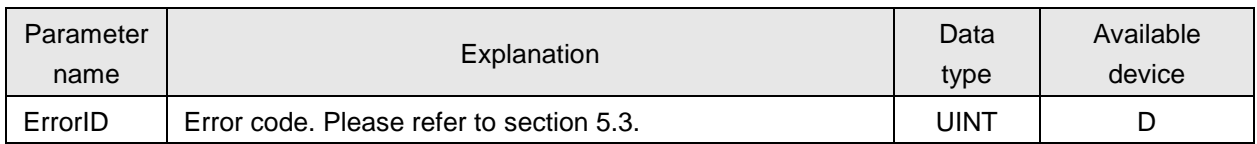

#### **Notes:**

- 1. When MC\_MoveSuperImposed instruction is being executed, the rising edge occurs at "Execute", which has no impact on the execution of the instruction.
- 2. MC\_MoveSuperImposed instruction can be executed for the slave axis specified in MC\_GearIn excluding the slave axis specified in MC\_CamIn, APF\_RotaryCut\_In, APF\_FlyingShear as well as the axis specified in DMC\_NC and DNC\_Group.
- 3. You can refer to program example 3 on how to execute MC\_MoveSuperImposed for the master or slave axis specified in MC\_CamIn, APF\_RotaryCut\_In and APF\_FlyingShear so as to modify the position while not affecting other axis motion.
- 4. When the velocity, acceleration and deceleration of the instruction are read and written via human machine interface, their value types must be set as Double Word (Floating).

## **Program Example 1**

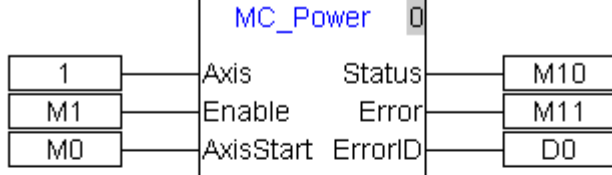

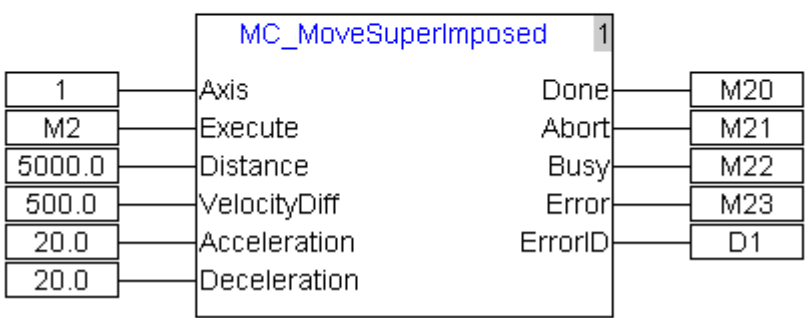

Motion diagram as below:

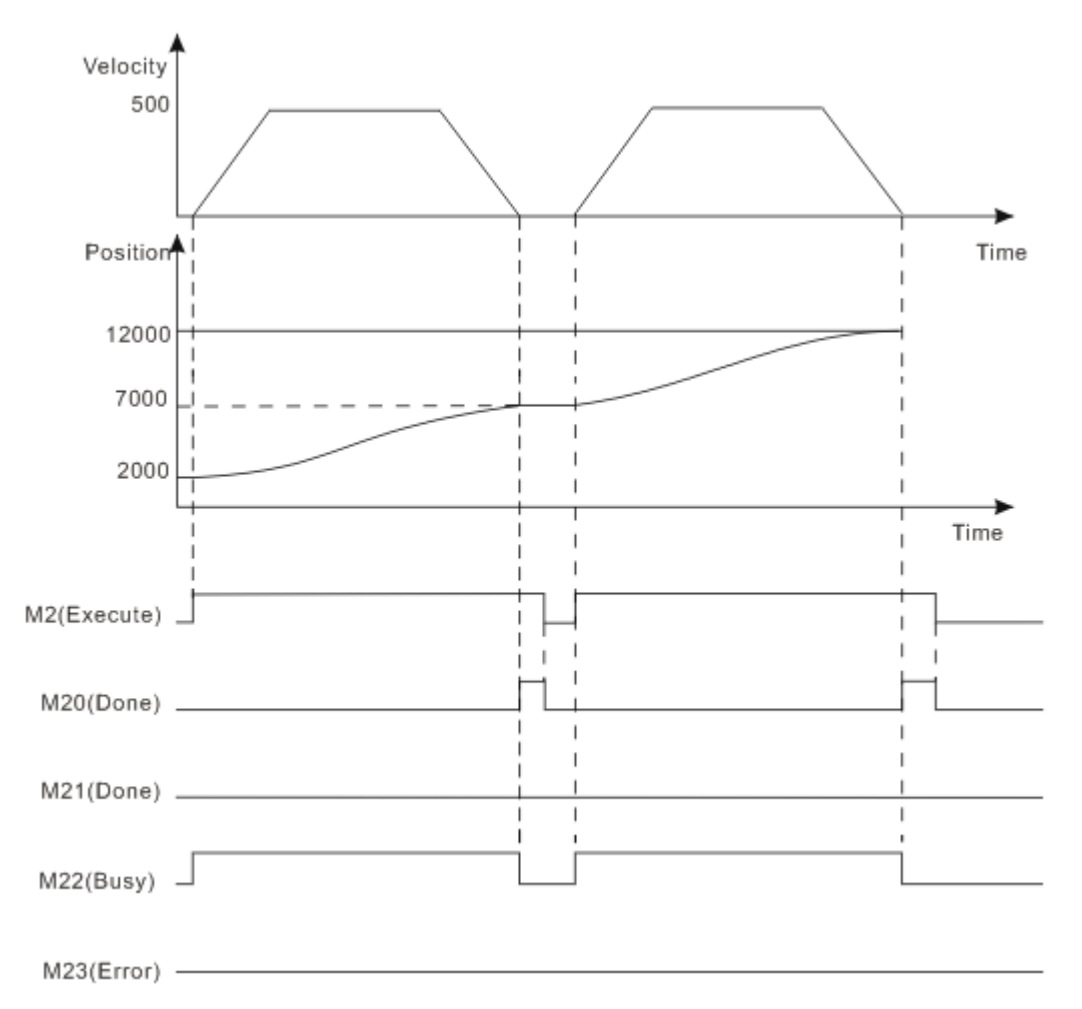

- When M2 turns Off→On, motion controller controls servo motor to rotate with current position as reference point. After servo motor completes the target distance, M20 of "Done" bit turns Off→On.
- When M2 turns  $On\rightarrow$  Off, M20 of "Done" bit is reset.
- Servo motor completes the set distance, M2 turns Off→On again, motion controller sends command to control servo motor rotation, after servo motor completes the set distance, M20 of "Done" bit turns Off→On once again.

# **Program Example 2**

Two MC\_MoveSuperImposed instructions in the same task list are matched in use as follows.

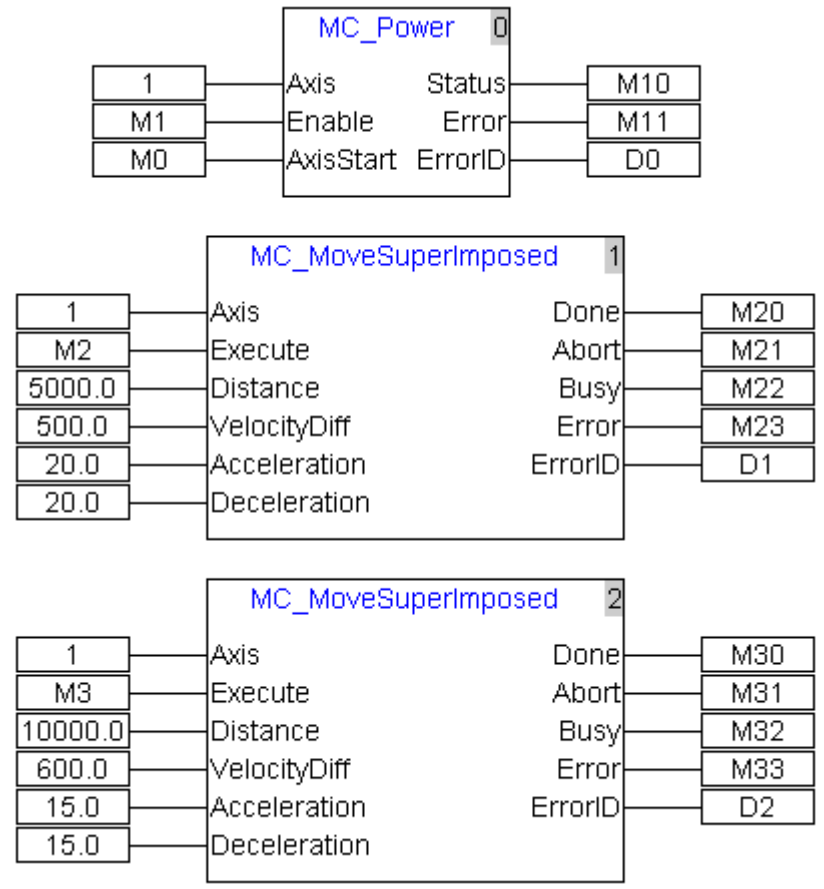

Motion diagram as below:

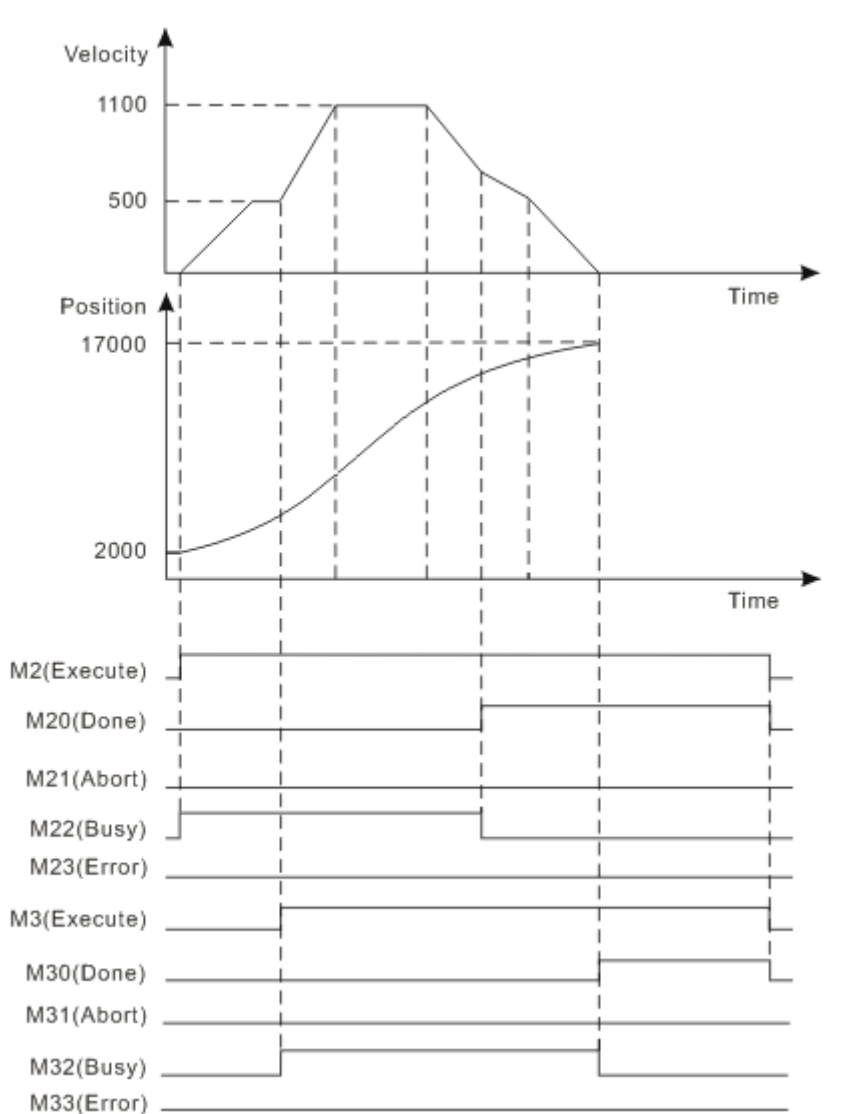

- When M2 turns Off→On, M22 of "Busy" turns Off→On and motion controller controls servo motor to rotate with current position as reference point. When M3 turns Off→On, M32 of "Busy" turns Off→On; the second MC\_MoveSuperImposed instruction starts to be executed and the speed and acceleration of servo motor enter the superposition state respectively. When the position of the second MC\_MoveSuperImposed instruction is completed, M30 of "Done" bit turns Off→On and M32 of "Busy" turns On→Off. When the position of the first MC\_MoveSuperImposed instruction is completed, M20 of "Done" bit turns Off→On and M22 of "Busy" turns On→Off. The final distance is the addition of given distances for the two instructions.
- When M2 turns  $On\rightarrow$ Off, M20 of "Done" bit is reset. When M3 turns  $On\rightarrow$ Off, M30 of "Done" bit is reset.

## **Program Example <sup>3</sup>**

 Make a conversion as the following figure shows by adding a virtual axis if the master axis specified in MC\_CamIn, APF\_RotaryCut\_In and APF\_FlyingShear need modify the position through the execution of MC\_MoveSuperImposed while the slave axis motion is not affected. After the conversion is made, MC\_MoveSuperImposed execution for the original master axis does not affect the slave axis motion.

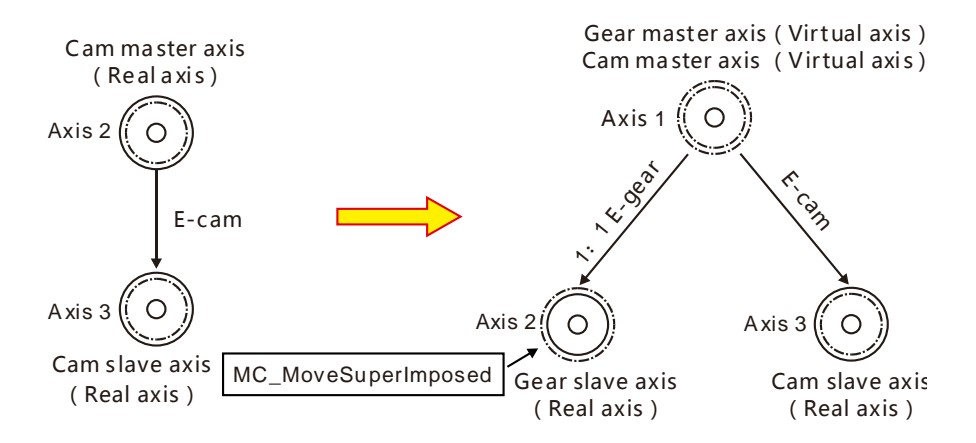

 Make a conversion as the following figure shows by adding a virtual axis when the slave axis specified in MC\_CamIn, APF\_RotaryCut\_In and APF\_FlyingShear need modify the position through the execution of MC\_MoveSuperImposed

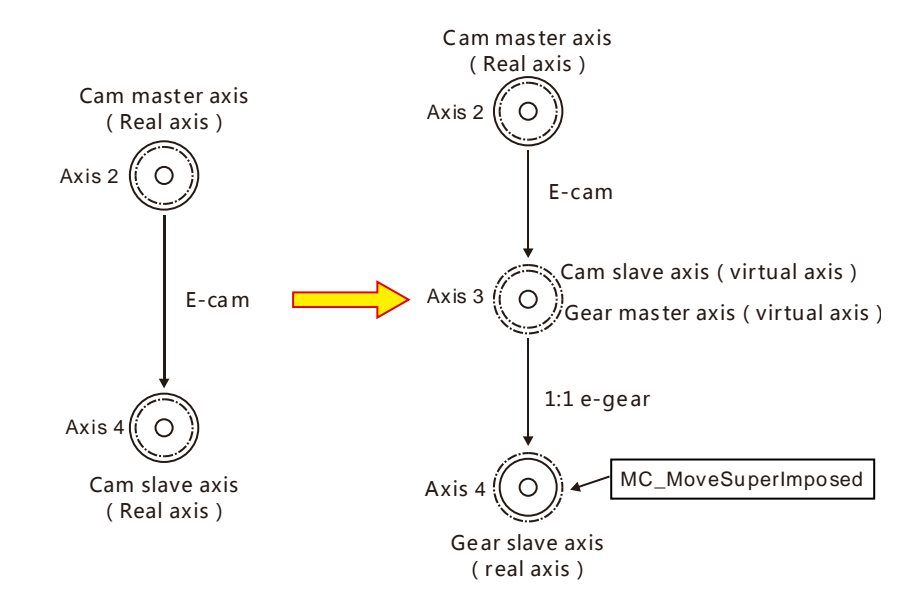
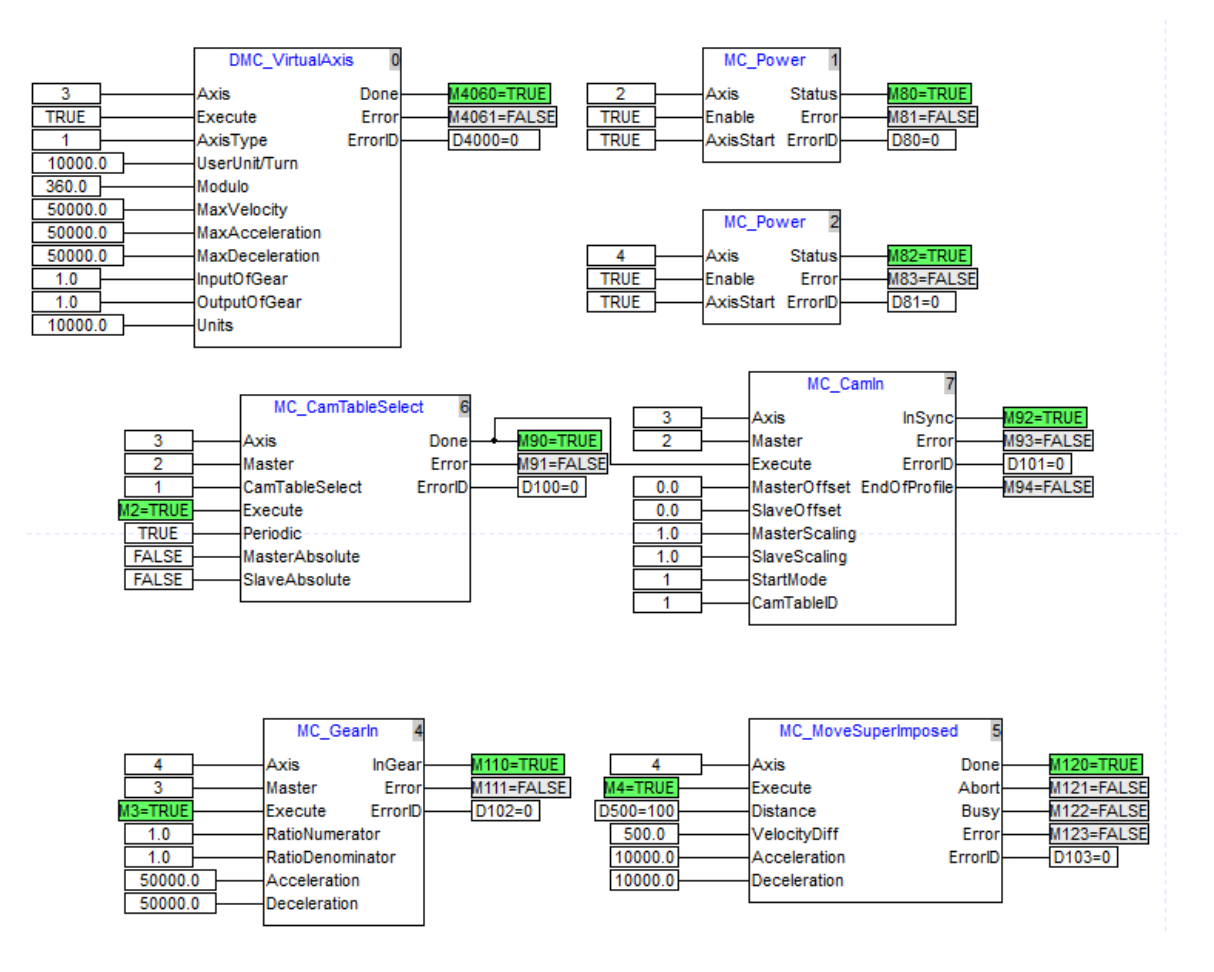

- After DVP10MC11T makes the connection with all axes, axis 2 and axis 4 are enabled and virtual axis 3 is built.
- The e-cam relationship is established between the real axis 2 and virtual axis 3 as M2 changes from OFF to ON. And the e-gear relationship between axis 3 and axis 4 is established with the gear rate of 1:1 as M3 changes from OFF to ON.
- The position of axis 4 is modified via MC\_MoveSuperImposed as M4 changes from OFF to ON.

### **4.4.5. MC\_MoveVelocity**

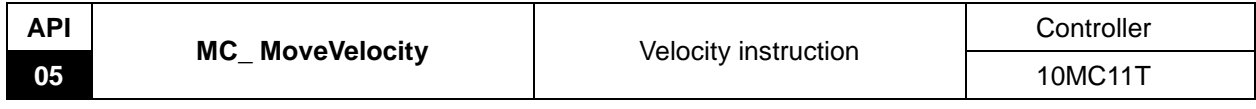

Explanation of the Instruction:

MC\_MoveVelocity is applied to control the terminal actuator to move at the given acceleration and deceleration and finally it moves at the constant speed when reaching the given velocity. The execution of this instruction is completed after the speed of terminal actuator reaches the given speed but terminal actuator will still keep moving at this speed.

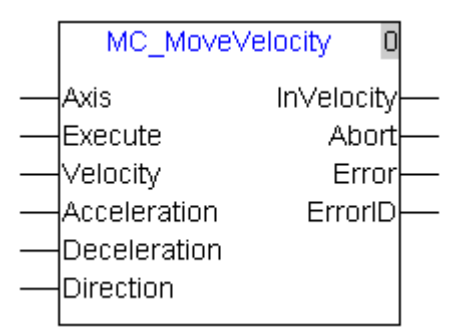

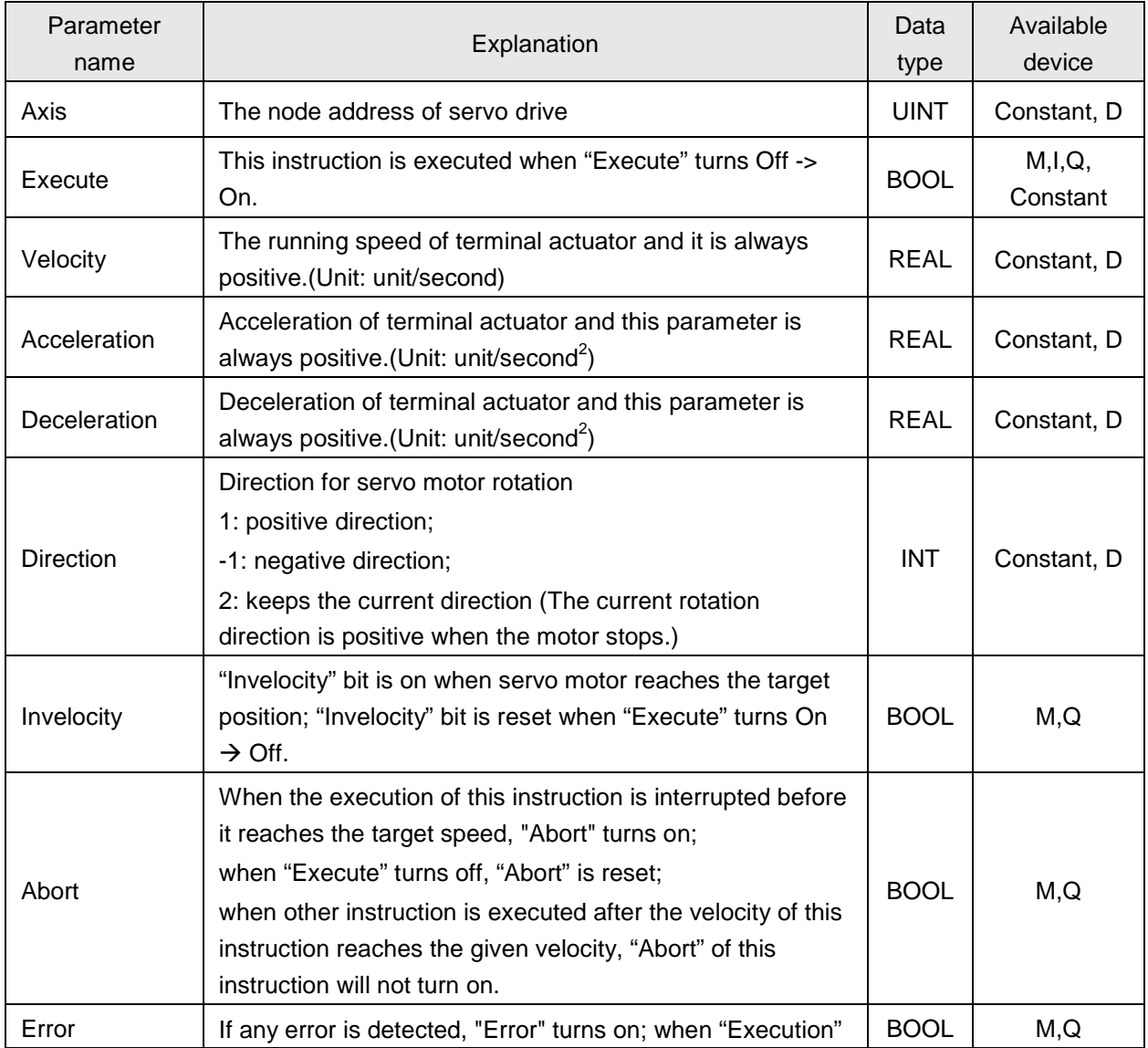

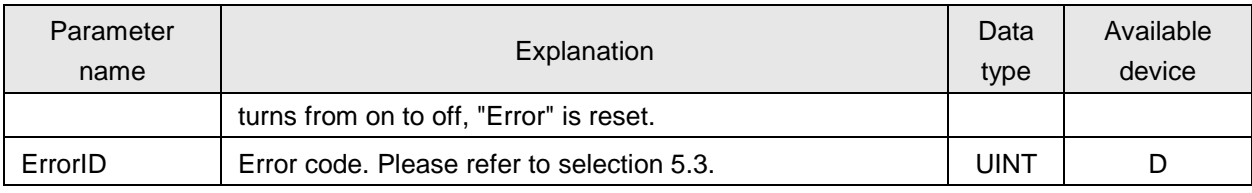

#### **Notes:**

- 1. When MC-MoveVelocity instruction is being executed, "Execute": rising edge occurs, which does not impact the execution of the instruction.
- 2. When the velocity, acceleration and deceleration of the instruction are read via human machine interface, their value types must be set as Double Word (Floating).

# **Program Example 1**

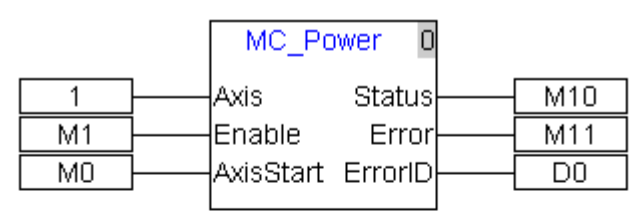

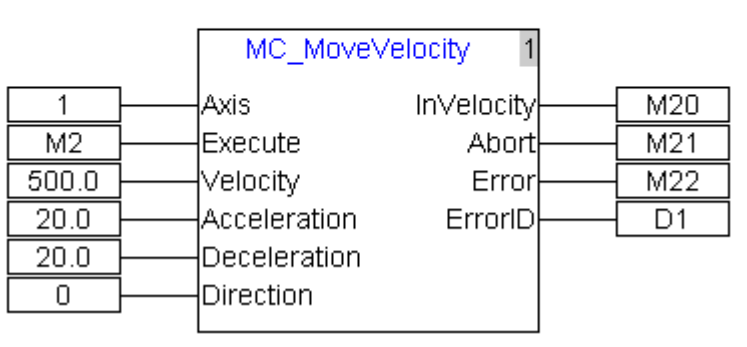

#### Motion diagram as below:

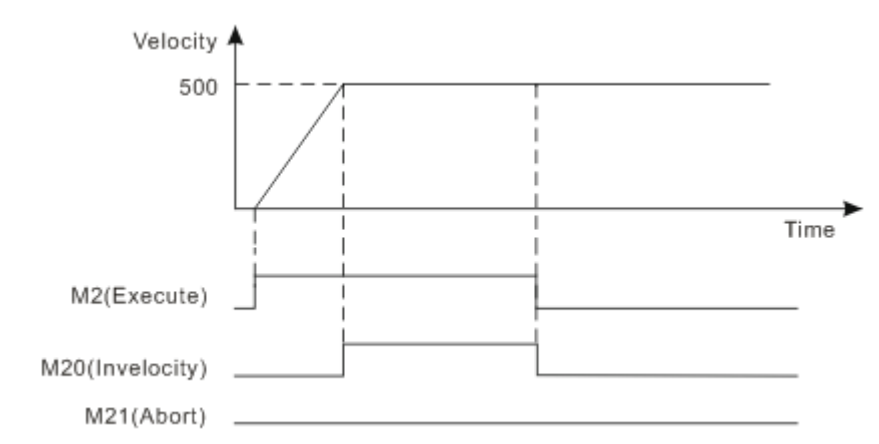

- When M2 turns Off→On, motion controller controls servo motor rotation; when servo motor reaches target velocity, M20 of "Invelocity" turns Off→On.
- M20 of "Invelocity" is reset when M2 turns On→Off.

# **Program Example <sup>2</sup>**

Two MC\_MoveVelocity instructions in the same task list are matched for use as follows.

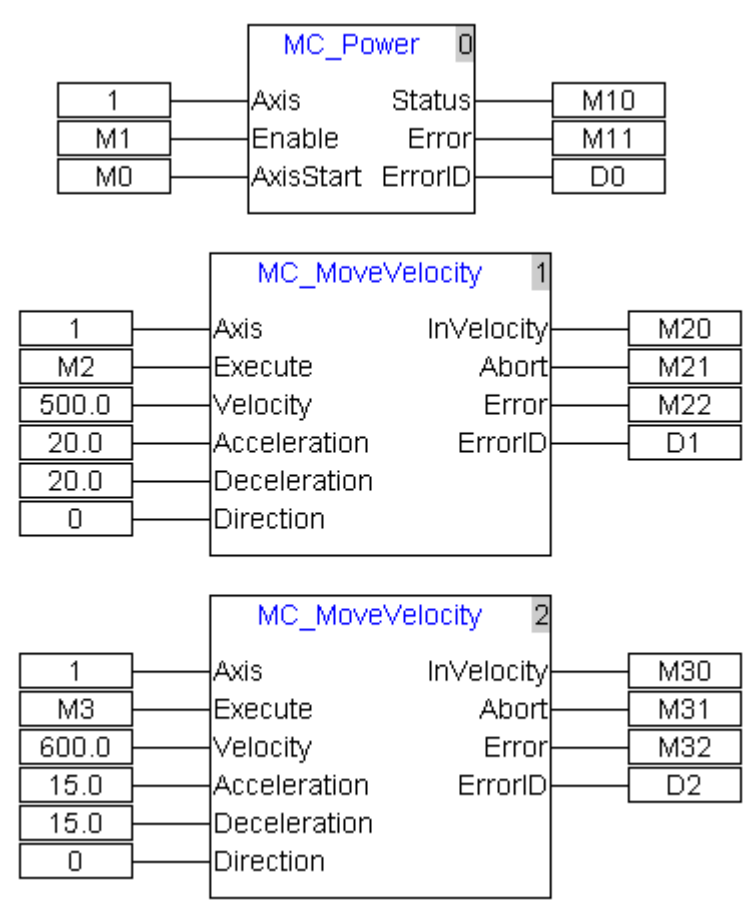

#### Motion diagram as below:

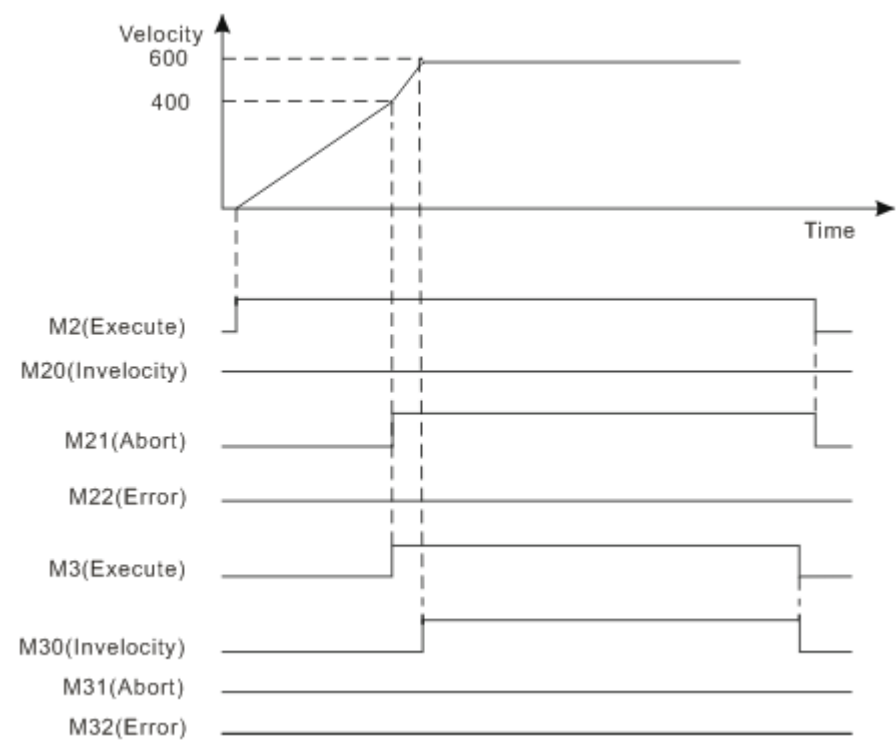

- Motion controller controls servo motor rotation as M2 turns Off→On; M3 turns Off→On when servo motor has not reached target speed; M21 of "Abort" of the first instruction turns Off→On and servo motor accelerates to the speed of the second MC\_MoveVelocity instruction to run; M30 of "Invelocity" turns Off→On after servo motor is up to the target speed.
- M30 of "Invelocity" turns On→Off when M3 turns On→Off.

## **4.4.6. MC\_Stop**

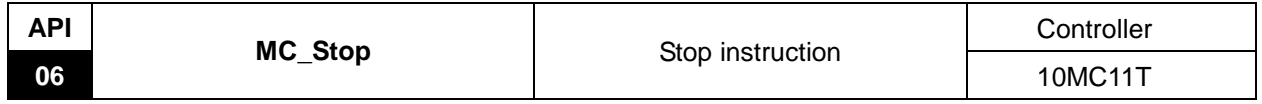

Explanation of the Instruction:

MC\_Stop controls the terminal actuator to decrease its speed at the given acceleration till it stops moving. During execution of this instruction, an error will occur in them if other motion instructions are executed. The instruction MC\_Stop which is being executed will be aborted if another MC\_Stop instruction with the same axis number is executed.

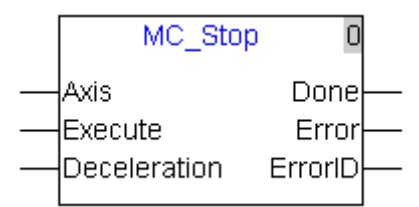

Explanation of input and output parameter of the instruction:

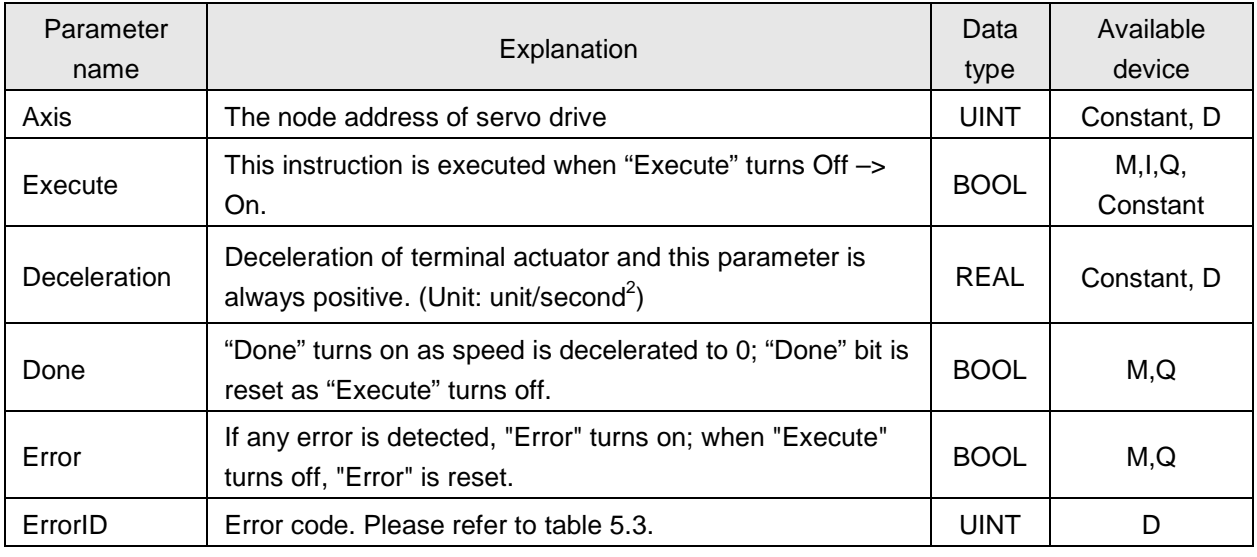

#### **Notes:**

- 1. When MC\_Stop instruction is being executed, "Execute": rising edge occurs, which does not impact the execution of the instruction.
- 2. MC\_Stop instruction can be executed for the slave axis specified by MC\_ GearIn, MC\_ CamIn and APF\_RotaryCut\_In. The multi-axis relations are disabled when MC\_Stop is exectuted. MC\_Stop instruction can not be executed for the slave axis specified by APF\_FlyingShear, DMC\_NC and DNC\_Group.
- 3. When the velocity, acceleration and deceleration of the instruction are read via human machine interface, their value types must be set as Double Words (Floating).

# **Program Example 1**

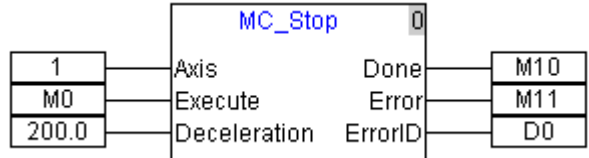

Motion diagram as below:

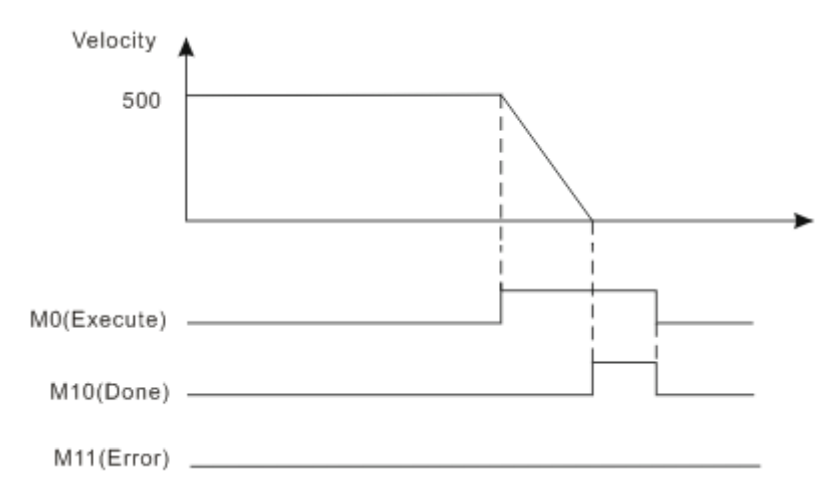

- When M0 turns Off→On, motion controller controls servo motor to decelerate; after servo motor speed reaches 0, M10 of "Done" turns Off→On.
- M10 of "Done" is reset when M0 turns On→Off.

# **Program Example 2**

MC\_MoveVelocity and MC\_Stop in the same task list are matched for use as follows.

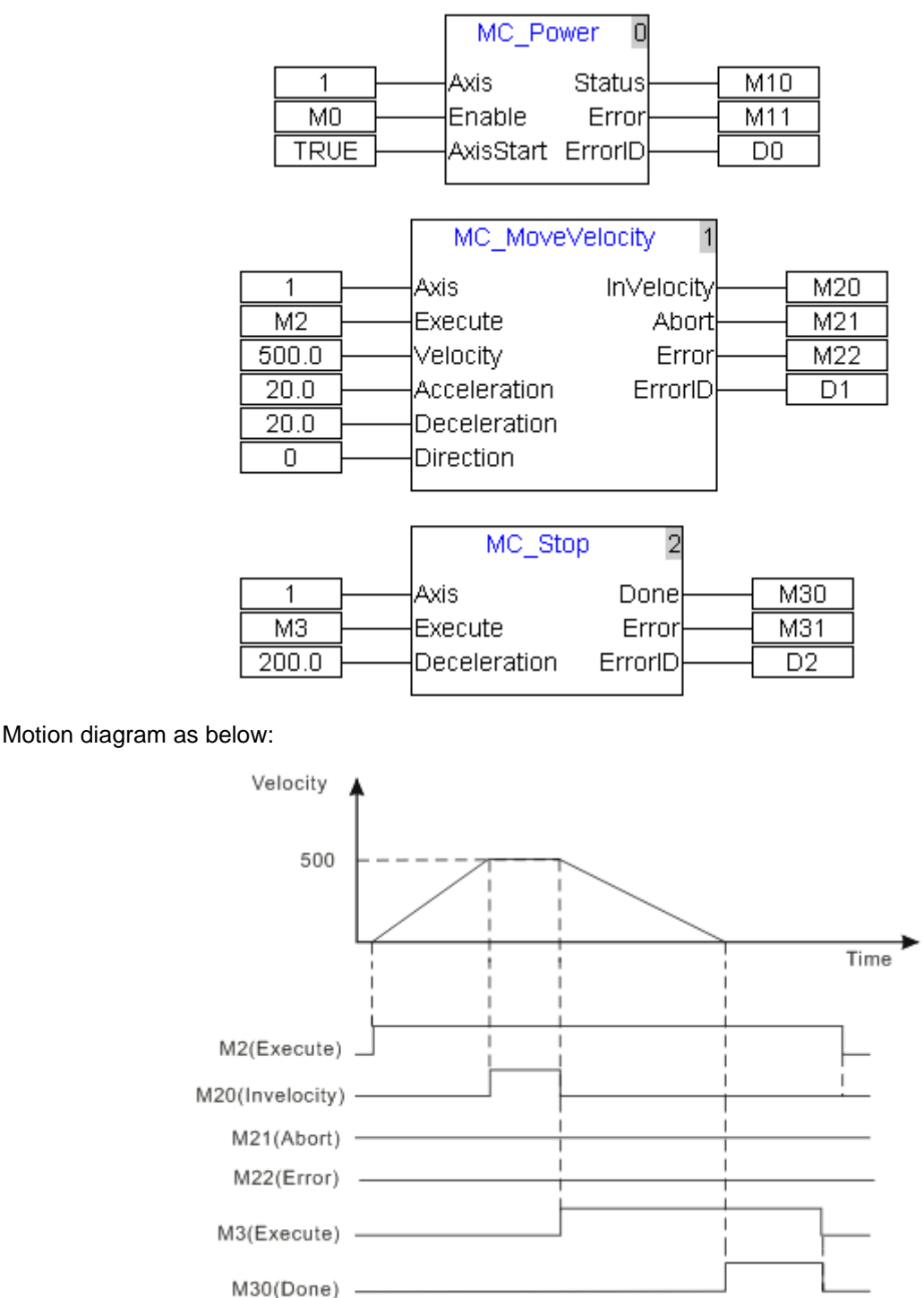

- When M2 turns Off→On, motor starts to rotate. When its rotation speed reaches the specified speed of MC\_MoveVelocity instruction, M20 turns Off→On. When M3 turns Off→On, MC\_Stop starts being executed. M30 of "Done" turns Off→On as the speed is decreased to 0.
- M30 of "Done" is reset as M3 turns On→Off.

M31(Error) \_

#### **4.4.7. MC\_PassiveHome**

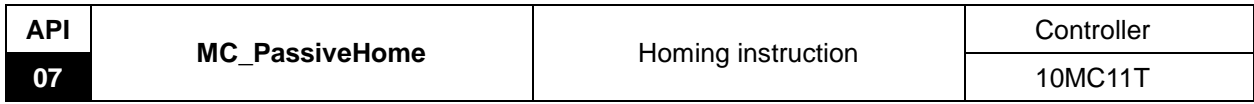

Explanation of the Instruction:

MC\_PassiveHome controls the servo motor to perform the homing action in mode and at the velocity that axis parameter gives. The homing mode and velocity are set in the interface of axis parameters setting.

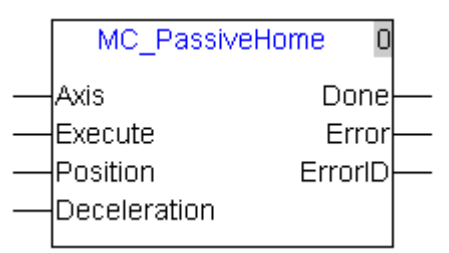

Explanation of input and output parameter of the instruction:

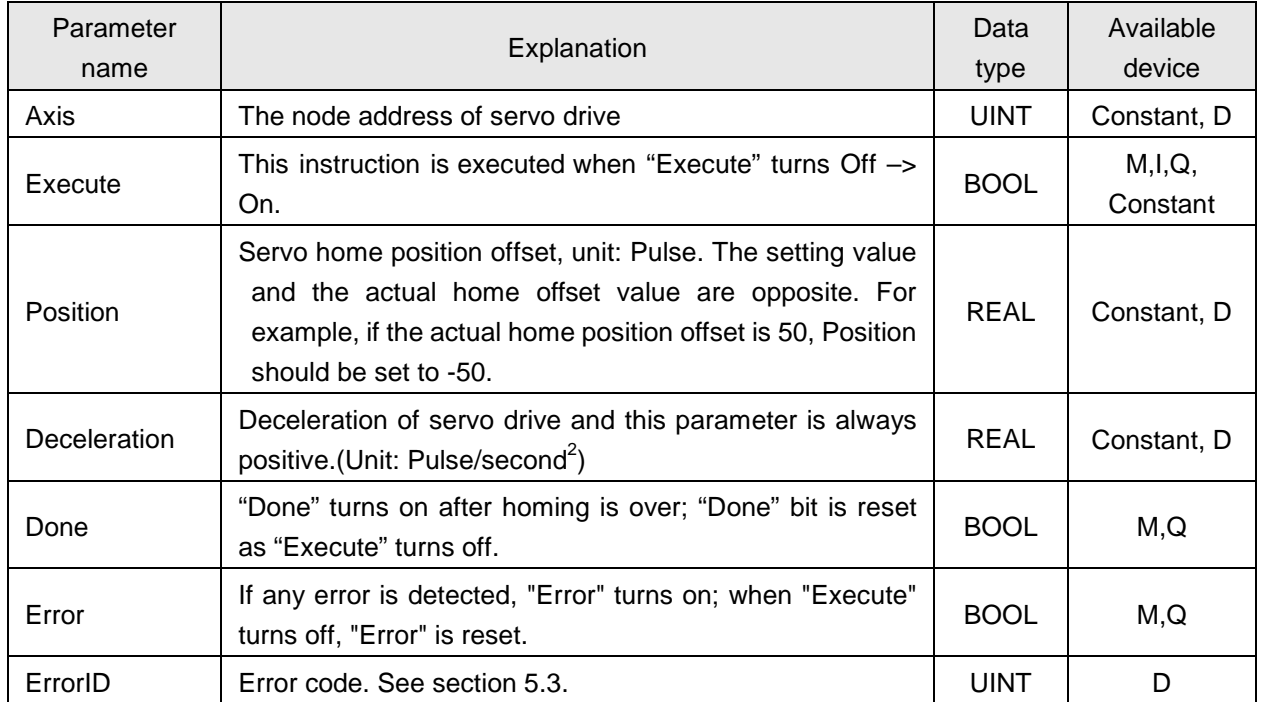

**Notes:**

- 1. MC\_PassiveHome is a special instruction and the servo inputs may need to connect home signals and limit signals according to the homing mode selected.
- 2. While MC\_PassiveHome instruction is being executed, "Execute": rising edge occurs, which does not impact the execution of the instruction.
- 3. When the deceleration of the instruction is read via human machine interface, its value type must be set as Double Word (Floating).
- 4. Position parameter defines the offset between the mechanical zero point and servo zero point as the figure below:

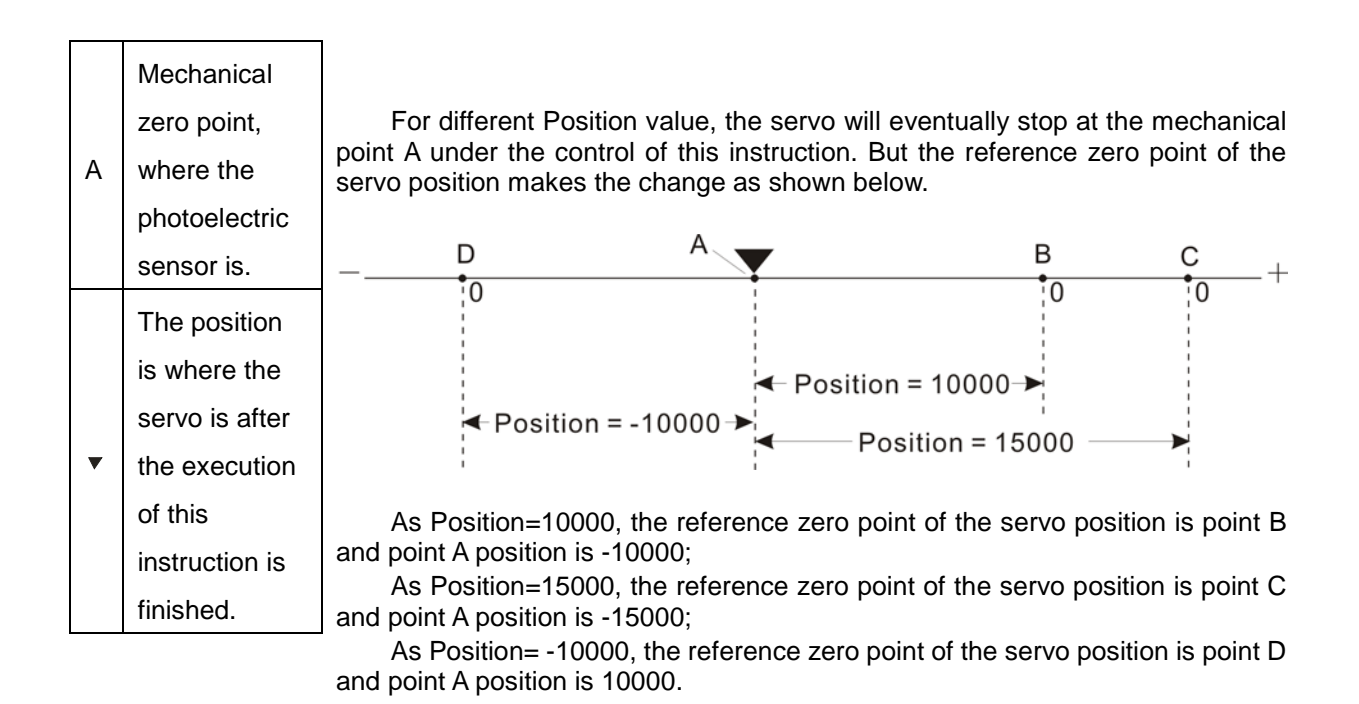

# **Example**

Select an appropriate homing mode via the positions of the mechanism and photoelectric switch. When M1 turns off -> on, the motion controller controls the servo motor to rotate and drive the mechanism to return to the mechanical zero point position A.

1) Hardware wiring

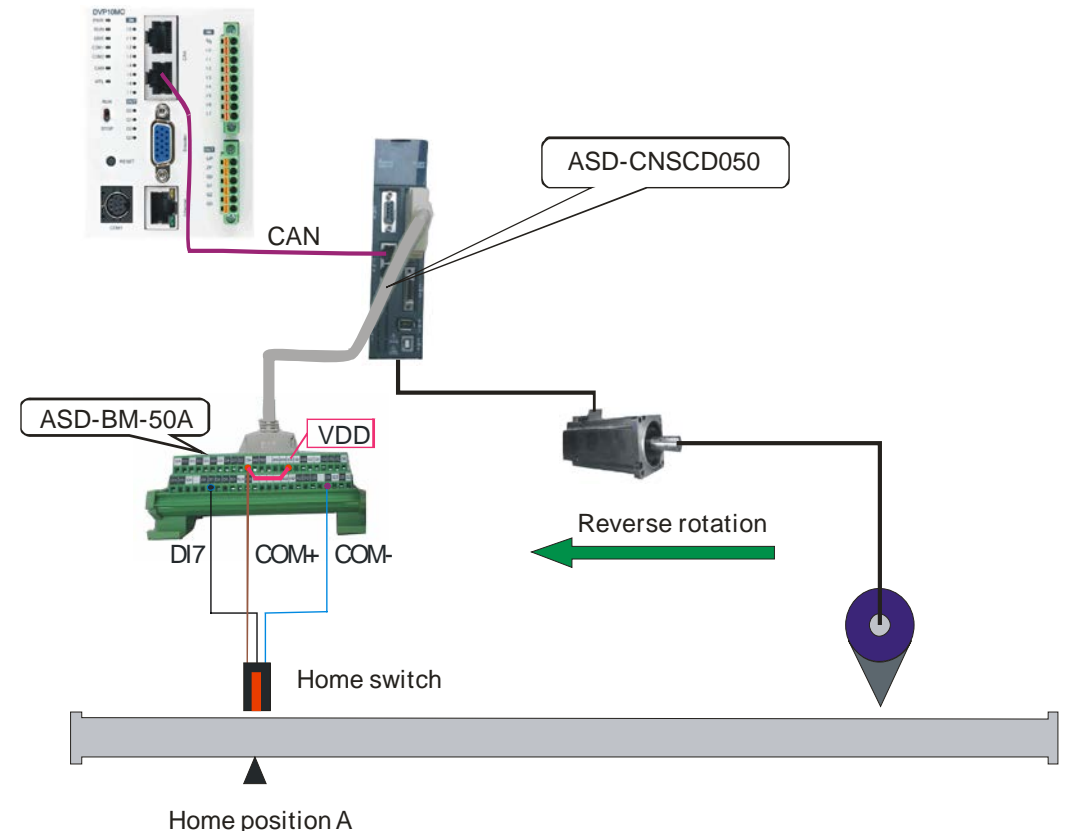

#### **Note:**

- During wiring, COM+ and VDD must be shorted.
- The brown terminal (24V+) of photoelectric switch is connected to COM+ its blue terminal (0V) is connected to COM- and its black terminal ( Signal cable) is connected to DI7
- The DI7 function is set to the home switch, i.e. P2-16 is set to 124
- 2) Homing mode selection

It can be seen from the hardware wiring figure that the mechanism regards the home switch positon as the mechanical zero point position A. The home switch is in low bit before finding the home; During the mechanism is looking for the home, the servo rotates reversely at beginning and select homing mode 21 to achieve the homing.

The settings for homing in the correspoinding axis parameters are as follows.

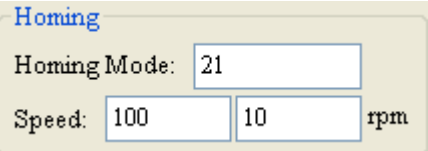

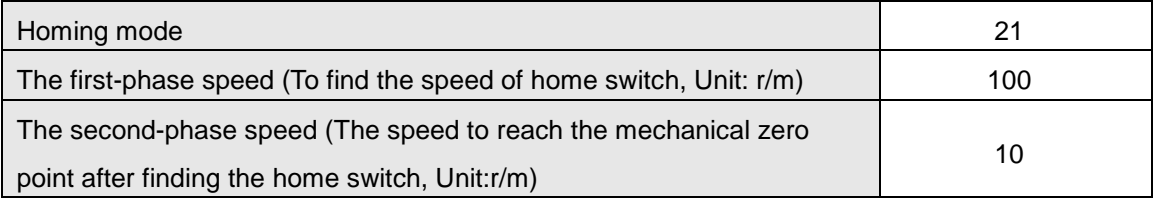

**Note:** The set axis parameters are valid after being downloaded.

#### 3) Program control

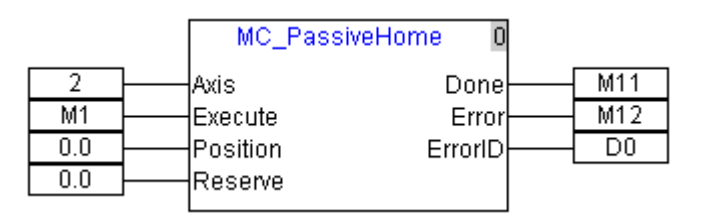

- When M1 turns off -> on, the motion controller controls the servo motor to rotate and drive the mechanism to return to the mechanical zero point position A.
- When meeting the home switch, the homing is finished and M11 is on.

#### **4.4.8. MC\_Power**

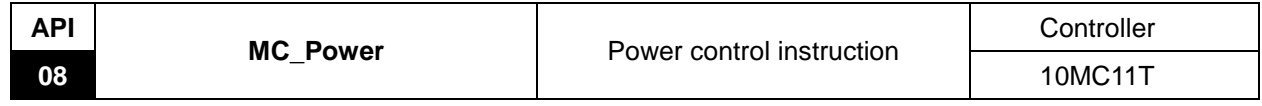

Explanation of the Instruction:

MC\_Power is applied to enable or disable the corresponding servo axis.

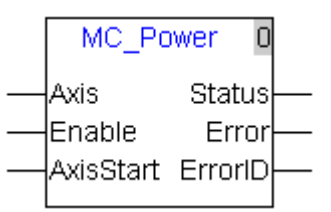

Explanation of input and output parameter of the instruction:

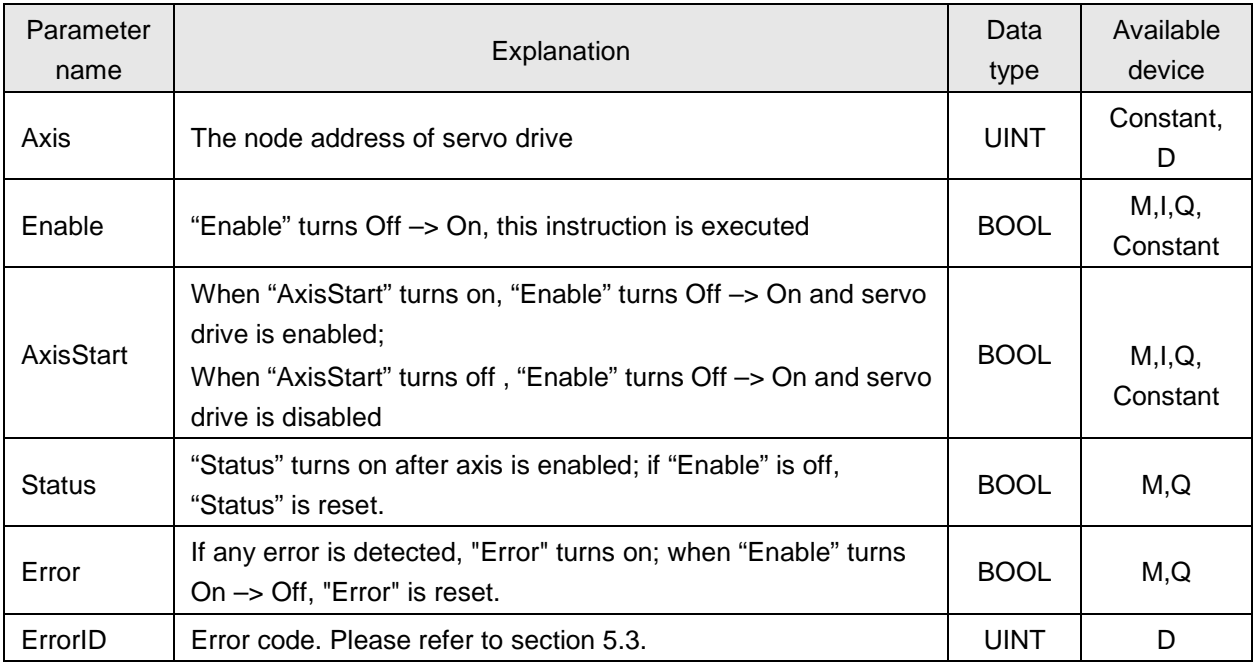

#### **Notes:**

- 1. The axis can not be powered off or powered on as servo motor is running. At this moment, if "Power Off/On" action is performed, "Error" will turn on, but servo drive will not be impacted at all.
- 2. The motion control instructions can control the axis to do the corresponding motion after servo axis is powered on. Except for the virtual axis, all motion control instructions can not be executed when axis is powered off.

### **4.4.9. MC\_Reset**

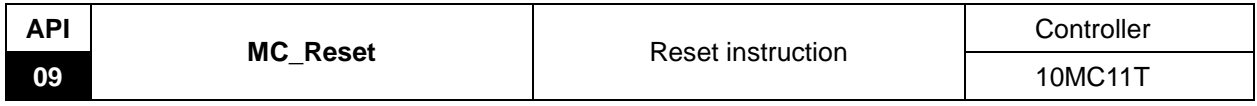

Explanation of the Instruction:

MC\_Reset is applied to clear the axis error state in 10MC and the axis alarm information. When virtual axis or axis configured in 10MC enters the state of ErrorStop which could be found via MC\_ReadStatus, MC\_Reset just can be executed. Otherwise, the error will be alarmed by executing the instruction.

When axis alarms, offline or state machine switching problem happen, axis enters the state of ErrorStop and the motion instructions being executed will stop being executed. When axis alarms, executing the instruction could clear the alarm information of axis. After the execution of the instruction is finished, the axis status enters the state of Disable. For axis status explanation, see section 4.2.

When D6532=1, the alarm axis enters the state of ErrorStop in 10MC after axis alarms (excluding the alarm for meeting the limit in process of homing). After the instruction is executed, the axis alarm can be eliminated if "Done" is on; If "Error" bit is on, the axis alarm can not be eliminated and check if the factor causing the alarm still exists.

When D6532=0, the alarm axis will not enter the state of ErrorStop in 10MC after axis alarms and the axis alarm information can not be cleared via the instruction.

After axis is enabled, the axis which is offline will enter the state of ErrorStop in 10MC. And 10MC will try to make connection with the offline axis again. After the connection is made between 10MC and the offline axis again, the instruction is executed successfully and then10MC could control the offline axis again.

When axis has not been enabled, there is no state change for the axis which is offline in 10MC. After the connection is made between 10MC and the offline axis again, the motion instruction can be used for controlling the axis without execution of the instruction.

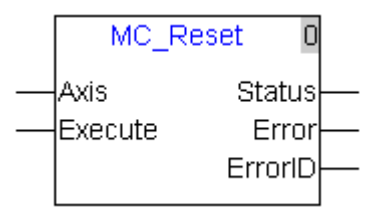

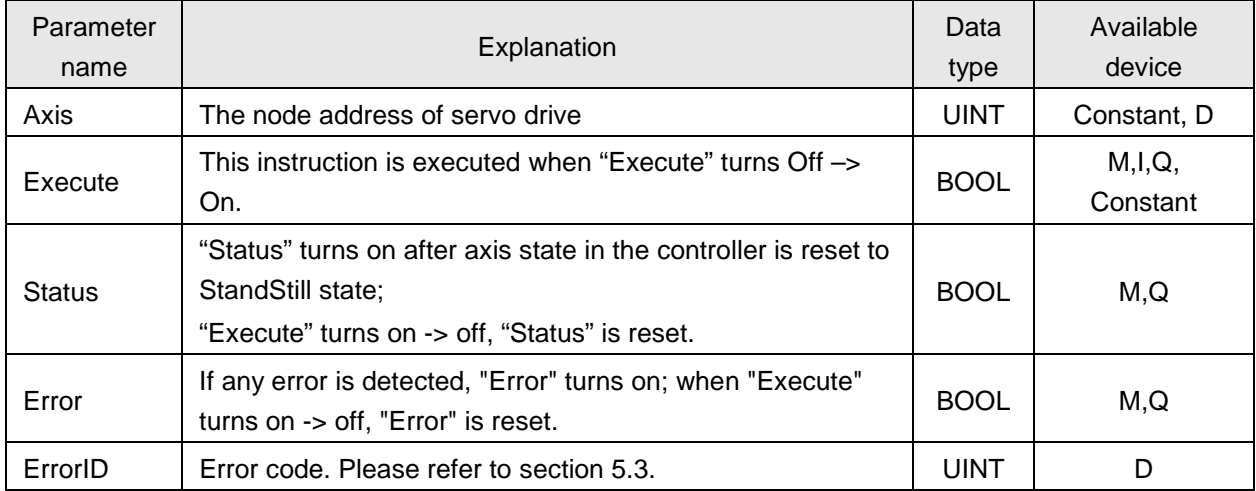

# **Exmaple**

When M0 is on, MC\_ReadStatus will detect the state of the axis of number 1. When the axis of number 1 enters the state of ErrorStop due to offline or alarm, the ErrorStop bit of MC\_ReadStatus is on and MC\_Reset instruction is executed.

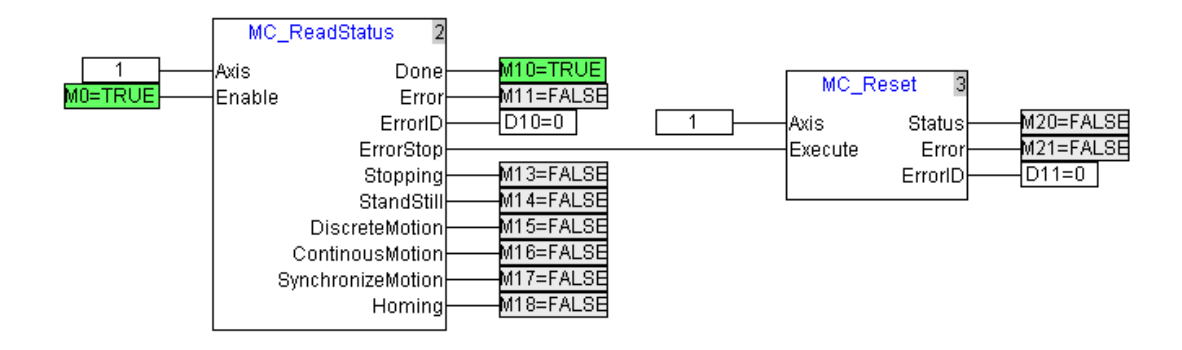

### **4.4.10. MC\_ReadStatus**

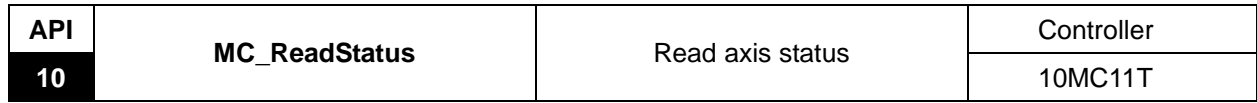

Explanation of the Instruction:

MC\_ReadStatus is applied to read the servo axis state in the controller. For the details on the axis state, please refer to section 4.2.

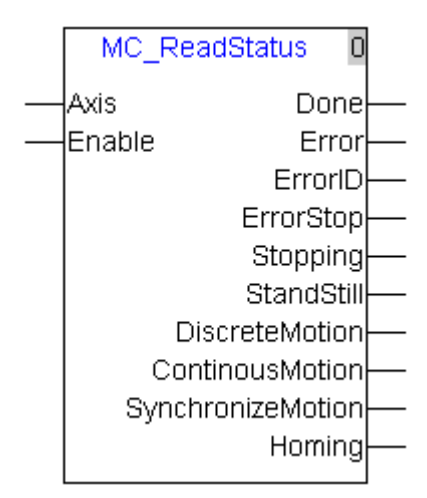

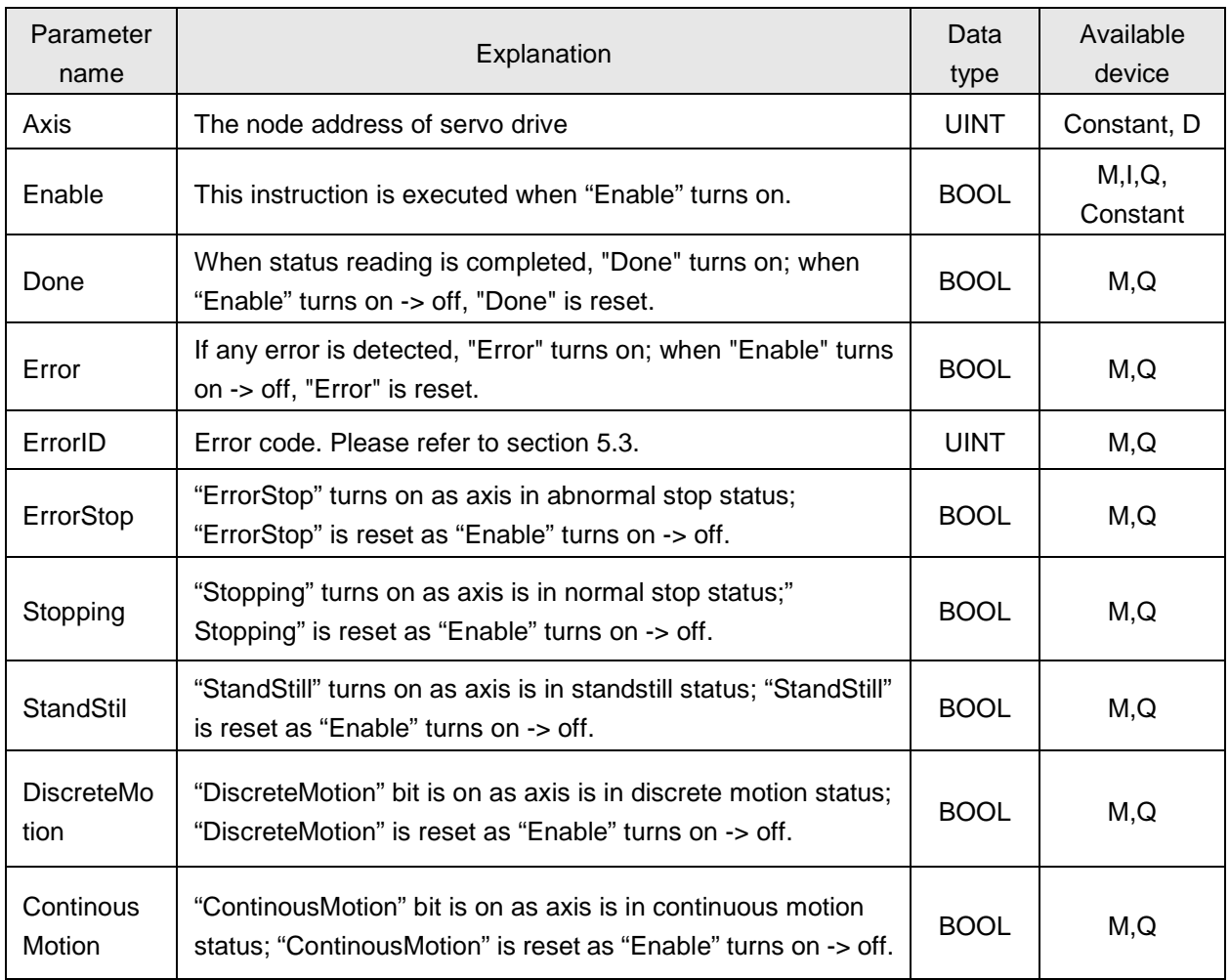

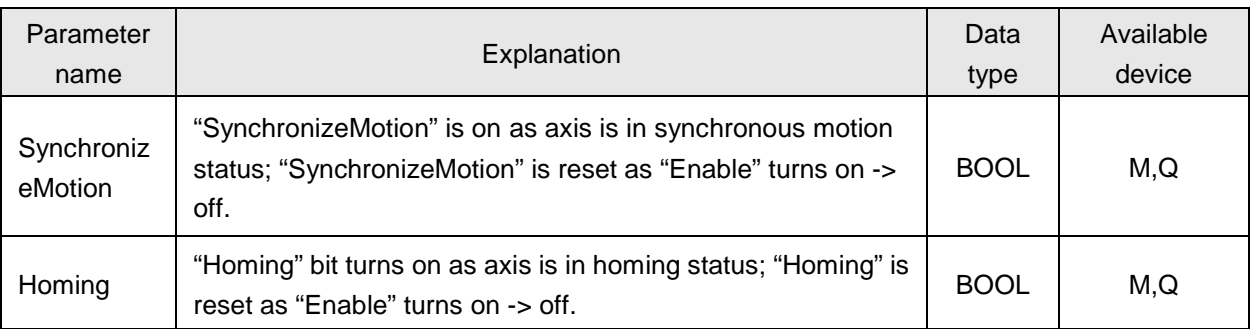

#### **Notes:**

- 1. After the execution of this instruction is finished, the servo drive axis state will be reflected on the corresponding bit device.
- 2. This instruction triggered by high level will read the axis state constantly when "Enable" is on.

# **4.4.11. MC\_ReadActualPosition**

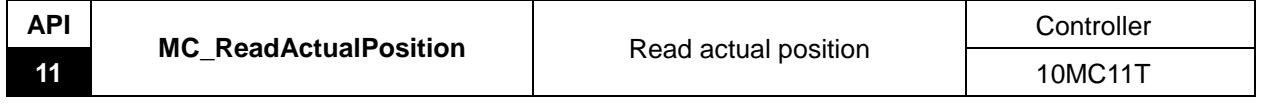

Explanation of the Instruction:

MC\_ReadActualPosition is applied to read the actual position of the terminal actuator. This instruction triggered by high level will read the actual position of the terminal actuator constantly when "Enable" is on.

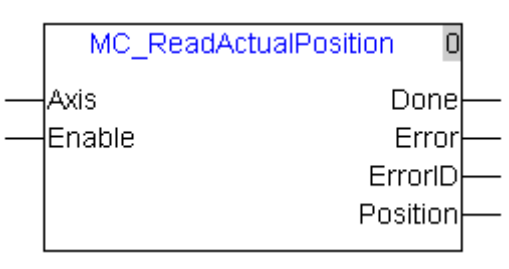

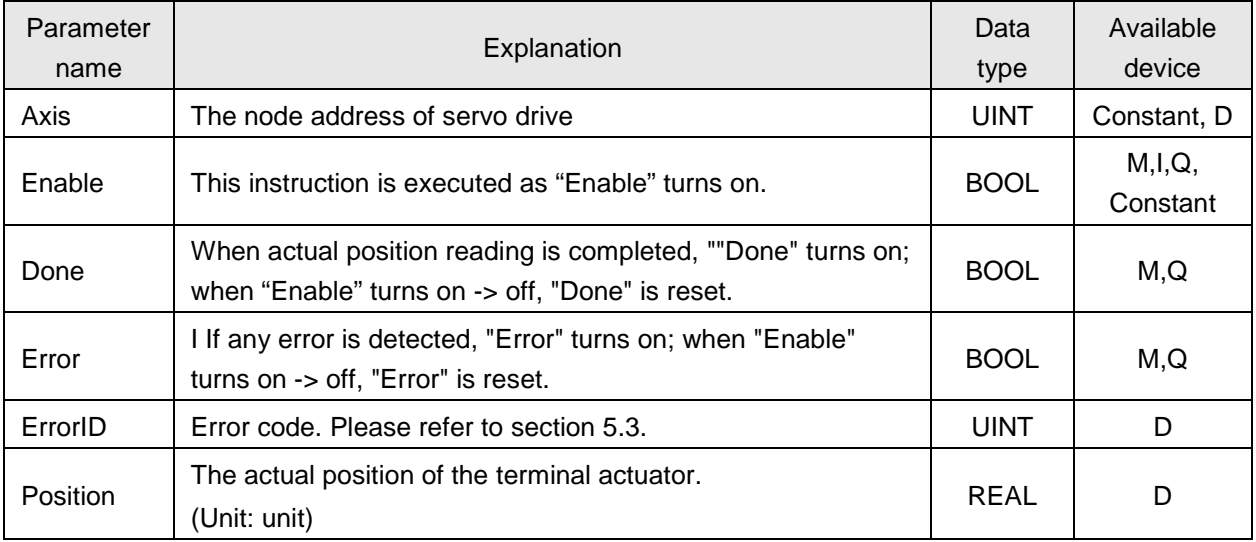

### **4.4.12. MC\_ReadAxisError**

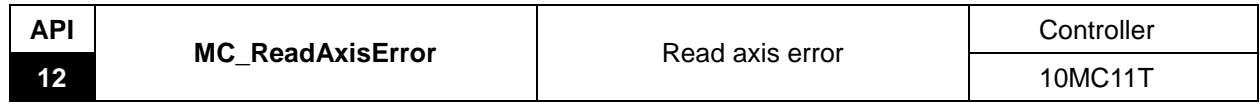

Explanation of the instruction:

MC\_ReadAxisError is applied to read the error information of the servo axis such as the alarm of an error or the state if servo axis is offline or not and so on, which are displayed on the panel of the servo drive. This instruction triggered by high level will read the axis error information when "Enable" is on.

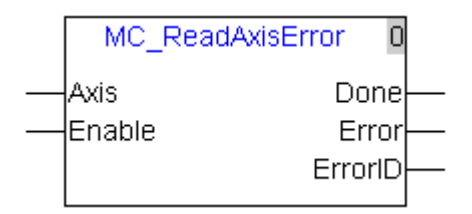

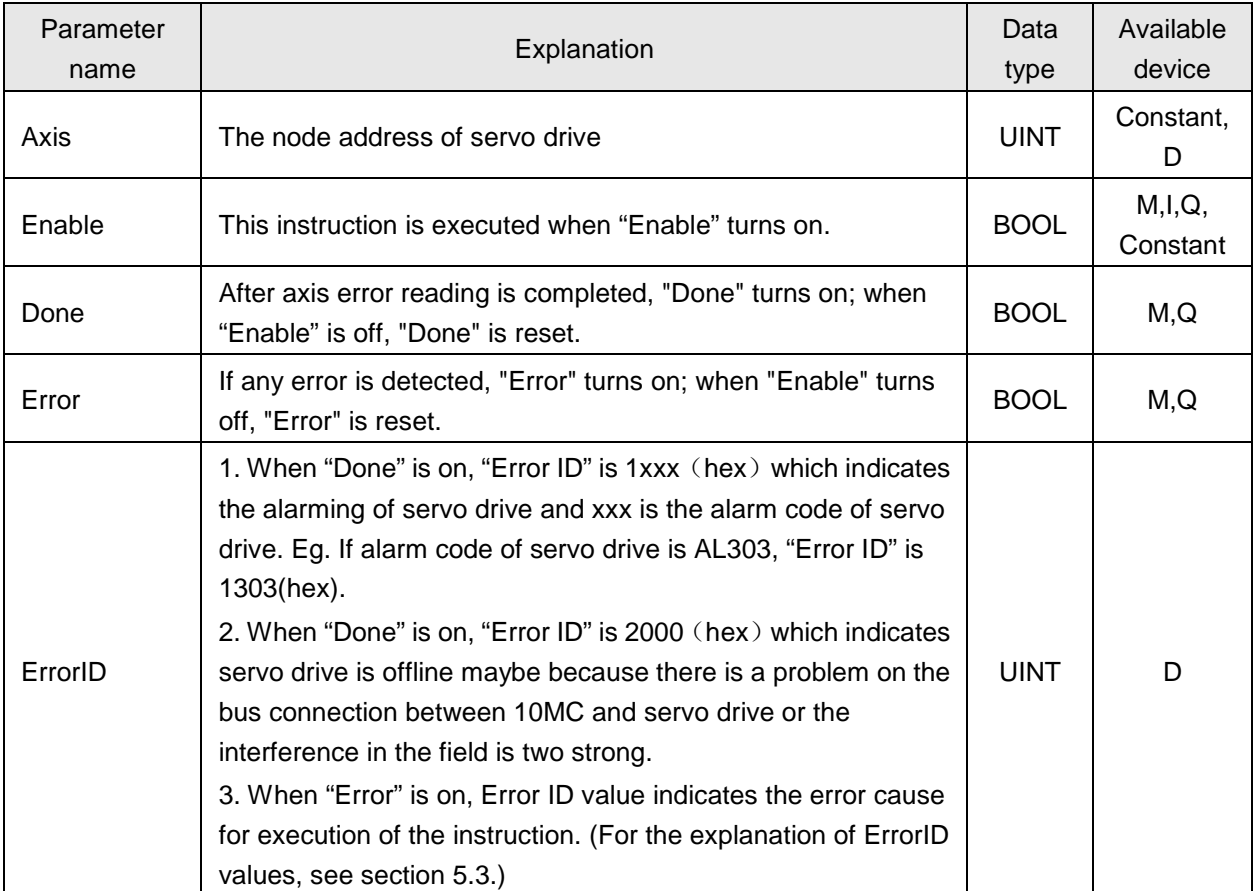

### **4.4.13. DMC\_ReadParameter**

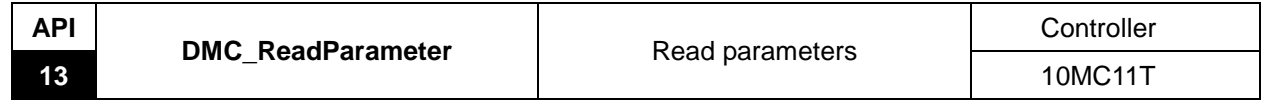

Explanation of the Instruction:

DMC\_ReadParameter is applied to read the parameter value of the servo axis. User could specify the index and sub-index of the parameter desired to be read.

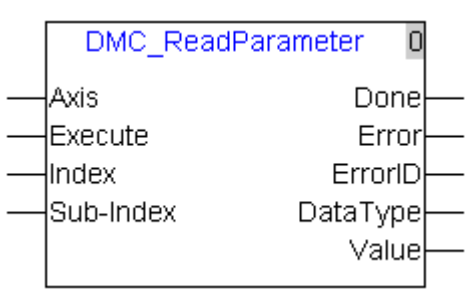

Explanation of input and output parameter of the instruction:

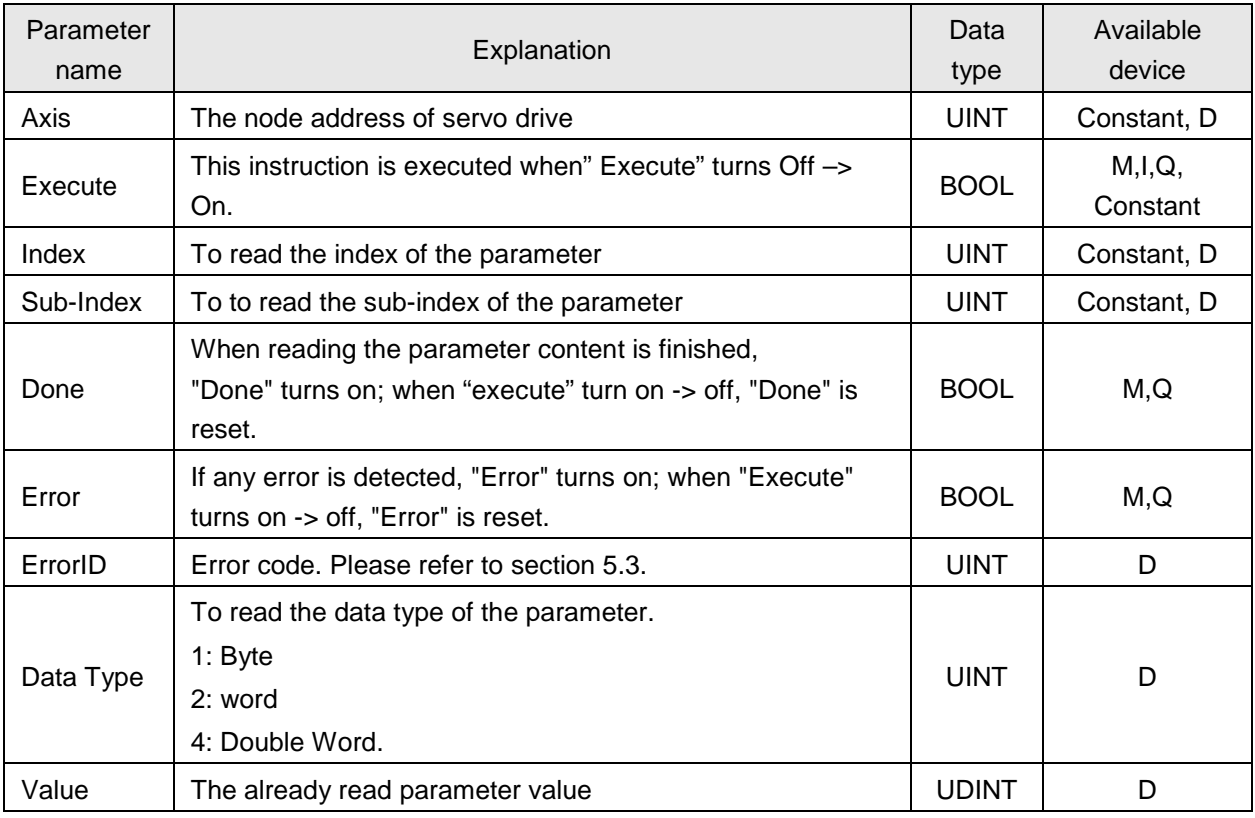

**Notes:**

- 1. The data type of D device is identical to that of the read parameter when "Value" uses D device and the touch panel is used to monitor the parameter value.
- 2. How to get the corresponding index and subindex of a servo parameter:

Click "Parameter Edit" on the pull-down menu and find out the corresponding index and subindex of the parameter as illustrated in the following figure. As figure 1 shows, the servo parameter P6-10 corresponds to subindex 260a (hex) and subindex 0, which are both hexadecimal values. You can directly enter 9738 or 260AH in the CANopen Builder software. And the software will automatically convert 260A into 9738 if you enter 260AH as figure 2 displays.

| Delta CANopen Builder - Untitled. elc                                                                                                    |                  |                         |           |                             |            | $-12X$                   |
|----------------------------------------------------------------------------------------------------|------------------|-------------------------|-----------|-----------------------------|------------|--------------------------|
| File Edit View Network CNC CAM Tools Setup Help                                                                                                    |                  |                         |           |                             |            |                          |
| $X$ D $\blacksquare$ $\times$ $\blacksquare$ $\blacksquare$<br>$\boldsymbol{Q}$ $\boldsymbol{\mathcal{F}}$ , of $\boldsymbol{\Im}$ $\boldsymbol{\mathcal{E}}$ $\boldsymbol{\Im}$<br>z<br><b>BH</b><br>画寺 |                  |                         |           |                             |            |                          |
| ⊙ ⊛   ڇ ∈<br>商団日<br>国<br>$\mathbb{R}^n$<br>N<br>$\mathbf{m} \cdot \mathbf{m} \cdot \mathbf{m} \cdot \mathbf{0}$<br>$\mathbb{R}$<br>5 中心区 水产<br>ш<br>۰                                                    |                  |                         |           |                             |            |                          |
| $\mathbf{x}$                                                                                                    |                  |                         |           |                             |            |                          |
| DELTA ELECT-<br>001                                                                                                    |                  |                         |           |                             |            |                          |
| $\sqrt{n}$ ASD-A<br>肌                                                                                                    |                  |                         |           |                             |            |                          |
| DVP10MC11T Controller<br>ABDA A2                                                                                                    |                  |                         |           |                             |            |                          |
| ASDA-MI<br>$\sqrt{n}$ ASD-B                                                                                                    | Parameter Edit   |                         |           |                             |            | $\vert x \vert$          |
| 量<br>Custom De                                                                                                    |                  |                         |           |                             |            |                          |
| Custom M<br>002                                                                                                    |                  | Index: All Paramete: v  | Read      | Write<br>Monitor<br>Default | All Values | $\overline{\phantom{0}}$ |
| $\blacksquare$ DTA (JPt10                                                                                                    | Index            | <b>SubIndex</b>         | ParamName | Value                       | R/W        | $\blacktriangle$         |
| DTA (JPt10                                                                                                    | 2607             | $\mathbf{0}$            | P6-07     | $\mathbf{0}$                | <b>IW</b>  |                          |
| DTA (Pt100<br>$Ctr1+X$<br>Cut                                                                                                    | 2608             | $\mathbf{0}$            | P6-08     | $\mathbf{0}$                | <b>IW</b>  |                          |
| DTA (Pt100<br>$Ctr1+$<br>Copy<br><b>ASI</b>                                                                                                    | 2609             | $\mathbf{0}$            | P6-09     | $\overline{0}$              | <b>IW</b>  |                          |
| DTA (Pt100)<br>Paste<br>Ctr<br>Driv                                                                                                    | 260a             | $\overline{\mathbf{0}}$ | $P6-10$   | $\overline{0}$              | <b>rw</b>  |                          |
| $\blacksquare$ DTA (TC) I<br>Delete<br>TV.                                                                                                    | 260 <sub>b</sub> | $\mathbf{0}$            | P6-11     | $\overline{0}$              | <b>IW</b>  |                          |
| $\blacksquare$ DTA (TC) I<br>Parameter Edit<br>$\blacksquare$ DTA (TC) $\blacksquare$                                                                                                    | 260c             | $\mathbf{0}$            | P6-12     | $\mathbf{0}$                | rw         |                          |
| $\blacksquare$ DTA (TC) $\blacksquare$                                                                                                    | 260d             | $\mathbf{0}$            | P6-13     | $\mathbf{0}$                | rw         | ⊑                        |
| Properties<br>$\blacksquare$ DTA (TC) I                                                                                                    | 260e             | $\mathbf{0}$            | P6-14     | $\mathbf{0}$                | rw         |                          |
| $\blacksquare$ DTA (TC) I                                                                                                    | 260f             | $\mathbf{0}$            | P6-15     | $\mathbf{0}$                | rw         |                          |
| $\blacksquare$ DTA (TC) I                                                                                                    | 2610             | $\overline{0}$          | P6-16     | $\mathbf{0}$                | <b>rw</b>  | ▼                        |
| $\blacksquare$ DTA (TC) I                                                                                                    |                  | Value Information       |           |                             |            |                          |
| $\blacksquare$ DTA (TC) I                                                                                                    | Index(Hex):      | 260A                    |           | Max:<br>$\mathbf{0}$        |            |                          |
| $\blacksquare$ DTA (TC) :                                                                                                    | SubIndex(Hex):   | $\mathbf{0}$            |           | Min:<br>$\mathbf{0}$        |            |                          |
| $\Box$ DTA (TC):<br>$DTA(TC)^{+}$<br>티                                                                                                    | Value:           | $\mathbf{0}$            |           | Default: 0                  |            |                          |
| ٠T<br>$\blacktriangleright$                                                                                                    |                  |                         |           |                             |            |                          |
| $\mathbf{G}$ De.<br><b>P</b> <sub>P</sub>                                                                                                    |                  |                         | <b>OK</b> | Cancel                      |            |                          |
|                                                                                                    |                  |                         |           |                             |            |                          |
| Time<br>Description<br>Message Code                                                                                                    |                  |                         |           |                             |            |                          |
|                                                                                                    |                  |                         |           |                             |            |                          |
|                                                                                                    |                  |                         |           |                             |            |                          |
| $\blacktriangleleft$                                                                                                    |                  |                         |           |                             |            | 그                        |
| Ready                                                                                                    |                  |                         |           |                             |            |                          |

Figure 1

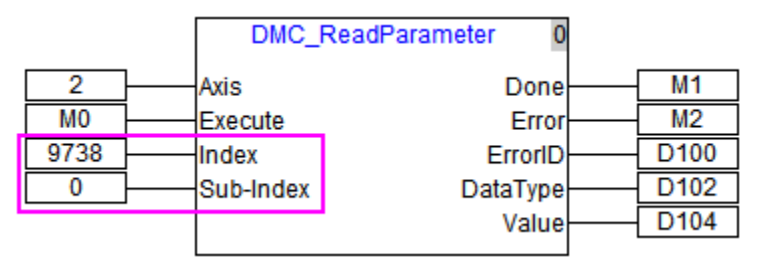

Figure 2

### **4.4.14. DMC\_WriteParameter**

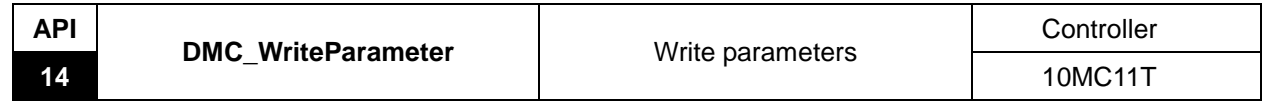

Explanation of the Instruction:

DMC\_WriteParameter is applied to set the parameter value of the servo axis. User could specify the index and sub-index of the parameter to be set.

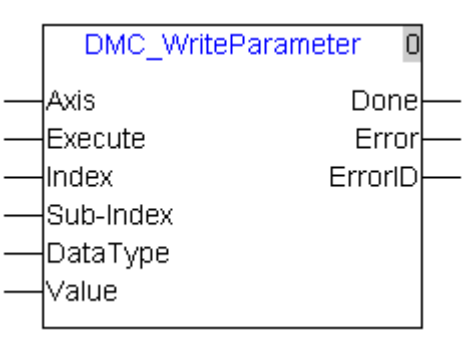

Explanation of input and output parameter of the instruction:

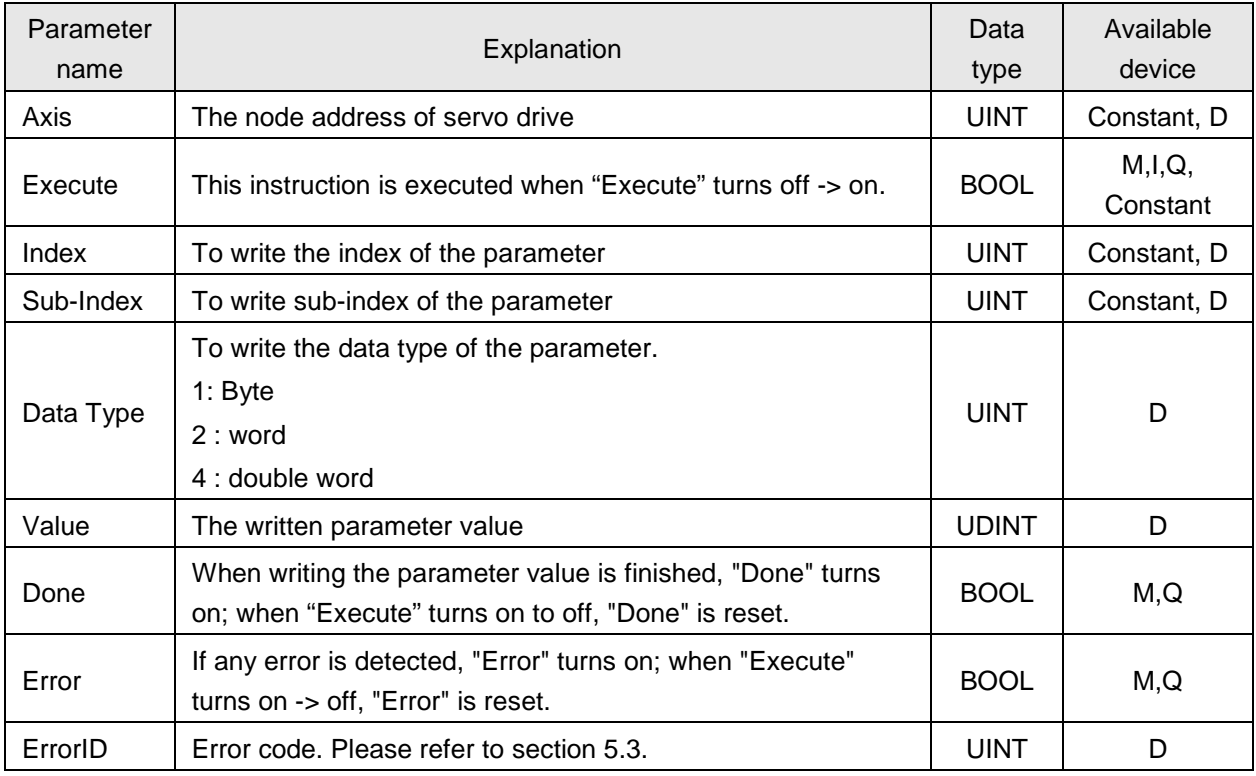

**Notes:**

- 1. "Data Type" must be the data type of the written parameter. If the filled value is incorrect, the instruction will be alarmed that the error occurs with the error ID. The data type of D device is identical to that of the written parameter when "Value" is D device and touch screen is used to input data.
- 2. For the calculation method of the index and sub-index, please refer to section 4.4.13

## **4.4.15. DMC\_SetTorque**

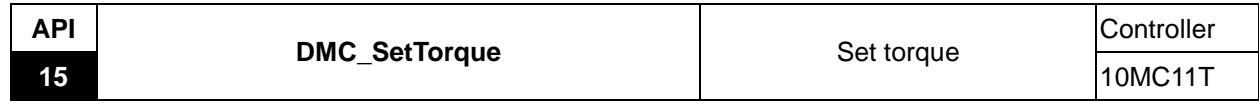

Explanation of the Instruction:

DMC\_SetTorque is applied to set the torque of the servo axis. When this instruction is executed, the servo axis works in mode of torque.

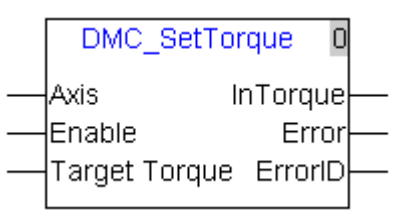

Explanation of input and output parameter of the instruction:

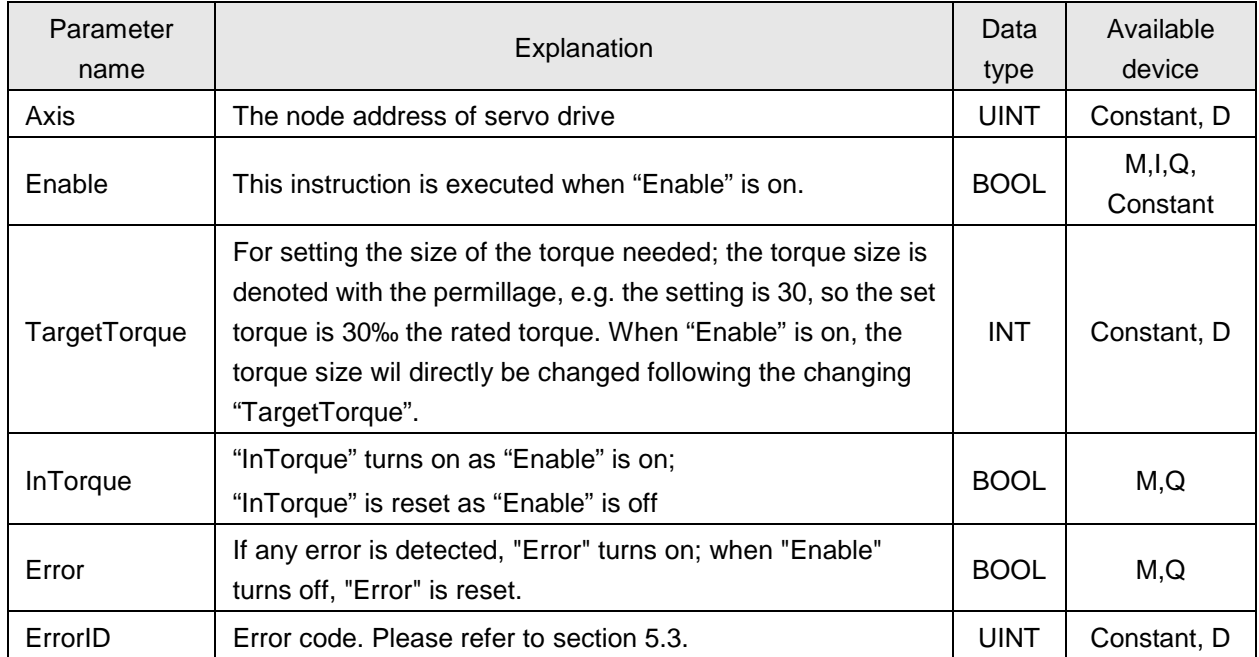

#### **Notes:**

- 1. When the input value of "TargetTorque" is positive, the servo will move forward; when "TargetTorque" is negative, the servo will move reversely.
- 2. As "Enable" is on, this instruction remains in the effective status. The torque size will directly be changed following the changing "TargetTorque". This instruction can not be aborted by other instructions including "Stop" instruction. When this instruction is reset, the execution of it will be terminated and then other instruction can start to be executed.

# **Program Example**

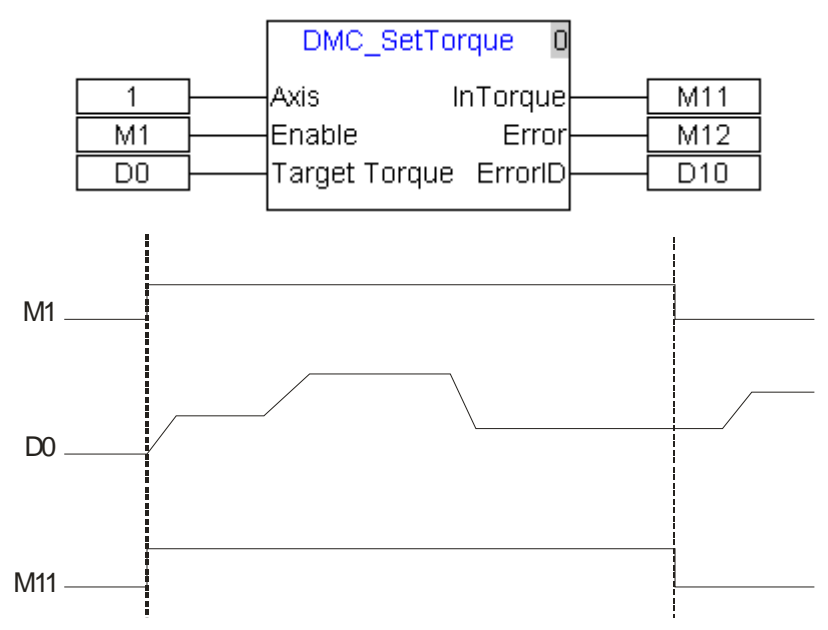

- When M1 of "Enable" is on, the instruction is in execution status and M11 is on. Torque size will changed accordingly if D0 value is changed.
- When M1 of " Enable" is off, the instruction stops being executed and M11 is reset

## **4.4.16. DMC\_ChangeMechanismGearRatio**

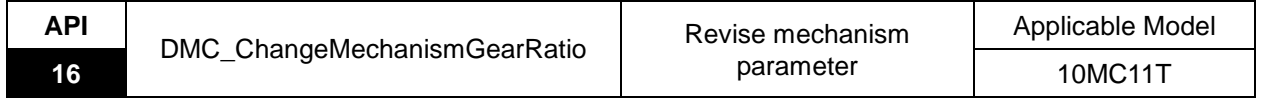

Explanation of the Instruction:

The instruction is applied to change the terminal actuator parameters. User could change the parameters into new ones same as the actual mechanism parameters via the instruction. After the instruction is enabled, the modified parameter values are effective as DVP10MC11T is re-powered on. All axes must be at a standstill when the instruction is enabled.

Users should know about every parameter of the instruction while using the instruction. Refer to section 11.1.1.1 in the software help for more details on the parameters. In addition, to avoid any damage, user should make sure that the servo speed will not exceed its maximum value in the execution of other motion instructions after the instruction is enabled.

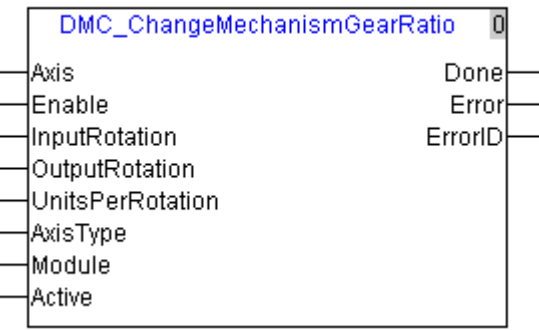

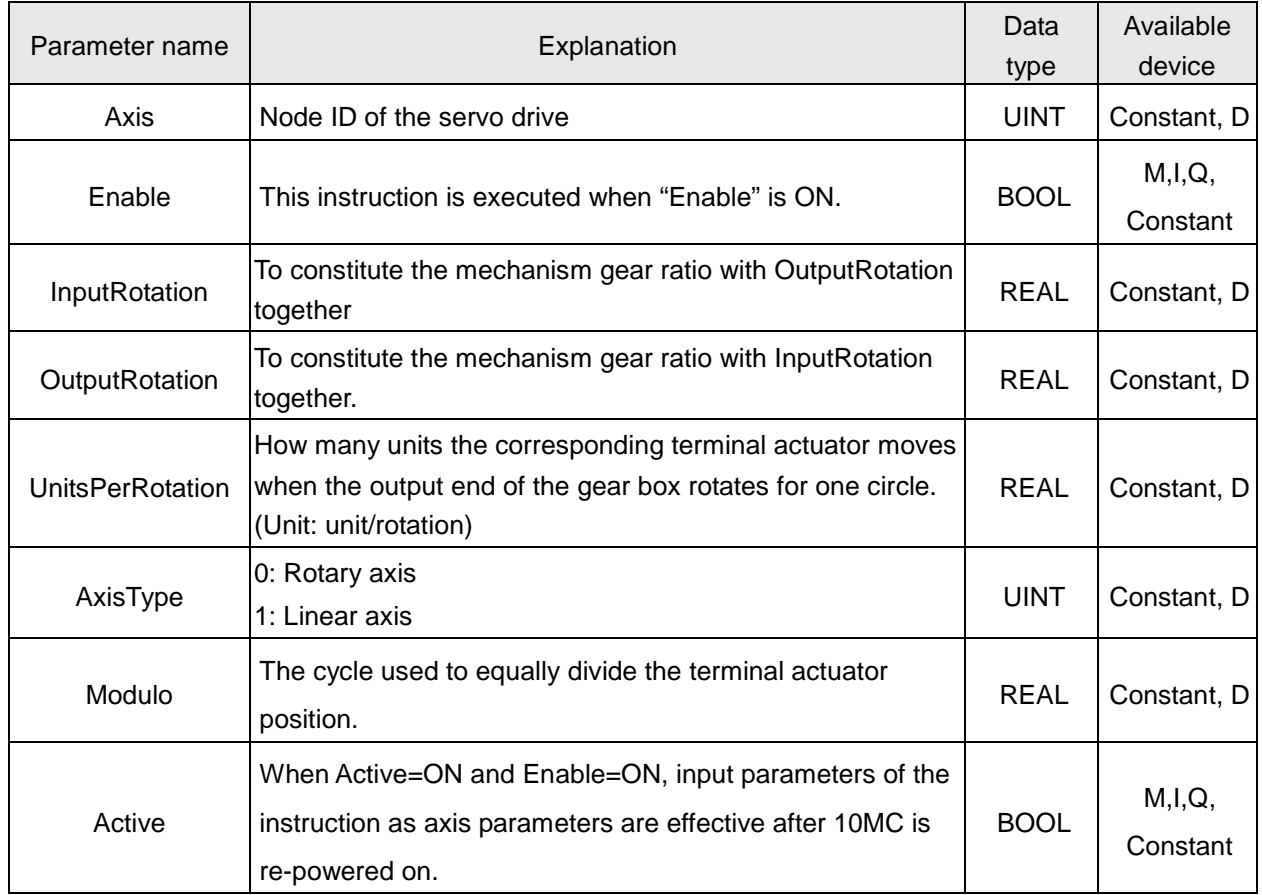

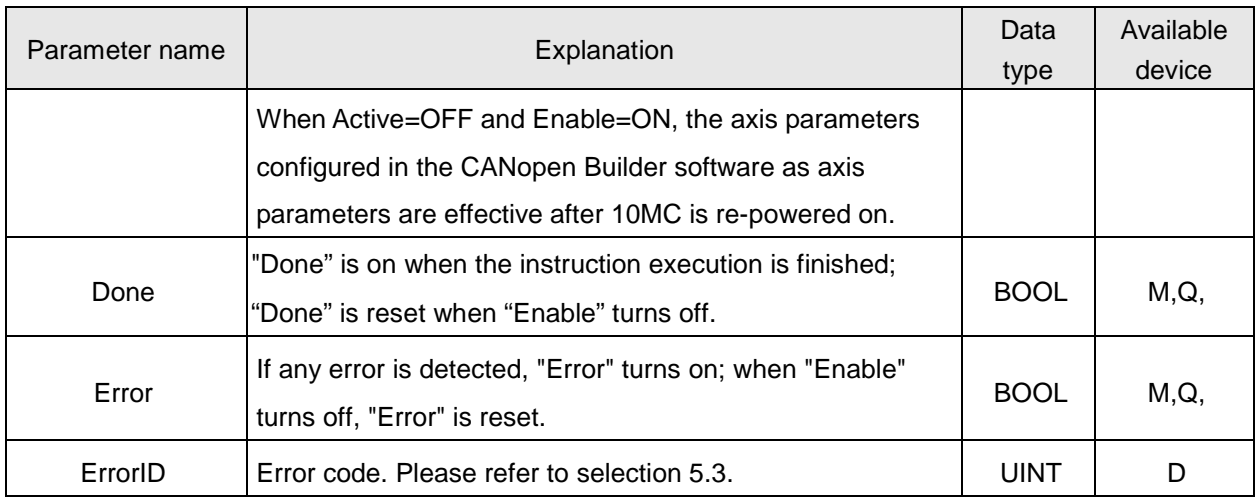

#### **Notes:**

- 1. After the instruction is executed, the modified parameter values are effective as DVP10MC11T is repowered on.
- 2. The V1.04 or above firmware supports this function.

The input parameters of the instruction correspond to the software parameters marked in the following red box as the table shows below.

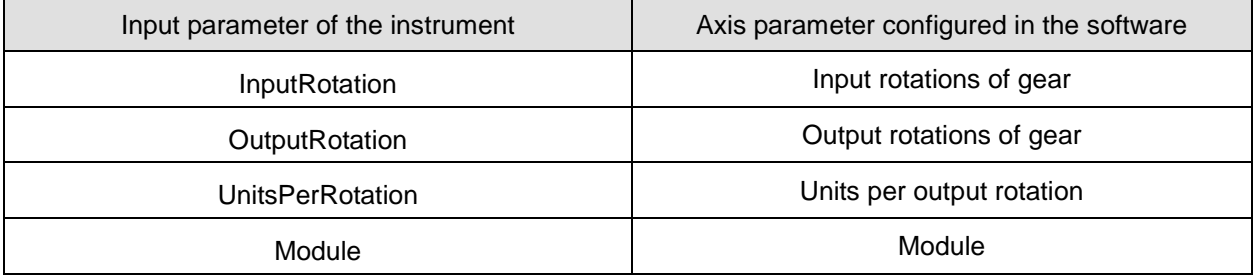

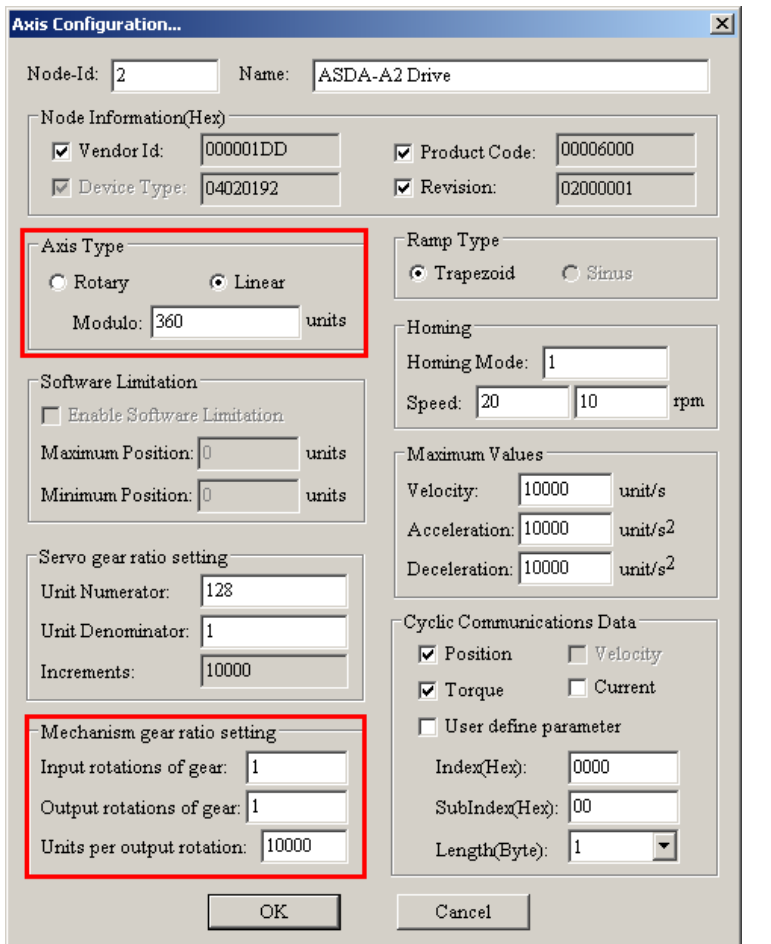

# **Program Example**

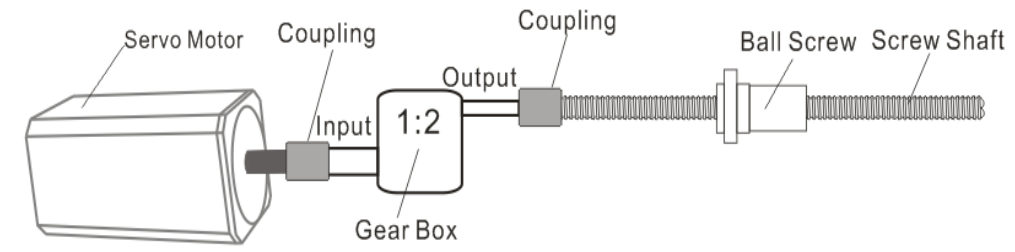

When the electronic gear ratio of the terminal actuator is changed from 1:1 to 1:2, the instruction can be used to revise the axis parameters as below. The instruction is executed as M10 is ON. The instruction execution succeeds as "Done" of the instruction is ON. The instruction execution fails as "Error" of the instruction is ON. The revised parameters of the instruction will have been effective since DVP10MC11T is re-powered after the instruction is executed.

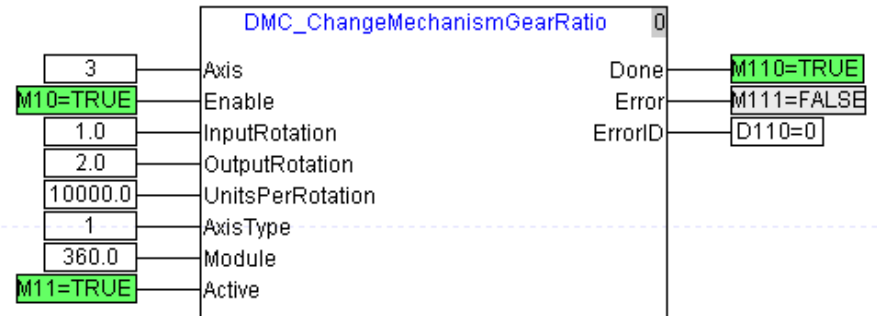

### **4.4.17. DMC\_DisableAxis**

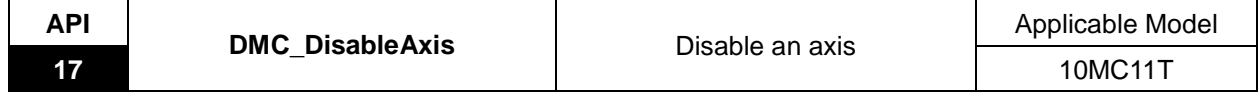

Explanation of the Instruction:

The instruction is applied to disable the axes configured inside DVP10MC11T.

For example, actually only 9 axes among 10 axes configured in the controller are available and the unavailable axis left which may be damaged can be controlled as a disabled axis via this instruction. That is, the controller has no connection with the axis specified by the instruction any more.

The instruction can be performed only when the controller does not make any connection with the axis specified by the instruction. Otherwise, an error will occur.

For example, axis 2 among the 10 axes configured inside the controller is damaged. The motion program can't be performed before the instruction is performed. Make sure the controller and all configured axes have made connection before the motion program is performed. And so the motion control program can be performed after the instruction is performed for axis 2.

It is recommended that the instruction should be included in the logic program.

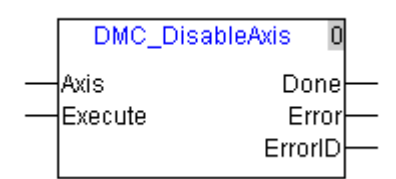

Explanation of input and output parameter of the instruction:

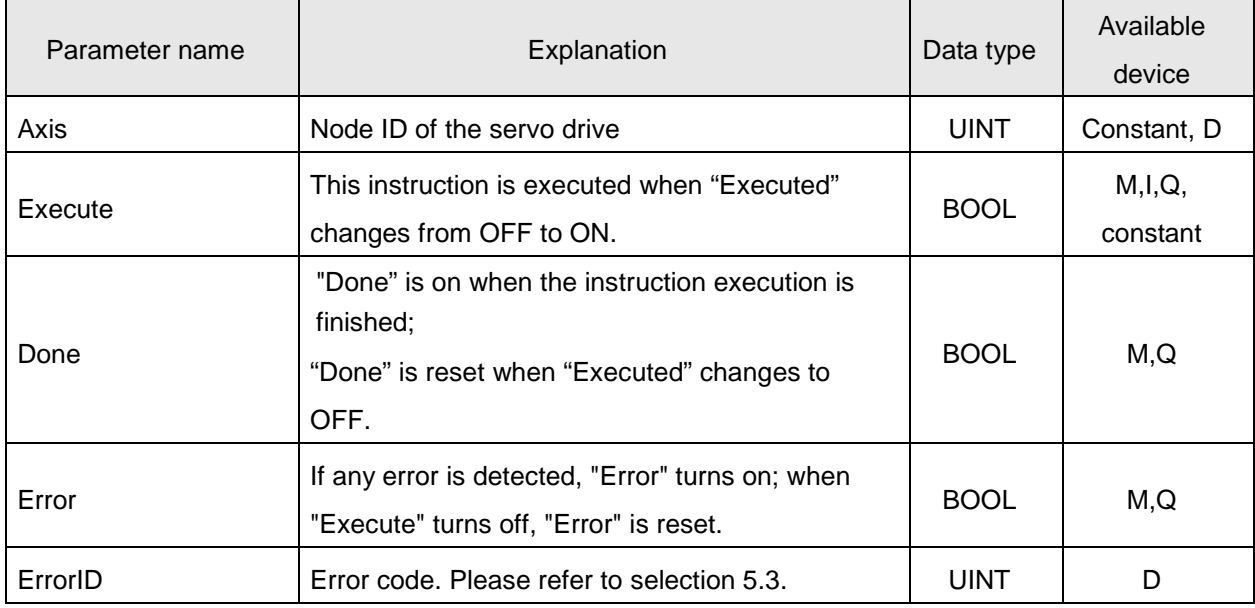

#### **Notes:**

- 1. After DVP10MC11T is repowered on and the instruction is re-executed, the specified axis can be disabled.
- 2. The V1.04 or above firmware supports this function.

# **Program Example**

It is a logic program as marked in a red box below. DMC\_DisableAxis instruction is written in the logic program. The instruction is executed when M0 changes from OFF to ON. The instruction execution succeeds when "Done" is ON and fails when "Error" is ON. You can change M0 value into 1 and re-download the program so that the instruction will be performed every time the controller is powered on.

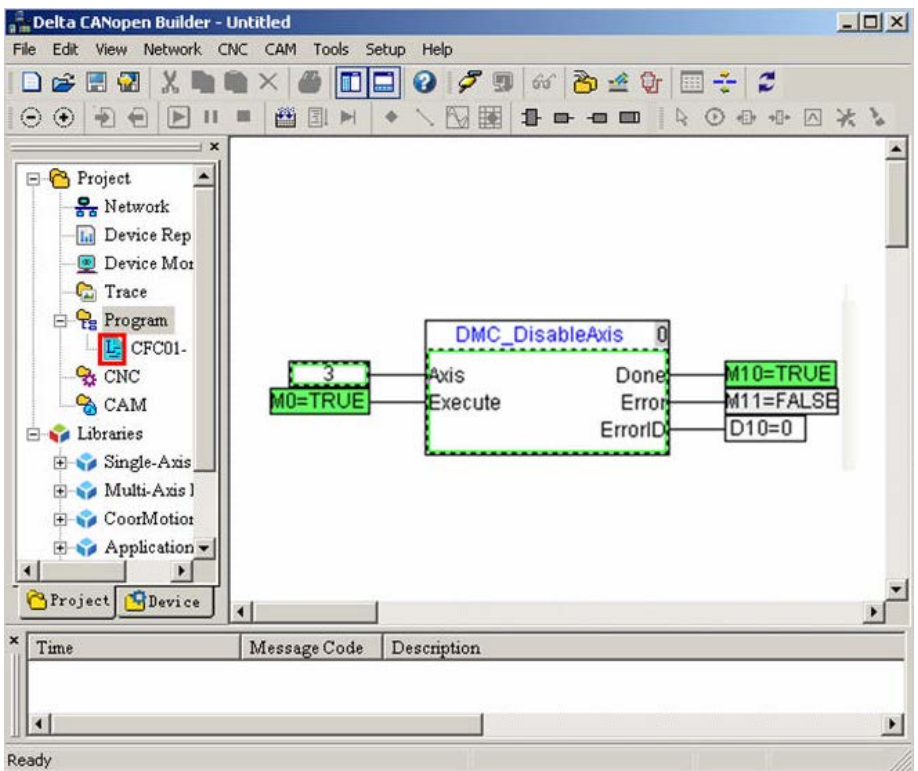

Change M0 value in the above figure into 1 as follows. The instruction will be performed every time the controller is powered on.

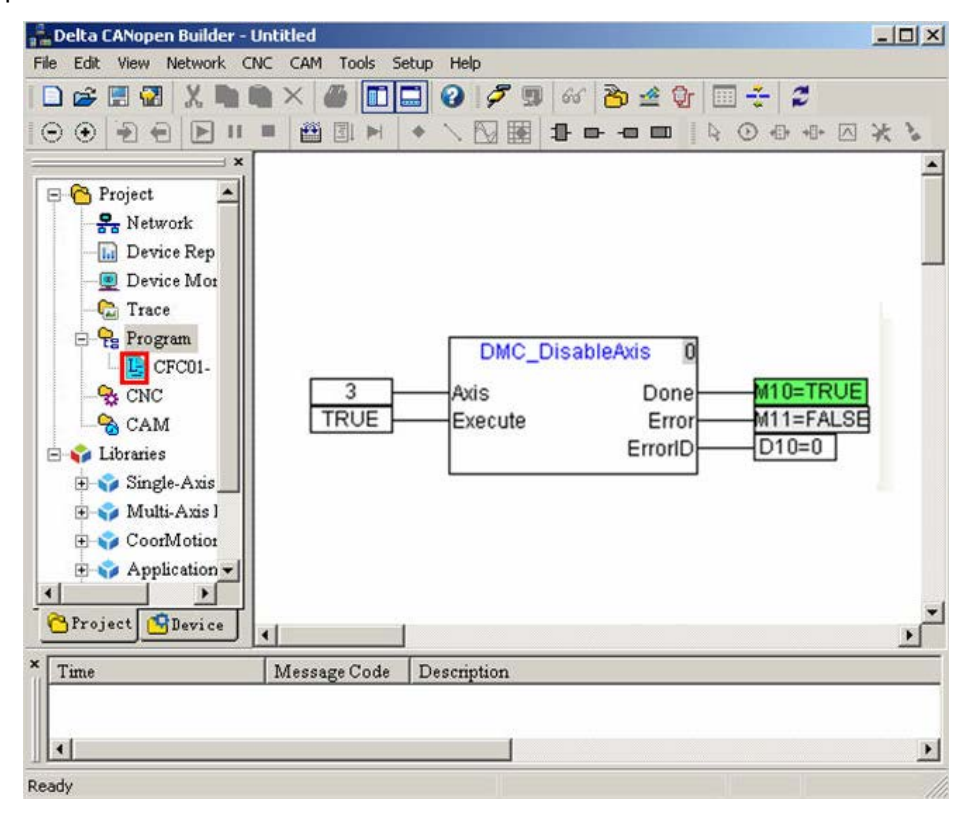

## **4.4.18. DMC\_PositionLag**

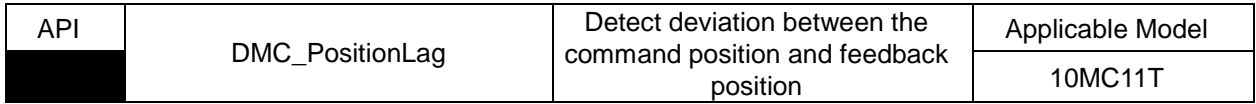

Explanation of the Instruction:

OutOfRange output of the instruction changes to ON once the absolute deviation between the command position and feedback position has been greater than the set value of Lag during a period of time specified by Hold Time.

OutOfRange output of the instruction changes to OFF once it is detected that the absolute deviation between the command position and feedback position is less than or equal to the set value of Lag.

As the set value of Hold Time is 0, OutOfRange output of the instruction changes to ON once the absolute deviation between the command position and feedback position is greater than the set value of Lag; OutOfRange output of the instruction changes to OFF once it is detected that the absolute deviation between the command position and feedback position is less than or equal to the set value of Lag.

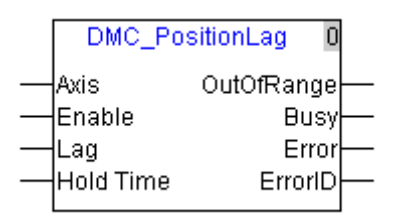

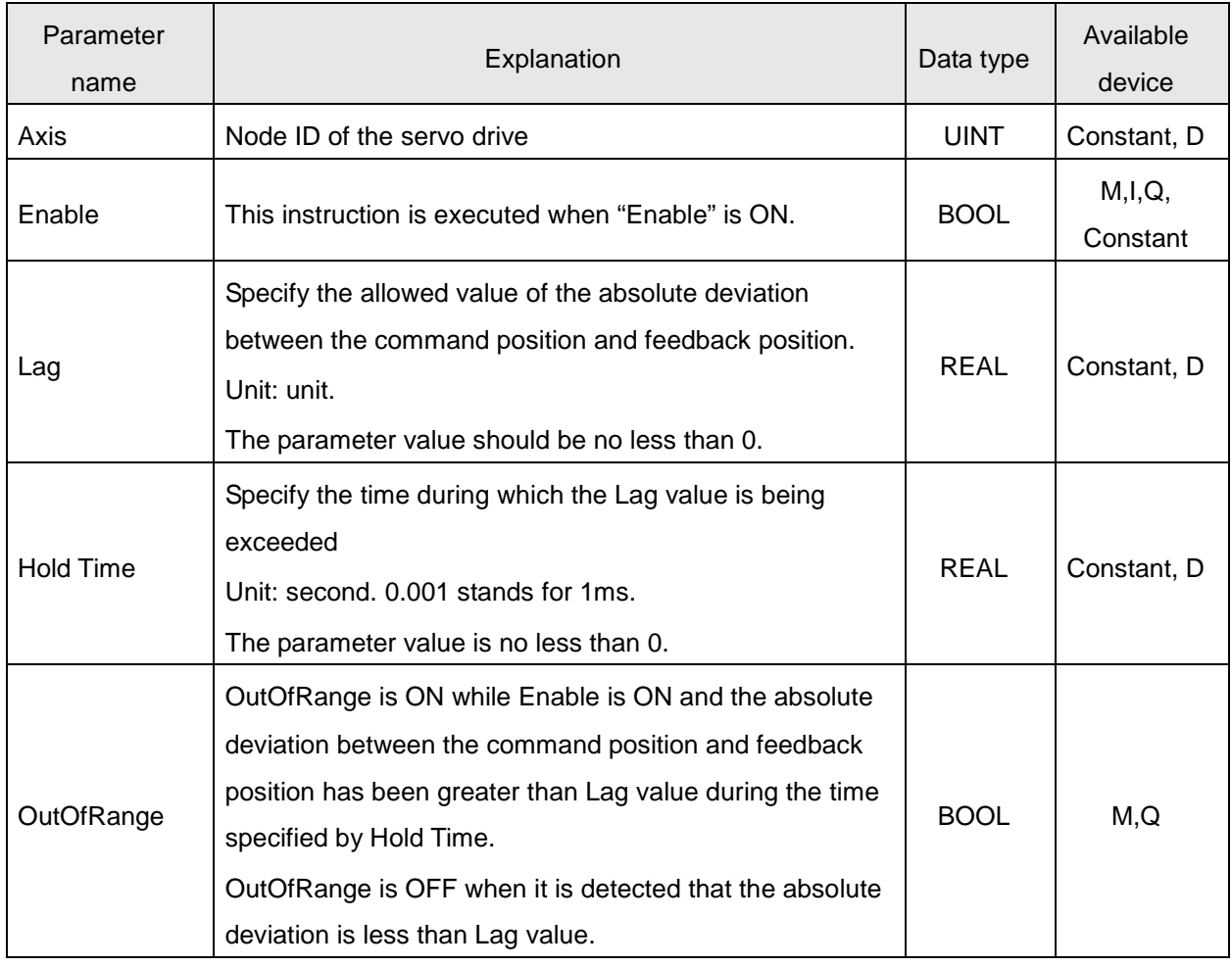

# *4. Motion Control Instructions*

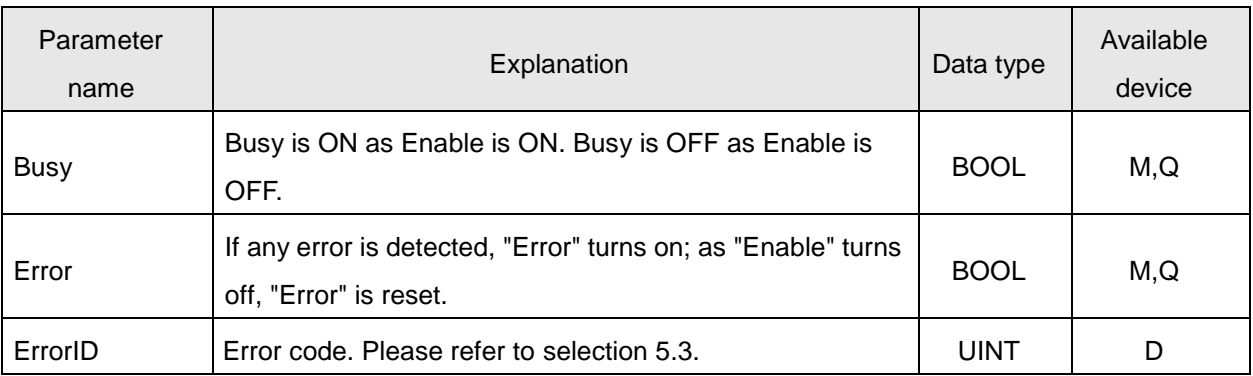

#### **Notes:**

- 1. As the servo is not enabled, the instruction is invalid and OutOfRange is OFF even if the deviation between the servo command position and feedback position is greater than Lag value. The instruction is valid only when the servo is enabled.
- 2. OutOfRange of the instruction can be used to trigger MC\_Stop instruction and make the axis which need be stopped stop moving.
- 3. The V1.06 or above firmware supports this function.

# **Program Example**

 The absolute deviation between the command position and feedback position is greater than Lag value, OutOfRange is ON and MC\_Stop instruction is triggered to stop axis 1 and axis 2 again by the output.

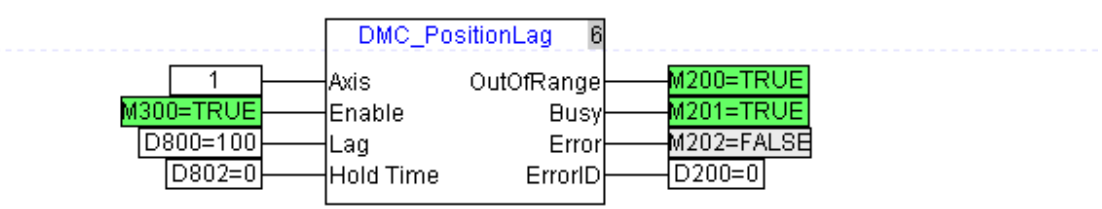

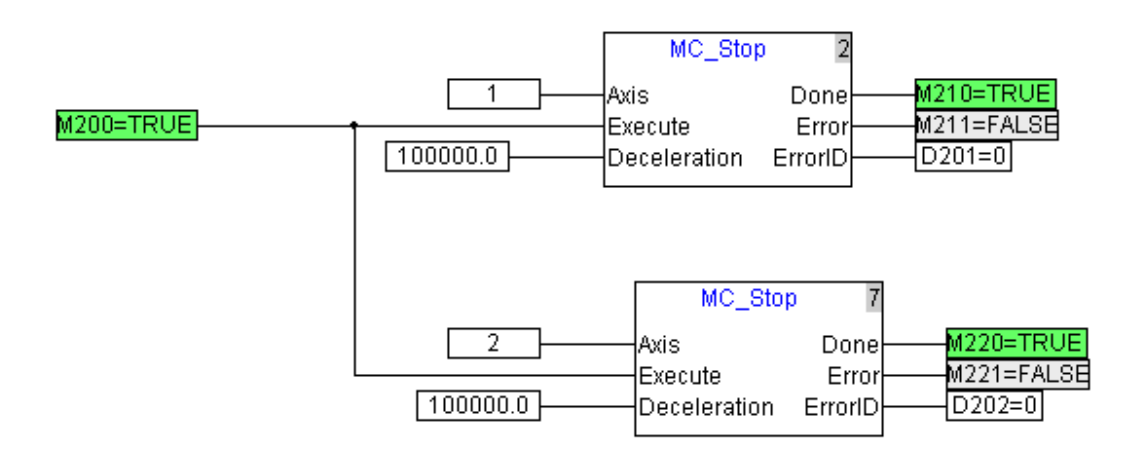

# **4.5. Multi-Axis Instruction**

## **4.5.1. MC\_CamTableSelect**

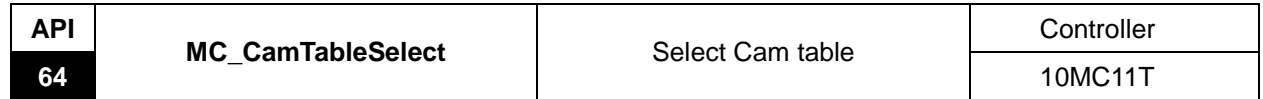

Explanation of the Instruction:

MC\_CamTableSelect is applied to choose the cam curve and meanwhile to specify the mode when master axis establishes the relation with the slave axis.

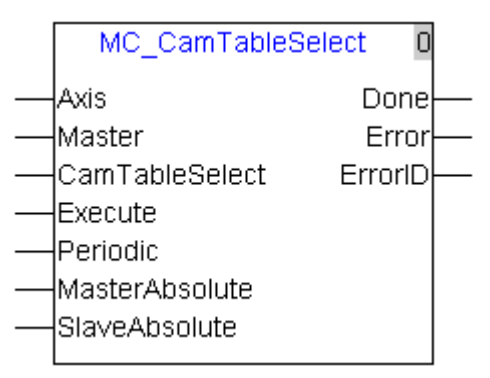

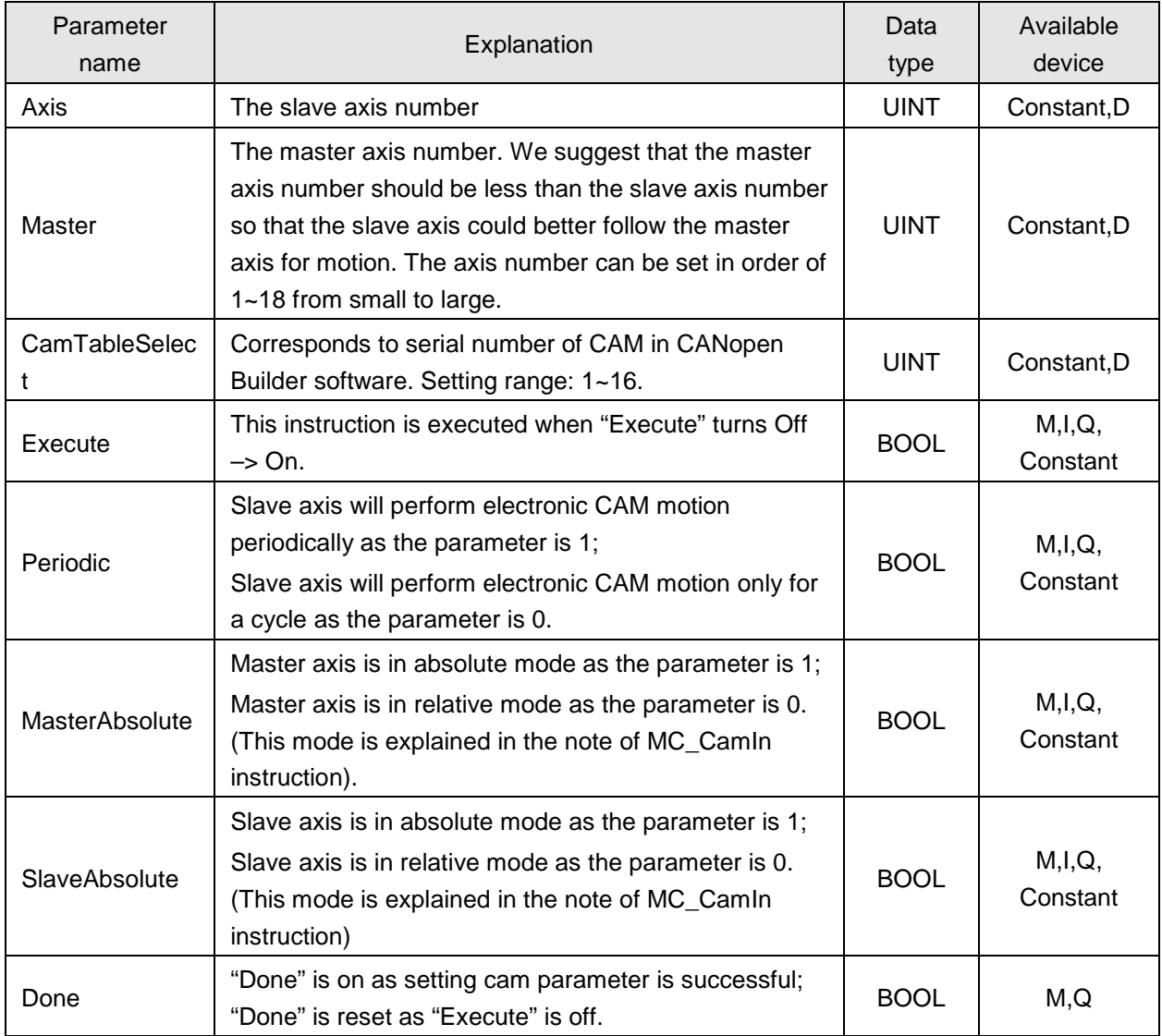

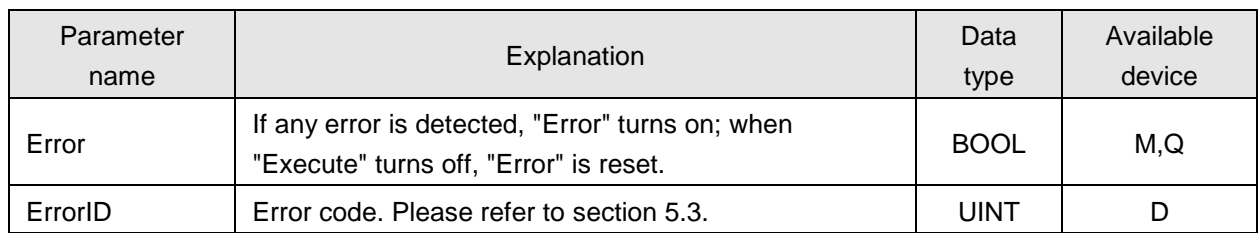

### **4.5.2. MC\_CamIn**

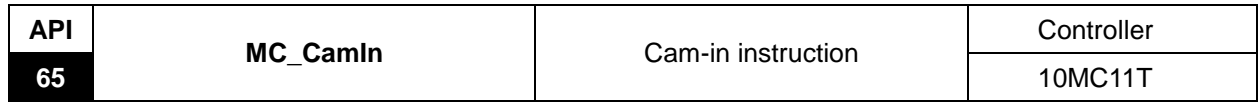

#### Explanation of the Instruction:

MC\_CamIn is applied to establish the cam relation between master axis and slave axis. When the cam relation is established, this instruction can be used to specify the offset value, scaling and start mode of the master axis and slave axis according to the application demand. After the execution of this instruction is completed, slave axis will make the motion following the master axis in accordance with the cam curve.

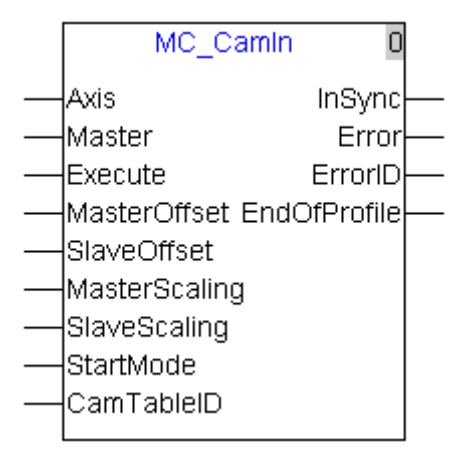

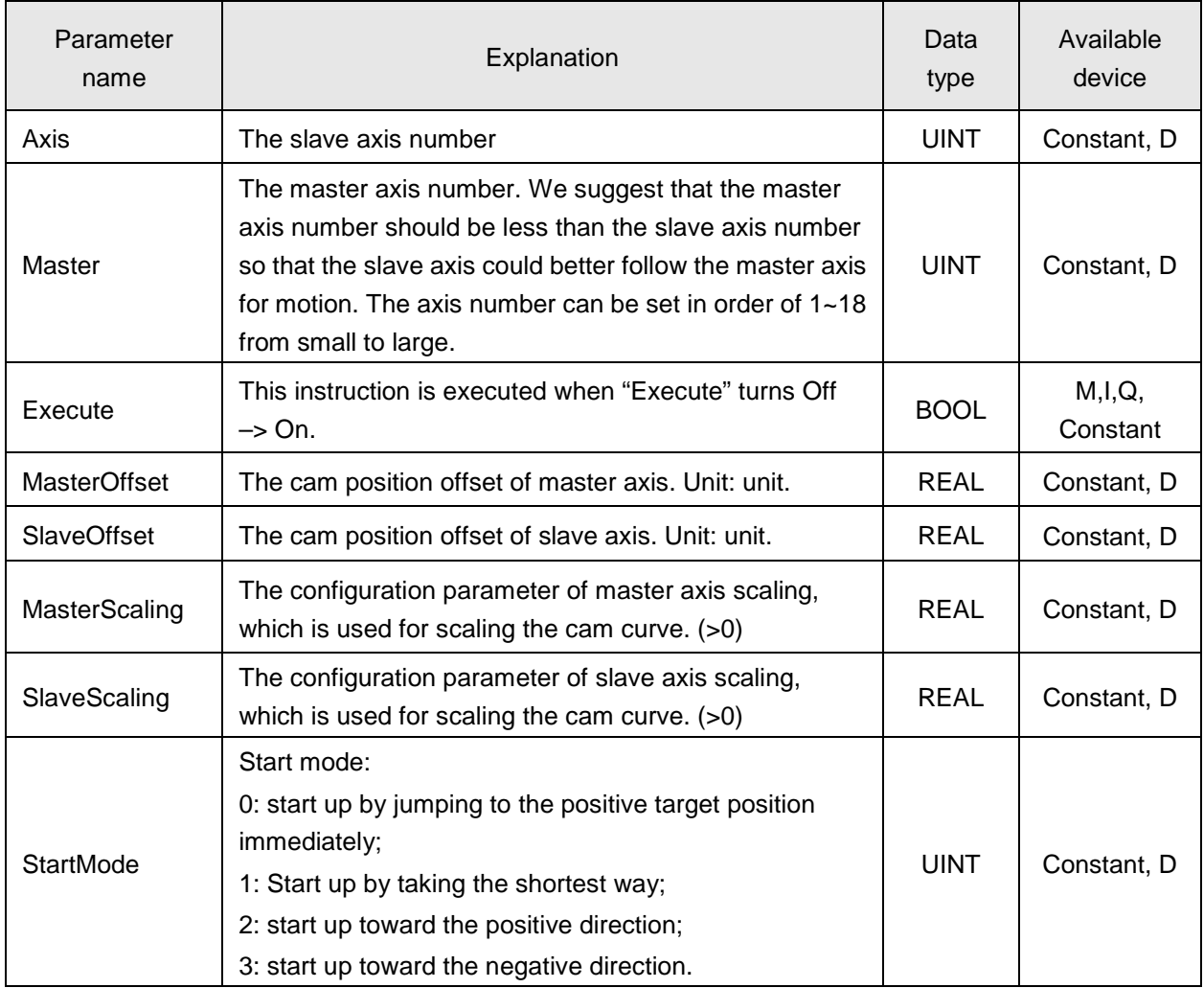

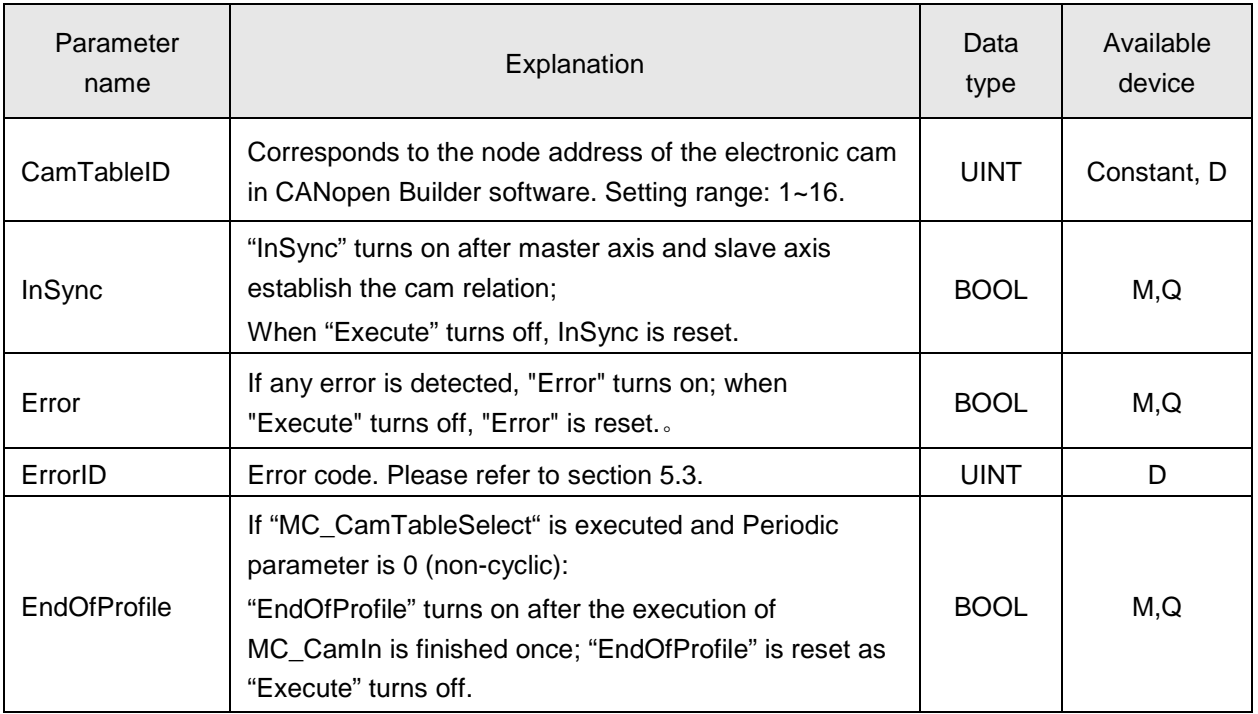

#### **Notes:**

- 1. In a cam system, to call one cam curve, "CamTableSelect" should be called to select the corresponding cam table first and then "CamIn" is executed; if the cam curve is to be changed into another one, "MC\_CamTableSelect" is called again to select another cam table.
- 2. As axis is in absolute mode, the offset parameter (Master Offset or SlaveOffset) is valid but they can not be negative value; as axis is in relative mode, the offset parameter is invalid.
- 3. Electronic cam curve can be edited in CANopen Builder software and it defines the corresponding position relation between terminal actuators of master axis and slave axis with the unit: unit.
- 4. The position in the cam curve of master axis or slave axis is the remainder of actual axis position of divided by modulo; after MC\_CamIn is executed, the method of calculating the meshing point in the cam curve is shown as below.

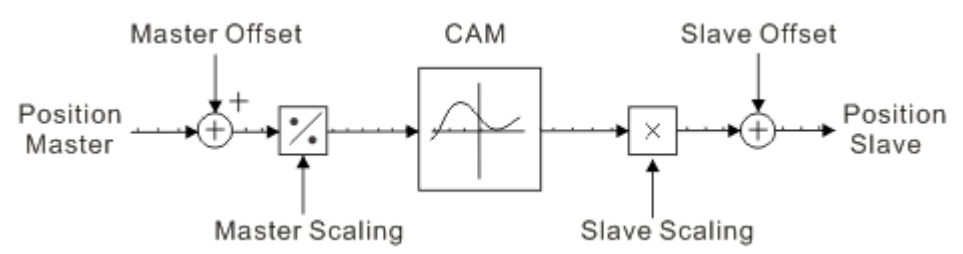

Slave position = f [(master position + master offset)/ master scaling]\* slave scaling + slave offset Method of calculating the master position in the above formula:

When master is in absolute mode, master position is the remainder of the current position of master axis divided by modulo;

When master is in relative mode, master position is the starting point position of master axis in the corresponding cam curve (usually 0).

"f" in above formula represents the cam curve relation between master and slave axis. (CAM).

- 5. If the instruction has been executed but not finsied yet, the rising edge which occurs at *Execute* does not affect the instruction execution.
- 6. When the rising edge occurs at *Execute* after the instruction execution is finished, re-execute the instruction.
- 7. The electronic cam operation will be disabled if other motion insturctions are executed for the slave axis of the instruction in execution of this instruction.
- 8. Relations between master/slave axis modes and start modes.

Master axis is absolute and slave axis is absolute

 $\triangleright$  Relation explanation when master and slave axis are in absolute mode.

In the system where master and slave axis are in absolute mode, master axis starts moving with the physical position of current point as the starting position when CamIn is executed. Slave axis will make the cam motion following master axis with the current physical position corresponding to master position as the starting position, which conforms to the corresponding cam relation.

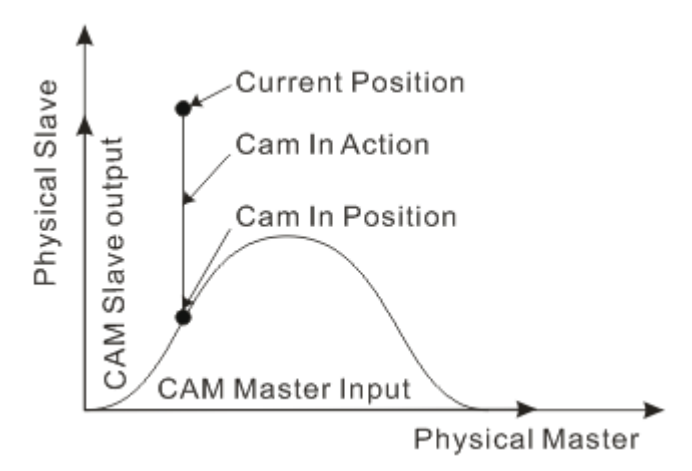

#### $\triangleright$  StartMode parameters explanation

In the following figure, master and slave axis are both static before and after meshing. Point A is the position of master and slave axis before meshing; Point B is the meshing point; C1 is the preplanned cam curve and C2 is the electronic cam curve for actual motion.

 Start-up mode 0: start up by jumping to the positive target position immediately. In one synchronization cycle, slave axis jumps from current position to the target position. The meshing time is the shortest and the vibration is the strongest in process of meshing.

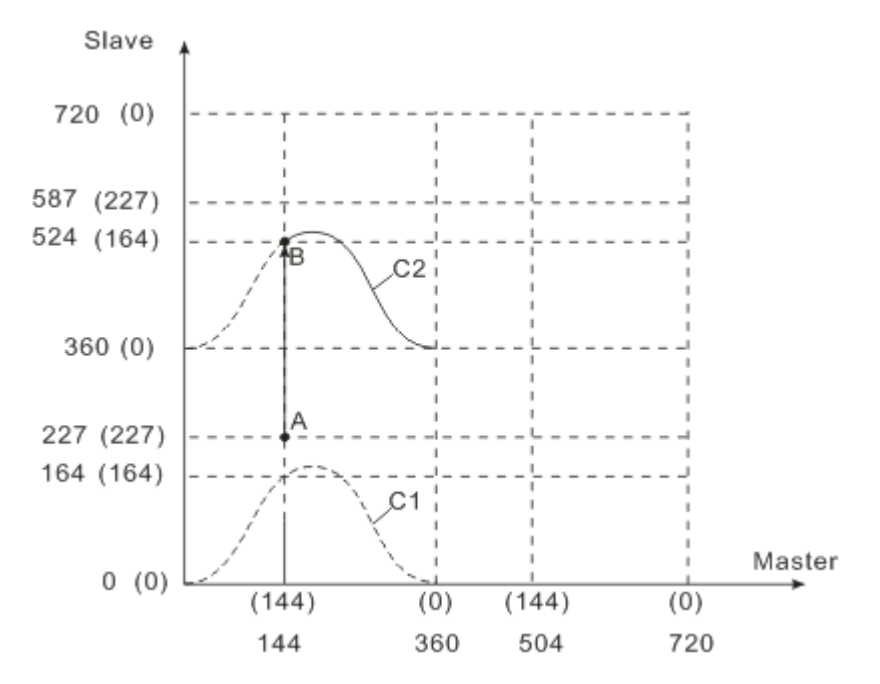

- <1> When master axis is in absolute mode, master position in cam curve = ( master position 144 + master offset 0) / master scaling 1 =144.
- <2> From cam curve, slave position is 164 when master position is 144. Calculation method: f (144) =164.
- $<$ 3> When slave axis is in absolute mode, slave position= 164 $*$  slave scaling 1 + slave offset  $0 = 164$
- <4> Because startup mode 0 is to start up by jumping to the positive target position direction immediately, slave axis need move from current position to the position 164 in the next cycle, i.e. actual position 524 and thus the coordinate of the meshing point B is (144, 524). When master axis moves, following master axis, slave axis starts to move from point B according to C2 curve.
- **8** Start-up mode 1: start up toward the shortest distance and slave axis judges whether to mesh toward the positive or negative direction according to the distance between current position and target position. Slave axis moves from point A to point B to mesh with master axis at the max. speed, max acceleration and max deceleration in the axis parameters.

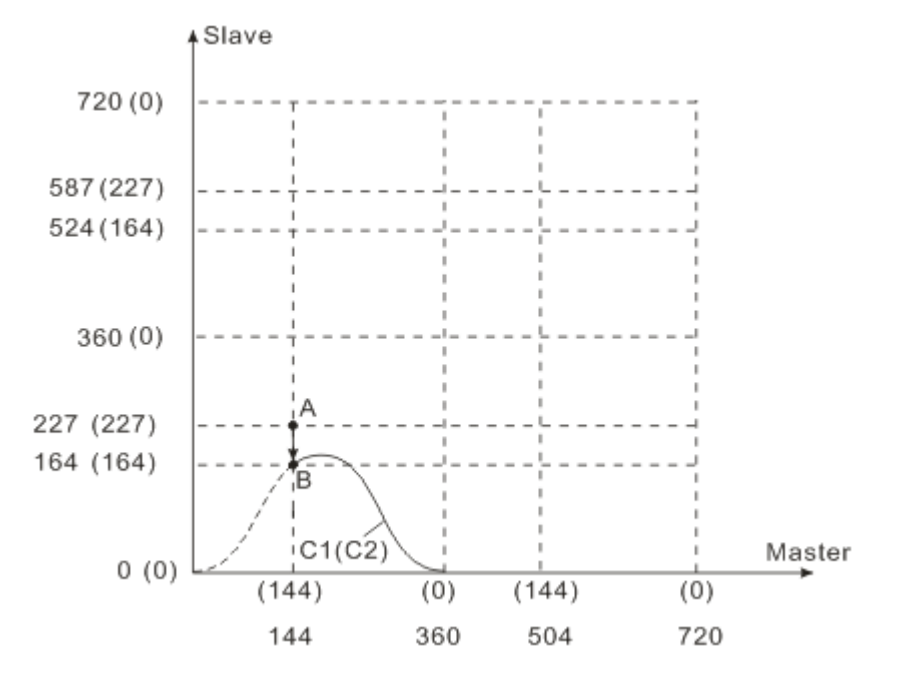

- $\langle$  1> When master axis is in absolute mode, master position in cam curve = (master position 144 + master offset 0) / master scaling 1 =144.
- <2> From cam curve, slave position is 164 when master position is 144. Calculation method: f (144) =164.
- $<$ 3> When slave axis is in absolute mode, slave position= 164 $*$  slave scaling 1 + slave offset  $0 = 164$
- <4> Because startup mode 1 is to start up toward the shortest distance and the position 164 in the current cycle is the most closest to current slave position, slave axis need move from current position to the position 164 in the current cycle, i.e. actual position 164 and thus the coordinate of the meshing point B is (144,164). When master axis moves, following master axis, slave axis starts to move from point B according to C2 curve.

 Start-up mode 2: start up toward positive direction. Slave axis moves from point A to point B to mesh with master axis at the max. speed, max acceleration and max deceleration.

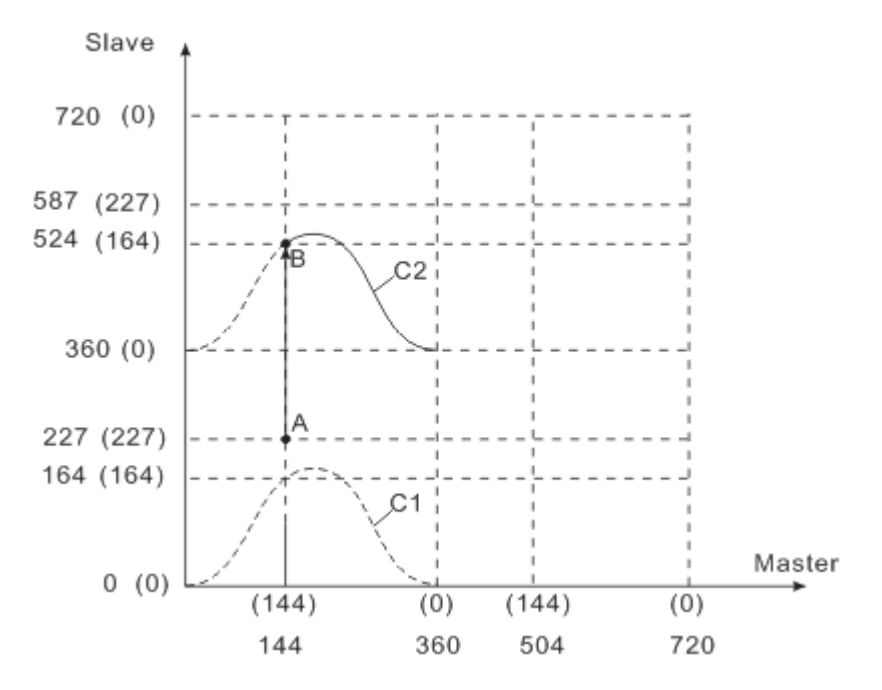

- <1> When master axis is in absolute mode, master position in cam curve = (master position 144 + master offset 0) / master scaling 1 =144.
- <2> From cam curve, slave position is 164 when master position is 144. Calculation method: f (144) =164.
- $<$ 3> When slave axis is in absolute mode, slave position=  $164$ <sup>\*</sup> slave scaling 1 + slave offset  $0 = 164$
- <4> Because startup mode 2 is to rotate toward the positive direction, slave axis should move from current position to the position 164 in the next cycle, i.e. actual position 524 and thus the coordinate of the meshing point B is (144,524). When master axis moves, following master axis, slave axis starts to move from point B according to C2 curve.

 Start-up mode 3: start up toward negative direction. Slave axis moves from point A to point B to mesh with master axis at the max. speed, max acceleration and max deceleration

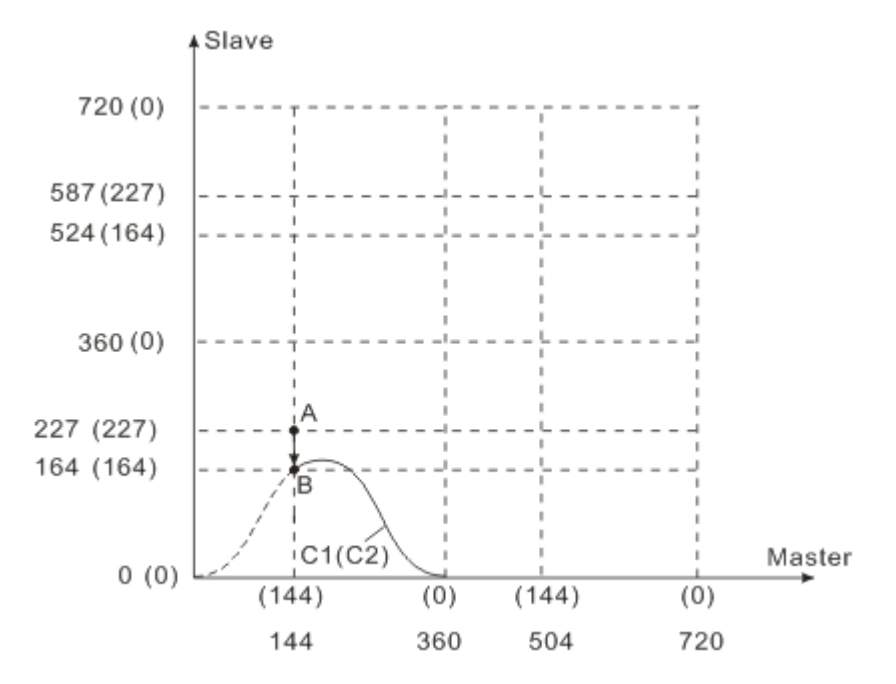

- <1> When master axis is in absolute mode, master position in cam curve = (master position 144 + master offset 0) / master scaling 1 =144.
- <2> From cam curve, slave position is 164 when master position is 144. Calculation method: f (144) =164.
- $<$ 3> When slave axis is in absolute mode, slave position=  $164$ <sup>\*</sup> slave scaling 1 + slave offset  $0 = 164$
- $\langle 4 \rangle$  Because startup mode 3 is to rotate toward the negative direction, slave axis need move from current position to the position 164 in the current cycle, i.e. actual position 164 and thus the coordinate of the meshing point B is (144,164). When master axis moves, following master axis, slave axis starts to move from point B according to C2 curve.
- Master axis is absolute and slave axis is relative
	- $\triangleright$  Relation explanation when master axis and slave axis are in absolute and relative mode respectively

In the system where master and slave axis are in absolute and relative mode respectively, master axis starts moving with the physical position of current point as the starting point of the cam when "CamIn" is executed. Slave axis will make the cam motion following master axis with the current physical position corresponding to the master position as the starting position, which conforms to the corresponding cam relation).

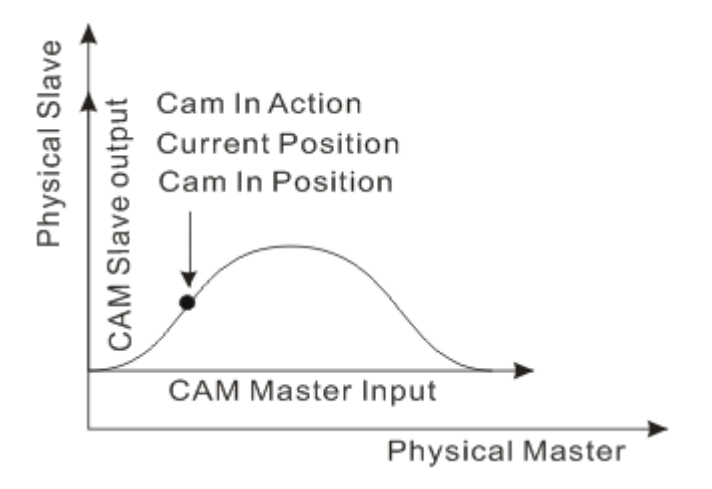

 $\triangleright$  Explanation of StartMode parameters

In the following figure, master and slave axis are both static before and after meshing. Point A is the position of master and slave axis before meshing; Point B is the meshing point; C1 is the preplanned electronic cam curve and C2 is the electronic cam curve for actual motion.

- Start-up mode 0 : Start up by jumping to the positive target position immediately (Point A overlaps with point B)
- Start-up mode 1: Start up by taking the shortest distance (Point A overlaps with point B)
- Start-up mode 2 : Start up toward the positive direction (Point A overlaps with point B)
- Start-up mode 3 : Start up toward the negative direction (Point A overlaps with point B)

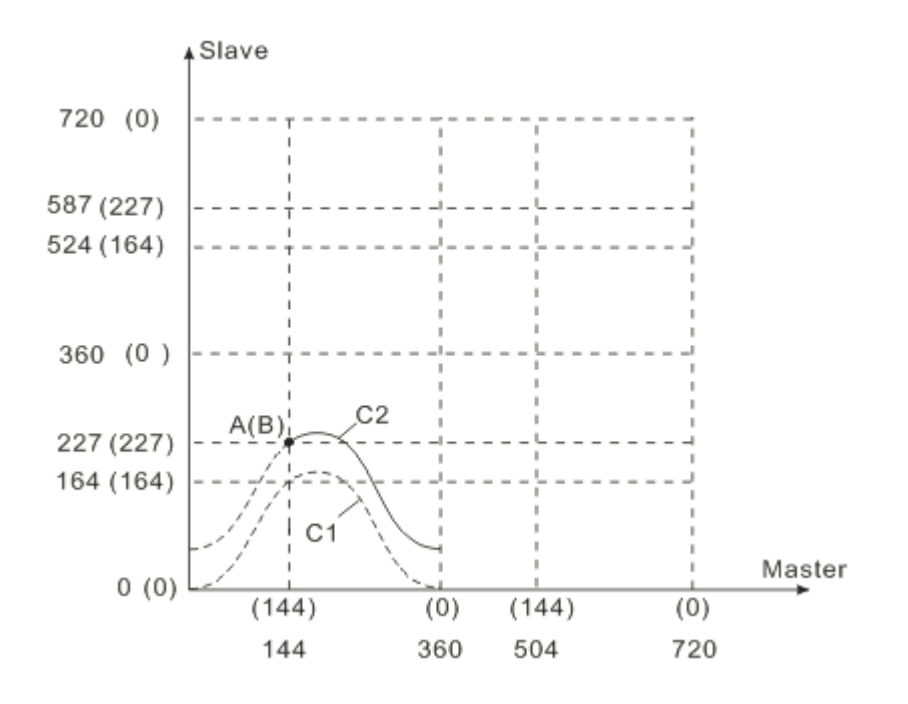

- <1> When master axis is in absolute mode, master position in cam curve  $=$  (master position 144 + master offset 0) / master scaling 1 = 144.
- <2> From cam curve, slave position is 164 when master position is 144. Calculation method: f (144) =164.
- $<$ 3> When slave axis is in relative mode, slave position= 164 $*$  slave scaling 1 = 164
- <4> When slave axis is in relative mode as well as any start-up mode, its actual position at point B is 227 and the corresponding position in the cam curve is 164. And so the coordinate of the meshing point B is (144,227). When master axis moves, following master axis, slave axis starts to move from point B according to C2 curve
- Master axis is relative and slave axis is absolute
	- Relation explanation when master and slave axis are in relative and absolute mode respectively.

In the system where master and slave axis are in relative and absolute mode respectively, master axis starts moving with the physical position of current point as the starting point of the cam system when "MC\_CamIn" is executed. Slave axis will start the cam motion following master axis from its position corresponding to the starting point of master axis in the cam system.

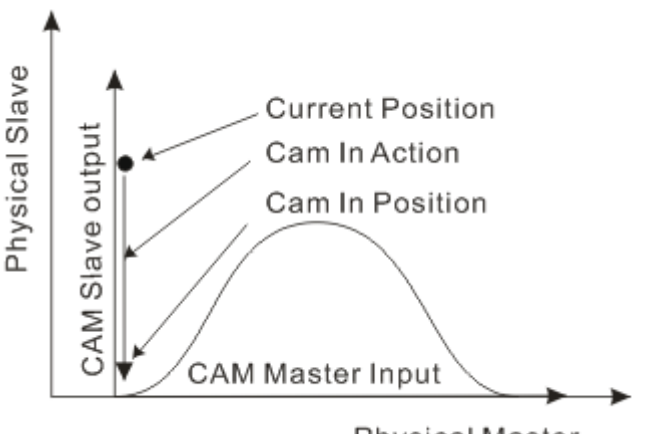

Physical Master

 $\triangleright$  StartMode parameters explanation:

In the following figure, master and slave axis are both static before and after meshing. Point A is the position of master and slave axis before meshing; Point B is the meshing point; C1 is the preplanned electronic cam curve and C2 is the electronic cam curve for actual motion.

 Start-up mode 2: Start up toward the positive direction. Slave axis moves in the positive direction from point A to point B at the max. velocity, acceleration and deceleration in axis parameters to mesh with master axis.

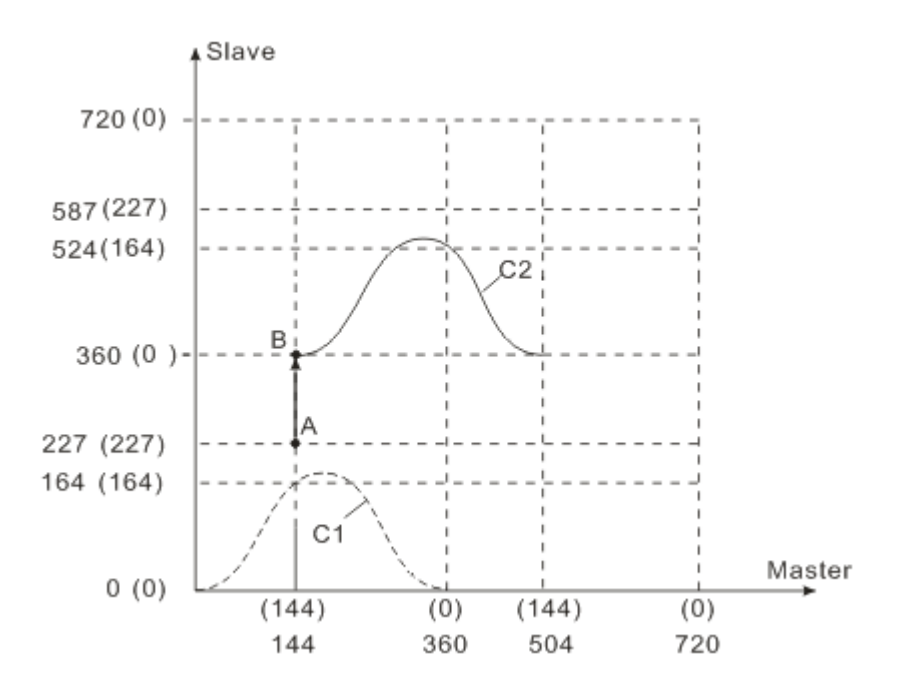

- <1> When master axis is in relative mode, master position in cam curve  $=$  (master position 0 + master offset 0) / master scaling 1 = 0.
- <2> From cam curve, slave position is 0 when master position is 0. Calculation method: f  $(0) = 0.$
- $<$ 3> When slave axis is in absolute mode, slave position=  $0^*$  slave scaling 1 + slave offset  $0 = 0$
- <4> Because startup mode 2 is to rotate toward the positive direction, slave axis need move from current position to the position 0 in the next cycle, i.e. actual position 360 and thus the coordinate of the meshing point B is (144, 360). When master axis moves, following master axis, slave axis starts to move from point B according to C2 curve.
- **2** Start-up mode 3: Start up toward the negative direction. Slave axis moves in the negative direction from point A to point B at the max. velocity, acceleration and deceleration in axis parameters to mesh with master axis.

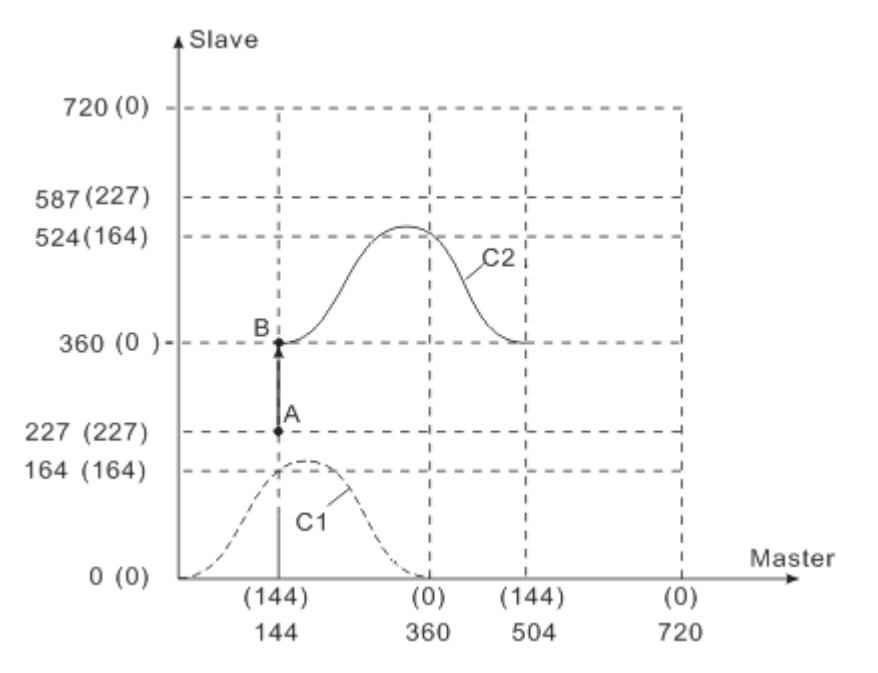

- <1> When master axis is in relative mode, master position in cam curve = (master position  $0 +$  master offset 0) / master scaling  $1 = 0$ .
- <2> From cam curve, slave position is 0 when master position is 0. Calculation method: f  $(0) = 0.$
- $<$ 3> When slave axis is in absolute mode, slave position=  $0^*$  slave scaling 1 + slave offset  $0 = 0$
- <4> Because startup mode 3 is to rotate toward the negative direction, slave axis need move from current position to the position 0 in the current cycle, i.e. actual position 0 and thus the coordinate of the meshing point B is (144, 0). When master axis moves, following master axis, slave axis starts to move from point B according to C2 curve.

 Start-up mode 1: start up toward the shortest distance and slave axis judges whether to mesh toward the positive or negative direction according to the distance between current position and target position. Slave axis moves from point A to point B to mesh with master axis at the max. speed, acceleration and deceleration in the axis parameters.

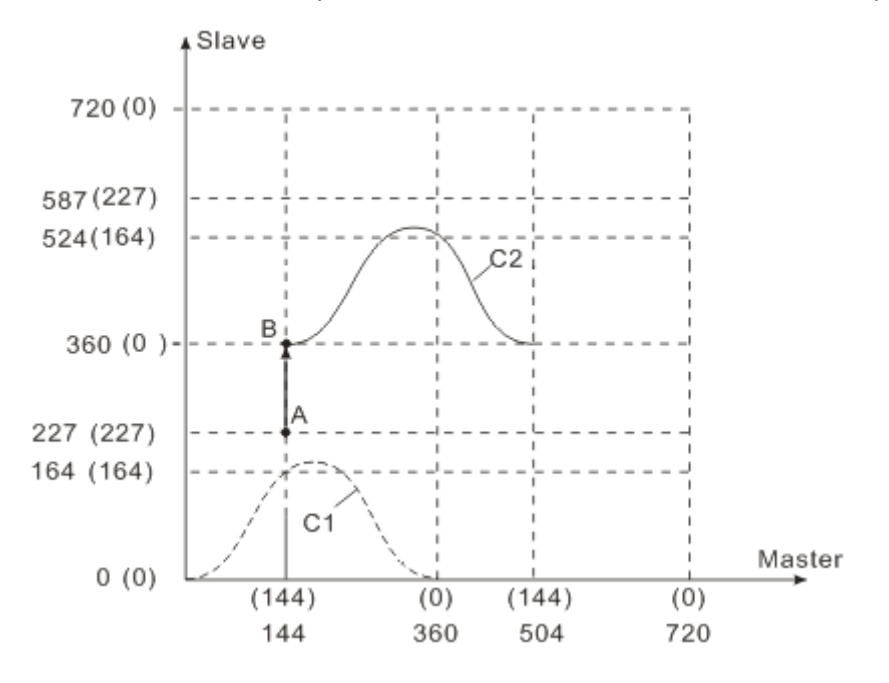

- $\langle$  1> When master axis is in relative mode, master position in cam curve = (master position  $0 +$  master offset 0) / master scaling  $1 = 0$ .
- <2> From cam curve, slave position is 0 when master position is 0. Calculation method: f  $(0) = 0.$
- $<$ 3> When slave axis is in absolute mode, slave position=  $0^*$  slave scaling 1 + slave offset  $0 = 0$
- $\langle 4 \rangle$  Because startup mode 1 is to start up toward the shortest distance and the position 0 in the next cycle is the most closest to current slave position, slave axis need move in negative direction from current position to the position 0 in the next cycle, i.e. actual position 360 and thus the coordinate of the meshing point B is (144, 360). When master axis moves, following master axis, slave axis starts to move from point B according to C2 curve.

 Start-up mode 0: start up by jumping to the positive target position immediately. In one synchronization cycle, slave axis jumps from point A to the point B to mesh with master axis.

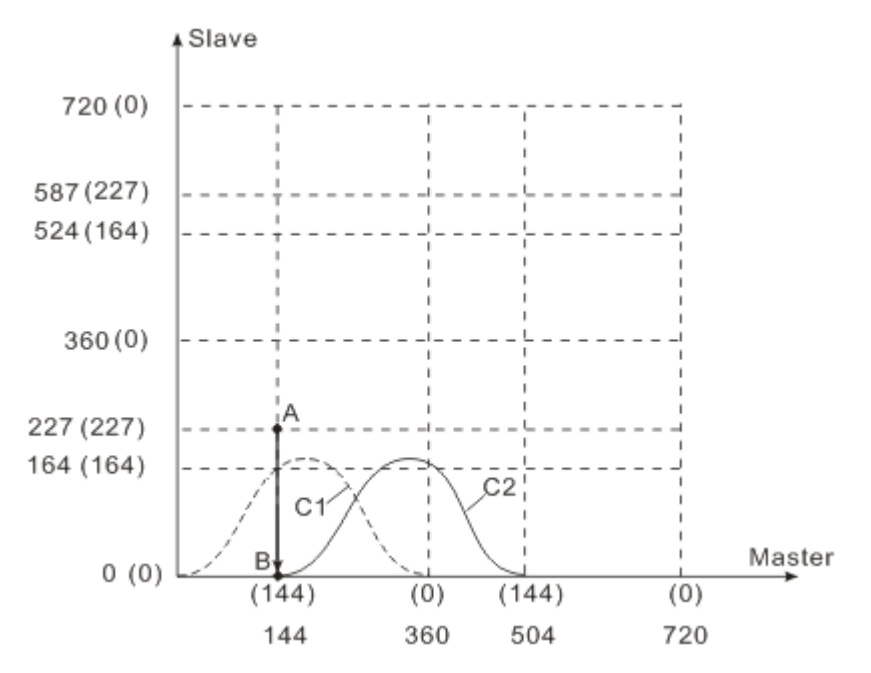

- <1> When master axis is in relative mode, master position in cam curve  $=$  (master position  $0 +$  master offset 0) / master scaling  $1 = 0$ .
- <2> From cam curve, slave position is 0 when master position is 0. Calculation method: f  $(0) = 0$ .
- $<sub>3</sub>$  When slave axis is in absolute mode, slave position = 0\* slave scaling 1 + slave</sub> offset  $0 = 0$
- <4> Because startup mode 0 is to start up by jumping to the positive target position immediately, slave axis need move from current position to the position 0 in the next cycle, i.e. actual position 360 and thus the coordinate of the meshing point B is (144, 360). When master axis moves, following master axis, slave axis starts to move from point B according to C2 curve.

Master axis is relative and slave axis is relative

 $\triangleright$  Relation explanation when master axis and slave axis are both in relative mode In the system where master and slave axis are both in relative mode, master axis starts moving with the physical position of current point as the starting point of the cam system when "CamIn" is executed. Slave axis will start the cam motion following master axis with current physical position as the starting point.

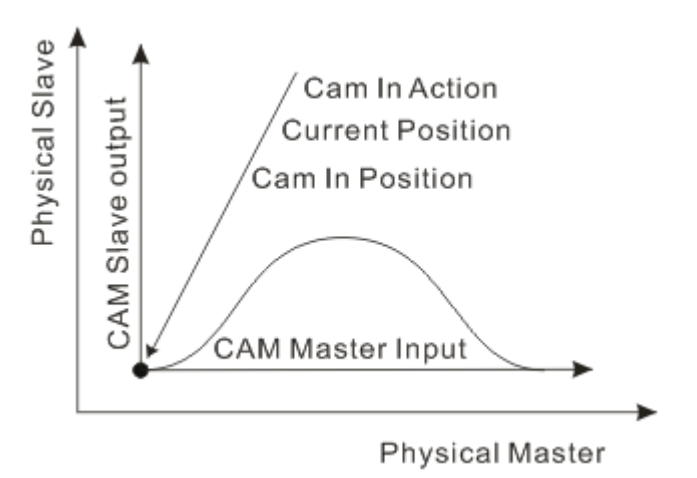

 $\triangleright$  StartMode parameters explanation:

In the following figure, master and slave axis are both static before and after meshing. Point A is the position of master and slave axis before meshing; Point B is the meshing point; C1 is the preplanned electronic cam curve and C2 is the electronic cam curve for actual motion.

- Start-up mode 2 : Start up toward the positive direction (Point A overlaps with point B)
- Start-up mode 3 : Start up toward the negative direction (Point A overlaps with point B)
- Start-up mode 1: Start up by taking the shortest distance (Point A overlaps with point B)
- Start-up mode 0 : Start up by jumping to the positive target position immediately (Point A overlaps with point B)

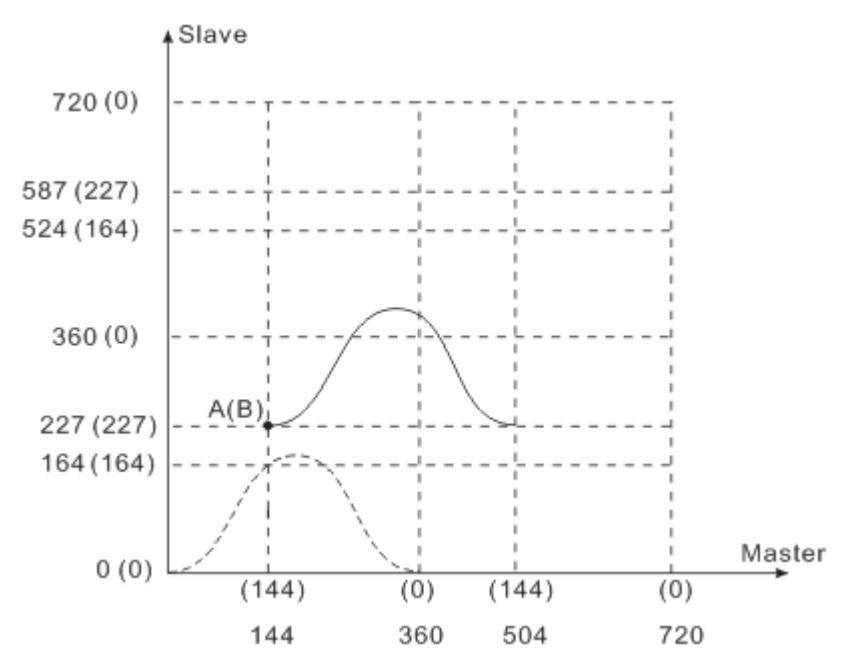

- <1> When master axis is in relative mode, master position in cam curve = (master position  $0 +$  master offset 0) / master scaling  $1 = 0$ .
- <2> From cam curve, slave position is 0 when master position is 0. Calculation method: f  $(0) = 0.$
- $<$ 3> When slave axis is in relative mode, slave position=  $0^*$  slave scaling 1 = 0
- <4> When slave axis is in relative mode as well as any start-up mode, its actual position at point B is 227 and the corresponding position in the cam curve is 0. And so the coordinate of the meshing point B is (144, 227). When master axis moves, following master axis, slave axis starts to move from point B according to C2 curve.
- 9. Explanation of relation between scaling and offset

The same formula reflects the relation between scaling and offset as below.

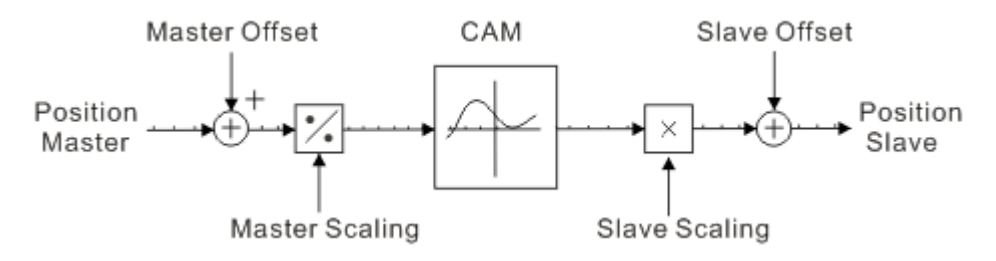

Slave position =  $f$  [(master position + master offset)/ master scaling]\* slave scaling + slave offset When the axis is in absolute mode, Master Offset or Slave Offset is valid but must not be negative value; when the axis is in relative mode, offset parameter is invalid. The scaling parameter is not affected by the absolute/ relative mode of master and slave axis.

Master scaling =1, slave scaling = 1, master offset = 0, slave offset =  $0$ 

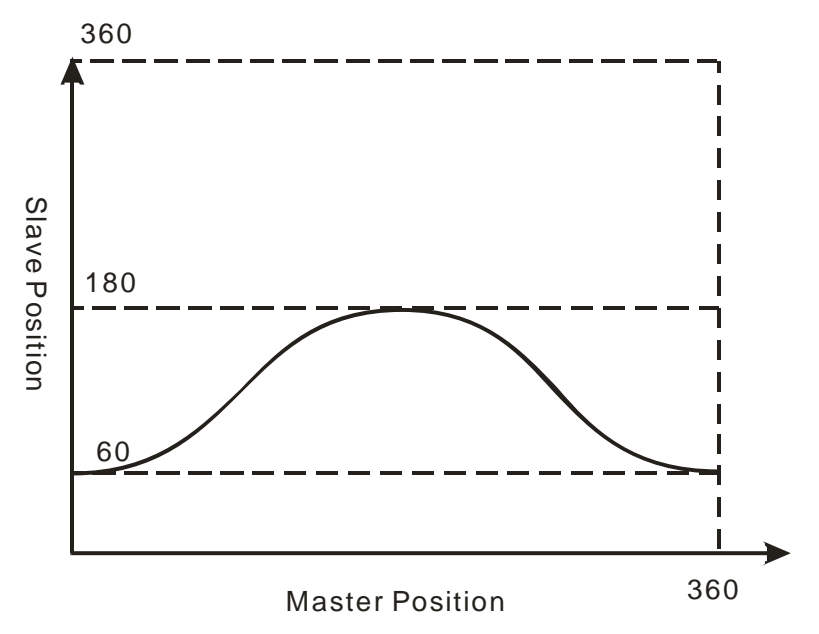

Suppose cam is planned as above figure, master and slave scaling are both 1, offsets are 0, the cam curve will not make any change.

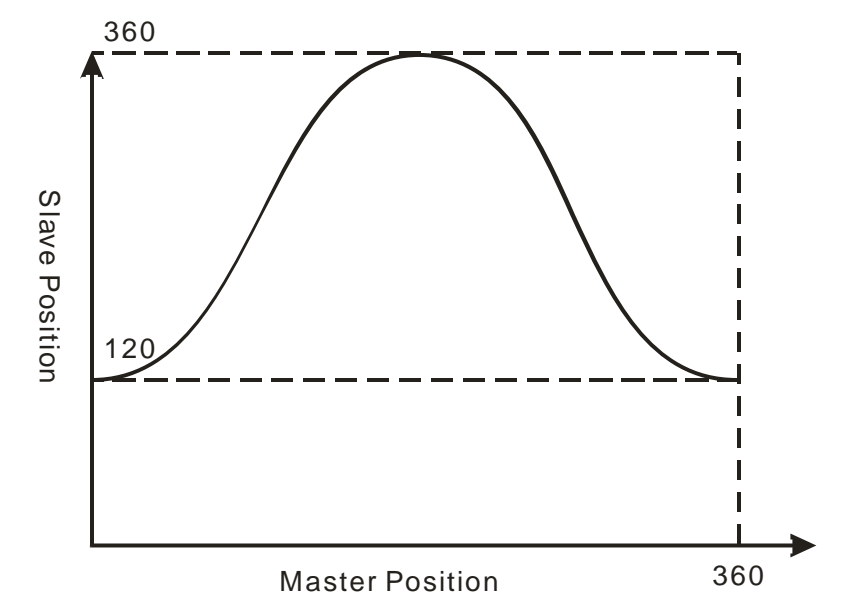

Master scaling =1, slave scaling = 2, master offset = 0, slave offset =  $0$ 

When master scaling =1, slave scaling = 2, master offset = 0, slave offset = 0, slave position is twice that in original cam curve.

Master scaling =1, slave scaling =  $0.5$ , master offset =  $0$ , slave offset =  $0$ 

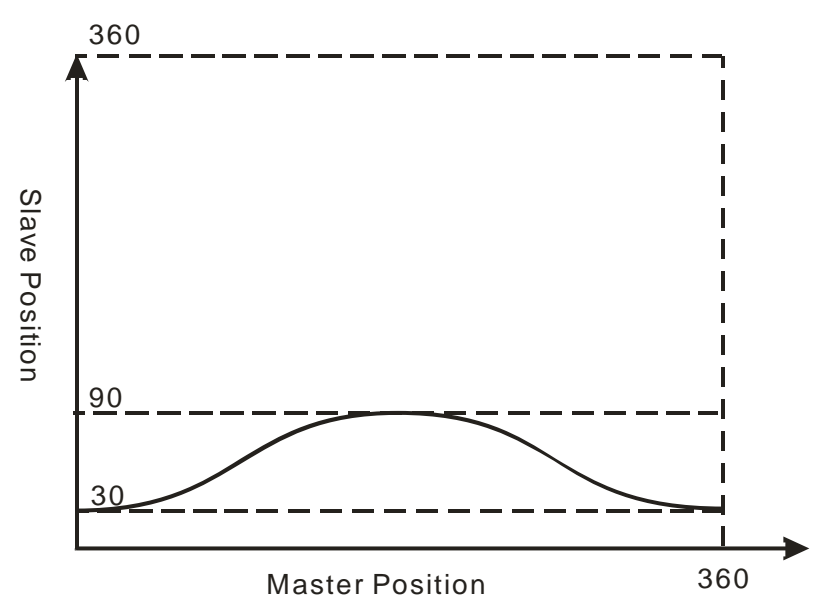

When master scaling =1, slave scaling =  $0.5$ , master offset =  $0$ , slave offset =  $0$ , slave position is half of that in original cam curve.

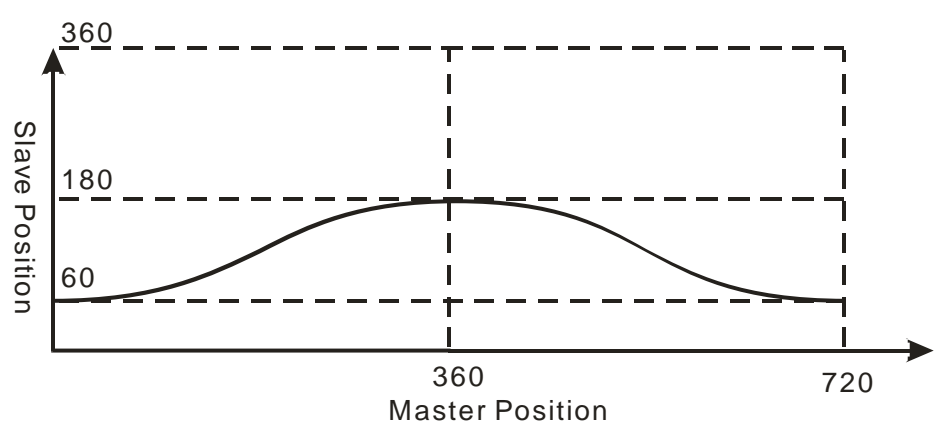

Master scaling = 2, slave scaling = 1, master offset = 0, slave offset =  $0$ 

When master scaling = 2, slave scaling = 1, master offset = 0, slave offset = 0, the cam curve cycle is twice the original one and master axis takes  $720^{\circ}$  (360°\*2) as the corresponding current cycle.

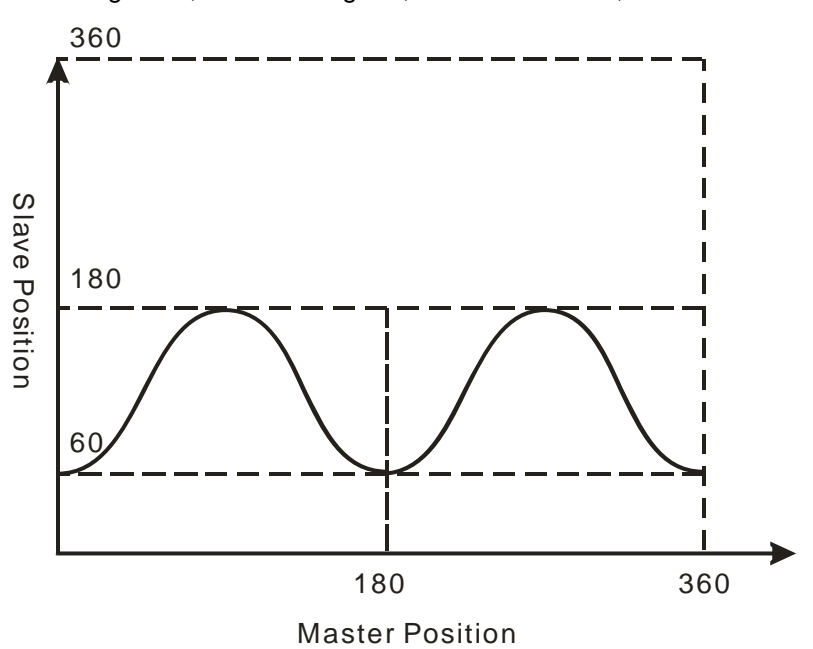

Master scaling =  $0.5$ , slave scaling = 1, master offset =  $0$ , slave offset =  $0$ 

When master scaling =  $0.5$ , slave scaling =  $1$ , master offset =  $0$ , slave offset =  $0$ , the cam curve cycle is half of the original one and master axis takes 180 $^{\circ}$  (360 $^{\circ}$ /2) as the corresponding current cycle.

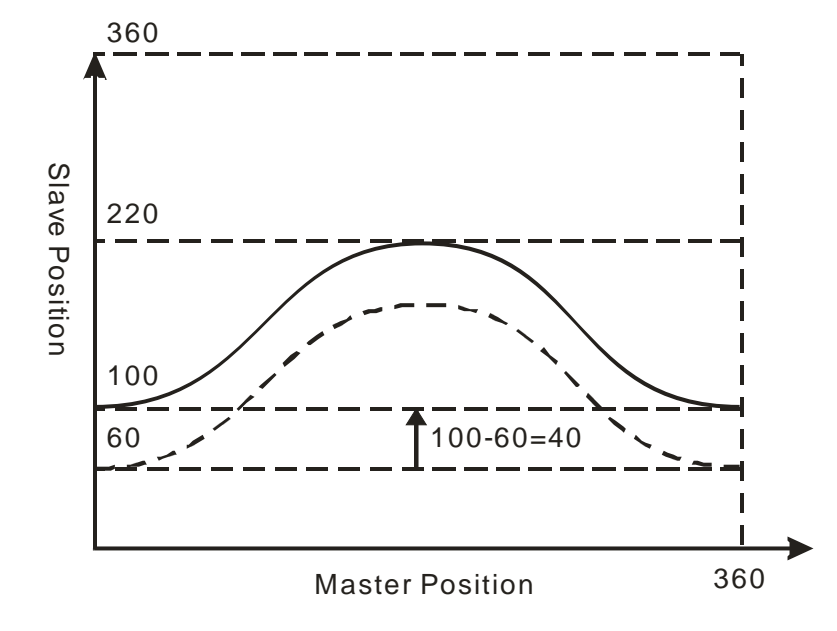

Master scaling =1, slave scaling = 1, master offset = 0, slave offset =  $40$ 

When master scaling = 1, slave scaling = 1, master offset = 0, slave offset = 40, slave position is that in the original cam curve plus 40°

Master scaling =1, slave scaling = 1, master offset = 200, slave offset =  $0$ 

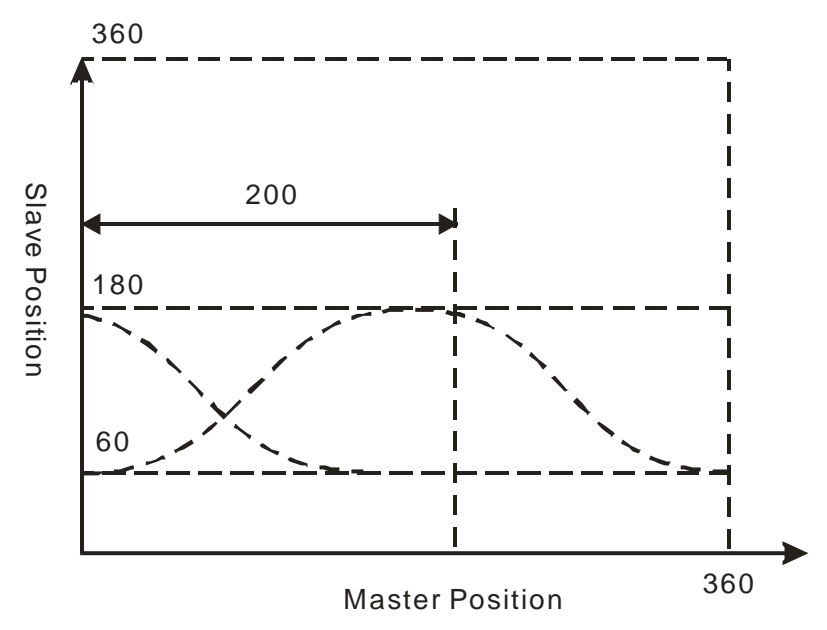

When master scaling = 1, slave scaling = 1, master offset =  $200$ , slave offset = 0, slave position shifts 200 corresponding to the master position. When master position is 0, slave position is the 180 corresponding to the master position 200 in the original cam curve.

# **Electronic cam example**

The electronic cam curve parameters have impact on the actual cam curve. The following are explained in detail.

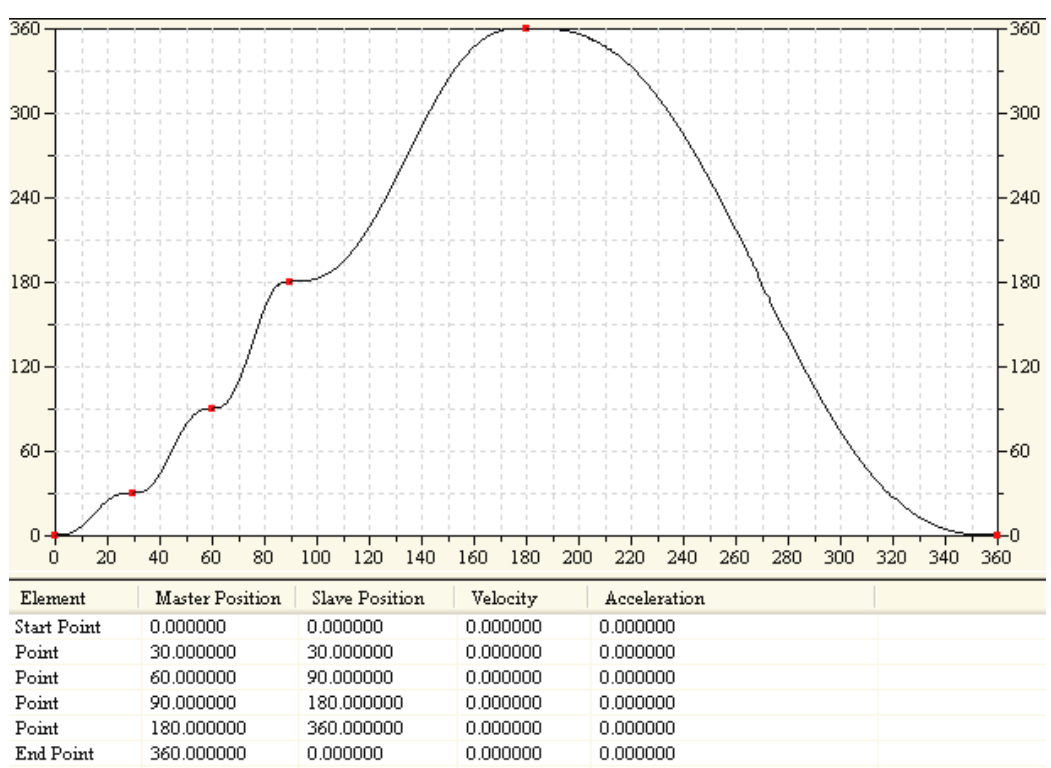

■ The preplanned cam curve:

Conditions:

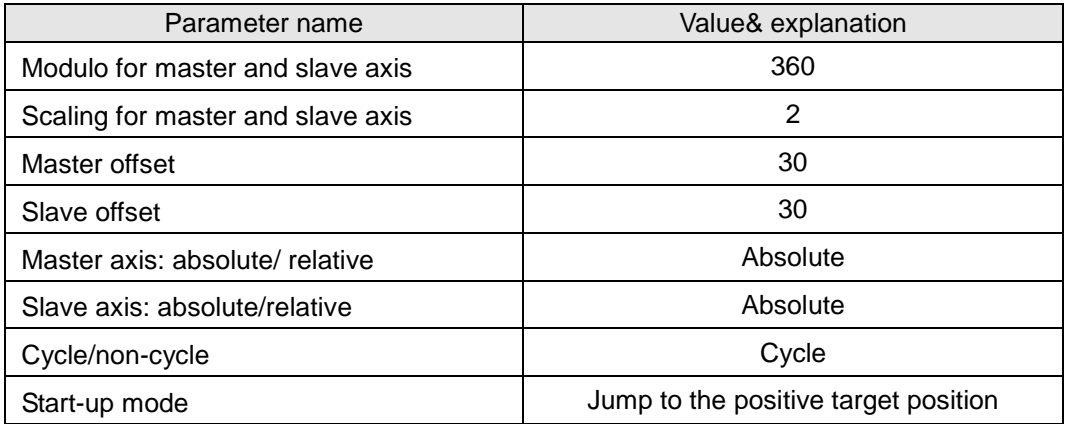

■ Calculation of the coordinate of the key point in the corresponding cam curve Current position (30, 180), module is 360 and thus the point corresponding to the cam curve is (30, 180), i.e. point A in the figure. The corresponding point position in cam curve can be calculated via the following formula.

Slave position = f  $\lceil$  (master position + master offset) / master scaling] \* slave scaling + slave offset

Calculation of slave position:

Master position in the cam curve = (master position  $30 +$  master offset 30) / master scaling  $2 =$ 30

From cam curve, slave position is 30 when master position is 30. Calculation method:  $f(30) =$ 30.

Slave position=  $30*$  slave scaling  $2 +$  slave offset  $30 = 90$ 

Therefore, the coordinate of the first point is (30, 90), i.e. point B in the figure after "MC\_CamIn" is executed.

While master axis is moving, slave axis will cyclically follow master axis to move according to the cam curve with pint B as the starting point.

 Actual master and slave position corresponding to the terminal point of cam curve Actual master position:

From step 2, master position need move 330 from position 30 to complete one cam cycle. Since master scaling is 2, actually master axis need move another 660 from current position, i.e. 30+660=690.

Actual slave position:

From step 2, f (30) =30, therefore slave axis need move 330 so as to reach max. value. Since slave scaling is 2, actually slave axis need move another 660 from current position before reaching the max. value, i.e. 90+660=750.

Since slave scaling is 2, the difference between max. and min. of actual slave position is 360\*2=720 and the actual slave position corresponding to terminal point of cam curve is 750-720=30. Therefore, the axis position corresponding to terminal point is (690, 30).

 Curve figure for actual motion: Slave

Position

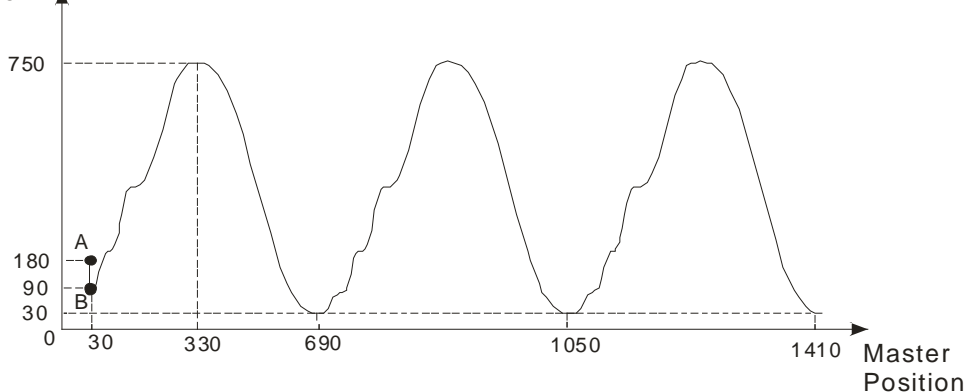

 When master and slave axis are in relative mode, the position curve figure for the actual motion is displayed below:

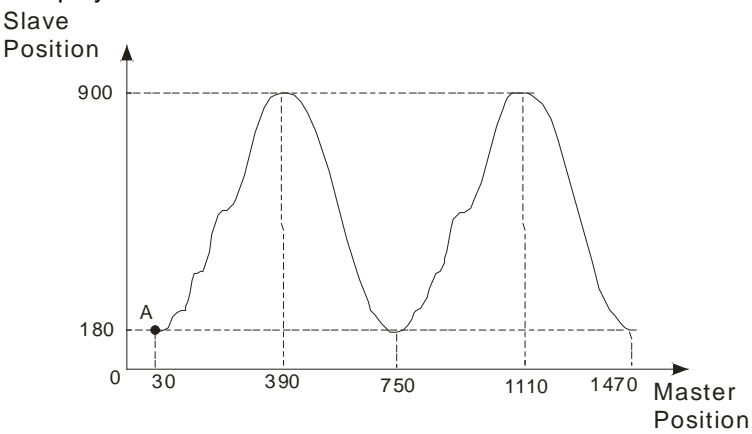

- Derivation process of the coordinates of the key point is shown below:
	- $\triangleright$  Current master position is 30; when master axis is in relative mode, master position corresponding to cam curve is 0 and any offset is invalid.
	- $\triangleright$  Master position in cam curve = ( master position 0 + master offset 0)/ master scaling 2 = 0
	- $\triangleright$  It can be seen from cam curve that slave position is 0 when master position is 0. Calculation method:  $f(0) = 0$ .
	- $\triangleright$  Slave position = 0\* slave scaling 2 + slave offset 0 = 0. Therefore, after "MC\_CamIn" is executed, the coordinate of the first point is current point (30,180) which corresponds to the point (0, 0) in the cam curve.
	- $\triangleright$  Actual master and slave position corresponding the terminal point of cam curve
- Actual master position:

It can be seen from cam curve that master axis need move 360 from point (0, 0) to complete one cam cycle. Since master scaling is 2, actually master axis need move another 720 from current position to complete one cycle, i.e. 30+720=750.

Actual slave position:

It can be seen from cam curve that slave axis need move 360 to reach the max. value starting from point (0, 0). Since slave scaling is 2, actually slave axis need move another 720 from current position so as to reach the max. value, i.e. 180+720=900.

The actual slave position corresponding to the terminal point of cam curve is 900-720=180 and so the axis position corresponding to terminal point is (750,180).

#### **4.5.3. MC\_CamOut**

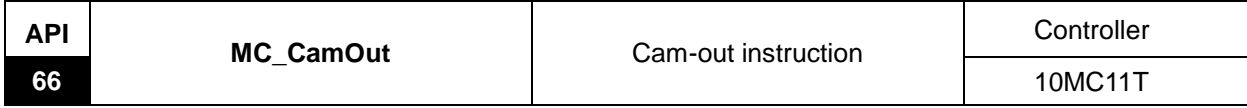

Explanation of the instruction:

This instruction is applied to disconnect the cam relation between master and slave axis. After the cam relation is disconnected, slave will keep moving at the speed when the cam relation is disconnected.

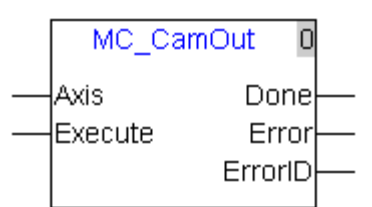

Explanation of input and output parameter of the instruction:

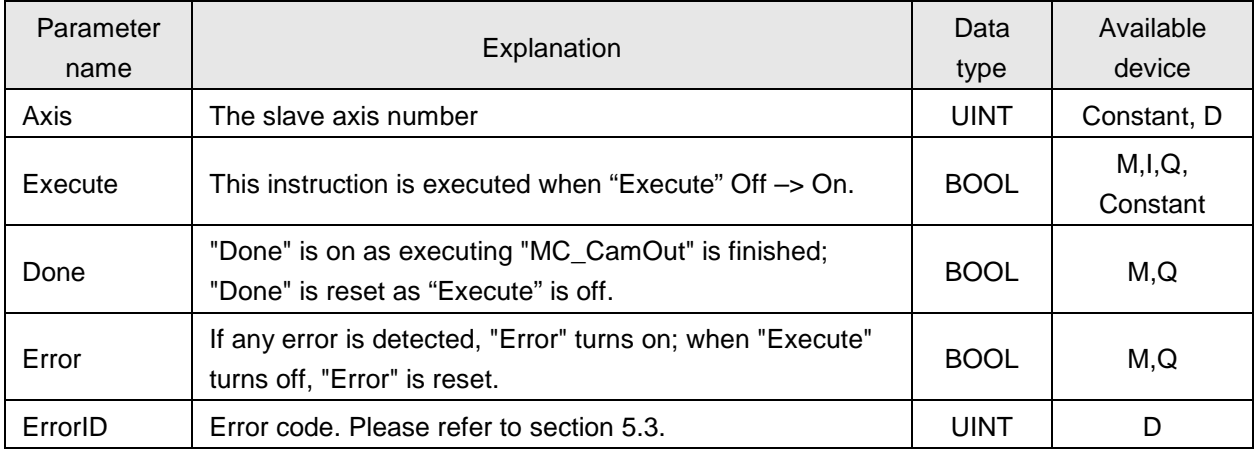

#### **Notes:**

- 1. In E-Cam system, slave axis will keep running at the speed of the departure point if it succeeds in escaping from cam relation via MC\_CamOut instruction.
- 2. After two axes establish the electronic cam relationship, MC\_Stop instruction can end the electronic cam operation of the slave axis and the slave axis will stop moving once execution of MC\_Stop instruction is finished.
- 3. The sequence for execution of the instructions related with electronic cam:

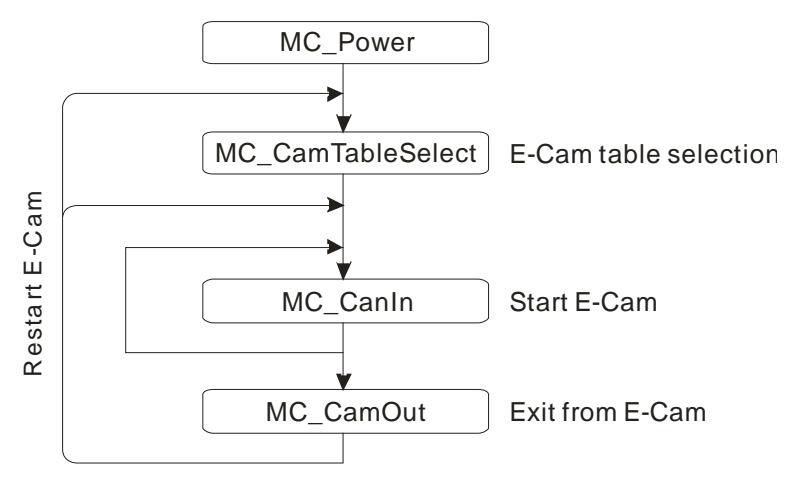

## **Program Example**

The following example describes the corresponding motion state when and after cam relation is established or when cam relation is disconnected via CAM-related instructions.

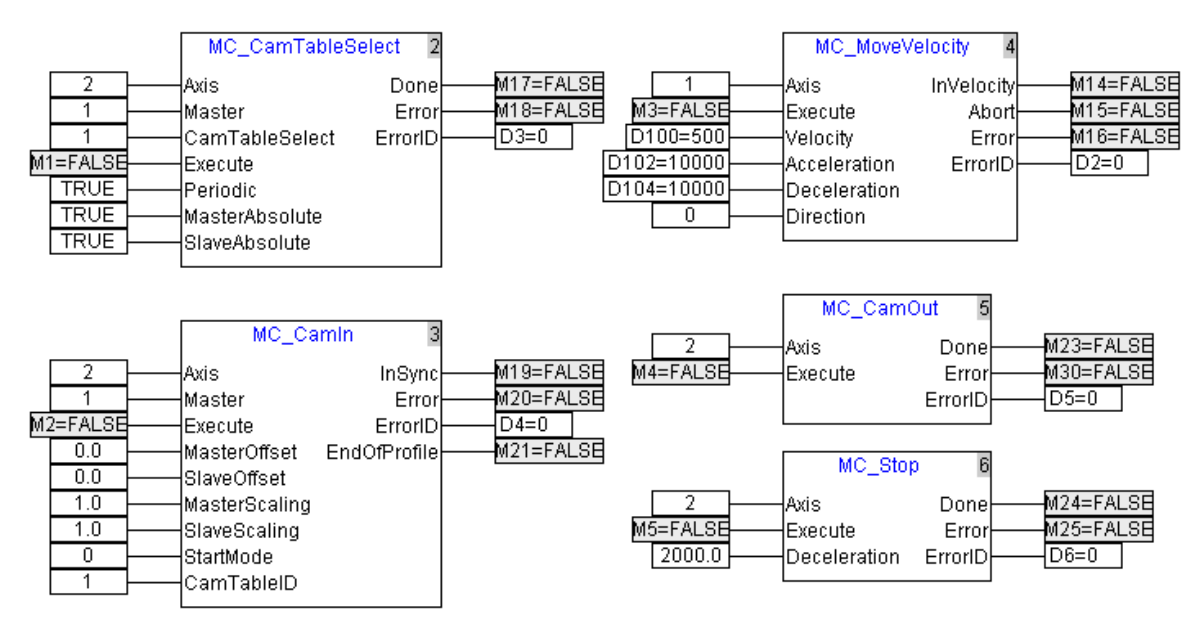

When CamTableID is 2, the corresponding curve is planned as below:

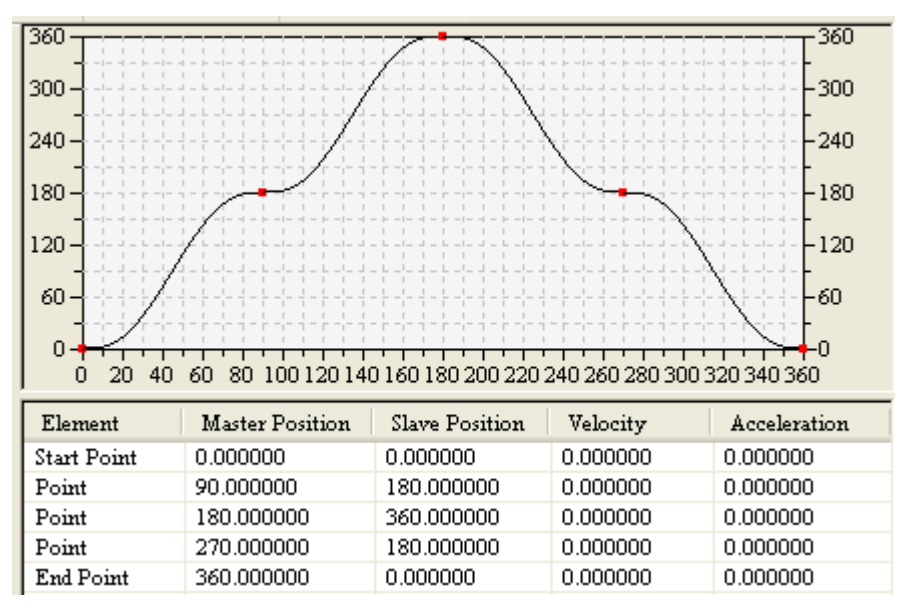

#### Motion curve:

Suppose the current physical positions of axis 2 and axis 1 are 0 and 90 respectively, i.e. point A below and the two axes have been enabled. The motion curve is shown below after the cam function is performed.

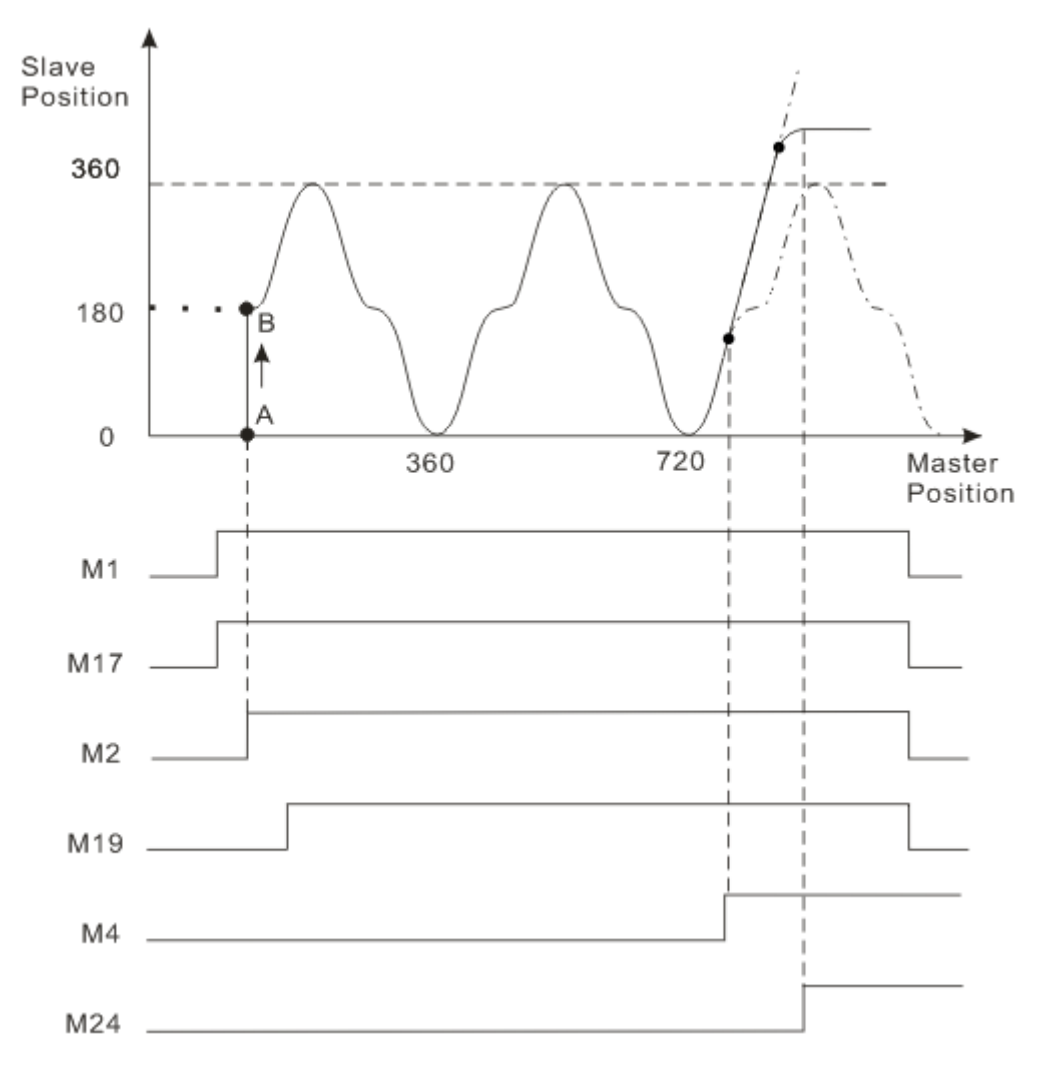

- As M1 turns Off ->On, "CamTableSelect" is executed. M17 is on after the execution of "CamTableSelect" is finished.
- As M2 turns Off ->On, "CamIn" is executed. According to cam meshing method, we can see that slave axis will jump from point A to point B immediately and meanwhile, M19 is on.
- As M3 turns Off ->On, master axis executes the velocity instruction and slave axis will start the motion following master axis according to cam curve.
- As M4 turns Off ->On, "CamOut" is executed and the master-slave relation is disconnected; Slave axis will move at the speed when master-slave relation is disconnected.
- As M5 turns Off ->On and M24 is on, slave axis stops moving and master axis moves at a constant speed.

#### **4.5.4. DMC\_CamSet**

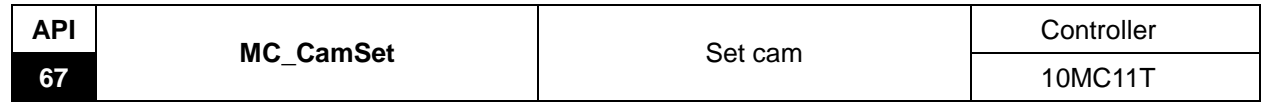

Explanation of the instruction:

The instruction is applied to modify the relevant parameters of the cam.

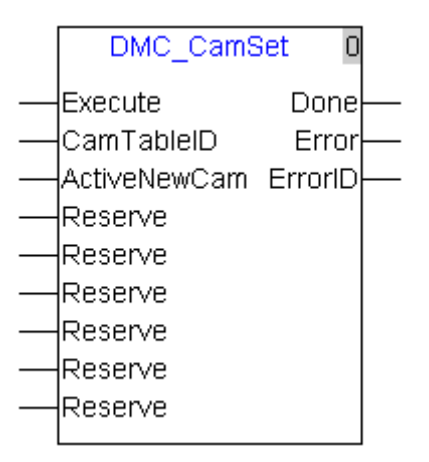

Explanation of input and output parameter of the instruction:

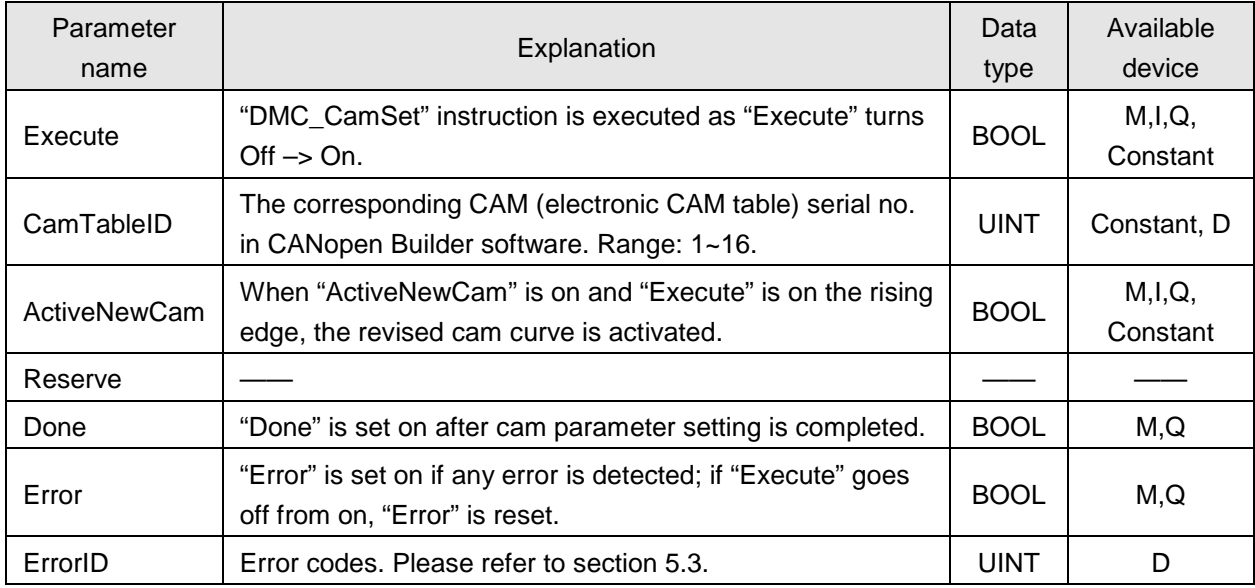

**Notes:**

1. DVP10MC11T provides 2048 electronic cam key points and the parameter of every key point is set via 4 registers. The key point register is used to modify electronic cam curve dynamically and its register value can be revised through communication and program.

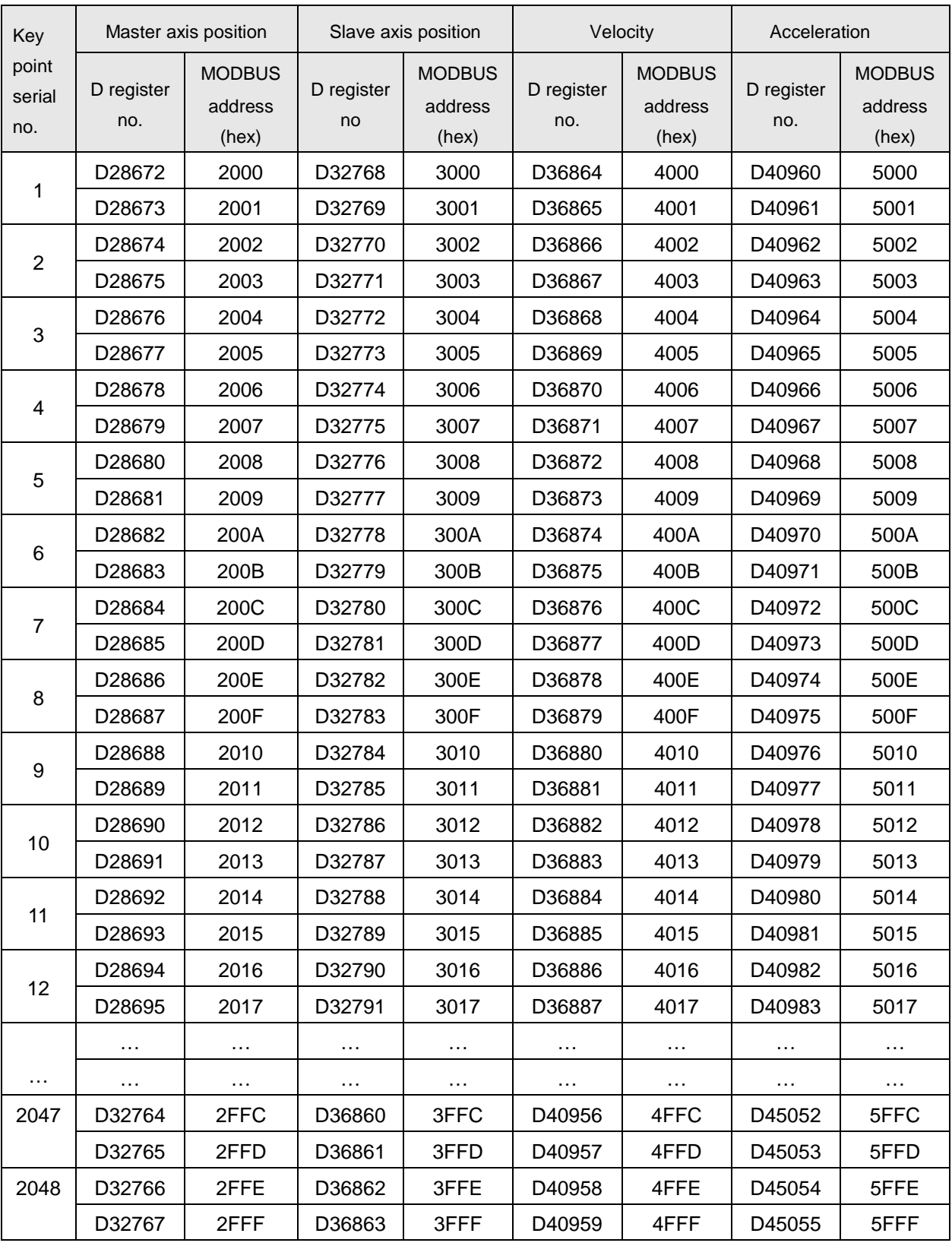

The register number of the key point and the corresponding communication address are shown below.

Note: The data type of the key point register is 32-bit floating number. To change the master axis position of the key point serial no 2048, write the master axis position into D32766.

The key point number and its corresponding communication address can also be checked in the following CANopen Builder software.

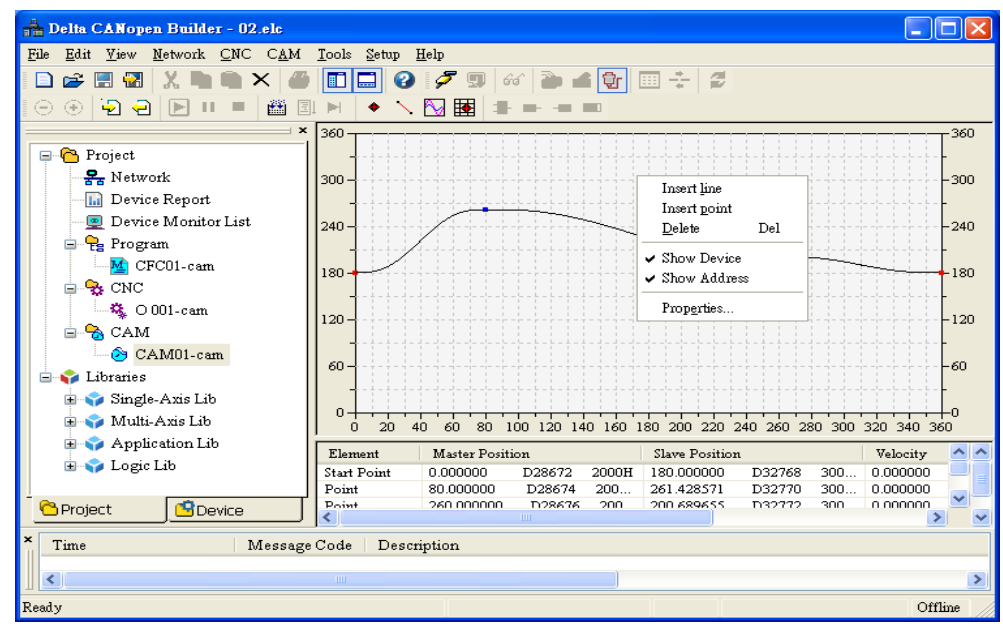

- 2. Suppose two cam curves are built in CANopoen Builder. There are 3 points for the first cam curve, 5 points for the second cam curve, and so there are totally 8 key points for the electronic cam curve (the sum of the key points for the first cam curve plus the key points for the second cam curve). The register parameter with serial no. 4 is the first point parameter of the second cam curve, for other register parameters, the corresponding point of the second curve can be presumed in the same way
- 3. The revised key point parameter of electronic cam is effective immediately if "MC\_ CamSet" is executed first and then "MC\_CamIn" is executed. Otherwise, The revised key point parameter of electronic cam is ineffective till the old cam curve cycle is over

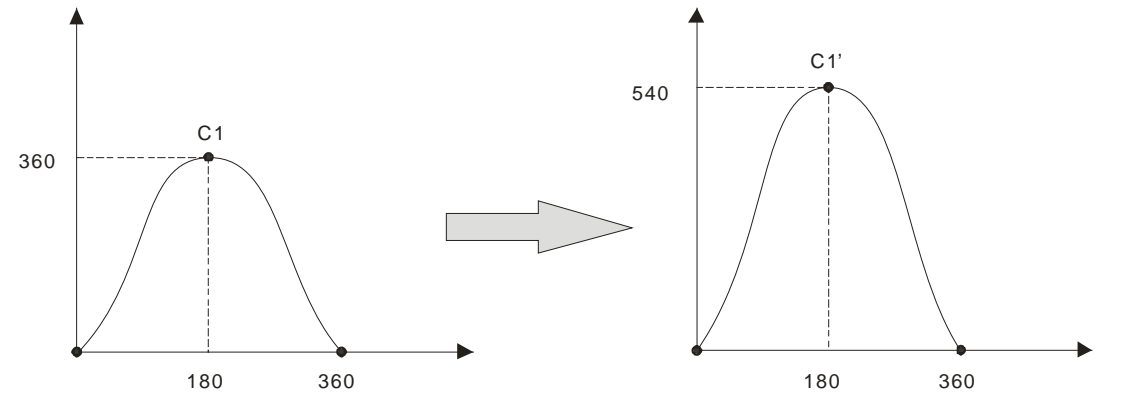

Curve 1 is changed into curve 1´ as above in process of running.

From curve 1, you can see three key points of e- cam with the serial no 1, 2, and 3 respectively corresponding to the special D in the following table.

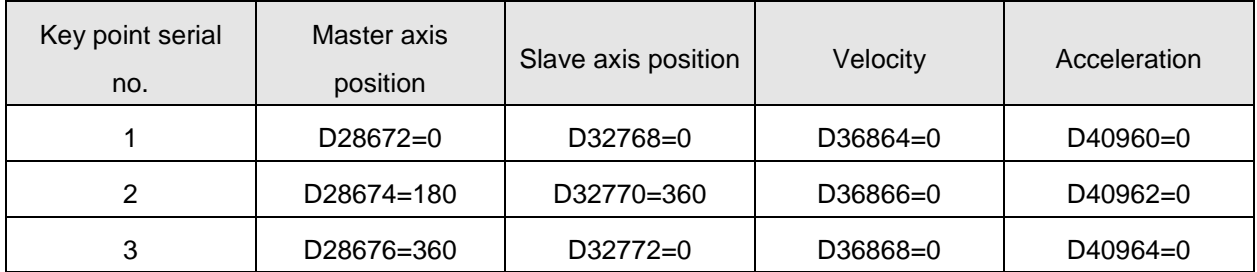

From the figures above, you can see the slave axis position of the second key point need be modified, i.e. the value of D32770 need be done. Modify the value from 360 to 540 via the instruction "MOV-R".

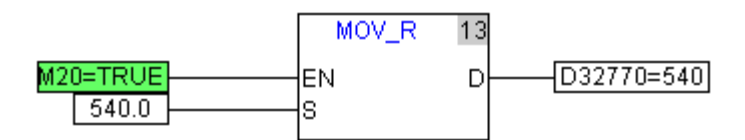

The cam curve parameter table is shown below after being modified.

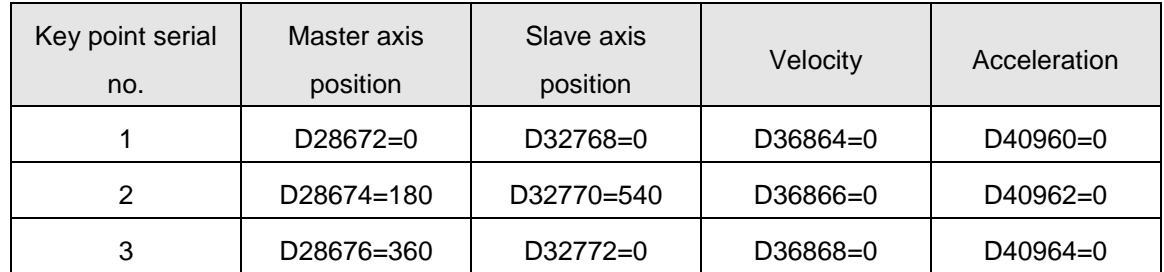

And then switch electronic cam curve by executing the instruction "DMC\_CamSet".

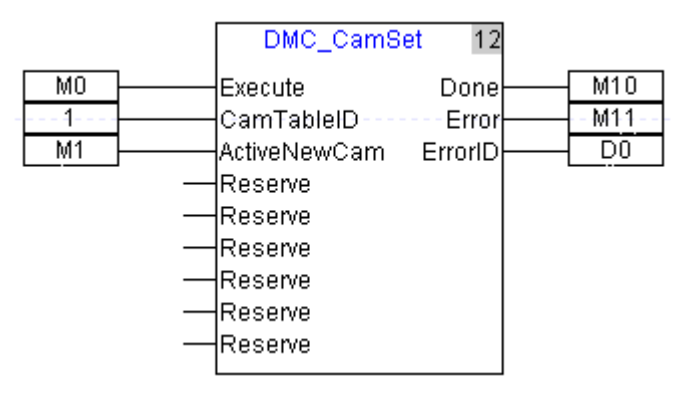

Sequence chart as below:

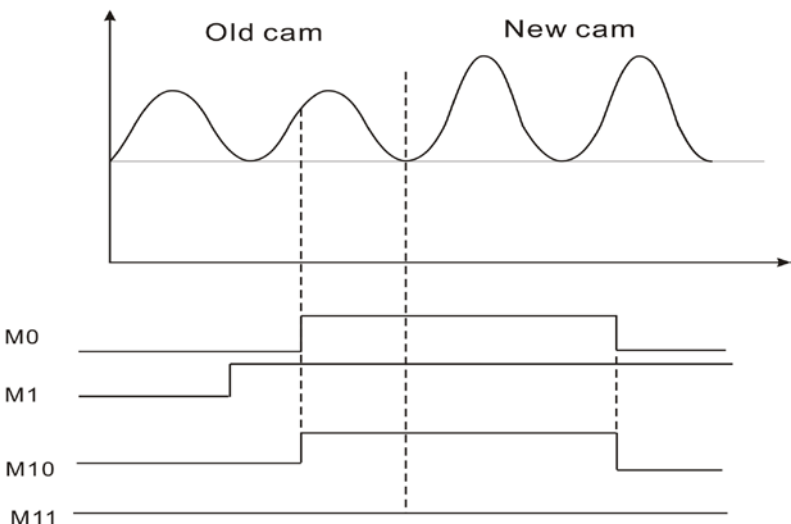

- When M1= On and M0 turns off -> on, "DMC\_CamSet" is executed; M10 turns On after the execution of "DMC\_CamSet" is finished , which indicates that the register value of e-cam key point has been switched to the newest key point parameter. The revised parameter value will be ineffective till the current cam cycle is over.
- Please carefully check the master axis position, slave axis position, velocity, and acceleration of the cam key point which need be revised so as to make sure the new cam curve is reasonable.

#### **4.5.5. MC\_GearIn**

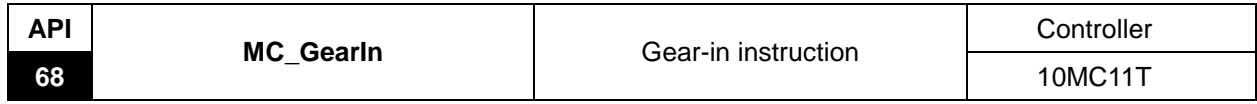

#### Explanation of the instruction:

The instruction is applied to establish the gear relation between master and slave axis. While the gear relation is being established, the parameters like gear ratio can be set. After the gear relation is established, slave axis will follow master axis to move at the given ratio to accomplish the synchronized control of master and slave axes. Master and slave axes could be real or virtual axis or the external encoder master axis and etc.

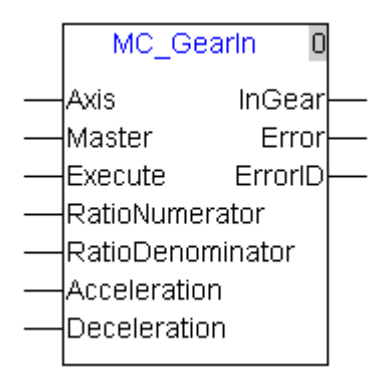

#### Explanation of input and output parameter of the instruction:

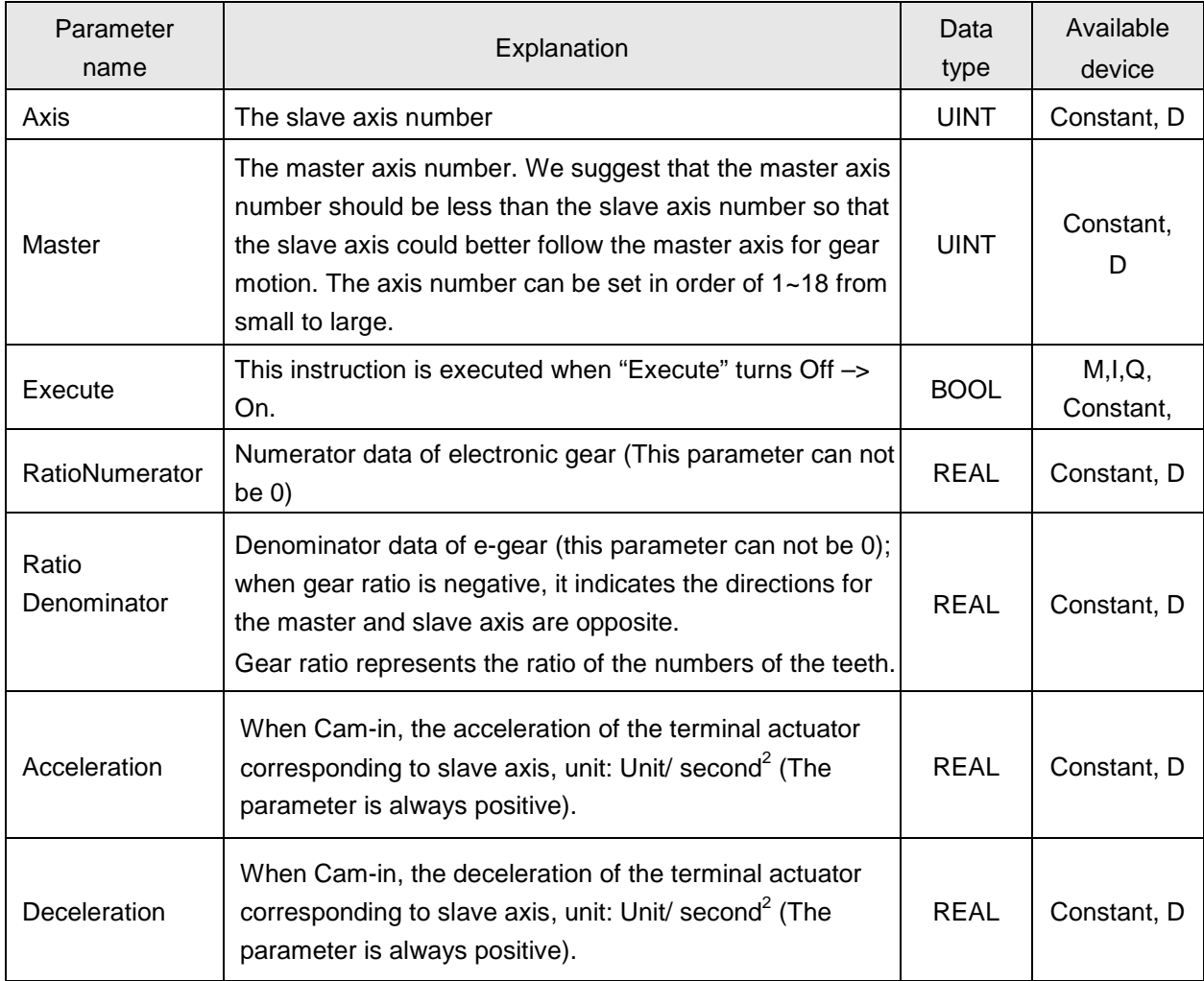

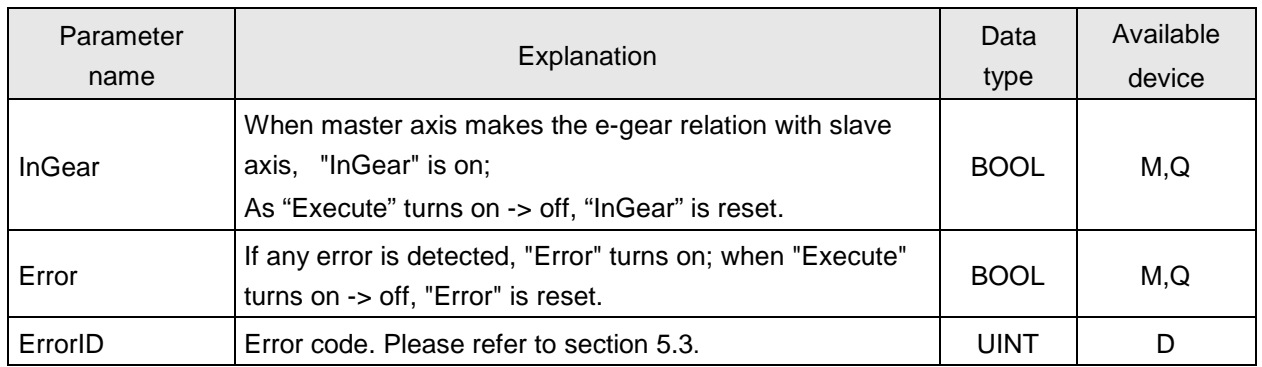

#### **4.5.6. MC\_GearOut**

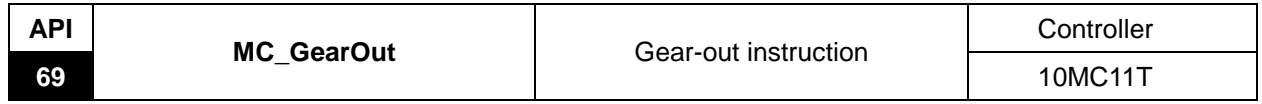

Explanation of the instruction

The instruction is applied to disconnect the gear relation between master and slave axis. After disconnection, slave will keep moving at the speed when the gear relation is disconnected.

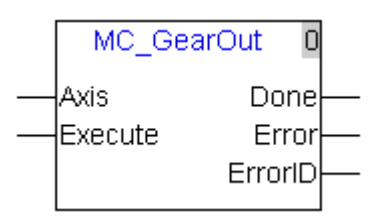

Explanation of input and output parameter of the instruction:

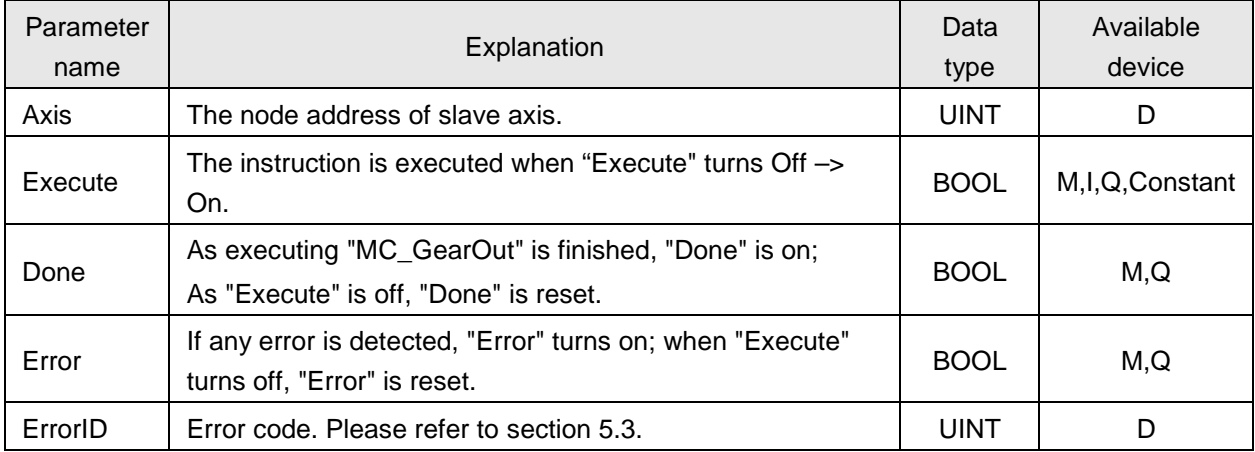

#### **Notes:**

- 1. After the execution of MC\_GearOut is finished, other motion instructions can be executed for the slave axis in the original gear relationship.
- 2. After master axis and slave axis establish the electronic gear relationship (via MC\_GearIn), the slave axis will keep on moving at the speed when it is disabled from the electronic gear relationship via MC\_GearOut instruction.
- 3. After master axis and slave axis establish the electronic gear relationship (via MC\_GearIn), MC\_Stop can end the electronic gear operation of the salve axis and the slave axis will stop moving once execution of MC\_Stop is finished.
- 4. The sequence for execution of the instructions related with electronic gear

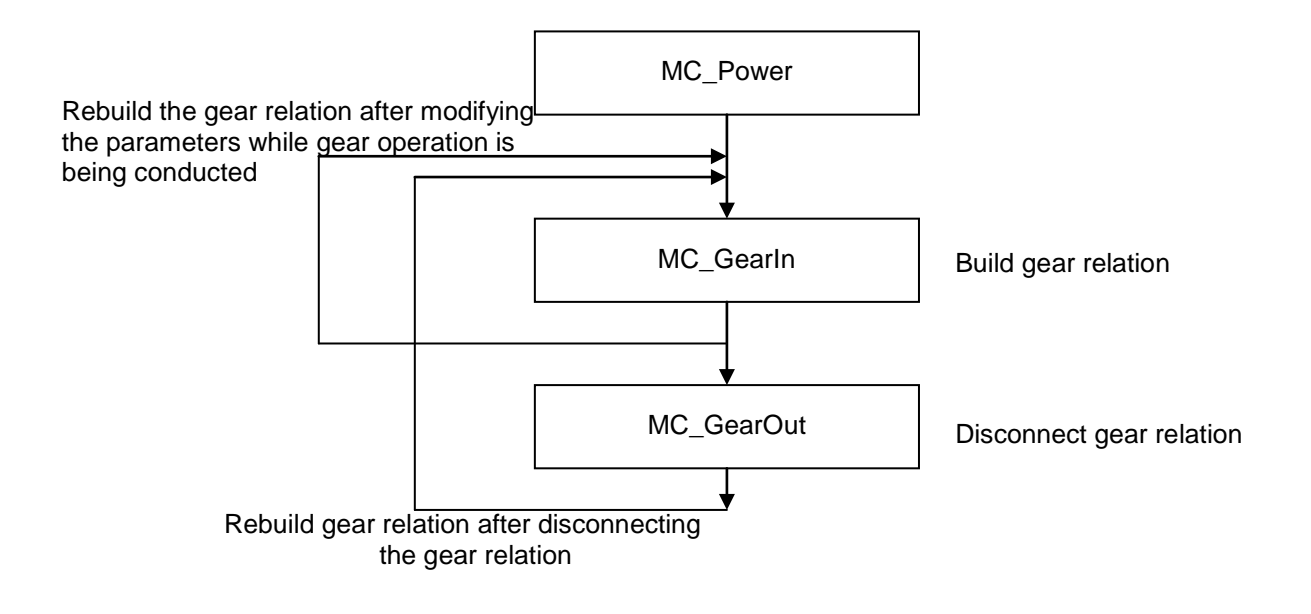

## **Program Example**

The following example describes the corresponding motion state when and after gear relation is established or when gear relation is disconnected via Gear-related instructions.

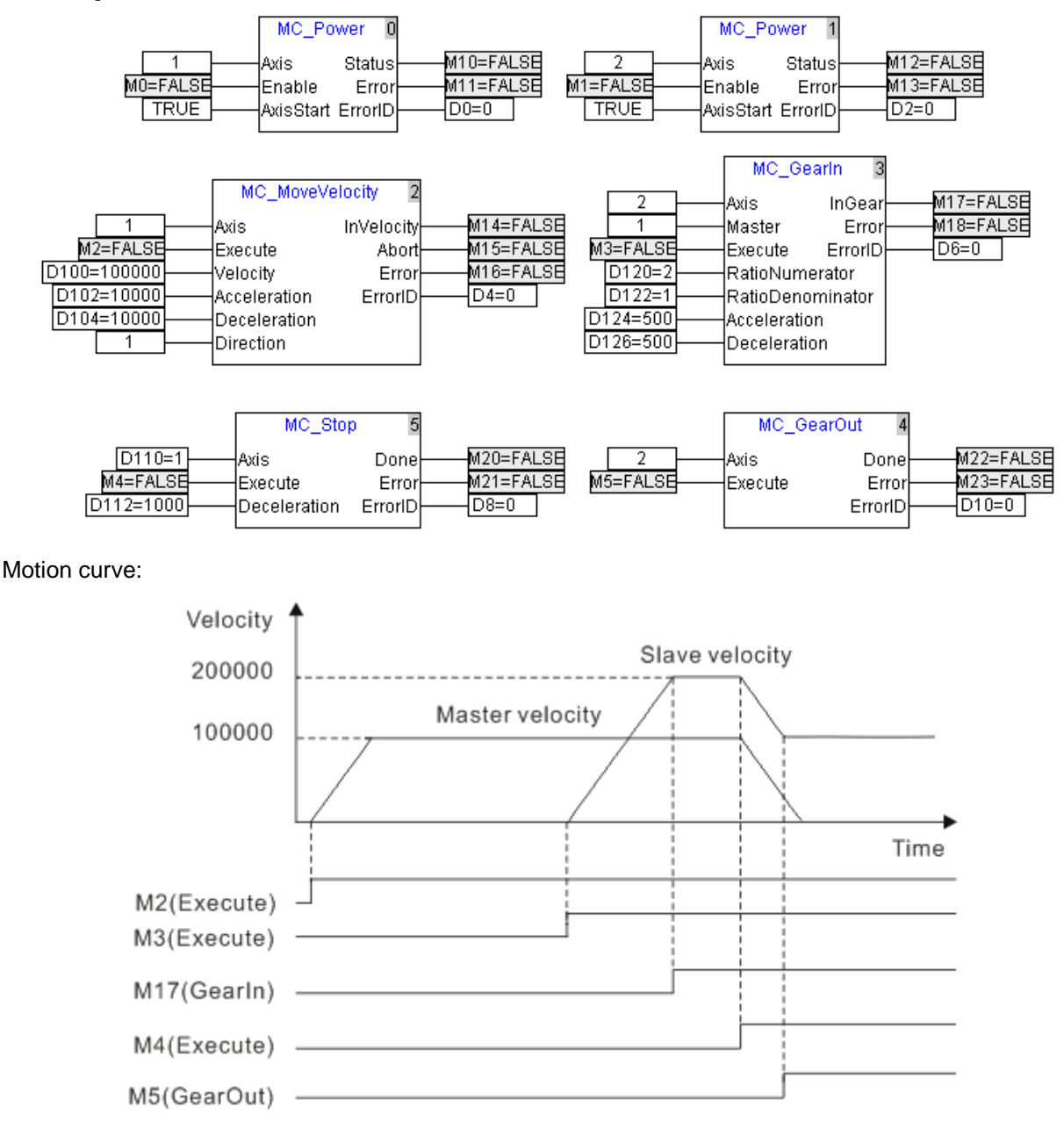

- When M2 turns Off ->On, master axis starts to move.
- When M3 turns Off ->On, slave axis starts to move following master axis. When the velocity of slave axis reaches 2 times the velocity of master axis, the execution of GearIn instruction is finished and meanwhile, M17 turns Off -> On.
- When M4 turns Off ->On, master axis executes the stop instruction.
- In process of stop of master axis motion, when M5 turns Off->On, "MC\_GearOut" is executed; after the execution is finished, M22 turns Off->On and slave axis will keep moving at the speed when the gear relation is disconnected.

#### **4.5.7. MC\_Phasing**

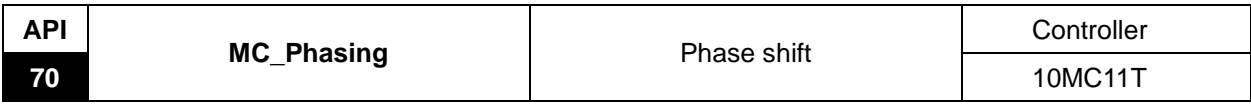

#### Explanation of the instruction

The instruction is applied to adjust the phase difference between master axis and slave axis. When the two axes have established the master-slave relation, one virtual phase is superimposed to the master axis through execution of this instruction so as to impact the slave axis. "MC\_Phasing" can be executed only when the two axes have made a relationship.

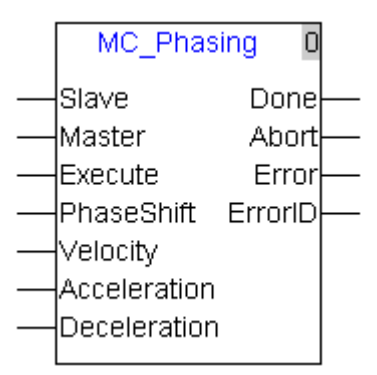

Explanation of input and output parameter of the instruction:

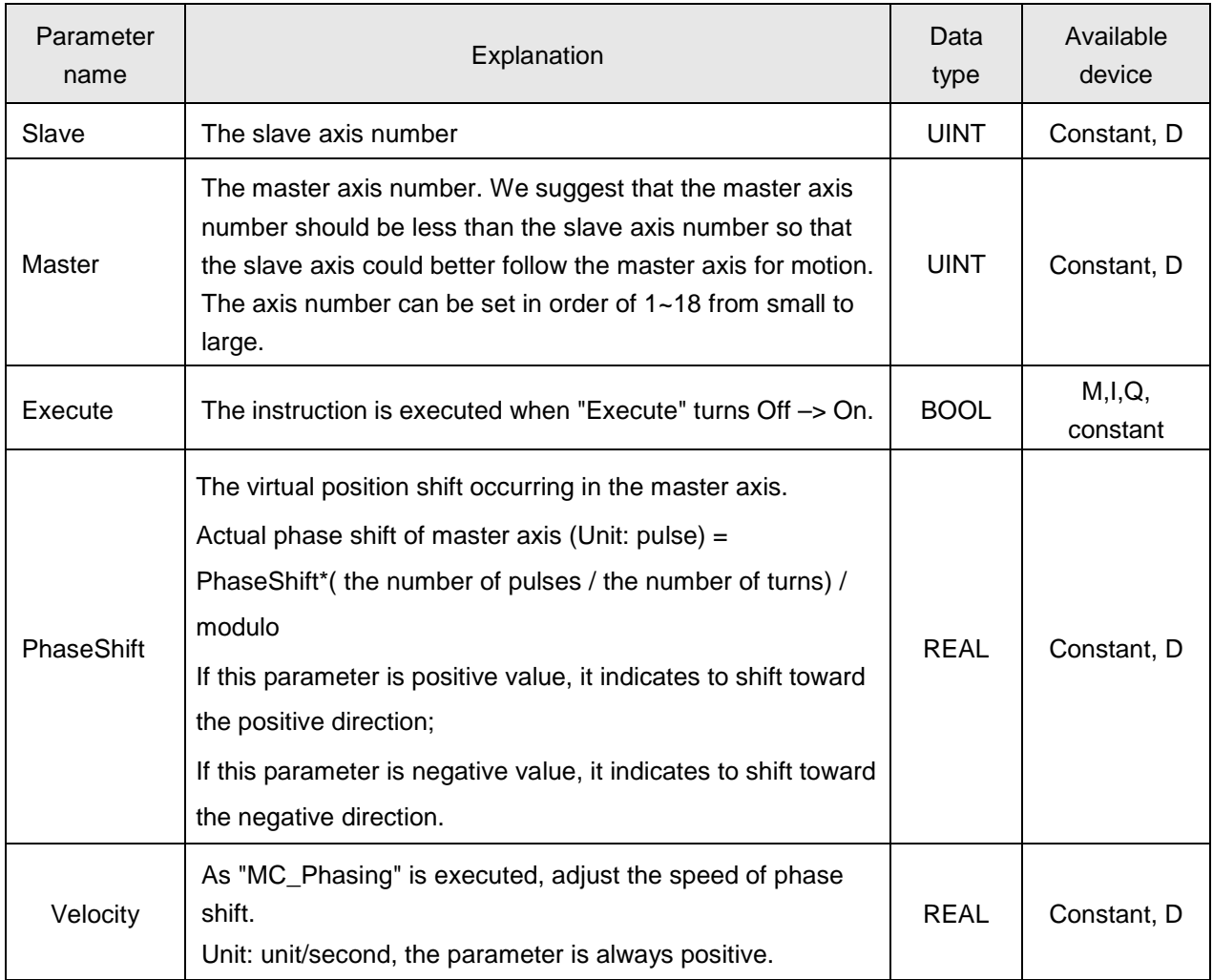

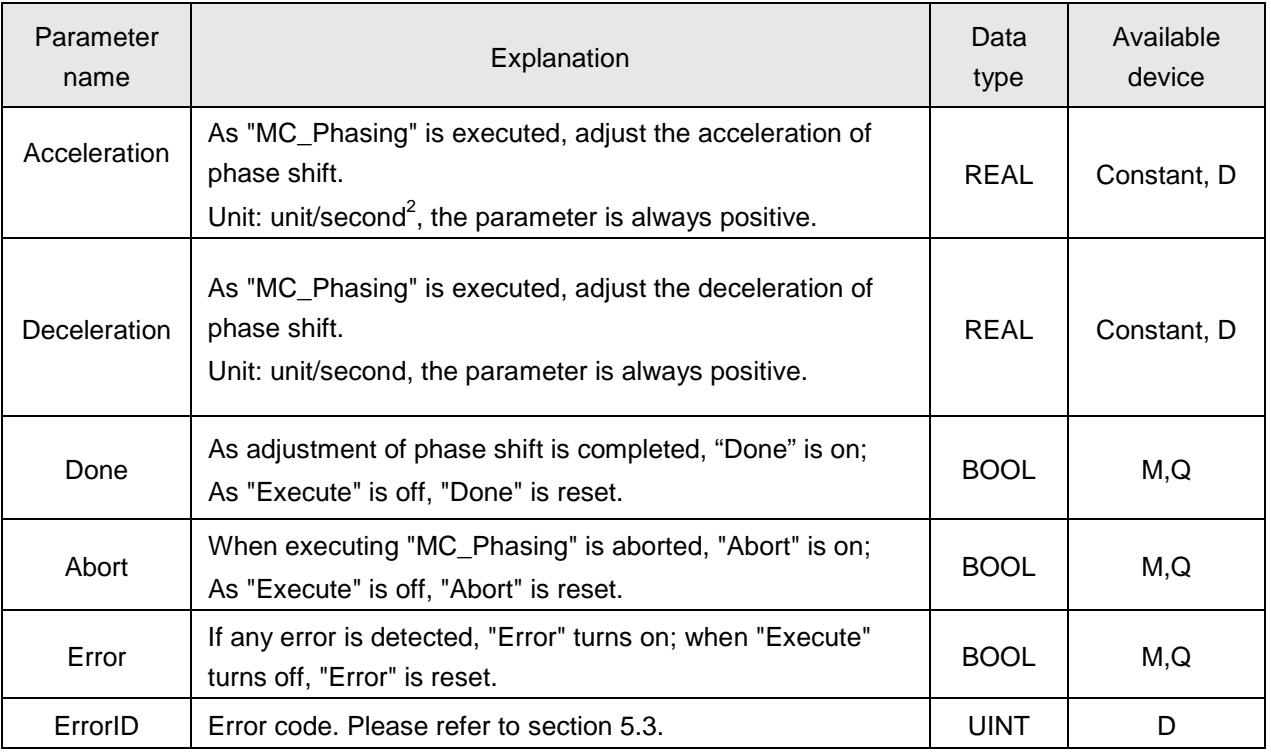

#### **Notes:**

- 1. PhaseShift regards the moment when Execute is ON after 10MC is powered ON or performs the download as the reference point during the execution of "MC\_Phasing" instruction.
- 2. In the gear relationship between master axis and slave axis, the shift of slave axis is calculated on basis of RatioNumerator/ Ratiomenominator=1:1 no matter what RatioNumerator and Ratiomenominator values of MC\_GearIn instruction are during the execution of MC\_Phasing instruction.
- 3. In the cam relationship built between master axis and slave axis, master axis and slave axis scales according to MasterScaling and SlaveScaling values of MC\_CamIn instruction to form the new cam curve during the execution of MC\_Phasing instruction. The shift of slave axis is calculated on basis of the new cam curve.

## **Program example**

When the gear relation is built between two axes with the default values for axis parameters, the MC Phasing instruction has an impact on the slave speed and position.

1. As the following instruction figure shows, the gear relationship between master axis and slave axis is established after M2 is ON and the ratios of master axis to slave axis in velocity and position are both 1:1.

The execution of "MC\_Phasing" does not affect the motion of master axis but slave axis at the ratio of 1:1 if the master axis moves at a constant speed of 10000 and the velocity, acceleration and deceleration and phase shift set in "MC\_Phasing" instruction are virtually superimposed to master axis when M0 turns off -> on.

Actual phase shift of master axis (Unit: pulse) = PhaseShift\*( the number of pulses/the number of turns) / modulo= 1080\*10000/360=30000. Since "MC\_Phasing" instruction influences the motion of the slave axis at the ratio of 1:1, the actual shift of the slave axis is 30000 as well. The master position is 30000 at the moment and the slave position =(master position + actual phase shift of master axis)  $=30000+30000= 60000.$ 

- 2. After M10 is ON, the value in D10 is changed into 0; when M0 turns off -> on again, the phase relation between master axis and slave axis returns to the initial status since phase shift is 0. When M10 is ON, master position is 63000 and slave position= master position = 63000.
	- $\triangleright$  Instruction figure

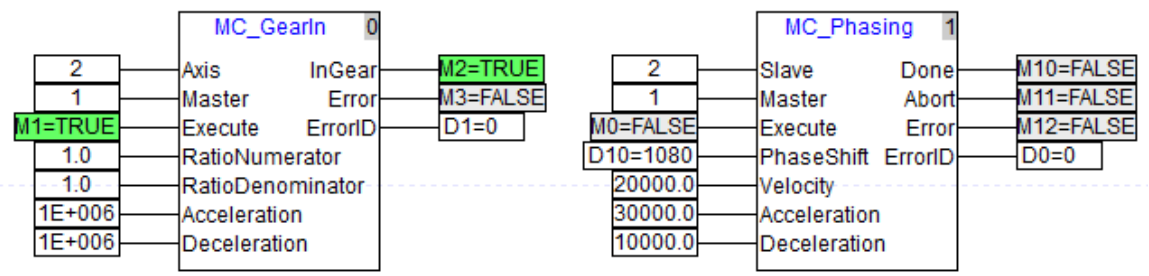

 $\blacktriangleright$ 

> Sequence Diagram

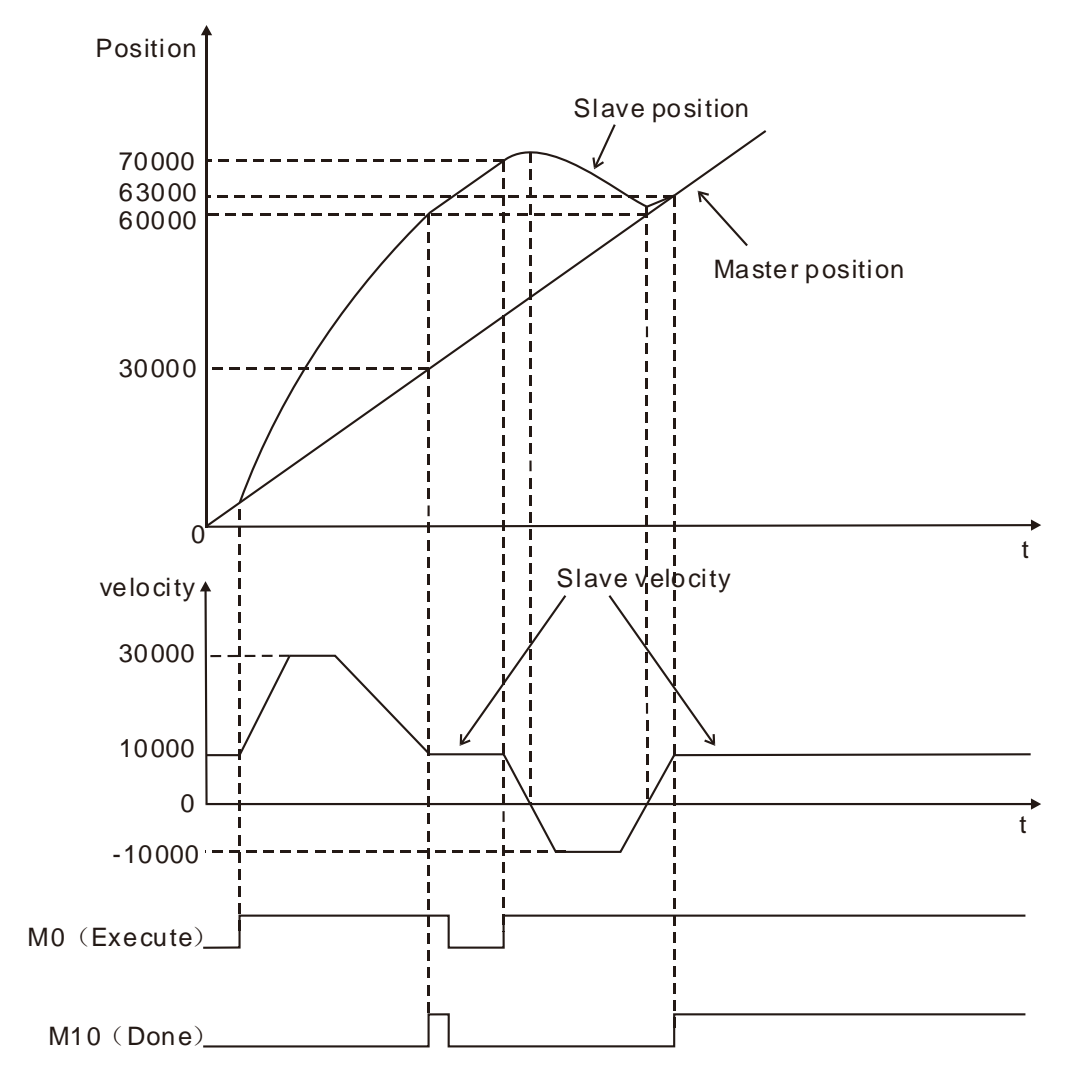

### **4.5.8. DMC\_CapturePosition**

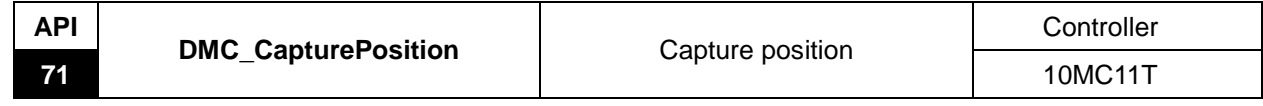

Explanation of the instruction:

The instruction is applied to capture the position of the terminal actuator and the captured position can be applied in error correcting. It also supports multiple kinds of trigger methods and data source. Please perform the very precise position capture in mode 1, 2, 3, 10 and 11. Mode 0 is for less precise position capture.

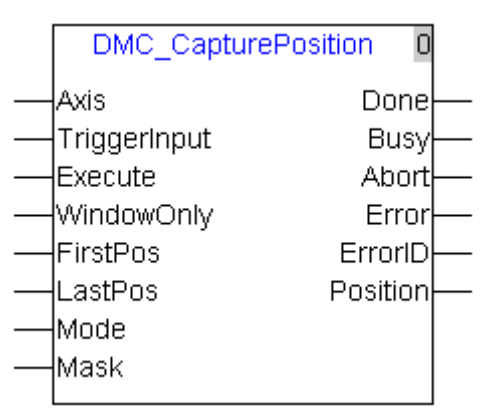

Explanation of input and output parameter of the instruction:

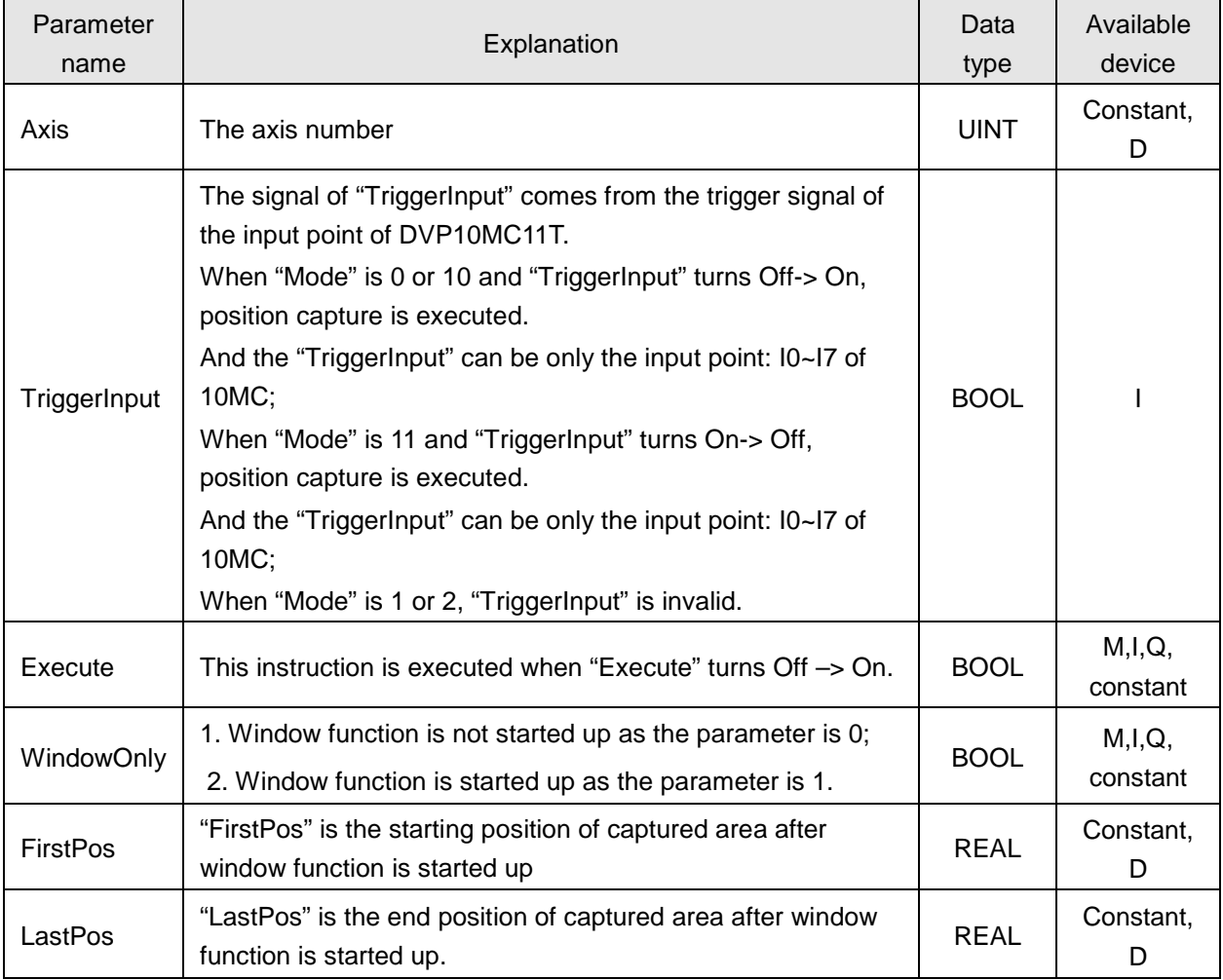

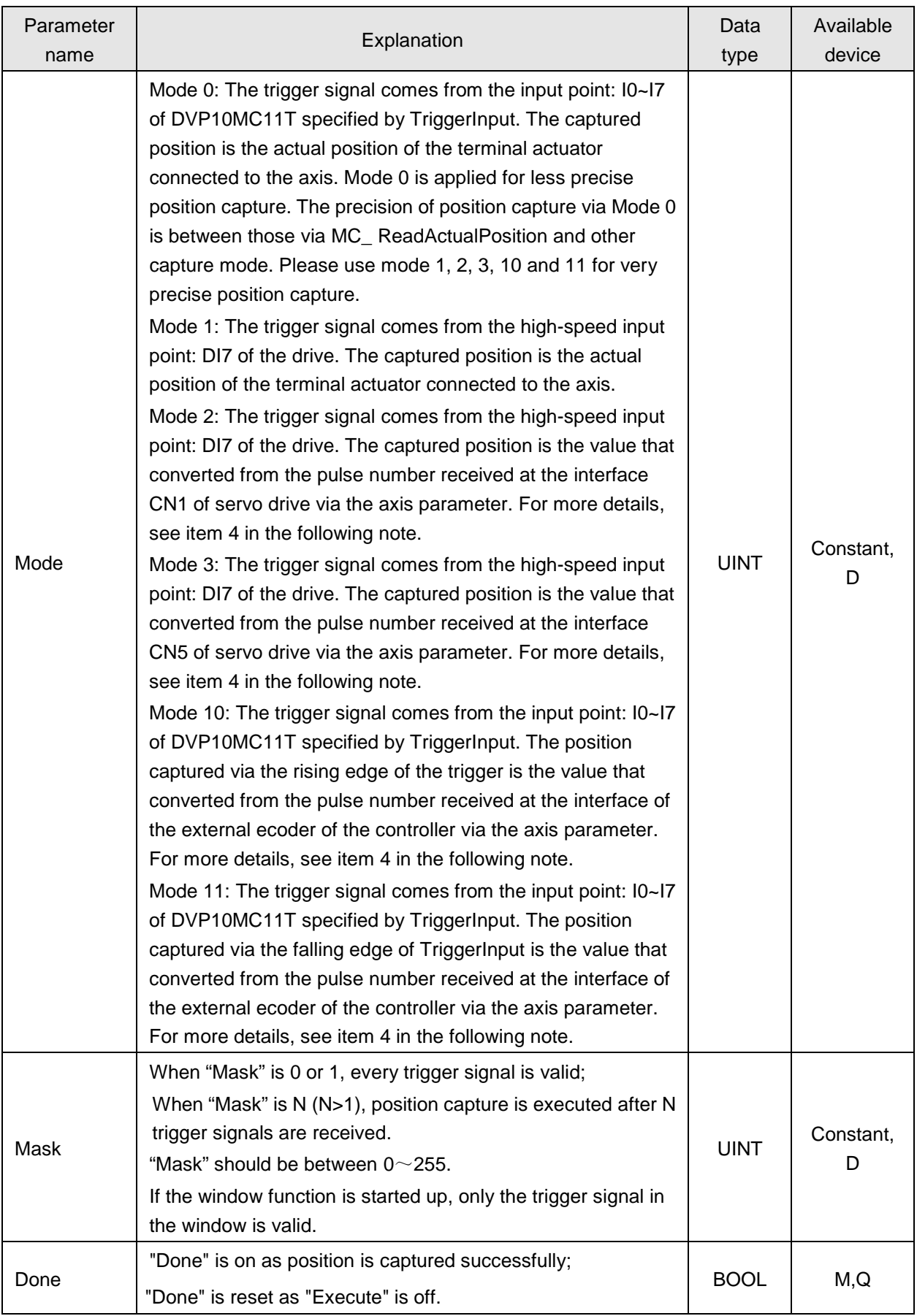

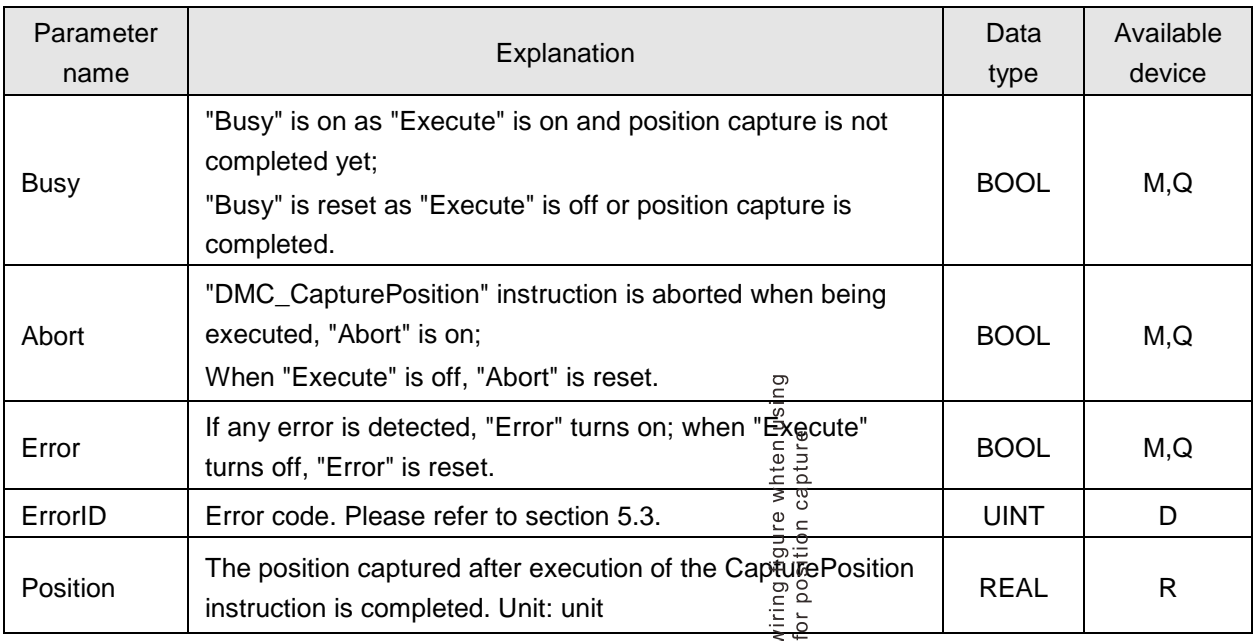

#### **Notes:**

- tes:<br>1. When "FirstPos", "LastPos" and "Position" are set via human machine interface, their value type<br>should be set as Double Word (Floating)  $\frac{1}{9}$   $\frac{1}{1}$ should be set as Double Word (Floating).
- 2. "Execute" must turn Off -> On again so as to perform another position capture when position capture is completed. According to different modes, position capture is performed by triggering of I0~I7 of the controller or DI7 of servo drive.
- 3. The hardware wiring figure is shown below for position capture when I0~I7 of 10MC or DI7 of the servo drive are used.

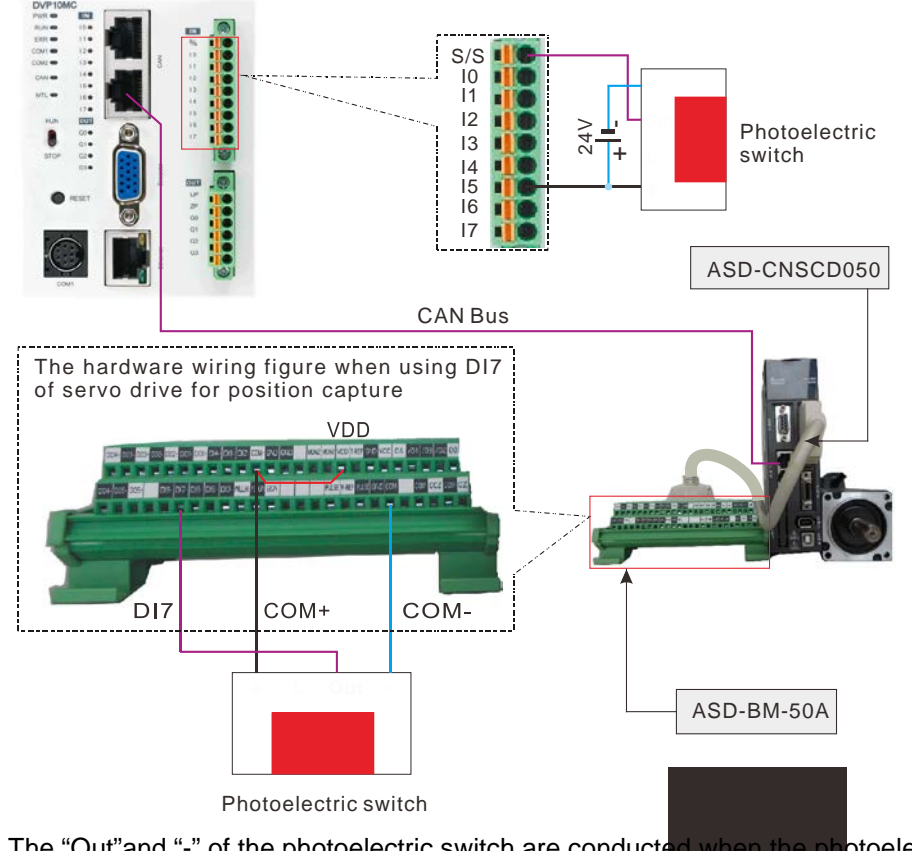

Note: The "Out"and "-" of the photoelectric switch are conducted when the photoelectric signal comes.

Position capture

1) The "Position" captured by using the DMC\_Capture Position instruction is converted from other value

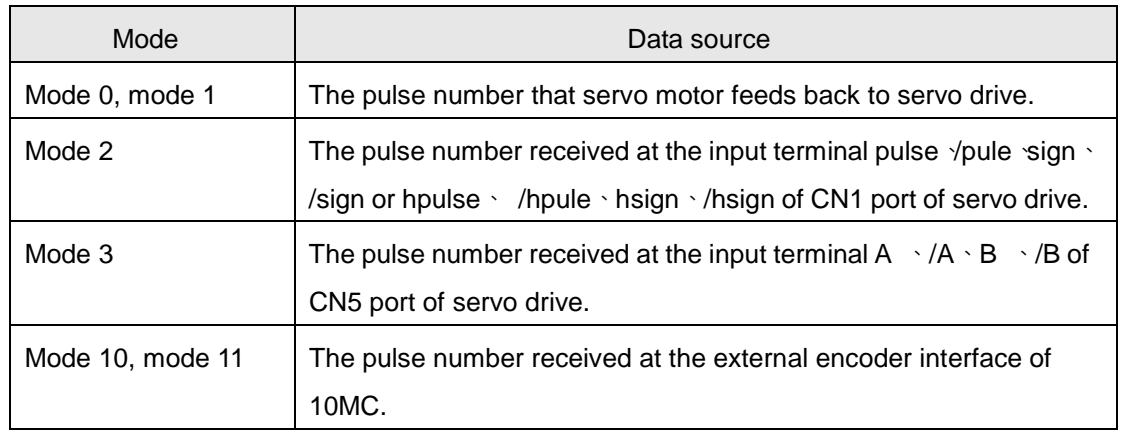

2) The position captured by using the DMC\_Capture Position instruction is converted according to the axis parameter. For different modes, the conversion data sources are different. When "Servo gear ratio setting" and "Mechanism gear ratio setting" in the axis parameters are as following figure is and mode is 2, the pulse number received at the CN1 terminal: pulse  $\cdot$  /pule  $\cdot$ sign  $\cdot$  /sign is 435 and the captured position is 65.25. The calculation formula: 435 $\times$  (3 $\times$ 1000)  $\div$  (2x10000) = 65.25. 1000, 2, 3 and 1000 in the formula correspond to 1000, 2, 3, and 1000 in the left figure below respectively. In other mode, the calculation method for the positon captured via the instruction is same as above mentioned but the data source is different.

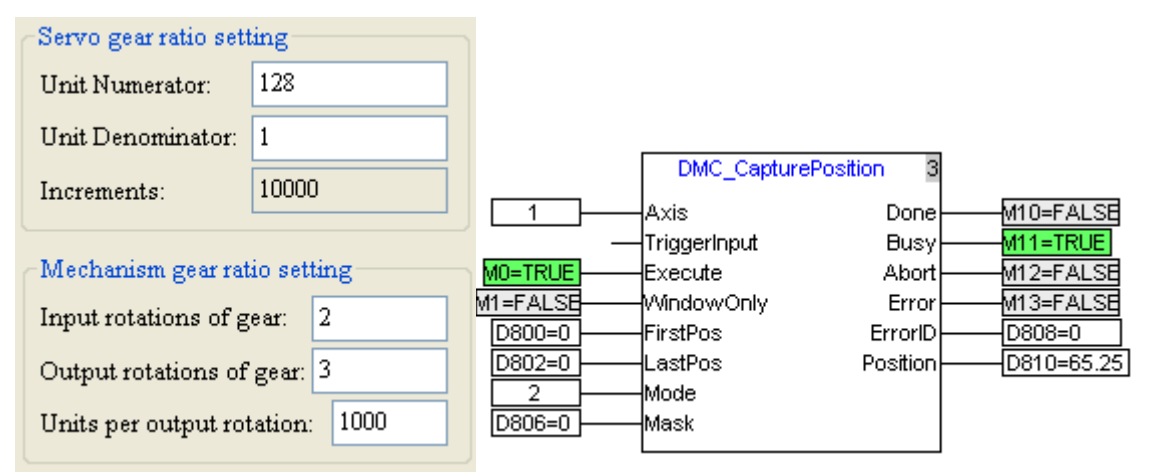

3) When Mode=10 or 11 in DMC\_CapturePosition instruction, the captured position value can be calculated according to the method mentioned above as well. In actual application, the position capture is generally performed by building the external encoder master axis. When the input parameters of DMC\_ExternalMaster instruction are shown as left figure below and the pulse number received at the external encoder interface of 10MC is 638, the position captured via DMC\_CapturePosition instruction is 95.4. The calculation formula: 638x(3x1000): (2x10000)  $=95.4.$  1000,2,3 and 1000 in the formula correspond to 1000,2,3 and 1000 of the input parameters of DMC\_ExternalMaster instruction in the left figure below respectively. When I0 turns OFF->ON once in the DMC\_CapturePosition instruction displayed in the right figure below, the position capture is performed once.

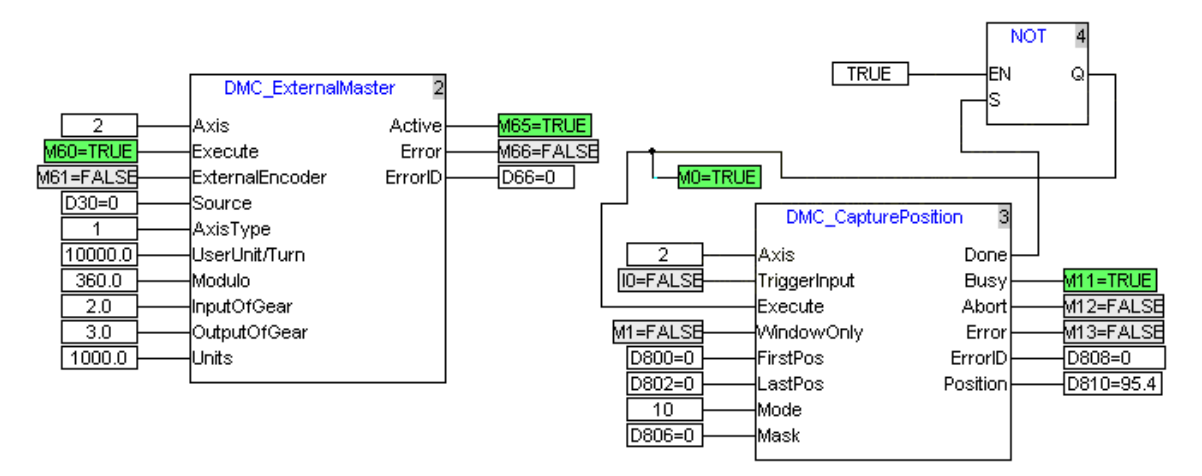

Note:

When the instruction is used for position capture in mode 1, D6527 value is the pulse number that servo motor feeds back to servo drive and the data type is 32-bit signed number. The instruction utilizes I0 for position capture in mode 10, D6529 value is the pulse number received at the encoder interface of 10MC and the data type is 32-bit signed number.

- 4. Introduction to WindowOnly
	- <1> When WindowOnly =1, FirstPos and LastPos are valid, which regards the actual terminal actuator position as the reference point when "Execute" turns Off -> On. In the following figure, FirstPos and LastPos are 100 and 300 respectively and the actual terminal actuator position is 100 when "Execute" turns Off -> On. And so when the actual actuator position is between 200~400, the actual position of the terminal actuator just can be captured by triggering of the rising edge of TriggerInput or DI7 of servo drive.
	- <2> When the actual position of the terminal actuator is out of the window, the triggering of the rising edge of the "TriggerInput" is invalid. When the actual position of terminal actuator is above the lastPos and the rising edge of "TriggerInput" is not detected, "Error" of CapturePosition instruction is on; position capture could be done again by triggering of the rising edge of "TriggerInput" bit after "Execute" turns Off -> On again.

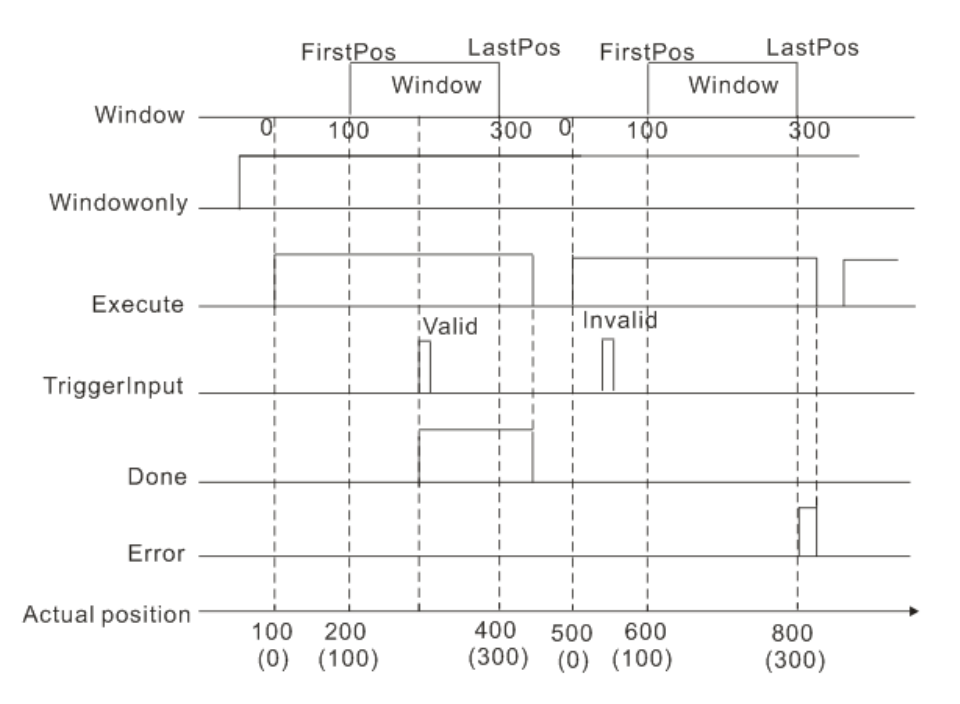

#### 5. Introduction to Mask

<1> As the figure shows below, one position capture is completed after the trigger times for rising edge of the TriggerInput reach Mask value when Windowonly=1, "Execute" turns Off -> On, and the actual position of terminal actuator is within the Window zone; The trigger of rising edge of the TriggerInput is invalid when the actual position of terminal actuator is out of the Window zone.

When the actual position of the terminal actuator exceeds LastPos and no position is captured, the "Error" of CapturePosition instruction is on; position capture could be done again by triggering of the rising edge of "TriggerInput" after "Execute" turns Off -> On again.

<2> When Windowonly=0 and "Execute" turns Off -> On, one position capture is completed after the trigger times for rising edge of the TriggerInput bit reach Mask value (Mask=0 or 1, one position capture is completed after the triggering of the rising edge of the TriggerInput occurs once).

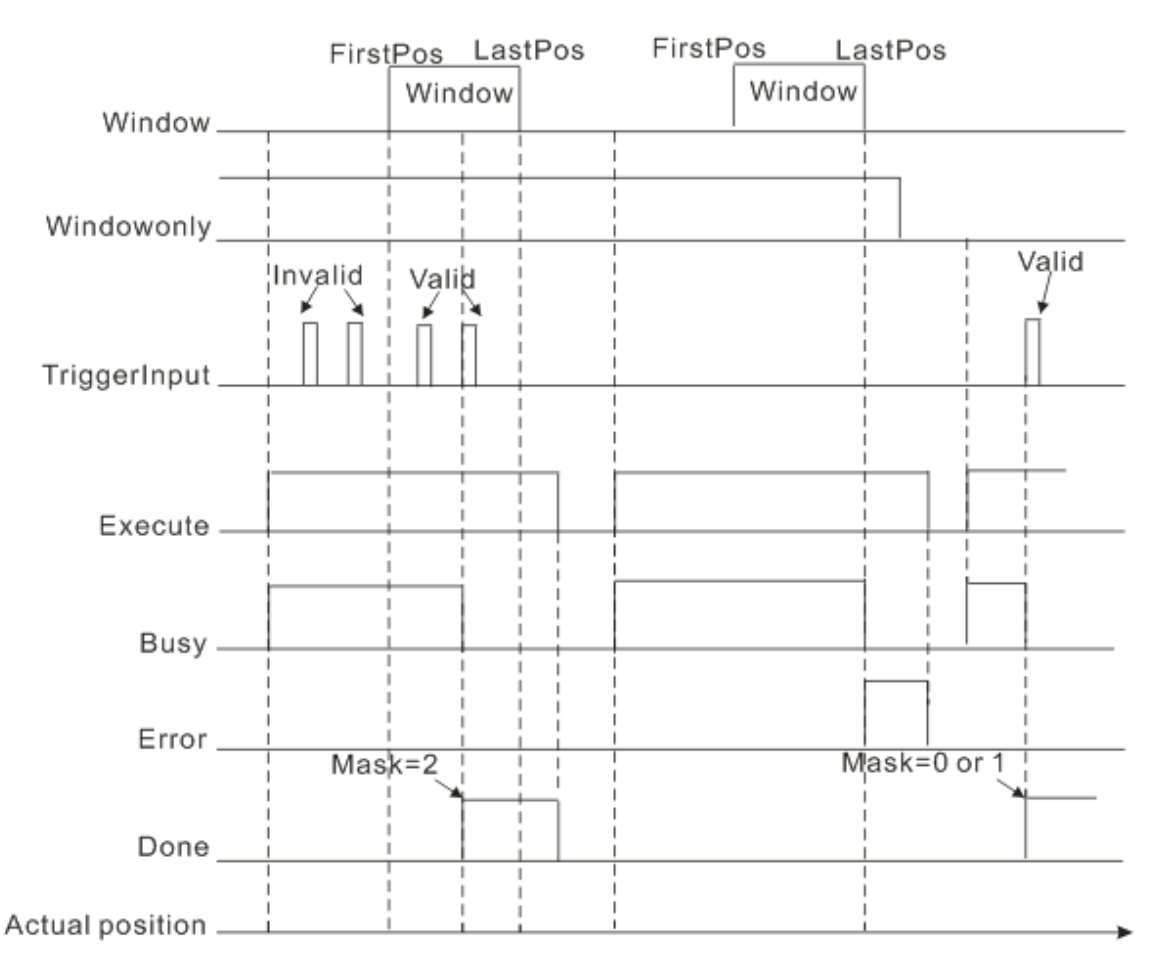

#### **4.5.9. DMC\_VirtualAxis**

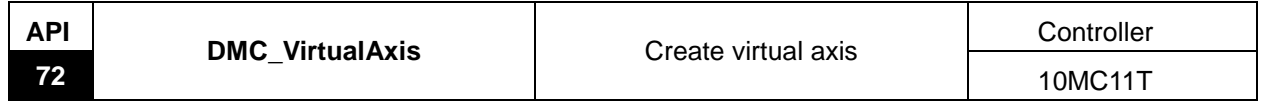

Explanation of the instruction:

The instruction is applied to constitute a virtual axis. DVP10MC11T supports max. 18 virtual axes. The motion control method of virtual axes is same as the real axes. Through execution of the instructions related with axes, the virtual axis establishes the relation of gear, cam and etc. with other virtual axis or real axis.

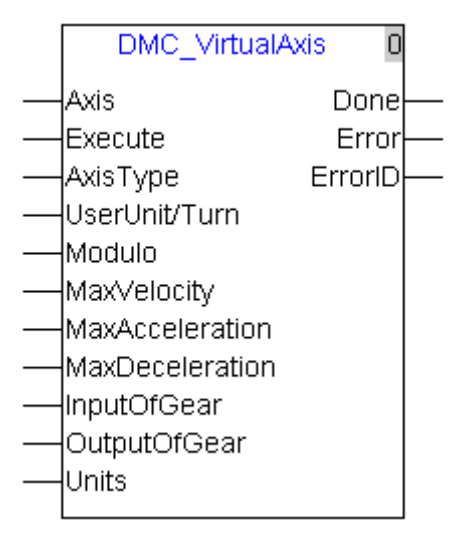

Explanation of input and output parameter of the instruction:

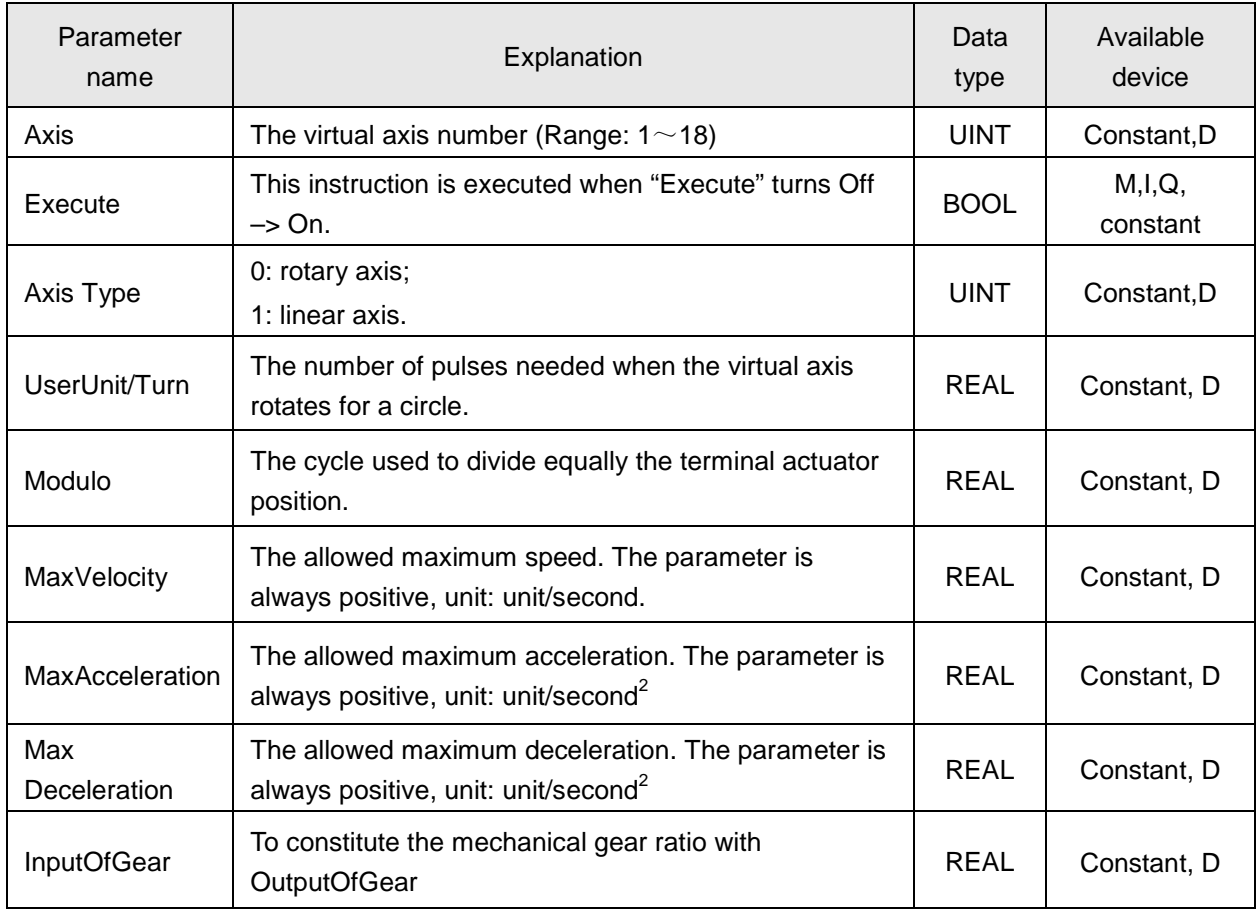

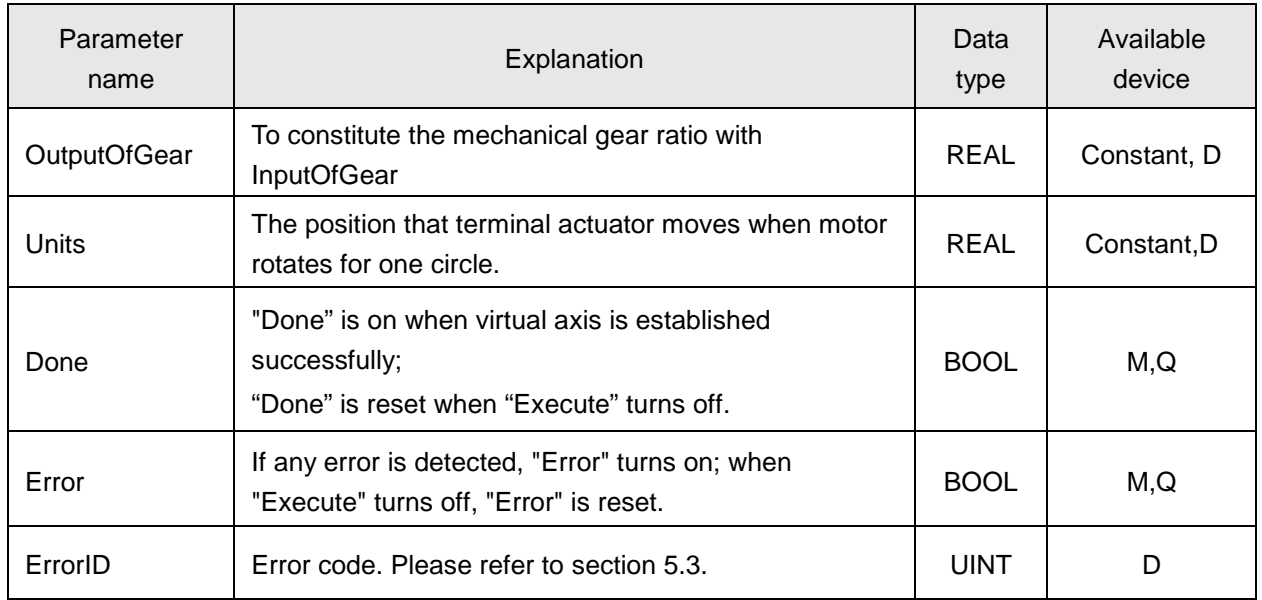

#### **Notes:**

- 1. After virtual axis is established successfully, virtual axis can be controlled directly in no need of executing "MC\_Power" to make the servo enabled.
- 2. The virtual axis No. must be different from other axis No.
- 3. One virtual axis can be established only once and it will exist after establishment of "MC-VirtualAxis" is completed. When "Execute" of "MC-VirtualAxis" turns off -> on again, "Error" will turn on.
- 4. The explanation of virtual axis input parameters is the same as that of real axis parameters which can be seen in section 2.3.1.
### **4.5.10. DMC\_ExternalMaster**

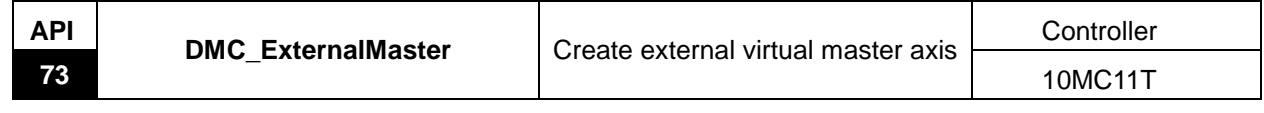

Explanation of the instruction:

The instruction is applied to constitute a virtual master axis which could not serve as slave axis but master axis. DVP10MC11T supports max. 18 virtual master axes. The source of virtual master axis is the pulse received at the encoder port or the variable value of the internal register. Through execution of the instructions related with axis, virtual master axis could establish the relation of gear, cam and etc. with other virtual axis or real axis.

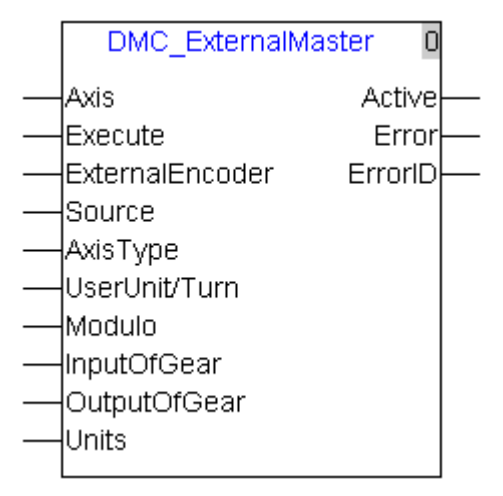

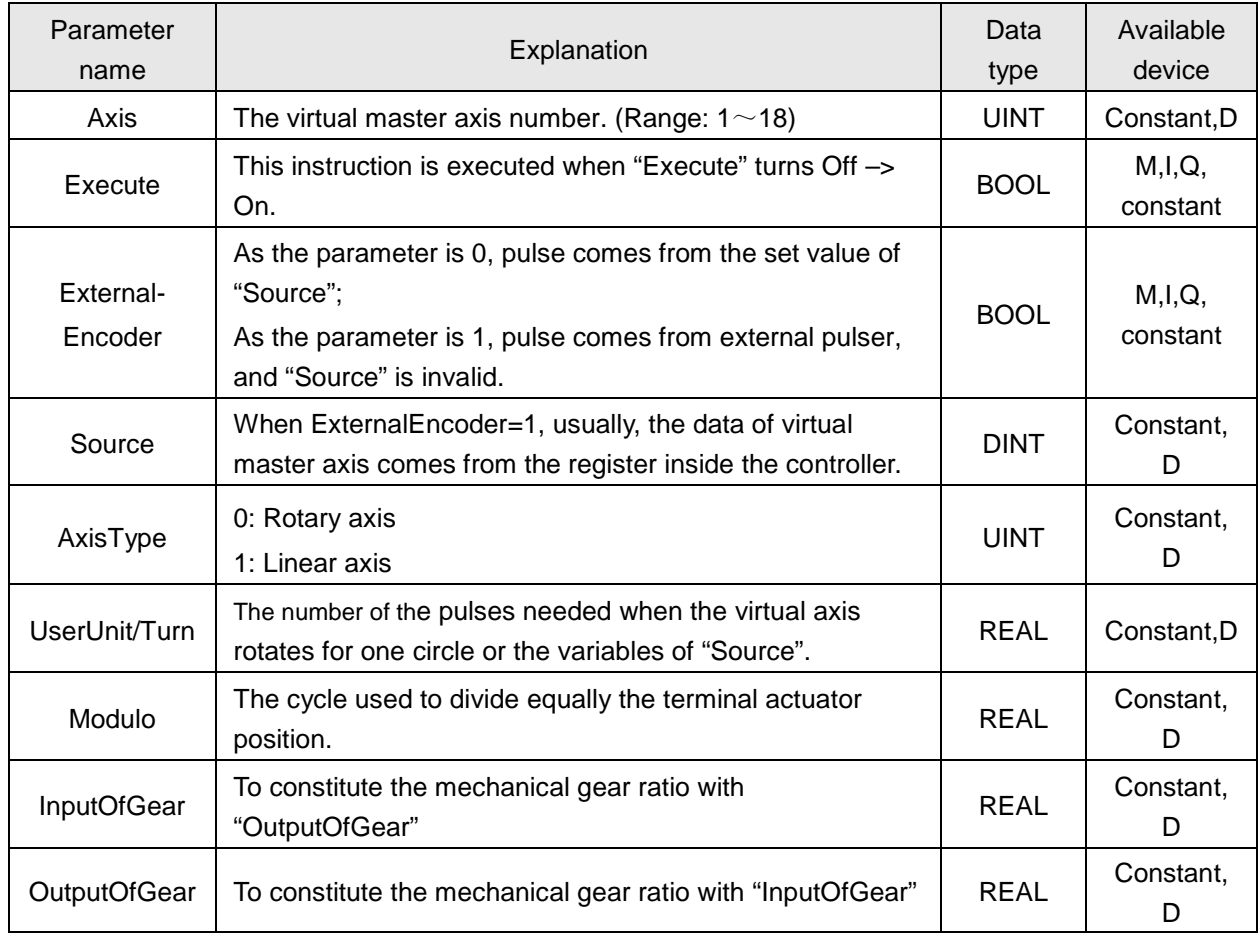

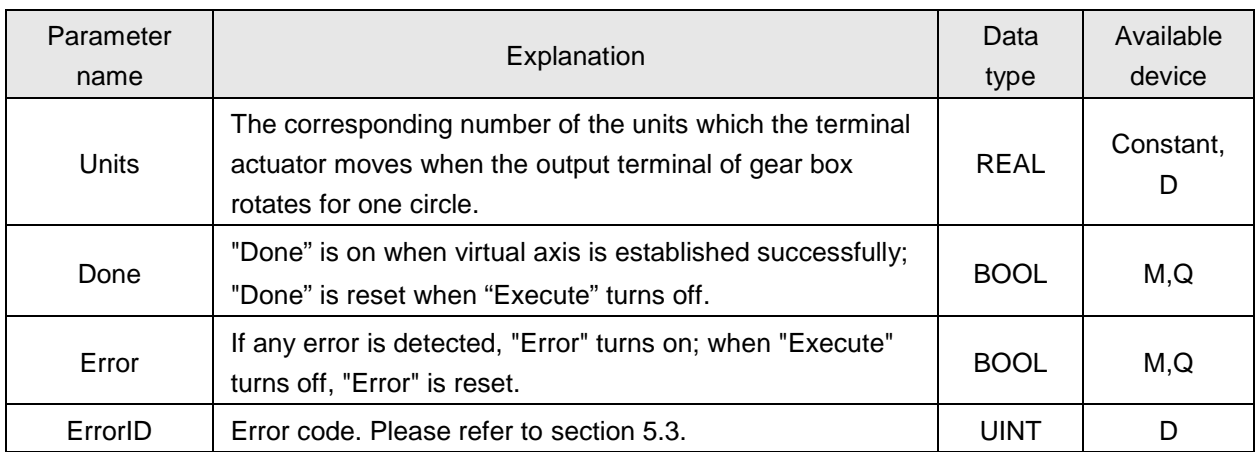

### **Notes:**

- 1. After virtual axis is established successfully, virtual axis can be controlled directly in no need of executing "MC\_Power" to make the servo powered on.
- 2. The virtual axis No. must be different from other axis No.
- 3. One virtual axis can be established only once and it will exist after establishment of "MC-VirtualAxis" is completed. When "Execute" of "MC-VirtualAxis" turns off -> on again, "Error" will turn on.
- 4. Virtual master axis will make the motion with the variable of the parameter value specified by Source or the external encoder interface as the order; when variable is 0, virtual master axis will not rotate.

### **4.5.11. DMC\_CamSwitch**

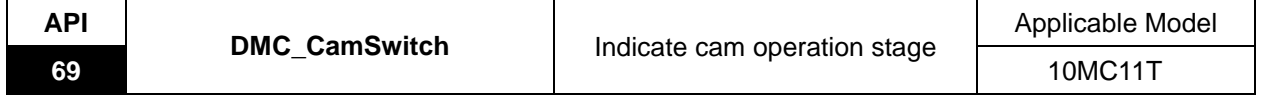

Explanation of the Instruction:

The instruction is applied to indicate the execution stage of the electronic cam operation. The corresponding output of the instruction remains high for one full cycle when the electronic cam operation reaches or exceeds one preset stage.

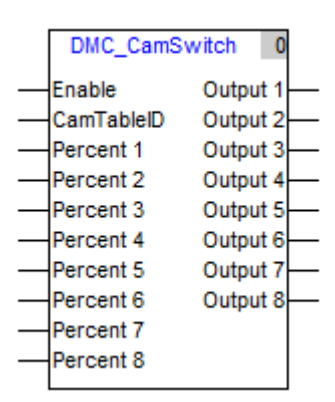

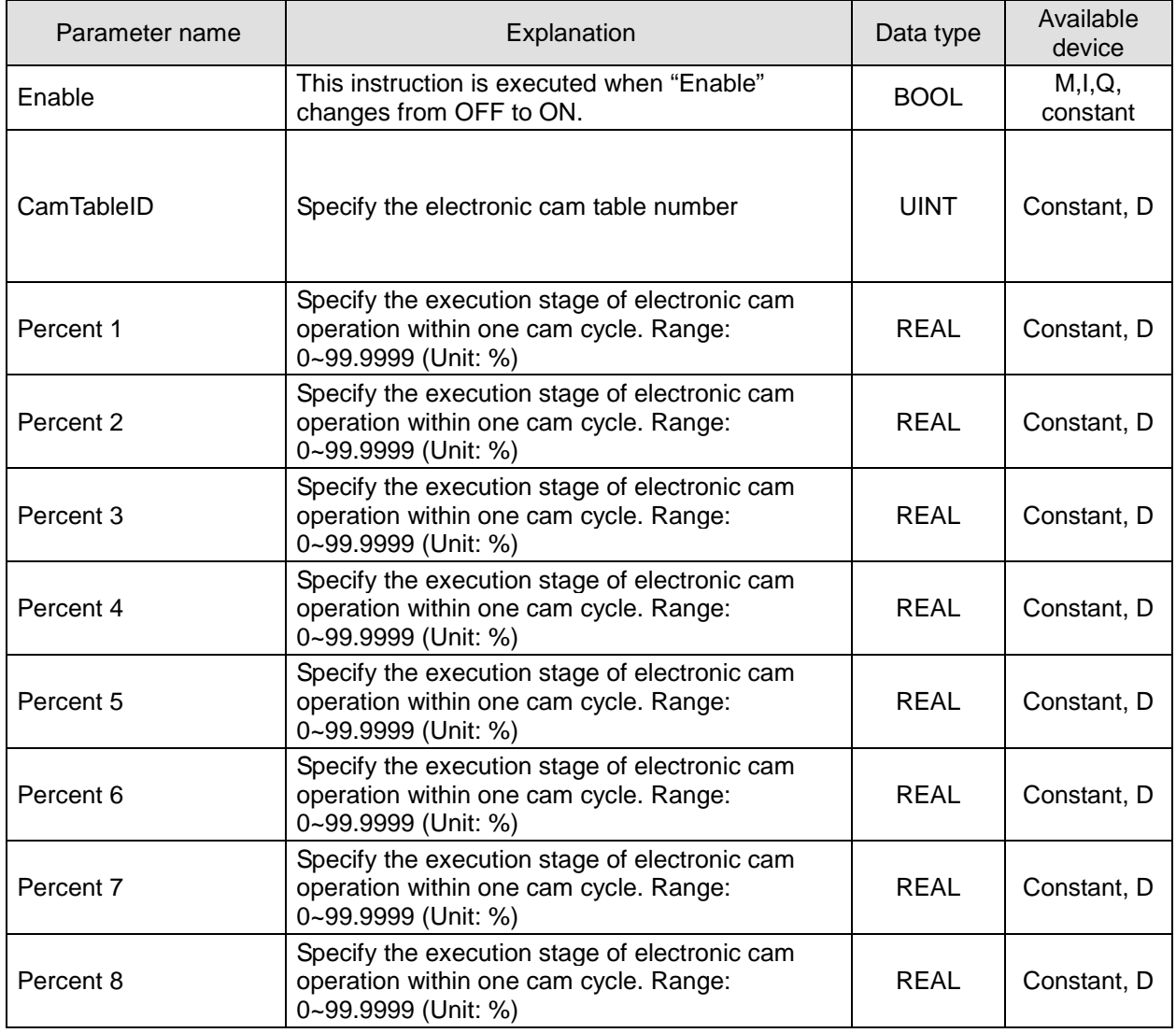

# *4. Motion Control Instruction*

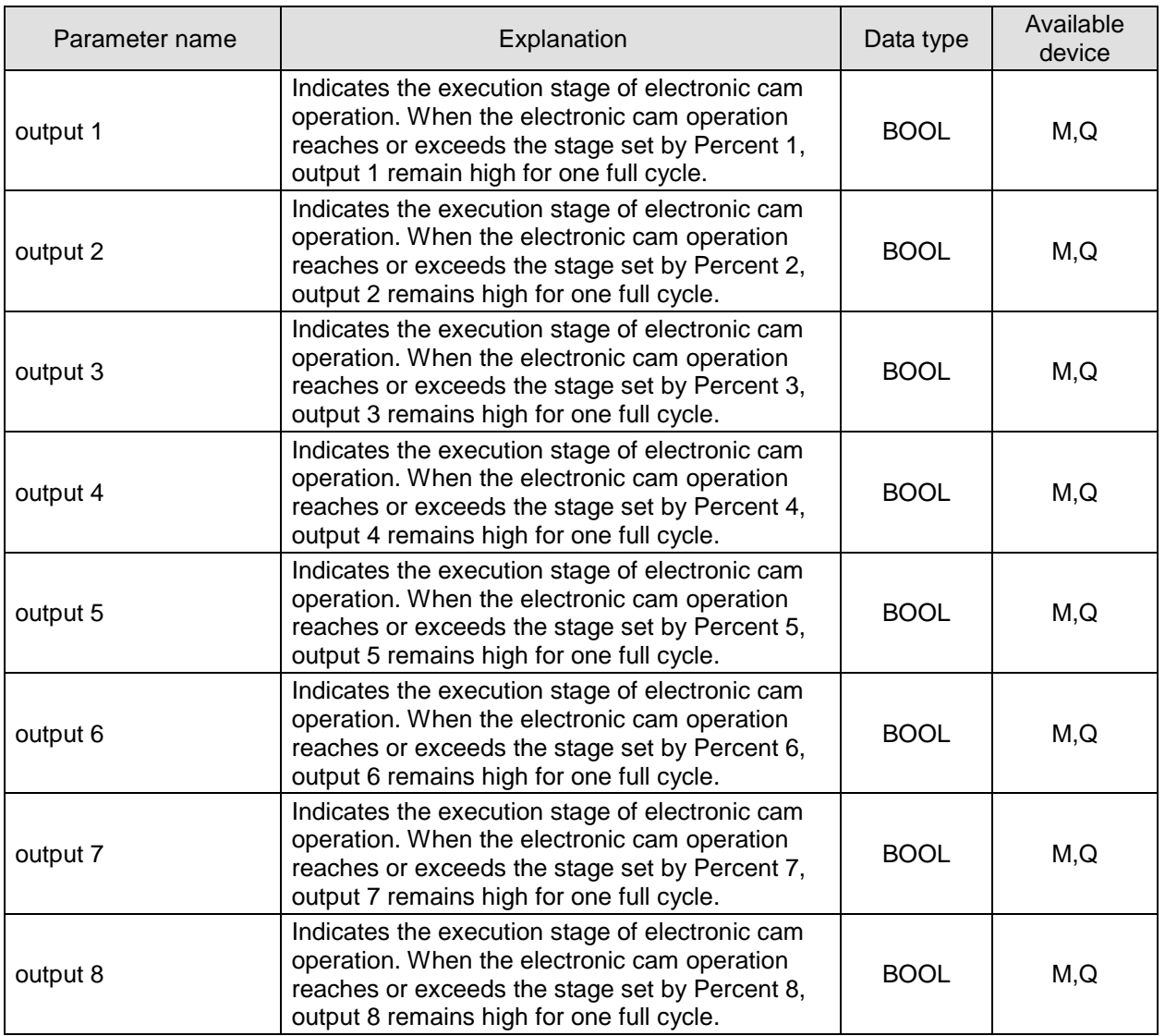

#### **Notes:**

- 1. A full electronic cam cycle is 100%.
- 2. DMC\_CAM Switch can be used only when the electronic cam relationship is established successfully.
- 3. The V1.06 or above firmware supports this function

### **Program example**

Here is an introduction to the use of DMC\_CamSwitch instruction. The electronic cam curve for this example is shown as below with a cam cycle of 20,000.

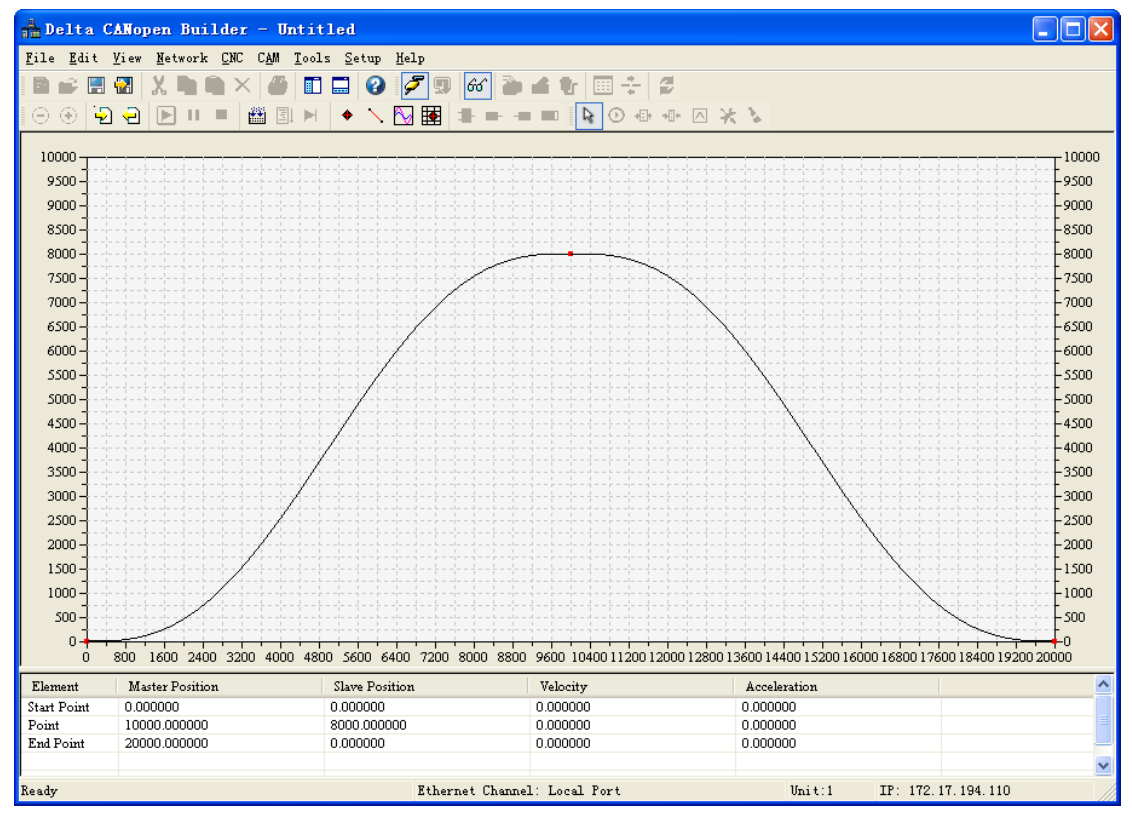

Here is the program for reference.

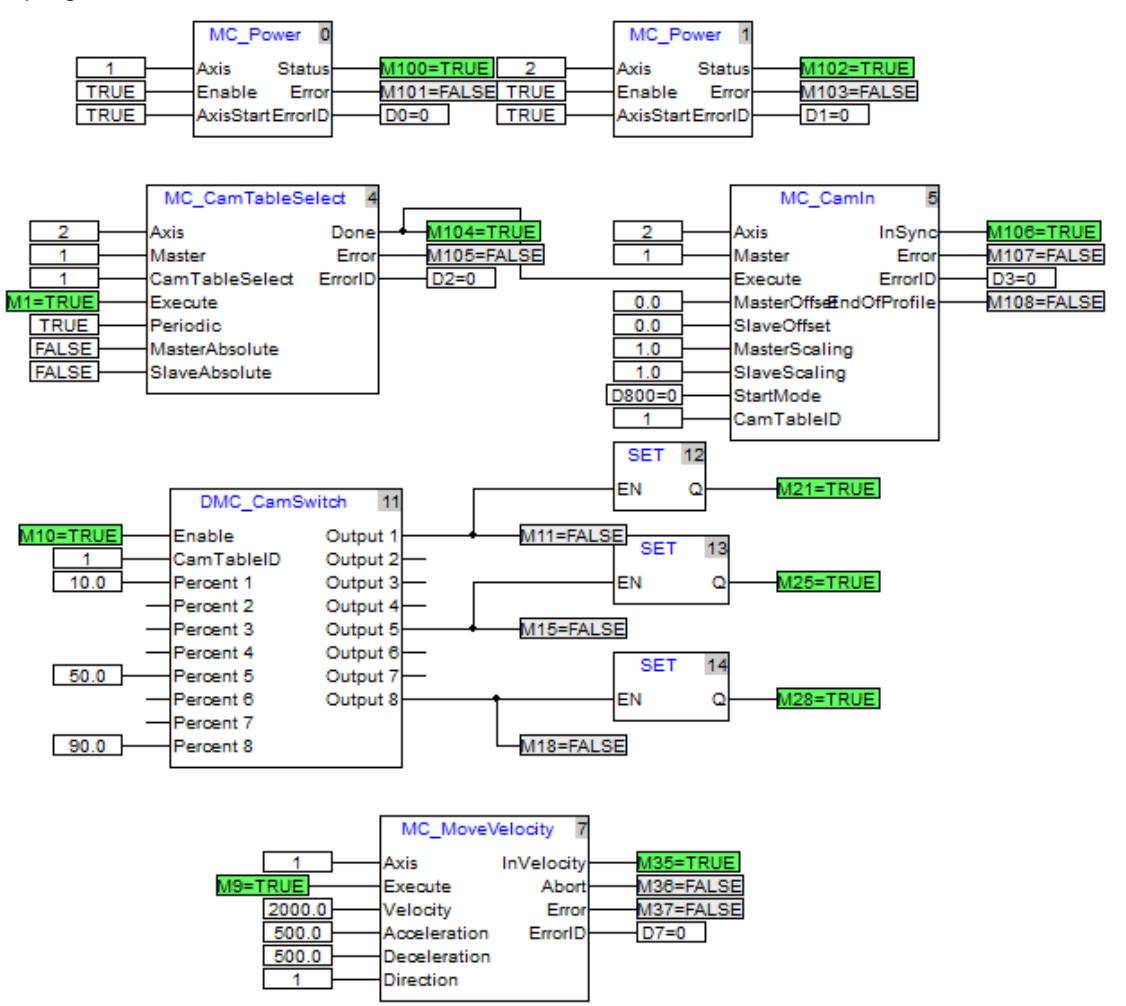

The outputs of related devices are shown in the following figure after the above program is executed.

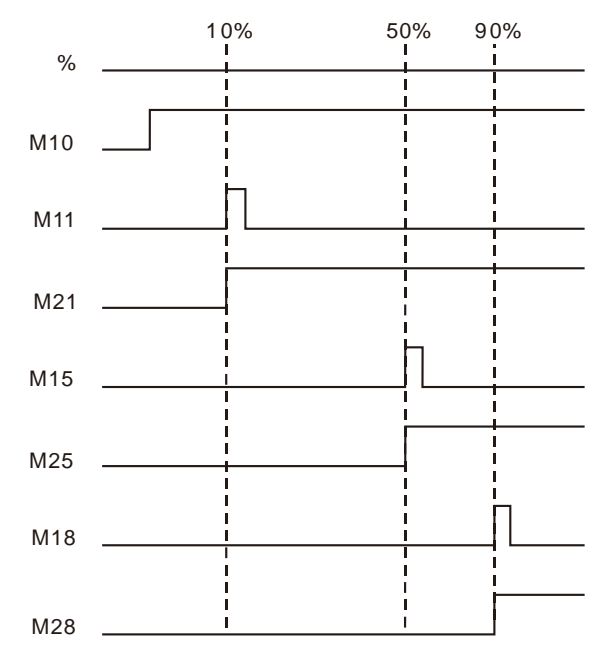

- Axis 1 and axis 2 establish the e-cam relationship when M1 changes from OFF to ON.
- DMC\_CamSwitch starts to be executed when M10 changes from OFF to ON.
- Output 1 has been high for one scan cycle when the e-cam operation reaches or exceeds Percent 1 value, that is, the master position of the cam curve is greater or equal to 2,000. M11 (Output 1) will be ON for one scan cycle and then change into OFF. M21 is set to ON as Output1 is ON.
- Output 5 has been high for one scan cycle when the e-cam operation reaches or exceeds Percent 5 value, that is, the master position of the cam curve is greater or equal to 10,000. M15 (Output 5) will be ON for one scan cycle and then change into OFF. M25 is set to ON as Output 5 is ON.
- Output 8 has been high for one scan cycle when the e-cam operation reaches or exceeds Percent 8 value, that is, the master position of the cam curve is greater or equal to 18,000. M18 (Output 8) will be ON for one scan cycle and then change into OFF. M28 is set to ON as Output 8 is ON.

### **4.6. Logic Instruction**

### **4.6.1. ADD**

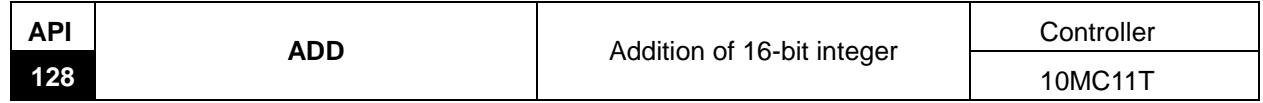

Explanation of the instruction:

ADD is used for addition operation of 16-bit integers. As EN is on, add S1 to S2 and their sum value is saved in D register.

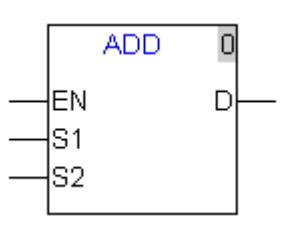

Explanation of input and output parameter of the instruction

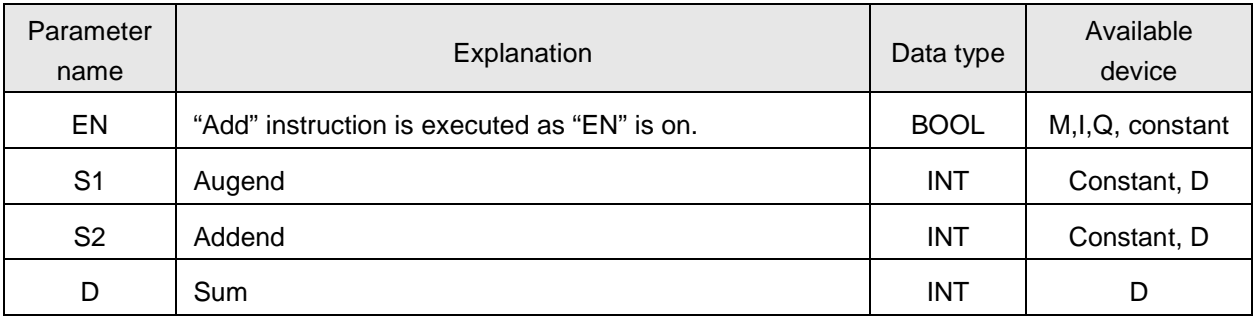

### **4.6.2. ADD\_DI**

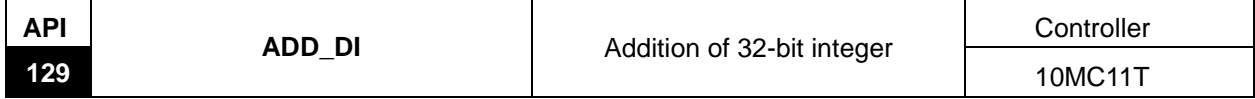

Explanation of the instruction:

ADD\_DI is used for addition operation of 32-bit integers. As EN is on, add S1 to S2 and their sum value is saved in D register.

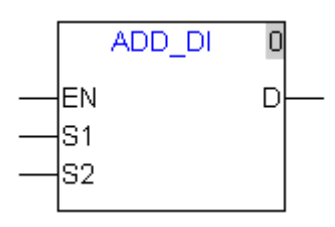

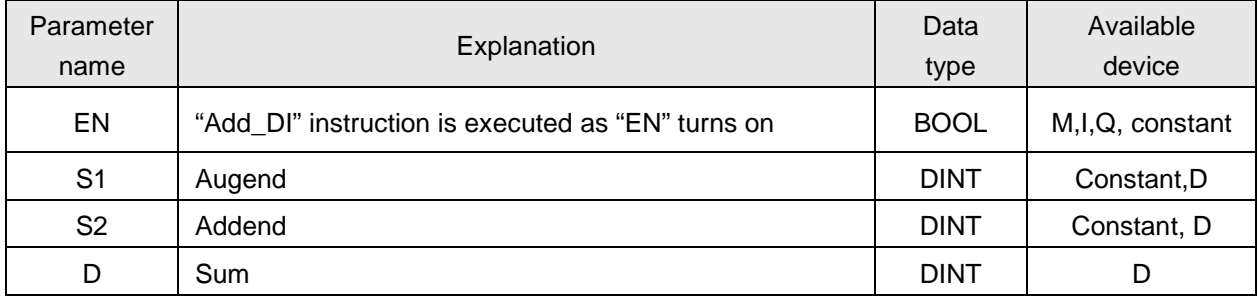

### **4.6.3. ADD\_R**

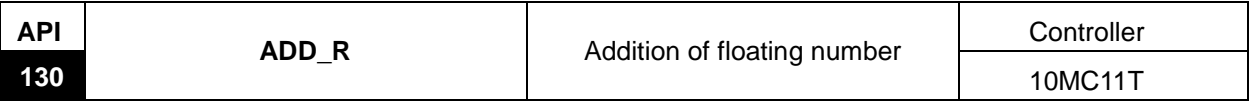

Explanation of the instruction:

ADD\_R is used for addition operation of 32-bit floating numbers. As EN is on, add S1 to S2 and their sum value is saved in D register.

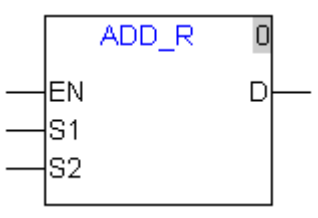

Explanation of input and output parameter of the instruction:

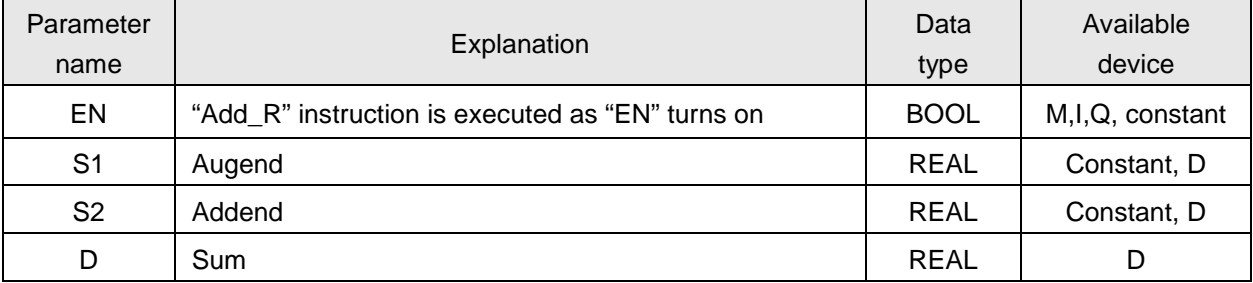

### **4.6.4. SUB**

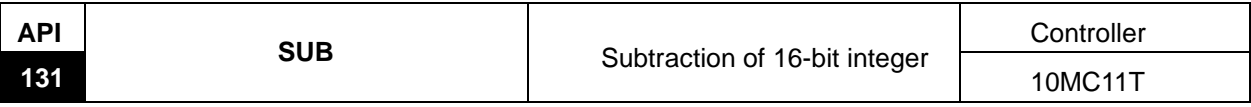

Explanation of the instruction:

SUB is used for subtraction operation of 16-bit integers. As EN is on, subtract S2 from S1 and their result value is saved in D register.

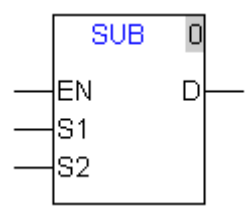

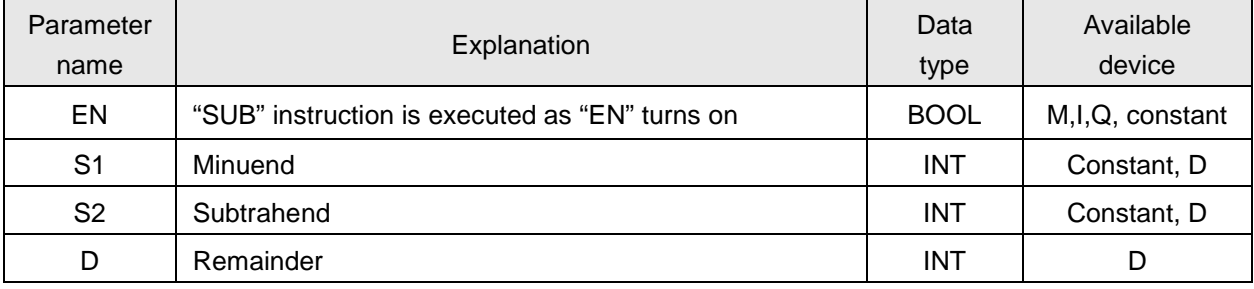

### **4.6.5. SUB\_DI**

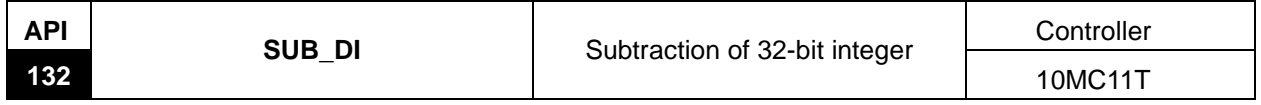

Explanation of the instruction:

SUB\_DI is used for subtraction operation of 32-bit integers. As EN is on, subtract S2 from S1 and their result value is saved in D register.

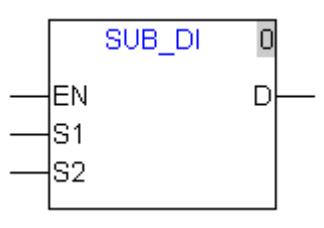

Explanation of input and output parameter of the instruction.

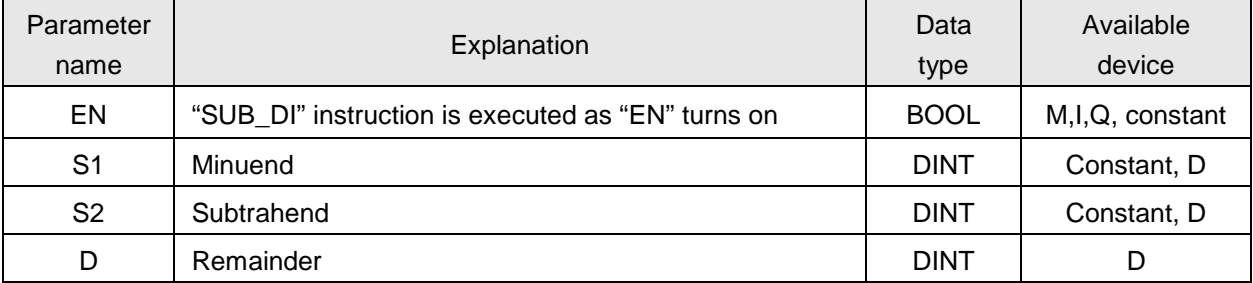

### **4.6.6. SUB\_R**

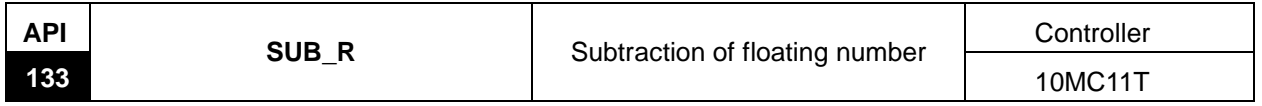

Explanation of the instruction:

SUB\_R is used for subtraction operation of 32-bit floating number. As EN is on, subtract S2 from S1 and their result value is saved in D register.

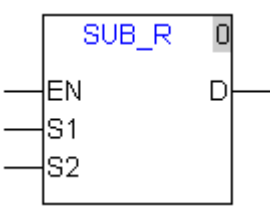

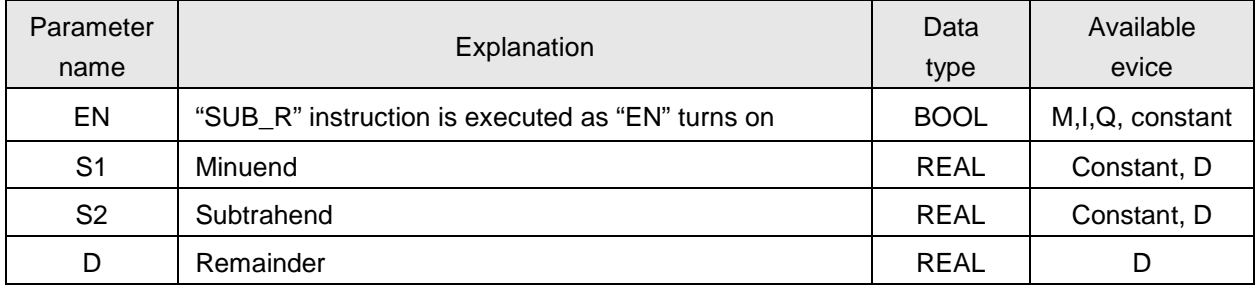

#### **4.6.7. MUL**

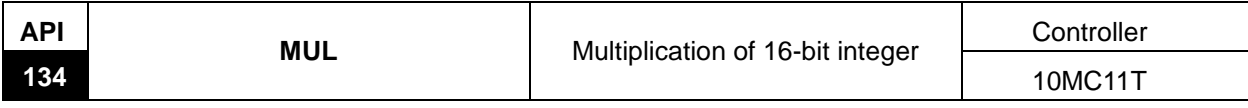

Explanation of the instruction:

MUL is used for multiplying operation of 16-bit integers. As EN is on, multiply S1 by S2 and their result value is saved in D register.

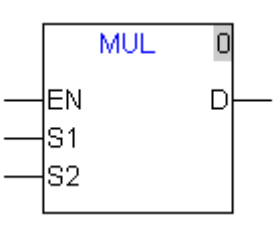

Explanation of input and output parameter of the instruction:

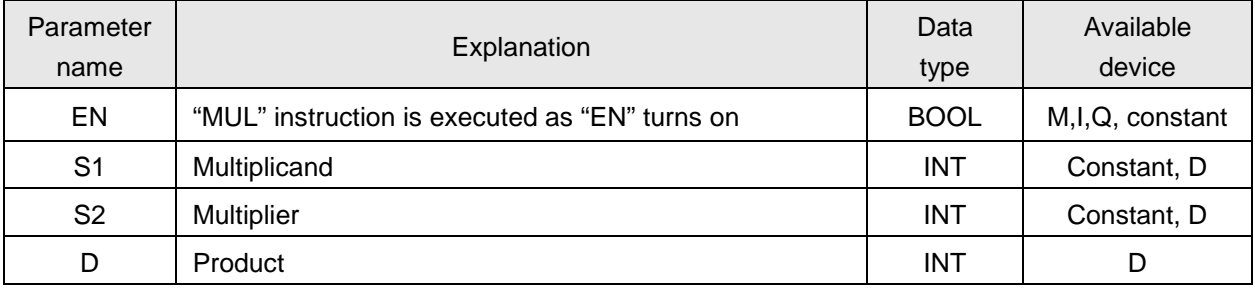

### **4.6.8. MUL\_DI**

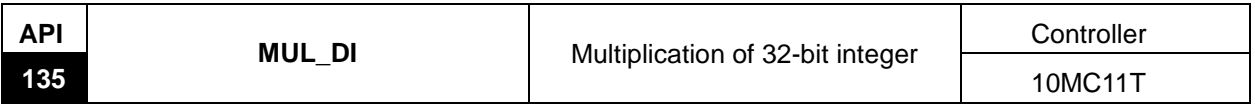

Explanation of the instruction:

MUL\_DI is used for multiplying operation of 32-bit integers. As EN is on, multiply S1 by S2 and their result value is saved in D register.

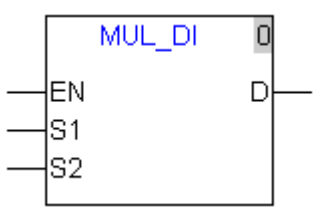

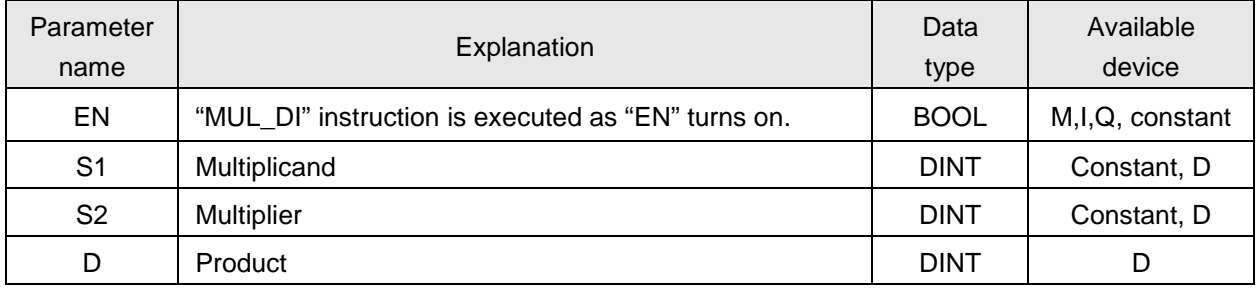

### **4.6.9. MUL\_R**

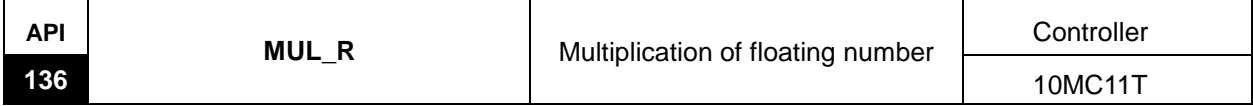

Explanation of the instruction:

MUL\_R is used for multiplying operation of 32-bit floating number. As EN is on, multiply S1 by S2 and their result value is saved in D register.

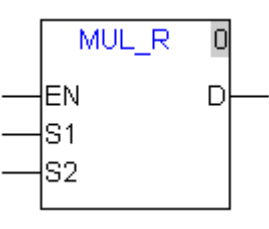

Explanation of input and output parameter of the instruction:

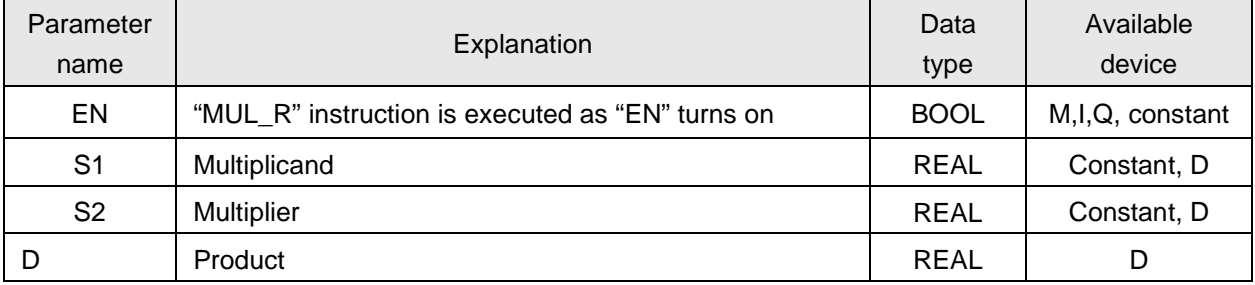

### **4.6.10. DIV**

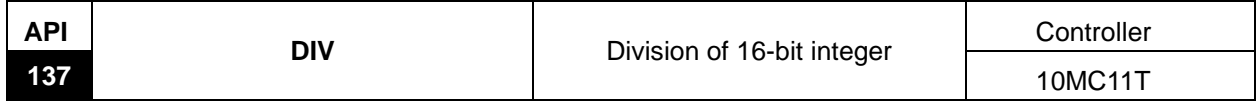

Explanation of the instruction:

DIV is used for division operation of 16-bit integer. As EN is on, divide S1 by S2 and their result value is saved in D register.

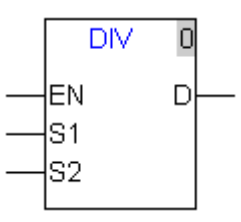

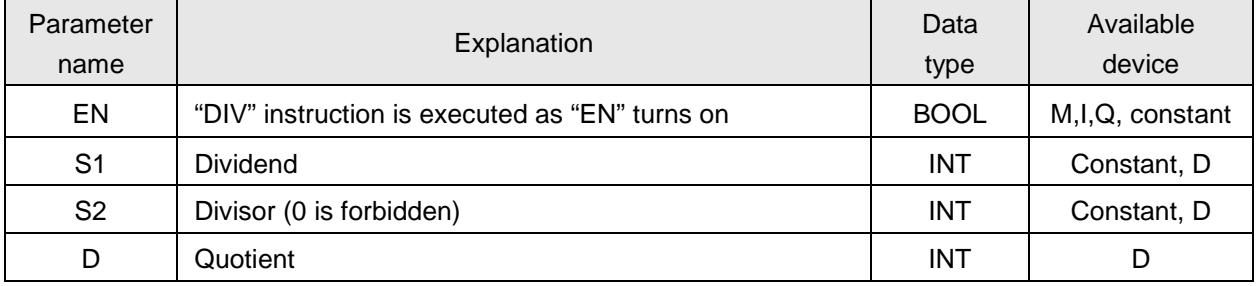

### **4.6.11. DIV\_DI**

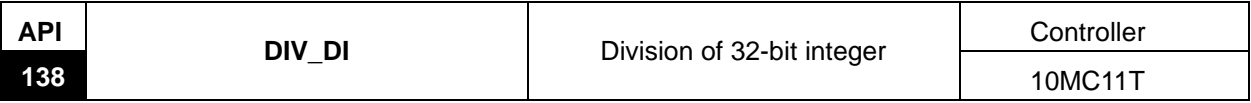

Explanation of the instruction:

DIV\_DI is used for division operation of 32-bit integer. As EN is on, divide S1 by S2 and their result value is saved in D register.

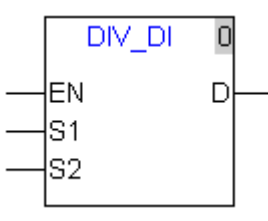

Explanation of input and output parameter of the instruction:

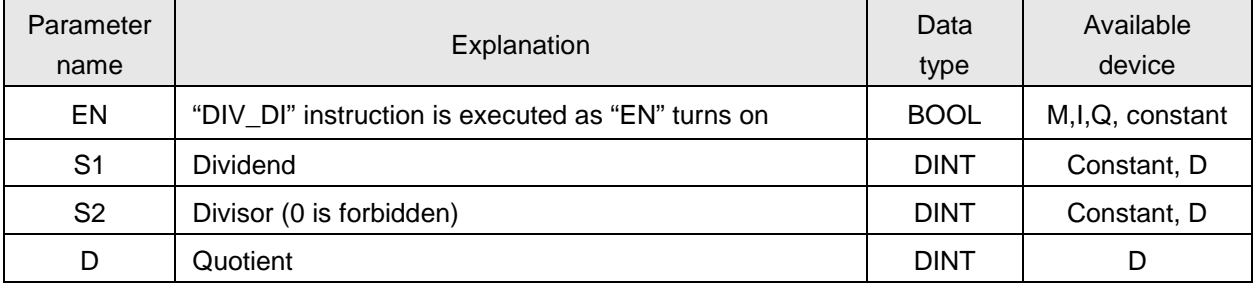

### **4.6.12. DIV\_R**

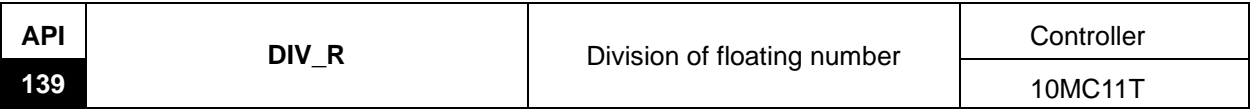

Explanation of the instruction:

DIV\_R is used for division operation of 32-bit floating number. As EN is on, divide S1 by S2 and their result value is saved in D register.

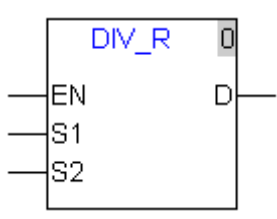

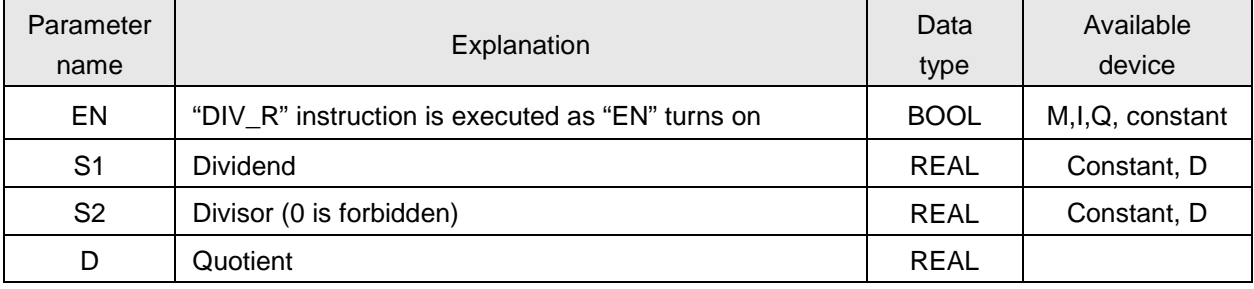

### **4.6.13. AND**

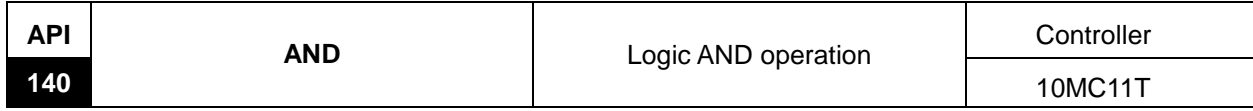

Explanation of the instruction:

AND is used for logic AND operation of two bit devices.

When "EN" is on, AND operation of S1 and S2 is conducted and the result is saved to the bit device specified by Q; when "EN" is off, the state of Q is unchanged.

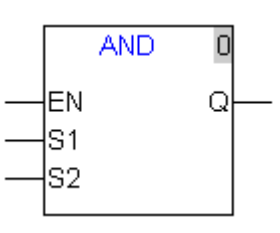

Explanation of input and output parameter of the instruction:

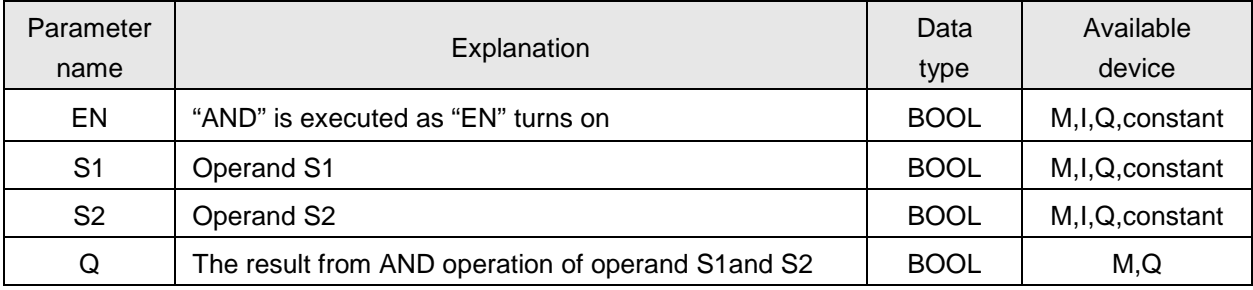

### **4.6.14. OR**

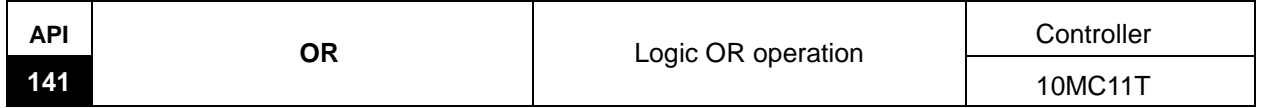

Explanation of the instruction:

OR is used for logic OR operation of two bit devices.

When "EN" is on, OR operation of S1 and S2 is conducted and the result is saved to the bit device specified by Q; when "EN" is off, the state of Q is unchanged.

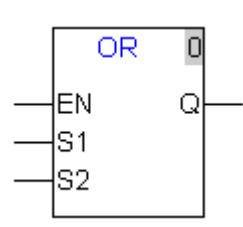

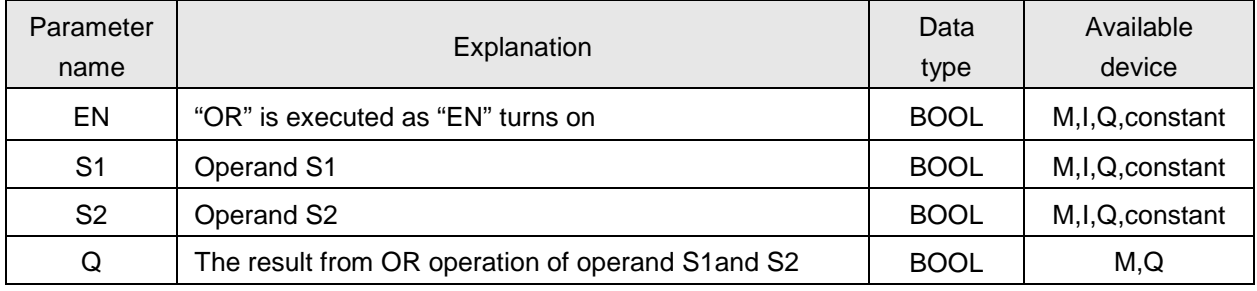

### **4.6.15. XOR**

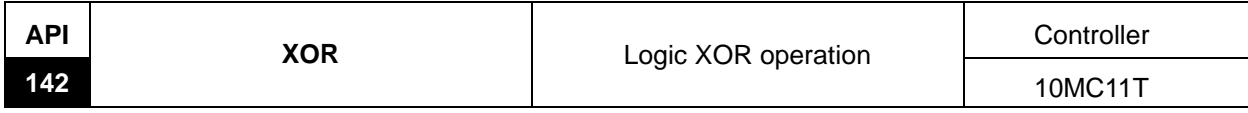

Explanation of the instruction:

XOR is used for logic XOR operation of two bit devices.

When "EN" is on, XOR operation of S1 and S2 is conducted and the result is saved to the bit device specified by Q; when "EN" is off, the state of Q is unchanged.

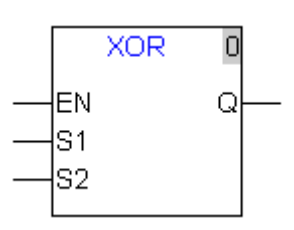

Explanation of input and output parameter of the instruction:

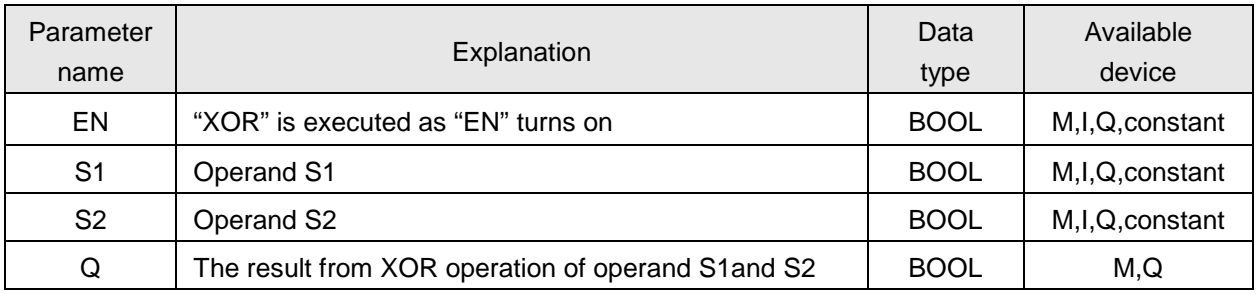

### **4.6.16. NOT**

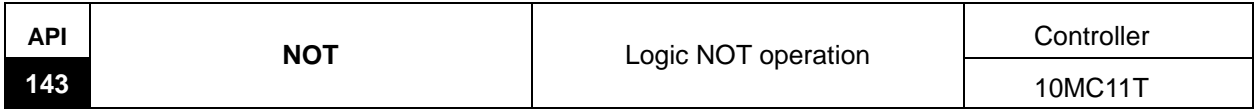

Explanation of the instruction:

NOT is used for logical NOT operation of one bit device.

When "EN" is on, NOT operation of S is conducted and the result is saved to the bit device specified by Q; when "EN" is off, the state of Q is unchanged.

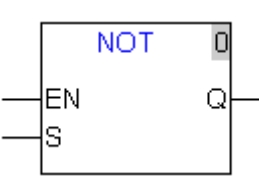

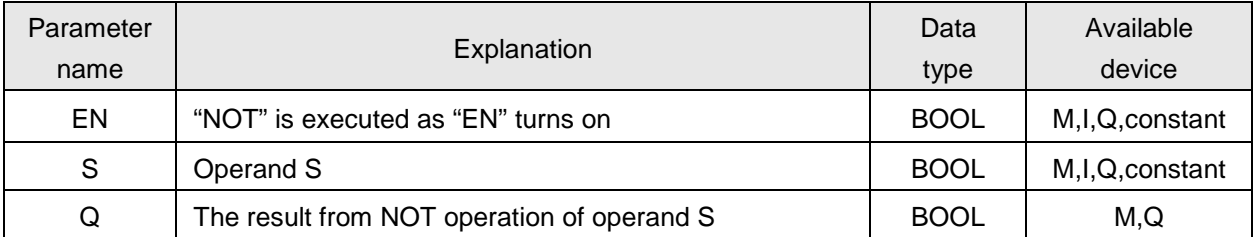

### **4.6.17. CTU**

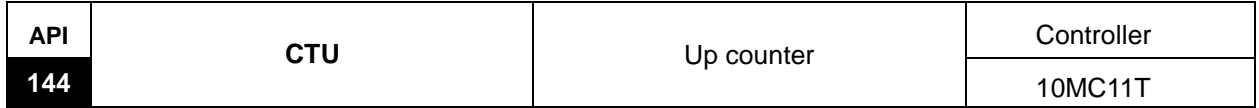

Explanation of the instruction:

CTU is used to achieve the function of upcounter.

When EN is on, R is off and the count-up input CU turns off -> on, the current value EV of the counter is increased by 1; as the value of EV is greater than or equal to the preset value PV, the output CTU is on; as EV reaches the maximum 4294967295, the counter stops counting. As R is on, CTU is reset and the current value EV of the counter is cleared as 0.

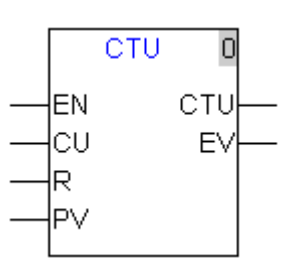

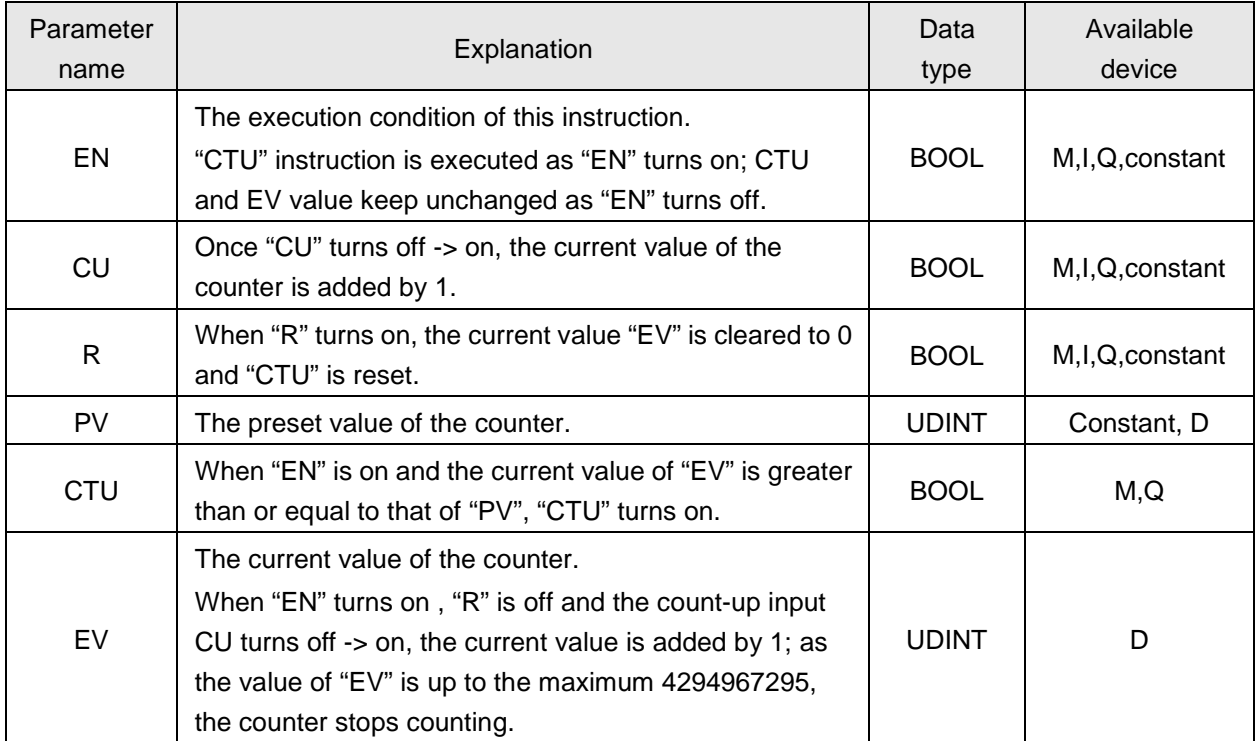

# **Program example**

The value of "PV" is set as 5 and the current value is saved to "D0".

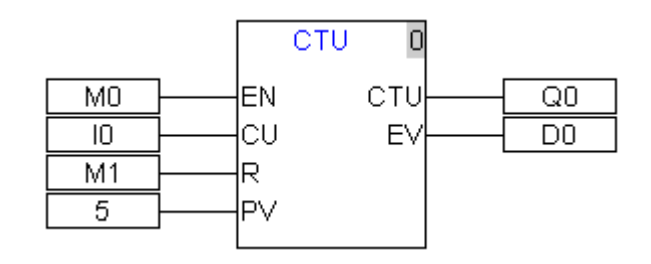

Sequence chart:

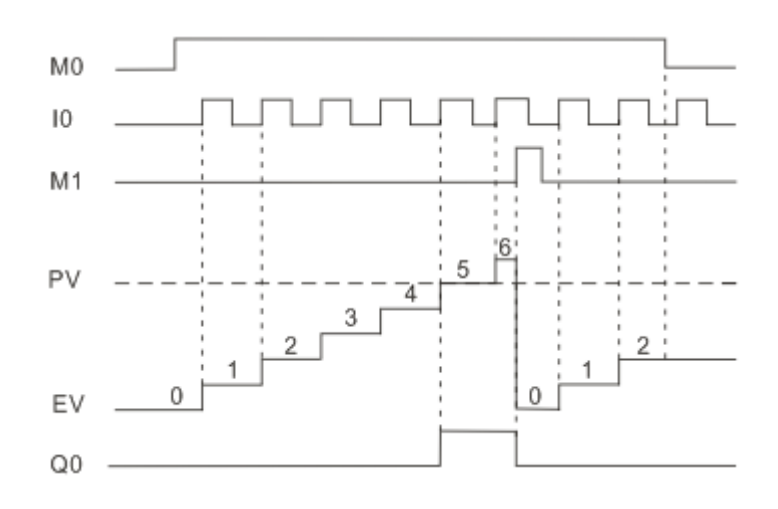

### **4.6.18. CTD**

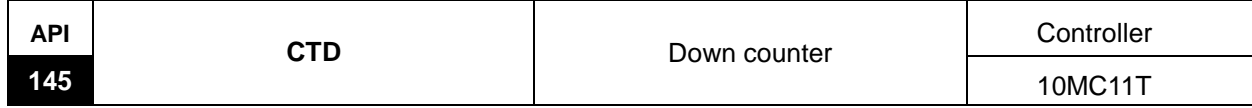

Explanation of the instruction:

CTD is used to achieve the function of downcounter.

When EN is on and the loading input LD turns off -> on, the counter writes the preset value of PV into the current value of EV and the output CTD is reset. Each time the count-down input CD turns off -> on , the current value of EV is decreased by 1. When EV is decreased to 0, the output CTD turns on and the counter stops counting.

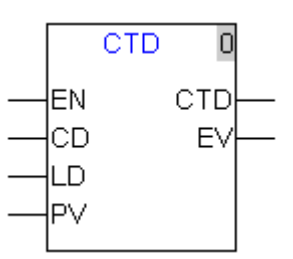

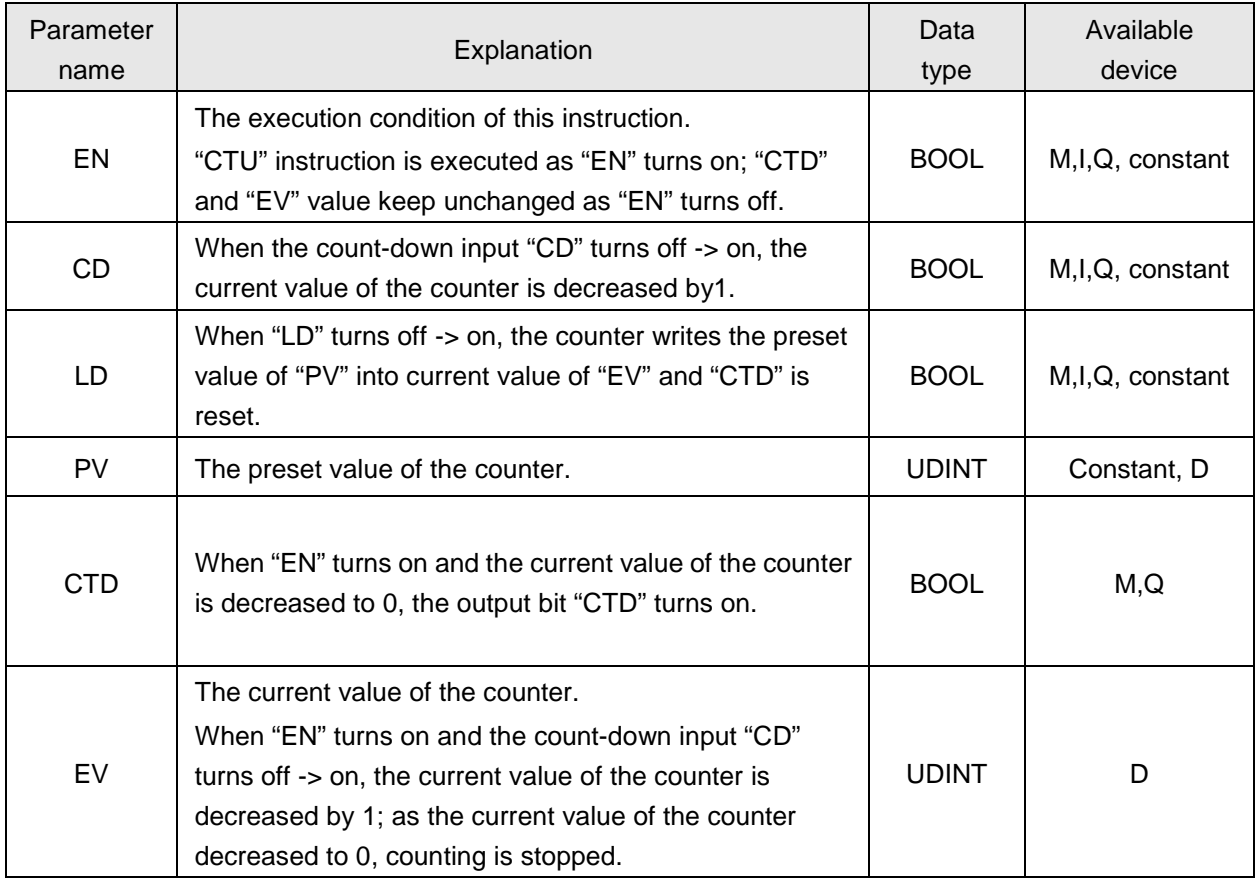

# **Program example**

The value of "PV" is set to 5 and the current value is saved to "D0".

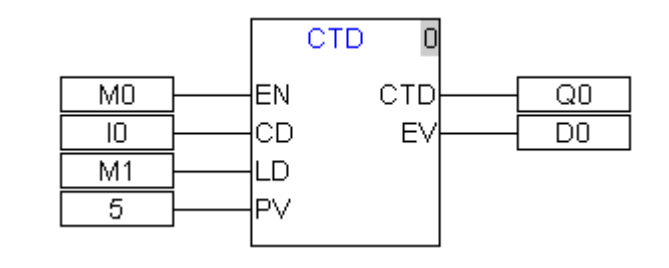

Sequence chart:

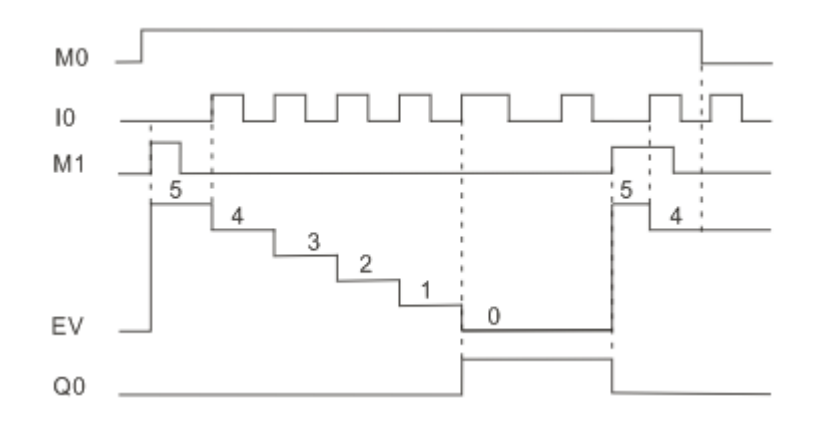

### **4.6.19. CTUD**

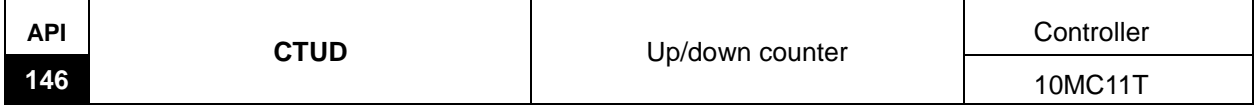

Explanation of the instruction:

CTUD is used to achieve the function of upcounter or downcounter.

As EN is on, R is off and the count-up input CU turns off -> on, the current value EV of the counter is increased by 1; as the count-down input CD turns off -> on, the current value EV of the counter is decreased by 1; as the current value of the counter is greater than or equal to the preset value of the counter, CTUD is on.

As R turns on, the output CTUD is reset and the current value EV of the counter is cleared as 0.

As EV is up to maximum 4294967295 and the countup bit CU turns off -> on, EV gets minimum 0; as EV reaches minimum 0, the count-down input CD turns on -> off, EV gets maximum 4294967295.

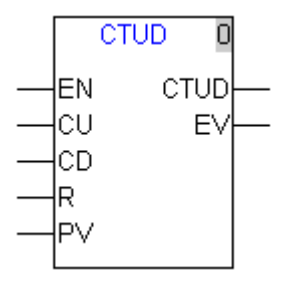

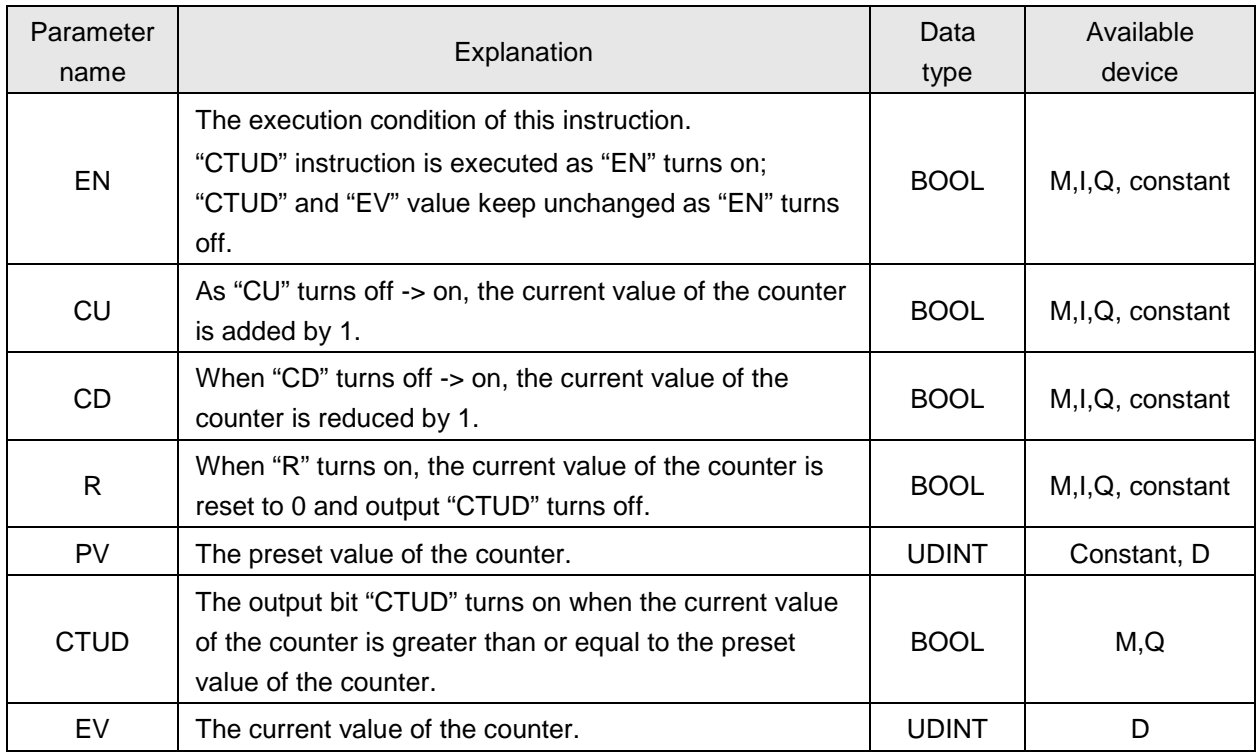

# **Program example**

The value of "PV" is set to 5 and the current value is saved to "D0".

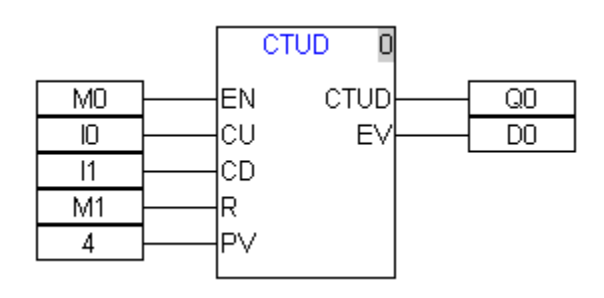

Sequence chart:

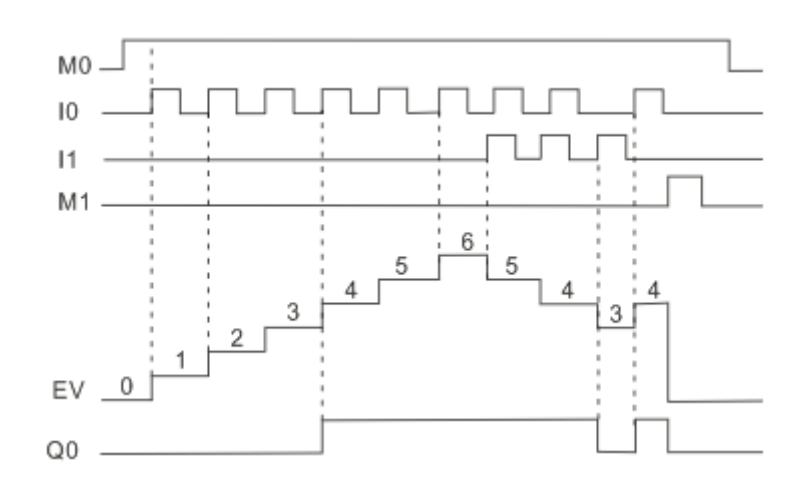

### **4.6.20. TON\_s**

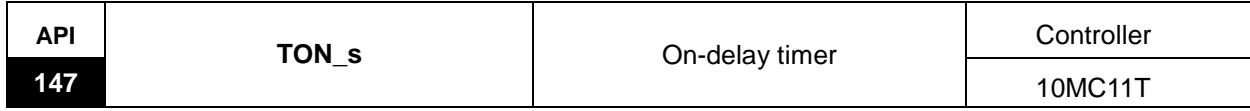

Explanation of the instruction:

TON\_s is used as an on-delay timer with 1s as the timing unit.

When EN is on, the input IN is On, the current value ET starts timing from 0 on; as the current value ET is greater than or equal to the preset value PT, the output TON turns on. After ET reaches PT value, the timing will not be stopped till ET reaches maximum 4294967295. When the input IN is off, the current value ET of the timer is cleared as 0 and the output TON is reset. The preset value PT is effective immediately after being changed.

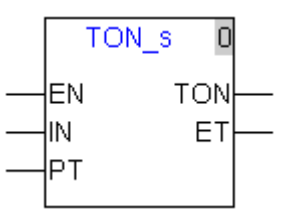

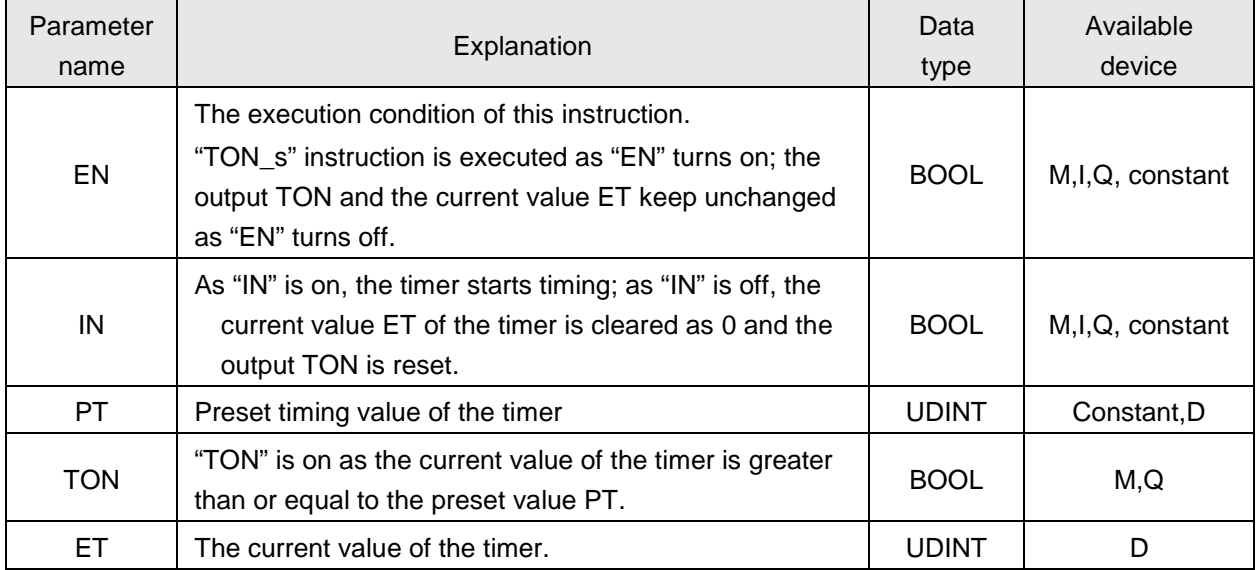

# **Program example**

"PT" is set as D10 and the current value is saved into D12 (ET).

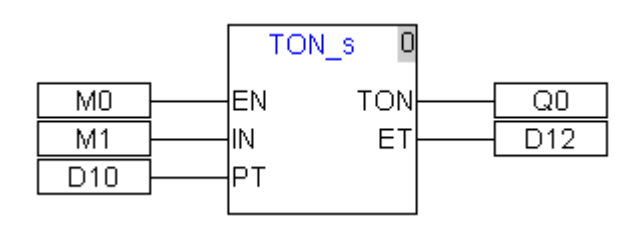

Sequence chart:

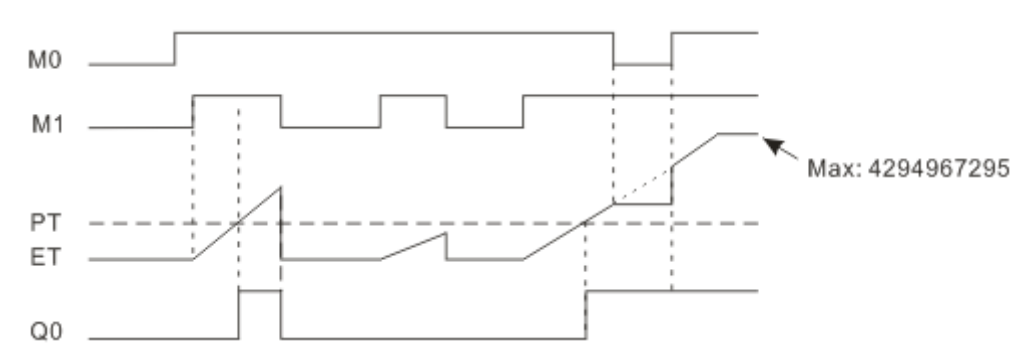

### **4.6.21. TOF\_s**

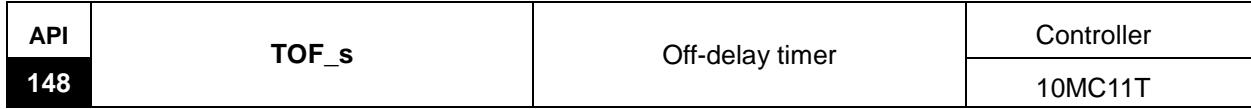

Explanation of the instruction:

TOF\_s is used as an off-delay timer with 1s as the timing unit.

When EN is On and the input IN is On, the output TOF turns On and the current value ET is cleared as 0. When the input bit IN turns On -> Off, the current value ET starts timing from 0 on; as the current value ET is greater than or equal to the preset value PT, the output TOF turns Off. After ET reaches PT value, the timing will not be stopped till ET reaches maximum 4294967295. The preset value PT is effective immediately after being changed.

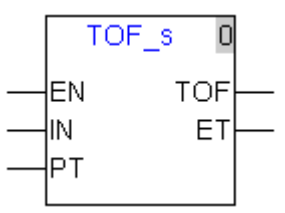

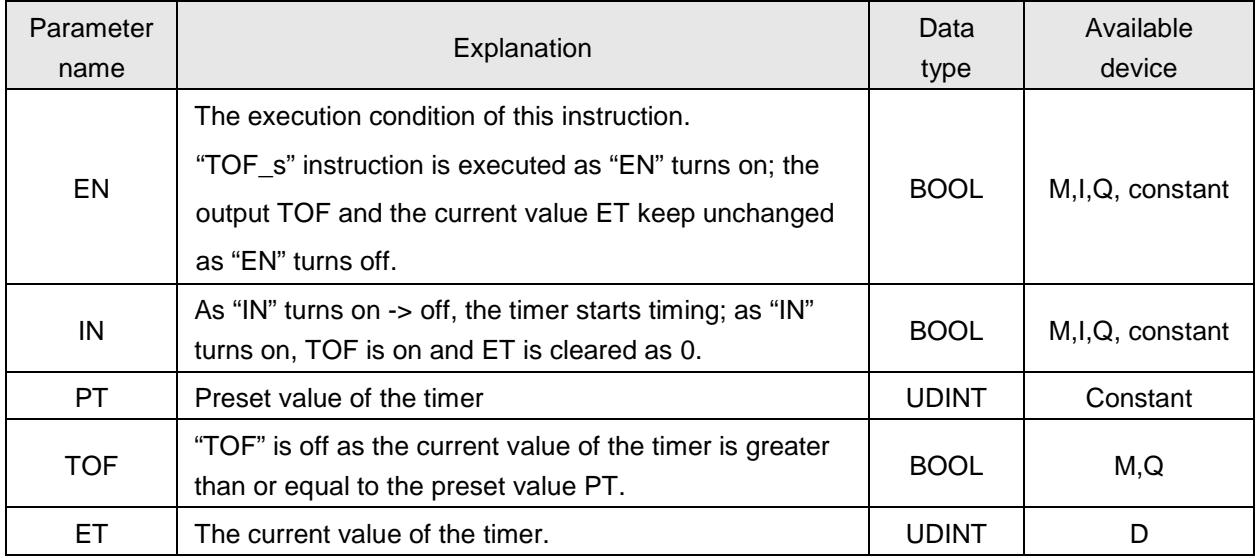

# **Program example**

The value of "PT" is set as 20s and the current value is saved to D10 (ET).

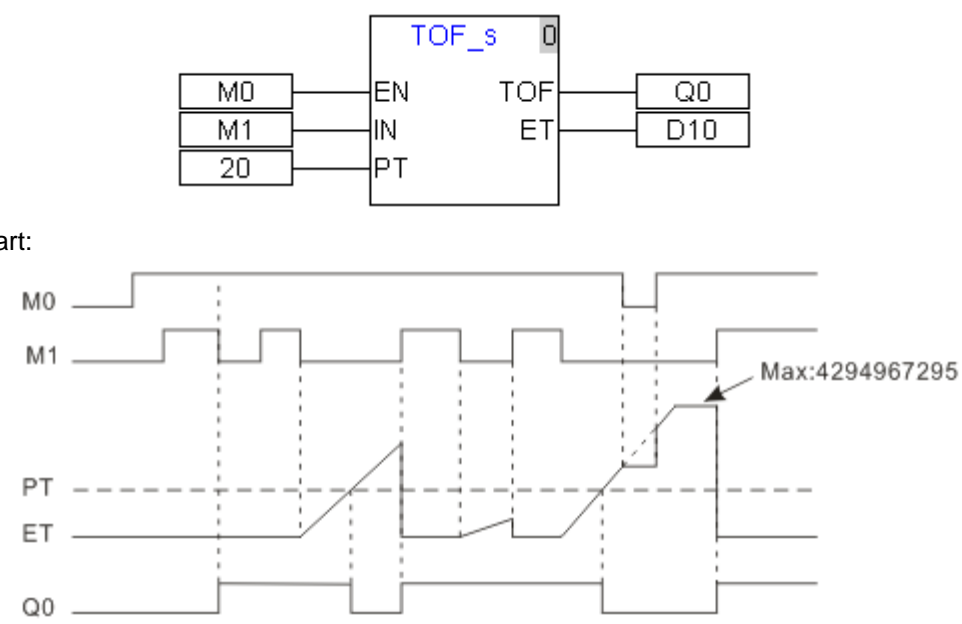

Sequence chart:

### **4.6.22. TONR\_s**

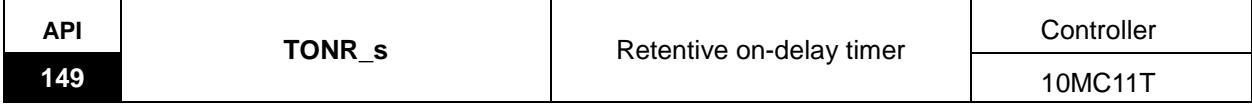

Explanation of the instruction:

TONR\_s is a retentive on-delay timer with 1s as the timing unit.

When EN is on and IN is on, the current value ET of the timer starts timing;

When IN is off, the current value ET is maintained. When IN turns on once again, the timing is continued based on the maintained value ET and the output TONR will be on when ET is greater than or equal to the preset value PT. After ET reaches PT value, the timing will not be stopped till ET reaches maximum 4294967295.

When EN is off, the current value ET of the timer is cleared as 0 and the output bit is reset.

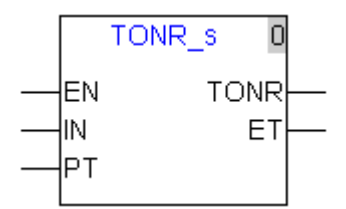

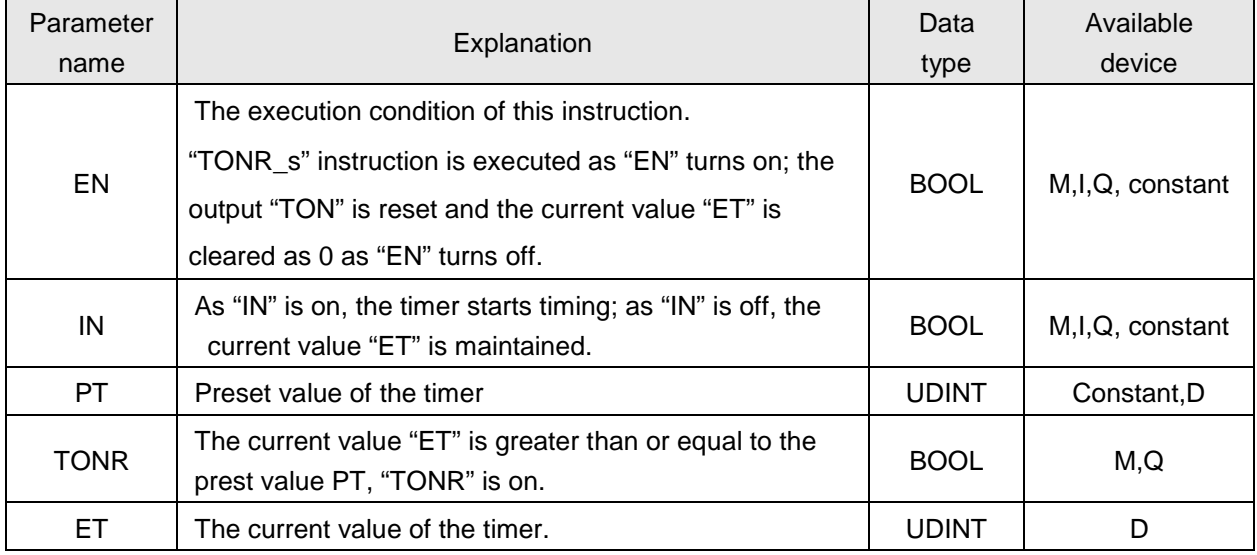

# **Program example**

Sequence chart:

The vaule of PT is set as 50s and the current value is saved in the register D10.

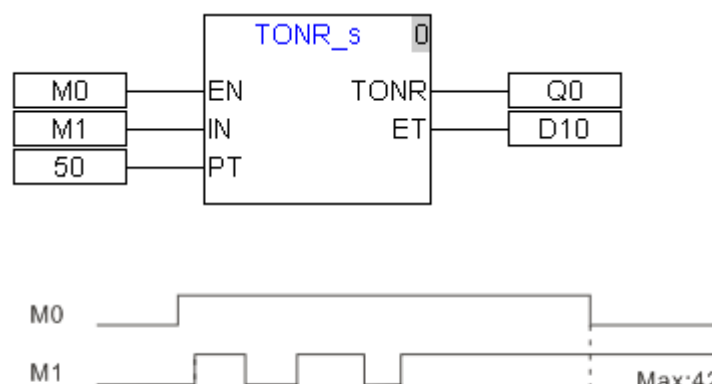

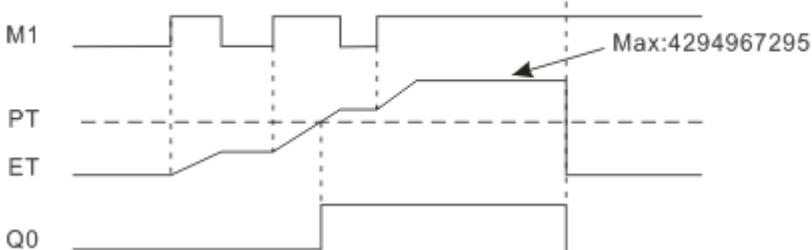

### **4.6.23. TON\_ms**

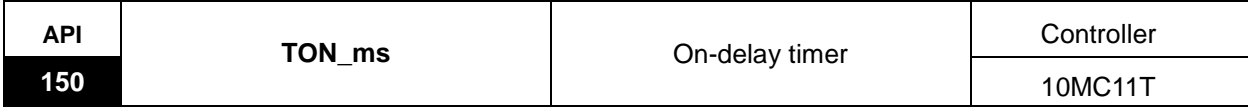

Explanation of the instruction:

TON\_ms is an on-delay timer with 1ms as the timing unit.

When EN is on, the input IN is On, the current value ET starts timing from 0 on; as the current value ET is greater than or equal to the preset value PT, the output TON turns on. After ET reaches PT value, the timing will not be stopped till ET reaches maximum 4294967295. When the input IN is off, the current value ET of the timer is cleared as 0 and the output TON is reset. The preset value PT is effective immediately after being changed.

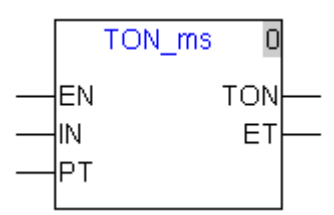

Explanation of input and output parameter of the instruction:

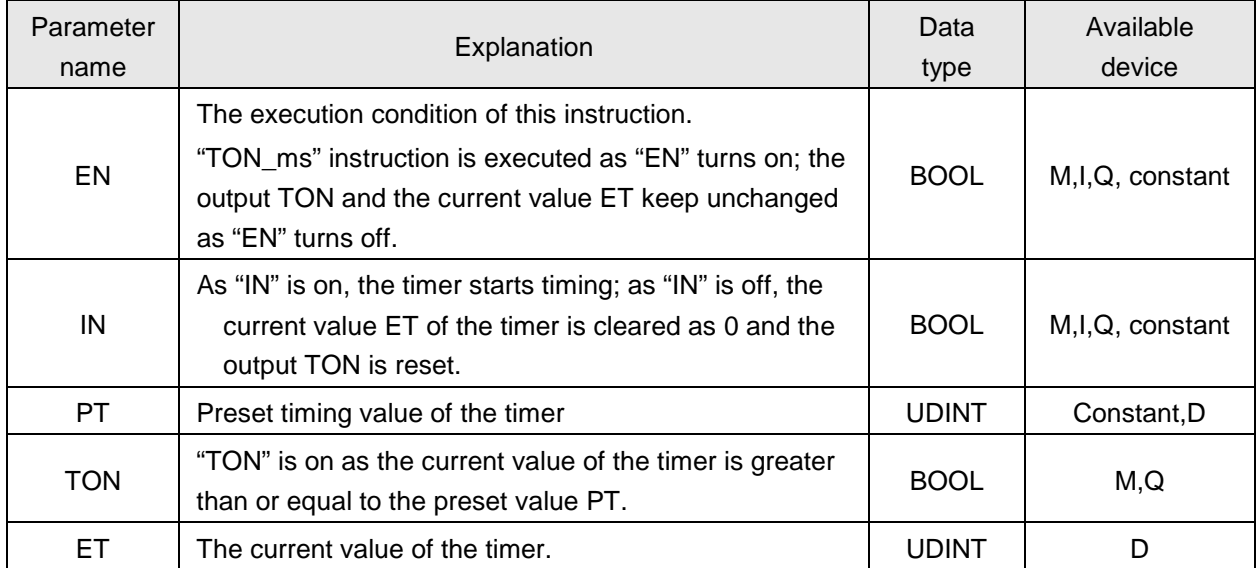

Note: For the sequence chart of TON\_ms, please refer to the program example of TON\_s.

### **4.6.24. TOF\_ms**

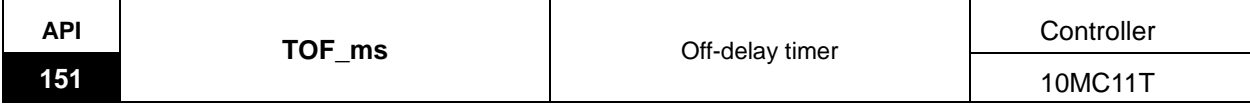

Explanation of the instruction:

TOF\_ms is used as an off-delay timer with 1ms as the timing unit.

When EN is On and the input IN is On, the output TOF turns On and the current value ET is cleared as 0. When the input bit IN turns On -> Off, the current value ET starts timing from 0 on; as the current value ET is greater than or equal to the preset value PT, the output TOF turns Off. After ET reaches PT value, the timing will not be stopped till ET reaches maximum 4294967295. The preset value PT is effective immediately after being changed.

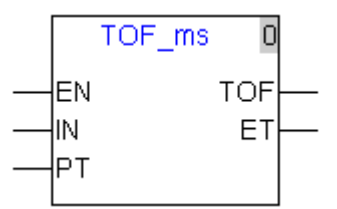

Explanation of input and output parameter of the instruction:

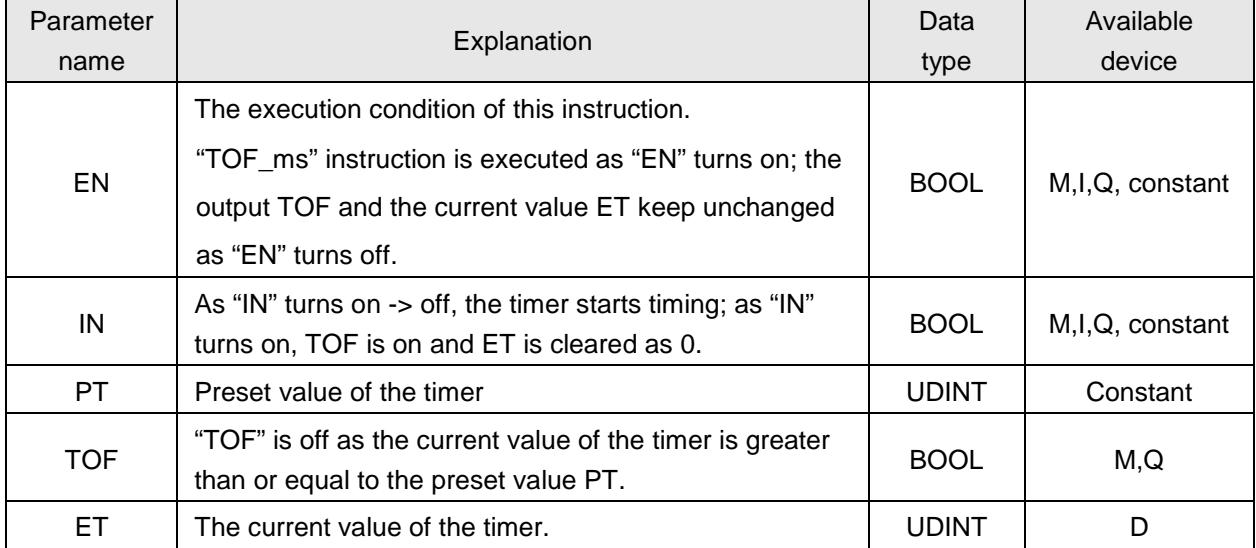

Note: For the sequence chart of TOF\_ms, please refer to the program example of TOF\_s.

### **4.6.25. TONR\_ms**

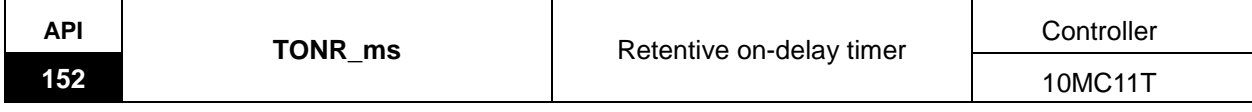

Explanation of the instruction:

TONR\_ms is a retentive on-delay timer with 1ms as the timing unit.

When EN is on and IN is on, the current value ET of the timer starts timing;

When IN is off, the current value ET is maintained. When IN turns on once again, the timing is continued based on the maintained value ET and the output TONR will be on when ET is greater than or equal to the preset value PT. After ET reaches PT value, the timing will not be stopped till ET reaches maximum 4294967295.

When EN is off, the current value ET of the timer is cleared as 0 and the output bit is reset.

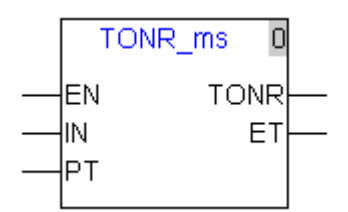

Explanation of input and output parameter of the instruction:

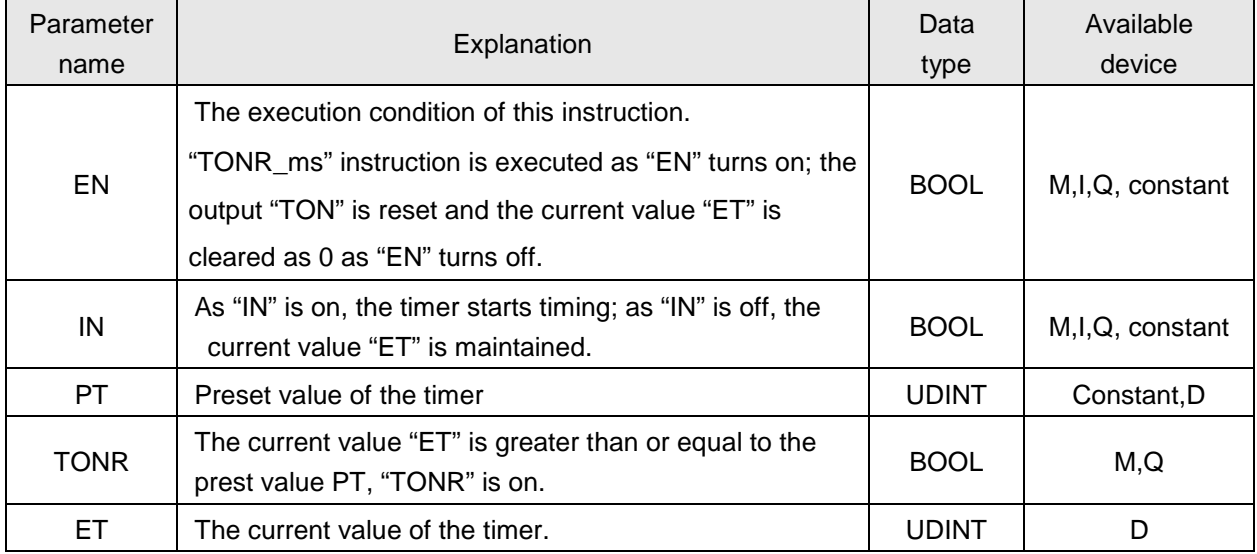

Note: For the sequence chart of TONR\_ms, please refer to the program example of TONR\_s.

#### **4.6.26. CMP**

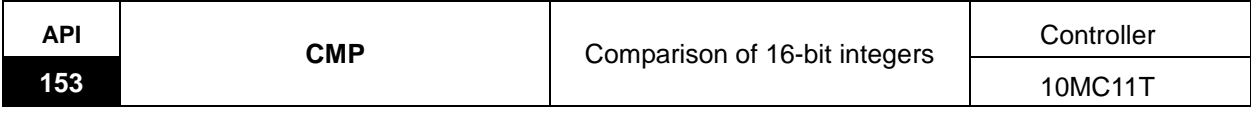

Explanation of the instruction:

CMP is used for comparison of two 16-bit signed integers with the result value displayed in one of the three output bit devices.

When EN is On, compare S1 less than or greater than, or equal to S2 with the result placed in the corresponding LT, GT or EQ. When EN is Off, the status of the bit device where the comparison result is placed will keep unchanged.

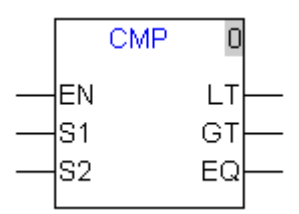

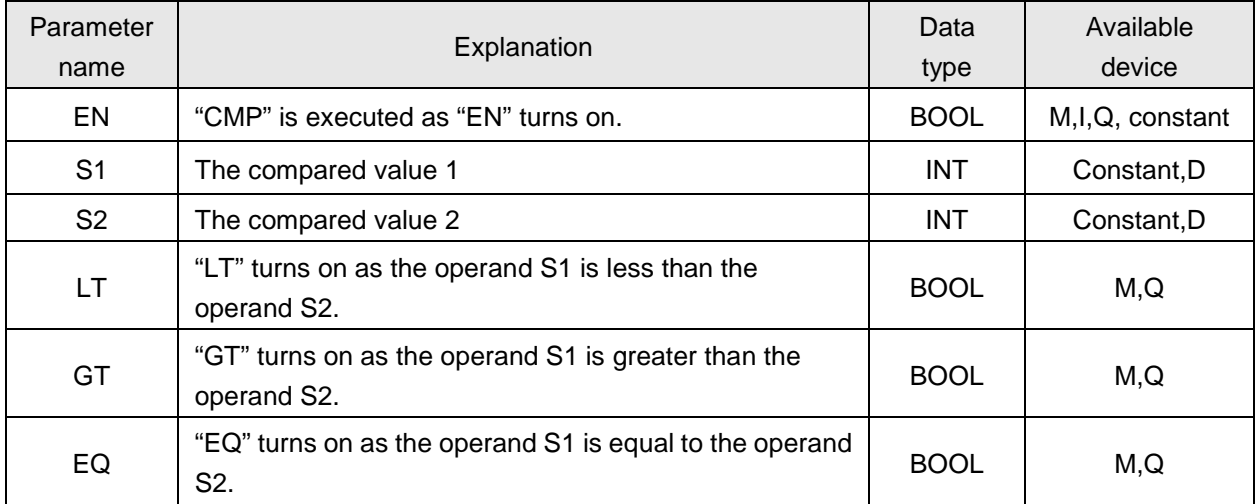

### **4.6.27. CMP\_DI**

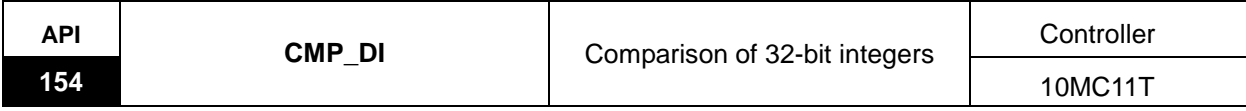

Explanation of the instruction:

CMP-DI is used for comparison of two 32-bit signed integers with the result value displayed in one of the three output bit devices.

When EN is On, compare S1 less than or greater than, or equal to S2 with the result placed in the corresponding LT, GT or EQ. When EN is Off, the status of the bit device where the comparison result is placed will keep unchanged.

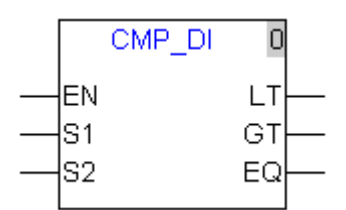

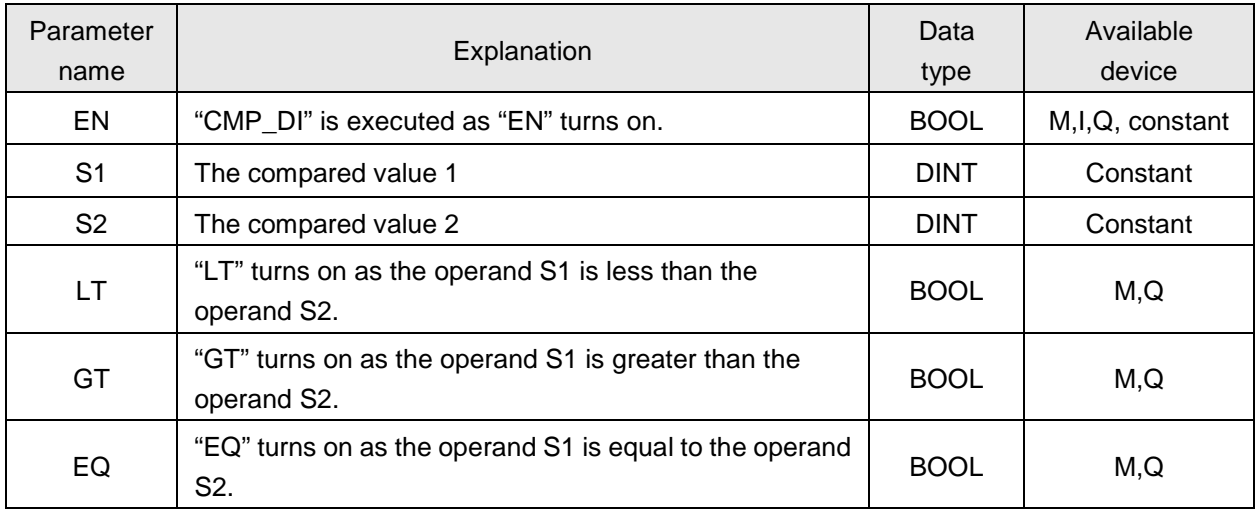

### **4.6.28. CMP\_R**

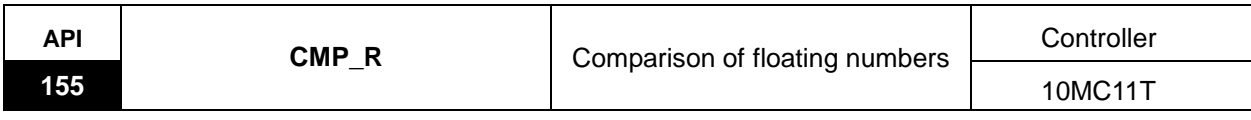

Explanation of the instruction:

CMP-R is used for comparison of two 32-bit floating number with the result value displayed in one of the three output bit devices.

When EN is On, compare S1 less than or greater than, or equal to S2 with the result placed in the corresponding LT, GT or EQ. When EN is Off, the status of the bit device where the comparison result is placed will keep unchanged.

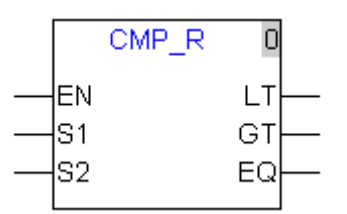

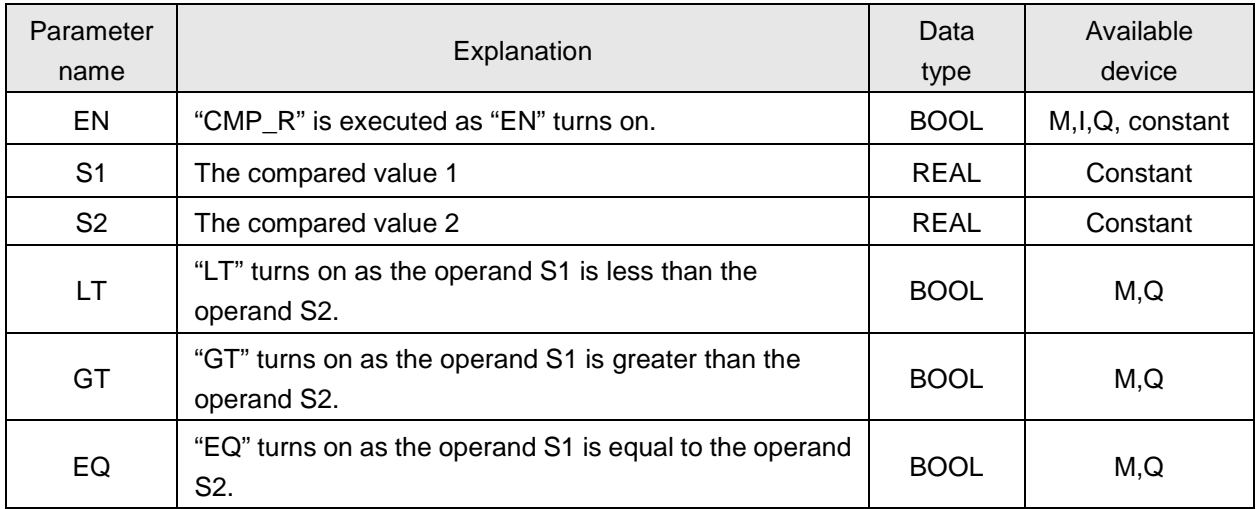

### **4.6.29. MOV**

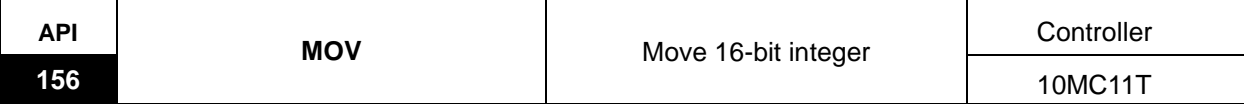

Explanation of the instruction:

MOV is used for sending the 16-bit integer to the target register.

When EN is On, the content of S will be moved to D without changing the original value in S.

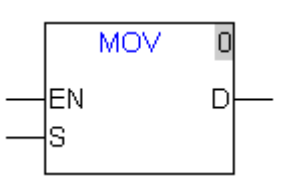

Explanation of input and output parameter of the instruction:

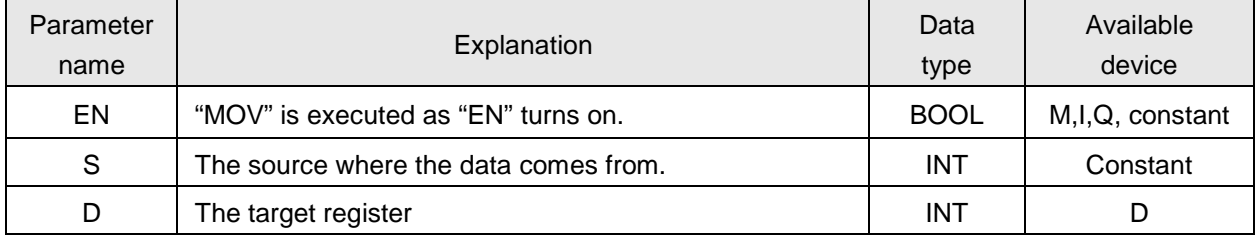

Note: This instruction is used for moving the 16-bit integer only.

### **Program example**

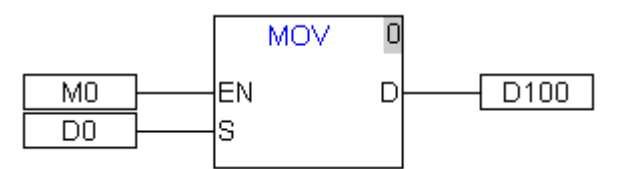

- When M0 turns Off -> On and keeps in ON status, this instruction will be being executed ever after for sending the content of register D0 to register D100.
- When M0 turns On→Off, this instruction will stop execution.

### **4.6.30. MOV\_DI**

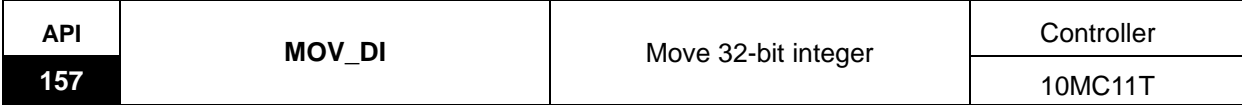

Explanation of the instruction:

MOV\_DI is used for sending the 32-bit integer to the target register.

When EN is On, the content of S will be moved to D without changing the original value in S.

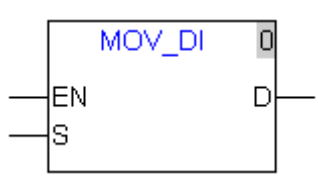

Explanation of input and output parameter of the instruction:

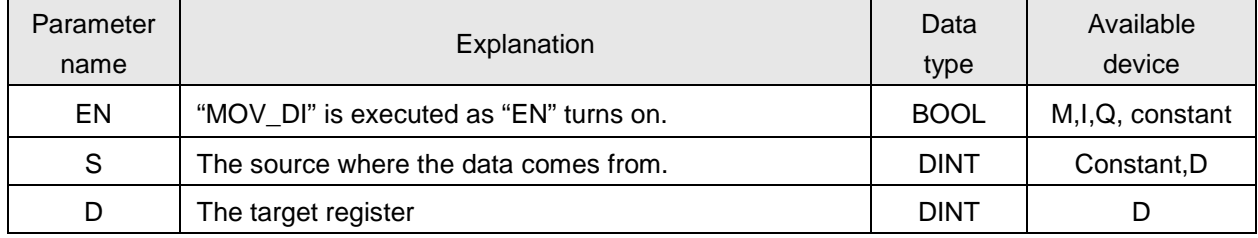

**Note:** This instruction is used for moving the 32-bit integer only.

### **4.6.31. MOV\_R**

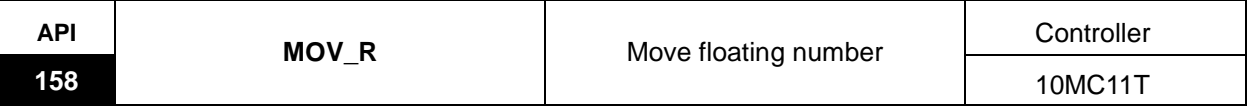

Explanation of the instruction:

MOV\_R is used for sending the 32-bit floating number to the target register.

When EN is On, the content of S will be moved to D without changing the original value in S.

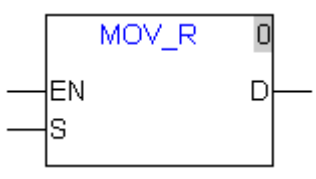

Explanation of input and output parameter of the instruction:

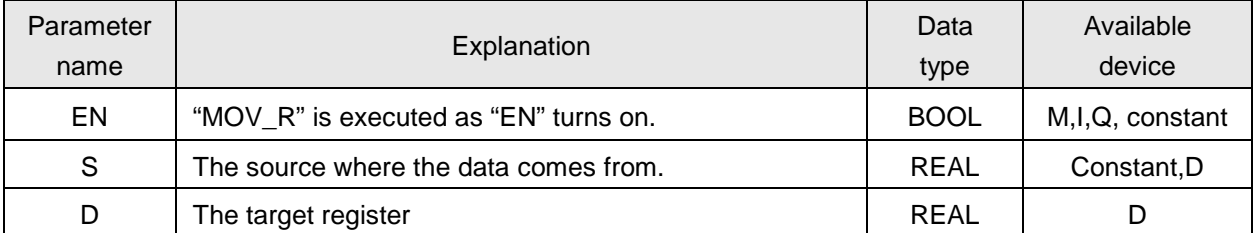

**Note:** This instruction is used for moving the floating number only.

### **4.6.32. MOVF**

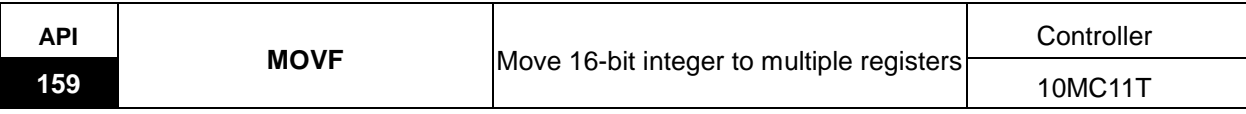

Explanation of the instruction:

MOVF is used for sending one 16-bit integer to multiple target registers.

When EN is on, the content of S1 is sent to the zone with D as the starting register and the data length is specified by S2. When the data length S2 is larger than maximum 64, it is counted as 64. And the part above 64 is invalid.

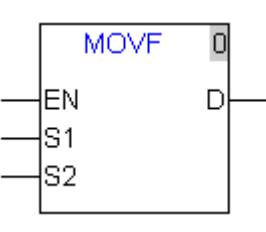

Explanation of input and output parameter of the instruction:

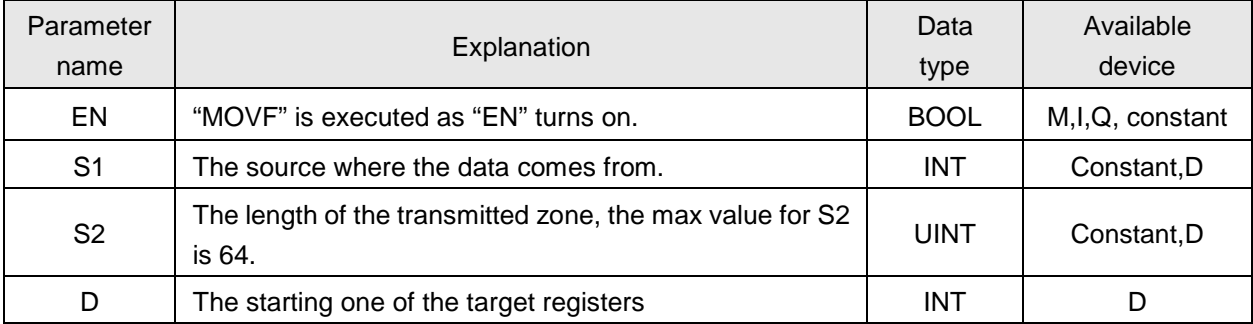

**Note:** This instruction can be used for multi-point transmission of 16-bit integer only.

### **Program example**

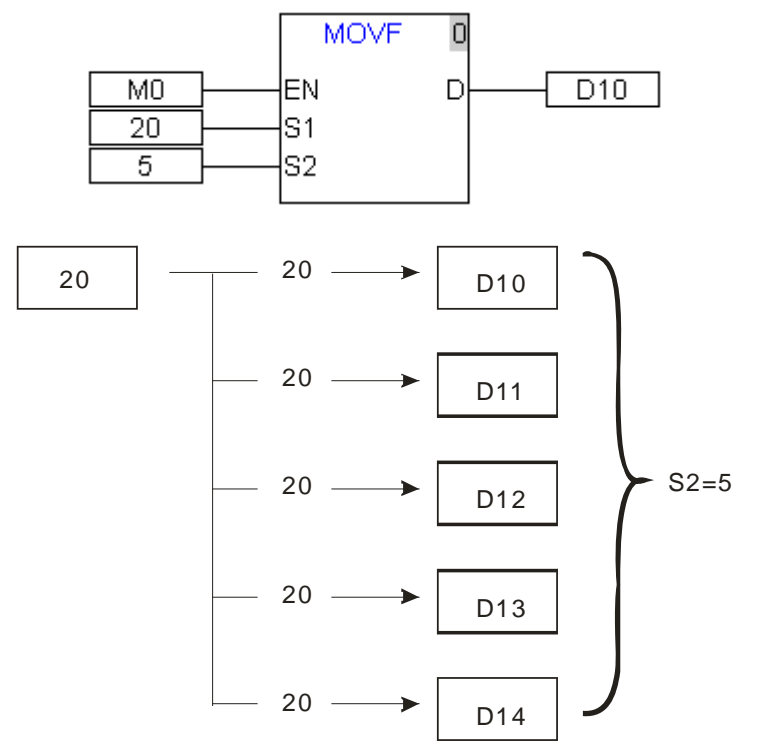

### **4.6.33. MOVF\_DI**

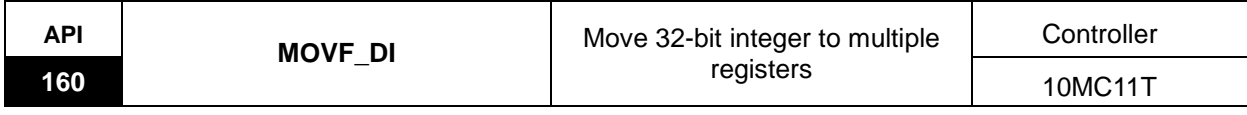

Explanation of the instruction:

MOVF\_DI is used for sending one 32-bit integer to multiple target registers.

When EN is on, the content of S1 is sent to the zone with D as the starting register and the data length is specified by S2. When the data length S2 is larger than maximum 64, it is counted as 64. And the part above 64 is invalid.

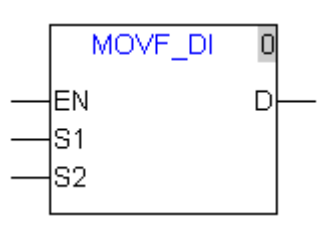

Explanation of input and output parameter of the instruction:

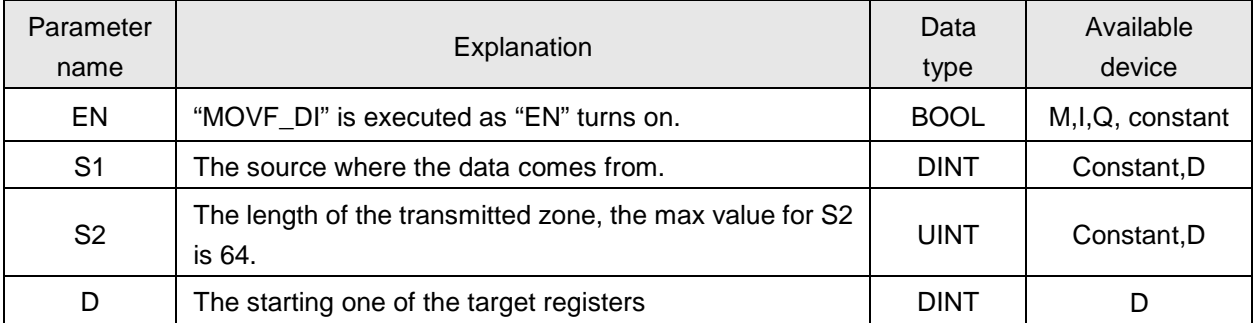

**Note:** When the content of the register is 32-bit data, it will occupy two consecutive registers.

### **Program example**

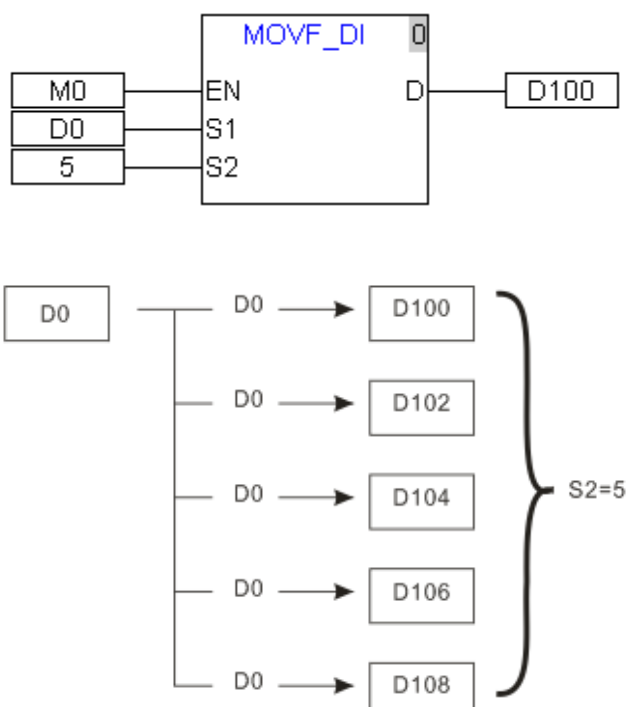
### **4.6.34. MOVF\_R**

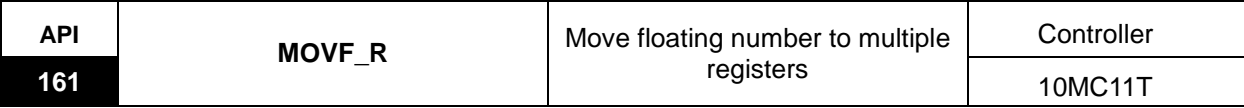

Explanation of the instruction:

MOVF\_R is used for sending one 32-bit floating number to multiple target registers.

When EN is on, the content of S1 is sent to the zone with D as the starting register and the data length is specified by S2. When the data length S2 is larger than maximum 64, it is counted as 64. And the part above 64 is invalid.

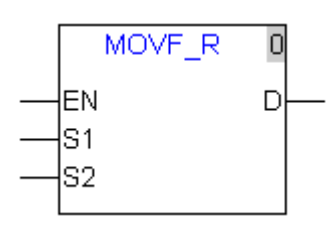

Explanation of input and output parameter of the instruction:

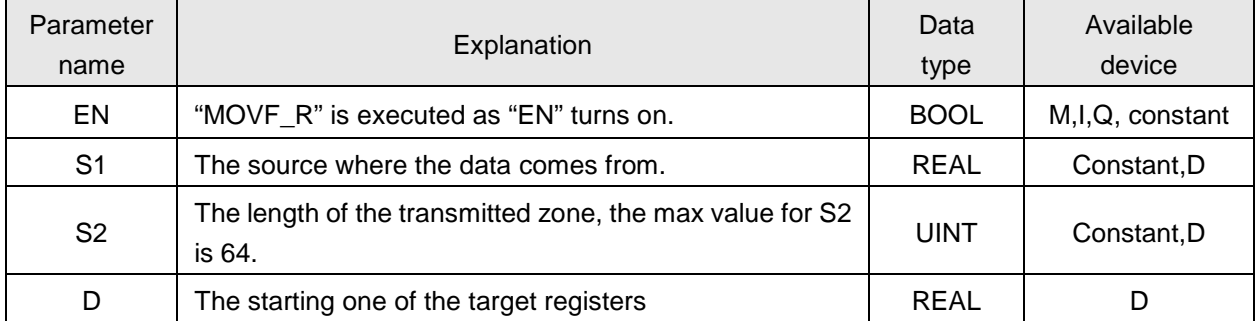

**Note:** This instruction can be used for multi-point transmission of the floating point only. For detailed application, please refer to the example on MOVF instruction.

#### **4.6.35. MOVB**

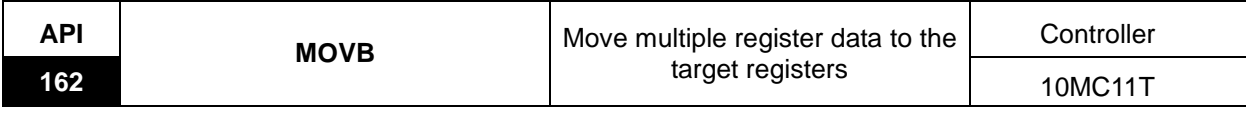

Explanation of the instruction:

MOVB is used for sending multiple source register values to the corresponding multiple target registers.

When EN is on, the zone data with S1 as the starting register data is sent to the zone with D as the starting register and the data length is specified by S2. When the data length S2 is larger than maximum 64, it is counted as 64. And the part above 64 is invalid.

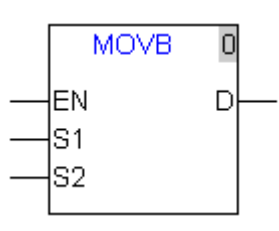

Explanation of input and output parameter of the instruction:

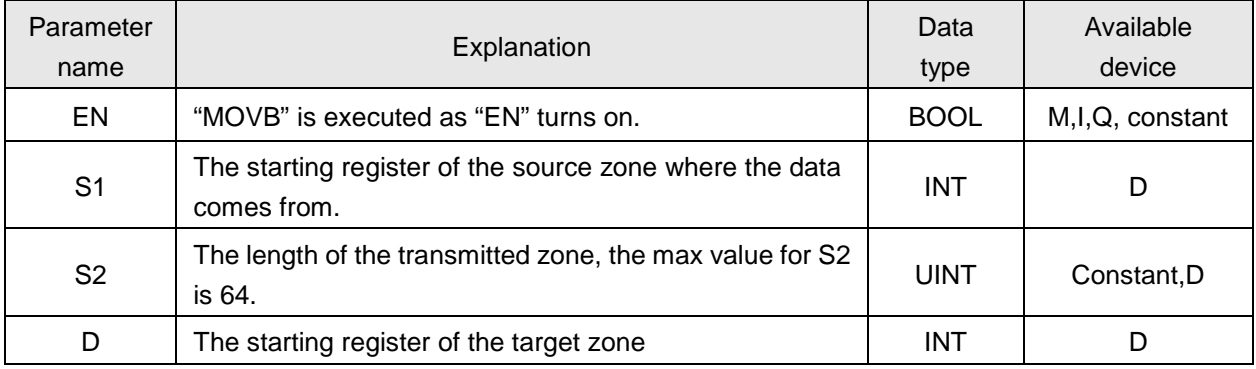

### **Program example**

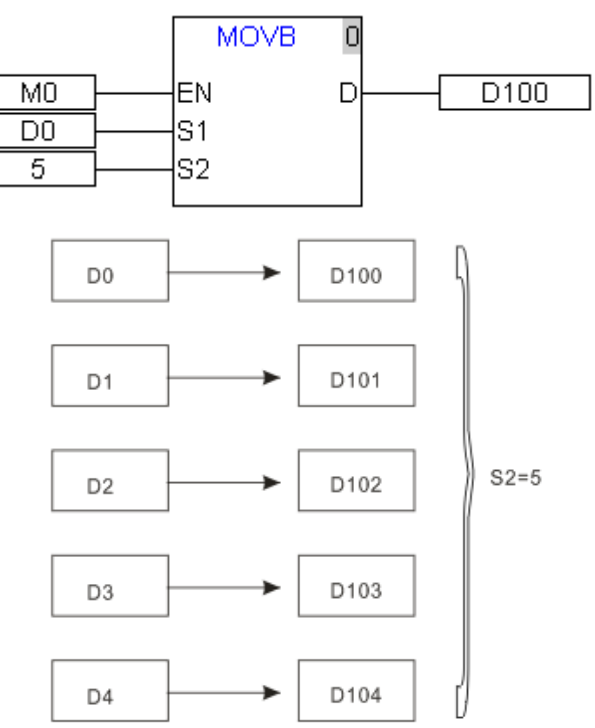

#### **4.6.36. MOV\_BW**

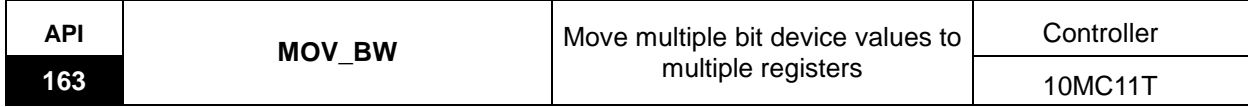

Explanation of the instruction:

MOV\_BW is used for sending multiple bit device values to the word devices.

When EN is on, the bit device data with S1 as the starting bit device data is sent to the register zone with D as the starting register and the bit device length is specified by S2. When the data length S2 is larger than maximum 64, it is counted as 64. And the part above 64 is invalid.

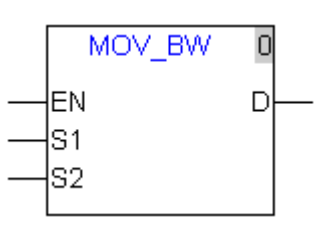

Explanation of input and output parameter of the instruction:

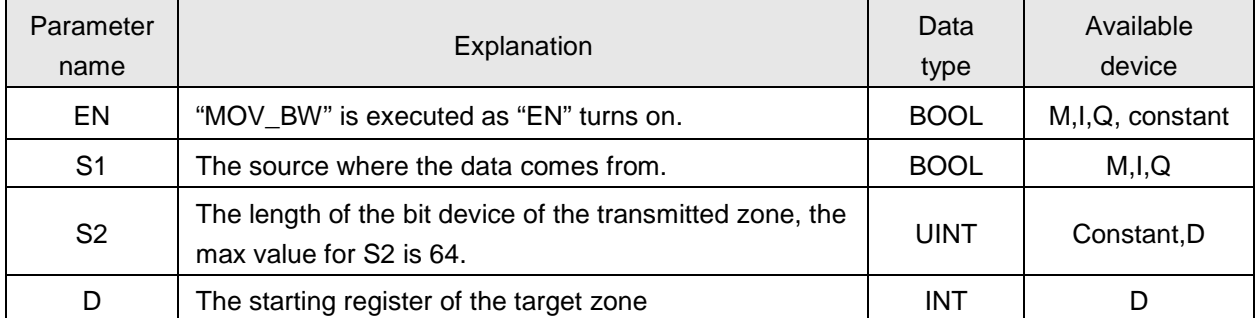

**Note:** If the bit device of the instruction exceeds the range of that of the controller, only the data in the bit device within the valid range can be sent.

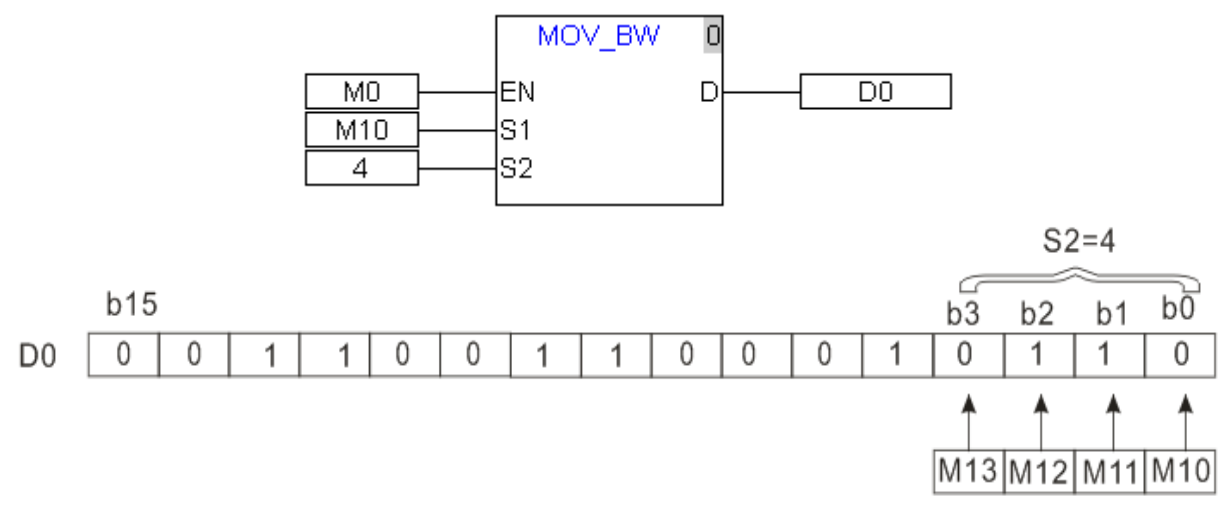

### **4.6.37. MOV\_WB**

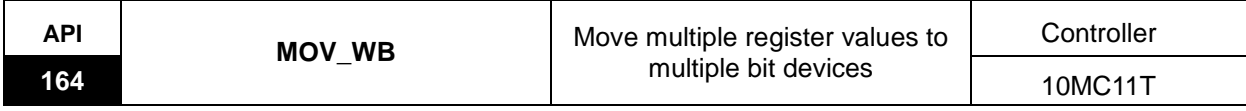

Explanation of the instruction:

MOV\_WB is used for sending multiple word device values to the bit devices.

When EN is on, the register value with S1 as the starting one is sent to the bit device with D as the starting one. The sent word device data length is specified by S2. When the data length S2 is larger than maximum 64, it is counted as 64. And the part above 64 is invalid.

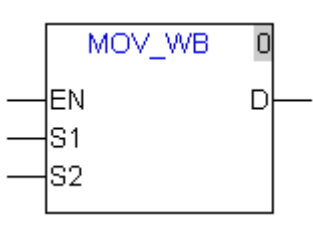

Explanation of input and output parameter of the instruction:

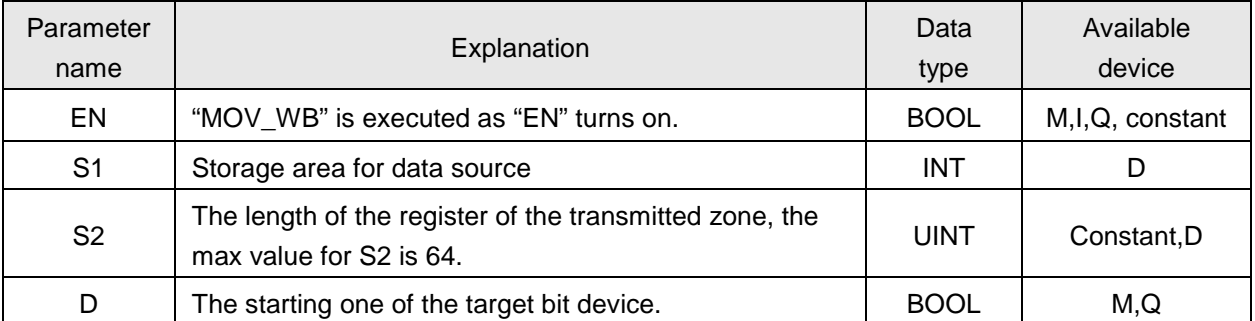

**Note:** If the register of the instruction exceeds the range of register of the controller, only the data in the register within the valid range can be sent.

### **L** Program example

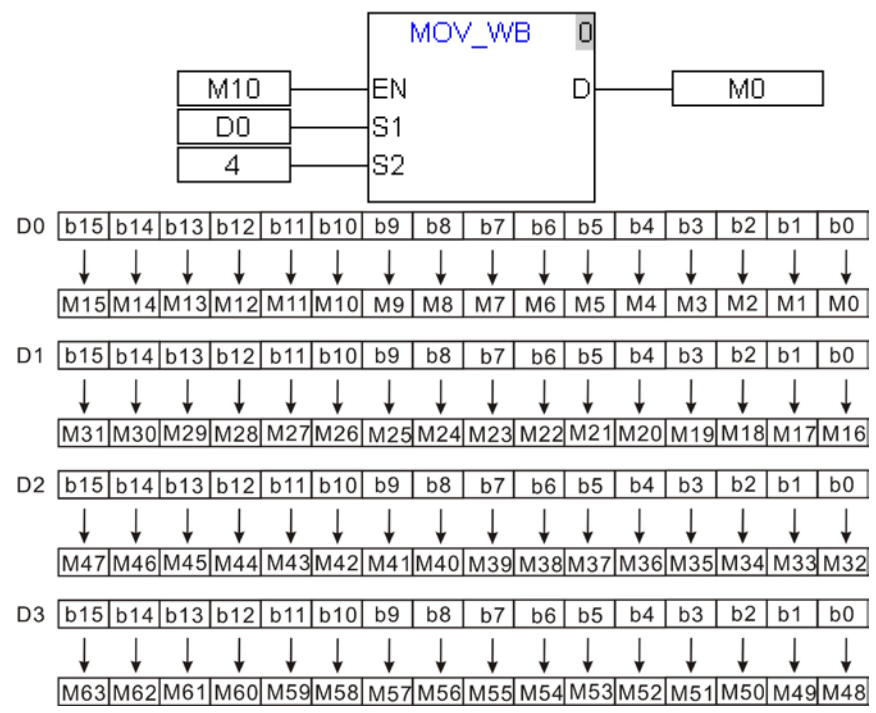

#### **4.6.38. ZCP**

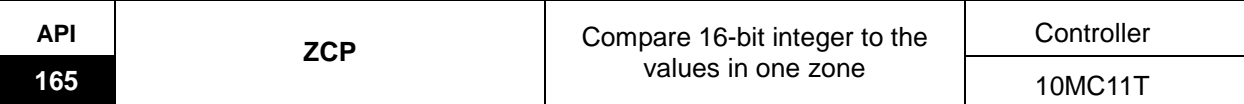

Explanation of the instruction:

ZCP is used for comparison of one 16-bit signed integer with one zone.

When EN is on, S is within the range from Low value to High value, Q=On and nQ=Off; if S value is out of the range from Low value to High value, nQ =On and Q=Off;

When EN is Off, the status of Q and nQ keeps unchanged.

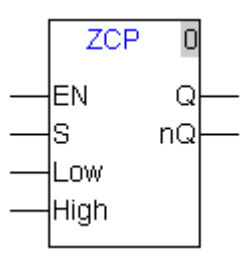

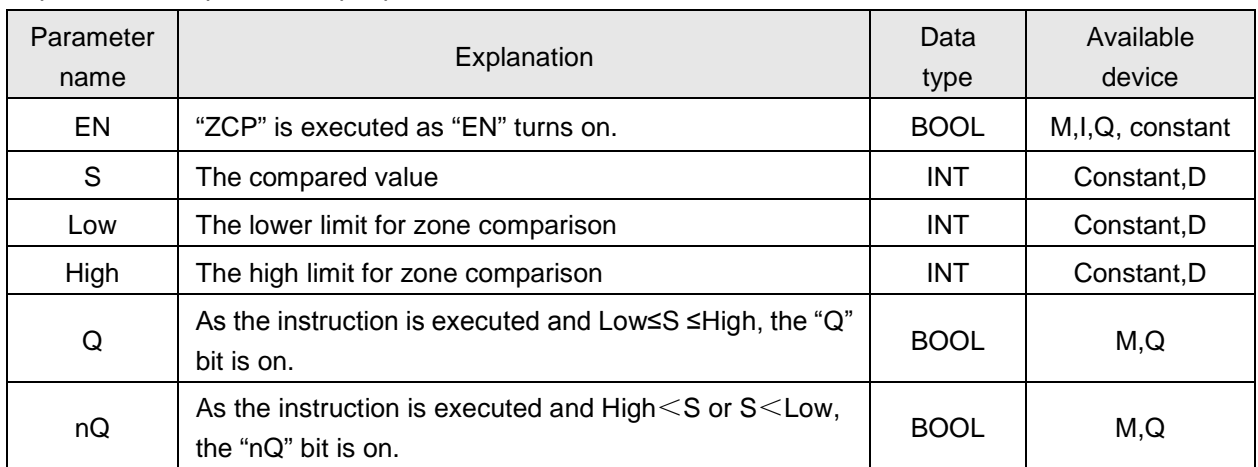

#### **4.6.39. ZCP\_DI**

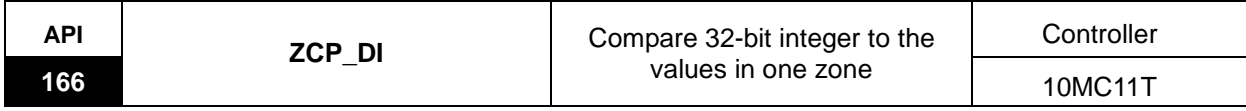

Explanation of the instruction:

ZCP\_DI is used for comparison of the signed 32-bit integer with one zone.

When EN is on, S value is within the range from Low value to High value, Q=On and nQ=Off; if S value is out of the range from Low value to High value, nQ =On, Q=Off;

When EN is Off, the status of Q and nQ keeps unchanged.

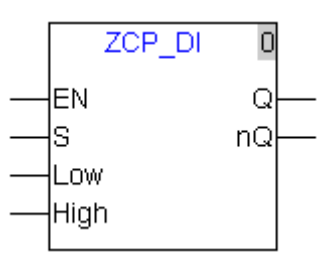

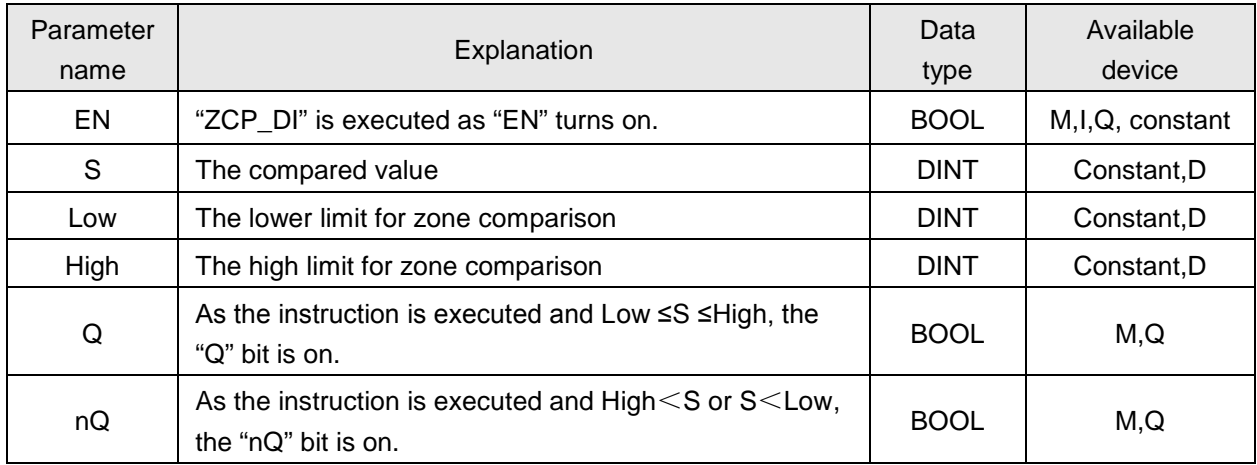

#### **4.6.40. ZCP\_R**

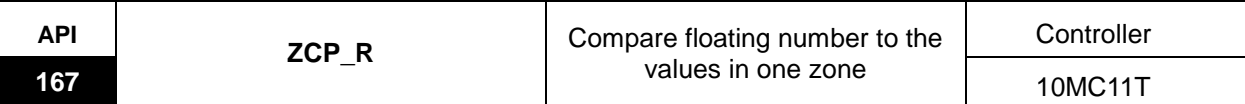

Explanation of the instruction:

ZCP\_R is used for comparison of the 32-bit floating number with one zone.

When EN is on, S value is within the range from Low value to High value, Q=On and nQ=Off; if S value is out of the range from Low value to High value, nQ =On, Q=Off;

When EN is Off, the status of Q and nQ keeps unchanged.

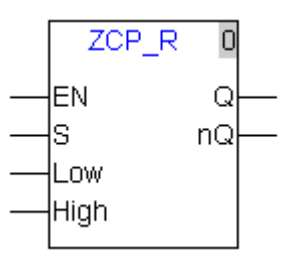

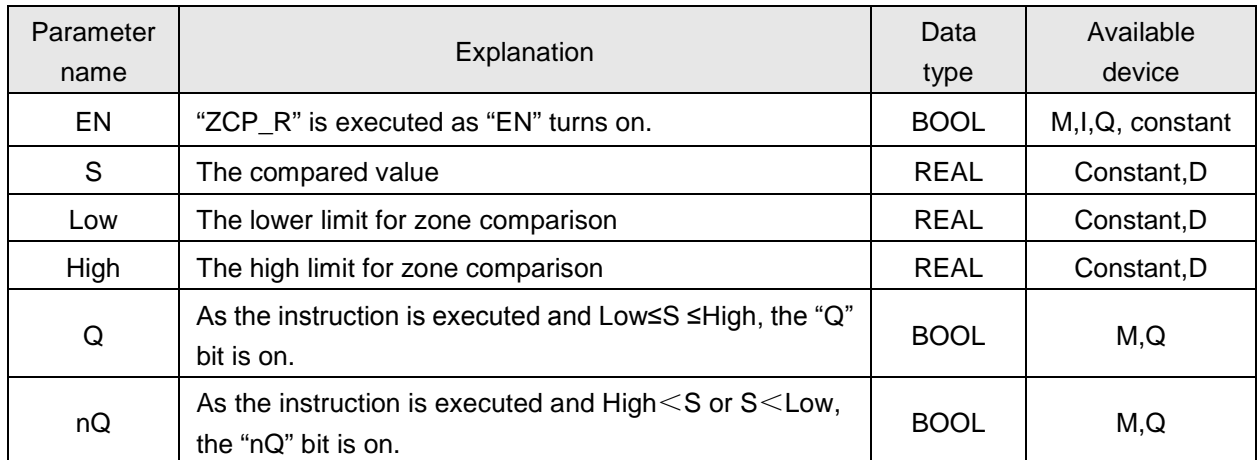

#### **4.6.41. SET**

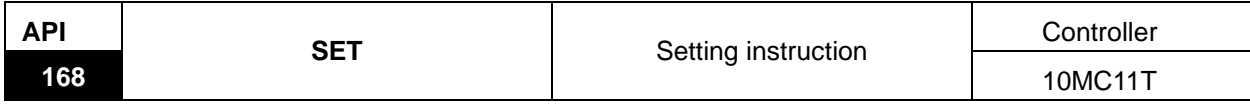

Explanation of the instruction:

SET is used to set one single bit device to On status.

When EN of the instruction is on, Q is on; as EN is off, Q is still on.

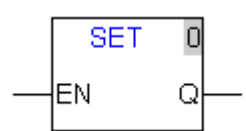

Explanation of input and output parameter of the instruction:

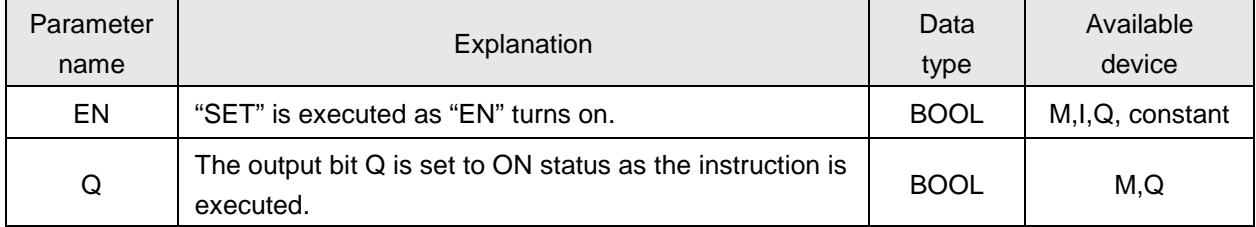

#### **4.6.42. RESET**

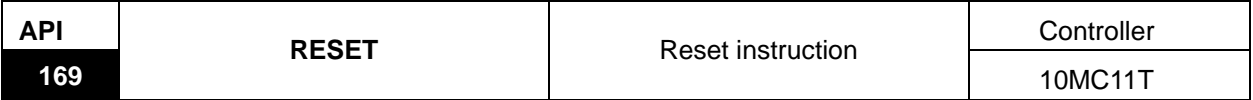

Explanation of the instruction:

RESET is used to reset one single bit device.

When EN of the instruction is on, Q is reset to Off state; as EN is off, Q status keeps unchanged.

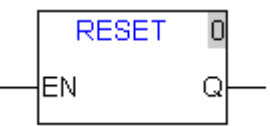

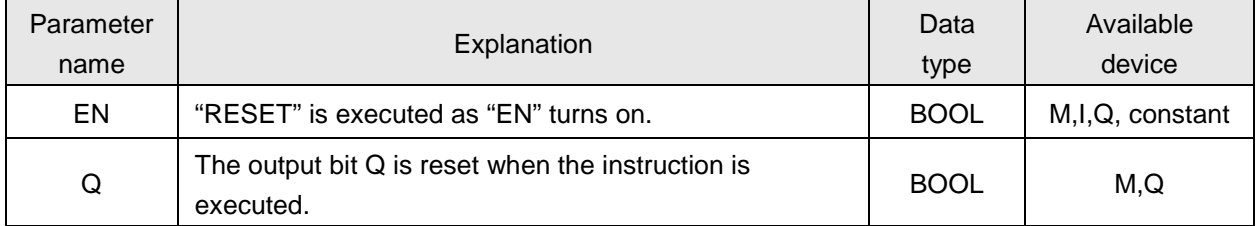

#### **4.6.43. OUT**

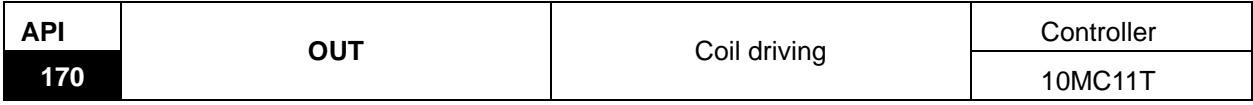

Explanation of the instruction:

OUT is used to drive one single bit device.

When EN of the instruction is on, Q is On; when EN is off, Q is off.

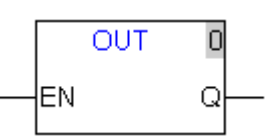

Explanation of input and output parameter of the instruction:

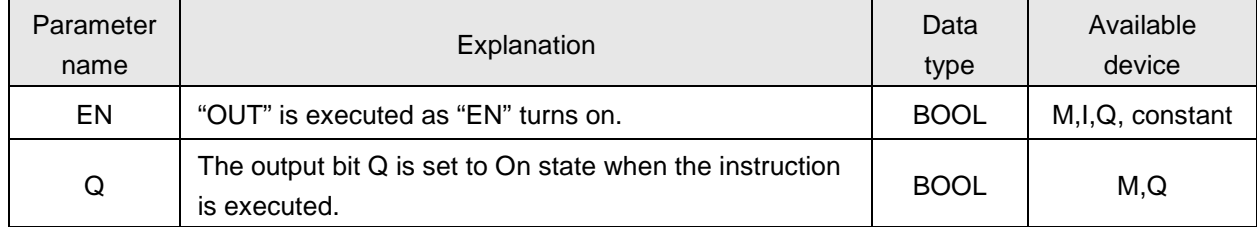

#### **4.6.44. R\_Trig**

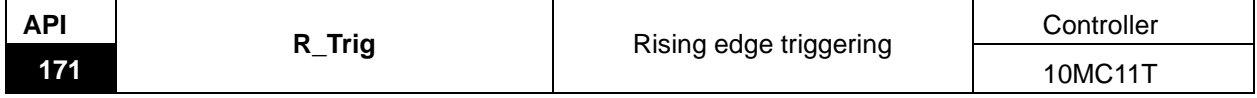

Explanation of the instruction:

R\_Trig is used to trigger via CLK bit rising edge to make Q bit generate the high level for one scan cycle. When EN is On and CLK turns off -> on, Q outputs the high level for one scan cycle.

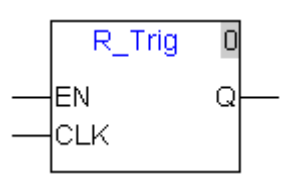

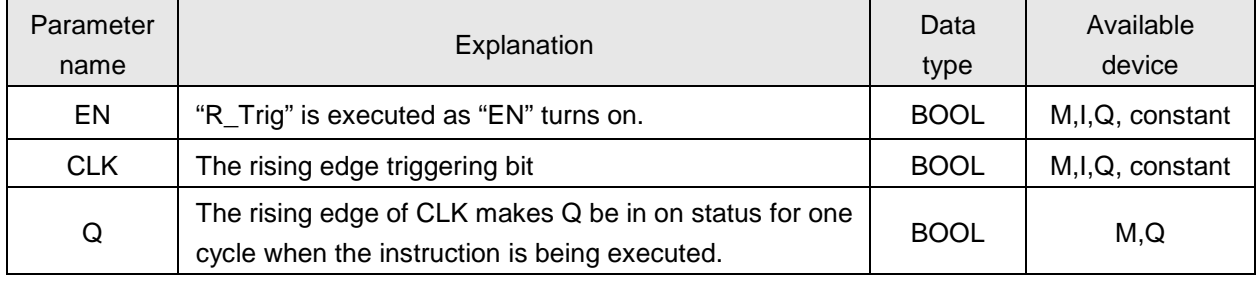

## **Paragram example**

As I0=On and M0 turns off -> on via the trigger of the rising edge, "R\_Trig" instruction is executed; "Q0" outputs the pulse once and the length of the pulse is one scan cycle.

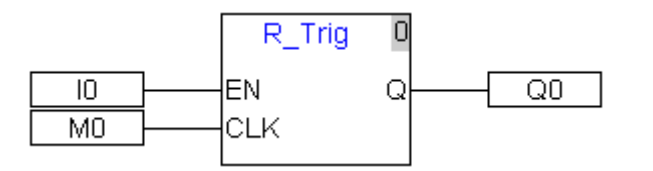

Sequence chart:

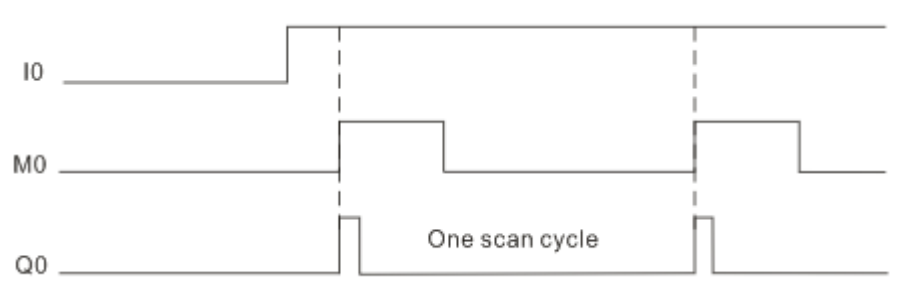

### **4.6.45. F\_Trig**

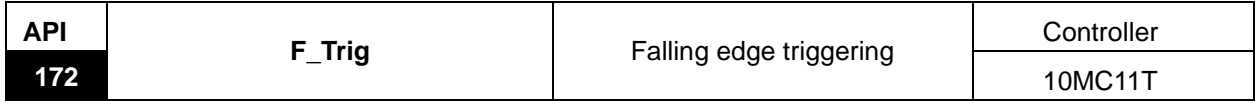

Explanation of the instruction:

F\_Trig is used to trigger via falling edge of CLK bit to make Q bit generate the high level for one scan cycle. When EN is On and CLK turns on -> off, Q outputs the high level for one scan cycle.

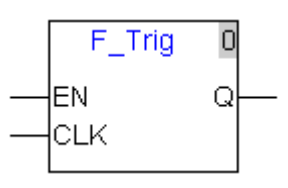

Explanation of input and output parameter of the instruction

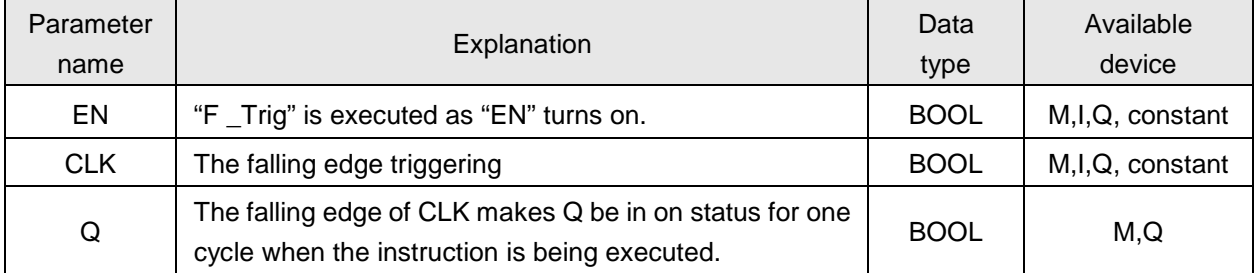

## **Program example**

As I0=On and M0 turns on -> off via the trigger of the falling edge, "F\_Trig" instruction is executed; "Q0" outputs the pulse once and the length of the pulse is one scan cycle.

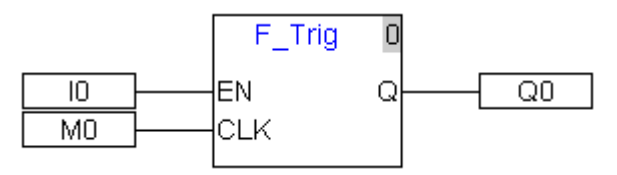

Sequence chart:

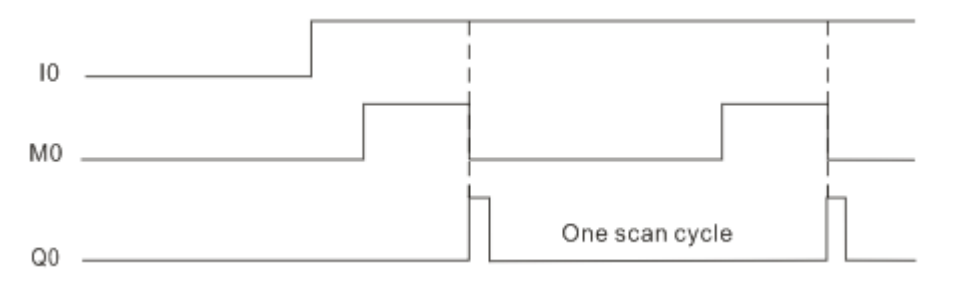

#### **4.6.46. ZRSTM**

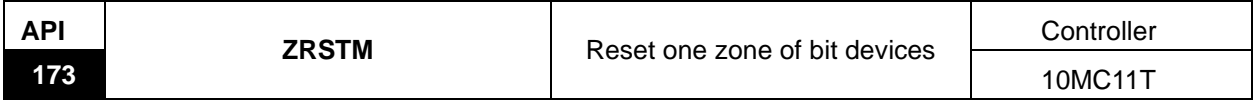

Explanation of the instruction:

ZRSTM is used to reset multiple continuous bit devices.

When EN is on, the bit devices with S1 as the starting device are reset and the length of the reset bit devices is specified by S2;

When EN is off, the status of the bit devices is unchanged. If the length specified by S2 exceeds maximum 64, it is counted as 64 and the part above 64 is invalid.

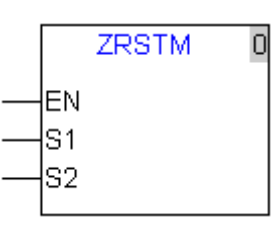

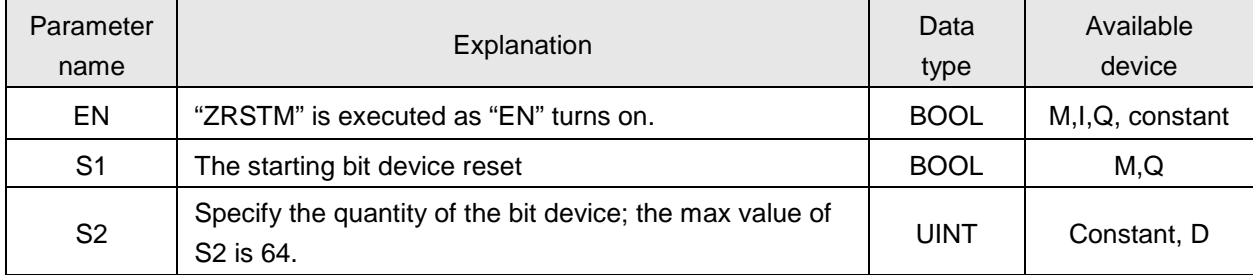

#### **4.6.47. ZRSTD**

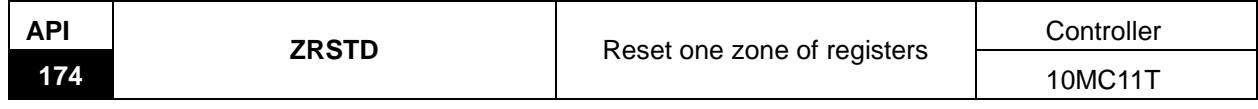

Explanation of the instruction:

ZRSTD is used to reset multiple continuous registers.

When EN is on, the registers with S1 as the starting register are cleared as 0; and the number of the registers is specified by S2;

When EN is off, the values of the registers are unchanged.

If the length specified by S2 exceeds maximum 64, it is counted as 64 and the part above 64 is invalid.

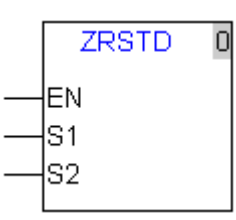

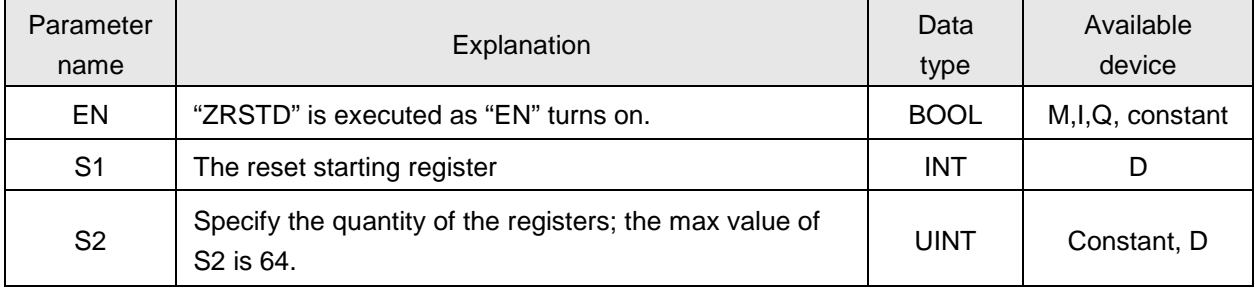

#### **4.6.48. SQRT\_R**

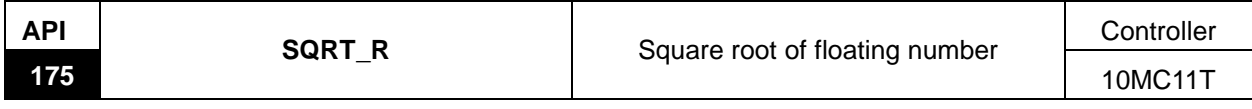

Explanation of the instruction:

SQRT\_R is used for arithmetic square root operation of 32-bit floating number.

When EN is on, arithmetic square root operation of the floating number specified by S is conducted and the result is saved in D device.

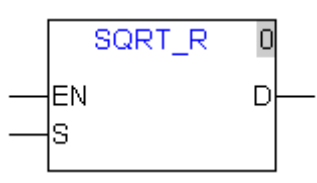

Explanation of input and output parameter of the instruction:

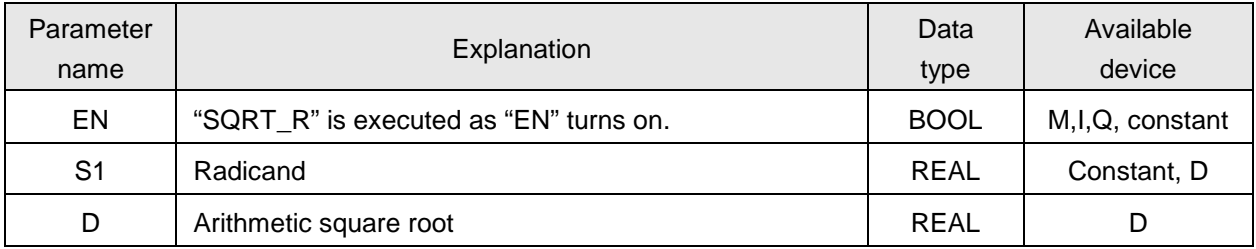

**Note:** Operand S1 must be the floating number. When S1 is equal to or less than 0, the result value stored in D device is 0.

#### **4.6.49. MOD**

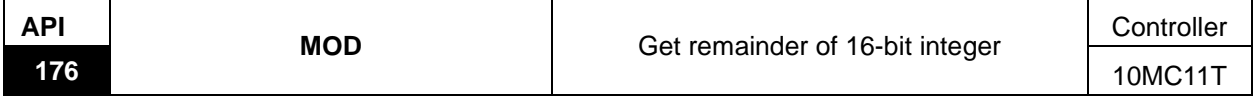

Explanation of the instruction:

MOD is used for getting the remainder of 16-bit integer through division operation.

When EN is on, divide S1 by S2 and the remainder of S1 is stored in D device.

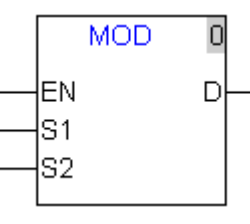

Explanation of input and output parameter of the instruction:

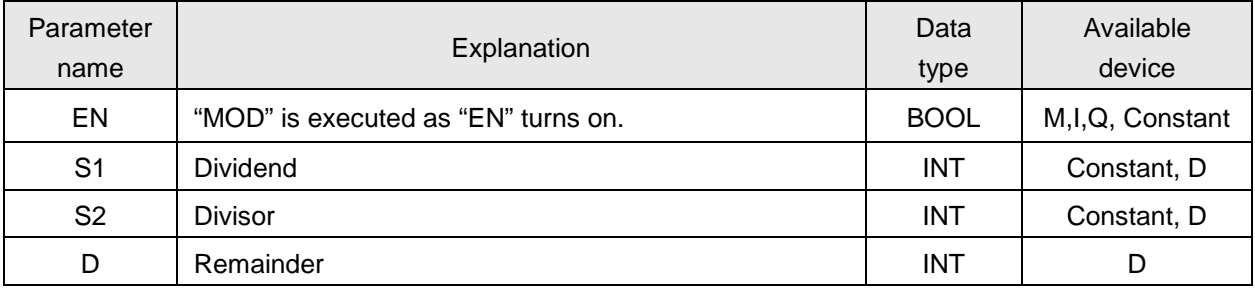

**Note:** Operand S1 and S2 must be 16-bit integers.

#### **4.6.50. MOD\_DI**

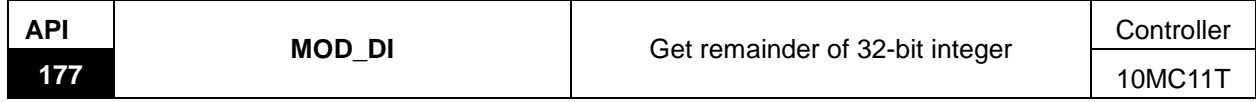

Explanation of the instruction:

MOD\_DI is used for getting the remainder of 32-bit integer through division operation.

When EN is on, divide S1 by S2 and the remainder of S1 is stored in D device.

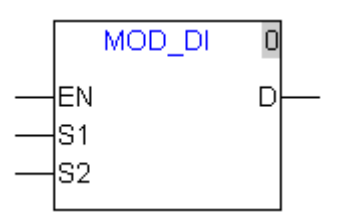

Explanation of input and output parameter of the instruction:

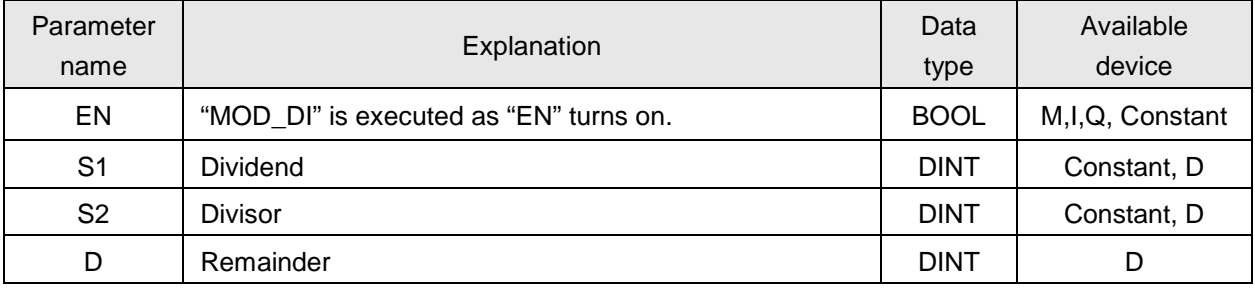

**Note:** Operand S1 and S2 must be the 32-bit integers.

#### **4.6.51. MOD\_R**

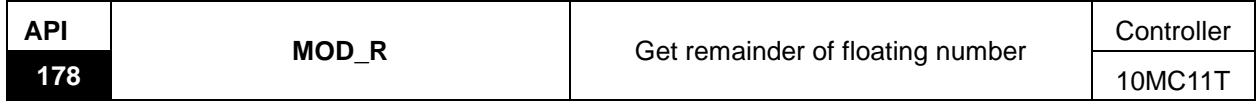

Explanation of the instruction:

MOD\_R is used for getting the remainder of floating number through division operation.

When EN is on, divide S1 by S2 and the remainder of S1 is stored in D device.

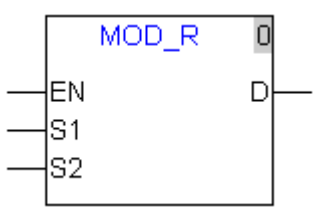

Explanation of input and output parameter of the instruction:

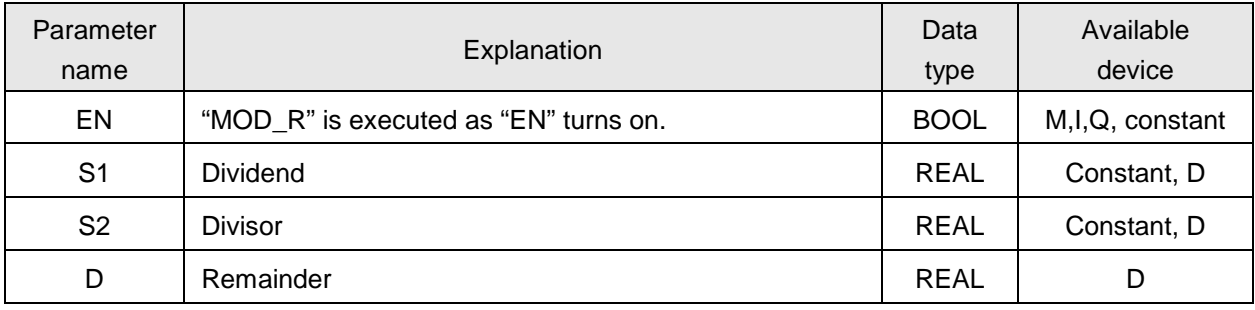

**Note:** Operand S1 and S2 must be the floating numbers.

### **4.6.52. Real\_To\_Int**

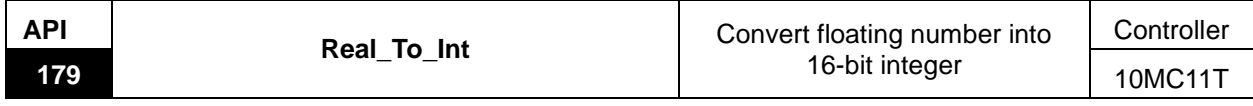

Explanation of the instruction:

Real\_To\_Int is used for converting 32-bit floating numbers into the signed 16-bit integer. When EN is on, floating number S value is converted into the signed 16-bit integer which is stored in D device and S value keeps unchanged.

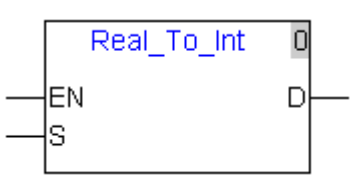

Explanation of input and output parameter of the instruction:

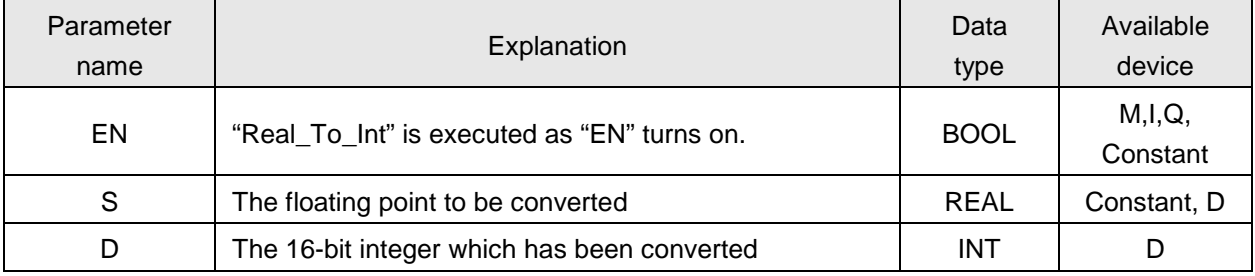

### **4.6.53. Real\_To\_DInt**

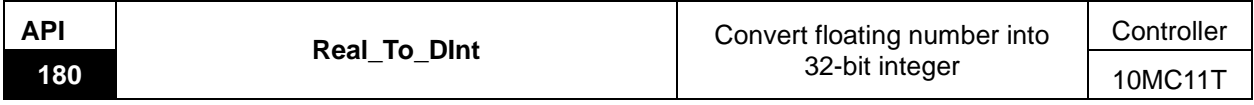

Explanation of the instruction:

Real\_To\_DInt is used for converting 32-bit floating number into the signed 32-bit integer.

When EN is on, floating number S value is converted into the signed 32-bit integer which is stored in D device and S value keeps unchanged.

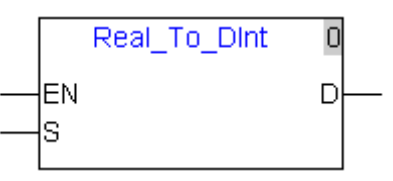

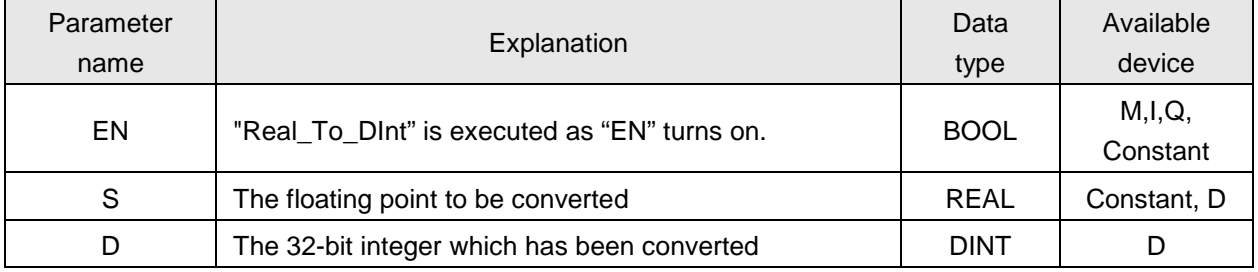

### **4.6.54. Int\_To\_Real**

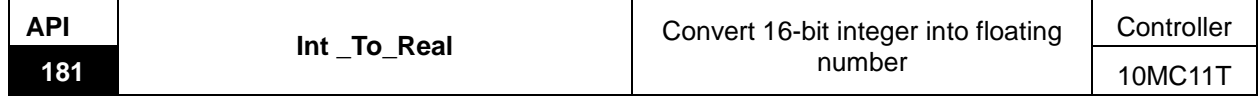

Explanation of the instruction:

Int\_To\_Real is used for converting the signed 16-bit integer into 32-bit floating number.

When EN is on, the signed 16-bit integer S value is converted into the 32-bit floating number which is stored in D device and S value keeps unchanged.

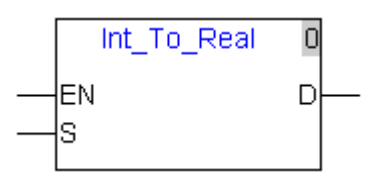

Explanation of input and output parameter of the instruction:

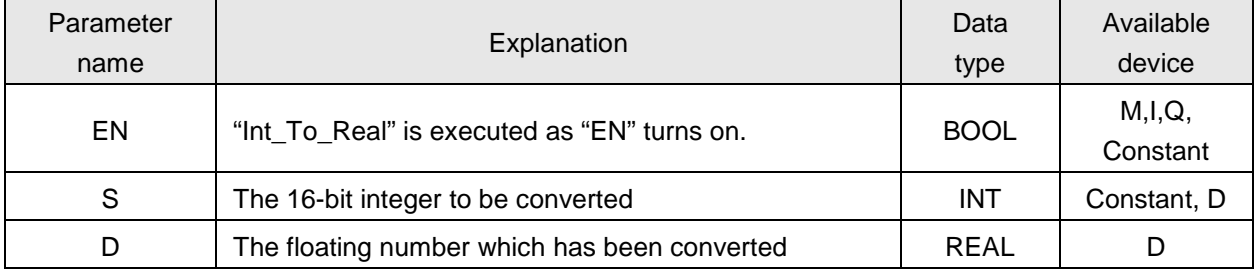

### **4.6.55. DInt\_To\_Real**

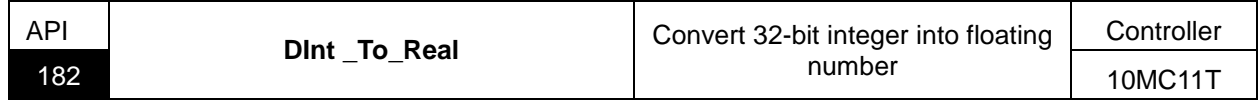

Explanation of the instruction:

DInt\_To\_Real is used for converting the signed 32-bit integer into 32-bit floating number.

When EN is on, the signed 32-bit integer S value is converted into the 32-bit floating number which is stored in D device and S value is unchanged.

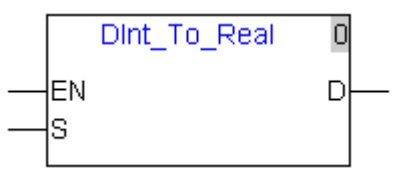

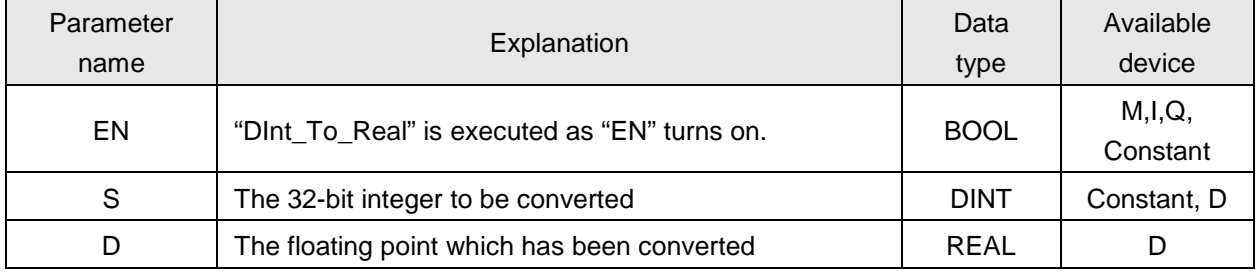

#### **4.6.56. Offset**

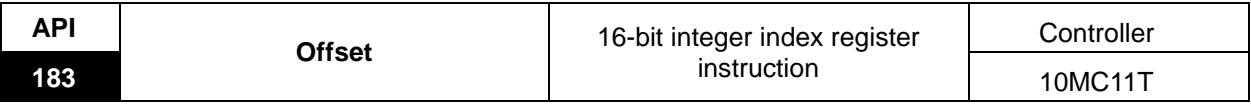

Explanation of the instruction:

Offset instruction is used for operation of 16-bit integer index register.

When EN is on, add the In\_E value to S register address and the result is the address of source index register; add the Out\_E value to D register address and the result is the address of the destination index register. The destination index register value changes with the changing source index register value. When S is linked to the output pin of other instruction with a line, the In\_E value is invalid; When D is linked to the input pin of other instruction with a line, the Out \_E value is invalid.

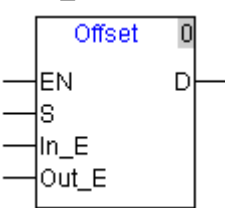

Explanation of input and output parameter of the instruction:

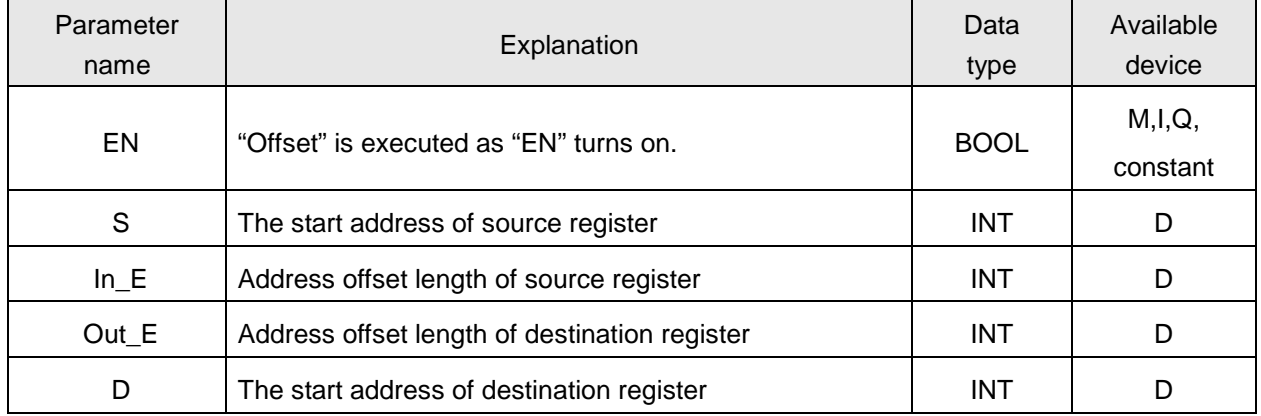

## **Example <sup>1</sup>**

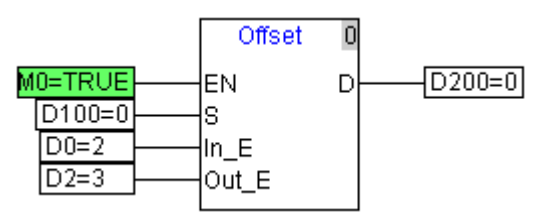

- When M0= on, S is D100; In\_E=2 and the source index register address is D(100+2)=D102.
- When D is D200 and Out\_E=3, the destination index register address is D(200+3)=D203 and meanwhile, the content of D102 is moved to D203.

**Example 2**

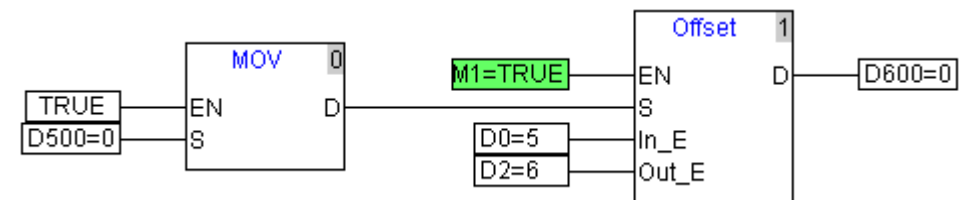

Program Explanation:

- When the input pin S of Offset instruction and the output pin D of MOV instruction are linked with a line, the In\_E value is invalid.
- When M1 is on, the source index register address of Offset instruction is the input device (S) address of MOV function block, which is fixed to D500.
- The output D of Offset instruction is D600, Out\_E= 6, the destination index register address is D(600+6)=D606.
- Move the content of D500 to D606.
- When Out\_E value changes, the content of D500 can be moved to different registers.

## **Example 3**

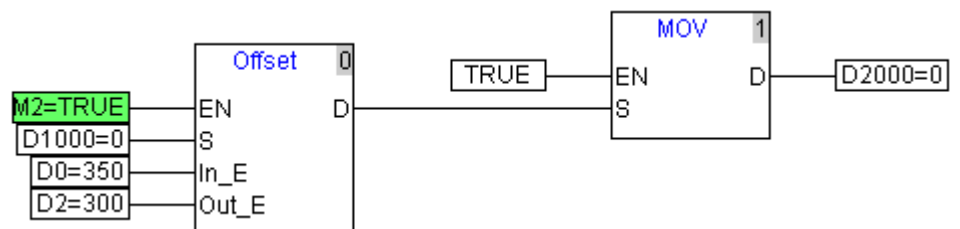

- The output pin D of Offset instruction and the input pin S of MOV instruction are linked with a line, the Out\_E value is invalid.
- ◆ When M2 is on, the input S of Offset instruction is D1000, In\_E=350 and the source index register address is D(1000+350)=D1350.
- The vaule of the source index register address is moved to the output D of Offset instruction and the D1350 value is moved to D2000.
- When In\_E value changes, the content of different registers can be moved to D2000.

#### **4.6.57. Offset\_DI**

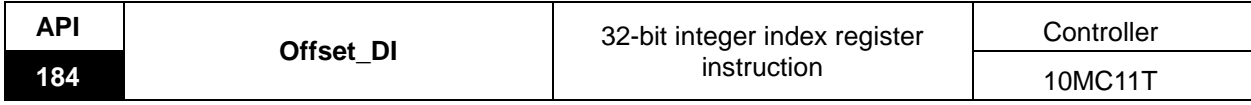

Explanation of the instruction:

Offset\_DI is used for operation of 32-bit integer index register.

When EN is on, add the In\_E value to S register address and the result is the address of source index register; add the Out\_E value to D register address and the result is the address of the destination index register. The destination index register value changes with the changing source index register value. When S is linked to the output pin of other instruction with a line, the In\_E value is invalid; When D is linked to the input pin of other instruction with a line, the Out \_E value is invalid.

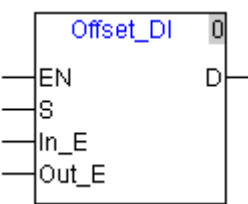

Explanation of input and output parameter of the instruction:

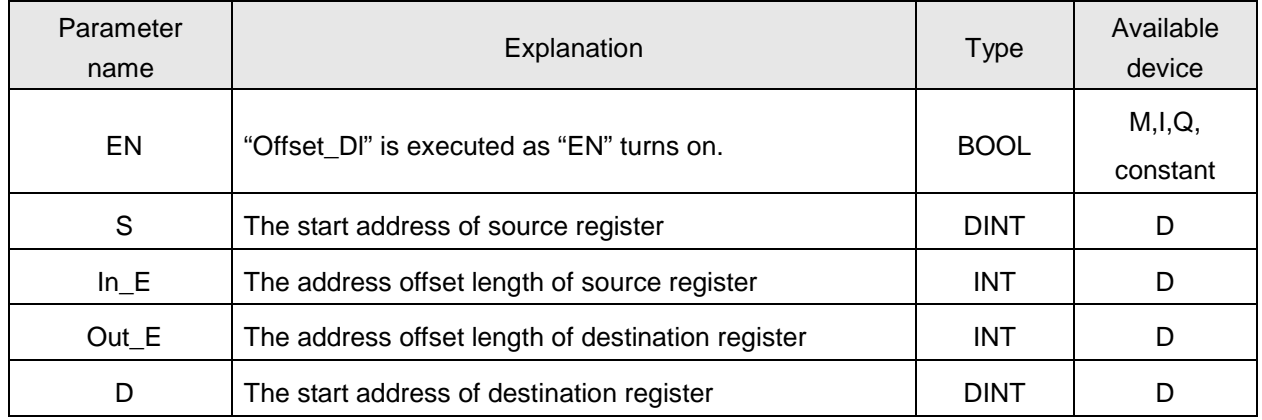

### **Example <sup>1</sup>**

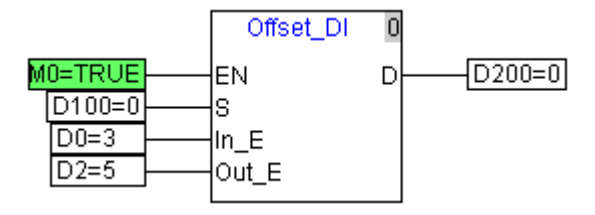

- When M0 is on, S is D100; In\_E= 3 and the source index register address is D(100+3)=D103;
- D is D200; Out\_E= 5 and the destination index register address is D(200+5)=D205;
- At the moment, move the content of D103 to D205.

**Example 2**

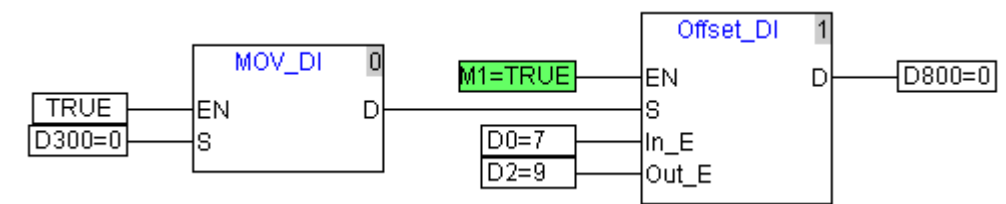

Program Explanation:

- When the input pin S of Offset\_DI instruction and the output pin D of MOV\_DI instruction are linked with a line, the In\_E value is invalid.
- When M1 is on, the source index register address of Offset\_DI instruction is the input device (S) address of MOV\_DI function block, which is fixed to D300.
- The output D of Offset\_DI instruction is D800, Out\_E= 9, the destination index register address is D(800+9)=D809.
- Move the content of D300 to D809.
- When Out\_E value changes, the content of D300 can be moved to different registers.

## **Example 3**

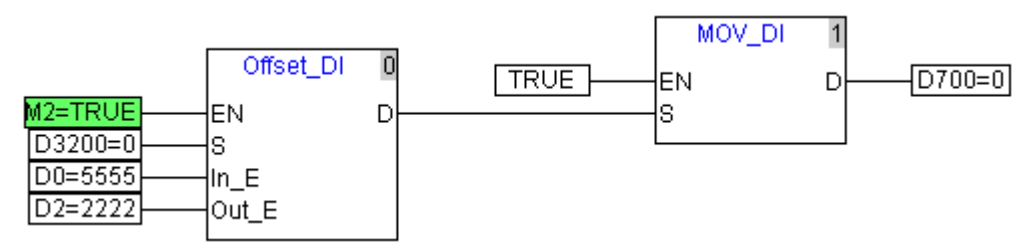

- The output pin D of Offset\_DI instruction and the input pin S of MOV\_DI instruction are linked with a line, the Out\_E value is invalid.
- When M2 is on, the input S of Offset\_DI instruction is D3200, In\_E=5555 and the source index register address is D(3200+5555)=D8755.
- The vaule of the source index register address is moved to the output D of MOV\_DI instruction and the D8755 value is moved to D700.
- When In E value changes, the content of different registers can be moved to D700.

#### **4.6.58. Offset\_R**

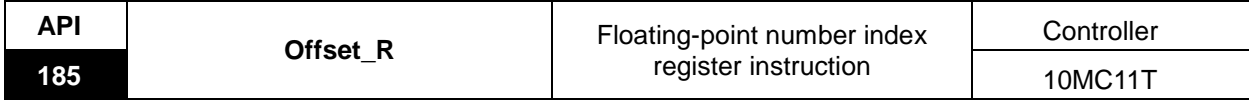

Explanation of the instruction:

Offset\_R is used for operation of 32-bit floating-point number index register.

When EN is on, add the In\_E value to S register address and the result is the address of source index register; add the Out\_E value to D register address and the result is the address of the destination index register. The destination index register value changes with the changing source index register value. When S is linked to the output pin of other instruction with a line, the In\_E value is invalid; When D is linked to the input pin of other instruction with a line, the Out \_E value is invalid.

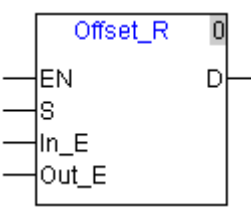

Explanation of input and output parameter of the instruction:

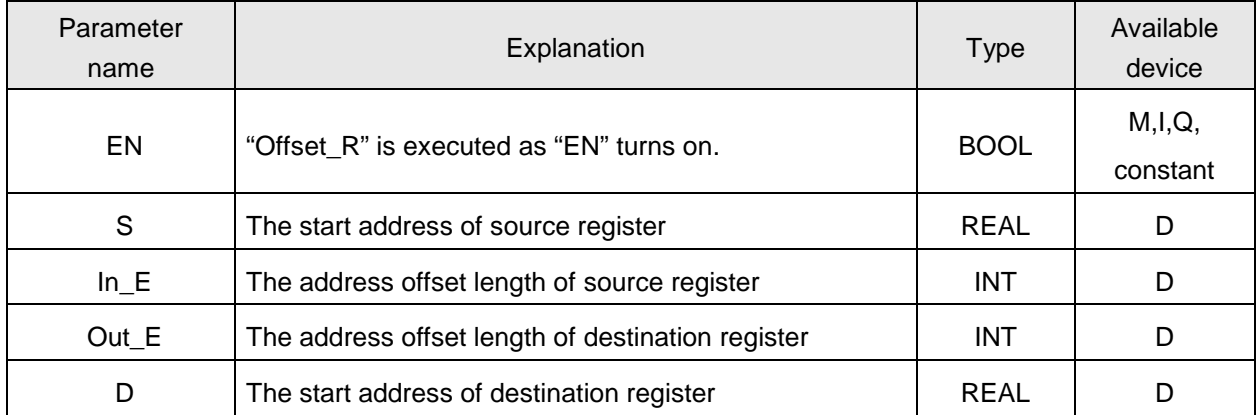

**Note:**For the example of Offset\_R, please refer to the program example of Offset\_DI.

## **4.7. Application Instruction**

### **4.7.1. Rotary Cut Technology**

Rotary cut is the technology to cut the material in transmission vertically. The knife conducts cutting on the cut surface periodically with the rotation of the rotary cut axis.

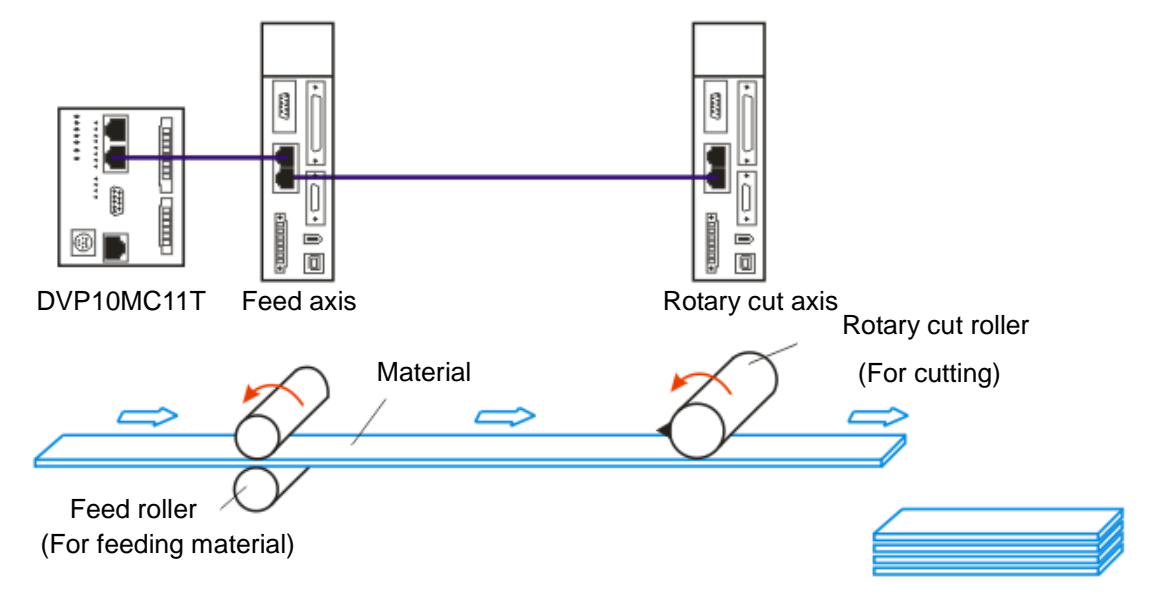

Note: The feed axis is to control the feed roller; the rotary cut axis is to control rotary cut roller with the knife mounted on the rotary cut roller. The rotary cut function is usually used for cutting of the thin material or the material of medium thinness and can be applied in packaging machine, cutting machine, punching machine, printing machine etc.

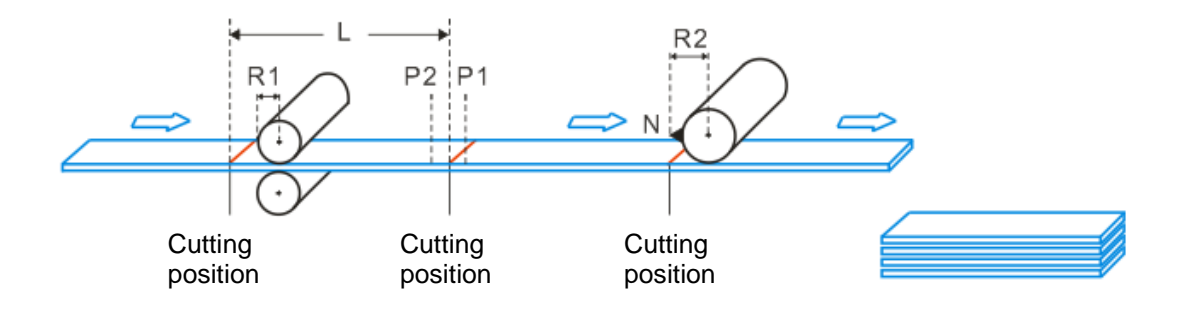

### **4.7.2. Rotary Cut Parameters**

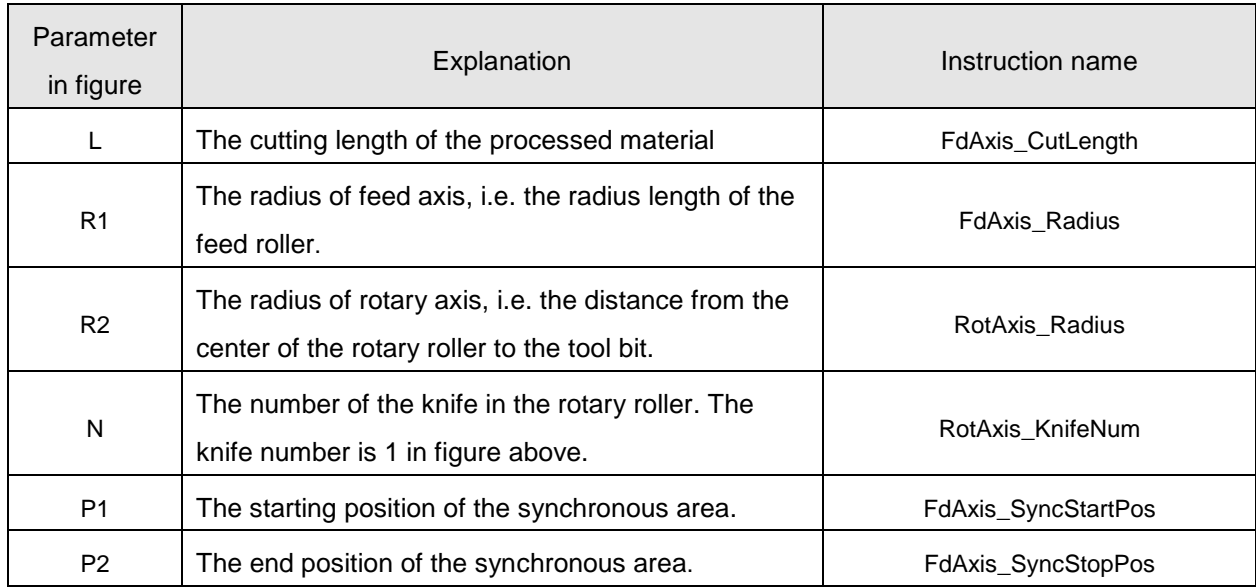

### **4.7.3. Control feature of rotary cut function**

Rotary cut function is a type of special electronic cam function. The figure of cam curve is shown below for continuous cutting.

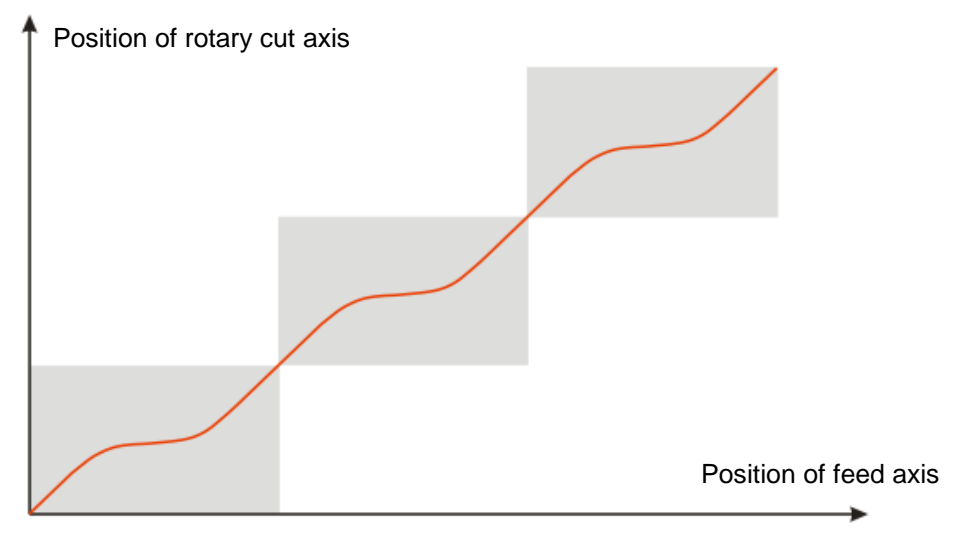

- 1) User can set the cutting length freely according to the technological requirement and the cutting length could be less or more than the circumference of the cutter.
- 2) In the sync area, the knife and feed axis keep synchronous in speed to complete the cutting action.
- 3) DVP10MC11T supports the rotary roller with multiple knives.
- 4) The feed axis is able to make the motion at a constant speed, acceleration, or deceleration during cutting.
- 5) When rotary cut relation is broken off, the knife stops at the zero point of the system, i.e. the entry position for rotary cutting.

### **4.7.4. Introduction to the Cam with Rotary Cut Function**

The function curve of the cam with rotary cut function could be divided into sync area and adjustment area.

Sync area: Feed axis and rotary axis make the motion at a fixed ratio (Linear speed of knife is usually equal to that of the cut surface), and material cutting takes place in sync area.

Adjustment area: Due to different cutting length, position need be adjusted accordingly. Adjustment area can be in the following three situations based on various cutting length.

### $\blacksquare$  Short material cutting

When cutting length is less than the knife roller circumference, the rotary cut curve for any cycle is shown below.

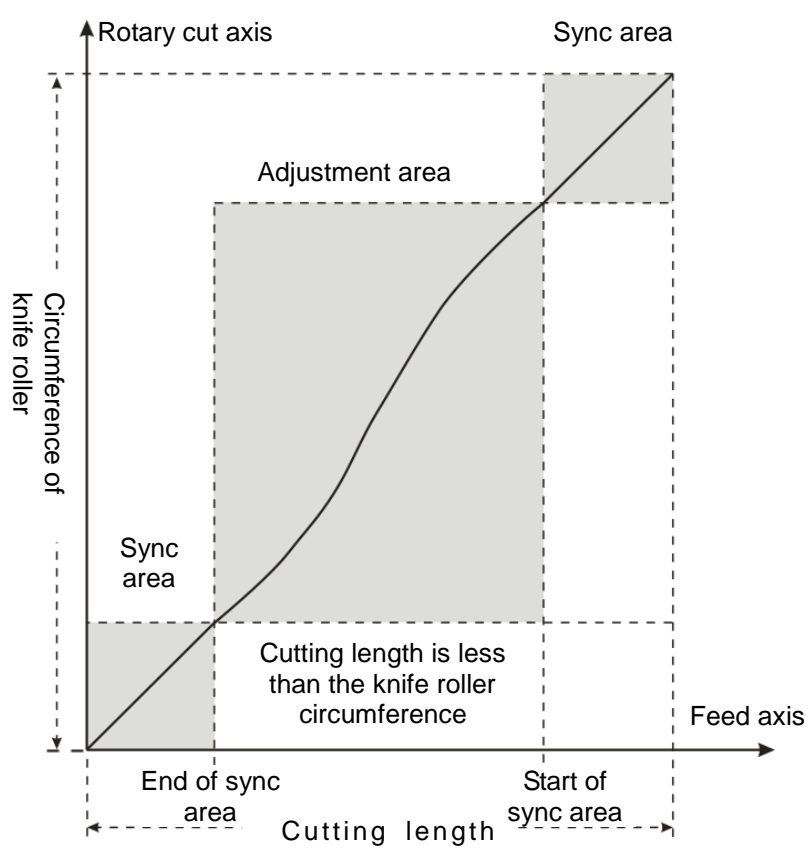

For the cutting of the short material, rotary cut axis must accelerate first in adjustment area, and then decelerate to the synchronous speed.

#### **Equal-length cutting**

When the cutting length is equal to knife roller circumference, the rotary cut curve for any cycle is shown below.

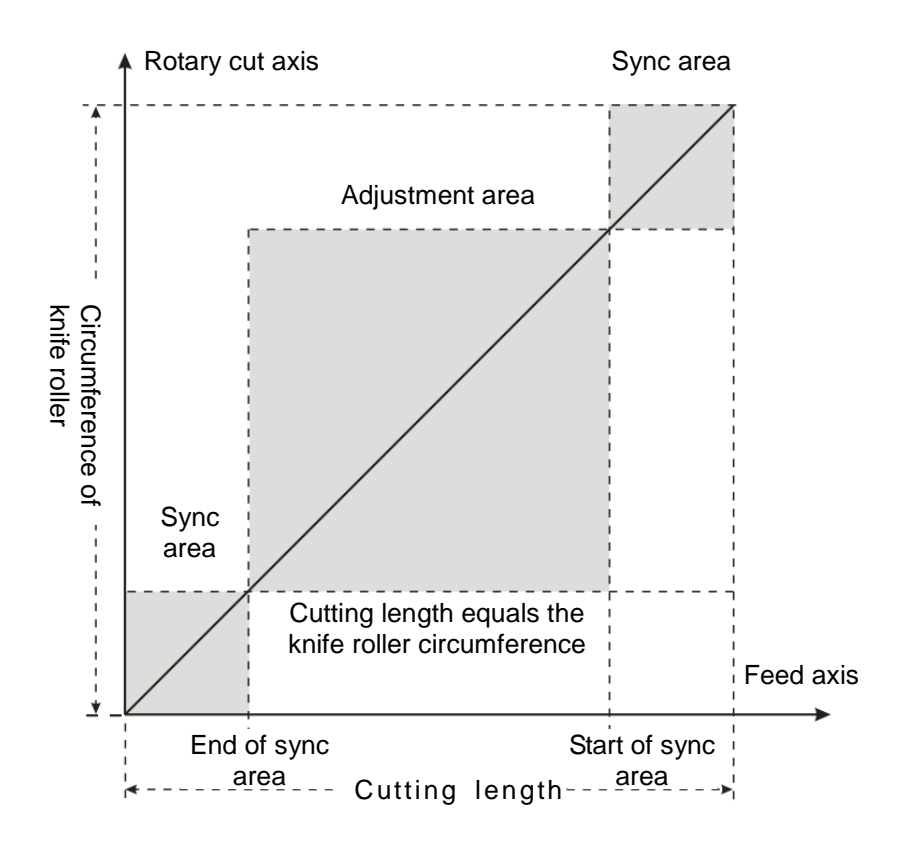

In this situation, feed axis and rotary cut axis in sync area and non-sync area keep synchronous in speed. The rotary cut axis does not need to make any adjustment.

### **Long material cutting**

When the cutting length is greater than the knife roller circumference, the rotary cut curve for any cycle is shown below.

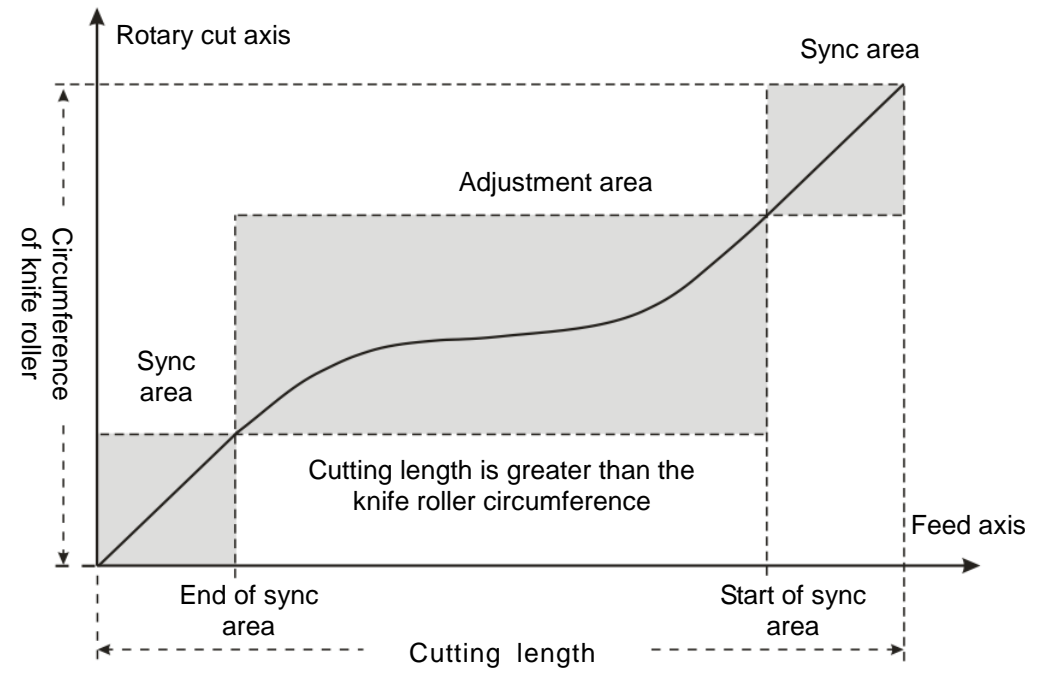

In this situation, rotary cut axis should decelerate first in adjustment area and then accelerate to synchronous speed. If the cutting length is far greater than rotary cut roller circumference, the roller may decelerate to 0 and then stay still for a while; finally, accelerate up to synchronous speed. The greater the cutting length is, the longer the roller stays.

Additionally, when rotary cut function is started or broken off, the cam curves used are different.

#### **The entry curve**

It is the rotary cut curve when rotary cut function is started

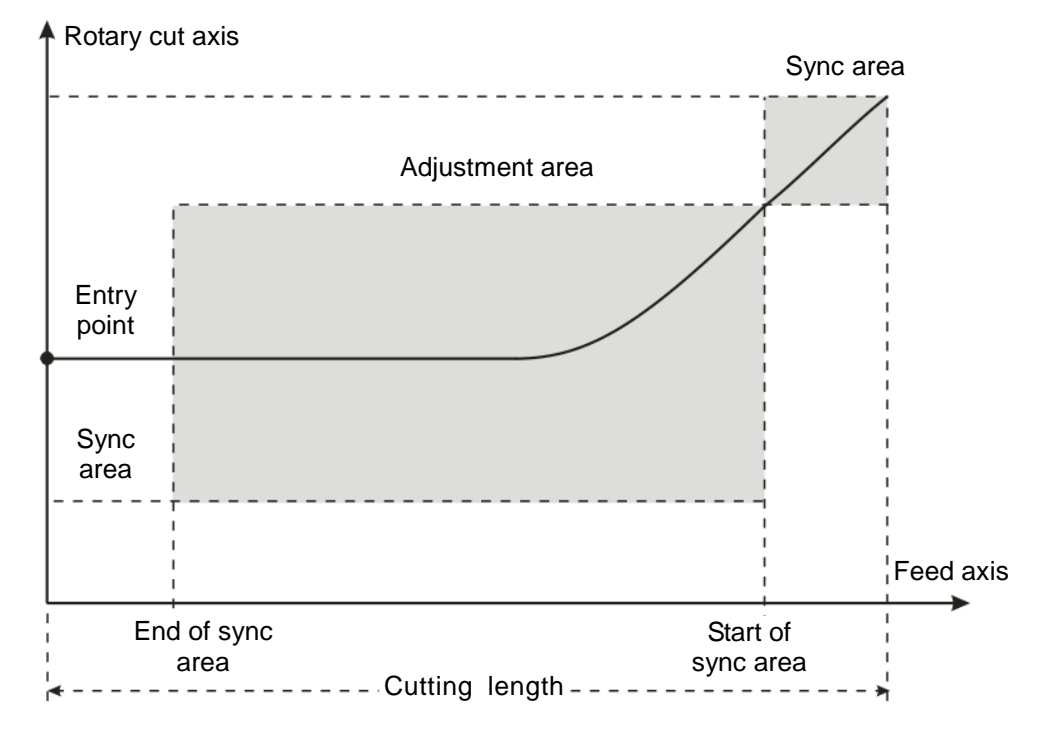

The curve is the rotary cut function entry curve. When the rotary cut function is started up, the rotary cut axis will follow the feed axis to rotate according to the curve. The entry position is based on the rotary cut axis. For the single knife, the cutting position is directly below the rotary cut roller if the entry position is over the rotary cut roller in the following figure. Before the rotary cut function is started up, the knife must be turned to the upper of the rotary roller. Otherwise, the cutting may happen in the adjustment area.

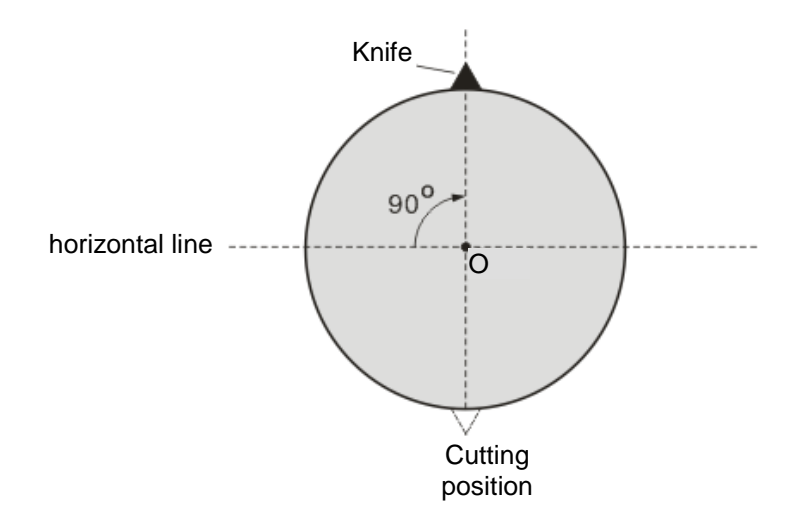

When the rotary roller is mounted with multiple knives, the distance between knives should be the same and the cutting position is at the center of the knife distance. See the two-knife figure below.

# *4. Motion Control Instruction*

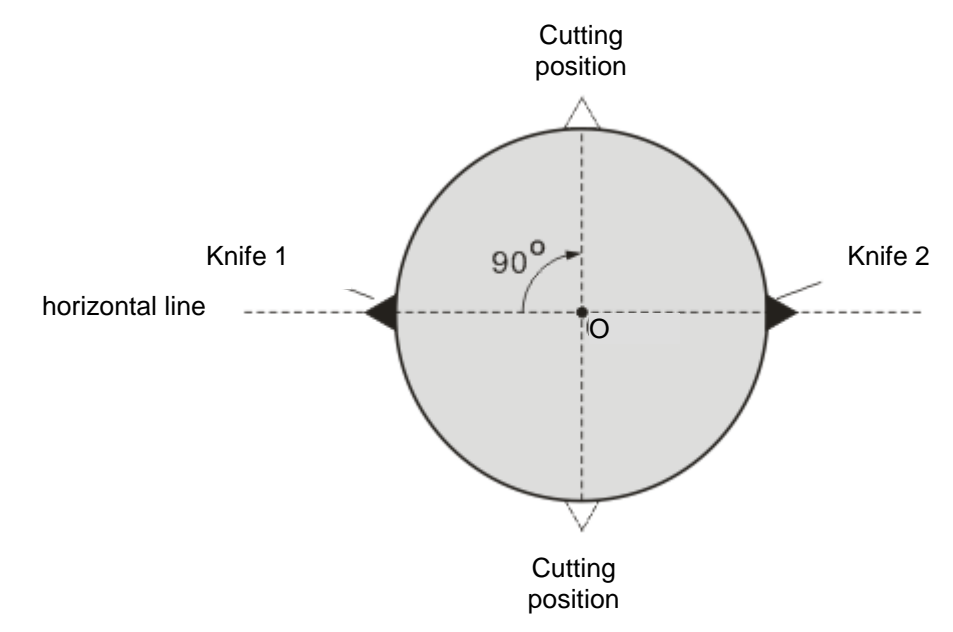

#### **The end curve**

It is the rotary cut curve when the rotary cut function is broken away.

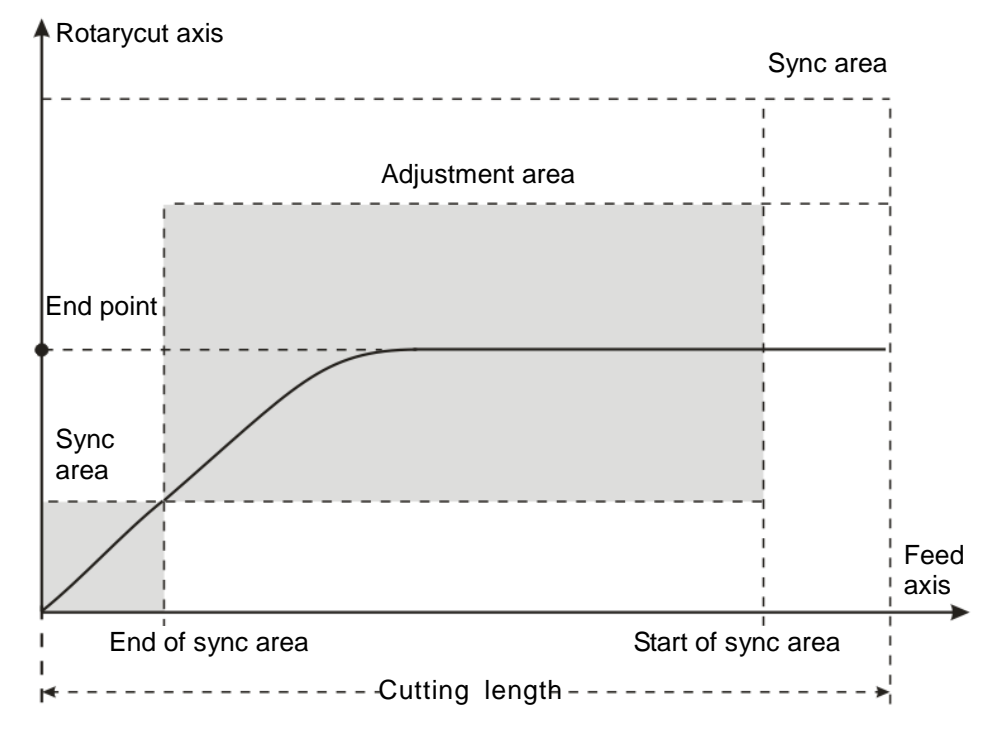

After the instruction "APF\_RotaryCut\_Out" is started up, the system will use the curve to make the rotary cut axis break away from the rotary cut state. Eventually, the knife stops at the end position as shown in the figure above.

The end position is based on the rotary axis. For the single knife, the end position is the entry position and it is also right above the rotary cut roller.

### **4.7.5. Rotary Cut Instructions**

#### **4.7.5.1. APF\_RotaryCut\_Init**

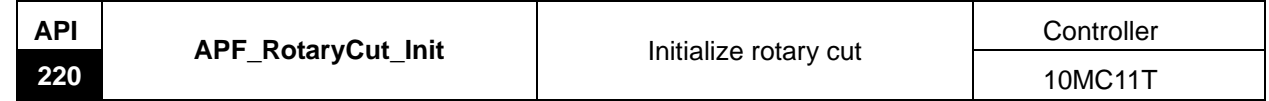

#### Explanation of the instruction:

The instruction is used for initializing the radius of rotary axis and feed axis, the cutting length, synchronous area and etc if the rotary cut relation has not been established. After execution of the instruction is completed, the relevant parameters are loaded so as to be called while the rotary cut relation is being established. If the rotary cut relation has been established, the instruction is used for modifying the rotary cut parameters. And the newly set parameters will be effective in the following period after the execution of the instruction is finished.

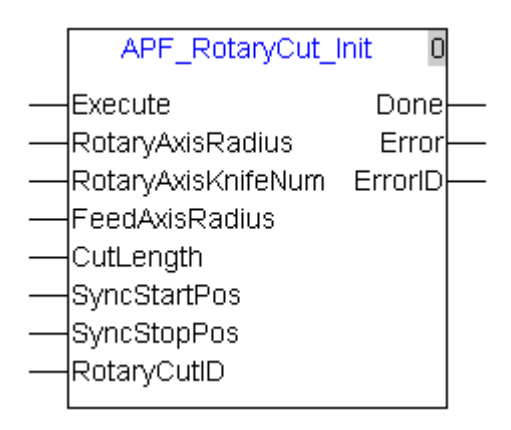

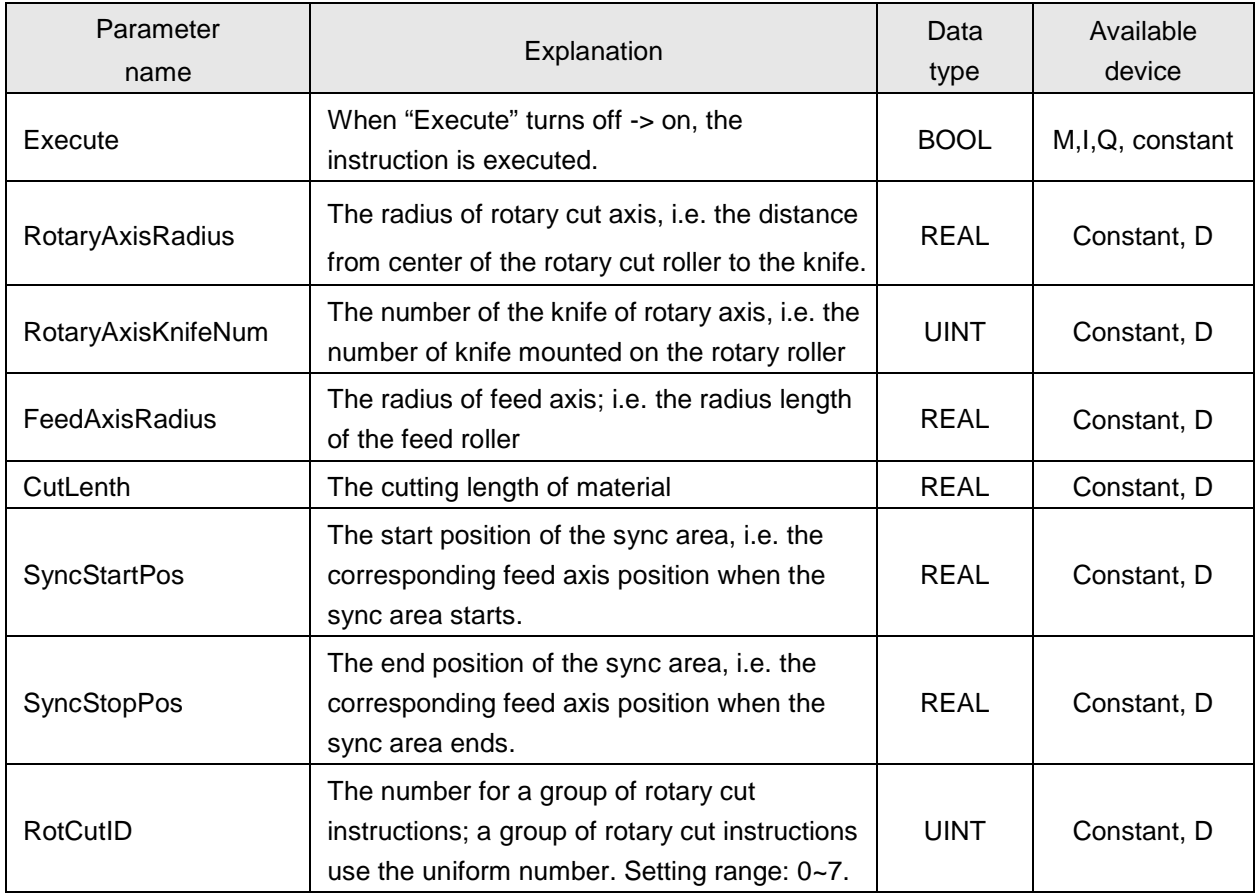

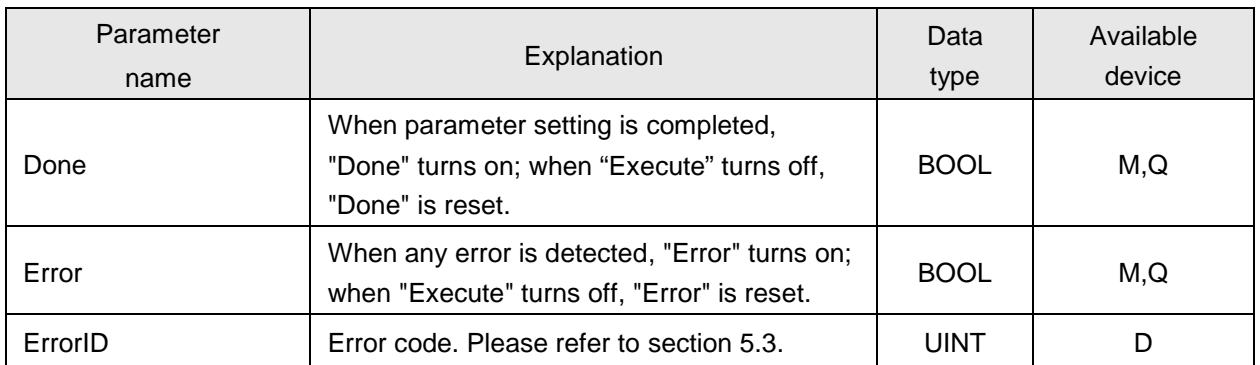

**Note:**

1. The value of "SyncStartPos" in sync area is always greater than "SyncStopPos" in sync area. As below figure shows, the cutting length is 320; "SyncStartPos" is 310; "SyncStopPos": 10.

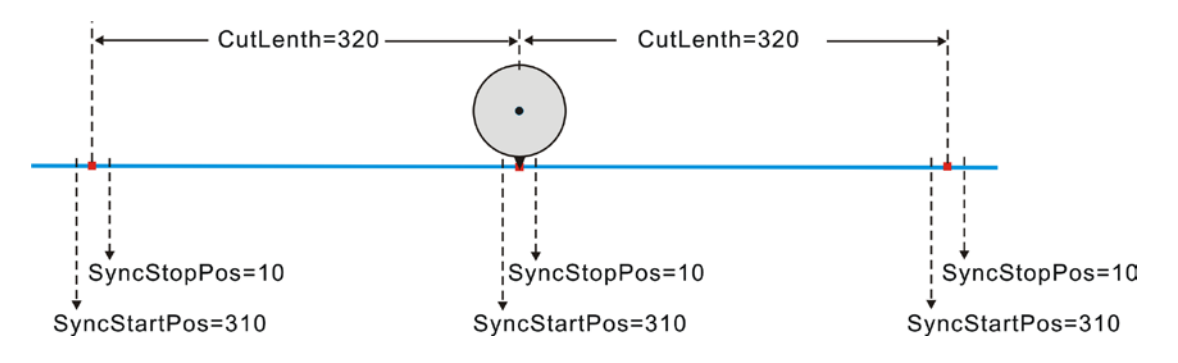

- 2. The limit for sync area is that it must not be larger than the half of cutting length. In above figure, sync area is 20, and the half of the cutting length is 160.
- 3. The length parameters in the function are RotaryAxisRadius, FeedAxisRadius, CutLenth, SyncStartPos, and SyncStopPos with the uniform unit. For example, if the unit for one of the parameters is CM (centimeter), the units for other parameters must be CM as well.

#### **4.7.5.2. APF\_RotaryCut\_In**

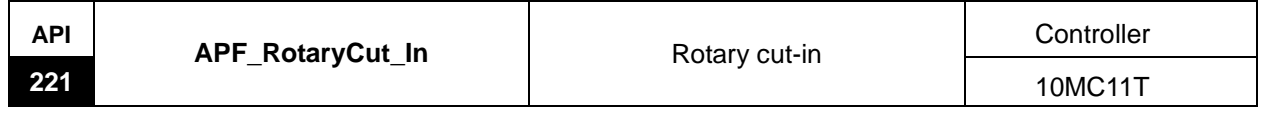

Explanation of the instruction:

The instruction is used for establishing the rotary cut relation and specifying the axis number of the rotary axis and feed axis according to the application requirement. After the execution of the instruction succeeds, the rotary cut axis follows the feed axis to make the motion according to the rotary cut curve.

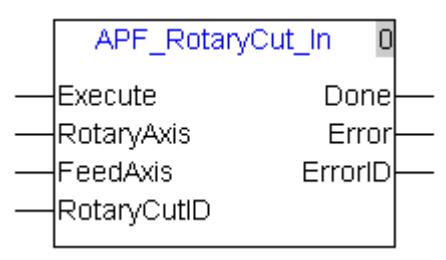

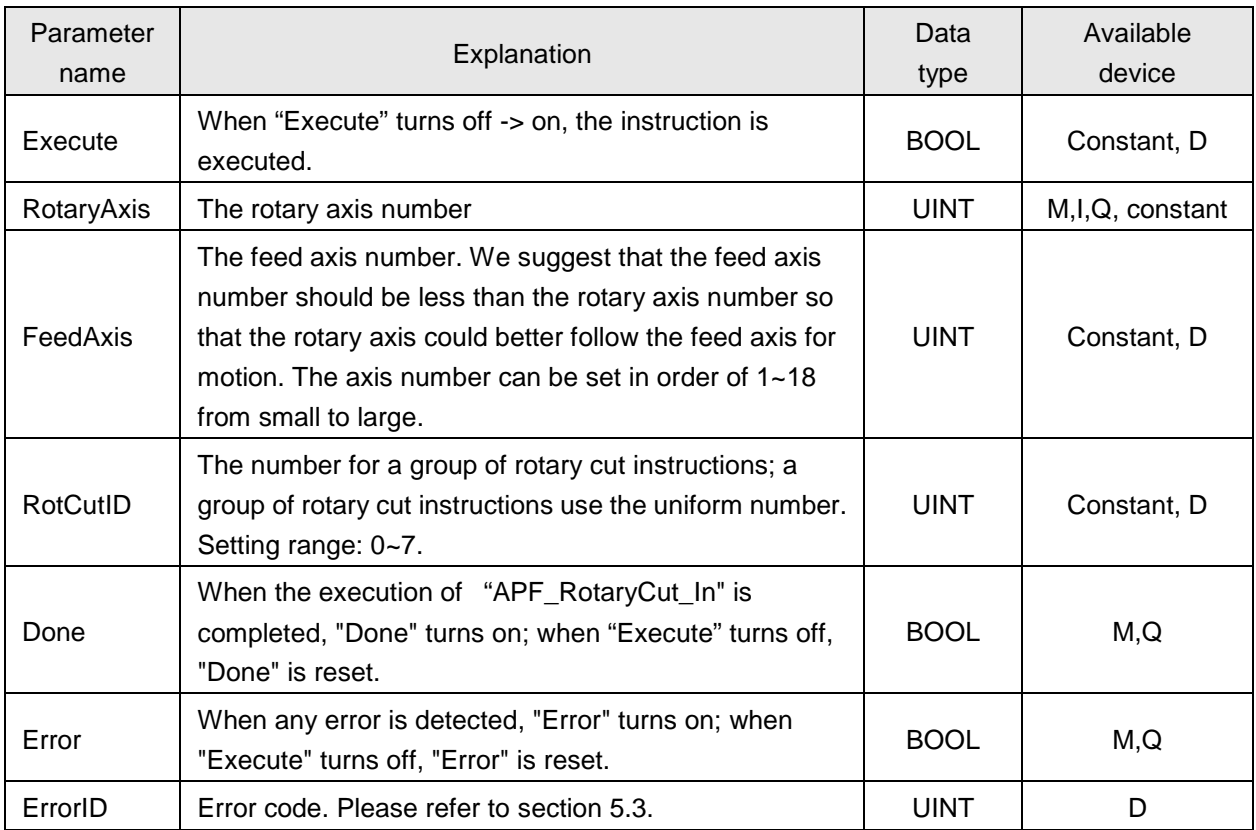

### **4.7.5.3. APF\_RotaryCut\_Out**

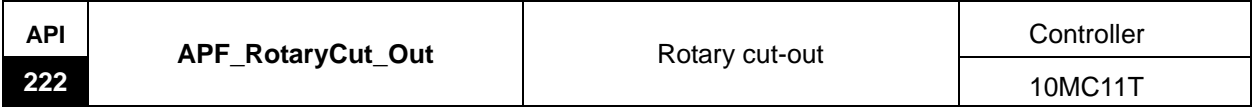

Explanation of the instruction:

The instruction is used for disconnecting the already established rotary cut relation between the rotary axis and feed axis. After the rotary cut relation is disconnected, the knife of the rotary axis will stop at the entry point and will not follow the feed axis any more. The instruction has no impact on the motion of the feed axis.

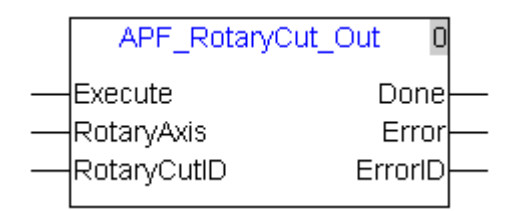

Explanation of input and output parameter of the instruction:

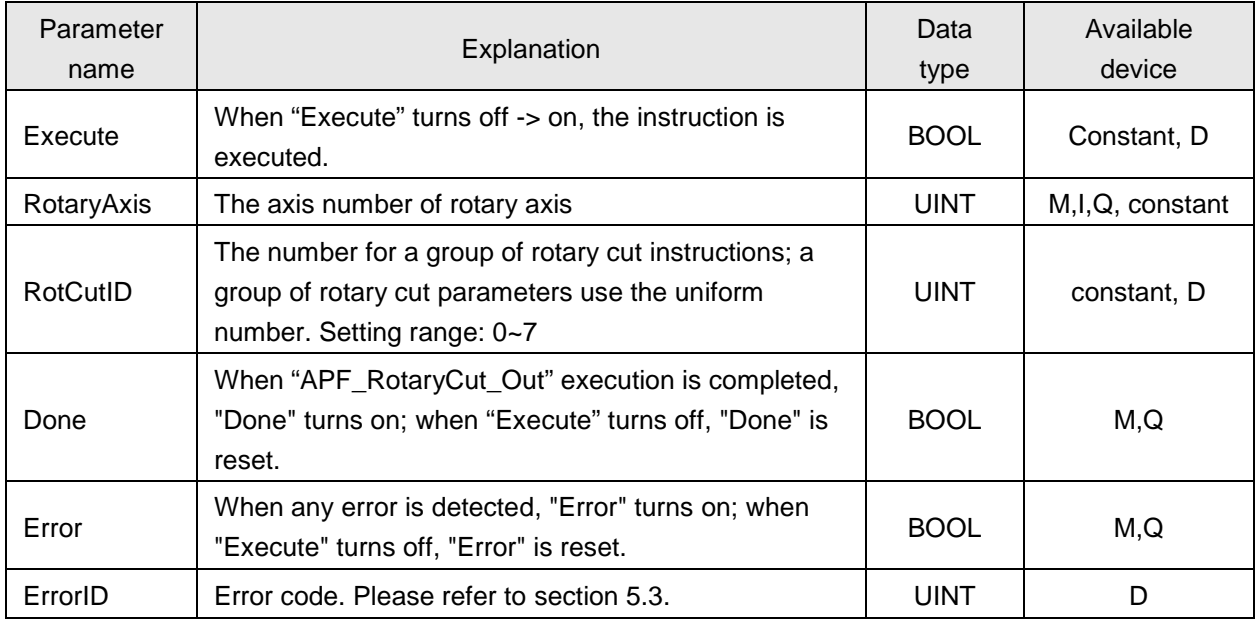

#### **Note:**

1. Rotary cut function control sequence:

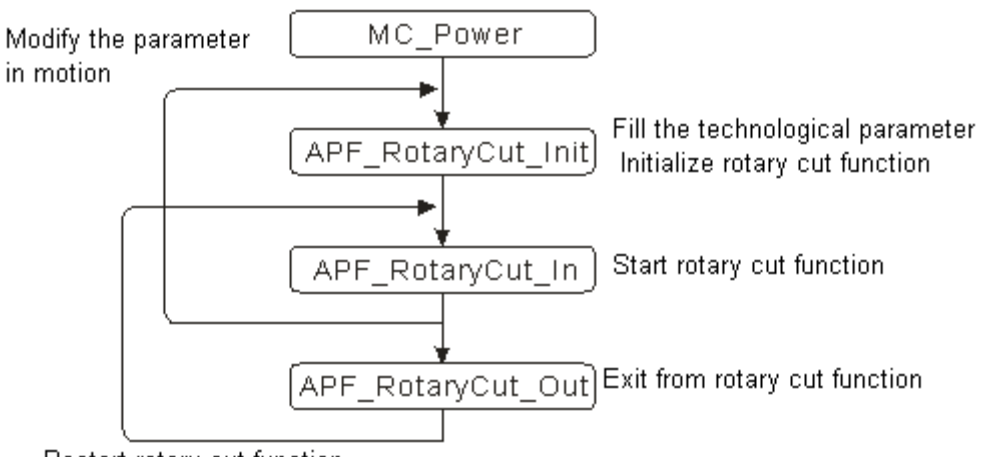

Restart rotary cut function

2. When the rotary cut function is executed, the rotary cut axis can only execute APF\_RotaryCut\_Out and MC\_Stop instruction and other instructions are invalid.

### **4.7.6. Application Example of Rotary Cut Instructions**

The section explains the setting of rotary cut parameters, establishment and disconnection of rotary cut relation. The following is the program example.

The key parameters in the example:

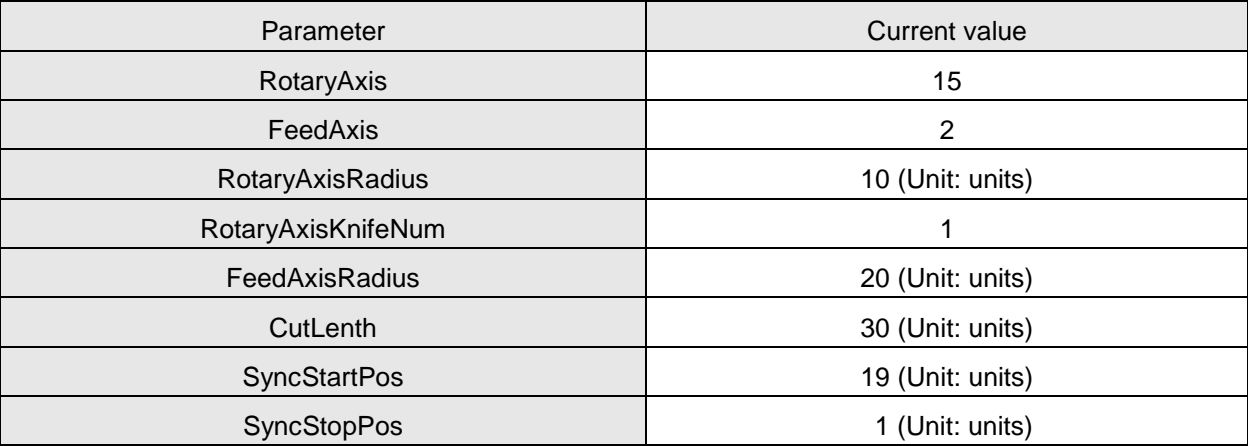

#### **Program Example**

1) As M1 is on, the servo with the node address 2 turns "Servo On"; as M2 is on, the servo with the node address 1 will turn "Servo On".

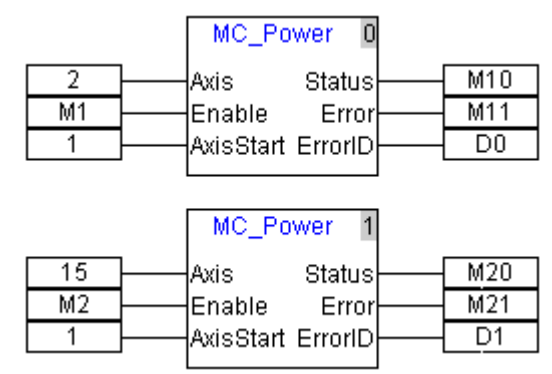

2) Set the rotary cut technology parameters of master axis and slave axis. Radius of rotary axis is 10, knife quantity of rotary axis is 1, and cutting length of feed axis is 30.

The start position of synchronous area is 19, end position of synchronous area is 1, and the rotary cut group number is 1. When M3 is on, rotary cut technology parameters will be initialized.

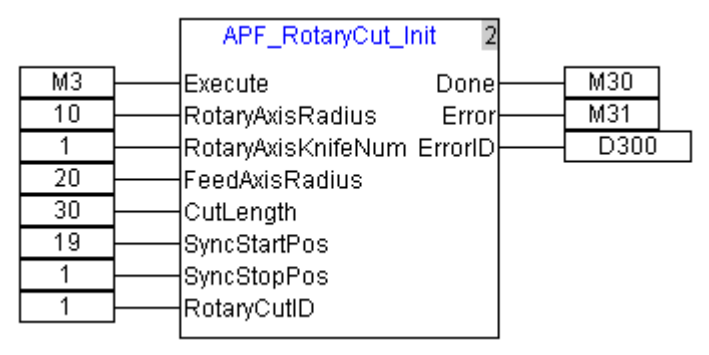

3)When M4 is on, the rotary cut relation starts being established. When M40 is on, it indicates the relation between rotary axis and feed axis is made successfully. Servo 2 is feed axis (master axis) and servo 1 is rotary axis (slave axis). The servo of node ID 15 is the rotary cut axis.

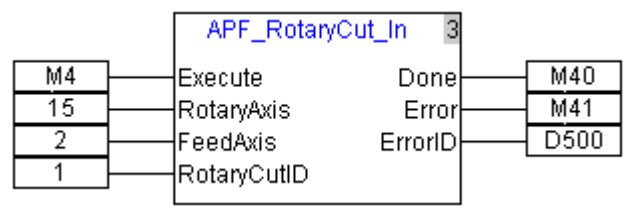

4)When M5 is on, feed axis starts to execute the velocity instruction. At this moment, rotary axis executes the rotary cut action based on the phase of feed axis.

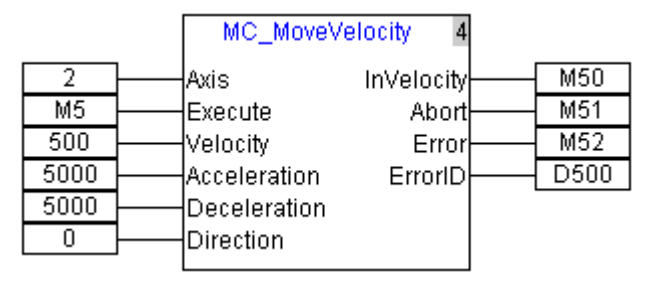

5)When M6 is on, rotary axis starts to break away from feed axis. When M60 is on, it symbolizes rotary axis breaks away from feed axis successfully. After rotary axis breaks away from feed axis, it will return to the entry point and feed axis motion will not impact rotary axis any more.

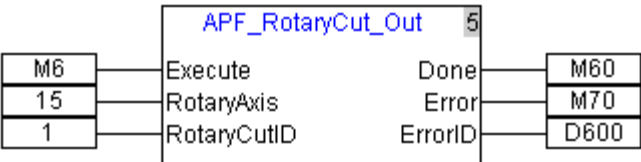

## **4.7.7. Flying Shear Technology**

Flying shear is the technology to cut the material in transmission vertically. The slave axis starts to accelerate from the wait position. After its speed is up to the synchronous speed, the follower of the lead screw and material move at the same speed; they are relatively static; the Insync bit is on and the shear axis is triggered to control the shear to do the cutting upward.

The structure figure of flying shear is shown as follows.

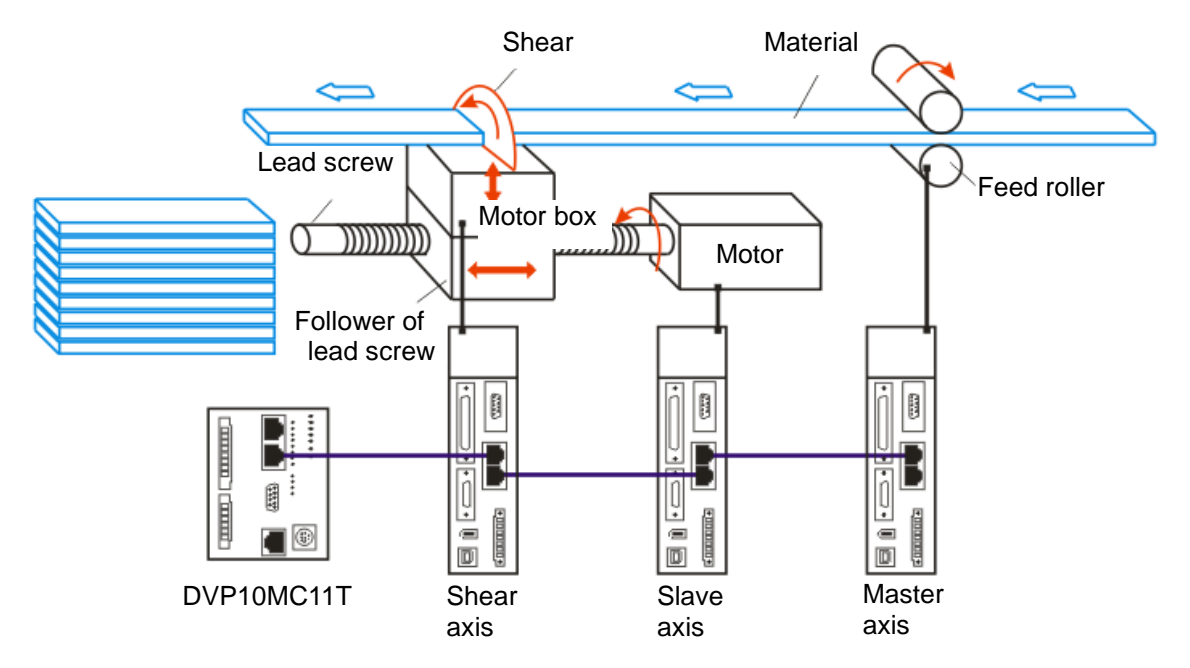

After the cutting is completed, the shear will return to the motor box first and then slave axis will return to the wait position. In continuous cutting, these actions will be executed in cycles.

The flying shear function is applied in cutting of the thick material usually.

## **4.7.8. The technological parameters of flying shear function**

The figure of flying shear function:

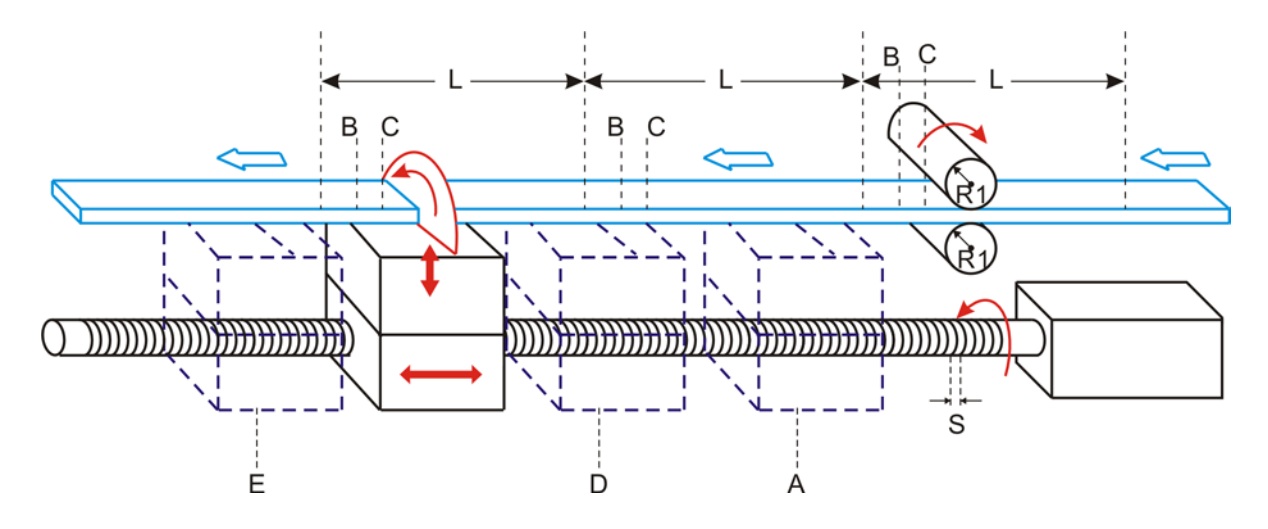

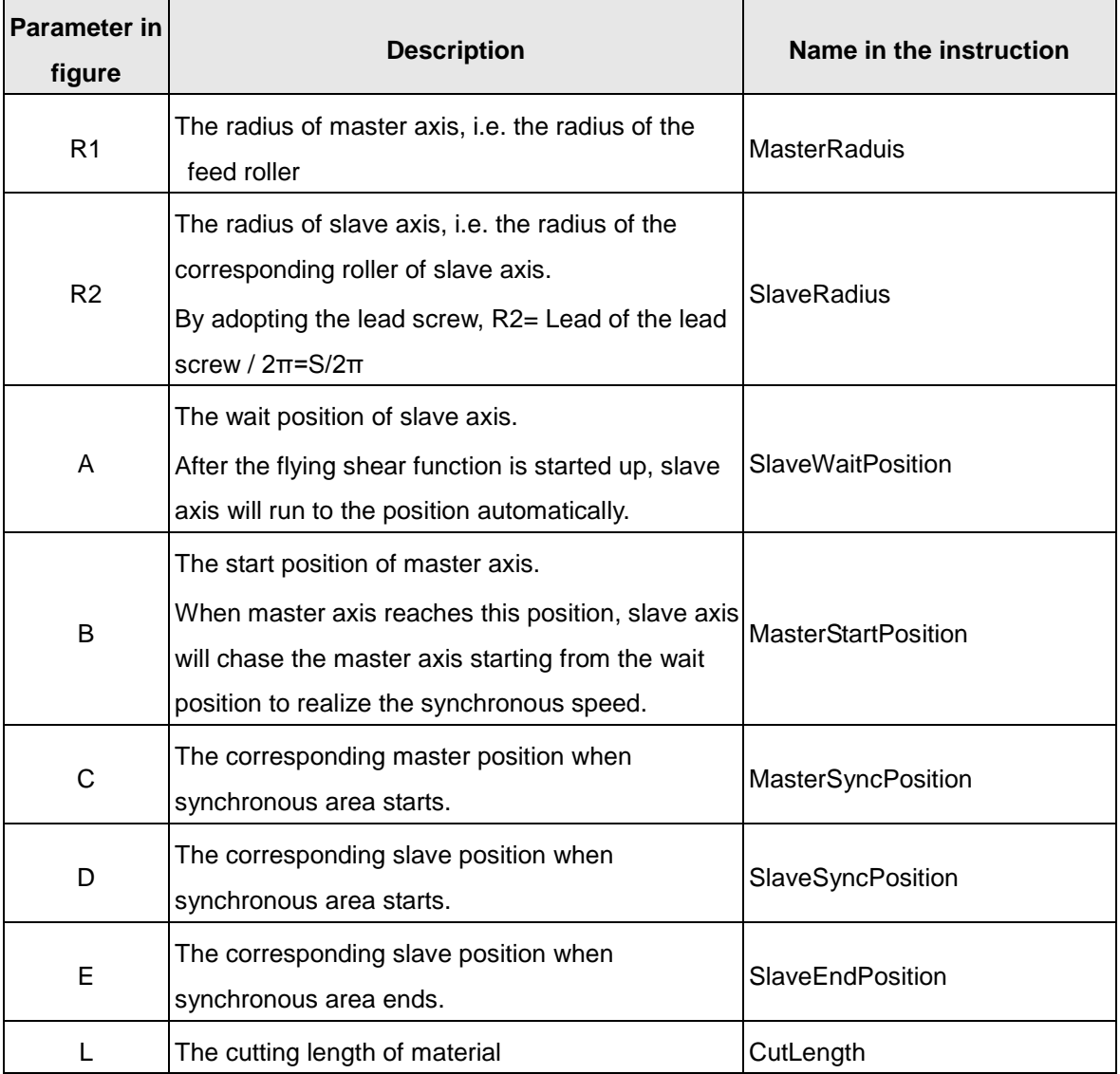
## **4.7.9. Control feature of flying shear function**

Flying shear is a kind of special e-cam function. In continuous shearing, the flying shear curve for the first cycle is shown below.

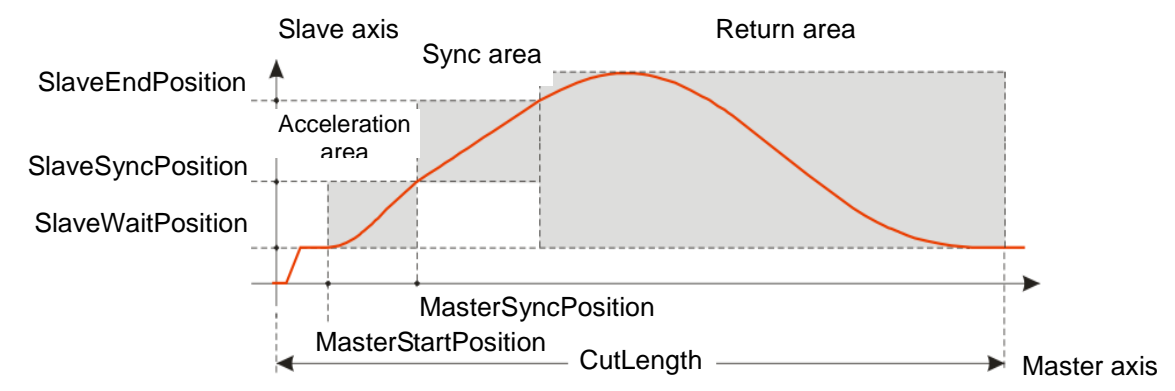

#### **Explanation of areas**

Acceleration area: After the flying shear relation is established successfully and when master axis runs to MasterStartPosition, slave axis starts to accelerate from static state and finally slave axis and master keeps the synchronous speed. The process is named as the Acceleration area.

Sync area: In this area, slave axis and master axis run at the fixed speed ratio (1:1 usually). And the cutting of material occurs in this area.

Return area: After the Sync area finishes, slave axis starts to decelerate and finally slave axis rotates reversely to the SlaveWaitPosition and then stops. The process is named as the Return area.

#### **Steps for flying shear**

- 1. After the flying shear function is started up, slave axis runs to the SlaveWaitPosition and stops there.
- 2. When master axis runs to the MasterStartPosition, slave starts to chase after master axis and the flying shear function enters the acceleration area.
- 3. When the sync area starts, master axis is in the MasterSyncPosition and slave axis is in the SlaveSyncPosition. Meanwhile, slave axis and master axis keep the synchronous speed and the synchronous bits of relevant instructions turn on.
- 4. The shear axis will run according to user program after the sync bit is on
- 5. When slave axis reaches the SlaveEndPosition, the synchronous area ends and the sync bit is reset. Meanwhile, slave axis starts to decelerate and the flying shear function enters the return area.
- 6. In the end, slave rotates reversely to the SlaveWaitPosition.

#### **Function feature**

- 1. User could set up the cutting length freely according to the technological requirement
- 2. User could set up the position and length of the sync area freely according to the technological requirement
- 3. In sync area, slave axis and master axis run at the fixed speed ratio (speeds are same usually). And the cutting of material occurs in this area.
- 4. After the flying shear function is started up, slave axis runs following the phase of the master axis. Therefore, master axis could move at a constant speed, acceleration, deceleration and irregular speed.
- 5. After flying shear function ends, slave axis will still return to the SlaveWaitPosition.

#### **Reference zero point of master axis position**

When the Enable bit of the flying shear instruction is on, the current position of master axis is regarded as the reference zero point of master axis position. Therefore, the reference zero point of master axis position is relative.

#### ■ Reference zero point of slave axis position

Slave axis always regards the servo zero point as the reference zero point of its position. Therefore, the reference zero point of slave axis position is absolute.

#### **Shear axis**

The function is to control the shear axis via the sync bit and so the shear axis could be the servo drive, AC motor drive and etc. Severely speaking, the shear axis is excluded in the flying shear system and so user could design it freely.

## **4.7.10. Flying Shear Instructions**

#### **4.7.10.1. APF\_FlyingShear\_Init**

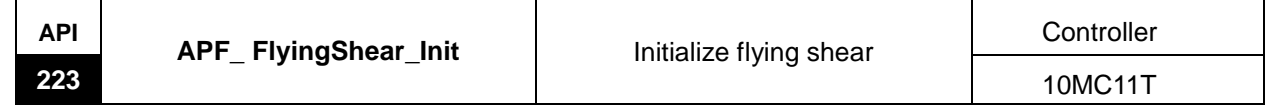

#### Explanation of the instruction:

The instruction is used for initializing the radius of master axis and slave axis, the cutting length, synchronous area and etc if the flying shear relation has not been established. After execution of the instruction is completed, the relevant parameters are loaded so as to be called while the flying shear relation is being established. If the flying shear relation has been established, the instruction is used for modifying the flying shear parameters. And the newly set parameters will be effective in the following cycle after the execution of the instruction is finished.

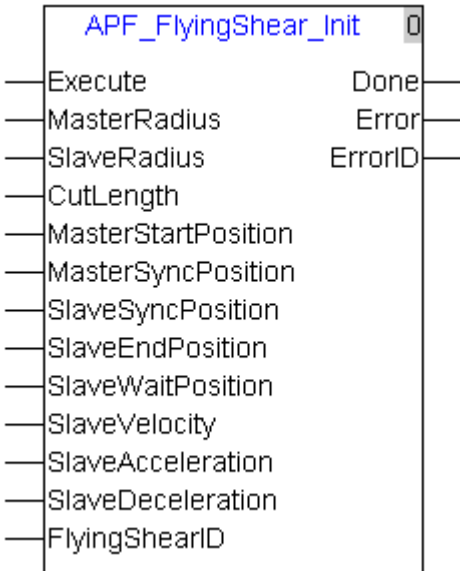

Explanation of input and output parameter of the instruction:

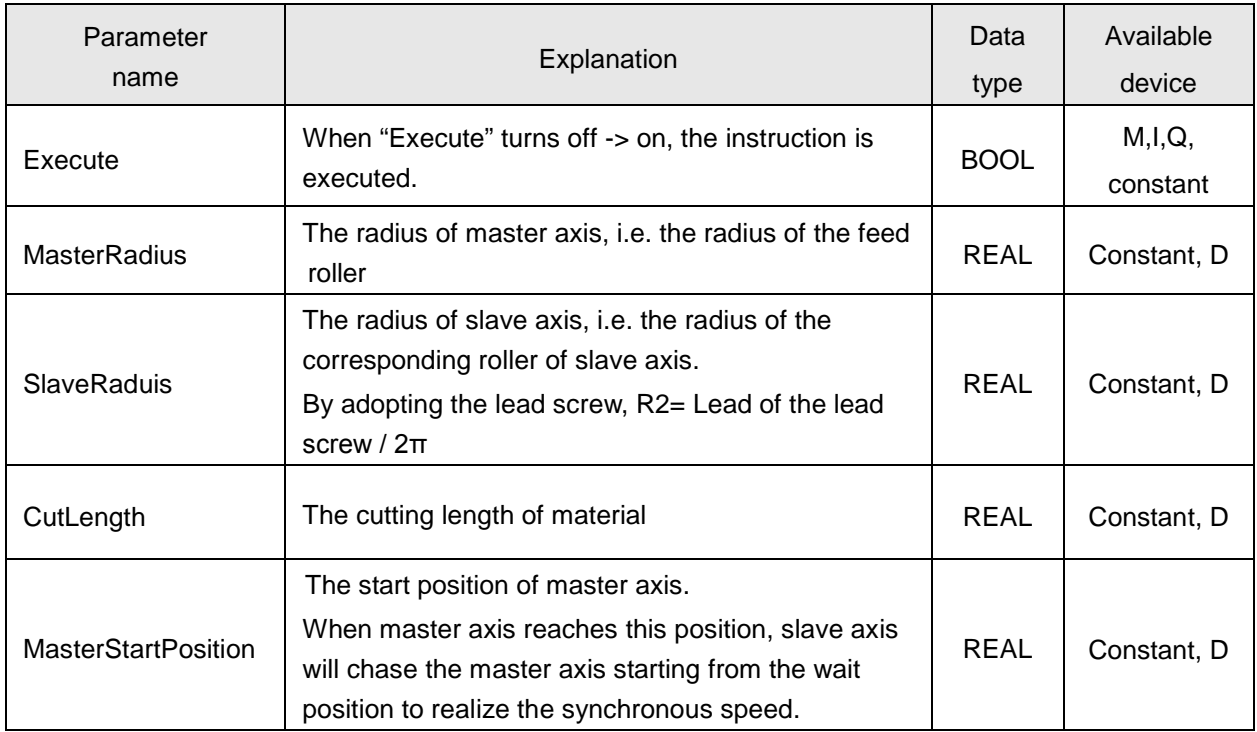

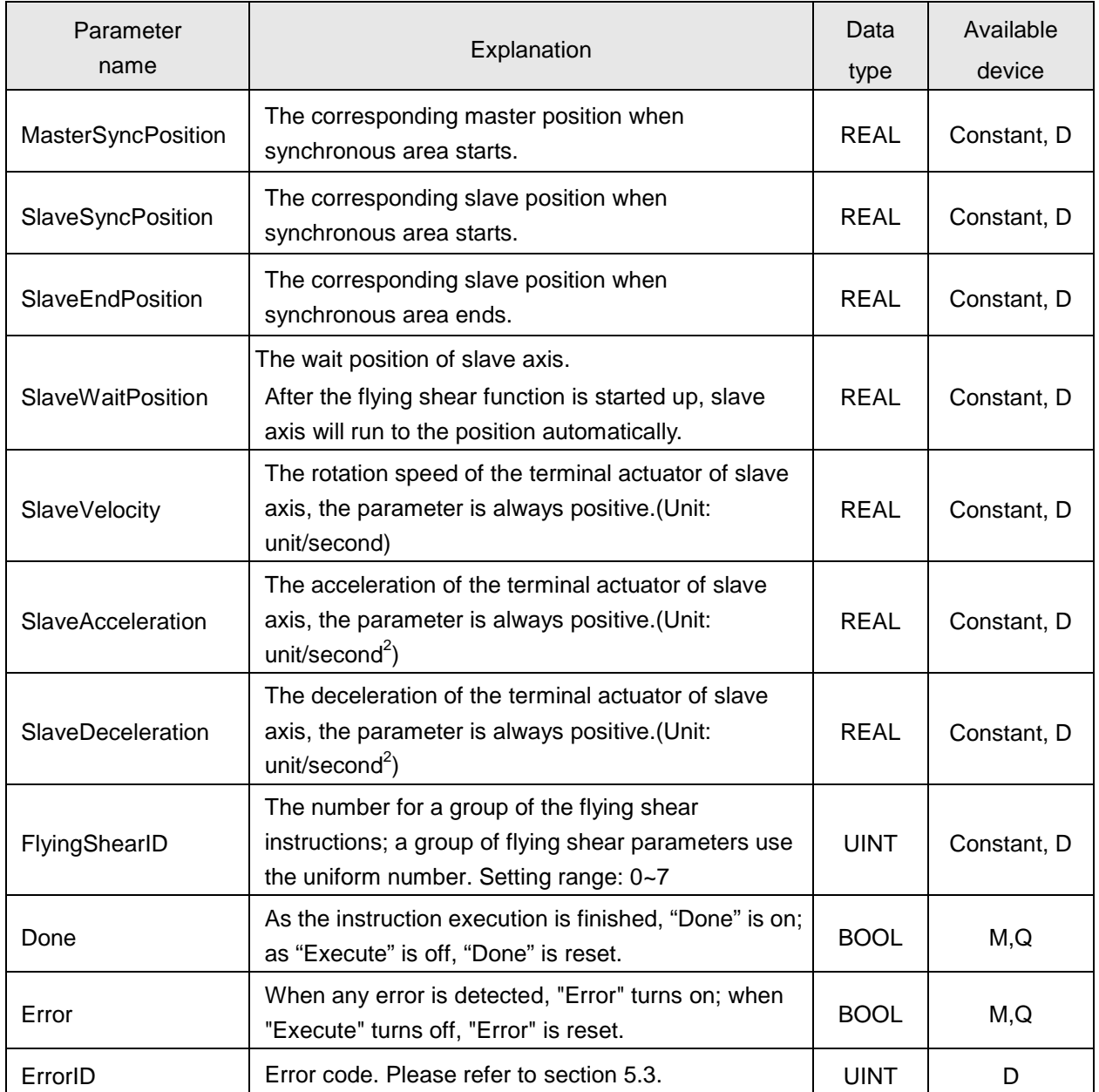

#### **Note:**

- 1. The speed, acceleration and deceleration for the slave axis to move to the wait position are specified by this instruction.
- 2. The value size of the relevant parameters should follow the relations below.

#### **4.7.10.2. APF\_FlyingShear**

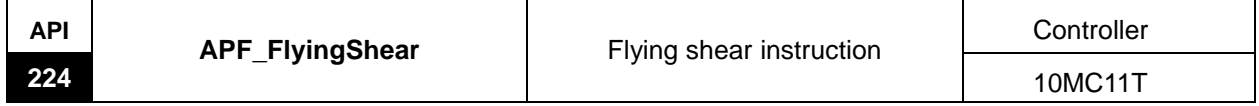

#### Explanation of the instruction:

The instruction is used for establishing the flying shear relation and specifying the axis number of the master and slave axis according to the application requirement. When the instruction is being executed, its output device can display the zone where the flying shear is. The instruction is also used for disconnection of the flying shear relation.

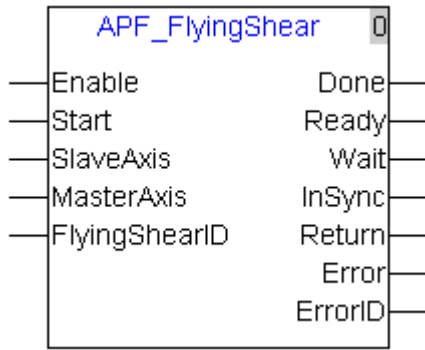

Explanation of input and output parameter of the instruction

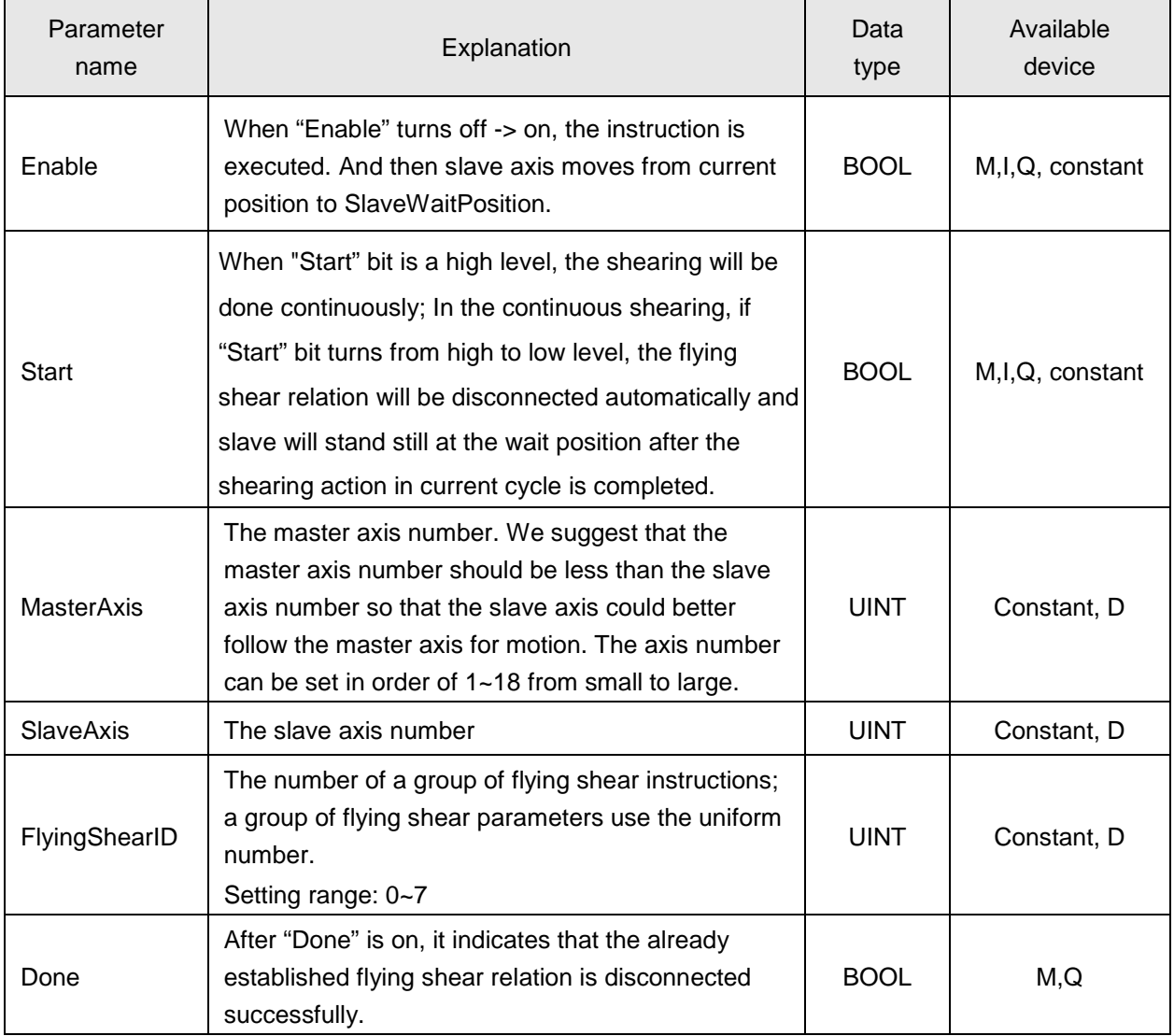

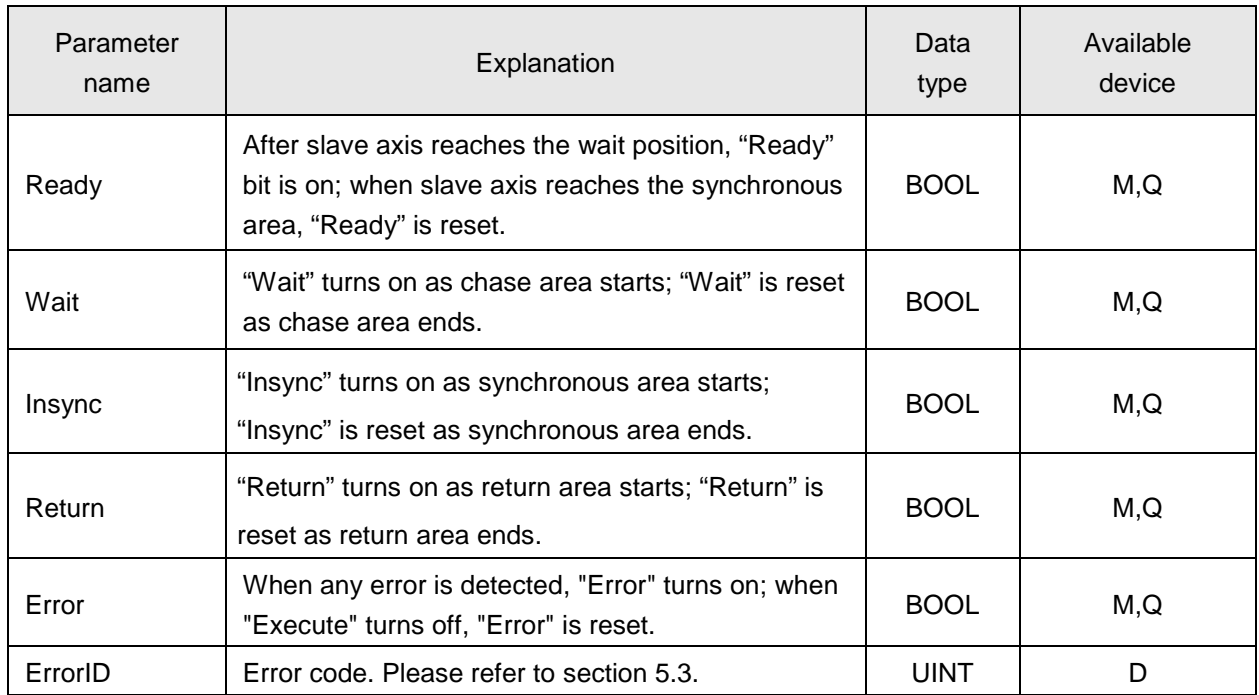

#### **Note:**

- 1. The flying shear function can be performed again after "Enable" and "Start" are on again. "Enable" is used to establish the flying shear relation. If the flying shear relation is established successfully, "Enable" bit is reset and "Start" bit still can control the flying shear relation.
- 2. "Start" is used to disconnect the flying shear relation. If "Start" bit is a high level, the shearing will be done continuously; if the flying shear relation need be disconnected, reset "Start" bit.
- 3. The flying shear relation is disconnected successfully right after "Done" is on; if the shearing action is done once again, "Enable" bit must be triggered again.
- 4. When the instruction "R\_Trig" is used to control "Start" bit, the shearing will be performed for only one cycle. After shearing is finished, "Done" is on; slave axis stops at the wait position and disconnects the flying shear relation with the master axis.
- 5. The "Start" bit is triggered after "Wait" bit is on. Otherwise, the triggering is invalid.

## **4.7.11. Sequence Chart on Flying Shear Function**

Master axis is in state of constant motion and the sequence chart is shown below:

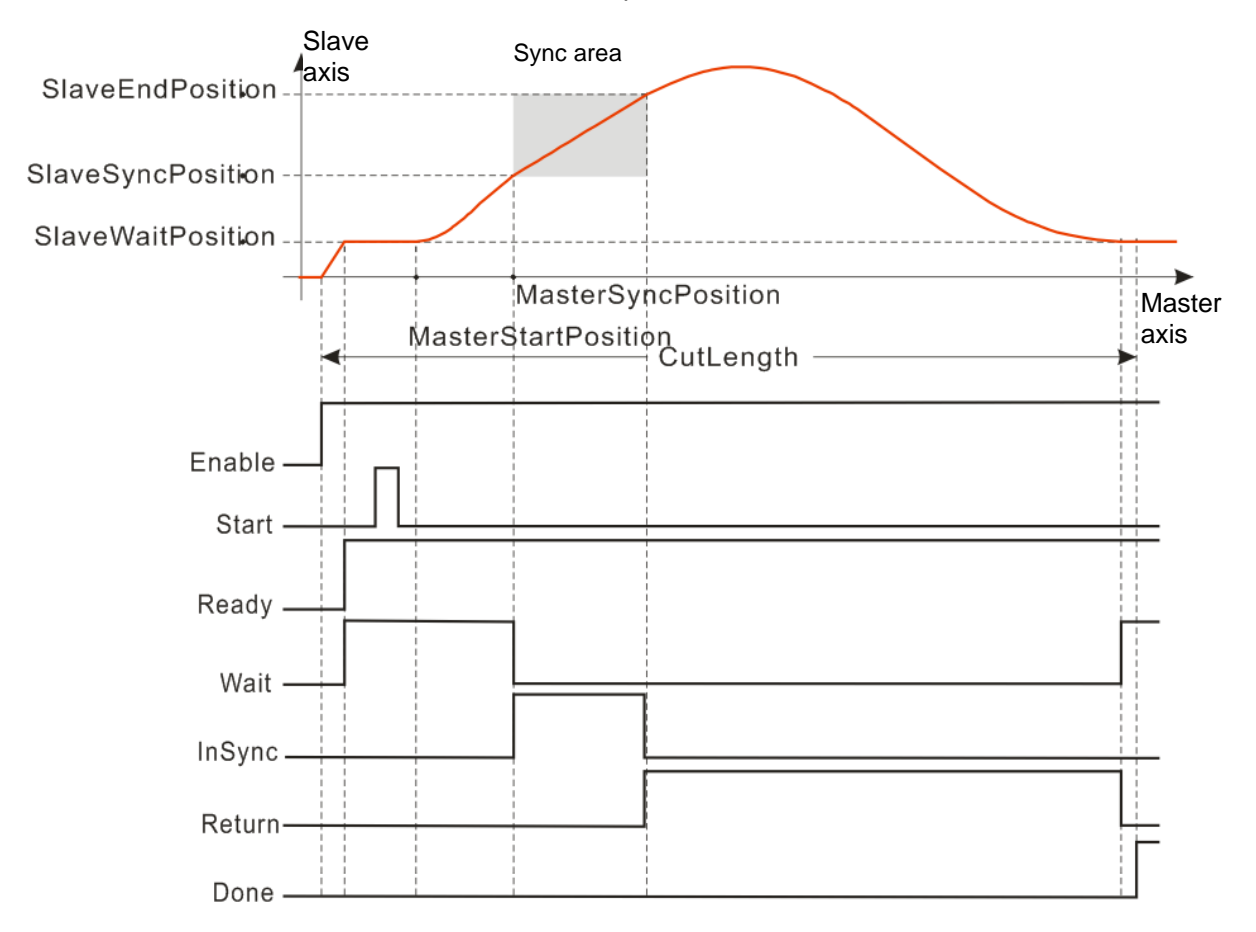

## **4.7.12. Application Example of Flying Shear Instructions**

This chapter describes the setting of the flying shear parameters, establishment of the flying shear relation and disconnection of the flying shear relation. See the program example below.

The key parameters in the example:

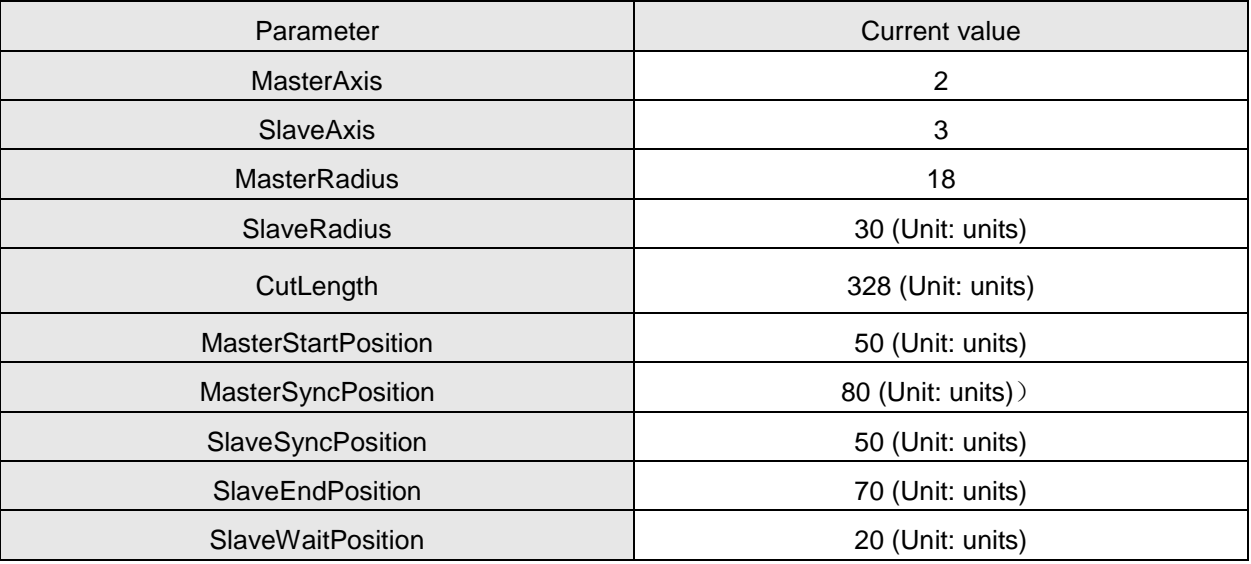

#### **Program Explanation**

When Error is On, it indicates that an error occurs in the current instruction.

1) When M0 is on, the servos with the station no. of 2 and 3 are Servo ON.

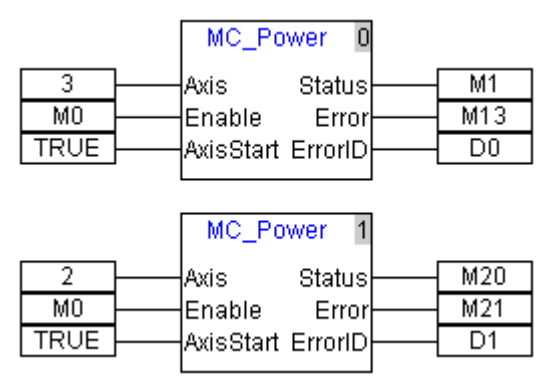

- When M1 is On, it indicates that the servo with the station no. of 3 is Servo ON successfully;
- When M20 is On, it indicates that the servo with the station no. of 2 is Servo ON successfully.
- APF\_FlyingShear\_Init  $\overline{M2}$  $M<sub>3</sub>$ Execute Done  $18.0$  $M4$ MasterRadius Error  $30.0$ D<sub>2</sub> SlaveRadius ErrorID 328.0 CutLength 50.0 MasterStartPosition 80.0 MasterSyncPosition 50.0 SlaveSyncPosition 70.0 SlaveEndPosition  $20.0$ SlaveWaitPosition  $500.0$ SlaveVelocity SlaveAcceleration SlaveDeceleration 1 FlyingShearID
- 2) When M2 is on, the relevant parameters of flying shear function is imported so that APF\_FlyingShear is called for use.

- When M3 is On, it indicates that the relevant parameters of the flying shear function are imported successfully.
- 3) M5 is set to the On state firstly; when M8 and M9 are both On, slave axis reaches the wait position and the flying shear relation is established successfully.

After M8 and M9 are both on, M6 is set to the On state and then slave axis will conduct the shearing following the master axis.

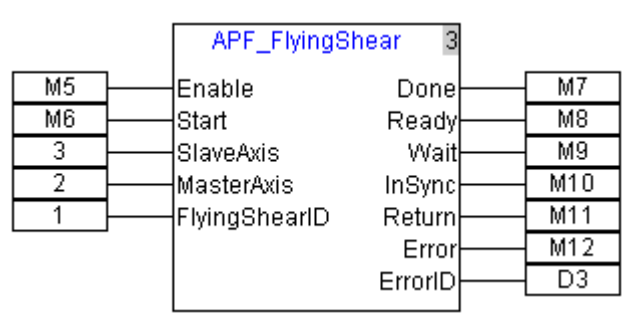

4) After M14 is on, master axis executes the velocity instruction MC\_Move Velocity.

When M15 is on, master axis will make the constant motion and the system will conduct the shearing continuously.

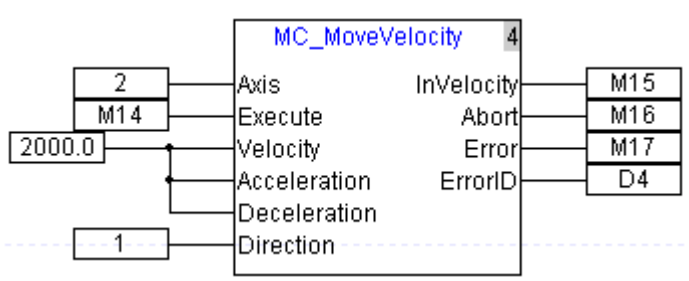

 If M6 of APF\_FlyingShear is reset, slave axis will break away from the flying shear relation and will stop at the wait position after the shearing is finished.

## **4.8. Explanation of G Codes and Coordinate Motion Instruction**

### **4.8.1. G Code Input Format**

G codes that 10MC supports and the input format:

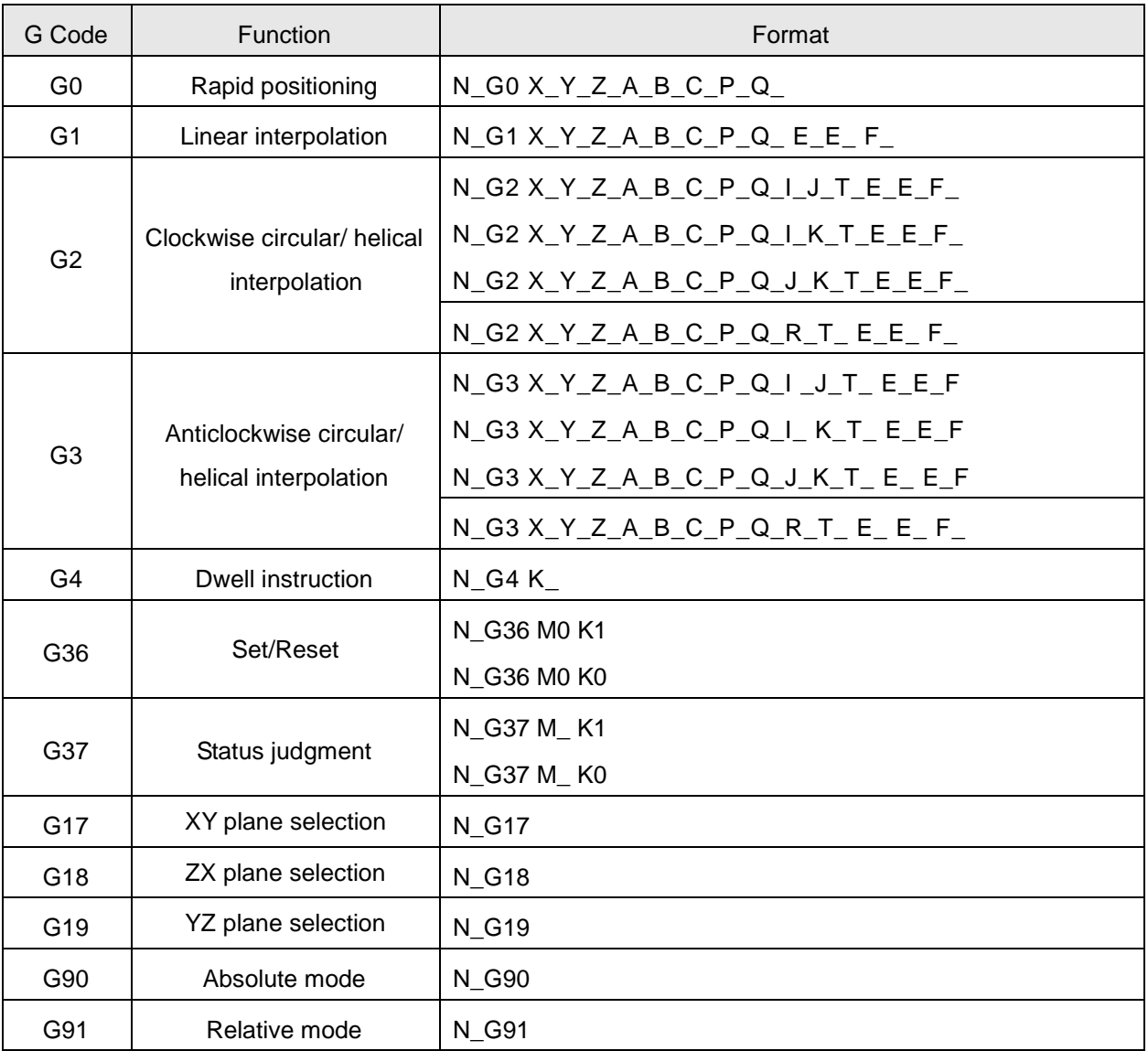

#### **Note:**

The underline in the format box refers to the parameter value to be set. When inputting G codes in the CNC program in the CANopen Builder software, N\_ should be input to the left of G code; N\_ means the row number of G code in the NC program; only one G code can be input in one row. The input format of G code in the CANopen Builder software: N0 G0 X100 Y100

## **4.8.2. Explanation of G Code Format**

#### $\triangleright$  G code Unit

The position unit of axis  $X_-, Y_-, Z_-, A_-, B_-, C_-, P_-, Q_-$  in G code is consistent with that of axis parameter. Please set the same physical unit for each axis. For example, the unit is set as mm. And thus G0 X100.5 Y300 Z30.6 indicates that axis X, Y, Z move to the place of 100.5mm, 300mm, and 30.6mm respectively.

- $\triangleright$  G code parameter omitting
	- One or more items among  $X_-, Y_-, Z_-, A_-, B_-, C_-, P_-, Q_-$  in G0 instruction can be omitted.
	- One or more items among  $X_1, Y_2, Z_3, A_1, B_2, C_3, P_3, Q_1, E_2, F_1$  in G1 instruction can be omitted.
	- One or more items among  $X_-, Y_-, Z_-, A_-, B_-, C_-, P_-, Q_-, E_-, F_$  in G2 and G3 instruction can be omitted except  $I_-, J_-, K_-, R_-.$
	- The parameters to the right of G4, G36, G37 instruction can not be omitted.
	- The G code identifier such as G0, G1, G2, G3, G4, G36, G37, G17, G18, G19, G90, G91 can be omitted. The omitted instruction identifier in the first row is G0 by default in the CNC program. The G code identifier omitted in the middle row is the G code instruction in the last row by default. When the G code instructions in the two continuous rows are different, the G code identifiers can not be omitted. Take the following as example:

N00 G0 X100 Y200

N01 X200 Y200

The G code in the first row above is G0 instruction; there is no instruction identifier in the second row and so the default identifier is G0 for the second row. But N01 K04 can not be written in the second row. I.e. the parameter in G code in the second row should comply with G0 format.

- Only one G code can be written in the same row in CNC programming area in the CANopen Builder software.
- $\triangleright$  Special function of G code
	- D device can be used to represent the key value in G code.

For example, X\_, Y\_, Z\_, A\_, B\_, C\_, P\_, Q\_, E\_, F\_, I\_, J\_, K\_, R\_,T\_,E\_, F\_ all can use D device and "\$" should be added to the right and left of D device. T means UNIT and others are Real type.

Example: N0 G0 X\$D0\$ Y\$D2\$ Z\$D4\$ (D0=100, D2=200, D4=300)

Explanation: After the G codes are executed, axis X moves to 100 units; axis Y moves to 200 units and axis Z moves to 300 units

M\_ in G36 M\_ can not be replaced by D device.

Example: N0 G36 M2 K1

Explanation: M2 can not be written into M\$D0\$ in the above example.

#### $\triangleright$  Defaults

Relative, absolute default: The default mode is absolute mode and could be set via G90/G91.

Plane default: The default plane is XY plane and could be switched via G17/G18/G19.

G0-related default: The velocity, acceleration, deceleration are the maximum velocity, maximum acceleration, maximum deceleration respectively and can be modified via E, F parameter. E+ and E- in G code can be input to set the different acceleration and deceleration.

Example: G1 X10000 Y32105.6 E+20000 E-90000

Explanation: When the instruction is executed, the cutter moves at the acceleration of 20000 units/second<sup>2</sup> for speeding up and at the deceleration of 90000 units/second<sup>2</sup> for reducing the speed

## **4.8.3. Introduction to G Code Function**

#### **4.8.3.1 G90: Absolute Mode**

- Function: After G90 is executed, the terminal position of each axis in G code is based on 0 unit and G91 can be used to switch into the relative mode. It is absolute mode for NC program by default.
- > Format: N\_G90
- > Parameter Explanation:

N\_: The row number of G code in NC program

> Example:

The initial positions of axis X and Y are both 3000 units and the axis parameters are both default values. The G codes to be executed are as follows:

N0 G90

N1 G0 X6000 Y6000

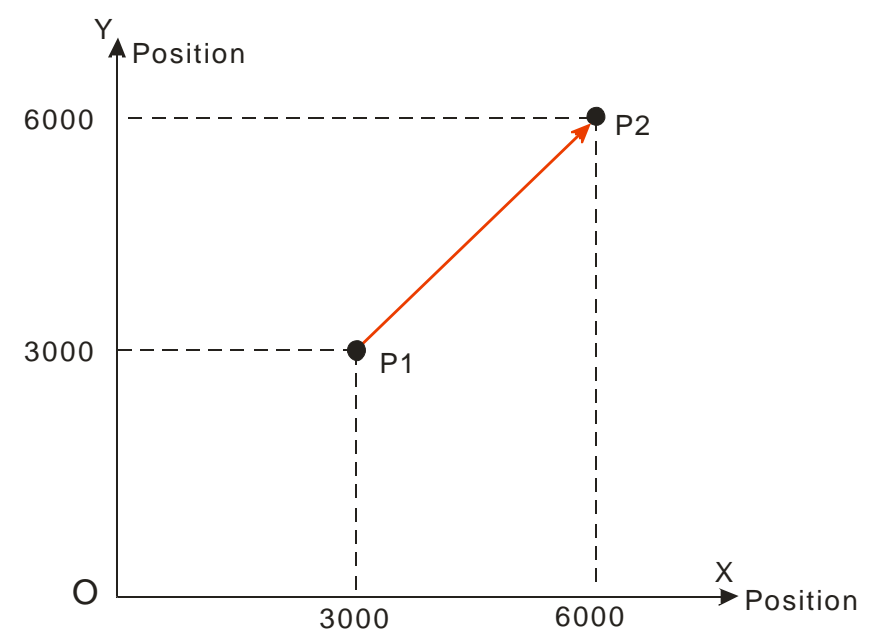

#### **4.8.3.2 G91: Relative Mode**

- Function: After G91 is executed, the terminal position of each axis in G code is counted in incremental method beginning from the current position and G90 can be used to switch into the absolute mode.
- Format: N\_G91
- > Parameter Explanation:

N\_: The row number of G code in NC program

> Example:

The initial positions of axis X and Y are both 3000 units and the axis parameters are both default values. The G codes to be executed are as follows:

N0 G91

N1 G0 X6000 Y6000

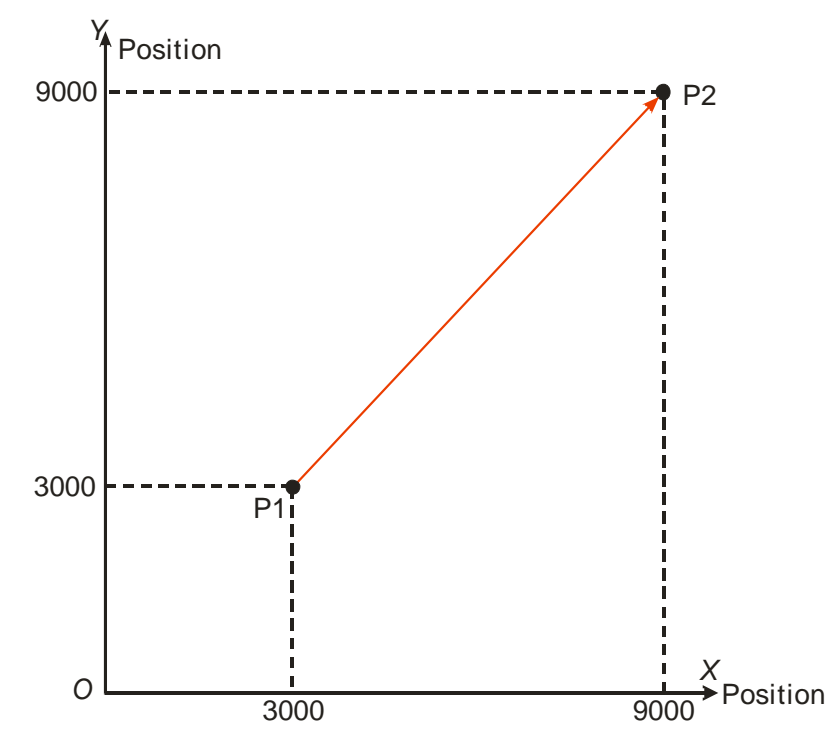

#### **4.8.3.3 G0: Rapid Positioning**

 $\triangleright$  Function: Each axis moves from current position to the terminal position at the given speed. Maximum 8 axes can be controlled and each axis is independent with each other in motion. And the motion path figure is displayed below.

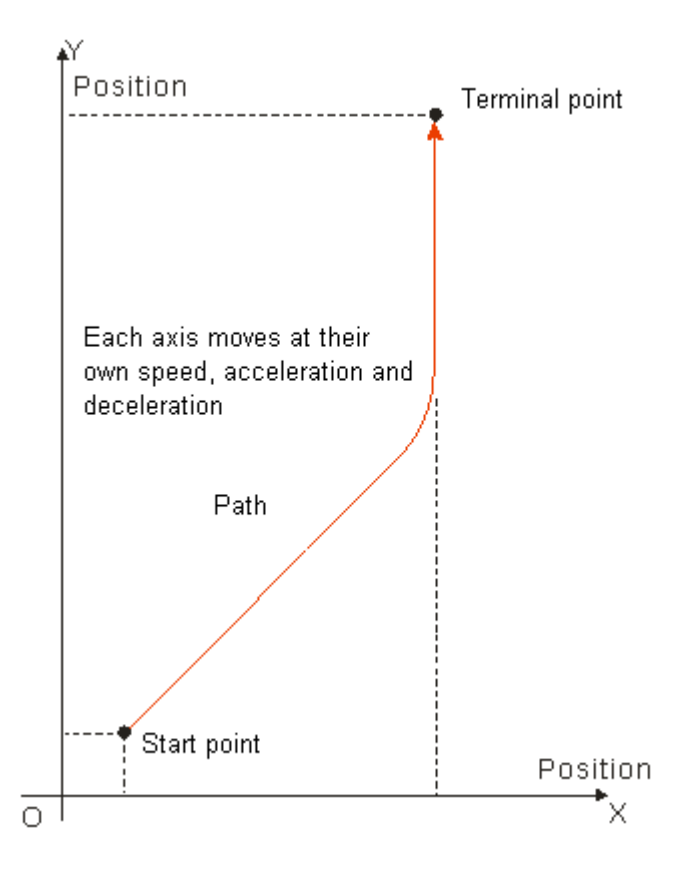

- > Format: N\_G0 X\_Y\_Z\_A\_B\_C\_P\_Q\_
- $\triangleright$  Parameter explanation:
	- N\_: The row number of G code in NC program.
	- X: Specify the terminal position of axis X, Unit: unit, data type: REAL.
	- Y\_: Specify the terminal position of axis Y, Unit: unit, data type: REAL.
	- Z\_: Specify the terminal position of axis Z, Unit: unit, data type: REAL.
	- A\_: Specify the terminal position of axis A, Unit: unit, data type: REAL.
	- B\_: Specify the terminal position of axis B, Unit: unit, data type: REAL.
	- C\_: Specify the terminal position of axis C, Unit: unit, data type: REAL.
	- P\_: Specify the terminal position of axis P, Unit: unit, data type: REAL.
	- Q\_: Specify the terminal position of axis Q, Unit: unit, data type: REAL.
- $\triangleright$  Instruction explanation:
	- ◆ G0 can control one or more axes and other axis can be omitted.
	- The speed, acceleration and deceleration of each axis in motion depend on their axis parameters such as "maximum speed", "maximum acceleration" and "maximum deceleration".
	- Absolute mode decided by G90: The terminal position of G0 is based on 0 unit.
	- Relative mode decided by G91: The terminal position of G0 is an incremental value beginning from the current position.

#### Absolute mode example:

The initial positions of axis X, Y are both 10000 units and their axis parameters are both default value. The G codes to be executed are:

N0 G90

N1 G0 X50000 Y100000

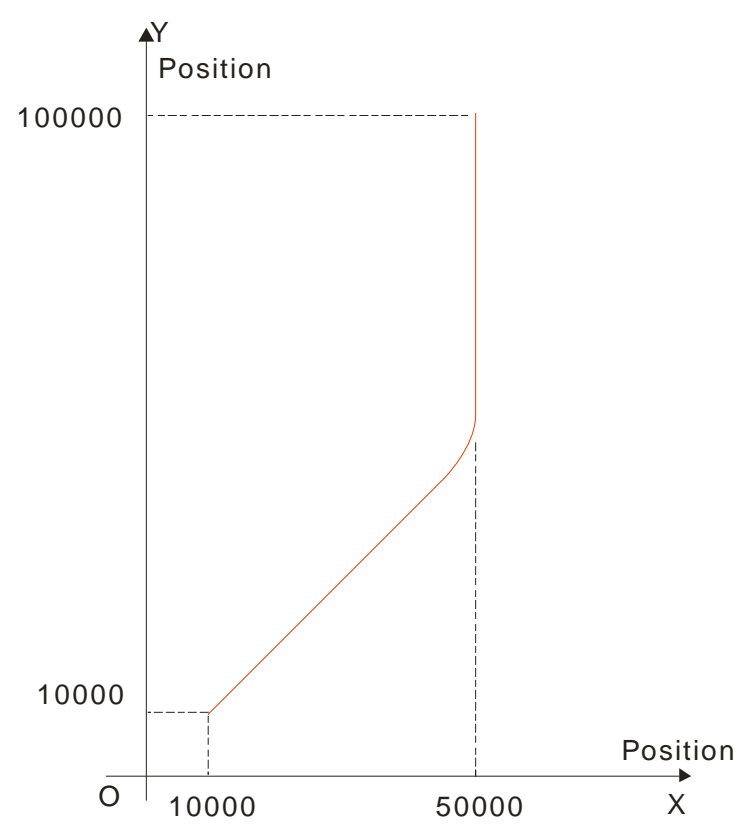

After G codes are executed, the Position/Time curve for the whole movement process is shown below:

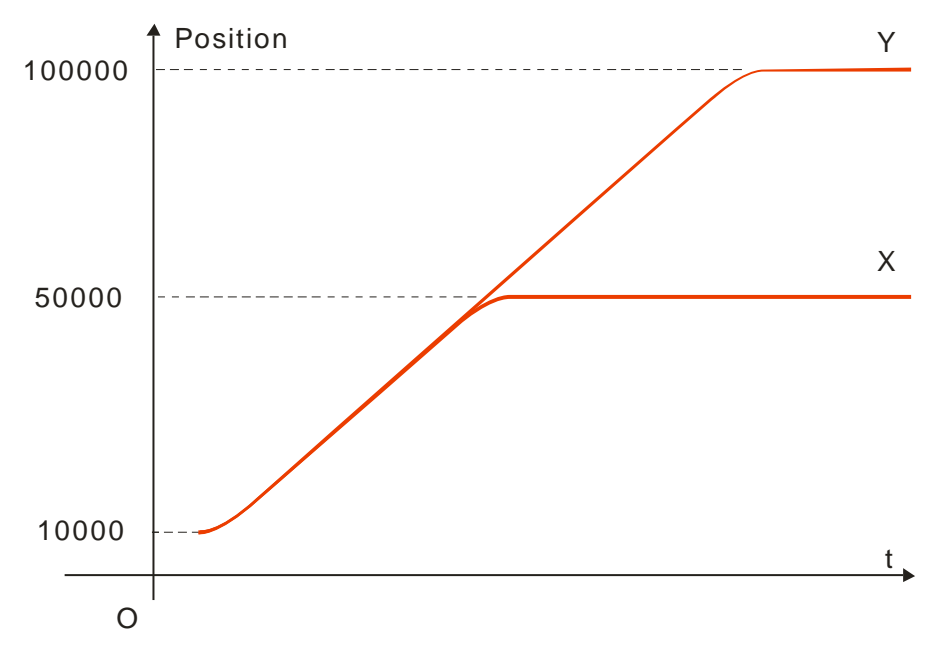

Relative mode example:

The initial positions of axis X, Y are both 10000 units and their axis parameters are both default value. The G codes to be executed are:

N0 G91

N1 G0 X50000 Y100000

After G codes are executed, the Y/X curve for the whole movement process is shown below:

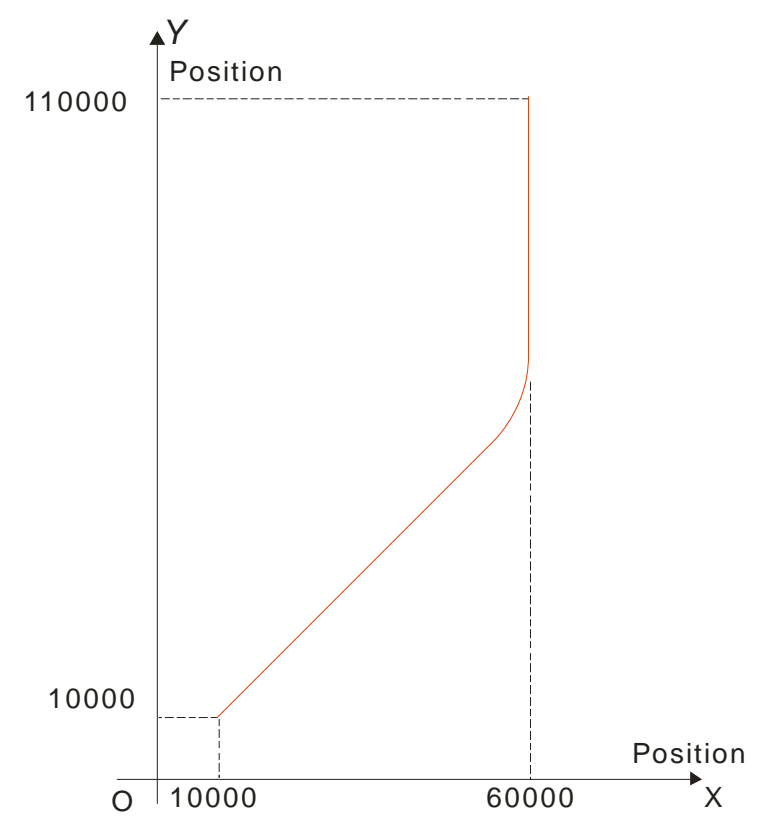

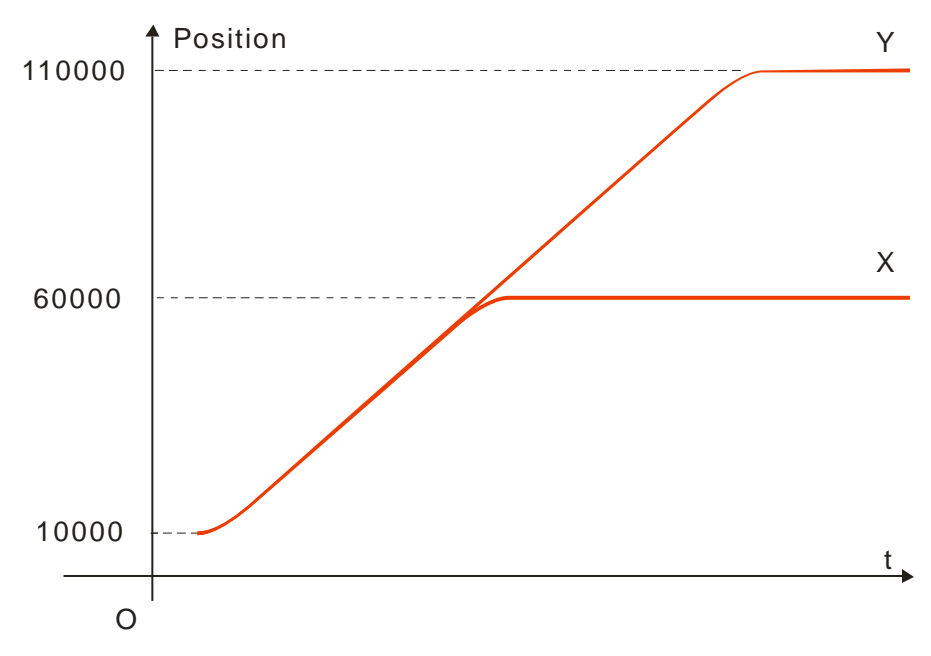

#### **4.8.3.4 G1: Linear Interpolation**

 Function: The cutter starts off from one point and moves straight to the target position at a given speed. The instruction can control up to 8 axes and all axes start up or stop simultaneously. Three axes control the position of the cutter together as the figure shows below.

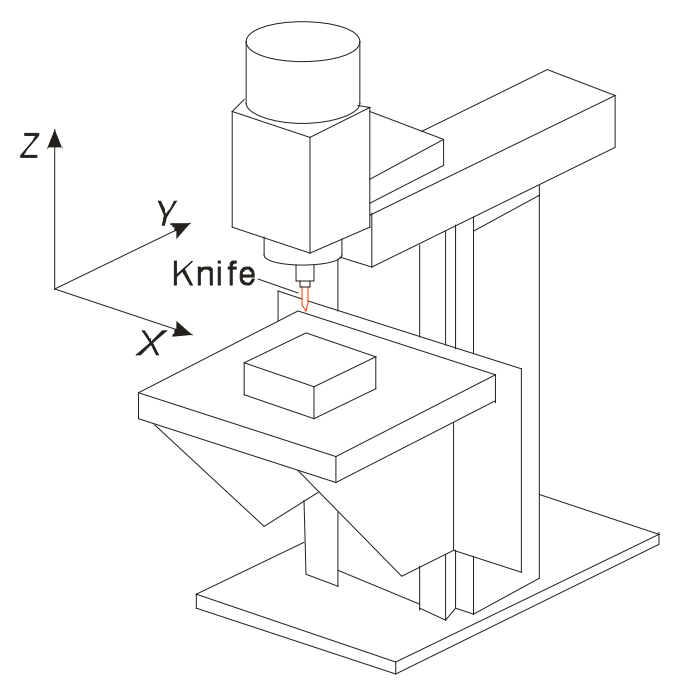

Vertical Milling Machine

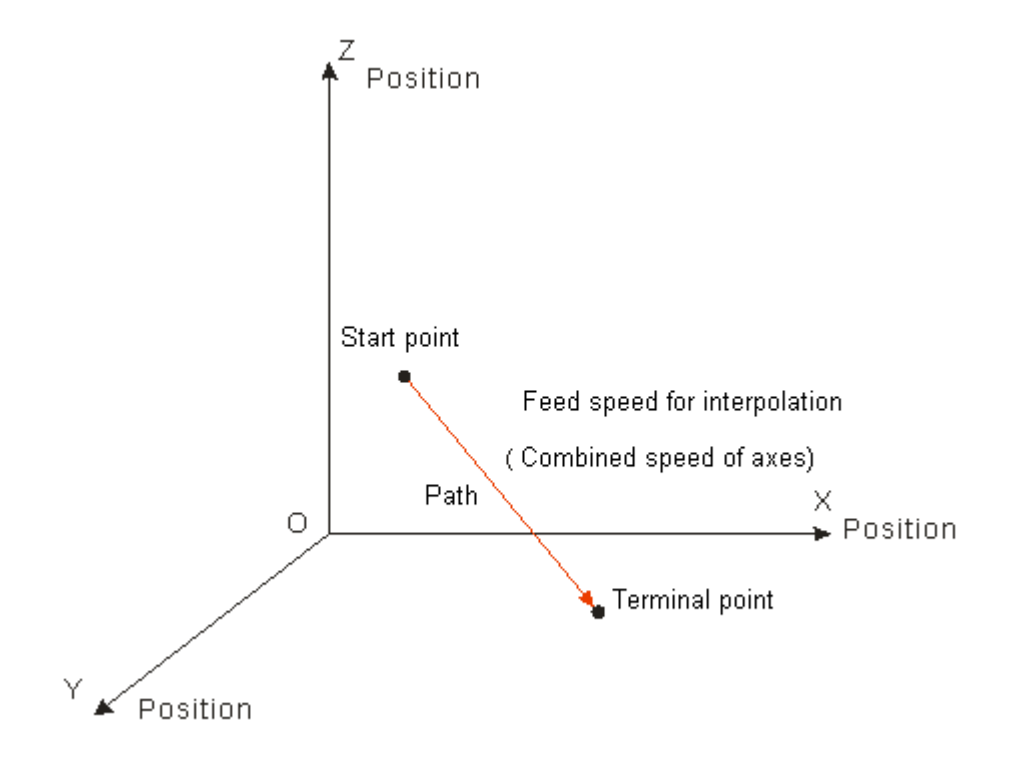

Motion path figure:

> Format: N\_G1 X\_Y\_Z\_A\_B\_C\_P\_Q\_ E\_ E\_F\_

- > Parameter explanation:
	- N\_: The row number of G code in NC program
	- X\_: Specify the terminal position of axis X, Unit: unit, data type: REAL.
	- Y\_: Specify the terminal position of axis Y, Unit: unit, data type: REAL.
	- Z: Specify the terminal position of axis Z, Unit: unit, data type: REAL.
	- A\_: Specify the terminal position of axis A, Unit: unit, data type: REAL.
	- B\_: Specify the terminal position of axis B, Unit: unit, data type: REAL.
	- C\_: Specify the terminal position of axis C, Unit: unit, data type: REAL.
	- P: Specify the terminal position of axis P, Unit: unit, data type: REAL.
	- Q\_: Specify the terminal position of axis Q, Unit: unit, data type: REAL.
	- E\_: Specify the acceleration and deceleration of the cutter. The positive number refers to the acceleration; the negative number refers to the deceleration, unit: unit/second<sup>2</sup>, data type: REAL. If only the acceleration is specified, the deceleration is decided by the "maximum deceleration" in axis X parameter; If only the deceleration is specified, the acceleration is decided by the "maximum acceleration" in axis X parameter.
	- F: Specify the feed speed of the cutter, unit: unit/second, data type: REAL. When the cutter moves at a constant speed, the combined speed of all axes in G code is equal to F value. The method of calculation is shown below.

When two axes exist,  $F = \sqrt{V_1^2 + V_2^2}$ .

When three axes exist,  $F = \sqrt{V_1^2 + V_2^2 + V_3^2}$ .

For more axes, F value could be calculated in the same way as above.

- $\triangleright$  Instruction explanation:
	- G1 can control one or more axes and other axis can be omitted.
	- Both of E and F can be omitted. If there is only one row of code in the CNC programming area and E, F are omitted, the velocity, acceleration, deceleration are decided by the parameters of X axis, i.e. "maximum velocity", "maximum acceleration", "maximum deceleration" in the parameters of X axis.

If there are multiple rows of codes and E and F in G1 code are omitted, the velocity, acceleration, deceleration of the cutter are based on E and F in the previous rows of codes before the row where G2 is. If the previous rows of G codes have not specified E and F, "maximum velocity", "maximum acceleration", "maximum deceleration" in the parameters of X axis will be taken as reference.

- Absolute mode decided by G90: The terminal position of G1 is based on 0 unit.
- Relative mode decided by G91: The terminal position of G1 is an incremental value beginning from the current position.
	- Absolute mode example:

The initial positions of axis X, Y, Z are all 20000 units and their axis parameters are all default value. The G codes to be executed are:

N0 G90

N1 G1 X50000 Y60000 Z70000

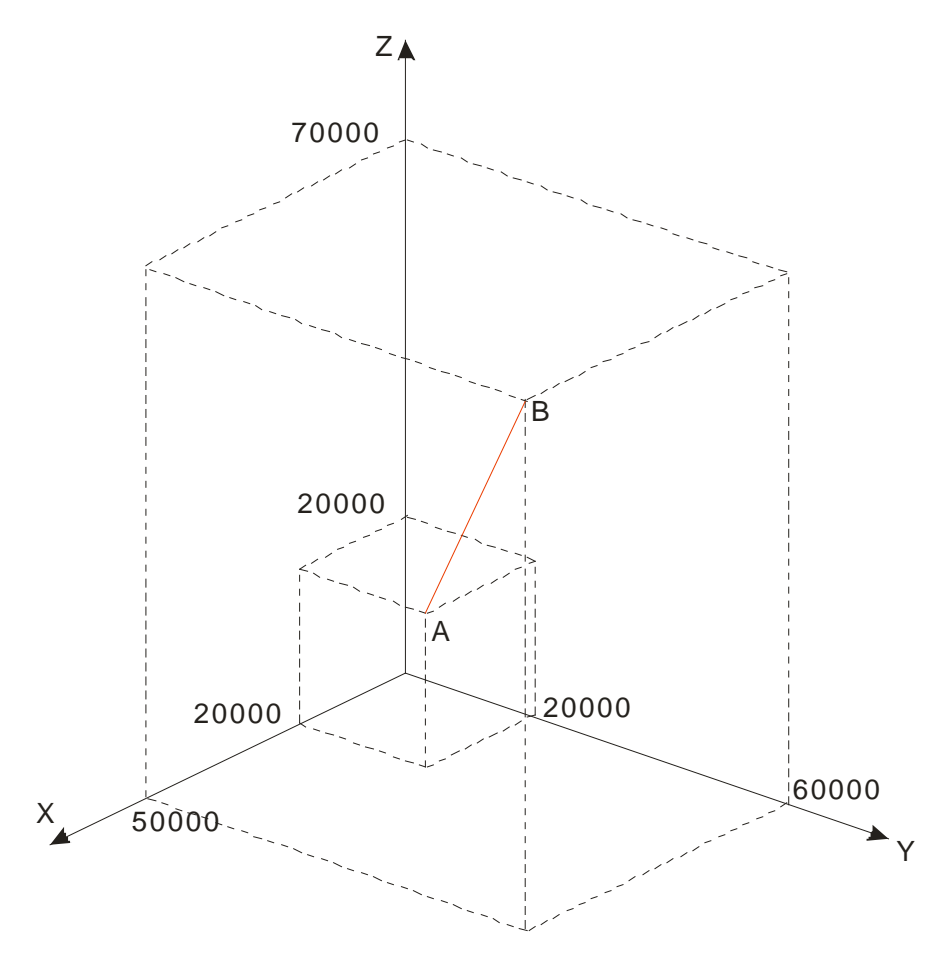

After G codes are executed, the Position/Time curves for the whole movement process are shown below:

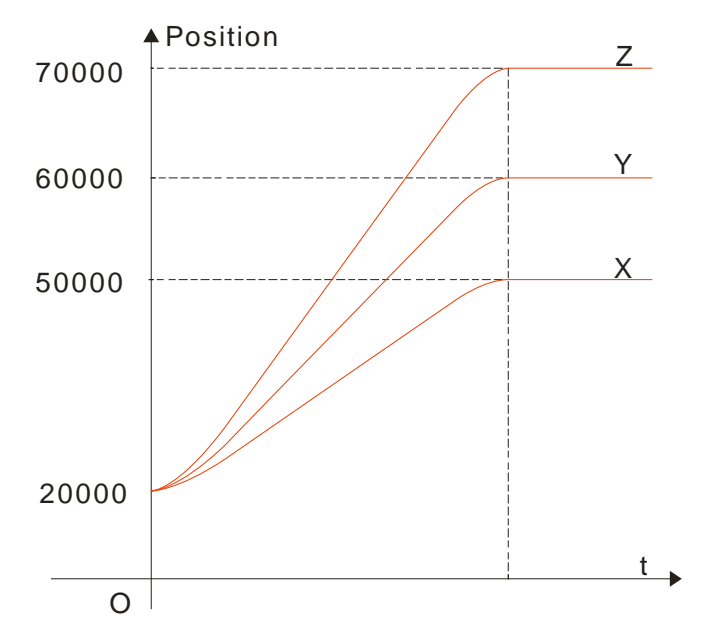

Relative mode example:

The initial positions of axis X, Y, Z are all 20000 units and their axis parameters are all default value. The G codes to be executed are:

N0 G91

N1 G1 X50000 Y60000 Z70000

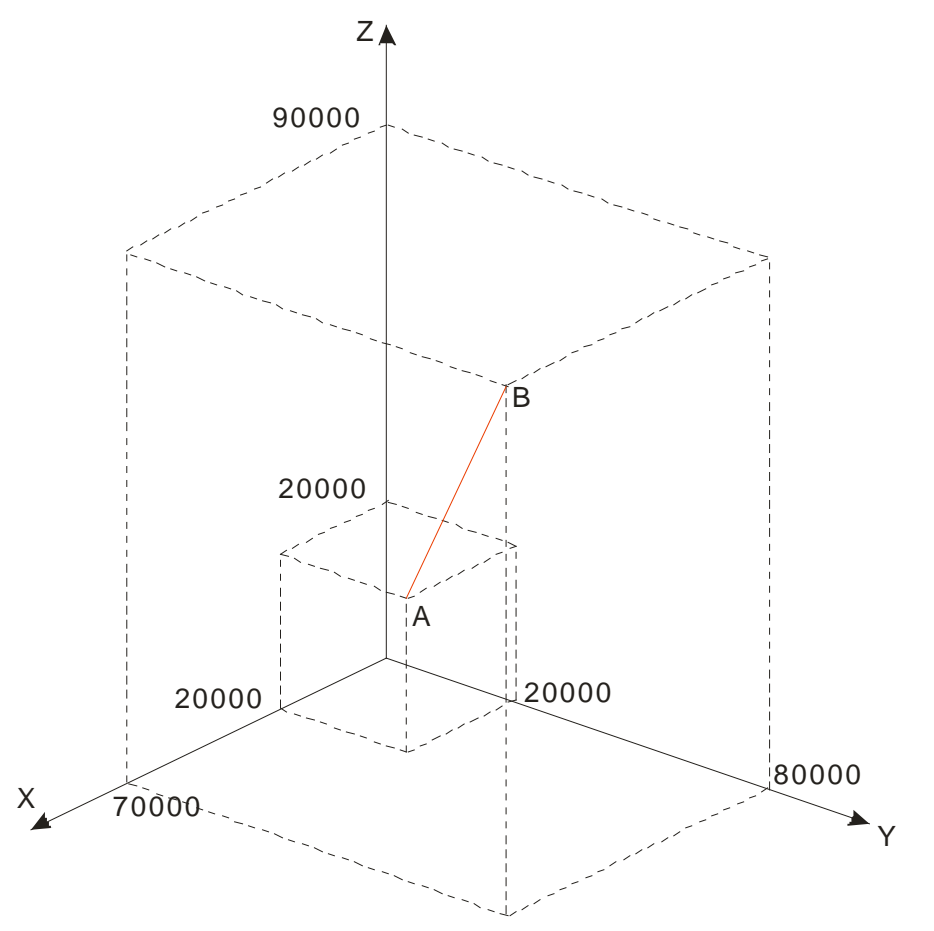

After G codes are executed, the Position/Time curve for the whole movement process is shown below:

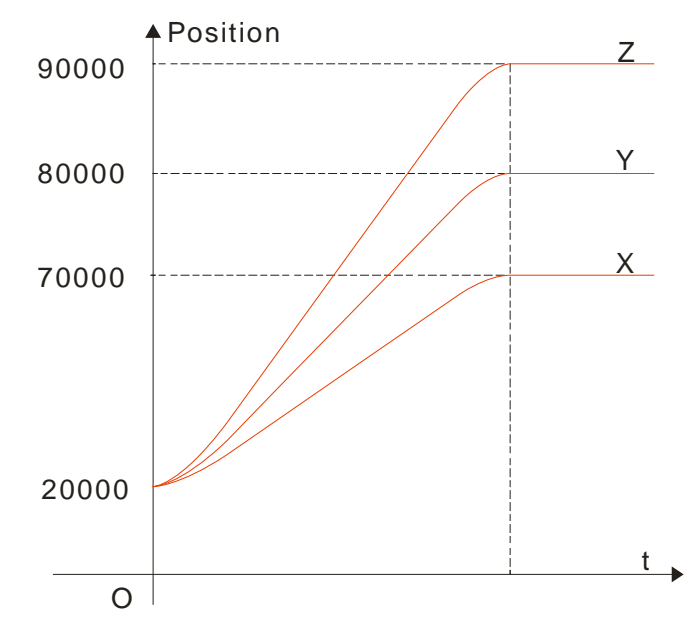

### **4.8.3.5 G2: Clockwise Circular/ Helical Interpolation**

 $\triangleright$  Function:

Circular interpolation: The cutter conducts the cutting of the processed object in the clockwise direction at the feed speed given by parameter F on the circular arc with the fixed radius or the fixed center of a circle of the specified plane.

Helical interpolation: The cutter moves in the clockwise direction on the circular arc of the specified plane, which is circular interpolation and simultaneously moves in the vertical direction of the specified plane at the feed speed given by parameter F, which is linear interpolation.

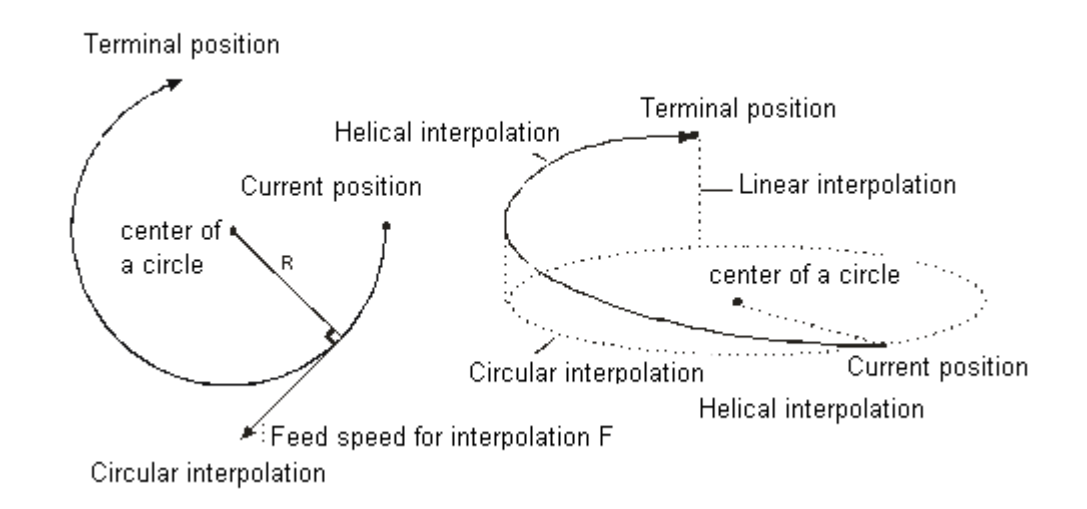

> Format:

Format 1: N\_G2 X\_Y\_Z\_A\_B\_C\_P\_Q\_I\_J\_(I\_K\_/J\_K\_)T\_ E\_E\_F\_ Format 2: N\_G2 X\_Y\_Z\_A\_B\_C\_P\_Q\_R\_T\_ E\_E\_F\_

 $\triangleright$  Parameter explanation:

N\_: The row number of G code in NC program

X\_Y\_Z\_: Specify the terminal positions of axis X, Y and Z corresponding to the terminal point of circular arc; Unit: unit, data type: REAL.

A\_B\_C\_P\_Q\_: Specify the terminal position of each added axis, Unit: unit, data type: REAL.

- I J: Specify the coordinate position of the center of a circle of XY plane, Unit: unit, data type: REAL.
- I\_K\_: Specify the coordinate position of the center of a circle of XZ plane, Unit: unit, data type: REAL.
- J\_K: Specify the coordinate position of the center of a circle of YZ plane, Unit: unit, data type: REAL.

T\_: Specify the quantity of one full circle, Unit: circle, data type: UINT.

E\_: Specify the acceleration and deceleration of the cutter. The positive number refers to the acceleration; the negative number refers to the deceleration, Unit: unit/second<sup>2</sup>, data type: REAL.

F: Specify the feed speed of the cutter, Unit: unit/second, data type: REAL.

- $\triangleright$  Instruction explanation:
	- Two axes among axis X, Y and Z make the circular interpolation on the plane specified by instruction G17/G18/G19. The 3rd axis specifies the plane to make the linear interpolation vertically.
	- The added axis A, B, C, P and Q make the linear interpolation. The linear interpolation and circular interpolation and start up or stop simultaneously.
- Both of E and F can be omitted. If there is only one row of code in the CNC programming area and E,F are omitted, the velocity, acceleration, deceleration are decided by the parameters of X axis, i.e. "maximum velocity", "maximum acceleration", "maximum deceleration" in the parameters of X axis. If there are multiple rows of codes and E and F in G2 code are omitted, the velocity, acceleration, deceleration of the cutter are based on E and F in the previous rows of codes before the row where G2 is. If the previous rows of G codes have not specified E and F, "maximum velocity", "maximum acceleration", "maximum deceleration" in the parameters of X axis will be taken as reference.
- In absolute mode for G90, the terminal point of circular arc is the absolute coordinate value regarding 0 unit in their own directions as reference. In relative mode for G91, the terminal point of circular arc is the incremental value of the start point of circular arc.
- No matter whether in the absolute mode or in relative mode, the coordinates of the center of a circle  $I_J(I_K/J_K)$  are always the relative coordinates with the start point as reference
- T is the quantity of the full circle; the path is the length of arc when  $T=0$ ; the path is the corresponding full circles plus the arc length when T is a constant.
- The difference between Format 2 and format 1 is that format 2 decides a segment of circular arc via the start point, terminal point and radius. If the input value to the right of R parameter is positive number (R+), the circular arc is the minor arc less than 180 degrees; if the input value to the right of R parameter is negative number (R-), the circular arc is the major arc more than 180 degrees.

The following full lines are the motion path when G2 selects  $R+$  and  $R-$  and the arrows on the arc refer to the motion direction.

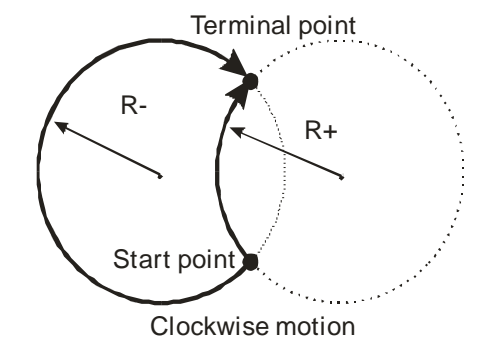

The coordinate relations on different planes:

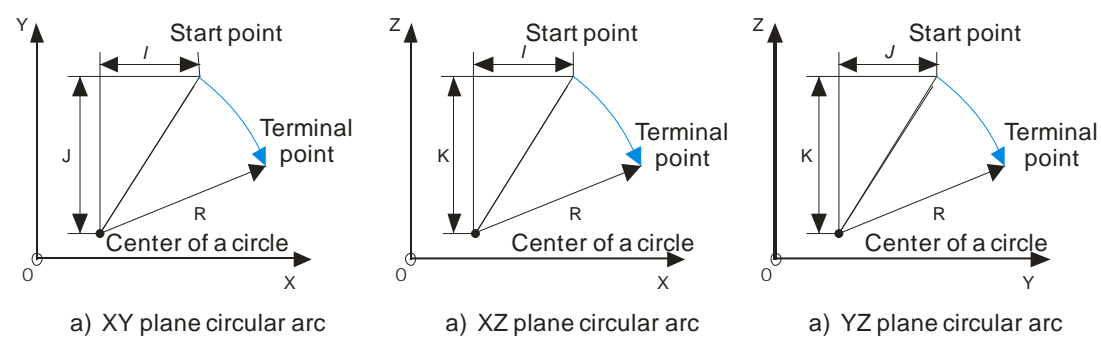

Please note the relations between the coordinate planes and I, J, K. Only two of I, J and K exist in one circular arc instruction. Which two exist depends on the corresponding plane, e.g. on XY plane, only I and J show.

The coordinate plane can be set by G17, G18 and G19. The circular and helical motion paths for G2 on different coordinate planes are shown as below.

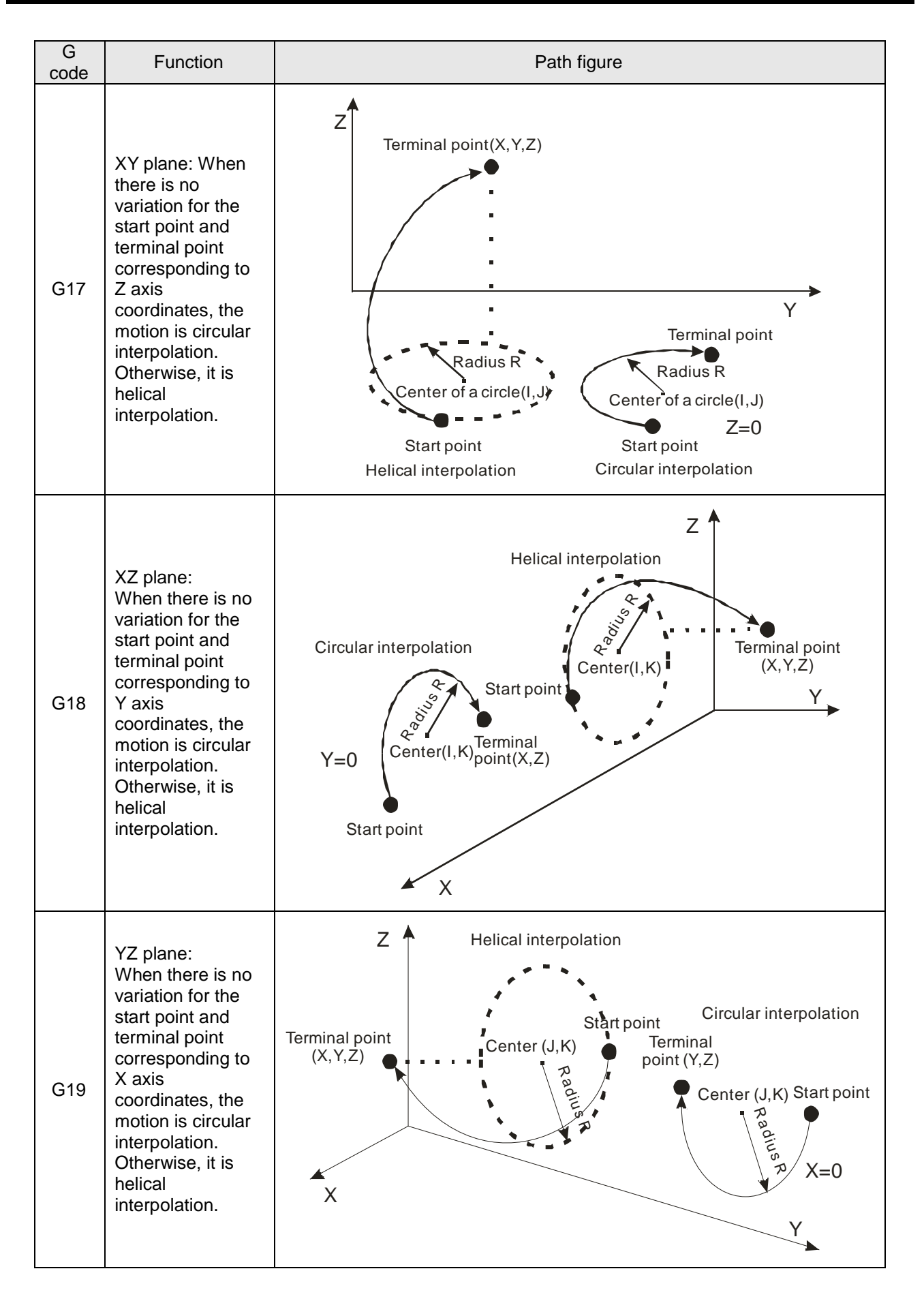

Specify the center of a circle and circular interpolation in absolute mode

Current position (1000, 3000), axis parameters: default values, the G codes to be executed: N0 G90

N1 G17

N2 G2 X4000 Y2000 I1000 J-2000 E5000 F5000

After G codes are executed, the Y/X curve for the whole movement process is shown below:

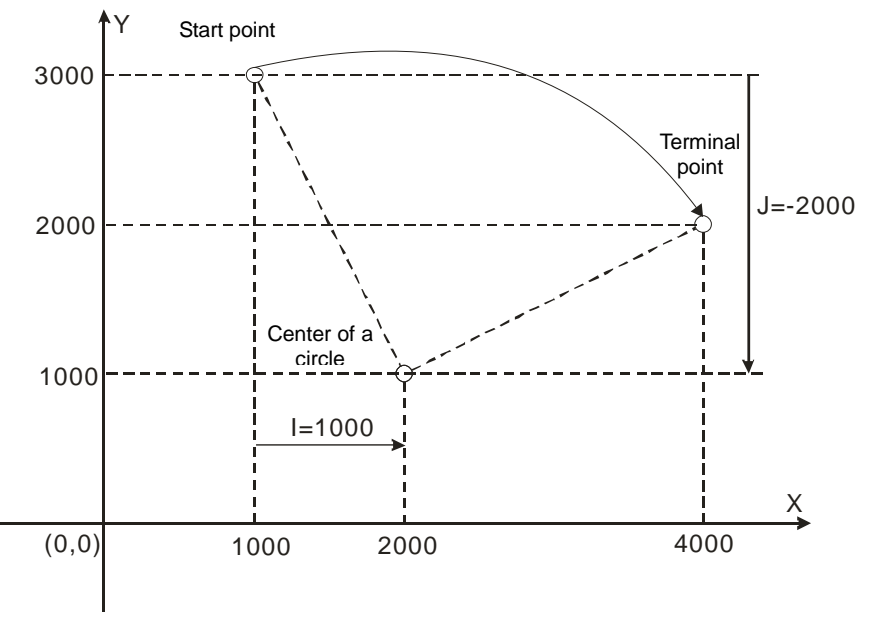

# **Example 2**

Specify the center of a circle and circular interpolation in relative mode

Current position (1000, 3000), axis parameters: default values, the G codes to be executed: N0 G91

N1 G17

N2 G2 X3000 Y-1000 I1000 J-2000

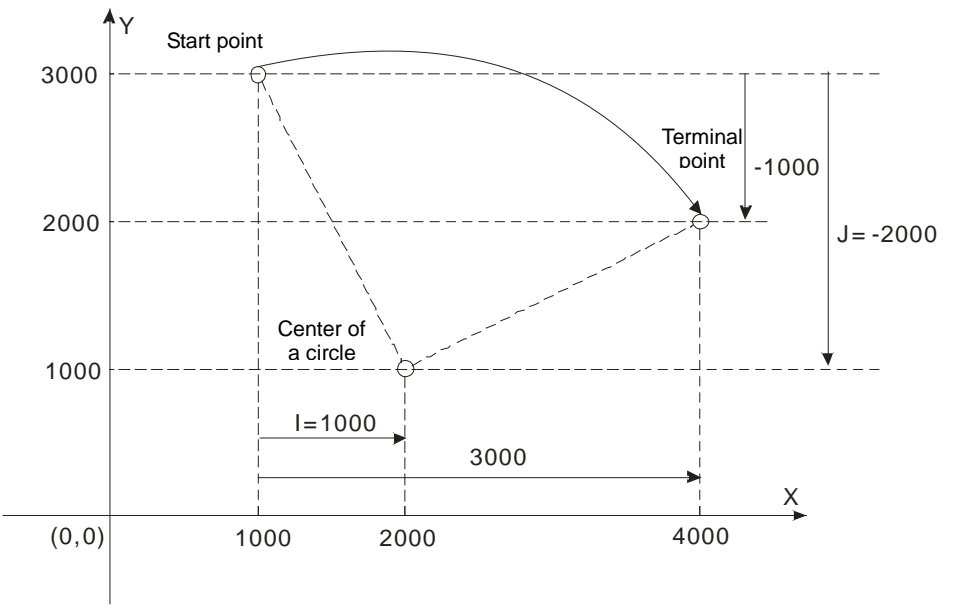

Specify the center of a circle and circular interpolation with T in relative mode

Current position (2000, 0), axis parameters: default values, the G codes to be executed:

N0 G91

N1 G17

N2 G2 X-2000 Y2000 I0 J2000 T3

After G codes are executed, the path of the circular arc is 3 circles plus thick 1/4 of a circle and the Y/X curve for the whole movement process is shown below:

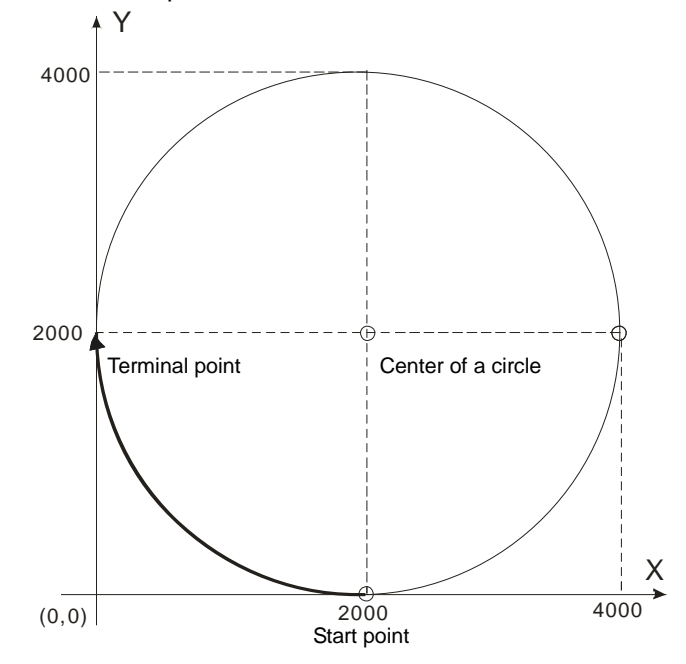

## **Example 4**

The helical interpolation with the center of a circle specified by XY plane

Current position (0, 0), axis parameters: default values, the G codes to be executed:

N0 G17

N1 G91

N2 G2 X200 Y200 Z200 I100 J100 E+10000 E-20000 F1000

Instruction explanation:

While G2 is being executed, the axis regards 0 as the start point and axis parameters as the terminal points; produces the circular arc in clockwise direction; finally the motion path is helical curve. The projection on XY plane is an half of the circle with the center of a circle (100,100).

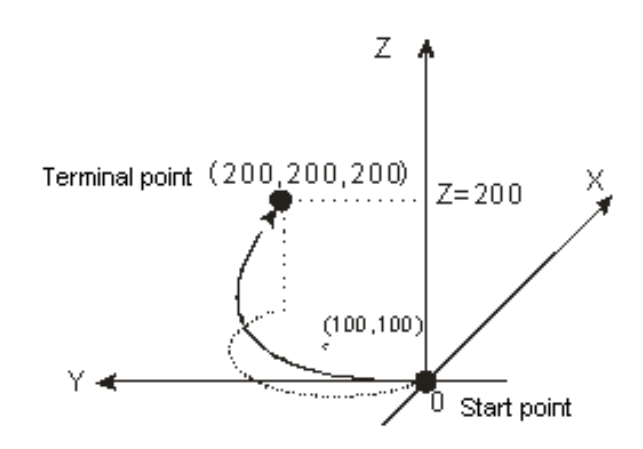

Omission format

The G codes to be executed: N00 G0 X0 Y0 Z0 N01 G1 X100 Y100 Z100 N02 G2 I100 J100 N03 G91 N04 G2 I50 J50

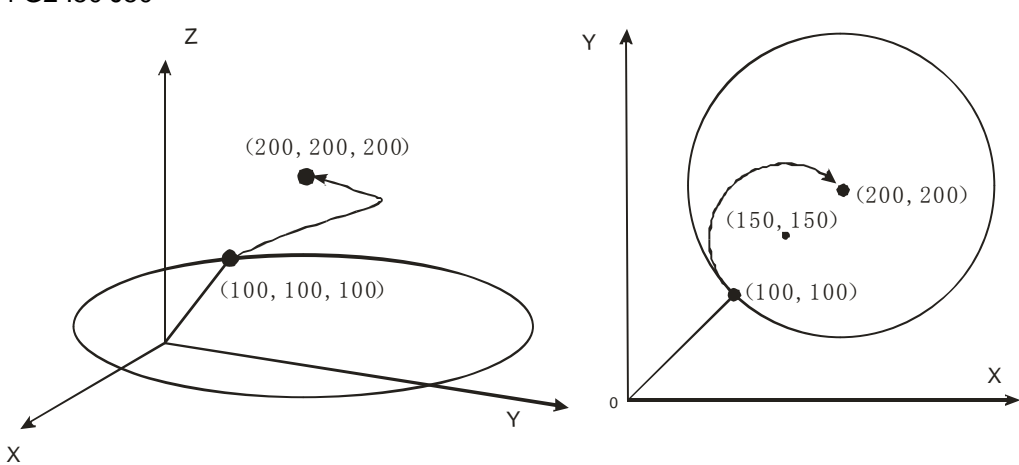

Instruction explanation:

The axis position is (100, 100,100) after execution of N01 row of instruction is finished;

In N02 row of instruction, there are only I and J parameters and other omitted parameter values are based on the last instruction, i.e. N02 instruction: N02 X100 Y100 Z100 I100 J100; the start point and terminal point are (100, 100, 100) and so the motion path is a full circle.

N03 row of instruction is G91 and the following rows of codes after G91 are in relative mode.

N04 row of instruction is equivalently N04 G2 X100 Y100 Z100 I50 J50. The terminal coordinates are (200, 200, 200) due to the relative mode and the coordinates of the center of a circle for the projection on XY plane are (150,150)

# **Example 6**

Helical interpolation with the radius specified by XY plane (Current position: 0)

The G codes to be executed:

N1 G2 X200 Y200 Z200 R-200

N0 G0 X0 Y0 Z0

N1 G2 X200 Y200 Z200 R200

The motion path is a major arc while the first G2 code is executed and it is a minor arc while the second G2 code is executed.

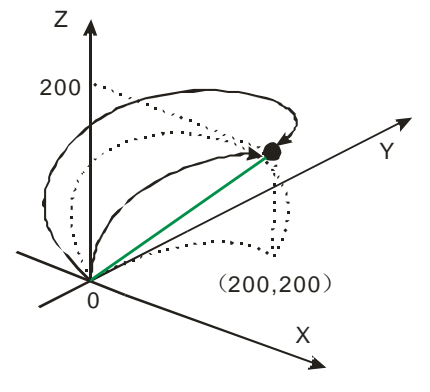

# **Example 7**

The helical interpolation with T and the center of a circle specified by XY plane (Current position: 0)

The G codes to be executed:

N1 G2 X100 Y100 Z100 I50 J50 T2

Instruction explanation: The motion path is a helical curve and the projection on XY plane is a full circle with the center of a circle (50, 50).

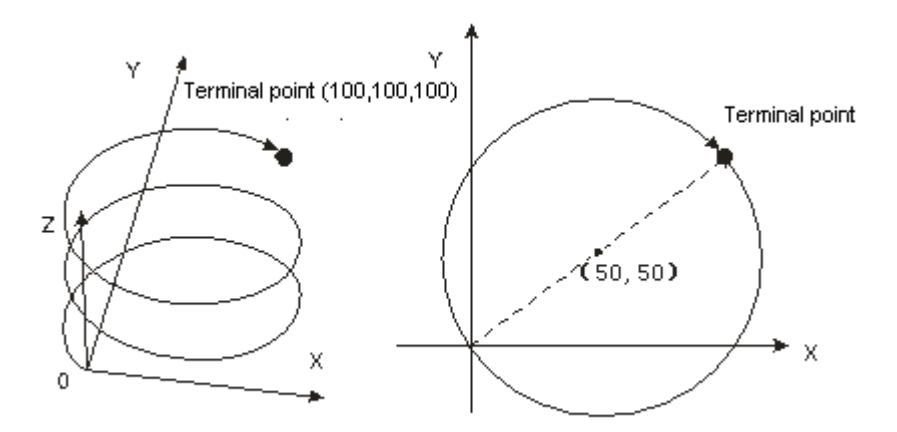

## **4.8.3.6 G3: Anticlockwise circular /helical interpolation**

 $\triangleright$  Function explanation:

Circular interpolation: The cutter conducts the cutting of the processed object in the anticlockwise direction at the feed speed given by parameter F on the circular arc with the fixed radius or the fixed center of a circle of the specified plane.

Helical interpolation: The cutter moves in the anticlockwise direction on the circular arc of the specified plane, which is circular interpolation and simultaneously moves in the vertical direction of the specified plane at the feed speed given by parameter F, which is linear interpolation.

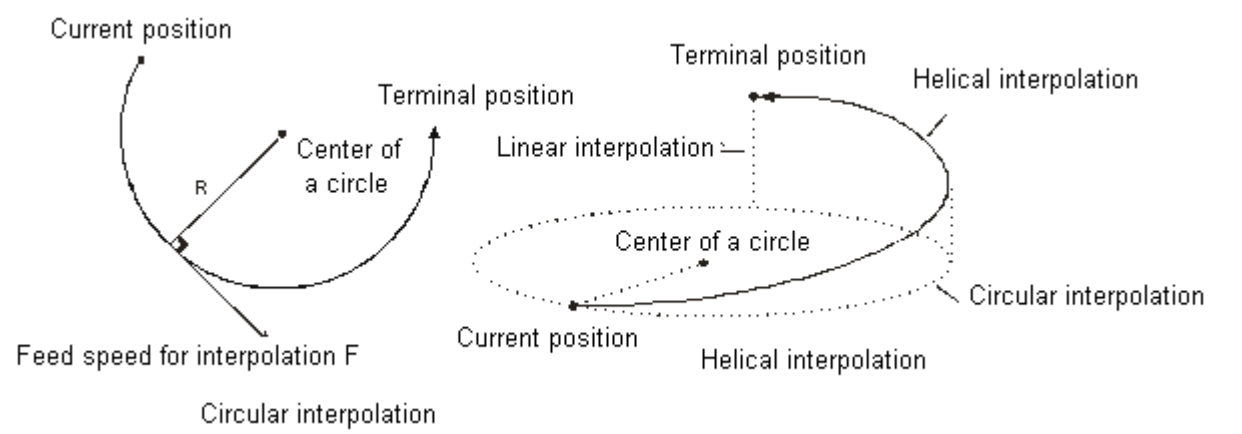

Format:

Format1: N\_G3 X\_Y\_Z\_A\_B\_C\_P\_Q\_I\_J\_(I\_K\_/J\_K\_)T\_ E\_E\_F\_ Format2: N\_G3 X\_Y\_Z\_A\_B\_C\_P\_Q\_R\_T\_E\_E\_F\_

 $\triangleright$  Parameter explanation:

N: The row number of G code in NC program

X\_Y\_Z\_: Specify the terminal positions of axis X, Y and Z corresponding to the terminal point of circular arc; Unit: unit, data type: REAL.

A\_B\_C\_P\_Q\_: Specify the terminal positions of added axes, Unit: unit, data type: REAL.

I\_J\_: Specify the coordinate position of the center of a circle of XY plane, Unit: unit, data type: REAL.

I\_K\_: Specify the coordinate position of the center of a circle of XZ plane, Unit: unit, data type: REAL.

J\_K\_: Specify the coordinate position of the center of a circle of YZ plane, Unit: unit, data type: REAL.

T\_: Specify the quantity of one full circle, Unit: circle, data type: UINT.

E\_: Specify the acceleration and deceleration of the cutter. The positive number refers to the acceleration; the negative number refers to the deceleration, Unit: unit/second<sup>2</sup>, data type: REAL.

F: Specify the feed speed of the cutter, Unit: unit/second, data type: REAL.

#### $\triangleright$  Instruction explanation:

- Two axes among axis X, Y and Z make the circular interpolation on the plane specified by G17/G18/G19. The 3rd axis specifies the plane to make the linear interpolation vertically.
- ◆ The added axis A, B, C, P and Q make the linear interpolation. The linear interpolation and circular interpolation and start up or stop simultaneously.
- Both of E and F can be omitted. If there is only one row of code in the CNC programming area and E, F are omitted, the velocity, acceleration, deceleration are decided by the parameters of X axis, i.e. "maximum velocity", "maximum acceleration", "maximum deceleration" in the parameters of X axis.

If there are multiple rows of codes and E and F in G2 code are omitted, the velocity, acceleration, deceleration of the cutter are based on E and F in the previous rows of codes before the row where G2 is. If the previous rows of G codes have not specified E and F, "maximum velocity", "maximum acceleration", "maximum deceleration" in the parameters of X axis will be taken as reference.

- In absolute mode for G90, the terminal point of circular arc is the absolute coordinate value regarding 0 unit in their own directions as reference. In relative mode for G91, the terminal point of circular arc is the incremental value of the start point of circular arc.
- No matter whether in the absolute mode or in relative mode, the coordinates of the center of a circle  $I_J_I(K_J/K)$  are always the relative coordinates with the start point as reference
- T is the quantity of one full circle; the path is the length of the arc when  $T=0$ ; the path is the corresponding full circles plus the arc length when T is a constant.
- The difference between Format 2 and format 1 is that format 2 determines a segment of the circular arc via the start point, terminal point and radius. If the input value to the right of R parameter is positive number (R+), the circular arc is the minor arc less than 180 degrees; if the input value to the right of R parameter is negative number (R-), the circular arc is the major arc more than 180 degrees.

The following full lines are the motion path when G3 selects R+ and R- and the arrows on the arc refer to the motion direction.

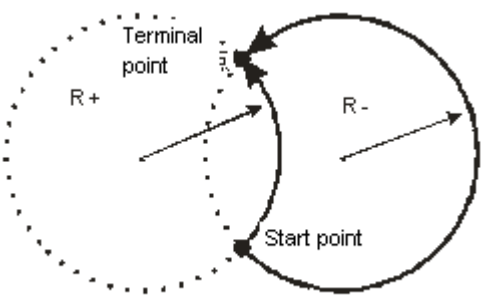

Anticlockwise motion

The coordinate relations on different planes:

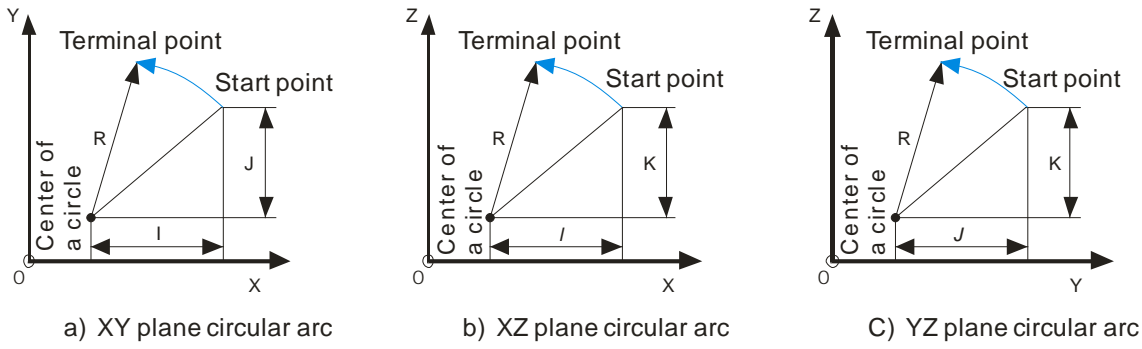

Please note the relations between the coordinate planes and I, J, K. Only two of I, J and K exist in one circular arc instruction. Which two exist depends on the corresponding plane, e.g. on XY plane, only I and J show.

The coordinate plane can be set by G17, G18 and G19. The circular and helical motion paths for G3 on different coordinate planes are shown as below.

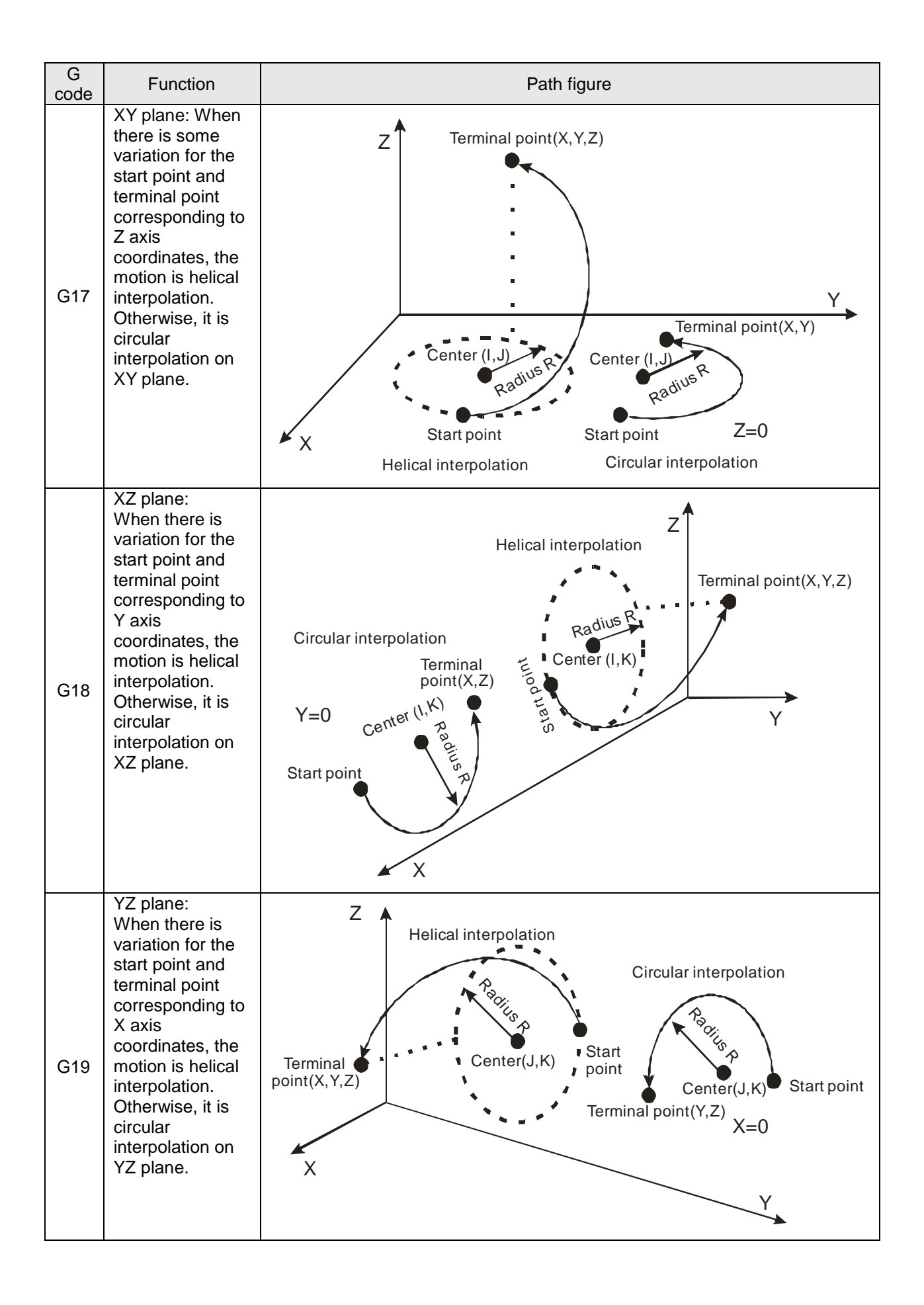

Specify the center of a circle and circular interpolation in absolute mode

Current position (4000, 2000), axis parameters: default values, the G codes to be executed: N0 G90

N1 G17

N2 G3 X1000 Y3000 I-2000 J-1000

After G codes are executed, the Y/X curve for the whole movement process is shown below:

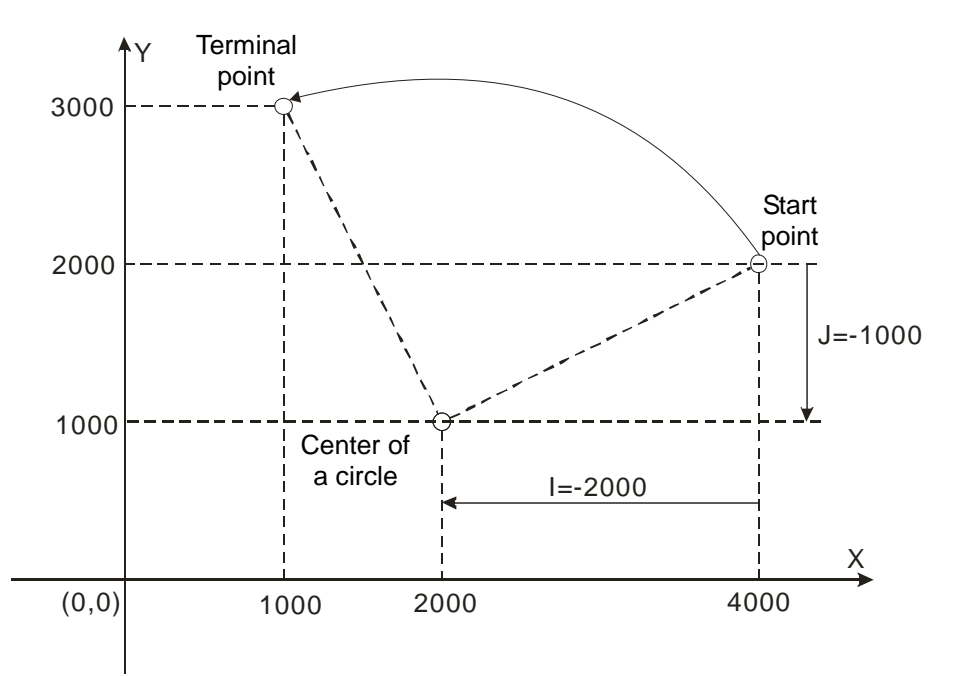

# **Example 2**

Specify the center of a circle and circular interpolation in relative mode

Current position (4000, 2000), axis parameters: default values, the G codes to be executed:

N0 G91

N1 G17

N2 G3 X-3000 Y1000 I-2000 J-1000

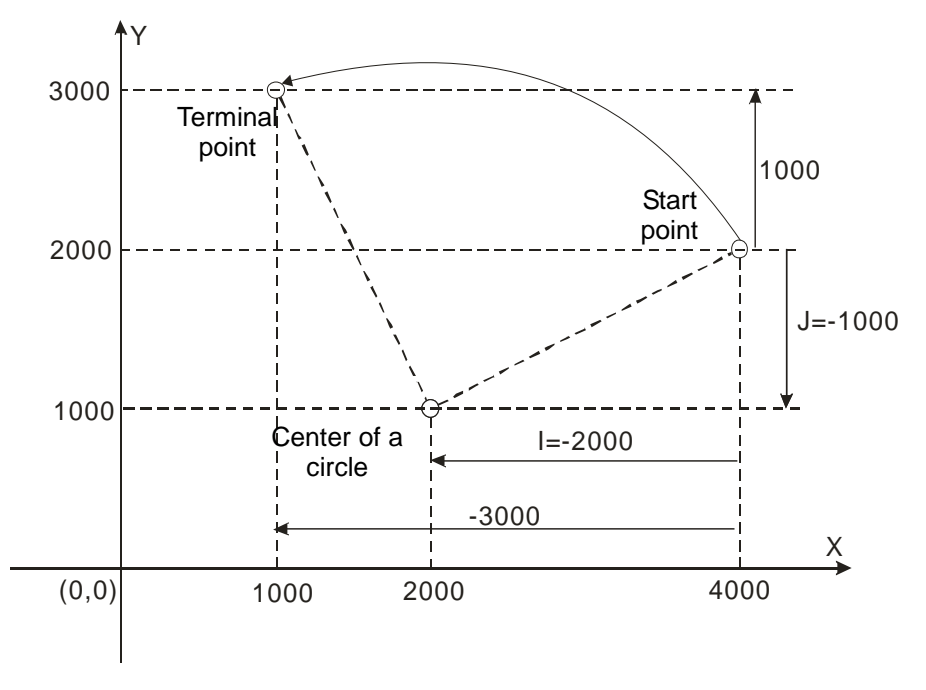

Specify the center of a circle and circular interpolation with T in relative mode

Current position (2000, 0), axis parameters: default values, the G codes to be executed: N0 G91

N1 G17

N2 G3 X-2000 Y2000 I0 J2000 T3

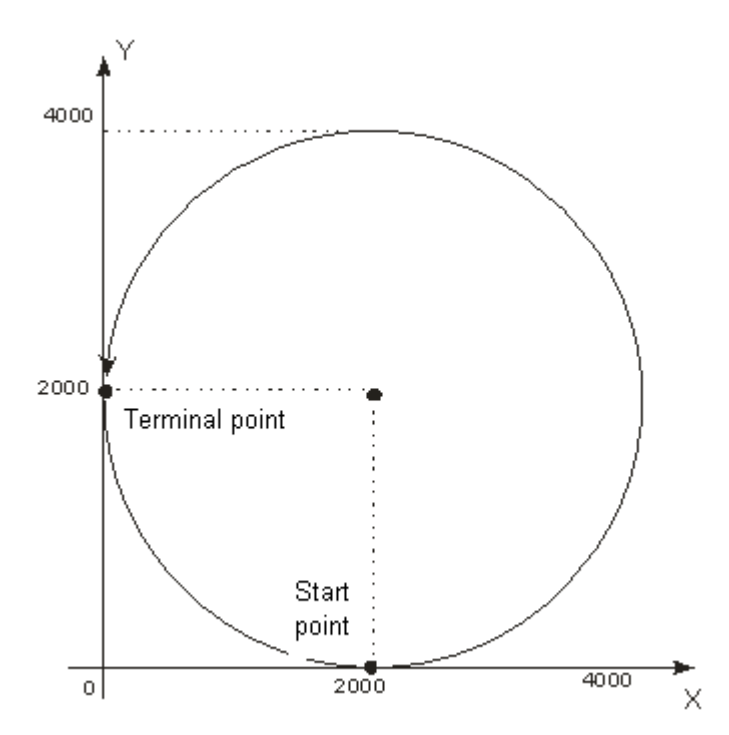

After G codes are executed, the motion path is the arc on XY plane and the arc length is  $(3+3/4)$  times the circumference of a circle.

# **Example 4**

The helical interpolation with the center of a circle specified by XY plane

Current position (0, 0), axis parameters: default values, the G codes to be executed:

#### N0 G17

N1 G3 X100 Y100 Z100 I50 J50 T2

Instruction explanation:

Since the variation of Z axis is 100, the motion path is helical curve and the projection on XY plane is a full circle.

If there is no variation for Z axis, the motion path is the circular arc on XY plane with the center (50,50) and the arc length of 2.5 times the circumference of a full circle.

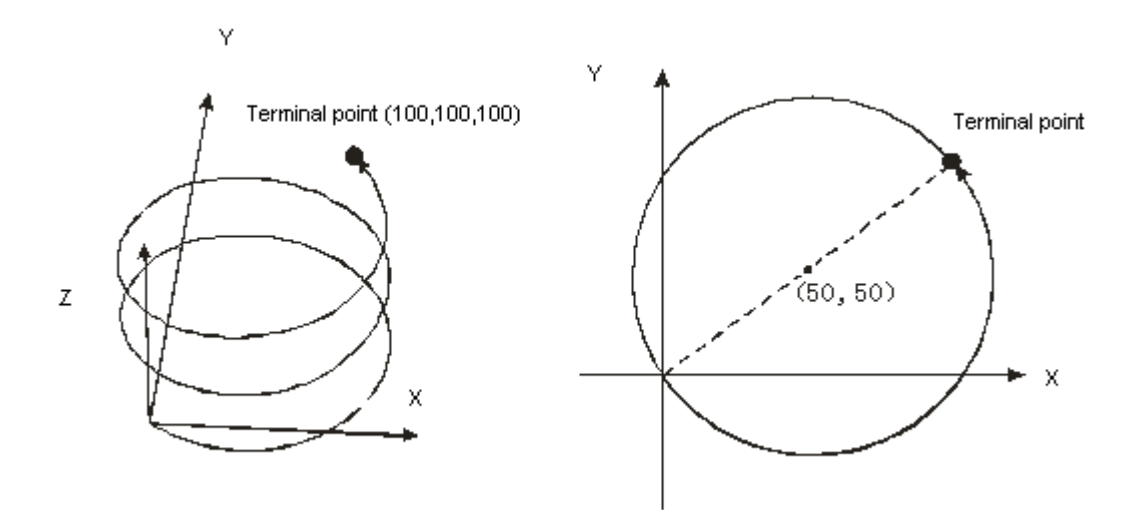

# **Example 5**

The helical interpolation with the specified radius The G codes to be executed: N0 G0 X0 Y0 Z0 N1 G3 X200 Y200 Z200 R-200 T2 N2 G0 X0 Y0 Z0 N3 G3 X200 Y200 Z200 R200

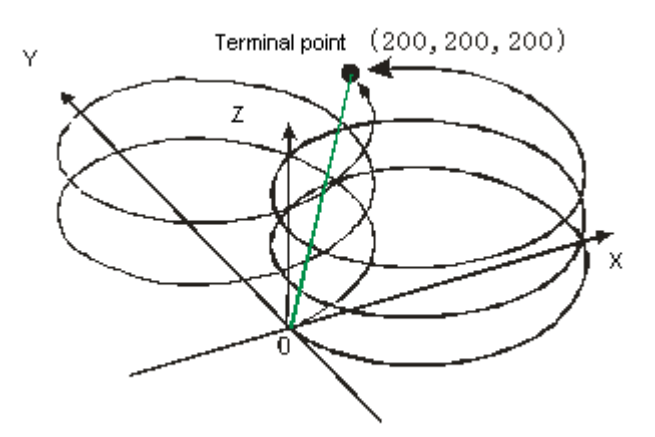

Instruction explanation:

In this example, T is set in G2 code in N1 row and so the motion path for N1 row of the instruction is the helical curve as the right thick curve in the figure above. Return to the origin after G0 in N2 row is executed and then execute the N3 row of instruction. Since the T parameter is omitted in this row, the T in last row is taken as reference. And the motion path is also the helical curve.

#### **4.8.3.7 G17, G18, G19: to specify the circular interpolation plane**

 $\triangleright$  Function:

The three instructions are used for deciding the selection of circular interpolation or helical interpolation plane and have no impact on the linear interpolation.

While the program is being executed, the three work planes can be switched with each other. If no plane option is set, the initial state of system is XY plane (G17).

> Format: N\_G17

N\_G18

N\_G19

> Parameter Explanation:

N\_: The row number of G code in NC program

 $\triangleright$  The figure of planes is shown as follows:

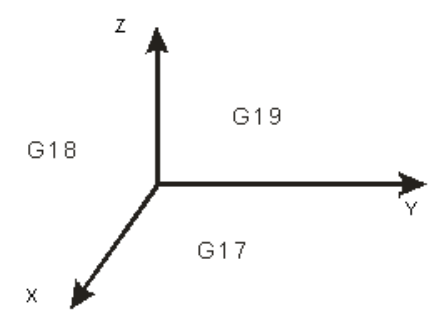

#### **4.8.3.8 G4: Dwell Instruction**

- **EUNITY** Function: Dwell instruction
- Format: N\_G4 K\_
- $\triangleright$  Parameter explanation:

N\_: The row number of G code in NC program

K: Specify the delay time, unit: second. Range: 0.001 second ~100000 seconds

 $\triangleright$  Instruction explanation:

After the lathe completes the processing for some phase, the cutter need be stopped moving temporarily. At this moment, G4 can be utilized to make the cutter stopped for a period of time.

Instruction example: N00 G1 X10000

N01 G4 K10

N02 G1 X20000

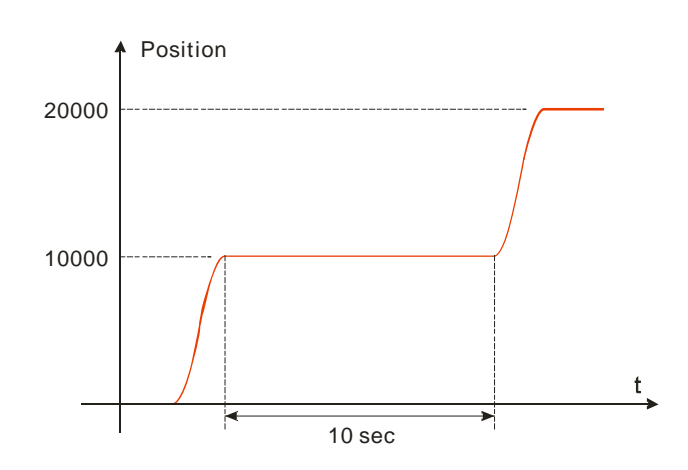

After execution of the instruction of number N00 is finished, the program will be delayed for 10 seconds and afterwards, the instruction of number N02 will continue to be executed.

#### **4.8.3.9 G36: Set/Reset Instruction**

- $\triangleright$  Function: The instruction is used to make M device set or reset.
- Format: N\_G36 M\_K1 or N\_G36 M\_K0
- > Parameter explanation:

N\_: The row number of G code in NC program

M\_ K1: Make the specified M device set

M\_ K0: Make the specified M device reset

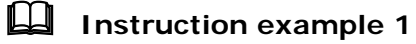

G36 M0 K1

Set the bit device M0 to ON

**Instruction example 2**

G36 M100 K0

Set the bit device M100 to OFF.

### **4.8.3.10 G37: Status Judgment Instruction**

- $\triangleright$  Function: The instruction is used to judge the state of M device. When the state is same as the setting, the following G codes will be executed. Otherwise, the waiting state will last.
- Format: N\_G37 M\_ K1 或 N\_G37 M\_ K0
- > Parameter explanation:

N\_: The row number of G code in NC program

M\_ K1: If the specified M device is ON, execute the next CNC code; if the specified M device is OFF, keep waiting here.

M\_ K0: If the specified M device is OFF, execute the next CNC code; if the specified M device is ON, keep waiting here.

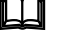

## **Instruction example**

N00 G0 X0 Y0 N01 G37 M0 K1 N02 G1 X10000 Y34598

When the program is executed till N01, the system will judge the state of M0 device. If M0 is ON, continue to execute the instruction of number N02; if M0 is OFF, the system will keep waiting.
### **4.8.4. DMC\_NC**

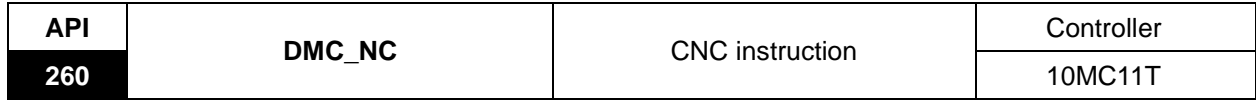

Instruction explanation:

The instruction is used for calling and executing NC program which can be input, edited and previewed in the CANopen Builder software. It supports both static and dynamic download. The NC program downloaded statically will be stored in DVP10MC11T and will not be lost when the power is off. The NC program downloaded dynamically is executed while being downloaded and the program after being executed will be dumped. The function is applied for processing the complicate workpiece. When the axes related to the instruction are all in Standstill state, the instruction just can be executed. When the execution of the instruction has not been finished, the axes are in CNC state and at the moment, they can not execute other motion instruction unless the execution of the instruction is finished (Execution of the G codes in the specified NC program is finished or is stopped). For the details on the axis state, please refer to section 4.2.

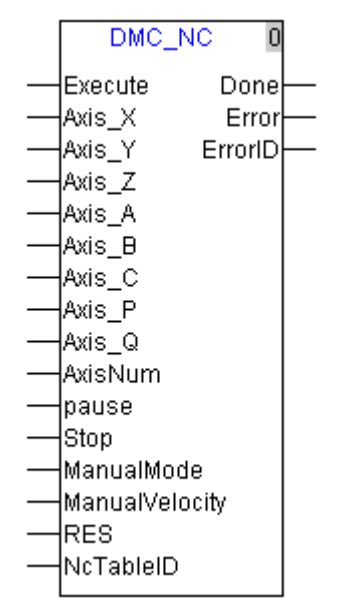

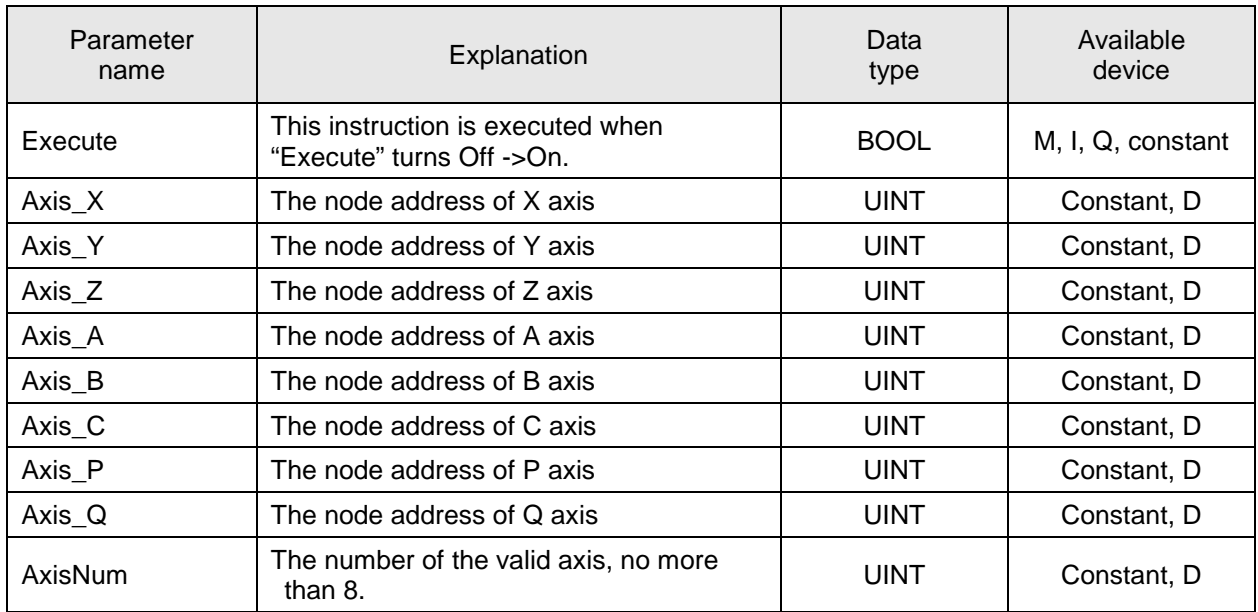

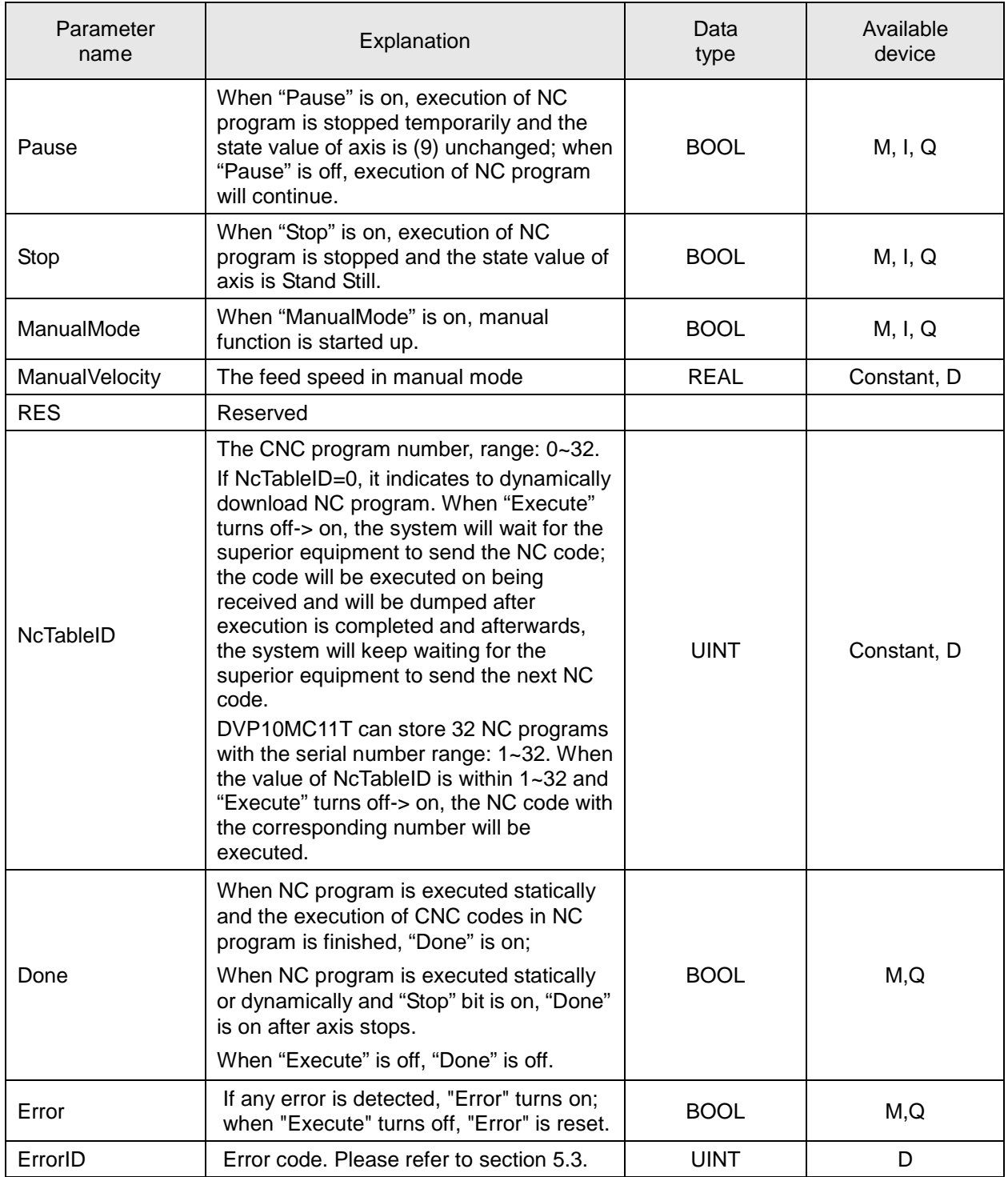

### **Note:**

- 1. Multiple DMC\_NC instructions can be executed simultaneously and the called NcTableIDs can be same or not. But make sure that the axis numbers of DMC\_NC instruction being executed must be different from each other.
- 2. AxisNum:

AxisNum gets effective according to the pins of Axis\_X/Y/Z/A/B/C/P/Q from top to bottom. The node address of the middle axis can not be omitted and repeated. If AxisNum is set to 5, set the corresponding axis node addresses for Axis\_X/Y/Z/A/B among the axis parameters. They could be virtual axes. Axis\_C/P/Q can be omitted. Only the valid axis exists in the G code in NC program.

### 3. Pause:

If CNC codes (G0/G1/G2/G3) in NC program are being executed, set "Pause" to ON and the execution of the corresponding G0/G1/G2/G3 will be stopped temporarily at the deceleration in G code. If "Pause" is on when G90/G91/G4/G36/G37/G17/G18/G19 is being executed, the next CNC code will not be executed.

When "Pause" is off, the execution of the CNC codes, which have not been finished will continue. The state value of axes will be unchanged after and before the pause function is executed.

4. Stop:

If the CNC codes (G0/G1/G2/G3) in NC program are being executed and then "Stop" is set to ON, the execution of the corresponding G0/G1/G2/G3 will be stopped at the deceleration in the CNC codes. When G90/G91/G4/G36/G37/G17/G18/G19 is being executed, the next CNC code will not be executed.

Before NC program is executed again, reset "Stop" and then execute DMC\_NC instruction again. Please note that the current position of an axis must be consistent with the coordinate position of the G code to be executed when NC program is executed again. If the instruction to be executed in CNC codes is the circular instruction, consider if the current point, the terminal point of the arc, center of a circle or radius can make up a circular arc in case of any abnormality.

5. Manual function:

After "Manualmode" is started up, the running speed of CNC code in NC program comes from the parameter setting of manual velocity. When "ManualMode" is off, the execution of the CNC code, which has not been completed can continue. The source of manual speed can be a constant or some register.

### **Program example 1**

The example focuses on the usage of calling G codes statically and dynamically. For relative information, please refer to section 2.3.3 on CNC function.

 $\triangleright$  Program:

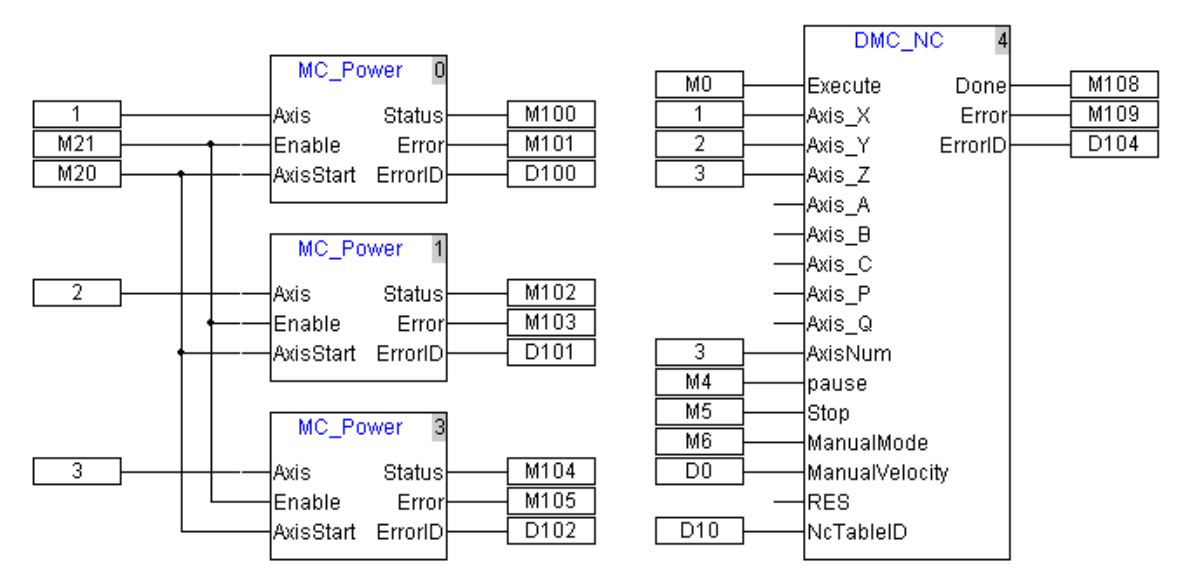

- $\triangleright$  Steps:
	- When M20 and M21 turn off-> on, axis 1, axis 2 and axis 3 are enabled. After correct execution is finished, M100, M102 and M104 are on.
	- When D10 is set to 0 and then M0 set to ON, the G codes will be executed dynamically by clicking the "Dynamic download" icon in the CANopen Builder software as below to download G codes which are executed while being downloaded.

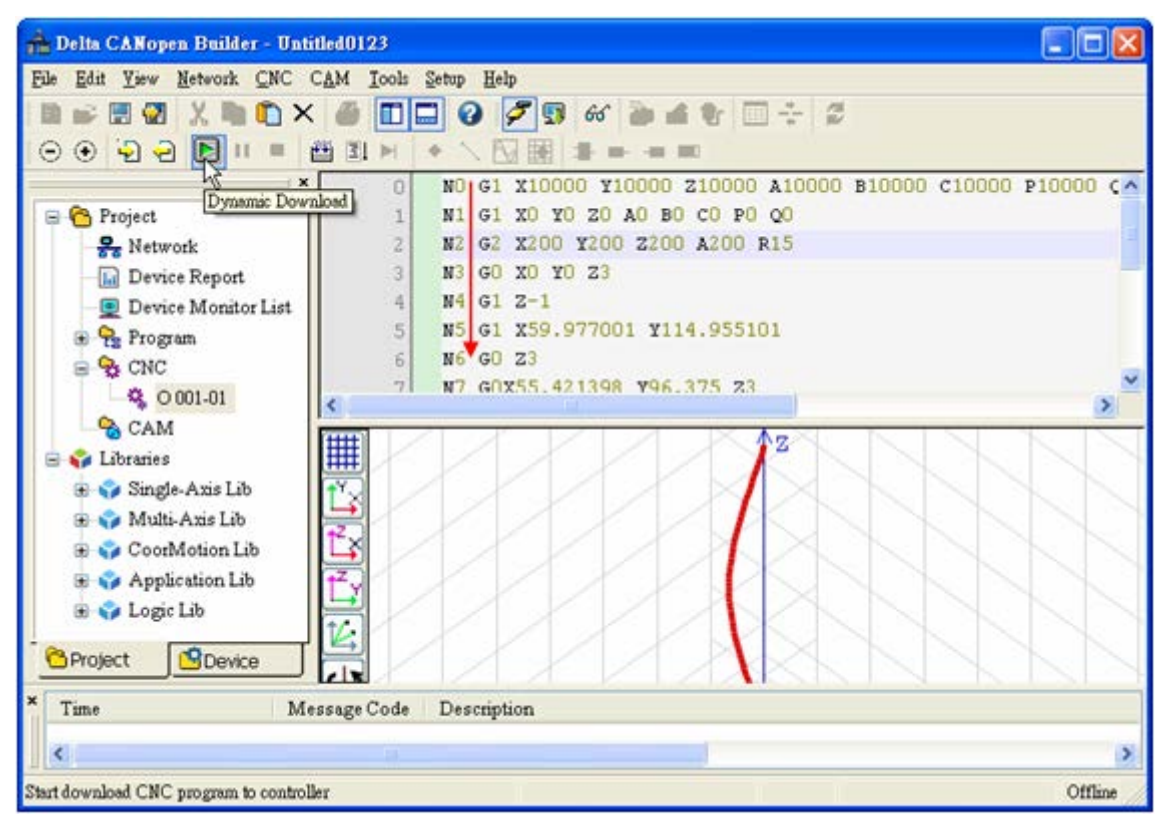

If D10 is set to 1 and then set M0 to ON, G codes will be executed statically and the CNC program with ID 1 will be called directly and the G codes are executed from top to bottom one by one.

### **Program example 2**

The program mainly demonstrates the function of manual mode and consists of one virtual master axis via ExternalMaster instruction. The source of the virtual master axis is the external encoder and the execution of G codes in NC instruction is controlled through the variation on the encoder interface.

 $\triangleright$  Program:

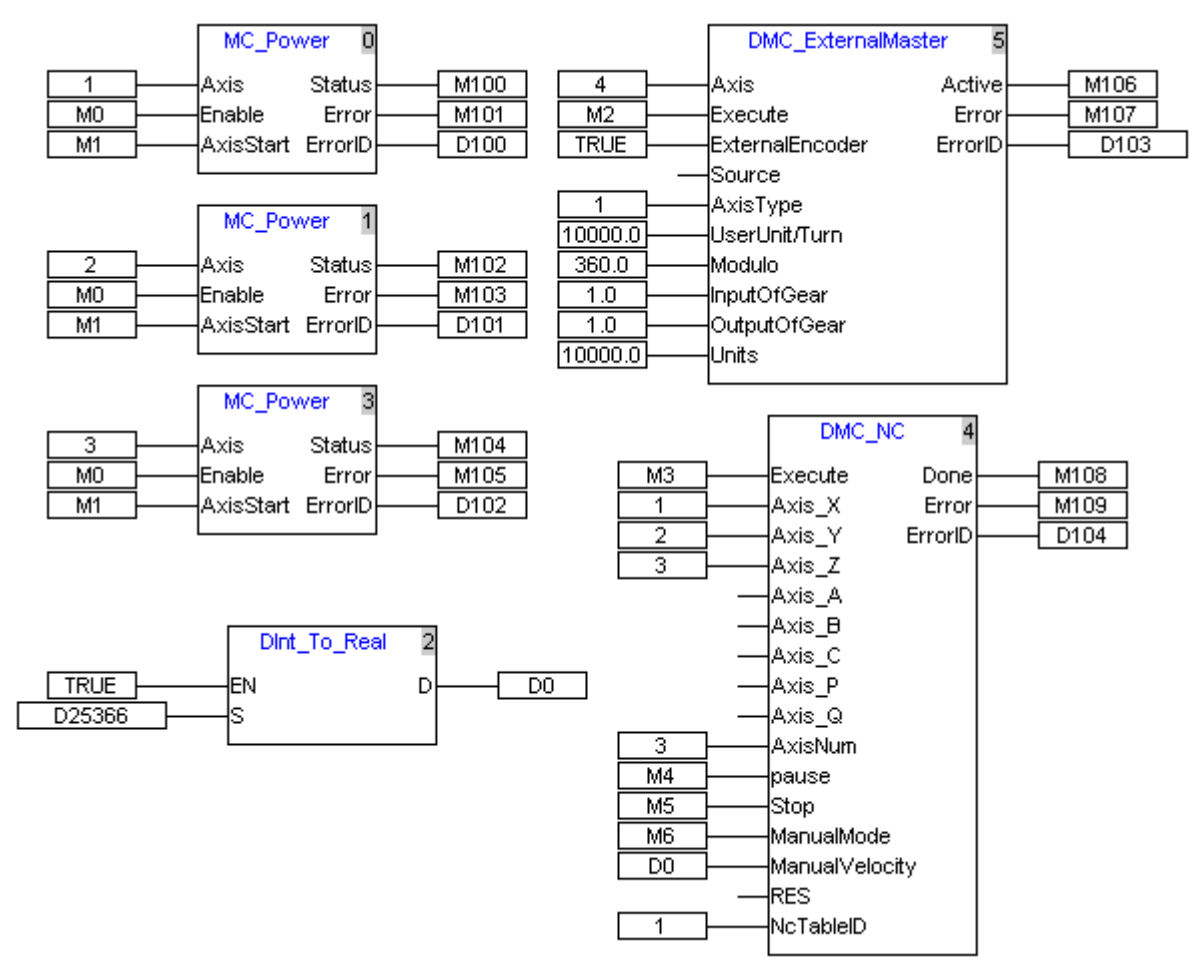

#### $\triangleright$  Steps:

- When M1 and M0 turn off-> on, axis 1, axis 2 and axis 3 are enabled. After correct execution is finished, M100, M102 and M104 are on.
- When M2 turns off-> on, build a virtual master axis with the number: 4.
- When M3 turns off-> on, the G codes in NC program with the number: 1 starts to be executed.
- When M5 is on, start the manual function and the G codes which have not finished executed yet in NC program will be executed with the D0 value as the speed command.

As D25366 value is the given speed of axis 4, the operation speed of G codes can be controlled through the rotation speed of the external encoder.

The data type of D25366 is DINT and so the logic instruction DINT\_To\_Real is used for conversion and the result is stored in D0.

**Note:** Currently, DMC\_NC only supports the forward rotation of the encoder.

### **4.8.5. Coordinate Motion Instructions**

#### **4.8.5.1 DNC\_Group** (**Build Coordinate Motion Instruction Group**)

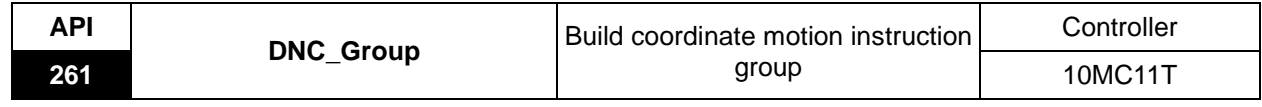

Instruction explanation:

The instruction is used to build the coordinate motion group through its parameter GroupID. The coordinate motion instructions with the same GroupID can be executed after the coordinate motion group is built and the coordinate motion instruction being executed can be paused or stopped through parameter "Pause" and "Stop".

After parameter "ManualMode" is started up, the "Velocity" values of the coordinate motion instructions with same GroupID are invalid and the "ManualVelocity" value will be taken as the speed of coordinate motion instructions.

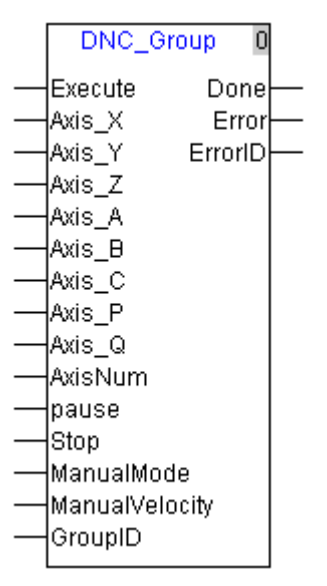

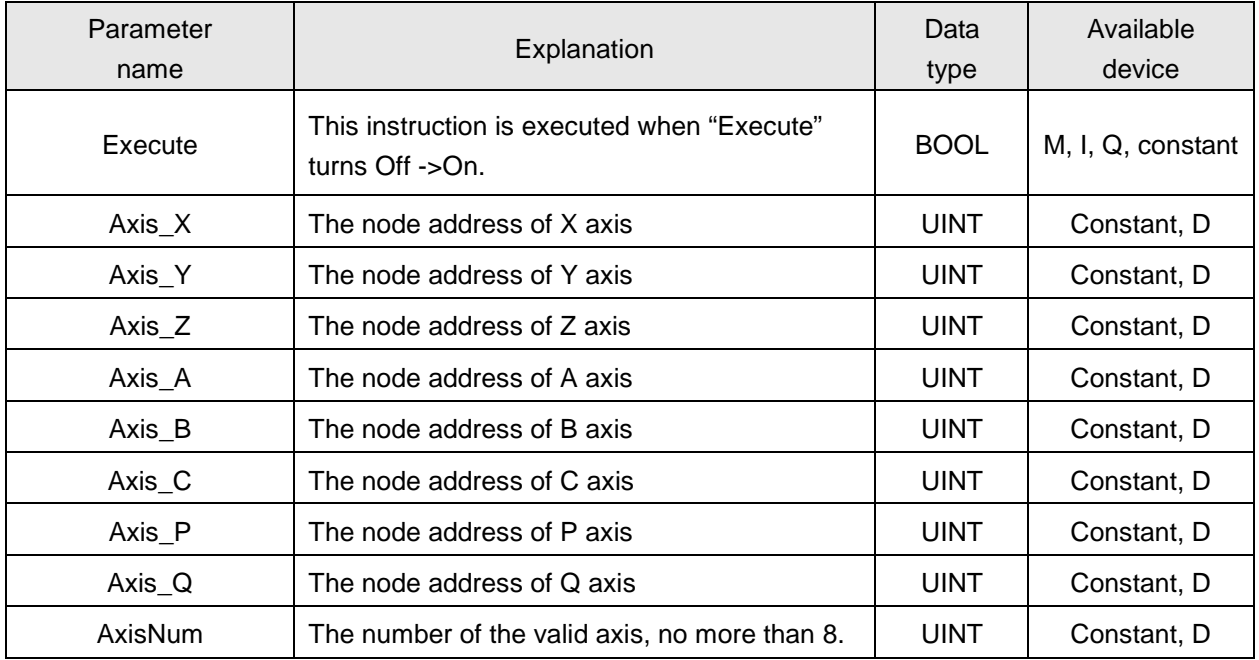

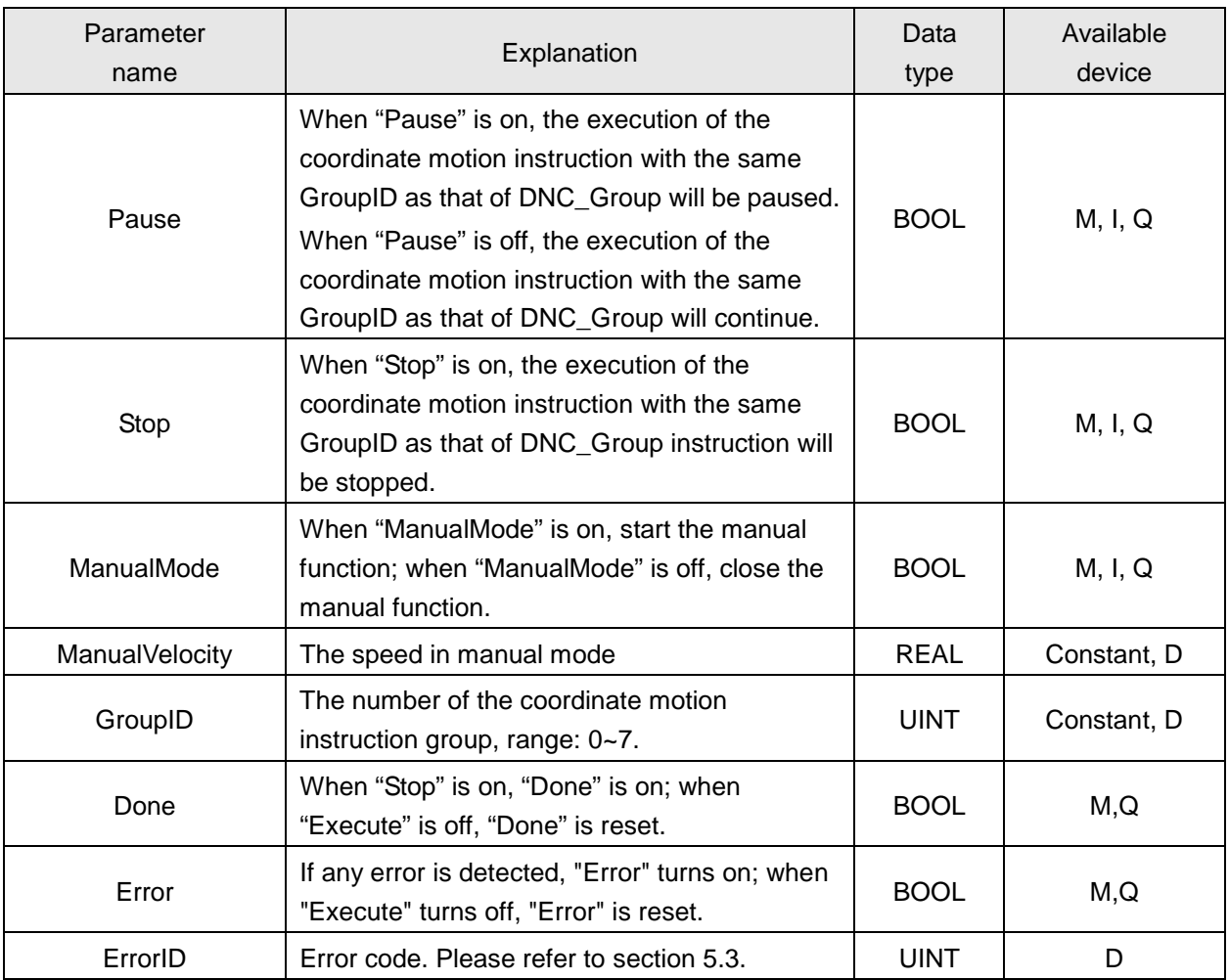

#### **Note:**

1. AxisNum

AxisNum value gets effective according to the pins of Axis\_X/Y/Z/A/B/C/P/Q from top to bottom. The node address of the middle axis can not be omitted and repeated. If AxisNum is set to 5, set the corresponding axis node addresses for Axis\_X/Y/Z/A/B among the axis parameters. They could be virtual axes.

2. Pause

If the coordinate motion instruction is being executed, set "Pause" to ON and the execution of the corresponding coordinate motion instruction will be stopped temporarily at the deceleration specified in the coordinate motion instruction.

When "Pause" is off, the execution of the coordinate motion instruction, which have not been finished will continue. The axis state value will keep unchanged after and before the pause function is executed.

### 3. Stop

If the coordinate motion instruction is being executed, set "Stop" to ON and the execution of the corresponding coordinate motion instruction will be stopped at the deceleration in the coordinate motion instruction and the state of each axis is Standstill.

If the coordinate motion instruction is executed again, reset "Stop" and then execute DNC\_Group instruction again. Please note that the current position of each axis must be consistent with the terminal position of the coordinate motion instruction to be executed when coordinate motion instruction is executed again. If the instruction to be executed is the circular instruction, consider if the current point, the terminal point of arc, center of a circle or radius can make up a circular arc in case of any abnormality.

4. ManualMode

After "Manualmode" is started up, the running speed of the corresponding coordinate motion instruction comes from the parameter setting of manual velocity. When "ManualMode" is off, the execution of the G code, which has not been completed can continue at the speed and acceleration set in the original instruction. The source of manual speed can be a constant or some register.

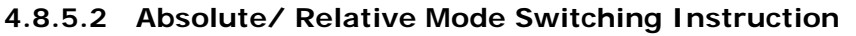

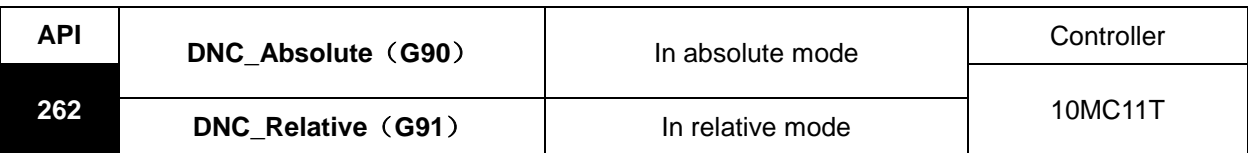

Instruction explanation:

The two instructions are used to specify the mode for dealing with the terminal position of each axis such as absolute mode or relative mode. After the instruction "DNC\_Group" with same GroupID is executed, the two instructions just can be executed.

After DNC\_Absolute (G90) is executed, the terminal position of each axis in the coordinate motion instruction which is executed later is based on 0 unit and DNC\_Relative (G91) can be used to switch to the relative mode. It is absolute mode for the program by default.

After DNC\_ Relative (G91) is executed, the terminal position of each axis in the coordinate motion instruction which is executed later is calculated with the incremental value beginning from current position and DNC\_Absolute (G90) is used to switch to the absolute mode.

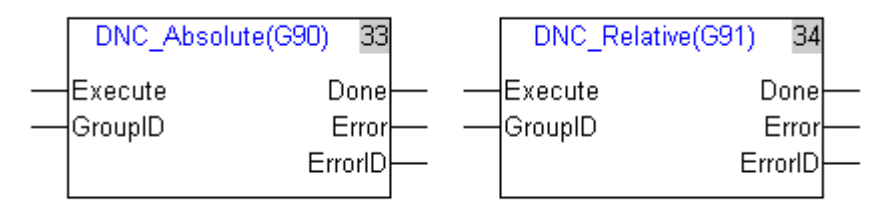

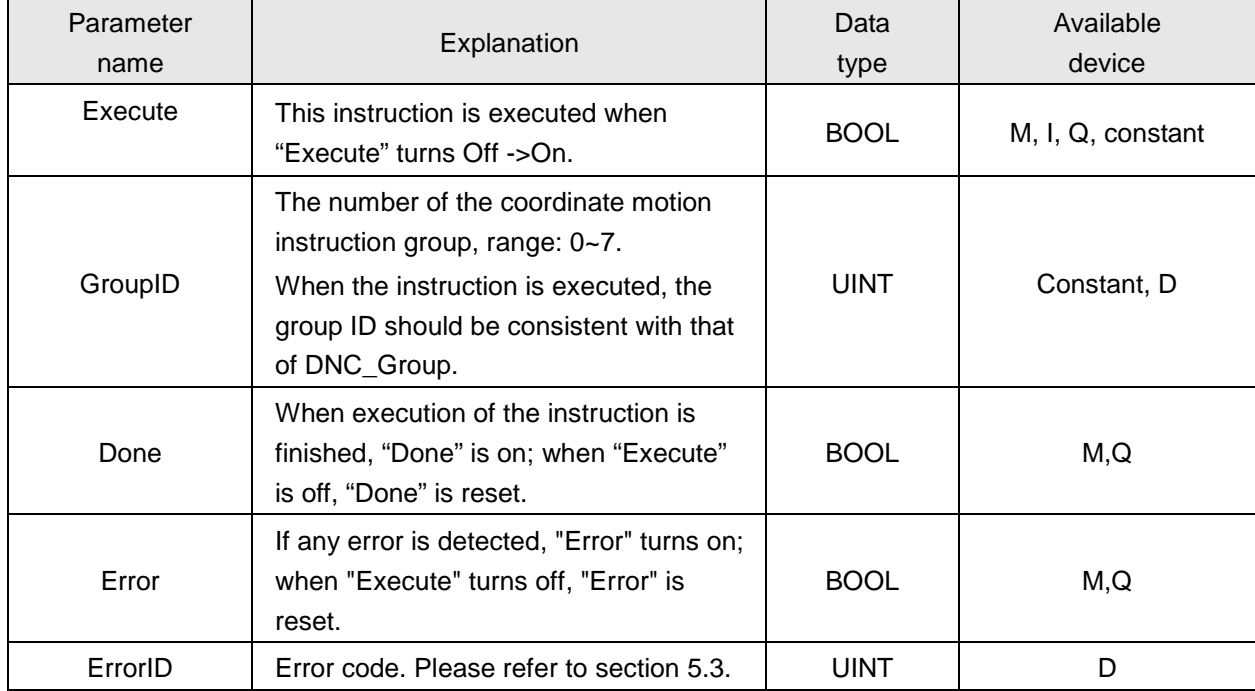

### **4.8.5.3 DNC\_MOV(G0)**(**Rapid positioning instruction**)

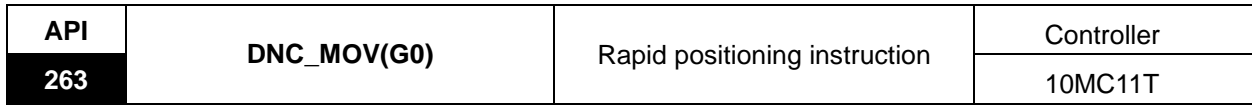

#### Instruction explanation:

The instruction is used to do the rapid positioning of the servo axis in the specified group and control each axis to move from current position to the terminal position at the specified speed. In motion, each axis is independent with each other. The instruction is similar to G0 in function.

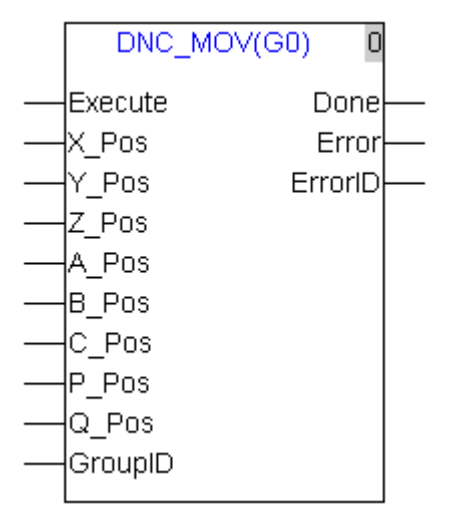

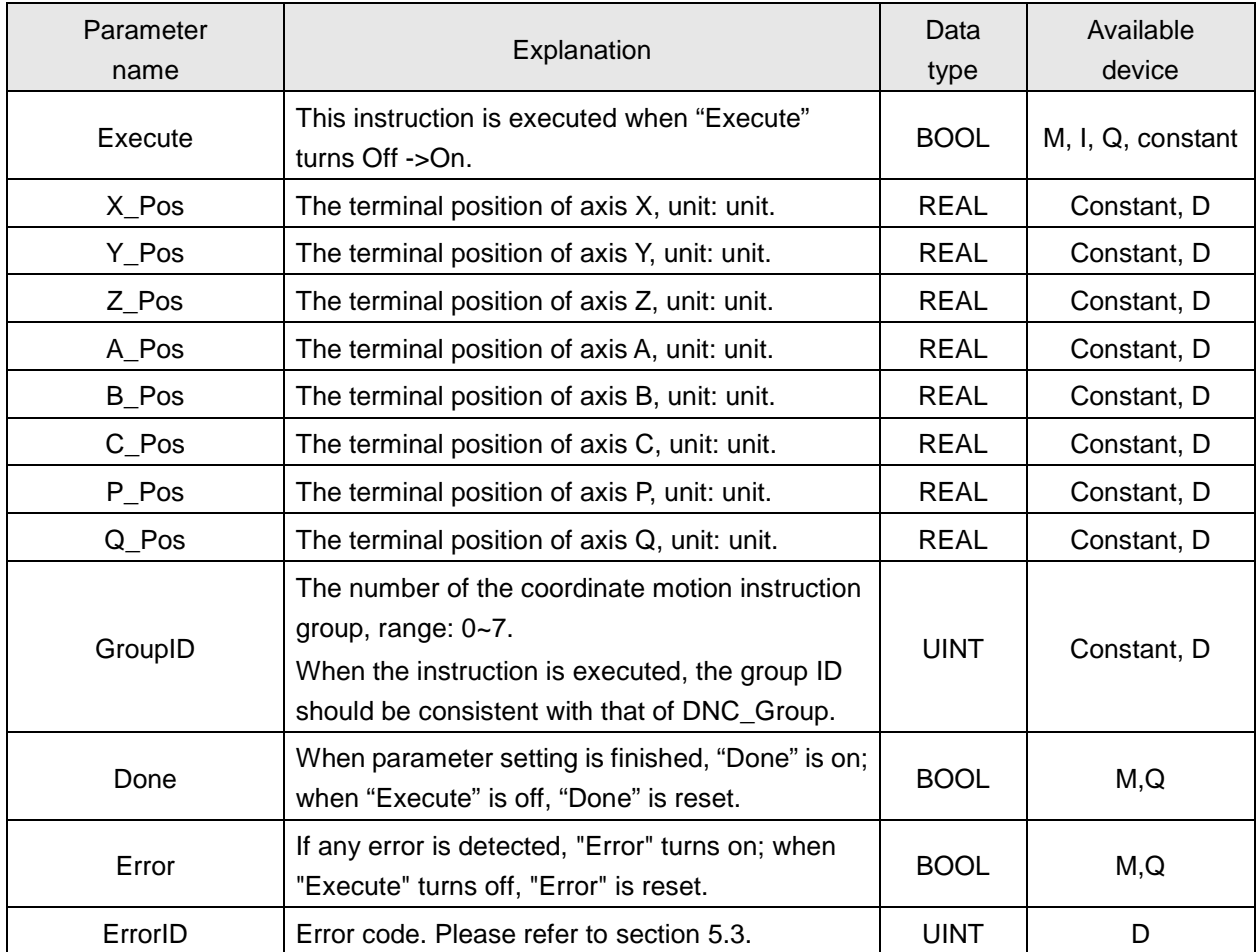

**Note:**

- 1. The function of the instruction is same as that of G0 in G codes and the input parameters X Pos~  $Q_P$ os in the instruction and the parameters of  $X_-, Y_-, Z_-, A_-, B_-, C_-, P_-, Q_-$  in G0 have same explanation. For more details on G0, please refer to section 4.8.3.3.
- 2. The state of the axis related to the instruction is Standstill. After "DNC\_Group" is executed, the instruction just can be executed and its GroupID must be same as that of DNC\_Group.
- 3. The instruction can be switched to absolute mode via DNC\_Absolute (90). In absolute mode, the system will regard the position of each axis as absolute value for operation.
- 4. The instruction can be switched to relative mode via DNC\_Relative (91). In relative mode, the system will regard the position of each axis as incremental value beginning from current position for operation.
- 5. It is absolute mode for the instruction by default. Therefore, it is absolute mode for DNC\_MOV (G0) if DNC\_Absolute (90) and DNC\_Relative (91) have not been executed.

### **4.8.5.4 DNC\_LIN(G1)**(**Linear Interpolation Instruction**)

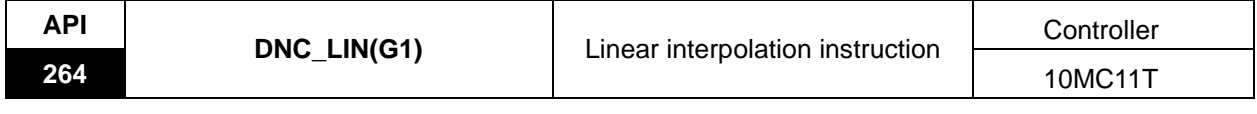

Instruction explanation:

The instruction is used for linear interpolation and can control the cutter to move from current position to the terminal position at the specified speed. The cutter always moves along the same straight line and all axes which control the cutter are started up or stopped simultaneously.

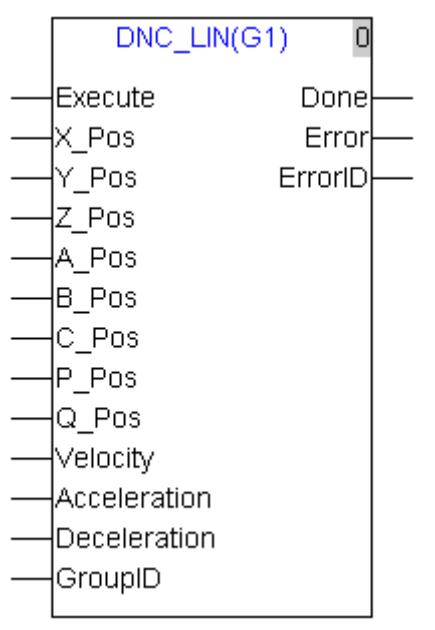

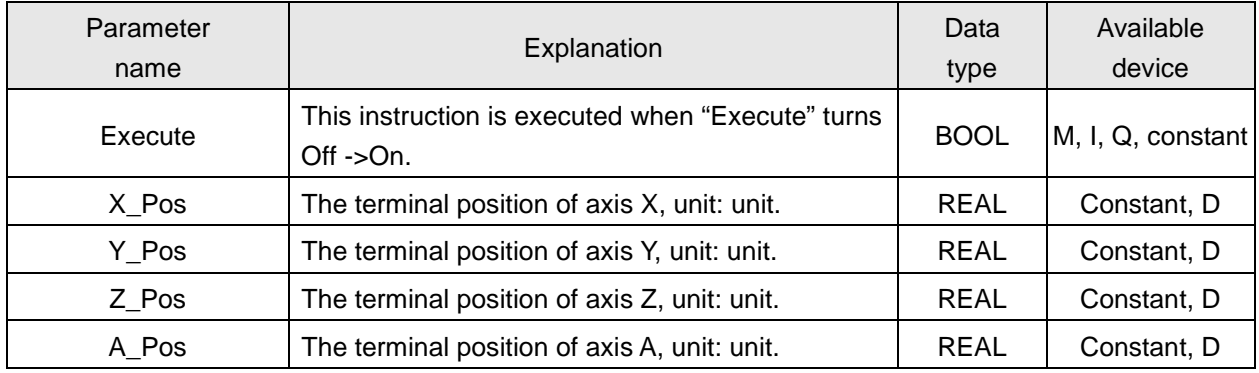

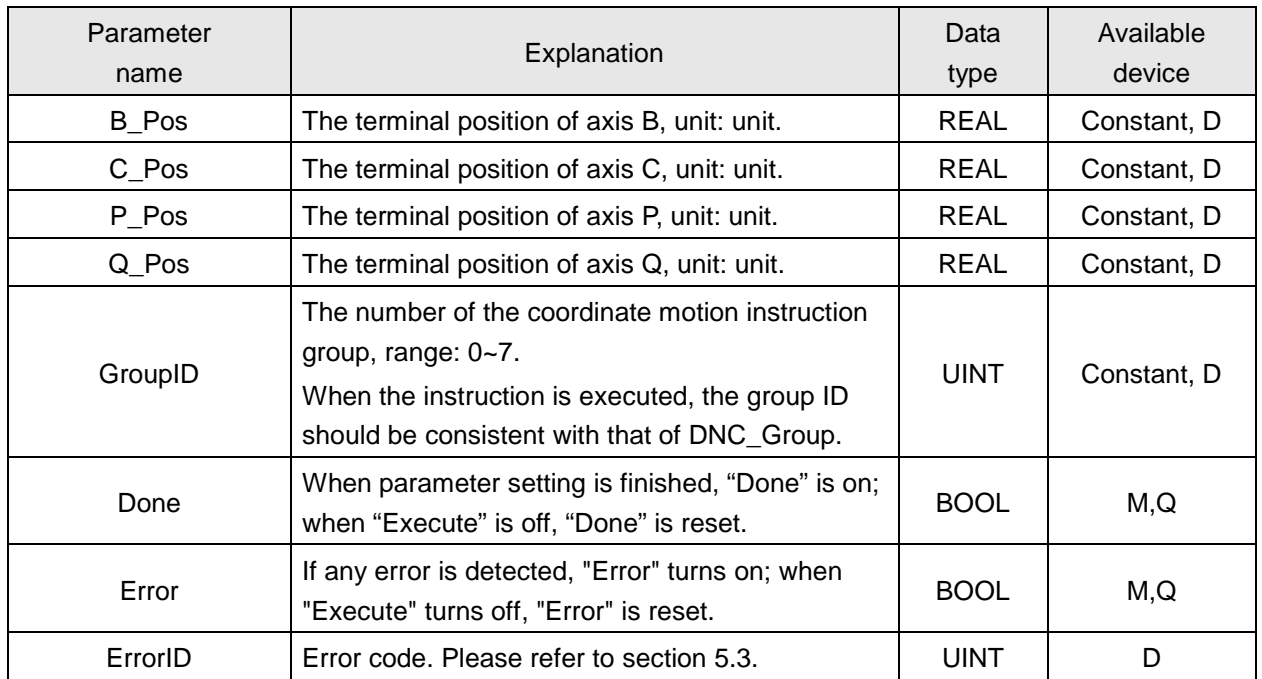

### **Note:**

- 1. The function of the instruction is same as that of G1 in G codes and the input parameters  $X_P$ os~Deceleration in the instruction and the parameters of  $X_1, Y_2, Z_3, A_4, B_1, C_2, P_4$ Q\_,F\_,E\_,E\_ in G1 have same explanation. For more details on G1, please refer to section 4.8.3.4.
- 2. The state of axes related to the instruction is Standstill. After "DNC\_Group" is executed, the instruction just can be executed and its GroupID must be same as that of DNC\_Group.
- 3. The instruction can be switched to absolute mode via DNC\_Absolute (90). In absolute mode, the system will regard the position of each axis as absolute value for operation.
- 4. The instruction can be switched to relative mode via DNC\_Relative (91). In relative mode, the system will regard the position of each axis as incremental value beginning from current position for operation.
- 5. It is absolute mode for the instruction by default. Therefore, it is absolute mode for DNC\_LIN(G1) if DNC\_Absolute (90) and DNC\_Relative (91) have not been executed.

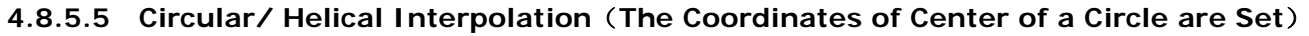

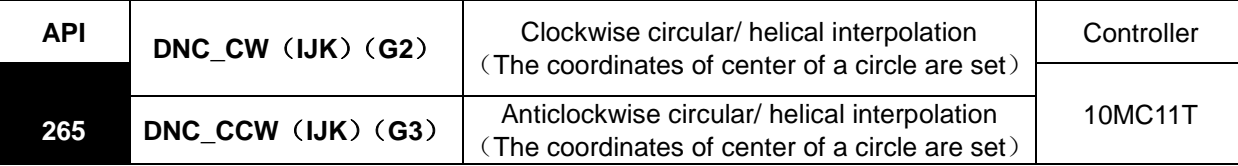

Instruction explanation:

The two instructions are used for circular/helical interpolation. DNC\_CW(IJK) (G2) is for clockwise motion and DNC\_CCW(IJK) (G3) is for anticlockwise motion.

Circular interpolation: The cutter performs the arc cutting of the processed workpieces at the feed speed specified by parameter Velocity on the circular arc with the fixed center of a circle (IJ/IK/JK) on the specified plane.

Helical interpolation: The cutter moves on the circular arc on the specified plane, which is circular interpolation, and meanwhile makes the linear interpolation vertically on the specified plane at the feed speed specified by parameter Velocity.

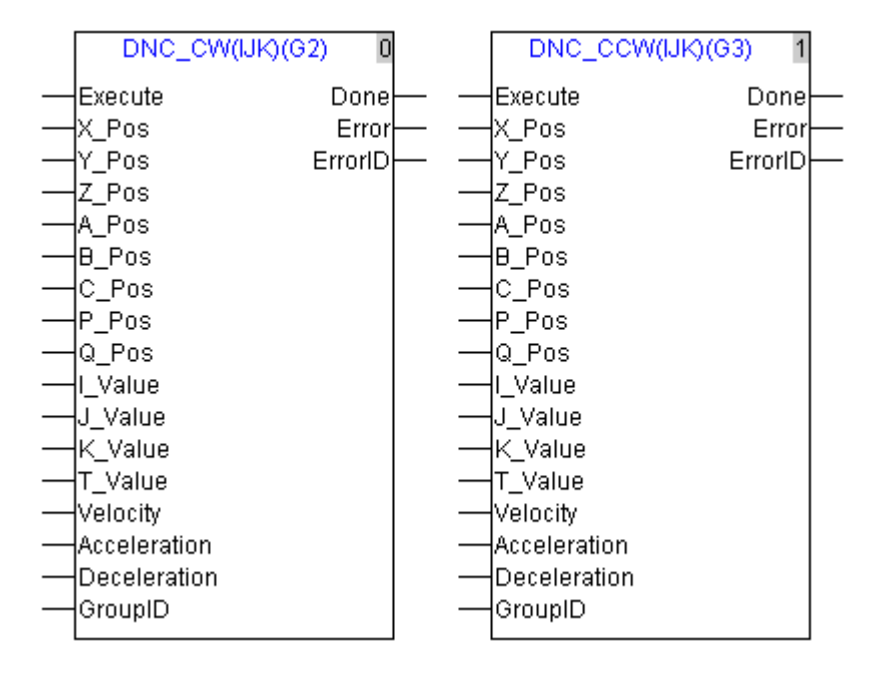

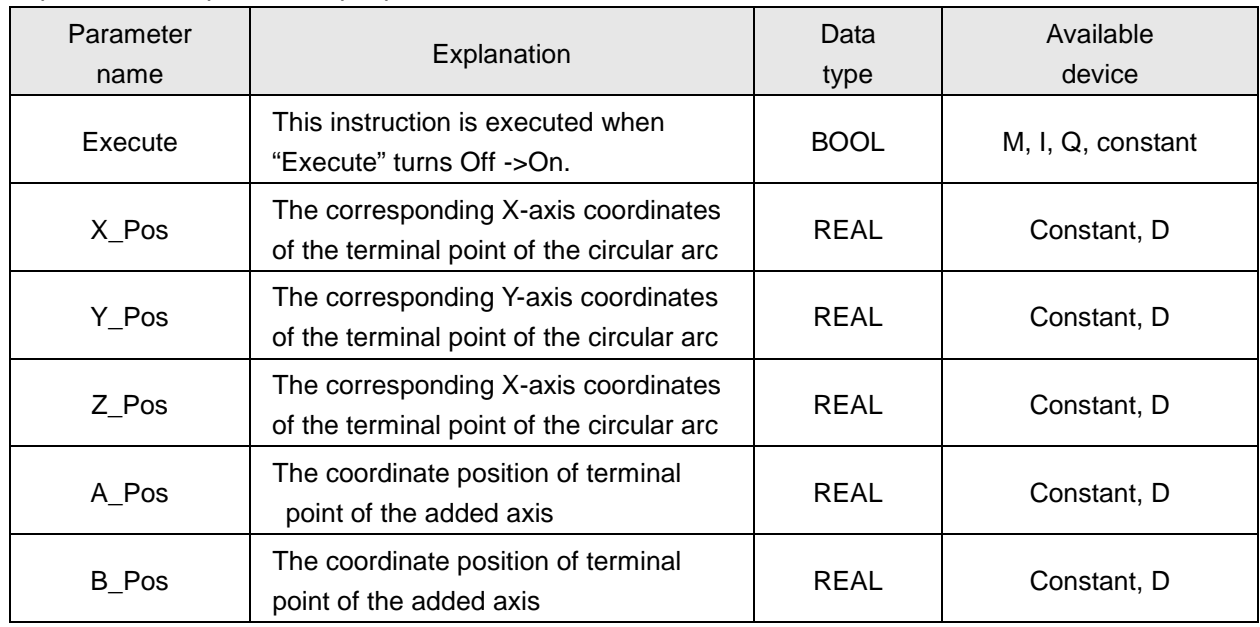

# *4. Motion Control Instructions*

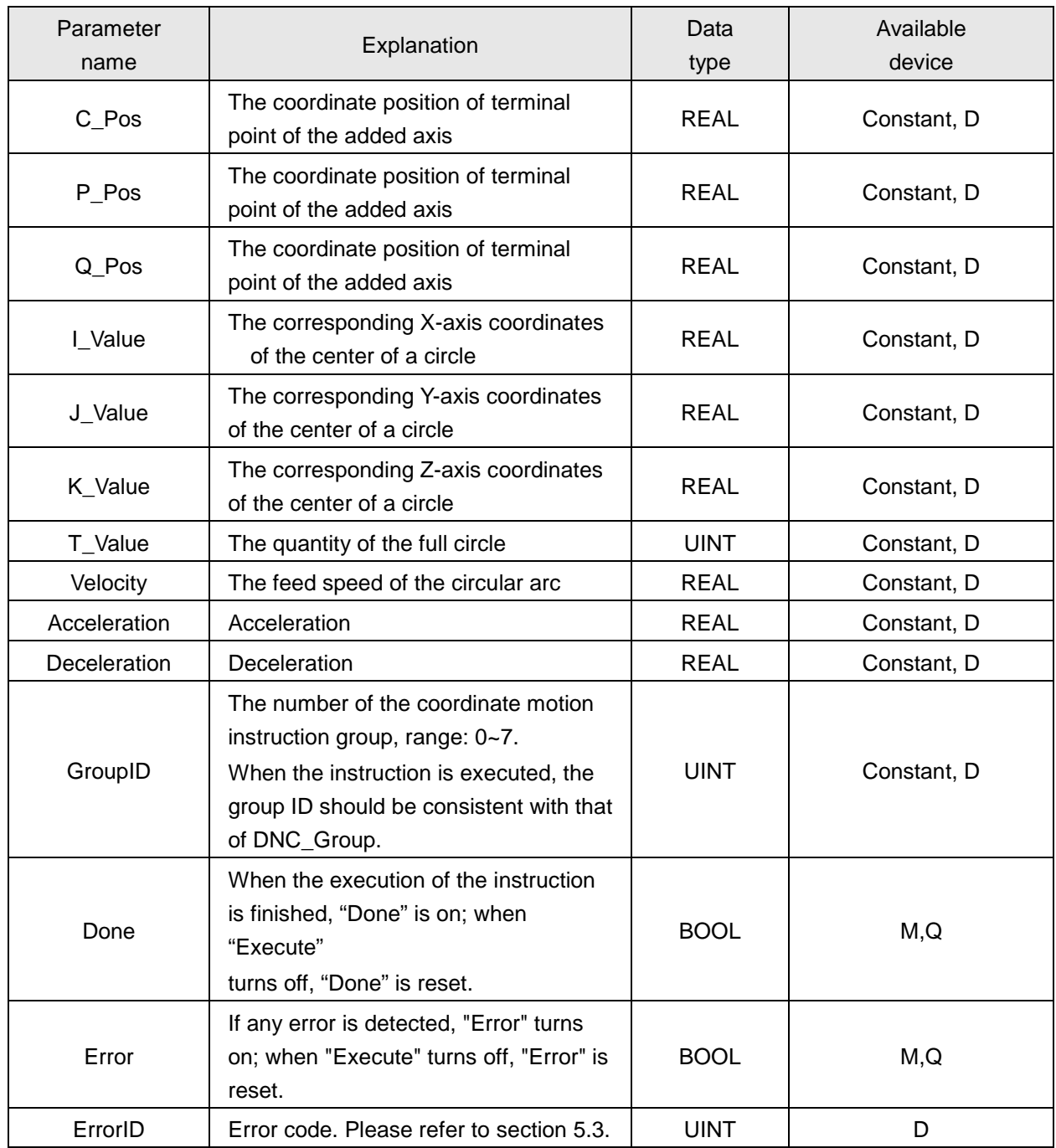

### **Note:**

- 1. The function of the instruction DNC\_CW(IJK) (G2) and DNC\_CCW(IJK) (G3) is same as that of G2 and G3 in G codes and the input parameters X\_Pos~Deceleration in the instruction and the parameters of  $X_$ ,  $Y_$ ,  $Z_$ ,  $A_$ ,  $B_$ ,  $C_$ ,  $P_$ ,  $Q_$ ,  $I_$ ,  $J_$ ,  $K_$ ,  $T_$ ,  $F_$ ,  $E_$ ,  $E_$  in G2 and G3 have same explanation. For more details on G2 and G3, please refer to section 4.8.3.5.
- 2. The state of axes related to the instruction is Standstill. After "DNC\_Group" is executed, the instruction just can be executed and its GroupID must be same as that of DNC\_Group.
- 3. The instruction can be switched to absolute mode via DNC\_Absolute (90). In absolute mode, the terminal position of each axis is based on 0 unit.
- 4. The instruction can be switched to relative mode via DNC\_Relative (91). In relative mode, the terminal position of each axis is calculated as incremental value beginning from current position.
- 5. No matter whether in absolute mode or relative mode, the coordinates of the center of a circle I\_Value, J\_Value, K\_Value are always the relative coordinates with the start point as reference.
- 6. It is absolute mode for the instruction by default. Therefore, it is absolute mode for DNC\_CW (IJK) (G2) and DNC\_CCW(IJK) (G3) if DNC\_Absolute (90) and DNC\_Relative (91) have not been executed.

### **4.8.5.6 Circular/ Helical Interpolation**(**Radius is Set**)

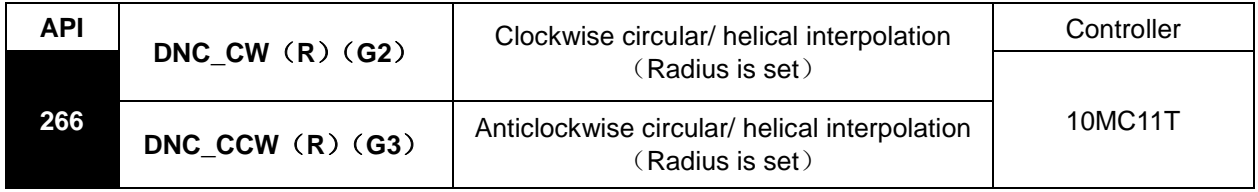

Instruction explanation:

The two instructions are used for circular/helical interpolation. DNC\_CW(R) (G2) is for clockwise motion and DNC CCW(R) (G3) is for anticlockwise motion.

Circular interpolation: The cutter performs the arc cutting of the processed workpieces at the feed speed specified by parameter Velocity on the circular arc with the fixed radius on the specified plane

Helical interpolation: The cutter moves on the circular arc on the specified plane, which is circular interpolation, meanwhile, makes the linear interpolation vertically on the specified plane at the feed speed specified by parameter Velocity.

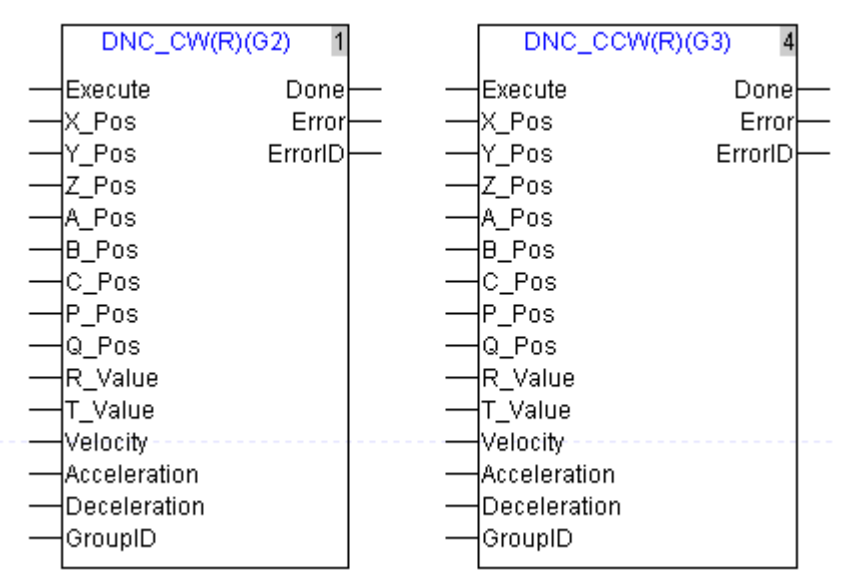

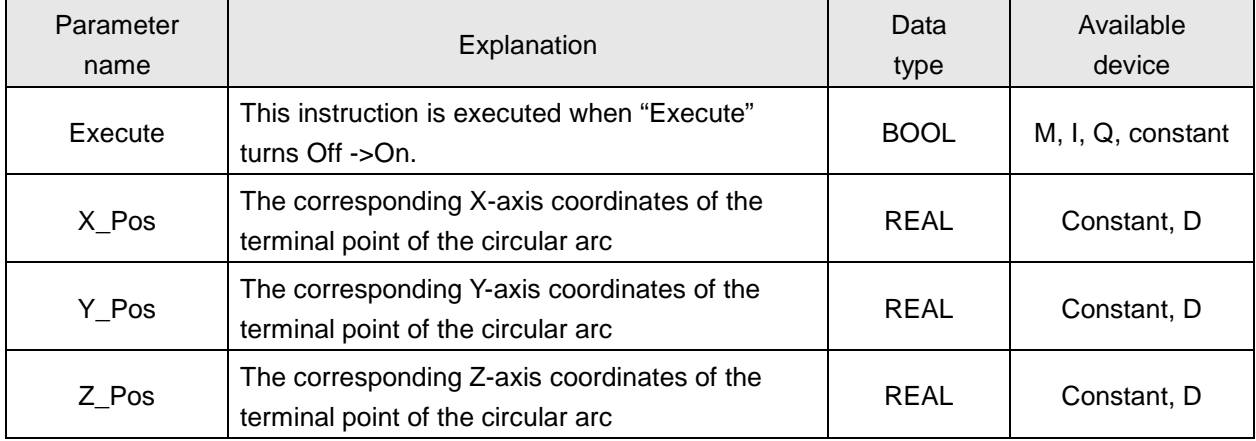

# *4. Motion Control Instructions*

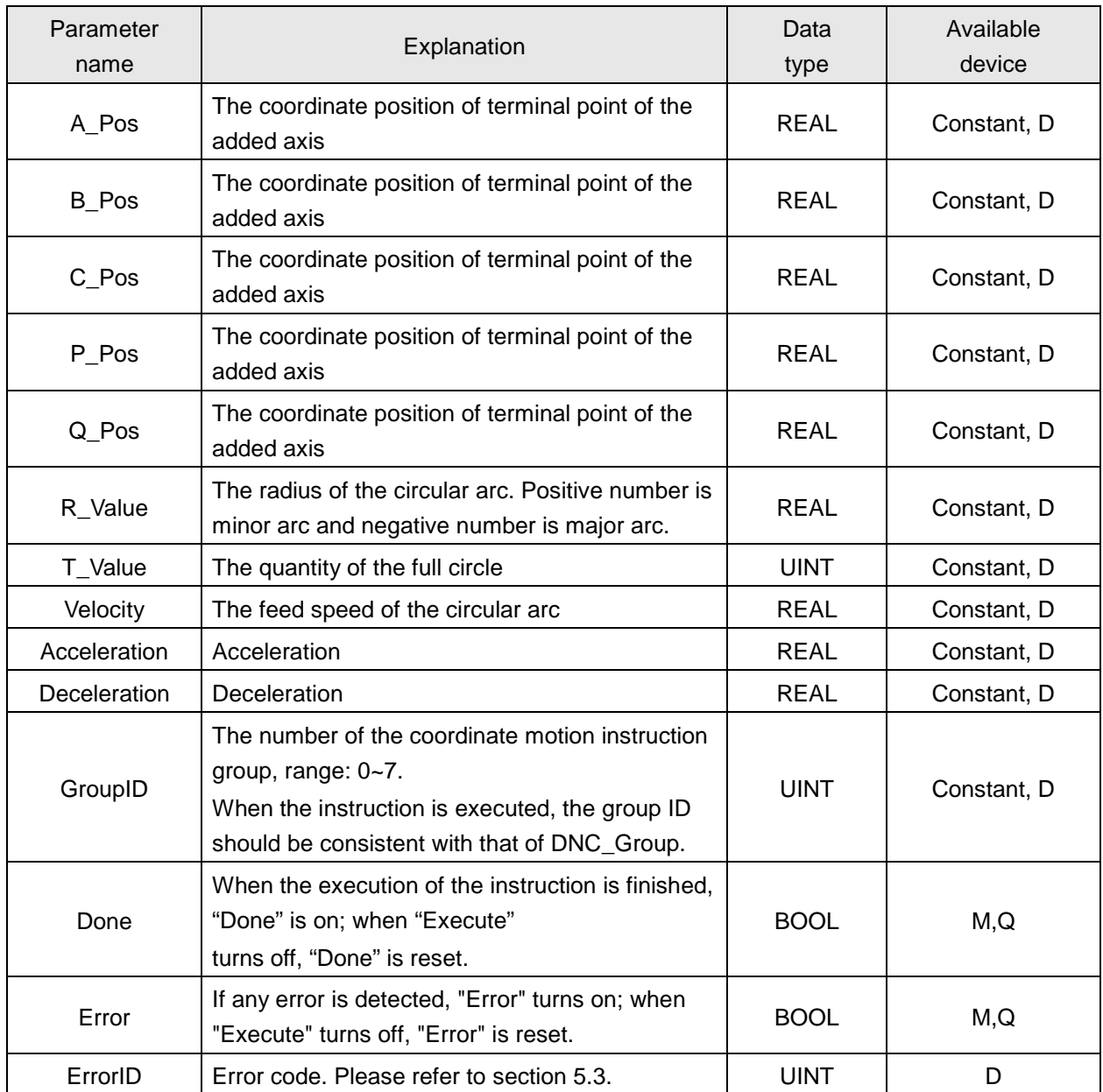

### **Note:**

- 1. The function of the instruction DNC\_CW(R) (G2) and DNC\_CCW(R) (G3) is same as that of G2 and G3 in G codes and the input parameters X Pos~Deceleration in the instruction and the parameters of X\_, Y\_, Z\_, A\_, B\_, C\_, P\_, Q\_, R\_,T\_, F\_,E\_,E\_ in G2 and G3 have same explanation. For more details on G2 and G3, please refer to section 4.8.3.5.
- 2. The state of axes related to the instruction is Standstill. After "DNC\_Group" is executed, the instruction just can be executed and its GroupID must be same as that of DNC\_Group.
- 3. The instruction can be switched to absolute mode via DNC\_Absolute (90). In absolute mode, the terminal position of each axis is based on 0 unit.
- 4. The instruction can be switched to relative mode via DNC\_Relative (91). In relative mode, the terminal position of each axis is calculated as incremental value beginning from current position.
- 5. It is absolute mode for the instruction by default. Therefore, it is absolute mode for DNC\_CW (R) (G2) and DNC\_CCW(R) (G3) if DNC\_Absolute (90) and DNC\_Relative (91) have not been executed.

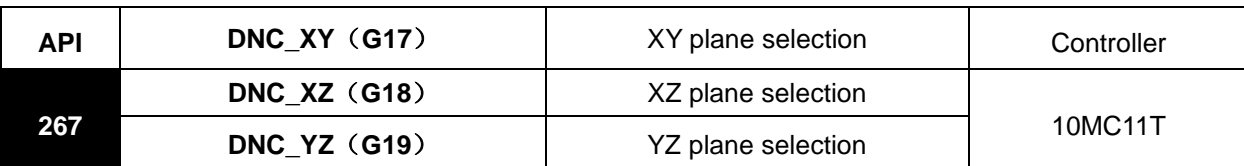

### **4.8.5.7 Plane Selection Instruction**

Instruction explanation:

The three instructions are used for determining the circular/ helical interpolation plane selection and the three work planes can be switched with each other while the program is being executed. If there is no plane selection in the program, the initial plane of system is XY plane by default.

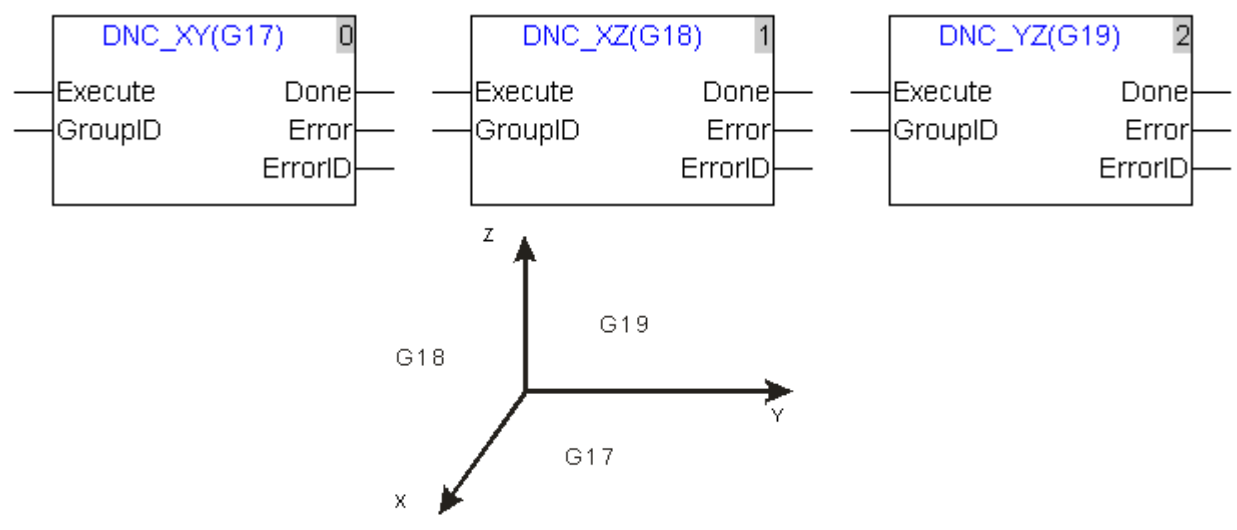

Explanation of input and output parameter of the instruction:

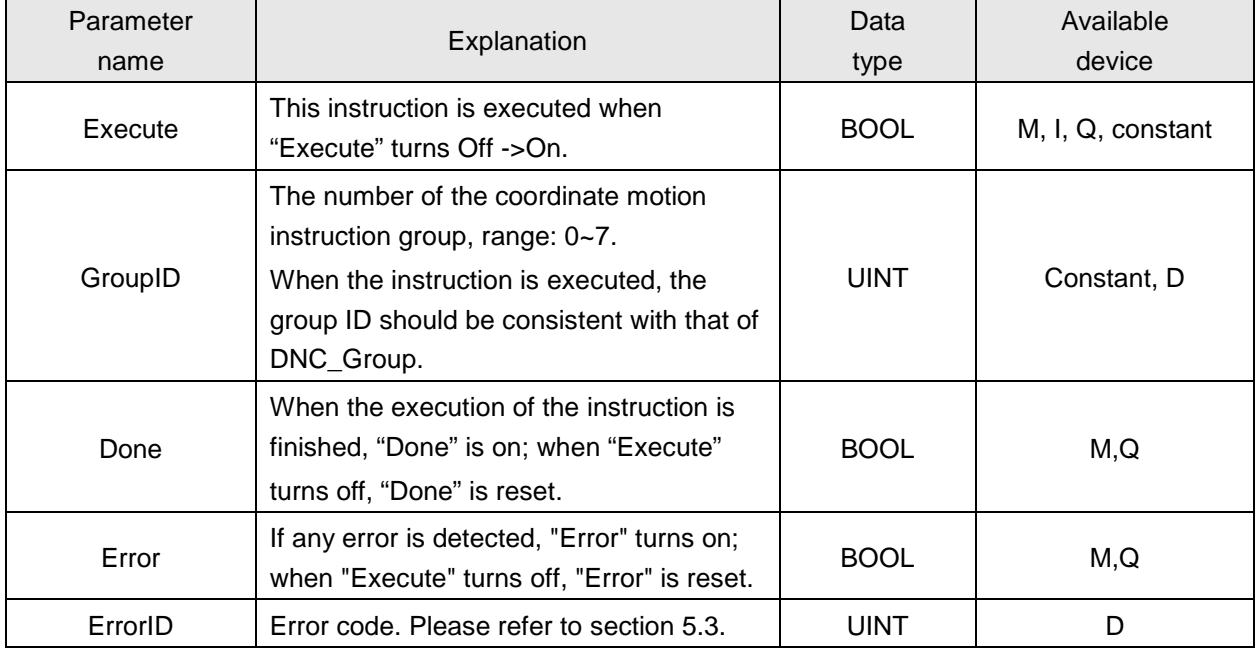

### **Note:**

- 1 The function of DNC\_XY (G17), DNC\_XY (G18) and DNC\_XY (G19) is the same as that of G17, G18 and G19 in G codes.
- 2 After "DNC\_Group" is executed, the instruction just can be executed and its GroupID must be same as that of DNC\_Group.

### **4.8.5.8 Program Example**

## **Program example 1: DNC\_MOV (G0) in absolute mode**

The initial positions of axis X and Y are both 10,000 units and the axis parameters are all default.

 $\triangleright$  The program to be executed:

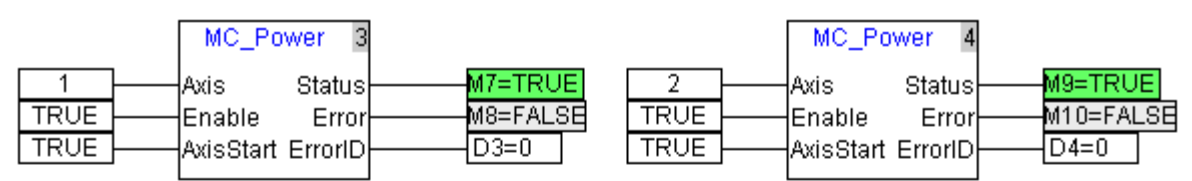

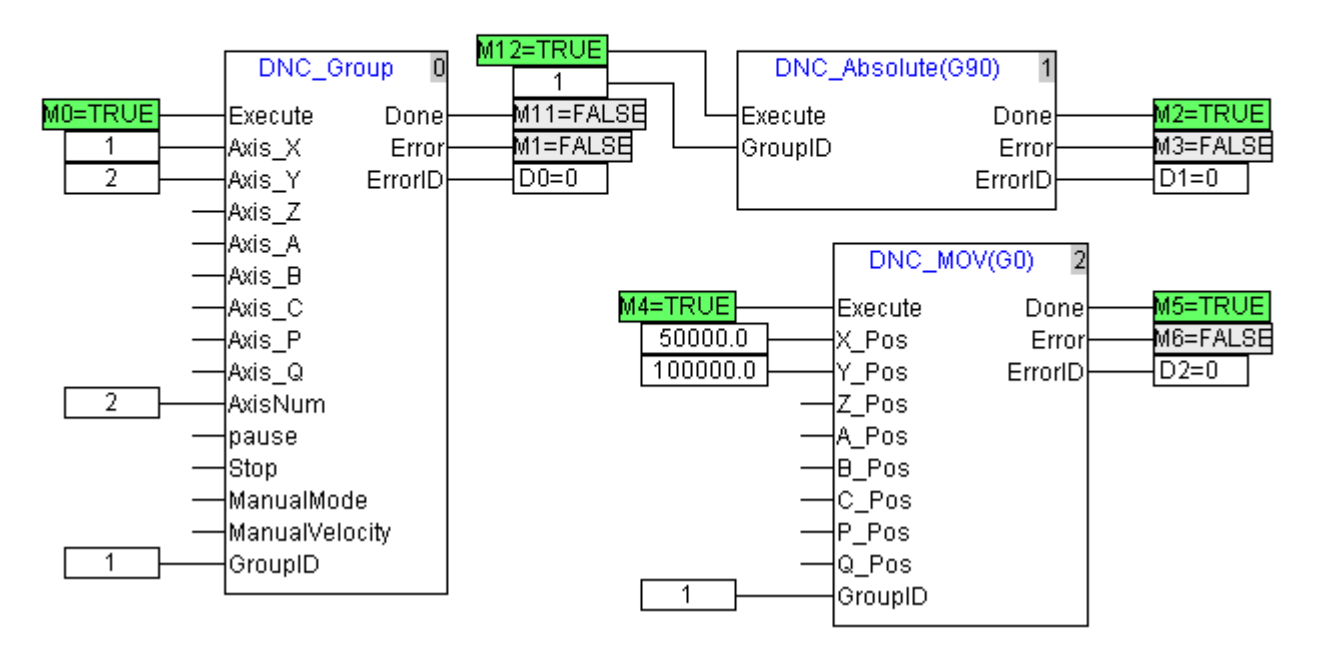

- $\triangleright$  Program explanation:
	- 1. After the connection between DVP10MC11T and servo axis is made successfully, M7 and M9 are on. After M7 is on, the servo axis of number 1 Servo On; after M9 is on, the servo axis of number 2 Servo On.
	- 2. After M0 is on, DNC\_Group instruction starts to construct the coordinate system.
	- After M12 is on, each servo axis is switched to the absolute positioning mode. When M2 is on, each axis enters the absolute mode.
	- 4. After M4 is on, DNC\_MOV (G0) starts to be executed. When M5 is on, the execution of DNC MOV (G0) is finished.

After the program is executed, the Y/X curve of the whole process is as below.

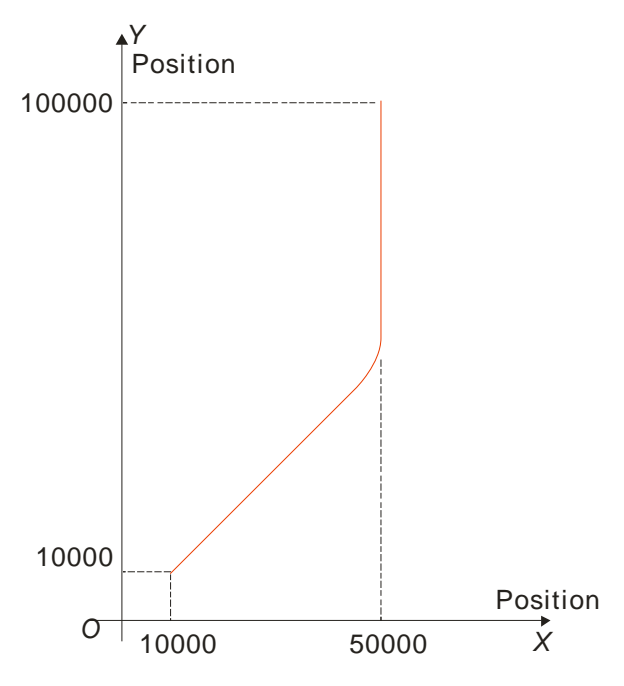

After the program is executed, the Position/time curve of the whole process is as below.

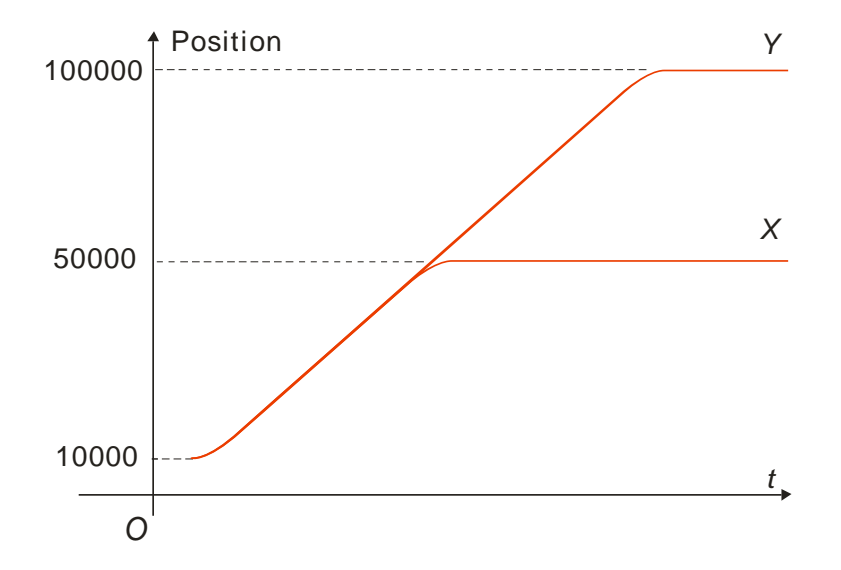

## **Program example 2: DNC\_MOV (G0) in relative mode**

The initial positions of axis X and Y are both 10,000 units and the axis parameters are all default.

 $\triangleright$  The program to be executed:

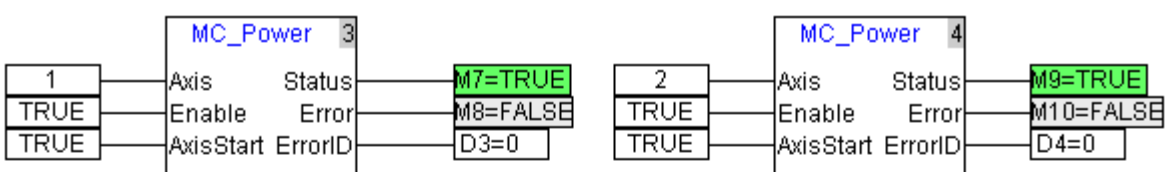

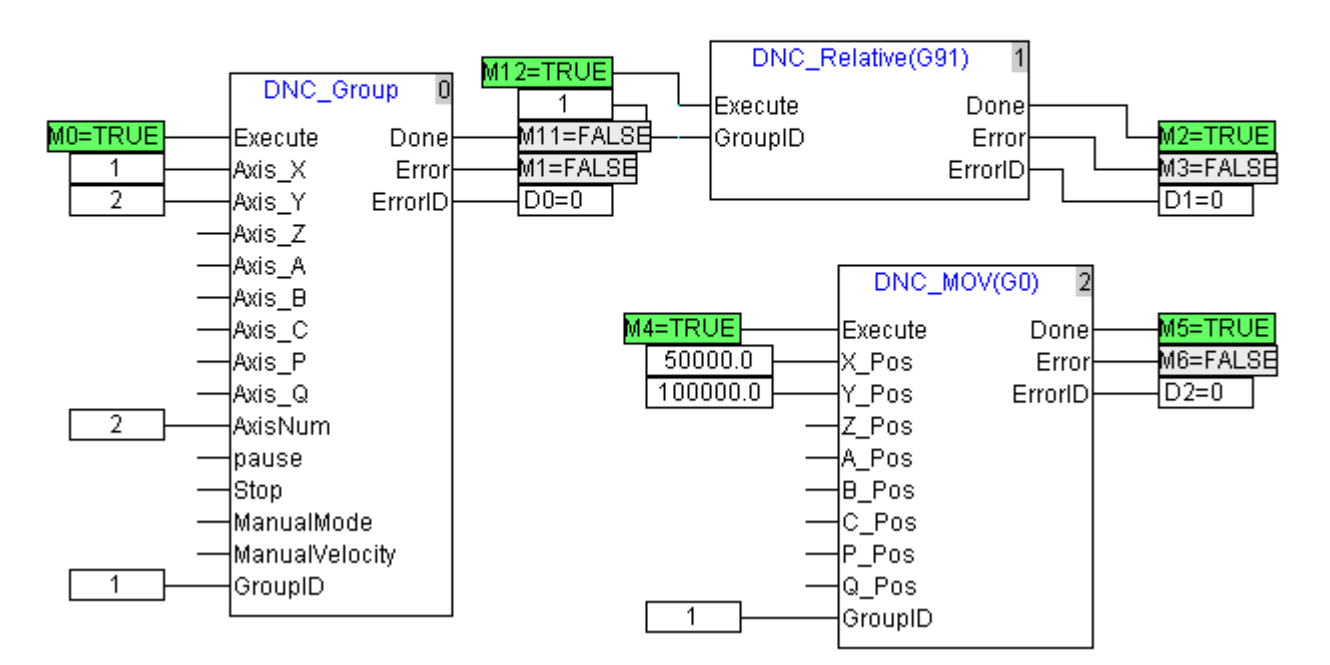

- $\triangleright$  Program explanation:
	- 1. After the connection between DVP10MC11T and servo axis is made successfully, M7 and M9 are on. After M7 is on, the servo axis of number 1 Servo On; after M9 is on, the servo axis of number 2 Servo On.
	- 2. When M0 is on, DNC\_Group starts to construct the coordinate system.
	- 3. After M12 is on, each servo axis is switched to the relative positioning mode. When M2 is on, each axis enters the relative positioning mode.
	- 4. After M4 is on, DNC\_MOV (G0) starts to be executed. When M5 is on, the execution of DNC\_MOV (G0) is finished.

After the program is executed, the Y/X curve of the whole process is as below.

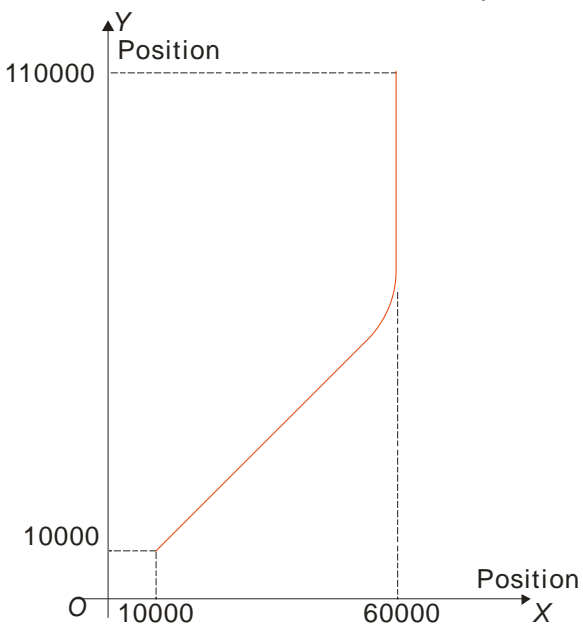

After the program is executed, the Position/time curve of the whole process is as below.

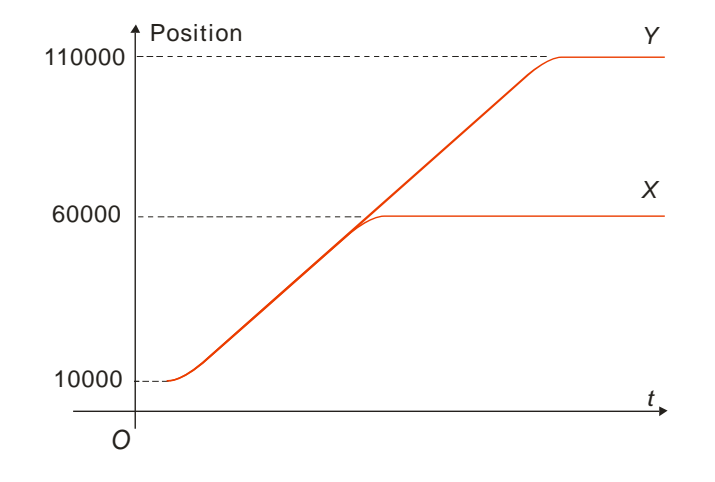

## **Program example 3: DNC\_LIN (G1) in absolute mode**

The initial positions of axis X, Y and Z are all 20,000 units and the axis parameters are all default.

 $\triangleright$  The program to be executed:

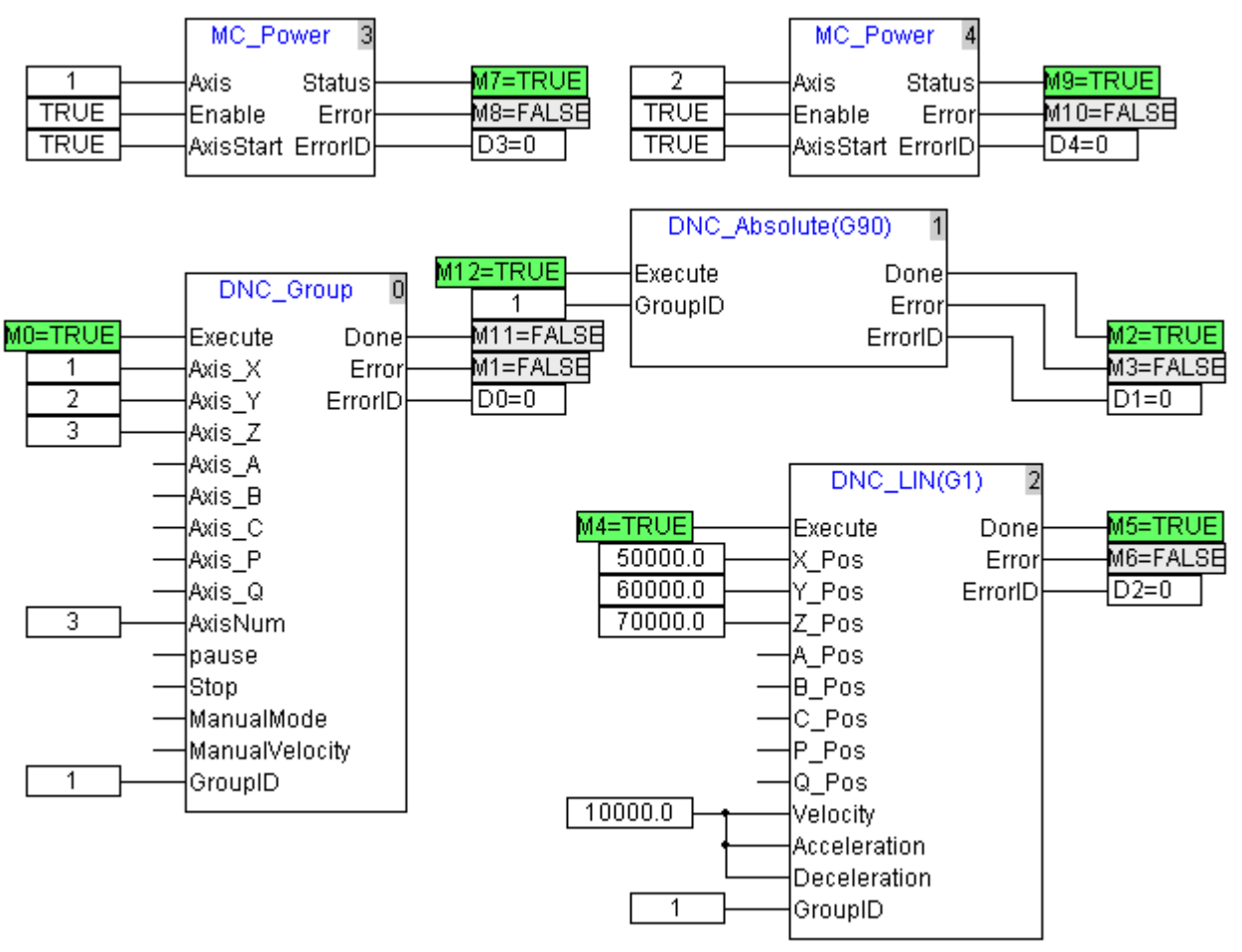

- $\triangleright$  Program explanation:
	- After the connection between DVP10MC11T and servo axis is made successfully, M7 and M9 are on. After M7 is on, the servo axis of number 1 Servo On; after M9 is on, the servo axis of number 2 Servo On.
	- After M0 is on, DNC\_Group instruction starts to construct the coordinate system.
	- After M12 is on, each servo axis is switched to the absolute positioning mode. When M2 is on, each axis enters the absolute positioning mode.
	- After M4 is on, DNC\_ LIN (G1) starts to be executed. When M5 is on, the execution of DNC\_LIN (G1) is finished.

After the program is executed, the Y/X curve of the whole process is as below.

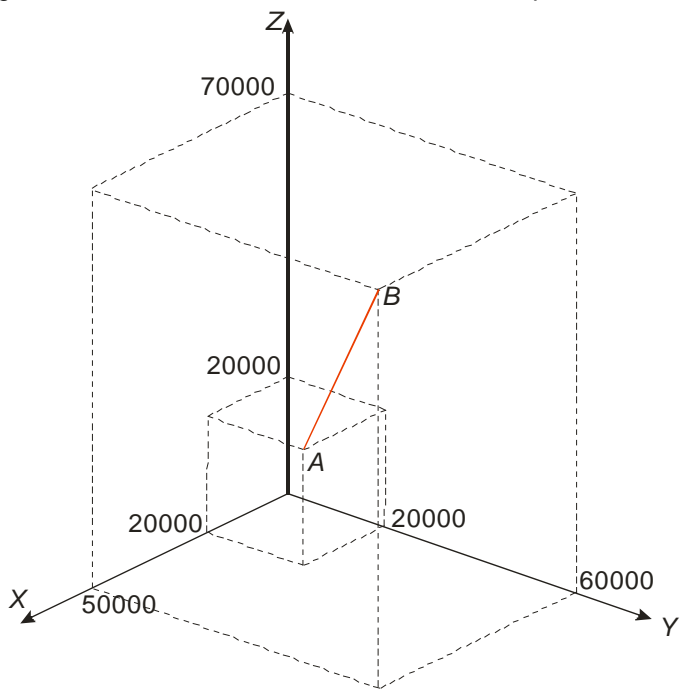

After the program is executed, the Position /time curve of the whole process is as below.

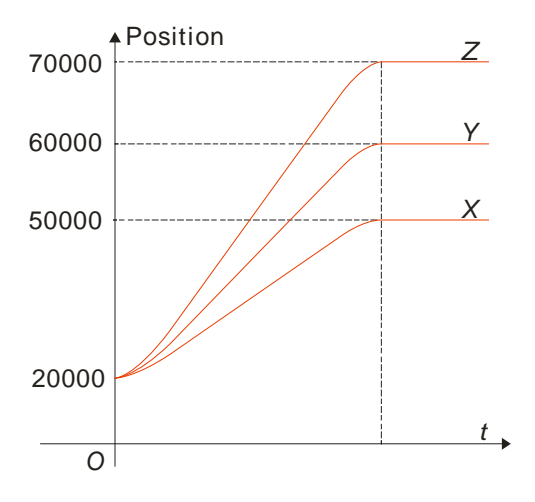

### **Program example 4: DNC\_LIN (G1) in relative mode**

The initial positions of axis X, Y and Z are all 20,000 units and the axis parameters are all default.

 $\triangleright$  The program to be executed:

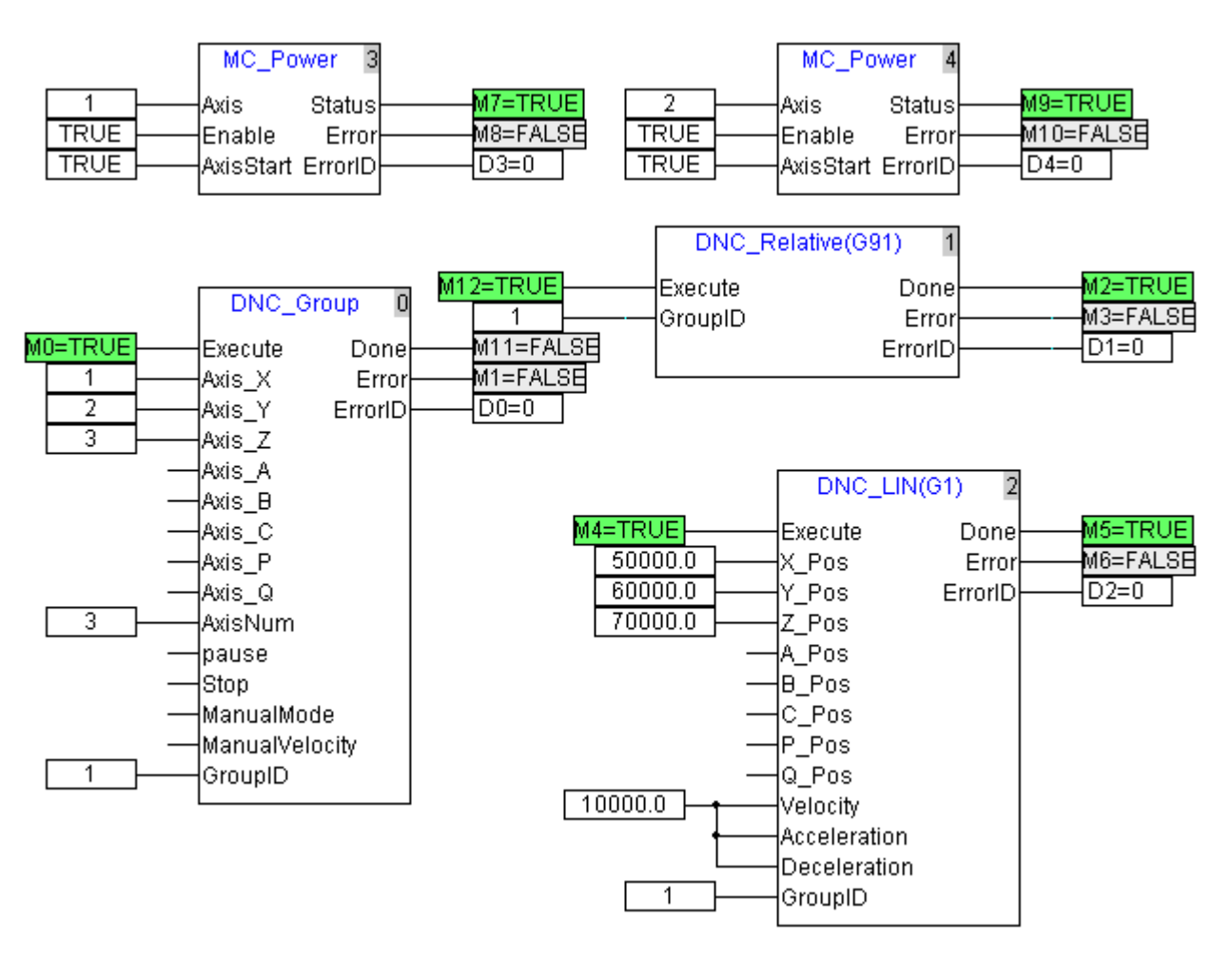

 $\triangleright$  Program explanation:

- 1. After the connection between DVP10MC11T and servo axis is made successfully, M7 and M9 are on. After M7 is on, the servo axis of number 1 Servo On; after M9 is on, the servo axis of number 2 Servo On.
- 2. When M0 is on, DNC\_Group starts to construct the coordinate system.
- 3. After M12 is on, each servo axis is switched to the relative positioning mode. When M2 is on, each axis enters the relative positioning mode.
- 4. After M4 is on, DNC\_ LIN (G1) starts to be executed. When M5 is on, the execution of DNC\_LIN (G1) is finished.

After the program is executed, the Y/X curve of the whole process is as below.

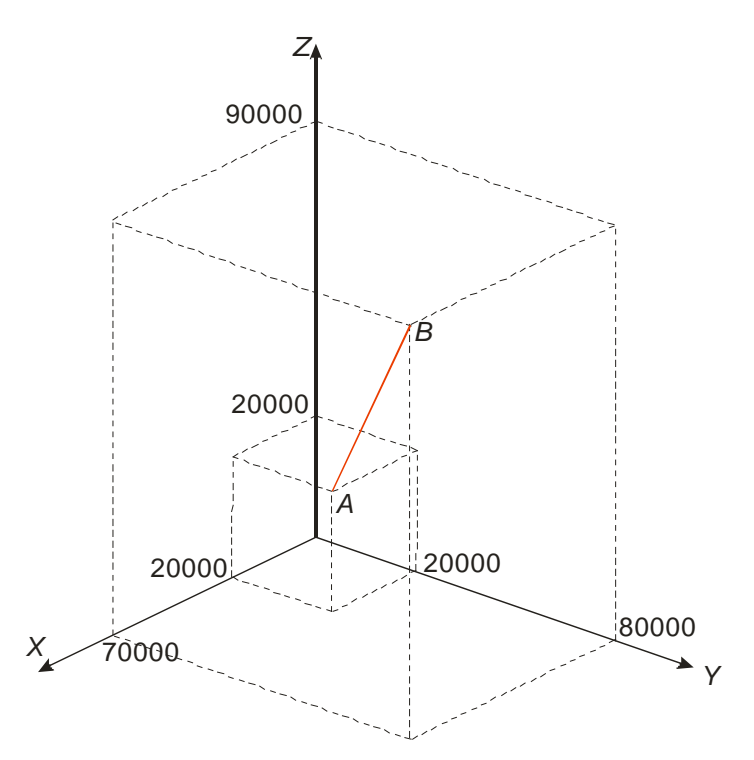

After the program is executed, the Position /time curve of the whole process is as below.

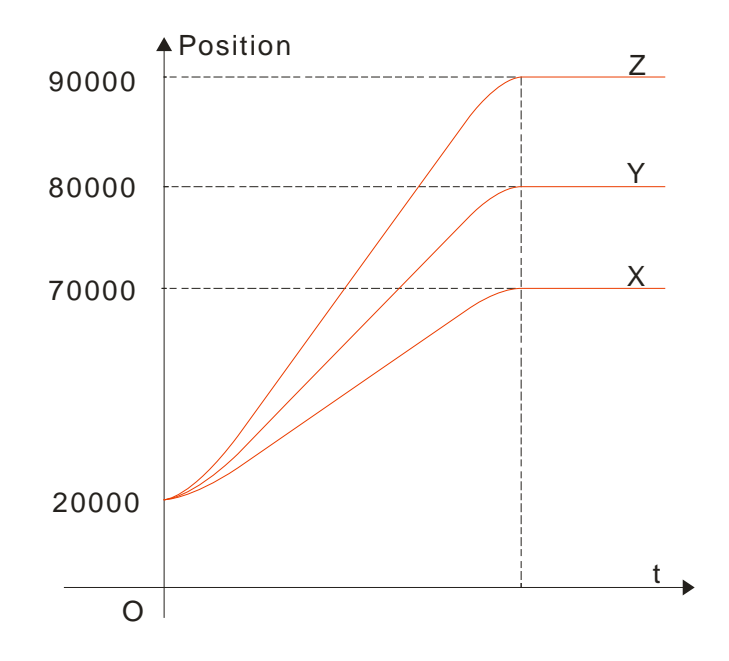

## **5. Troubleshooting**

### **5.1. LED Indicator Explanation**

### **POWER LED**

POWER LED indicates if the power supply of DVP10MC11T is normal.

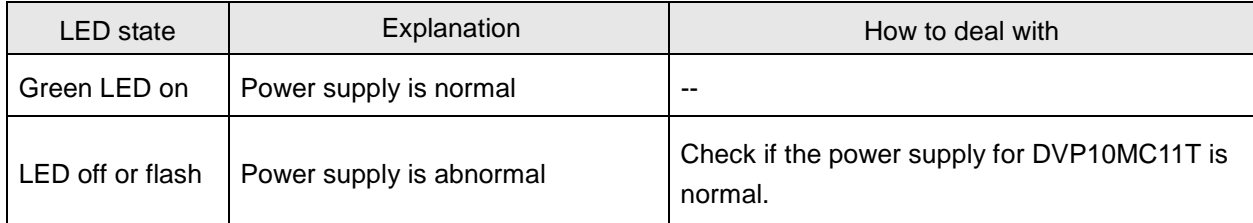

### **RUN LED**

RUN LED indicates the state of PLC module.

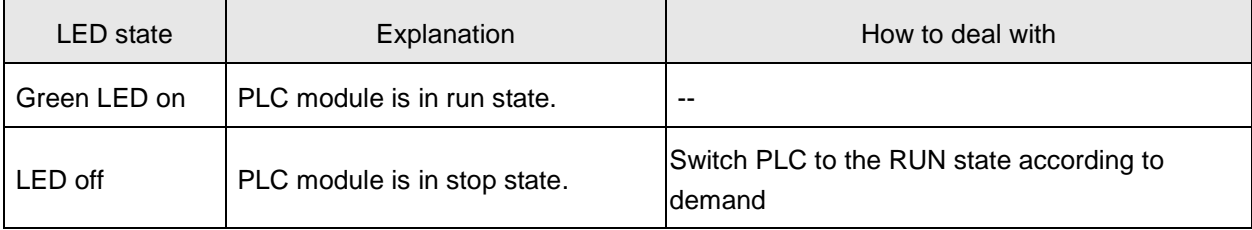

### **ERR LED**

ERR LED indicates the state of execution of PLC module program or the state of power supply of DVP10MC11T.

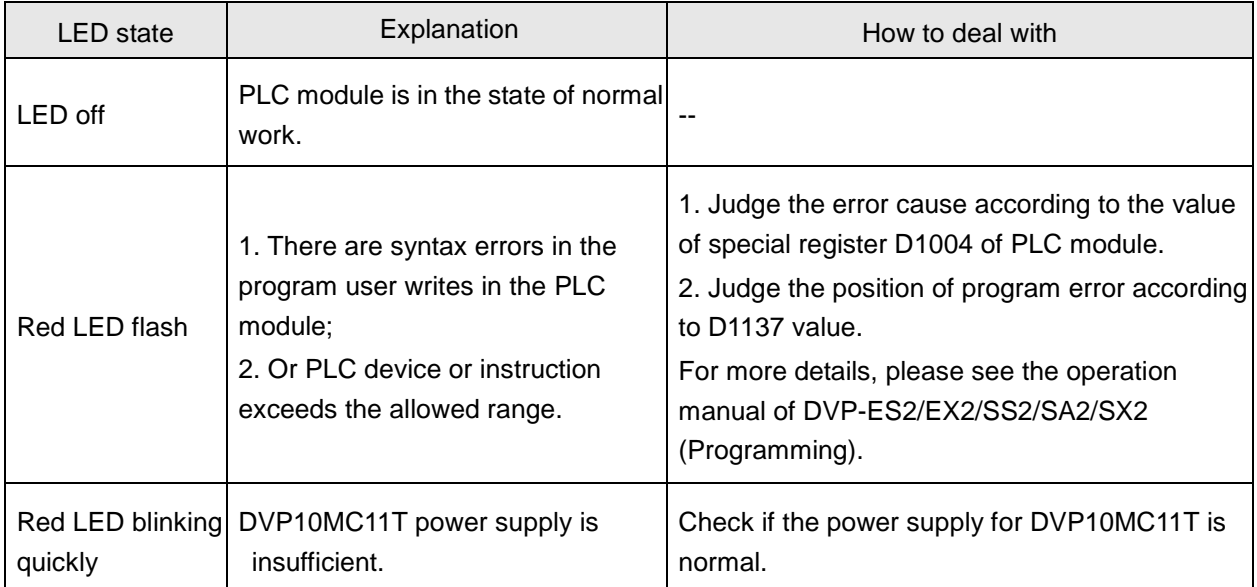

### ERR LED: red light flashes (1HZ)

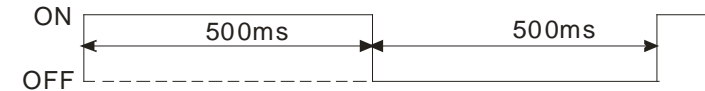

ERR LED: red light blinks quickly (10HZ)

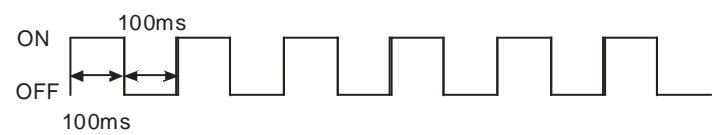

### **CAN LED**

CAN LED indicates the state of MC module in CANopen network.

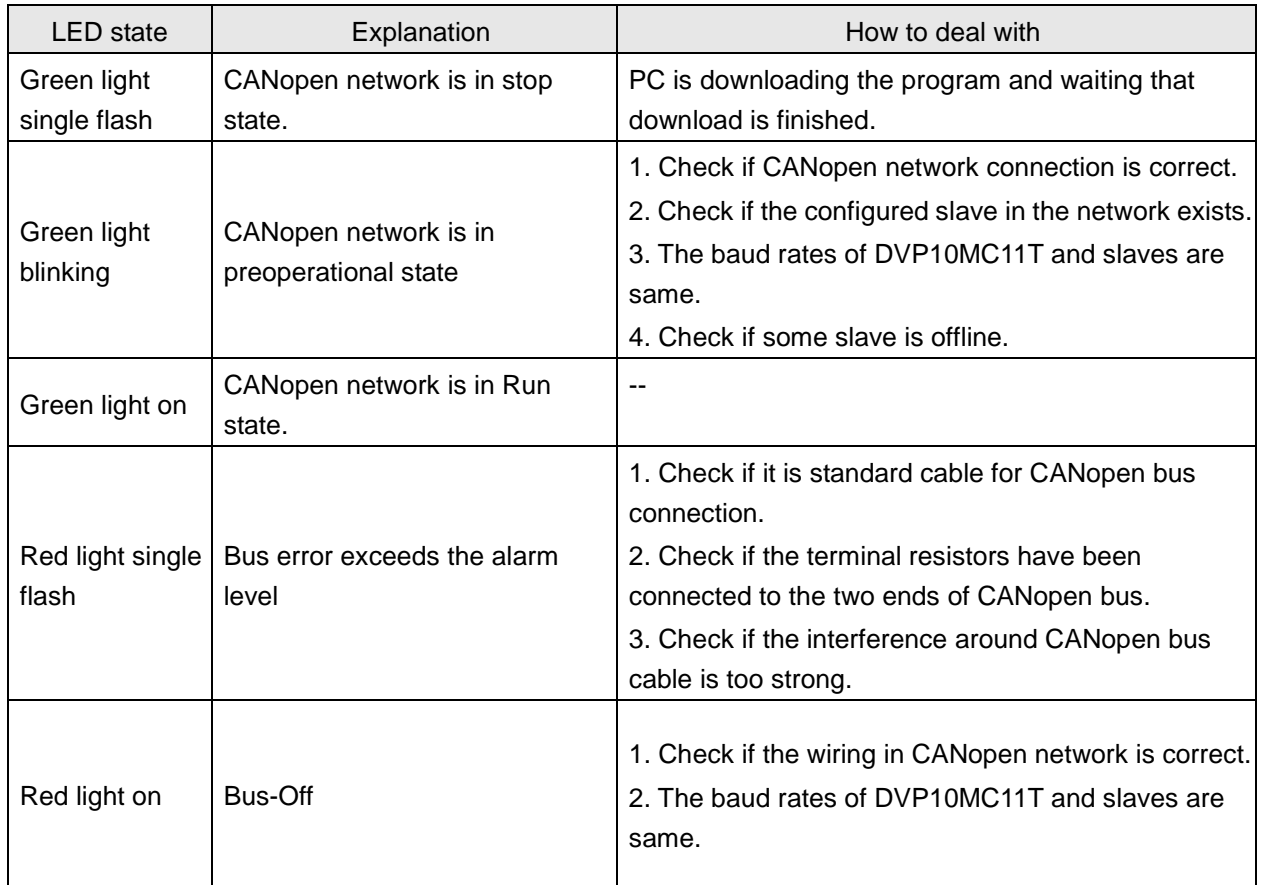

#### CAN LED: green light single flashes

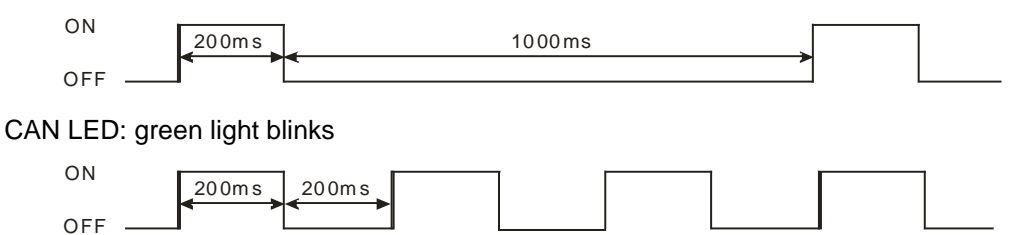

CAN LED: red light single flashes.

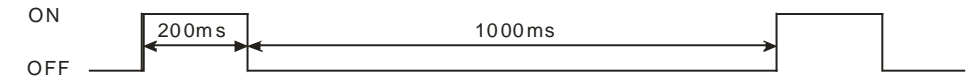

### **MTL**

MTL LED indicates if MC module state is normal.

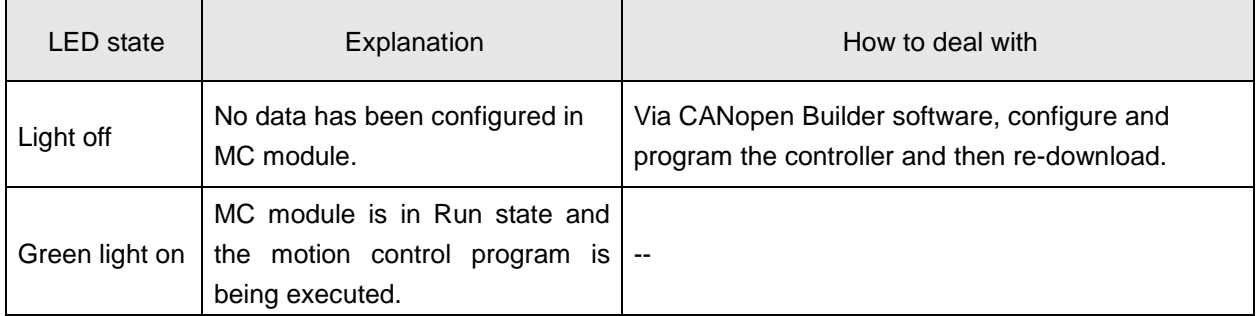

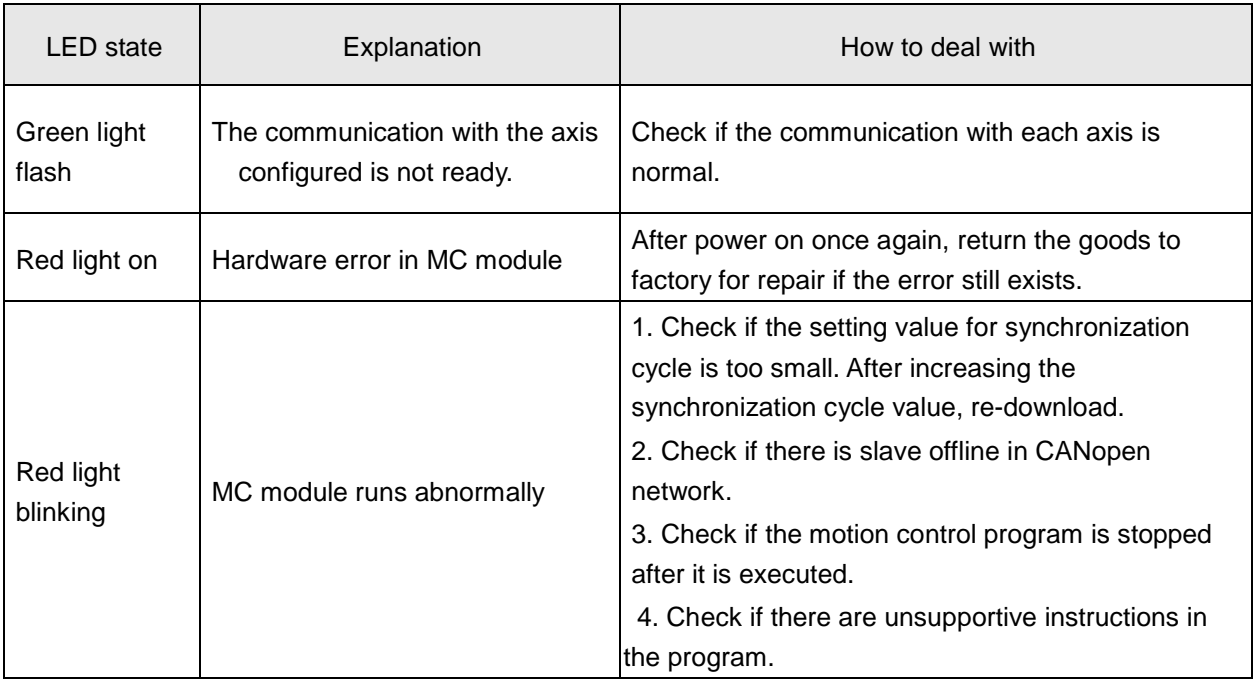

### **Ethernet LED**

DVP10MC11T has two Ethernet LED indicators like orange light and green light. Green light indicates the Ethernet communication state and orange light indicates Ethernet baud rate.

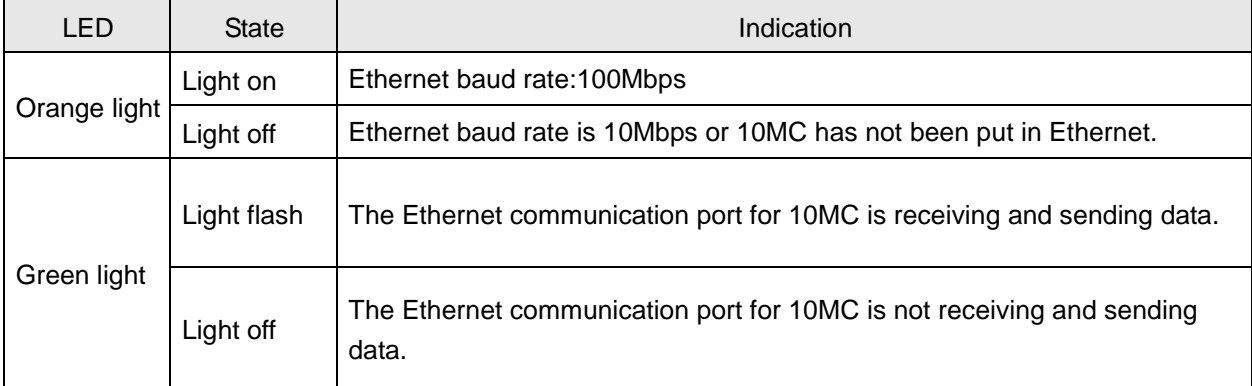

### **COM 1 LED**

COM1 LED is an indicator of RS-232 communication port of PLC module. It indicates the communication state of RS-232 communication port of PLC module.

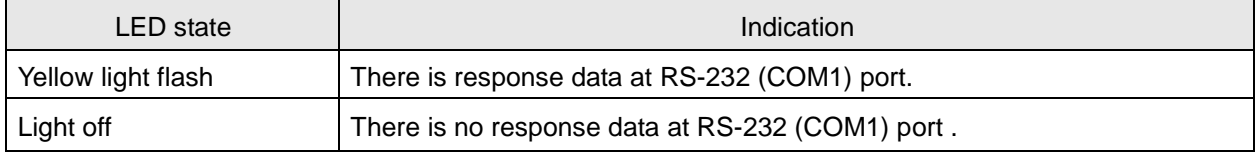

### **COM 2 LED**

COM2 LED is the indicatior of RS-485 shared by motion control module and PLC module to indicate the state of RS-485 communication port.

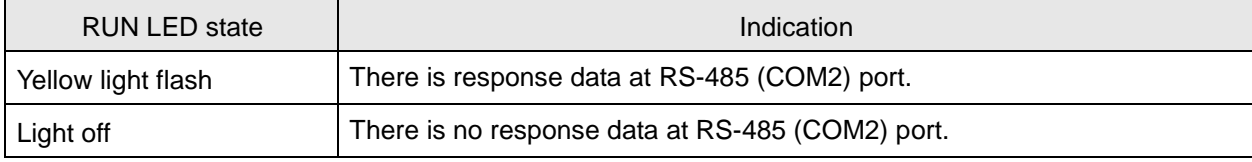

### **Input Point LED**

There are 8 input-point LED indicators (I0~I7) for showing if DVP10MC11T's digital input point is ON or OFF.

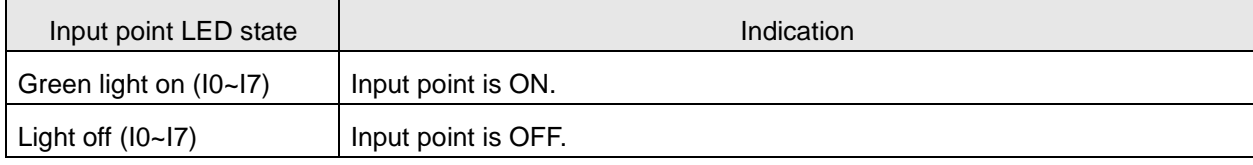

### ■ Output Point LED

There are 4 output-point LED indicators (Q0~Q3) for showing if DVP10MC11T digital output point is ON or OFF.

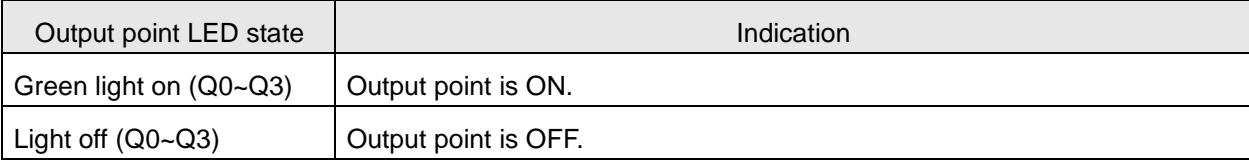

### **5.2. Status Word Instruction**

When an error emerges in MC module of DVP10MC11T, user could judge the error cause according to the values of D6511 and D6512. The indication of each bit of D6511 and D6512 is shown below.

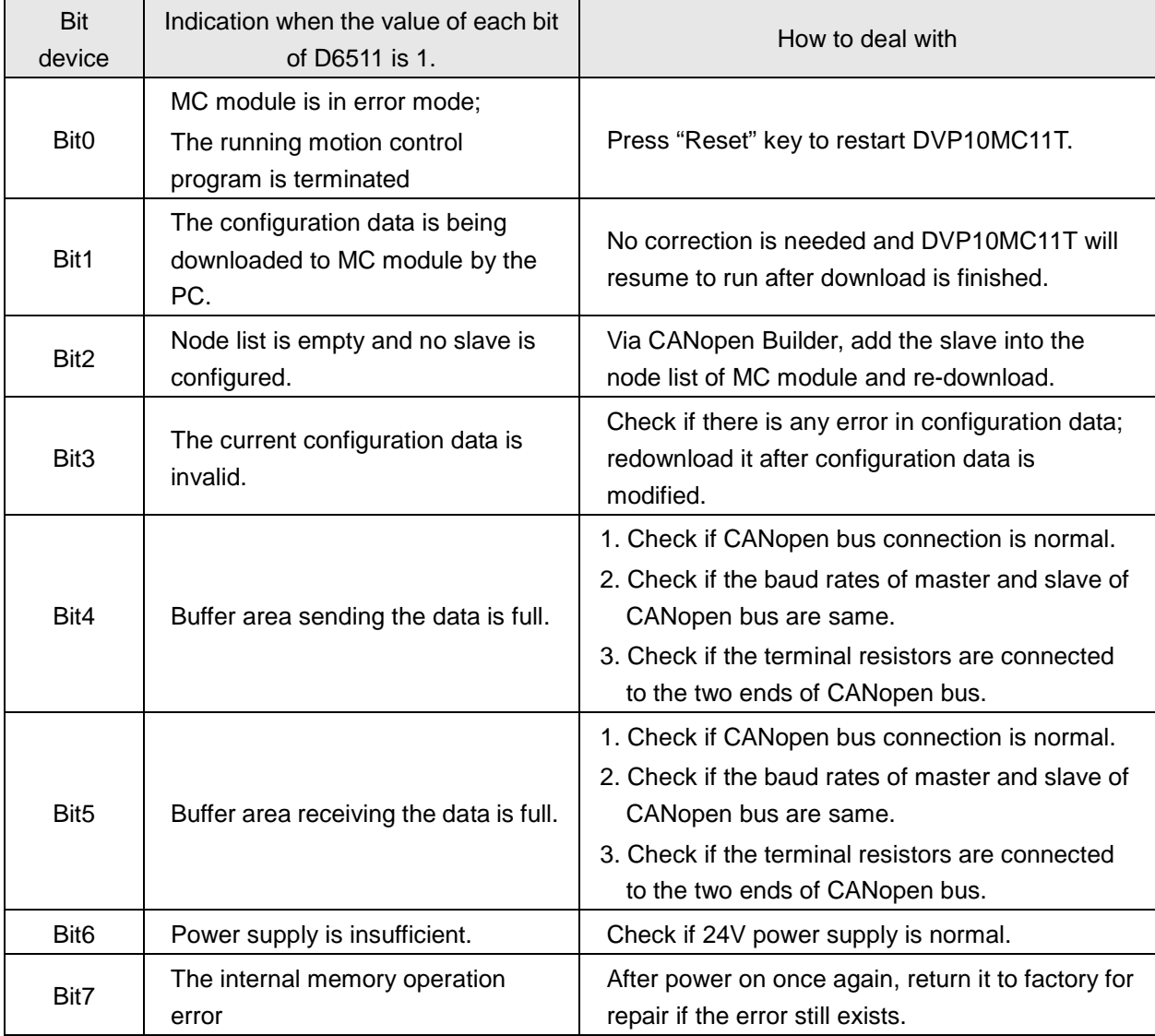

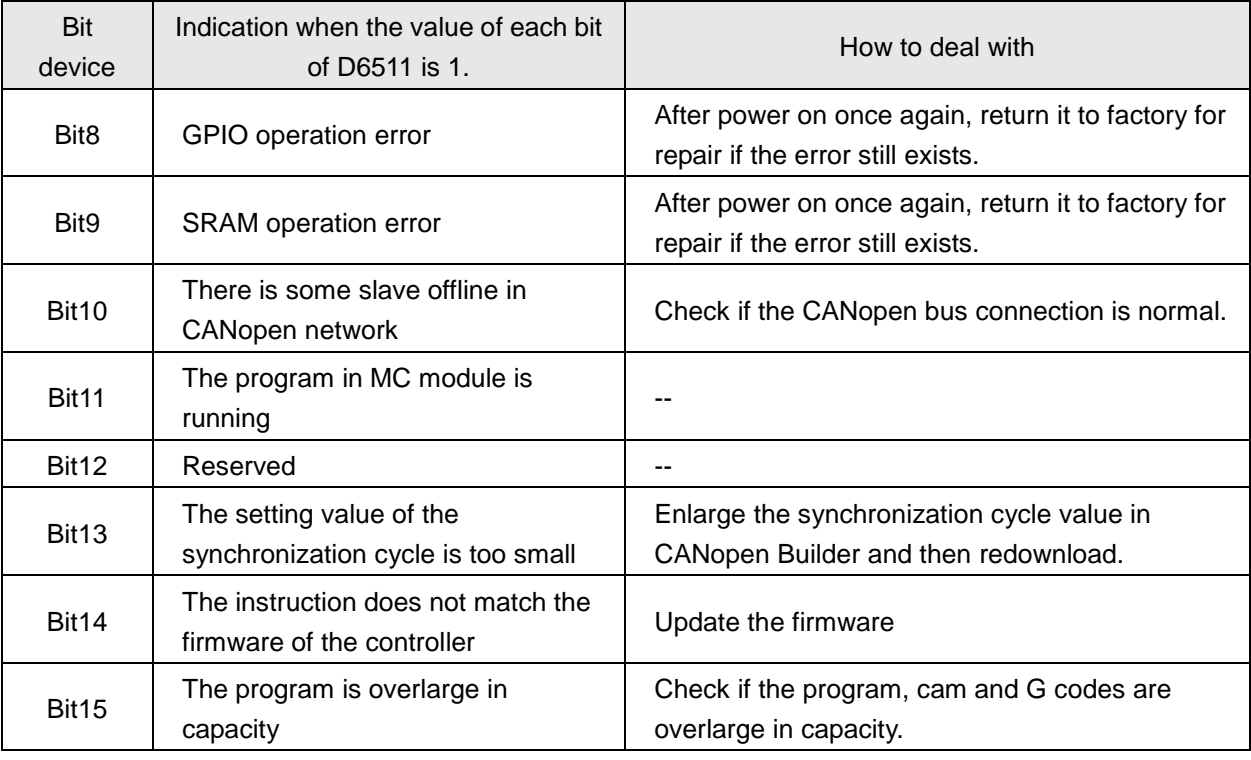

**Note:** D6512 is reserved for future development.

### **5.3. Error ID in Motion Instructions**

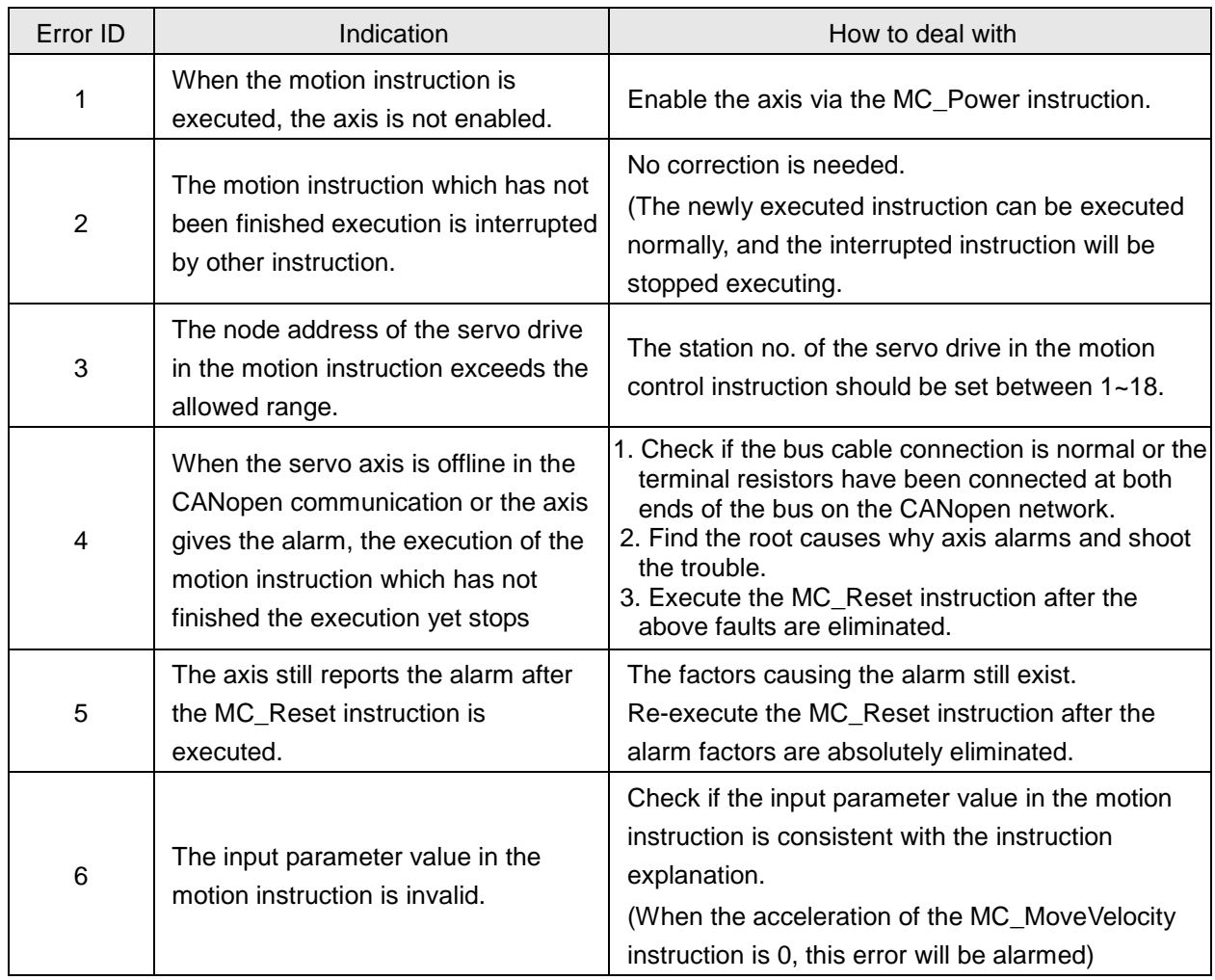

# *5. Troubleshooting*

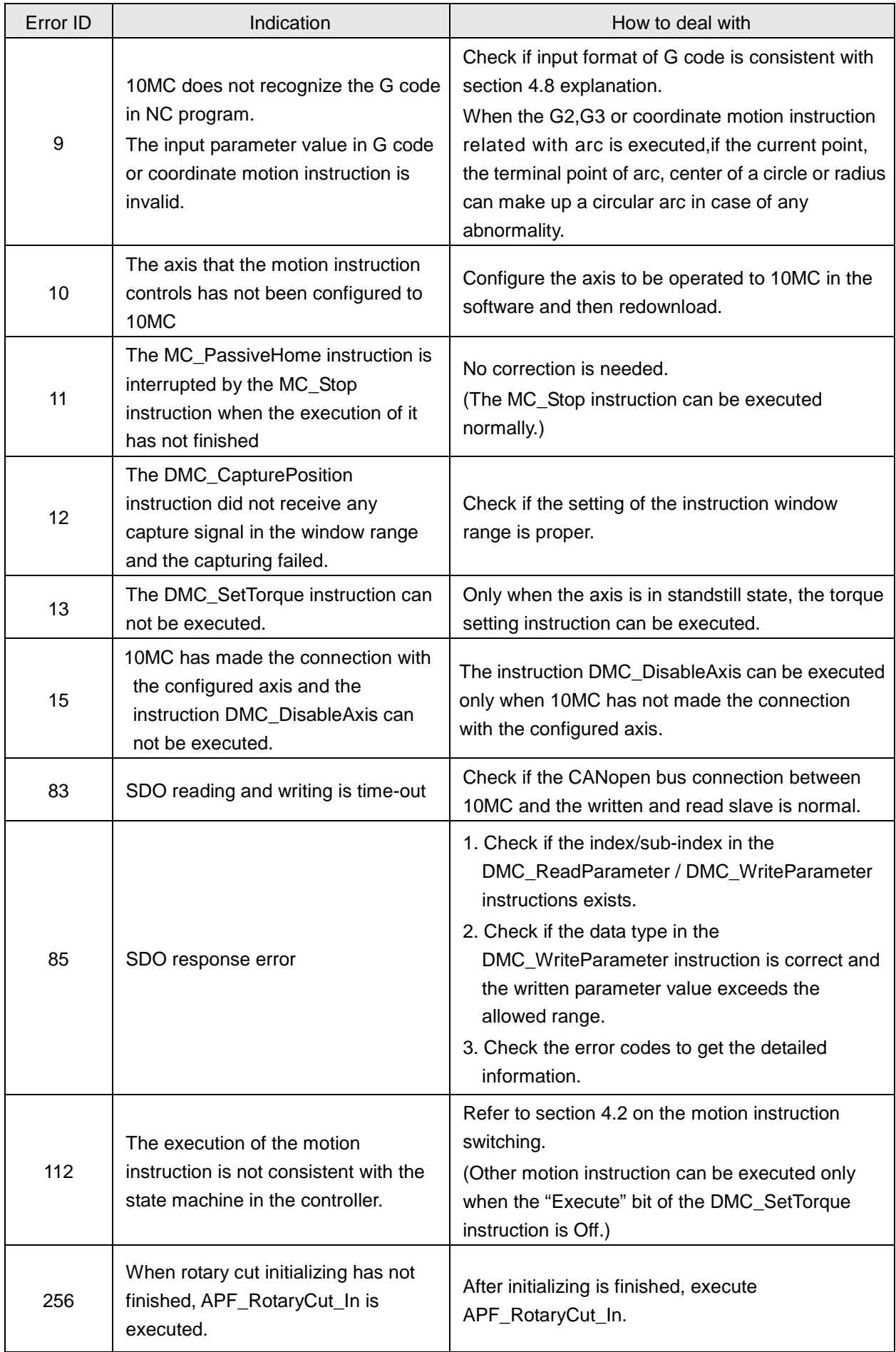

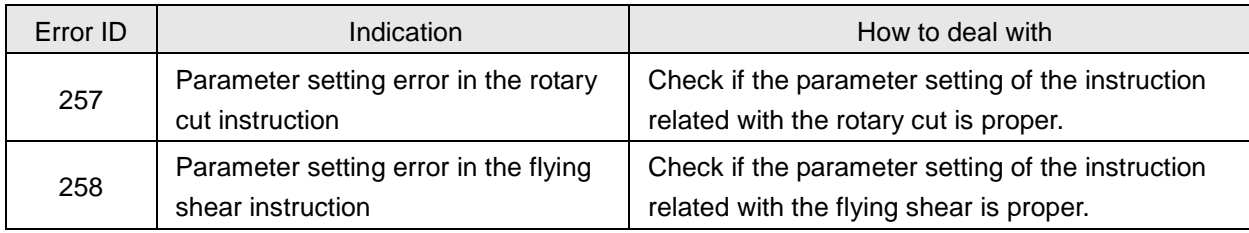

## **Appendix A Modbus Communication**

### **DVP10MC11T Modbus Communication Port:**

DVP10MC11T covers two communication ports, COM1 and COM2.

- **COM1:** COM1 is a RS-232 communication port possessed by PLC module supporting Modbus ASCII or RTU mode. It can serve as Modbus master or slave to upload and download the program, monitor PLC device, connect the human machine interface and etc.
- **COM2:** COM2 is a RS-485 communication port supporting Modbus ASCII or RTU mode and is the hardware port shared by motion control module and PLC. Via the port, the motion control module and PLC can be accessed respectively according to their different node addresses. So the node address of motion control module and PLC must be different when COM2 is used. When COM2 is possessed by PLC module, it could serve as Modbus master or slave. When COM2 is possessed by motion control module, it could only serve as Modbus slave.

### **The Pin definition of DVP10MC11T Modbus communication port:**

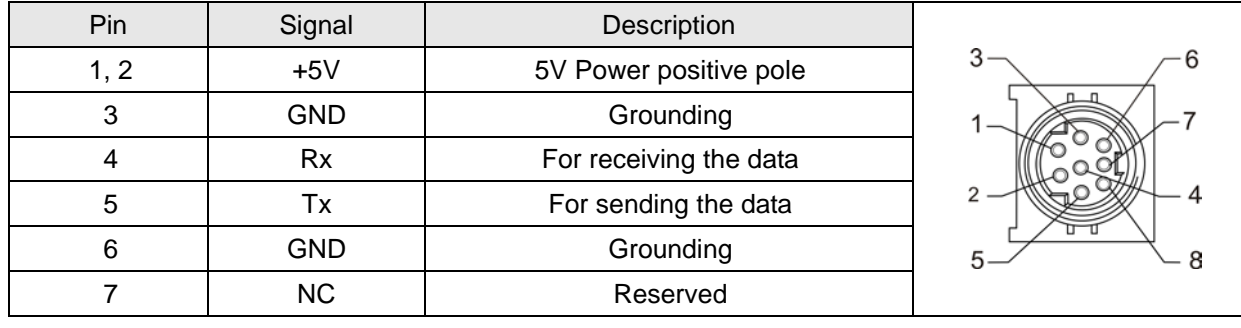

The Pin definition of DVP10MC11T RS-232 (COM1):

The Pin definition of DVP10MC11T RS-485 (COM2):

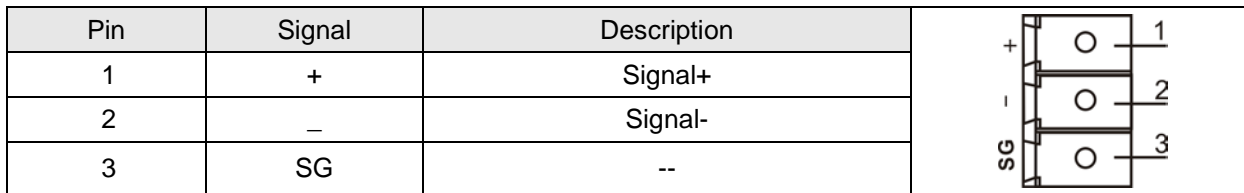

### **DVP10MC11T Modbus Communication Port Setting**

1. COM1 communication format is set by D1036 and the meaning for each bit of D1036 can be seen in table 1. its communication node adress is determined by D1121. If the value of D1121 is 1, it indicates that the communication node address of PLC module is 1. The default communication format for COM1: Baud rate=9600bps, Data bits=7, Parity=E, Stop bits=1, Mode=ASCII, Address=1

**Note:**

- After COM1 communication format is modified, if RUN/STOP switch of DVP10MC11T turns RUN→STOP, the communication format keeps unchanged.
- $\checkmark$  After COM1 communication format is modified, DVP10MC11T power is switched on from off, COM1 will be restored to the communication format of factory setting
- 2. When COM2 is possessed by PLC, its format is set by D1120 and the meaning of each bit of D1120 can be seen in table 1. its communication node adress is set by D1121. If the value of D1121 is 1, it indicates that the communication node address of PLC module is 1. The default communication format for COM2: Baud rate=9600bps, Data bits=7, Parity=E, Stop bits=1, Mode=ASCII, Address=1
	- **Note:**
	- $\checkmark$  When COM2 serves as Slave communication port, no communication instrument is allowed to exist in the program.
	- $\checkmark$  After COM2 communication format is modified, if RUN/STOP switch of DVP10MC11T turns RUN→STOP, the communication format keeps unchanged.
	- $\checkmark$  After COM2 communication format is modified, DVP10MC11T power is switched on from off, COM2 will be restored to the communication format of factory setting.
- 3. When COM2 is possessed by motion control module, its format is set by D6516 of motion control module and the meaning of each bit of D6516 can be seen in table 2. If the value of D6516 is revised, the communication format will be changed immediately. The default communication format for COM2: Baud rate=9600bps, Data bits=7, Parity=E, Stop bits=1, Mode=ASCII, Address=2.

### **Note:**

- $\checkmark$  After COM2 communication format is modified, RUN/STOP switch of DVP10MC11T turns RUN→STOP, the communication format keeps unchanged.
- $\checkmark$  After COM2 communication format is modified, DVP10MC11T power is switched on from off, the communication format keeps unchanged.

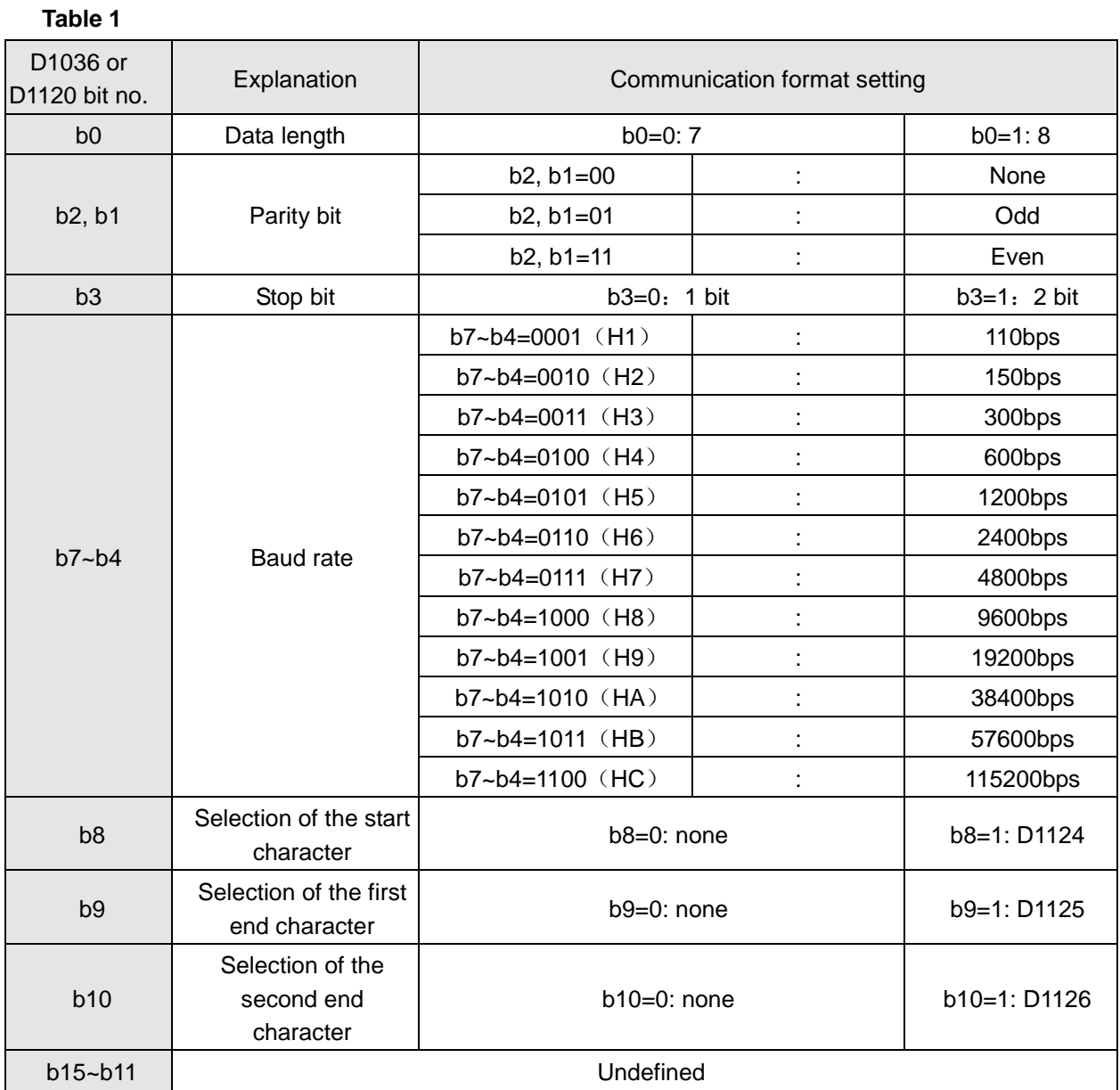

Explanation of relevant special M for communication at COM1 port :

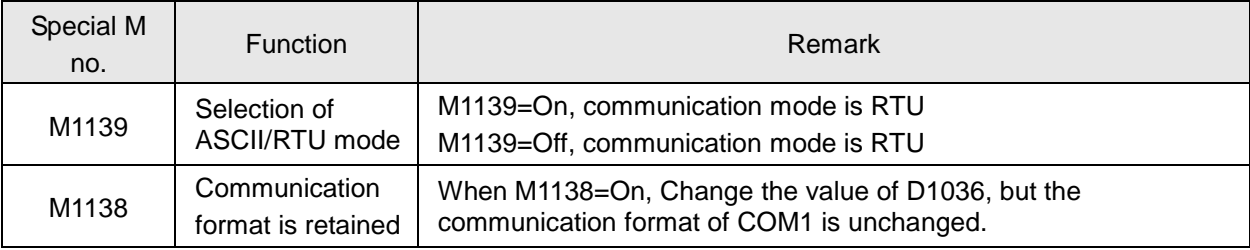

Explanation of relevant special M when COM2 port is possessed by motion control module:

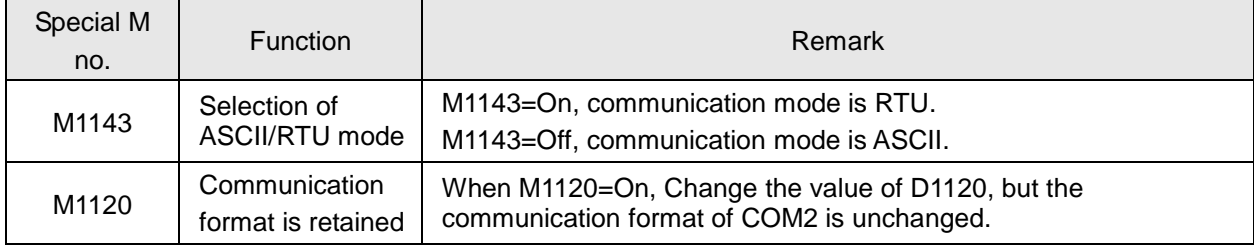

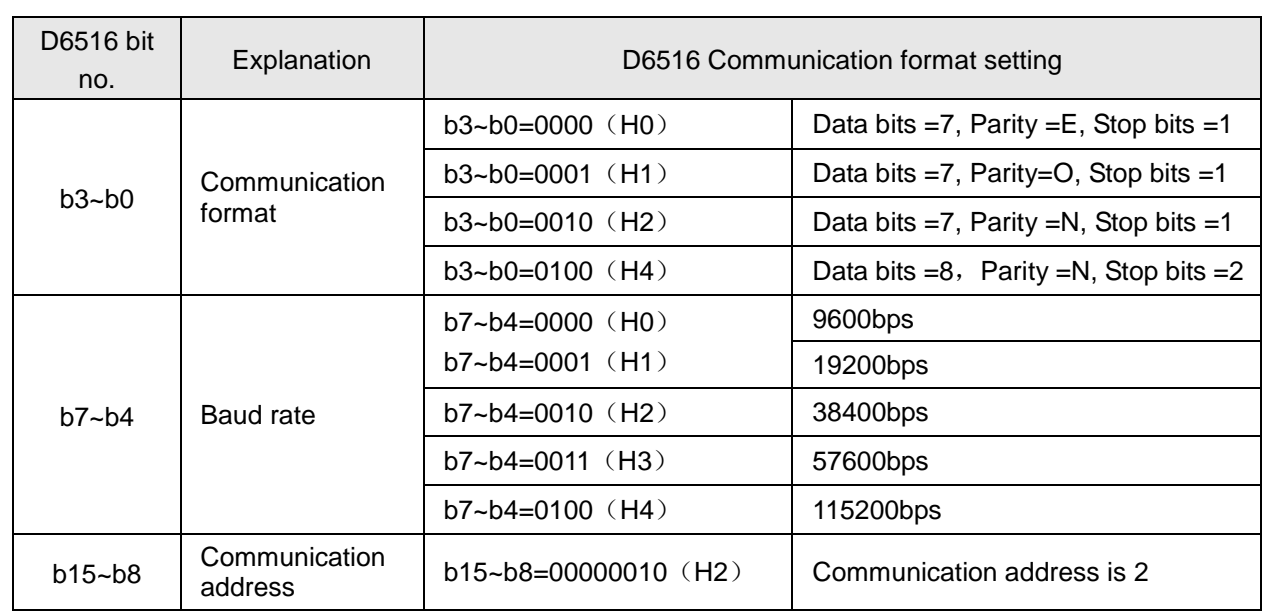

### **Table 2**

Example 1: the method of revising COM1 communication format.

To revise COM1 communication format, add the following program codes to the WPLSoft software. When DVP10MC11T turns from STOP to RUN, PLC would detect if M1138 is on in the first scan cycle. If M1138 is on, the setting of COM1 will be revised according to D1036 value. In the following graph, COM1 communication format is revised into ASCII mode, 115200bps (Baud rate), 7 (Data bits), E (Parity),

1 (Stop bits).

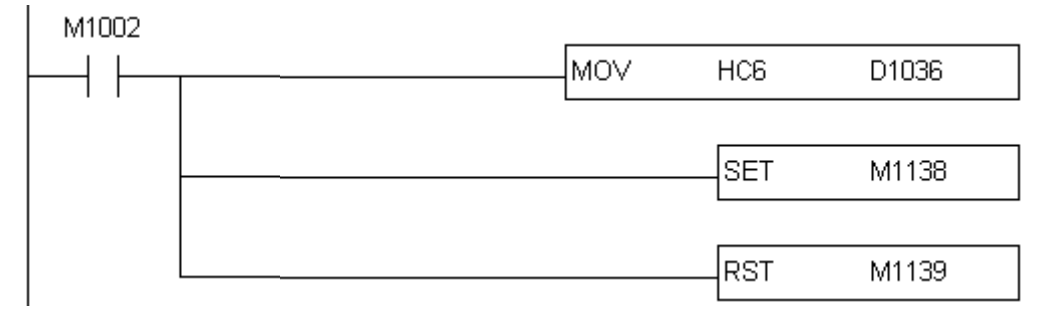

Example 2: the method of revising COM2 communication format (COM2 is possessed by PLC).

To revise COM2 communication format, add following program codes to WPLSoft software. When DVP10MC11T turns from STOP to RUN, PLC would detect if M1120 is on in the first scan cycle. If M1120 is on, the setting of COM2 will be revised according to D1120 value. In the following graph, COM2 communication format is revised into ASCII mode, 57600bps (Baud rate), 7 (Data bits), E (Parity), 1 (Stop bits).

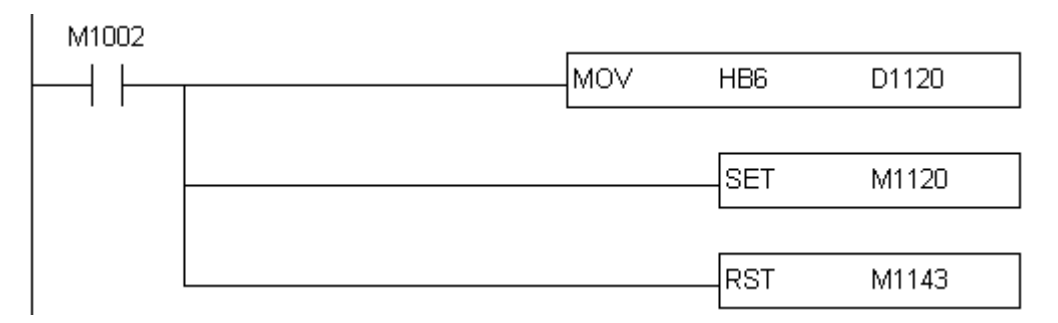
Example 3: the method of revising COM2 communication format (COM2 is possessed by motion control module).

To revise COM2 communication format, add the following program codes to CANopen Builder software. As below figure shows, a rising edge occurs in the program and K512 (H200) is sent to D6516. Meanwhile, COM2 communication format is revised into ASCII mode, 9600bps (Baud rate), 7 (Data bits), E (Parity), 1 (Stop bits).

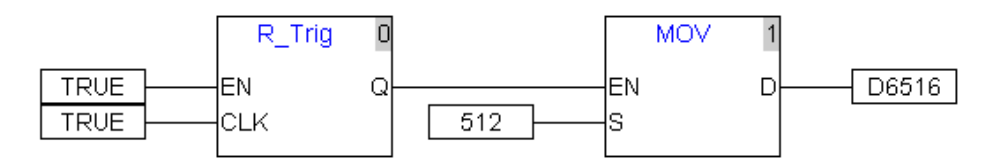

**Note:** For Modbus communication of DVP10MC11T PLC, please refer to < DVP-ES2/EX2/SS2/SA2/SX2 operating manual 【Program】>.

# **Example on Connection of DVP10MC11T into Modbus Network:**

DVP10MC11T is connected to Modbus network via RS-485 as figure below:

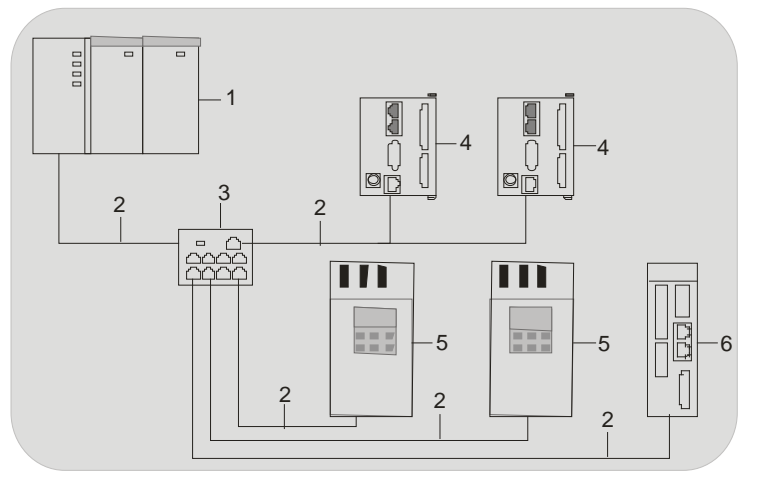

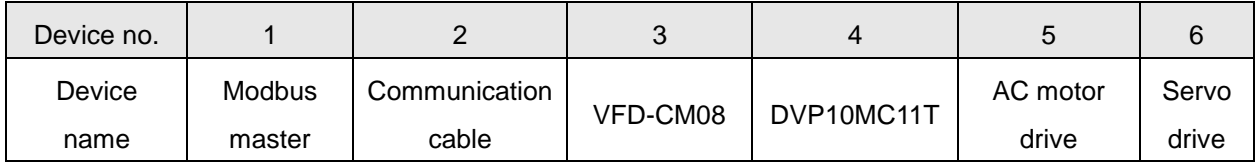

**RS-485 Wiring:**

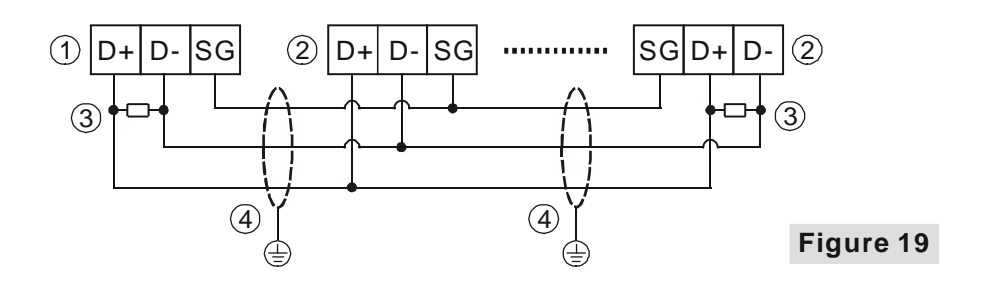

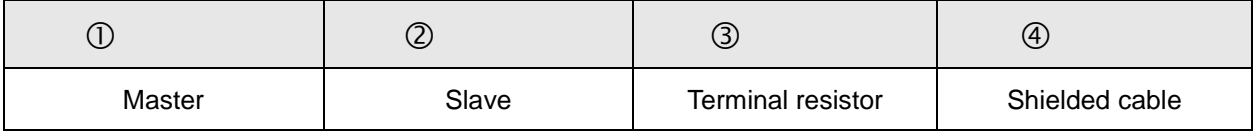

### **Note:**

- 1. It is suggested that the two ends of the bus should be connected with one resistor of 120Ω respectively.
- 2. To ensure the communication quality , the double shielded and twisted-pair cable is recommended (20AWG).
- 3. When the internal voltages of two devices are different, make SG (Signal Ground) of the two device connected with each other to balance their SG voltages and make the communication more stable.

# **ASCII Mode**

1. Communication data structure

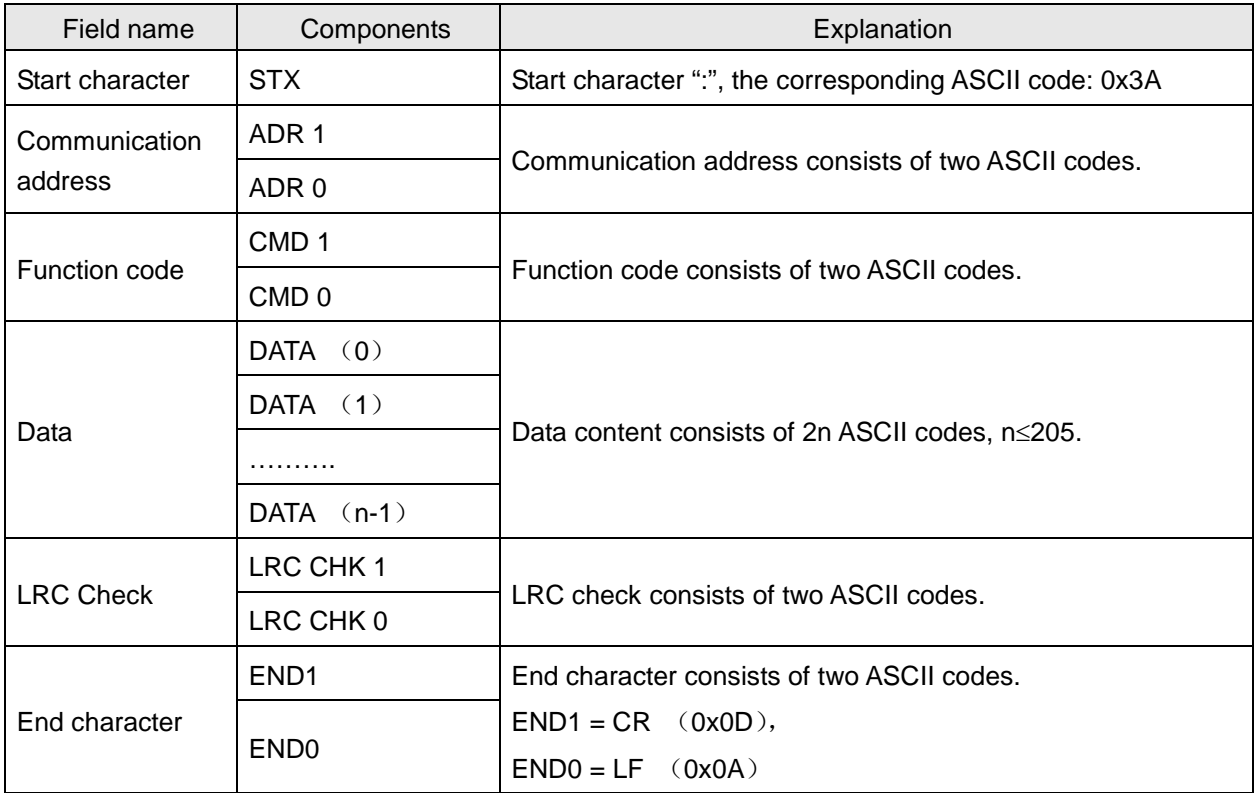

The corresponding relation between hexadecimal character and ASCII code:

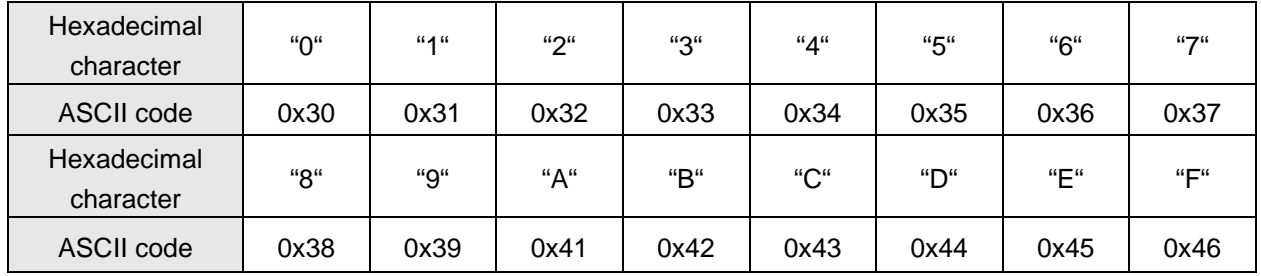

### 2. ADR (Communication address)

The valid range of communication address:  $0 \sim 254$ .

Communication address: 0 means the broadcast message is sent to all slaves and the slaves which have received the message will not make any response. If communication address is not 0, slaves will respond to master after receiving the message normally. For instance, ASCII codes for the communication address of 16 are denoted below.

Decimal 16 is equal to hexadecimal 10.  $(ADR 1, ADR 0) = '10'$ , '1'=31H, '0' = 30H

3. Function code and data

The data format is determined by function codes. E.g. to read the two continuous address data with hexadecimal 0x1000 as the start address in DVP10MC11T. The communication address of DVP10MC11T is 1, 0x1000 is the Modbus address of D0 in DVP10MC11T PLC.

The data explanation is shown as below:

PC→DVP10MC11T:

3A 30 31 30 33 31 30 30 30 30 30 30 32 45 41 0D 0A

DVP10MC11T→PC:

3A 30 31 30 33 30 34 30 30 30 31 30 30 30 32 46 35 0D 0A

Request message:

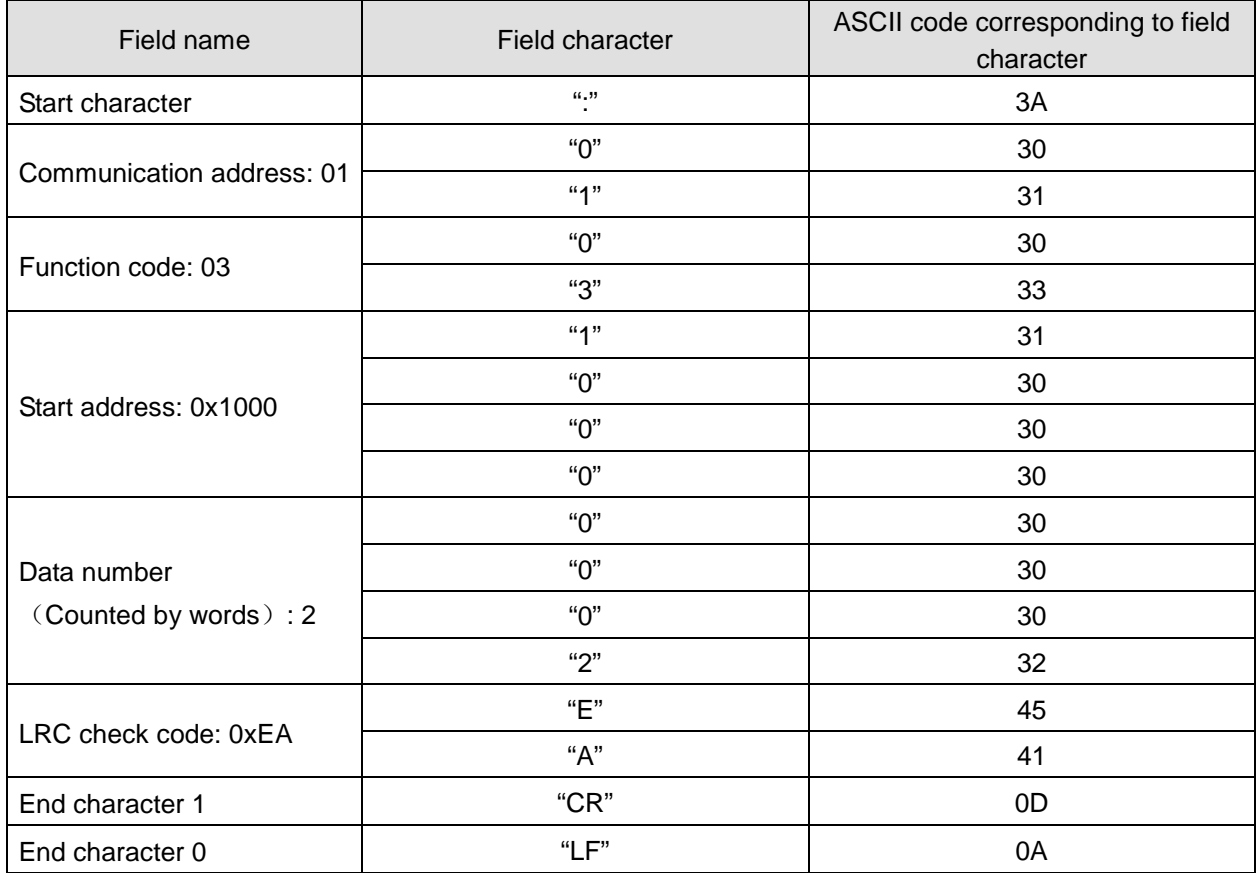

Response message:

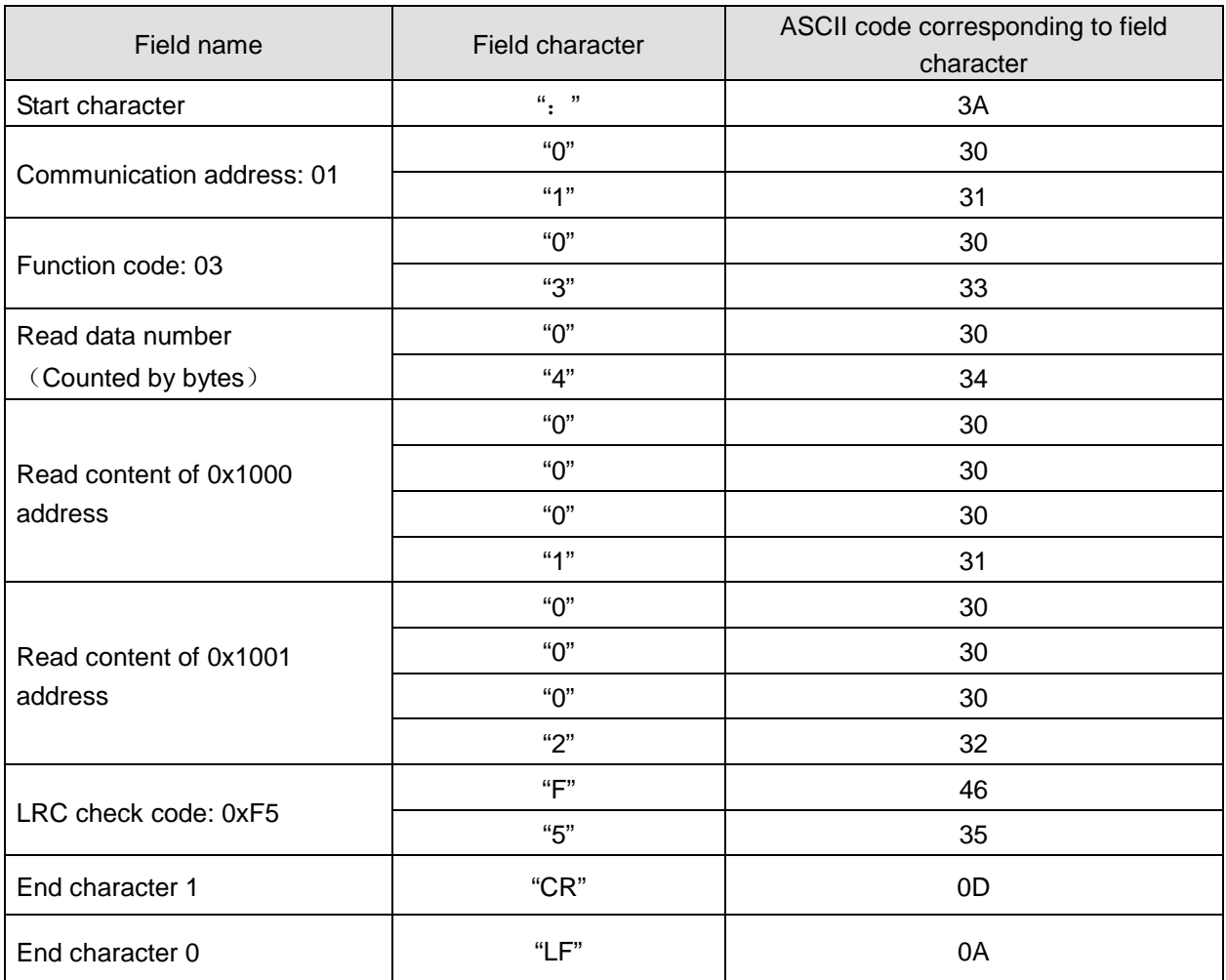

### 4. LRC check (Check sum)

LRC check code is the value by firstly getting the inverse values of every bit of the result value of addition operation of the data from communication ID to the last data content (Hex.) and then adding 1 to the final inverse value.

For instance, LRC check code value: 0xF6. The method of calculating LRC check code value:

0x01+0x03+0x10+0x00+0x00+0x02 = 0x16, the result is 0xEA by getting the inverse values of every bit of 0x16 and then adding 1 to the final inverse value.

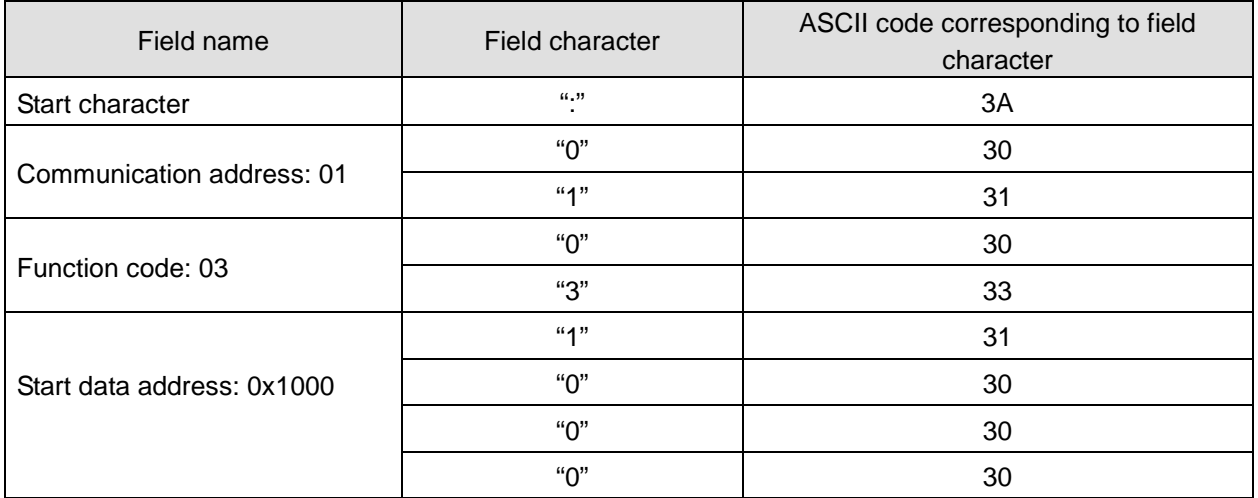

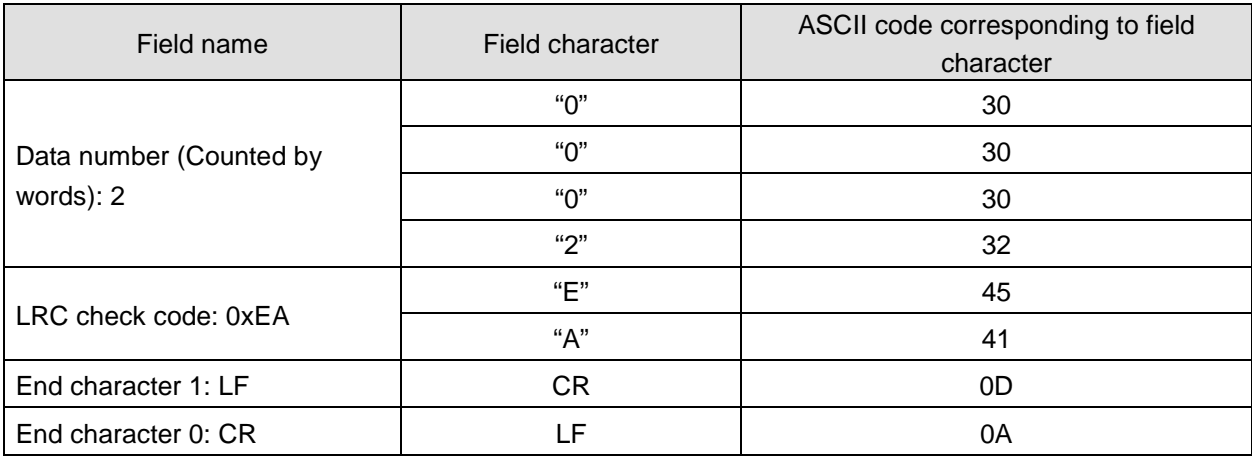

# **Communication in RTU mode**

#### 1. Communication data structure

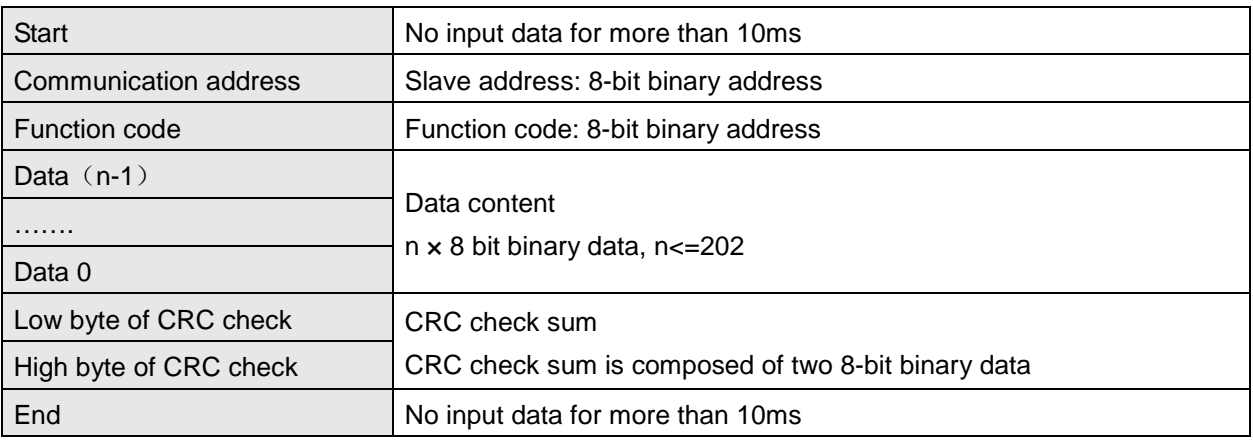

### 2. Communication address

The valid communication address is  $0 \sim 254$ . The communication address 0 indicates to broadcast the message to all slaves and the slaves which have received the broadcast message do not make any response. If the communication address is not 0, slaves will reply to master as normal. For example, to communication with the slave with the communication address of 16, the address of the slave is set as 0x10 since decimal 16 is equal to hexadecimal 10.

### 3. Function code and data

The data format is determined by function codes. For example, to read the data of two continuous addresses with 0x1000 as start address in DVP10MC11T, the address of DVP10MC11T is 1, 0x1000 is the Modbus address of D0 in DVP10MC11T PLC.

The data in the communication cable and the explanation on them are shown below:

PC→DVP10MC11T: "01 03 10 00 00 02 C0 CB"

DVP10MC11T→PC: "01 03 04 01 00 02 00 FA AF"

Request message:

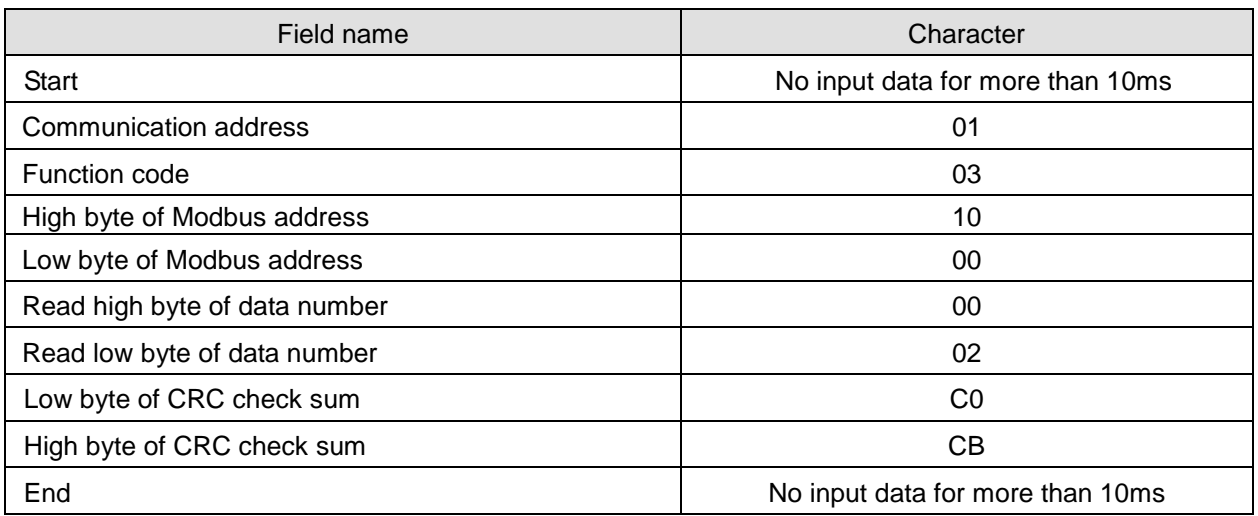

Response message:

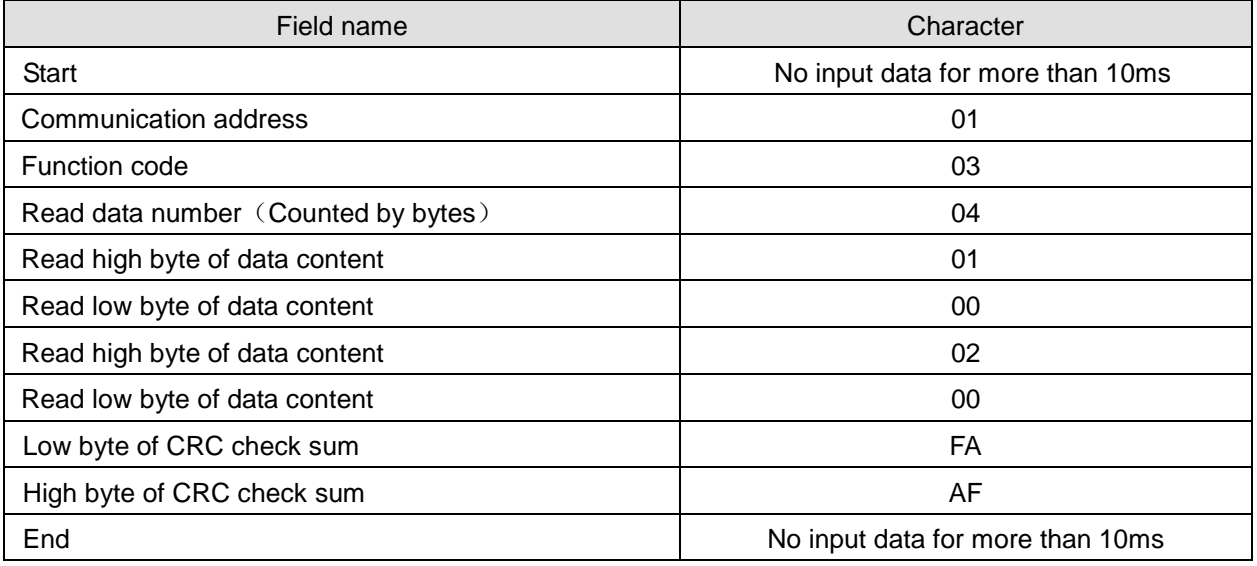

4. CRC check (check sum)

CRC check starts from "Communication address" to the last "Data content". The calculation method is shown below.

- **Step 1:** Download a 16-bit hex register (CRC register) with the content value FFFF.
- **Step 2:** Make the XOR operation between the 8-bit data of the first byte in the command and the 8-bit data of the low byte in CRC register and then store the operation result in CRC register.
- **Step 3:** Move the content value of CRC register by one bit towards the right and fill 0 in the highest bit.
- **Step 4:** Check the value of the lowest bit in CRC register. If the value is 0, repeat the action of step 3; if 1, make XOR operation between the content in CRC register and hex. A001 and then store the result in CRC register.
- **Step 5:** Repeat step 3 and step 4 till the content in CRC register is moved by 8 bits towards the right. At this moment, the first byte of the command message is finished processing.

**Step 6:** Repeat the action of step 2 and step 5 for the next byte in the command message till all bytes are finished processing. The last content in CRC register is CRC check value. When CRC check value in command message is transmitted, the high and low byte in calculated CRC check value must exchange with each other, i.e. the low byte is transmitted first.

#### **Example on calculation of CRC check value with C language**

```
Unsigned char* data \leftarrow // Pointer of command message content
Unsigned char length \leftarrow // Length of command message content
unsigned int crc_chk (unsigned char* data, unsigned char length)
{
int j;
unsigned int reg_crc=0Xffff;
while (length--)
{
reg_crc \wedge = *data++;
for (j=0;j<8;j++){
If (reg\_crc & 0x01) reg_crc=(reg\_crc>>1) ^ 0Xa001; /* LSB(b0)=1 */
else reg_crc=reg_crc >>1;
}
}
return reg_crc; // the value that sent back to the CRC register finally
}
```
# **Device Address in DVP10MC11T**

Device no. and the corresponding device address of motion control module in DVP10MC11T

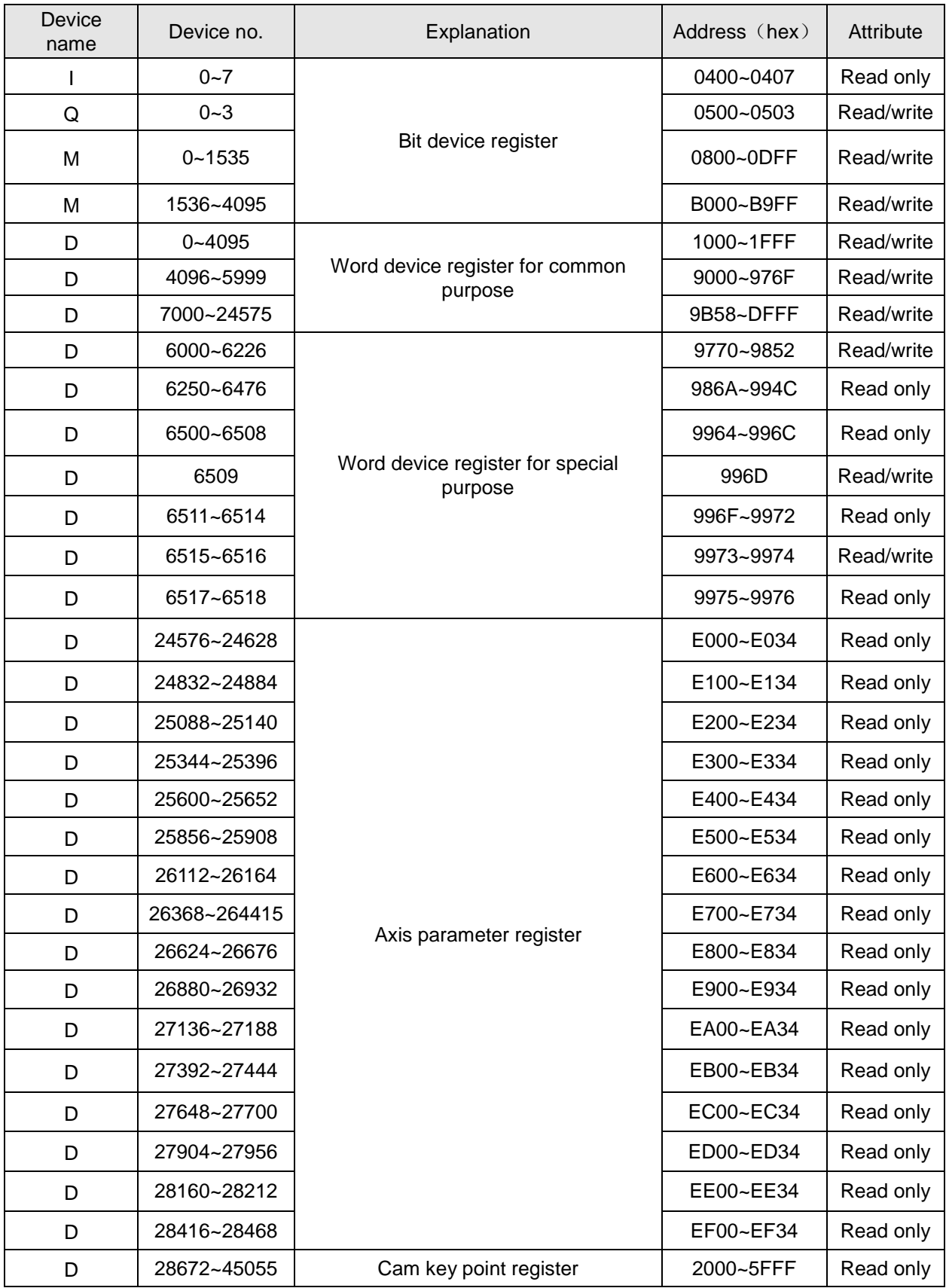

| Device name | Device no.         | <b>Type</b> | Address (hex) |
|-------------|--------------------|-------------|---------------|
| S           | $000 - 255$        | bit         | 0000~00FF     |
| S           | 256~511            | bit         | 0100~01FF     |
| S           | 512~767            | bit         | 0200~02FF     |
| S           | 768~1023           | bit         | 0300~03FF     |
| X           | 000~377<br>(Octal) | bit         | 0400~04FF     |
| Υ           | 000~377 (Octal)    | bit         | 0500~05FF     |
| T           | $000 - 255$        | bit         | 0600~06FF     |
| $\mathsf C$ | 000~199            | bit         | 0E00~0EC7     |
| $\mathsf C$ | 200~255            | bit         | 0EC8~0EFF     |
| ${\sf M}$   | $000 - 255$        | bit         | 0800~08FF     |
| M           | 256~511            | bit         | 0900~09FF     |
| M           | 512~767            | bit         | 0A00~0AFF     |
| M           | 768~1023           | bit         | 0B00~0BFF     |
| M           | 1024~1279          | bit         | 0C00~0CFF     |
| M           | 1280~1535          | bit         | 0D00~0DFF     |
| M           | 1536~1791          | bit         | B000~B0FF     |
| M           | 1792~2047          | bit         | B100~B1FF     |
| M           | 2048~2303          | bit         | B200~B2FF     |
| M           | 2304~2559          | bit         | B300~B3FF     |
| M           | 2560~2815          | bit         | B400~B4FF     |
| M           | 2816~3071          | bit         | B500~B5FF     |
| M           | 3072~3327          | bit         | B600~B6FF     |
| M           | 3328~3583          | bit         | B700~B7FF     |
| M           | 3584~3839          | bit         | B800~B8FF     |
| M           | 3840~4095          | bit         | B900~B9FF     |
| T           | $000 - 255$        | Word        | 0600~06FF     |
| $\mathsf C$ | $000 - 199$        | Word        | 0E00~0EC7     |
| C           | 200~255            | double Word | 0700~076F     |
| D           | $000 - 255$        | Word        | 1000~10FF     |
| D           | 256~511            | Word        | 1100~11FF     |
| D           | 512~767            | Word        | 1200~12FF     |
| D           | 768~1023           | Word        | 1300~13FF     |
| D           | 1024~1279          | Word        | 1400~14FF     |

Device no. and the corresponding device address of PLC module in DVP10MC11T

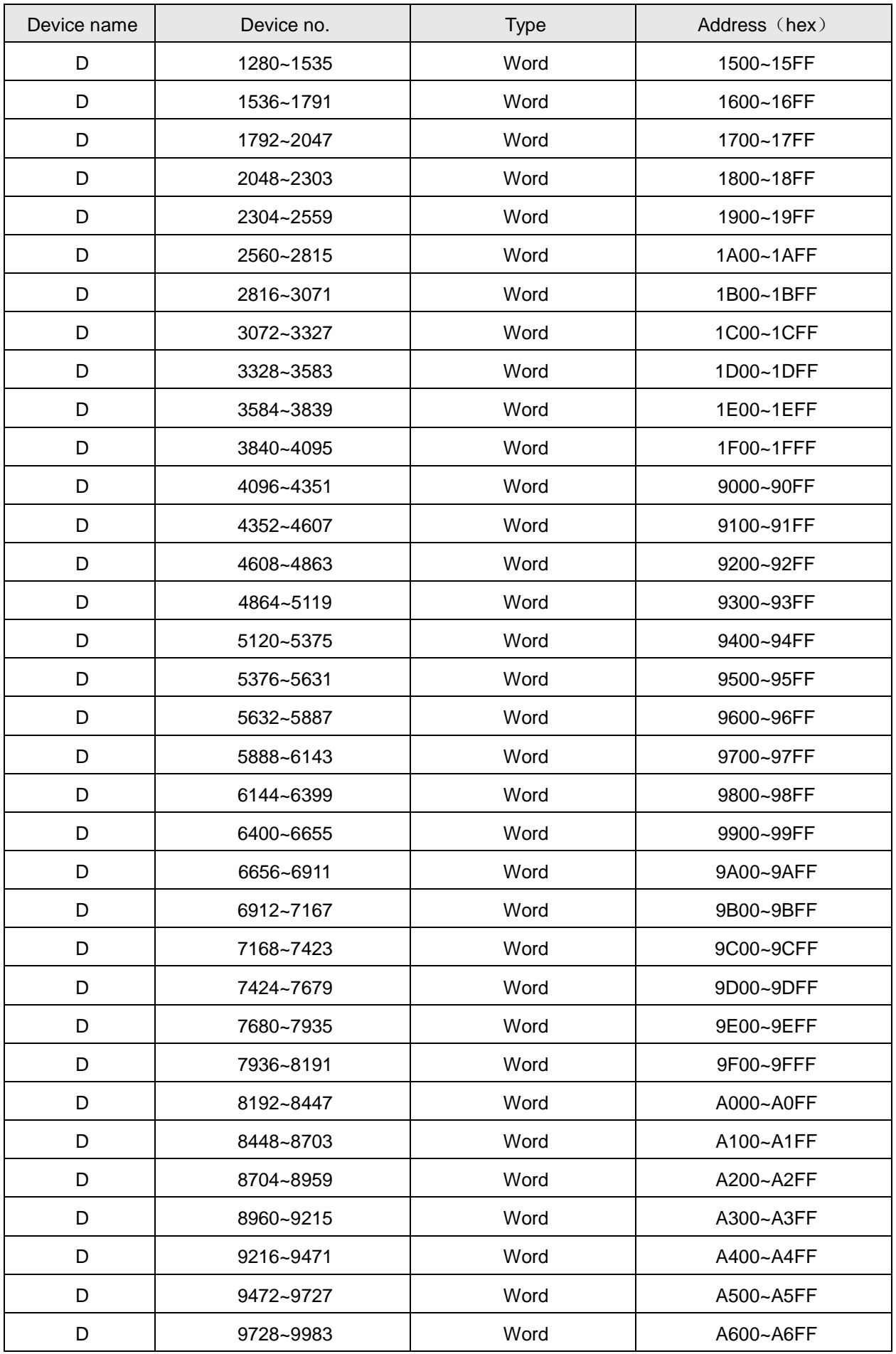

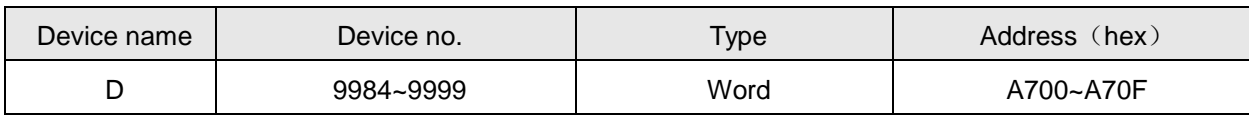

#### **Modbus Function code**

The function code and abnormality response code when COM2 port is possessed by motion control module are listed in the following table.

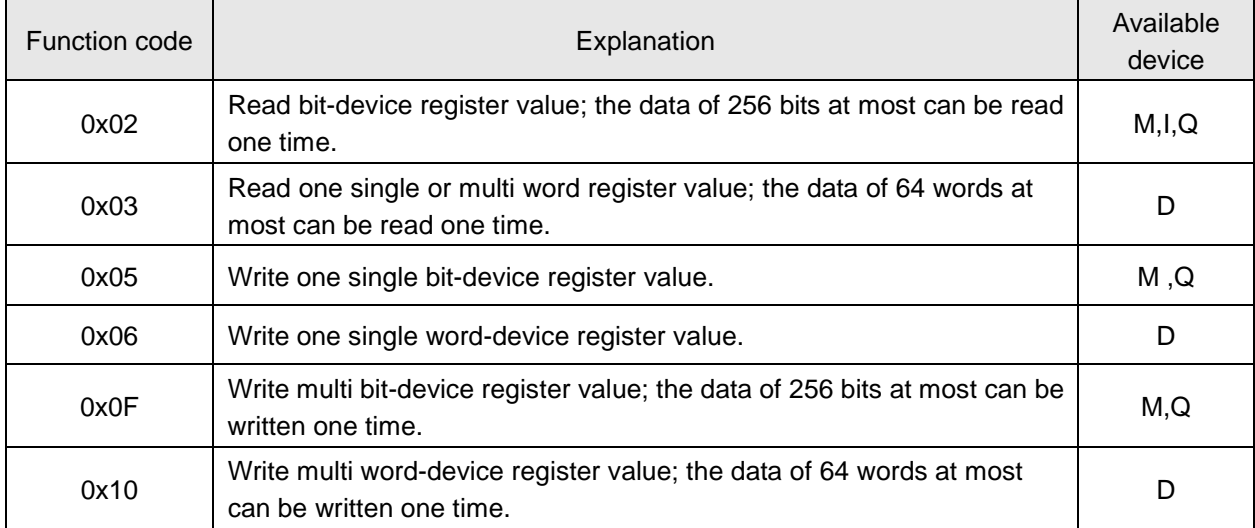

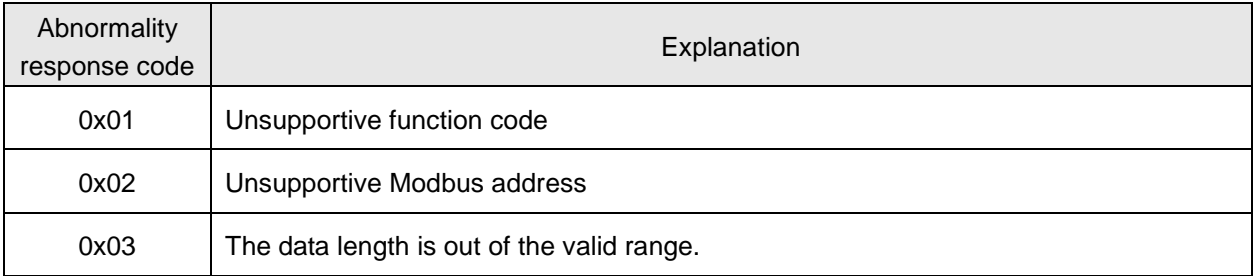

The function code and abnormality response code when COM1 and COM2 ports are

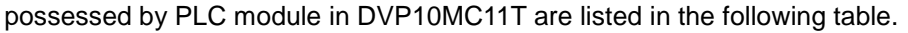

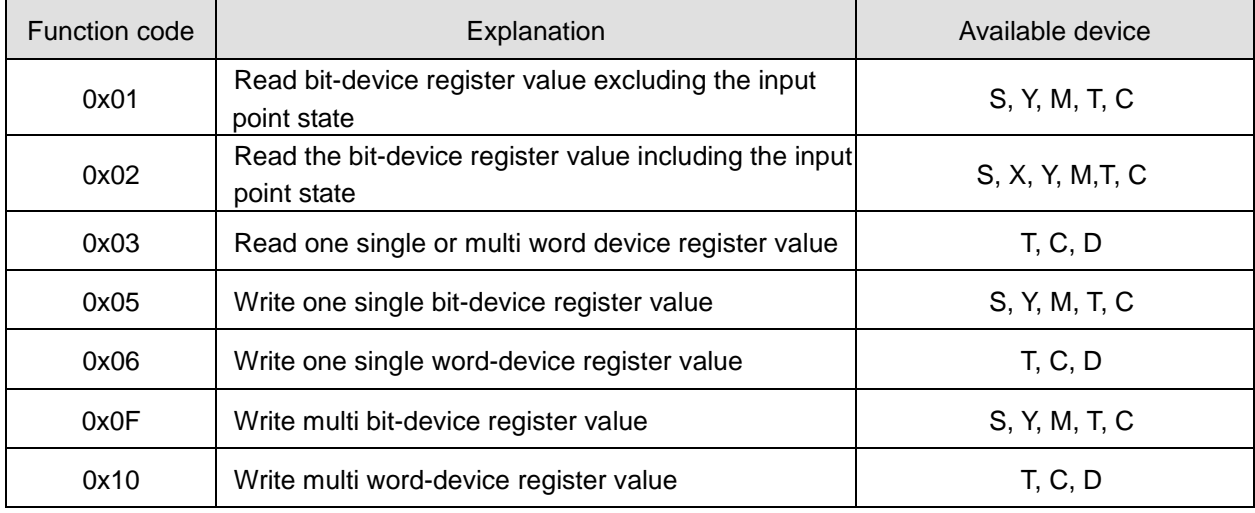

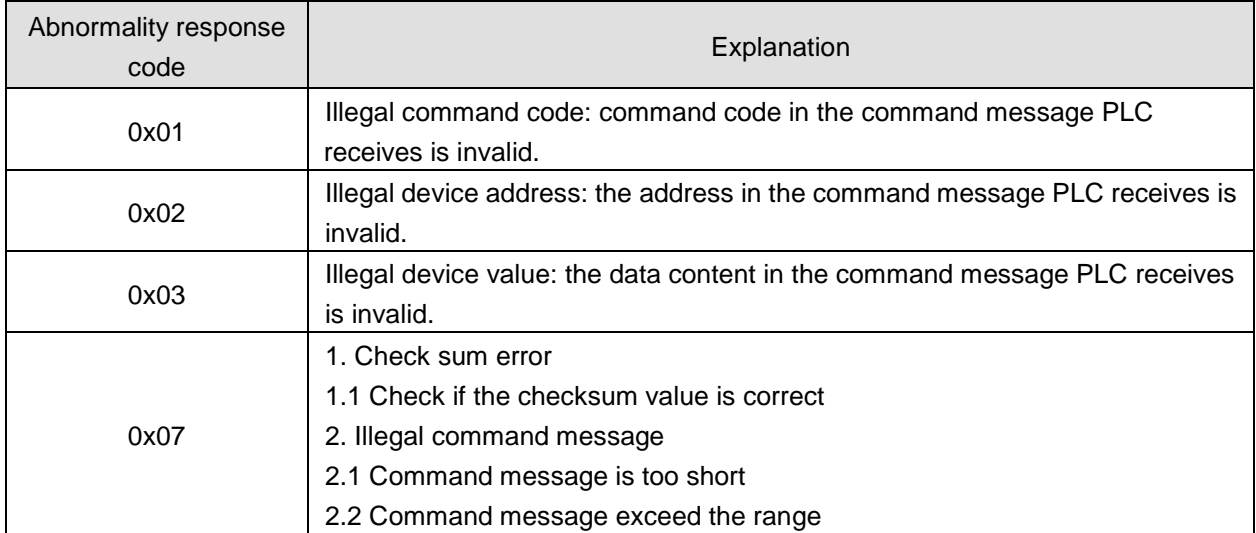

## **Function code: 03 to read one single or multi word-device register value**

Data structure of request message:

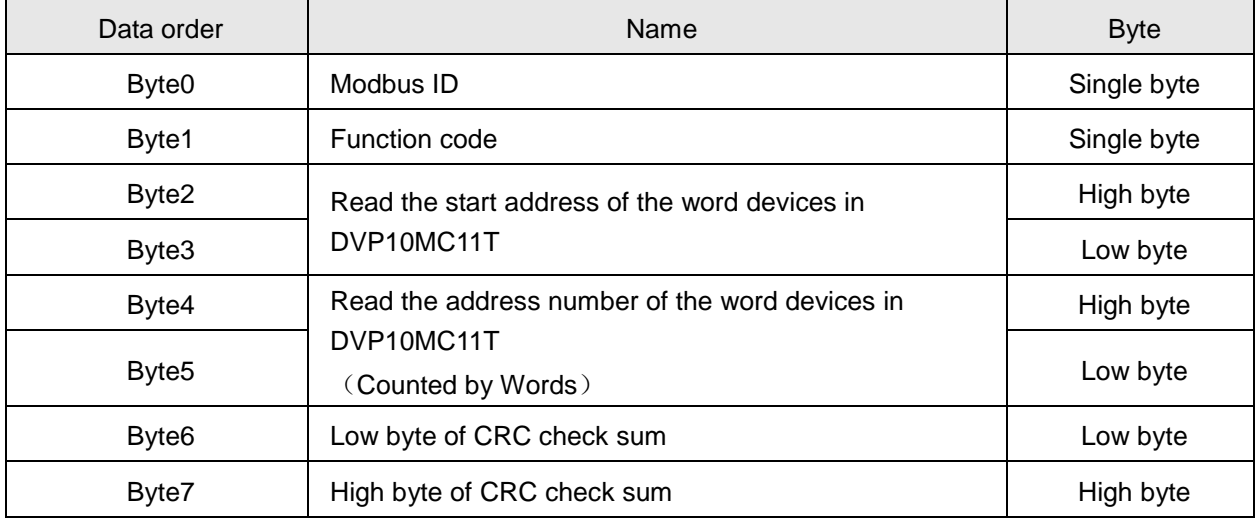

Data structure of response message:

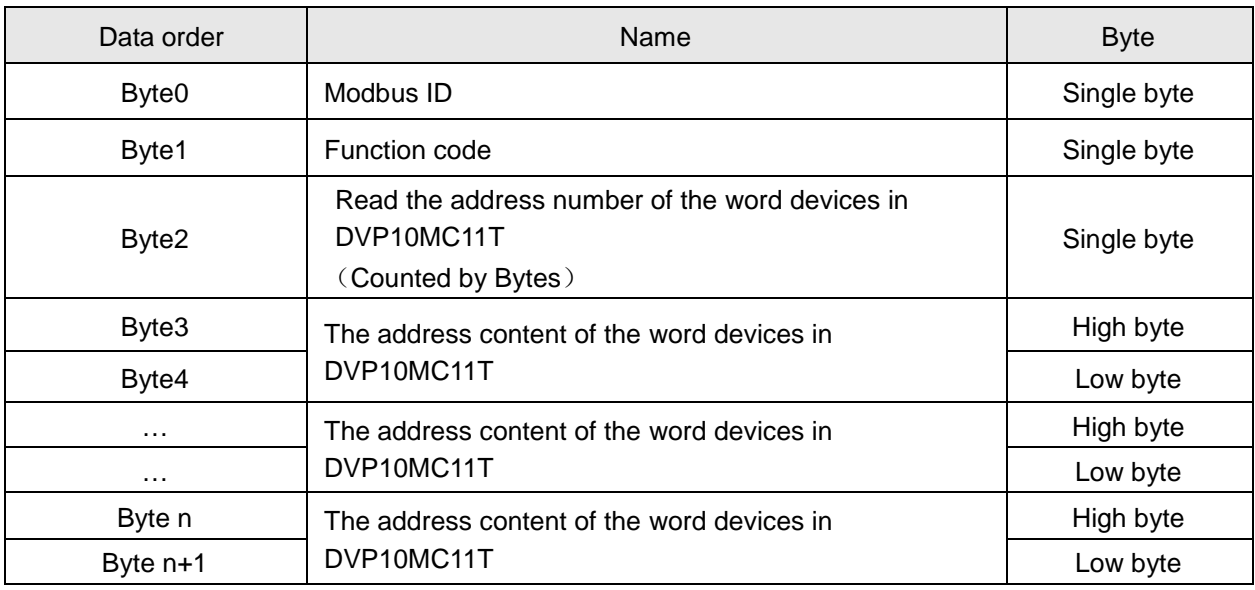

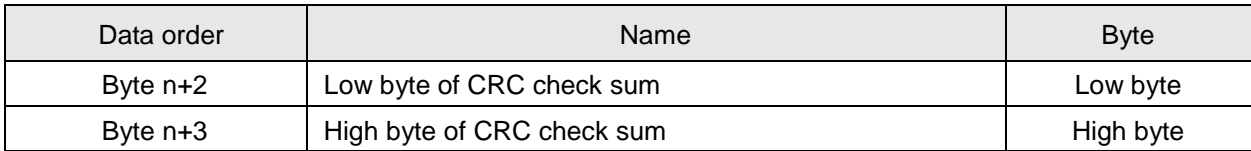

Data structure of abnormality response message:

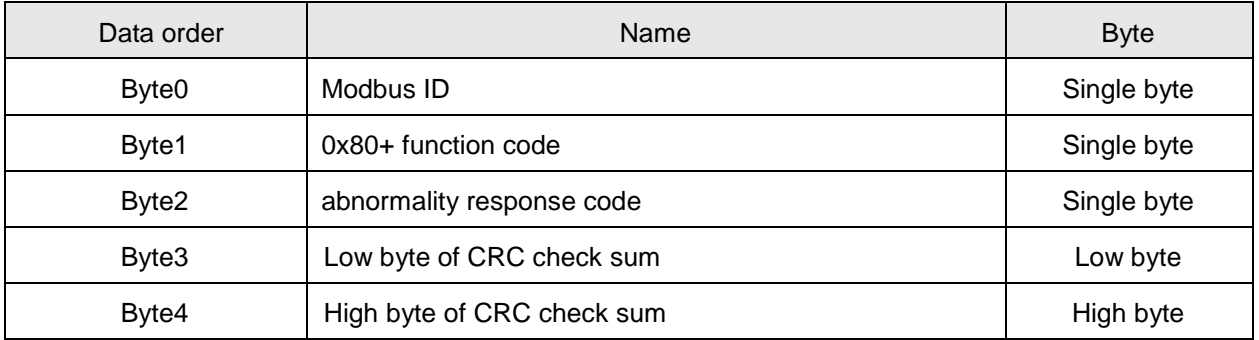

**Note:** The byte number in response message is determined by the DVP10MC11T device address number to be read in the request message. Thus n of "Byte n" in response message can be calculated through reading DVP10MC11T device address number.

**Example:** To read the address content of 0x1000, 0x1001 in DVP10MC11T via function code 03.

0x1000, 0x1001 are the Modbus address of D0 and D1 in DVP10MC11T respectively.

Suppose the value of D0 is 0x0100; D1 is 0x020

Request message: " 01 03 10 00 00 02 C0 CB"

Response message: "01 03 04 01 00 02 00 FA AF"

### **Function code: 06 to write single word-device register value**

Data structure of request message:

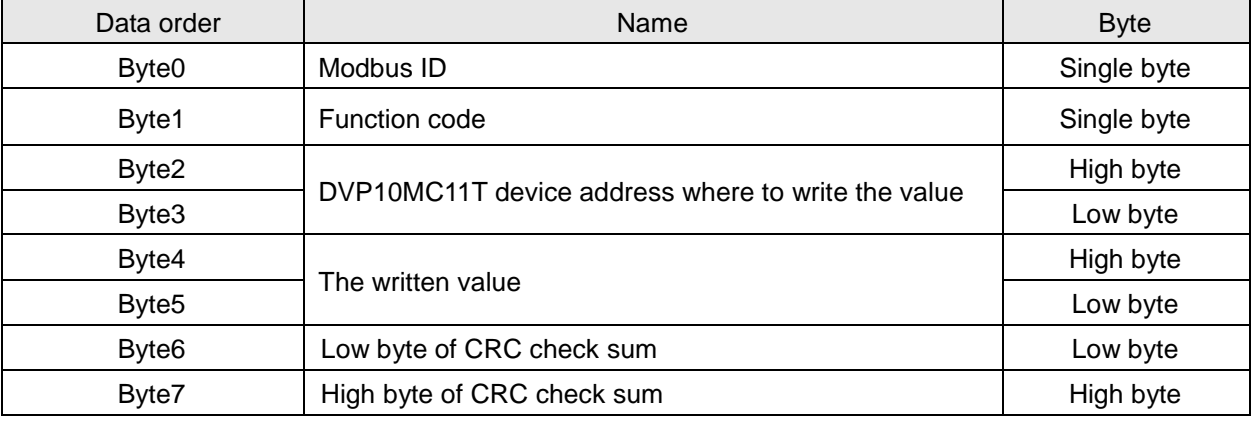

Data structure of response message:

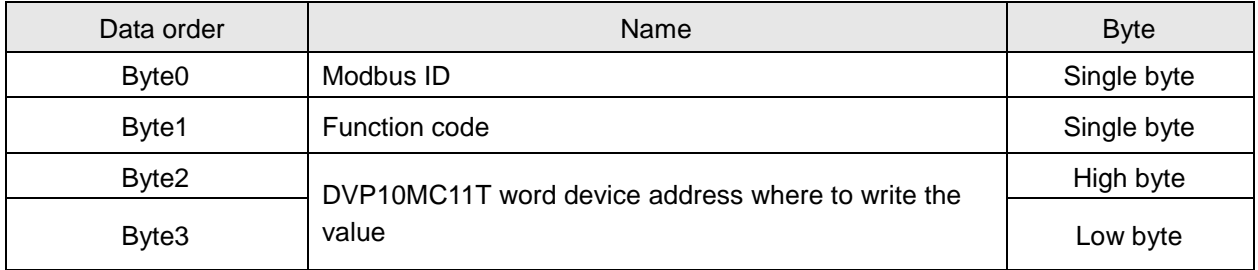

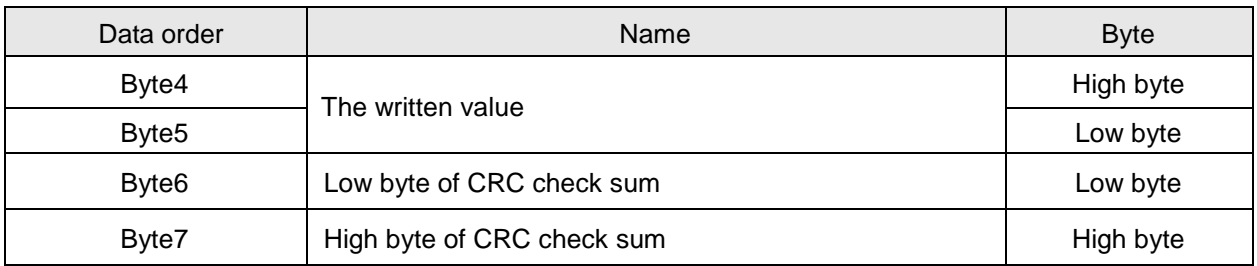

Data structure of abnormality response message:

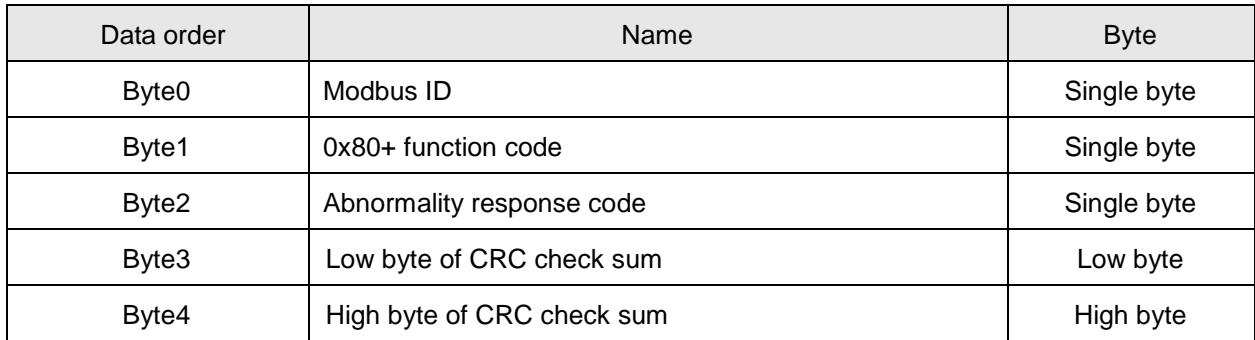

**Example:** Write 0x0100 to 0x1000 address in DVP10MC11T via function code 06.。

Request message: " 01 06 10 00 01 00 8C 9A".

Response message: " 01 06 10 00 01 00 8C 9A".

# **Function code: 0x10 to write multi word-device register value**

Data structure of request message:

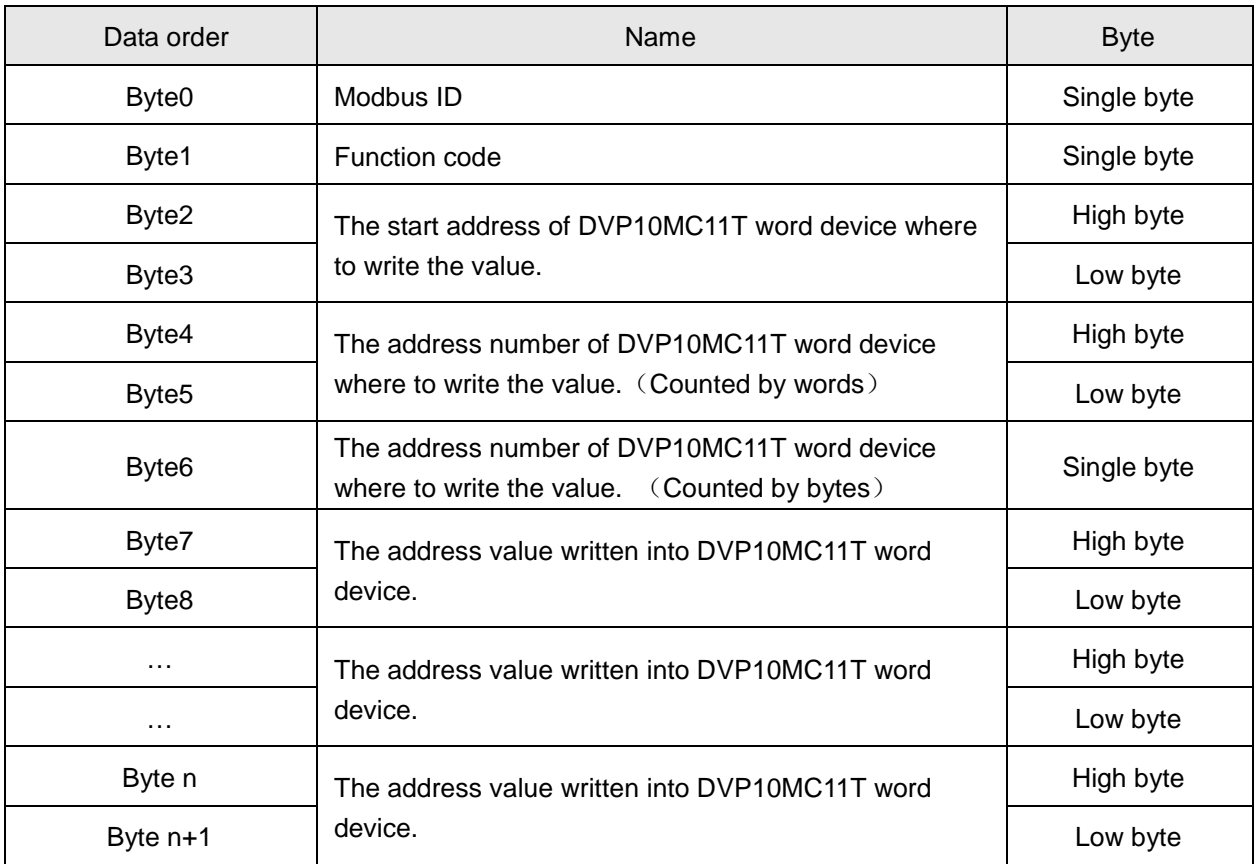

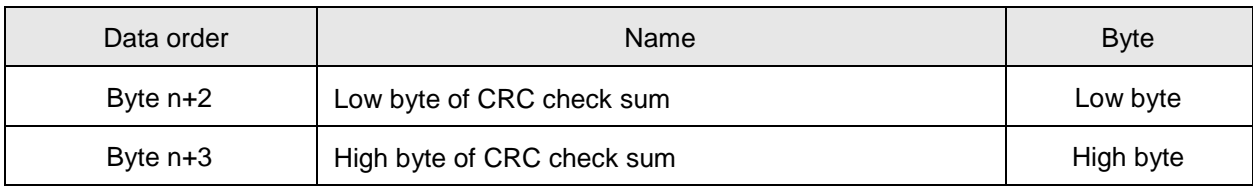

Data structure of response message:

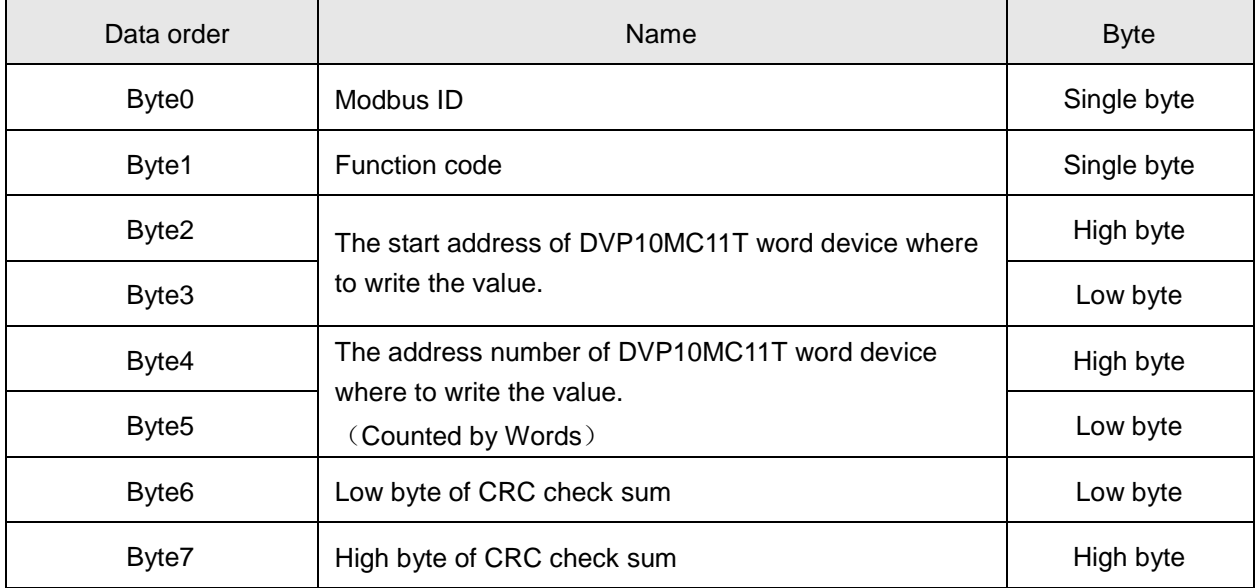

Data structure of abnormality response message:

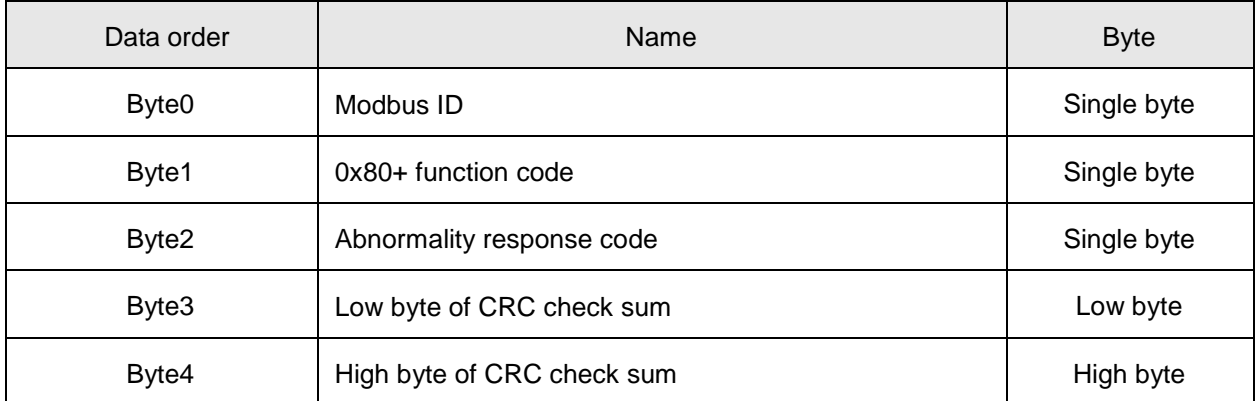

Note: How many bytes of data in request message are determined by the number of word-device address where to write the value in the response message. Thus n of "Byte n" in request message can be calculated through the number of device address where to write the value.

 **Example:** Write 0x0100 and 0x0200 to 0x1000 and 0x1001 address in DVP10MC11T respectively via function code 0x10. 0x1000 and 0x1001 are Modbus address of D0 and D1 in DVP10MC11T.

Request message: " 01 10 10 00 00 02 04 01 00 02 00 3E F3"

Response message: "01 10 10 00 00 02 45 08".

### **Function code: 0x02 to read bit-device register value**

The data structure of function code of 0x01 is the same as that of 0x02. So 0x01will not be introduced additionally. When COM2 is possessed by PLC in DVP10MC11T, the input point status can not be read via 0x01 function code.

Data structure of request message:

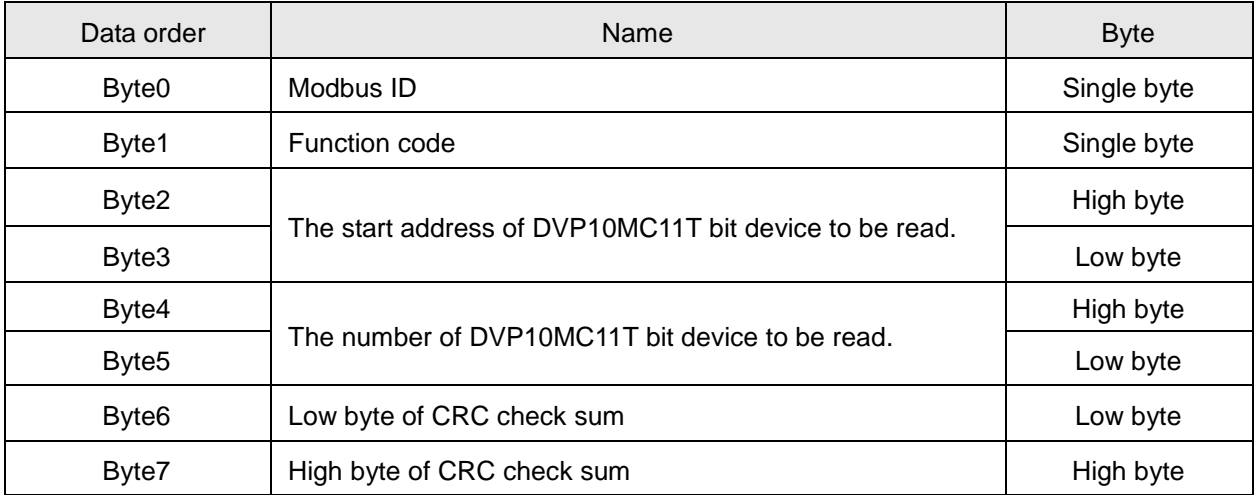

Data structure of response message:

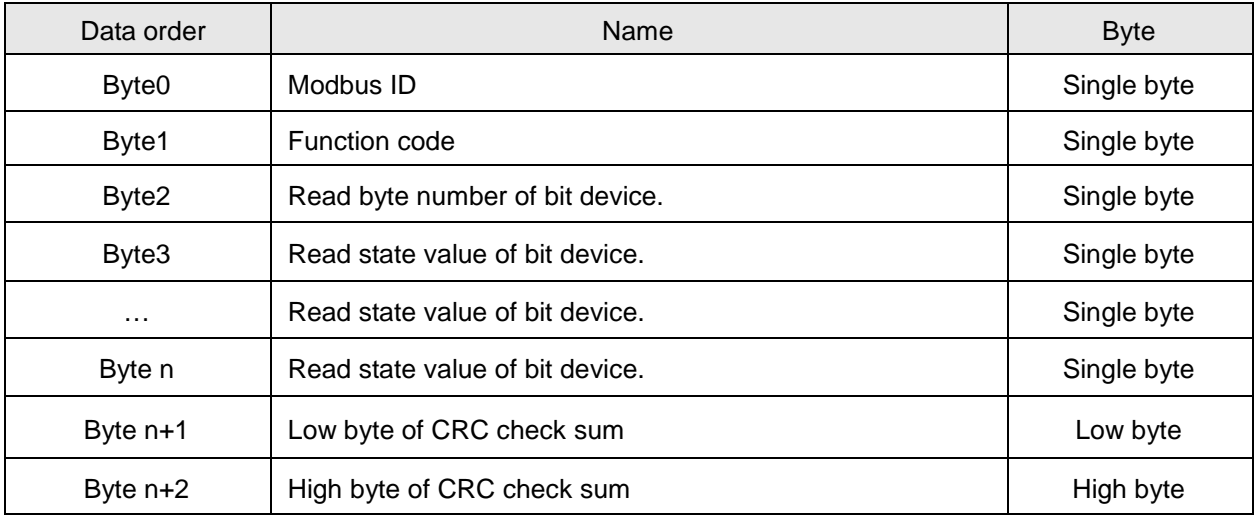

Data structure of abnormality response message:

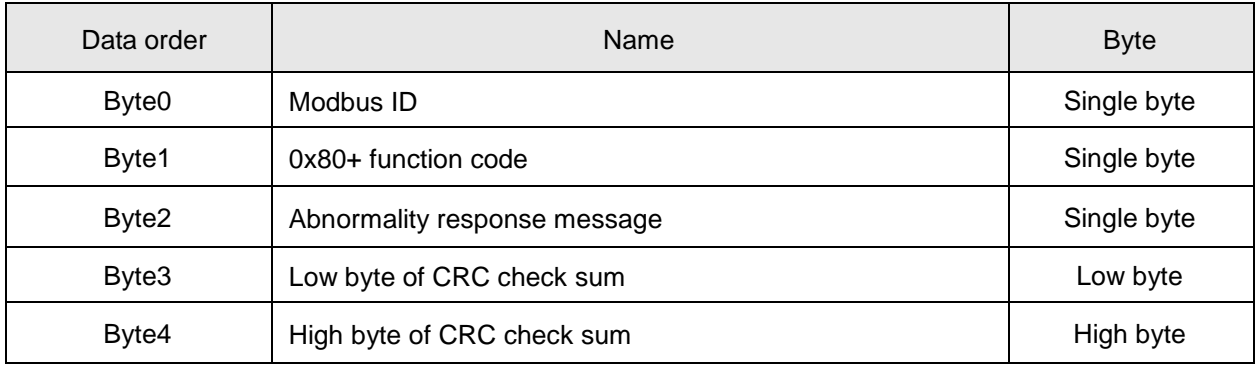

**Note:**

The value of Byte 2 in response message is determined by Byte 4 and Byte 5. For example, the number of the read bit device in request message is A. Dividing A by 8 produces B. If the quotient is an integer, the byte number in response message is B; if the quotient is not an integer, the byte number will be the integer part of the quotient plus 1.

 **Example:** Read the state value of M0~M19 in DVP10MC11T via function code 02. M0 address is 0x0800. Suppose M0~M7=1000 0001, M8~M15=0001 1000, M16~M19=0110. Request message: "01 02 08 00 00 14 7A 65"

Response message: "01 02 03 81 18 06 A2 64"

# **Function code: 0x05 to set one single bit-device register value**

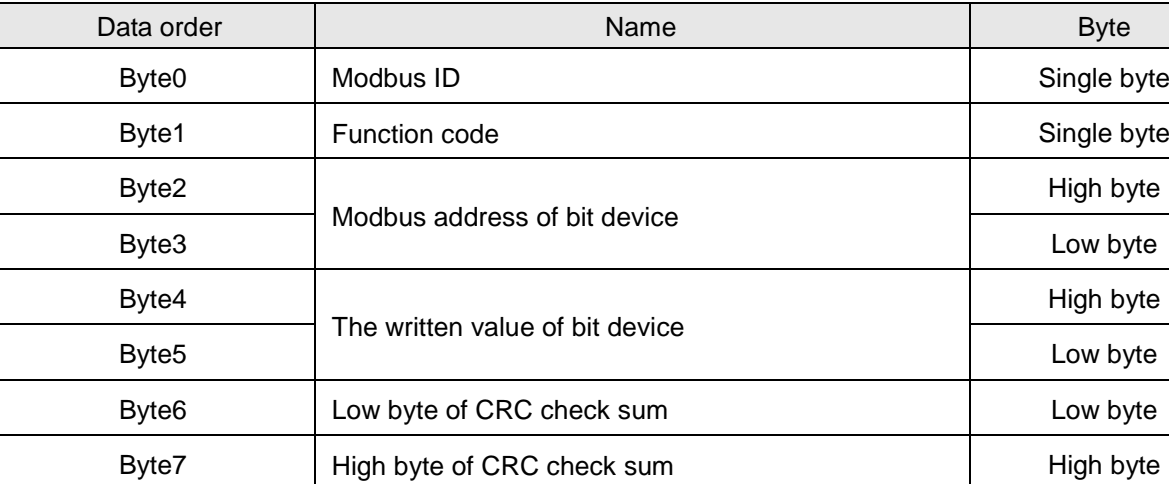

Data structure of request message:

Data structure of response message:

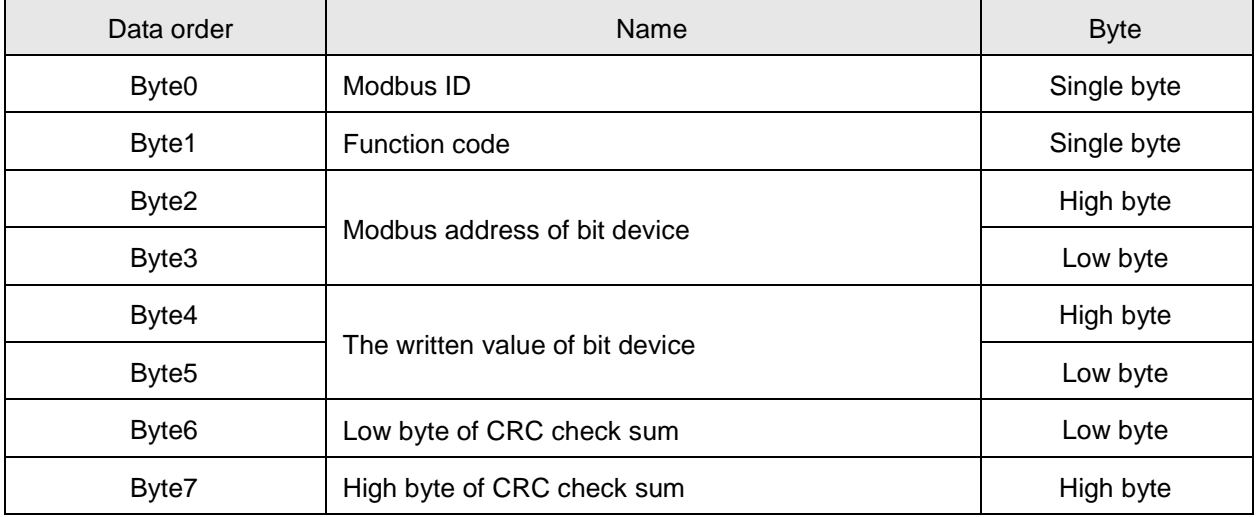

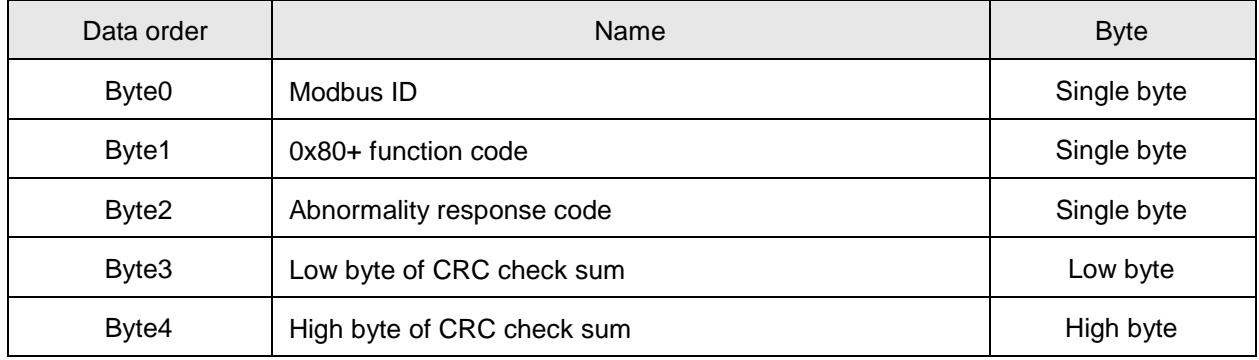

Data structure of abnormality response message:

**Note:** The written value 0x0000 in the bit device in request or response message means that the value written in the bit device is 0. 0xFF00 means that the value written in the bit device is 1.

**Example:** The value of M0 in DVP10MC11T is set as 1 via function code 05; M0 address is 0x0800.

Request message: "01 05 08 00 FF 00 8E 5A"

Response message: "01 05 08 00 FF 00 8E 5A"

### **Function code: 0x0F, write multi bit-device register values**

Data structure of request message:

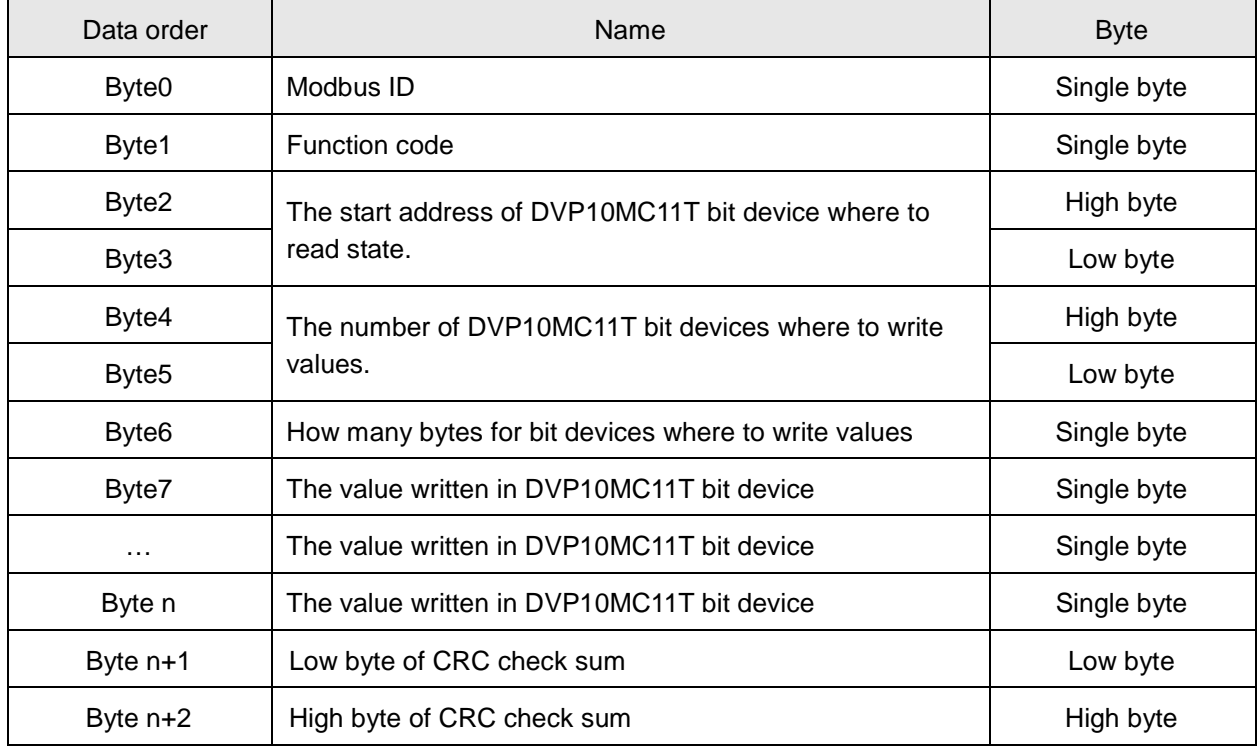

Data structure of response message:

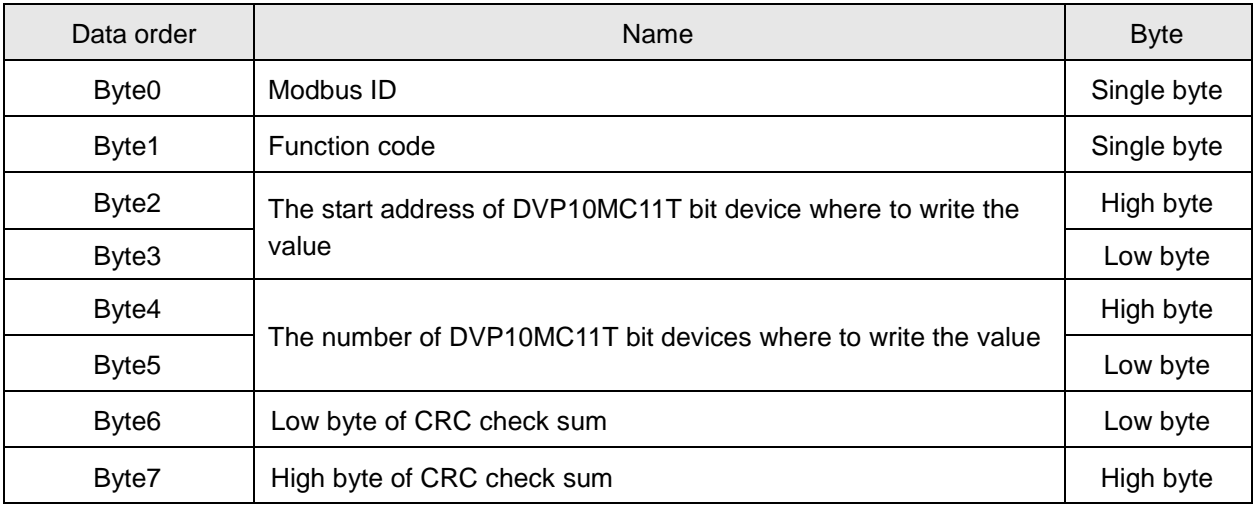

Data structure of abnormality response message:

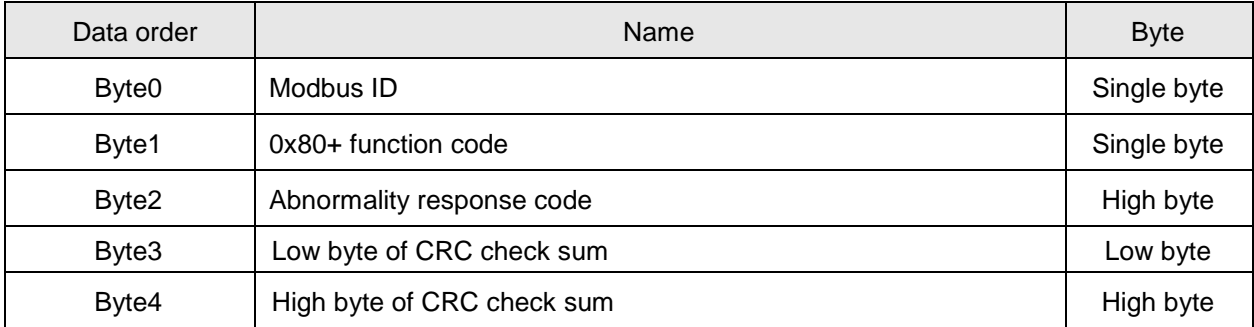

**Note:** How many bytes of data in request message are determined by the number of bit device where to write the value in the response message.

 Set DVP10MC11T M0~M7=1000 0001, M8~M15=0001 1000, M16~M19=0110 via function code 0F; M0 address: 0x0800

Request message: "01 0F 08 00 00 14 03 81 18 06 8B F9"

Response message: "01 0F 08 00 00 14 57 A4"

### **The Indication of Modbus Communication Port LED**

COM1 LED is RS-232 communication port indicator used by PLC module to show RS-232

communication state.

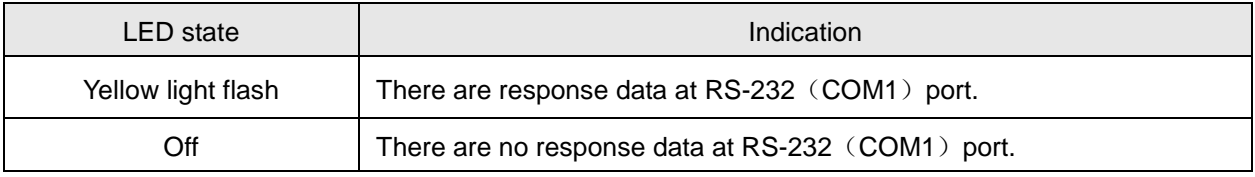

COM2 LED is RS-485 communication port indicator commonly used by motion control

module and PLC module to show RS-485 communication state.

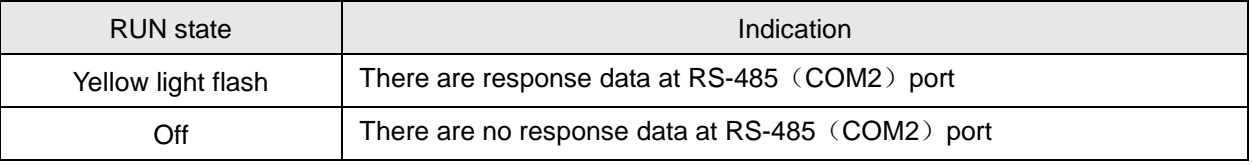

# **Appendix B Ethernet Communication**

# **Ethernet Communication Port in DVP10MC11T:**

DVP10MC11T provides an Ethernet port possessed by motion control module supporting Modbus TCP protocol. CANopen Builder software could be used to download CANopen motion control network configuration, motion program, G codes and monitor devices via this port. DVP10MC11T can only serve as slave in Ethernet network and also accept the access from 4 masters. Besides, this port supports auto jumper function as well. When connected to computer or switchboard, DVP10MC11T does not need to be handled in jumper specially. LED of Ethernet port is used to indicate the current connection state of Ethernet so that user could check conveniently.

# **Pin Definition and LED Indicator Instruction**

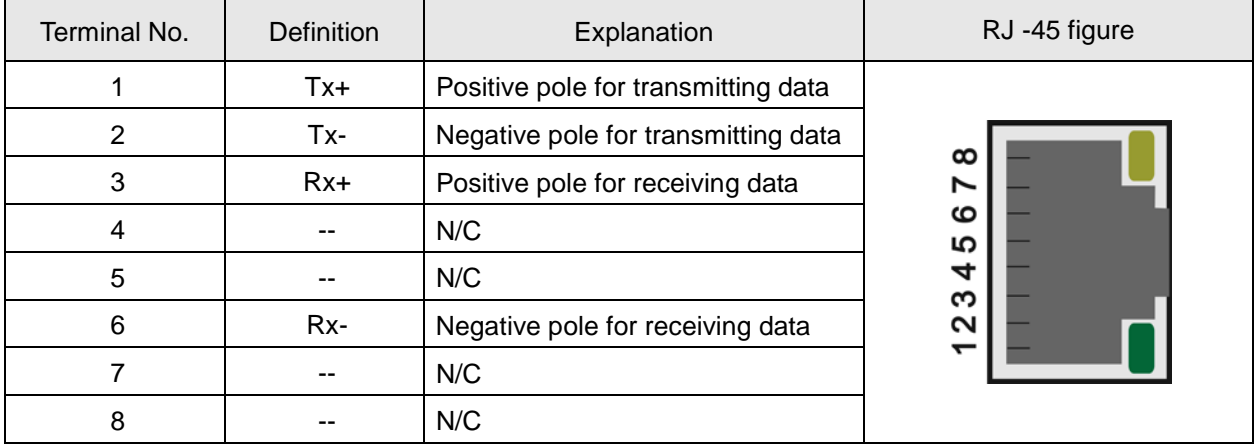

Pin Definition of Ethernet Communication Port in DVP10MC11T:

LED Indicator of Ethernet Communication Port in DVP10MC11T

DVP10MC11T possesses two Ethernet LED indicators like orange light and green light. Green light is to indicate the communication state of Ethernet network; orange light is to indicate communication rate of Ethernet network.

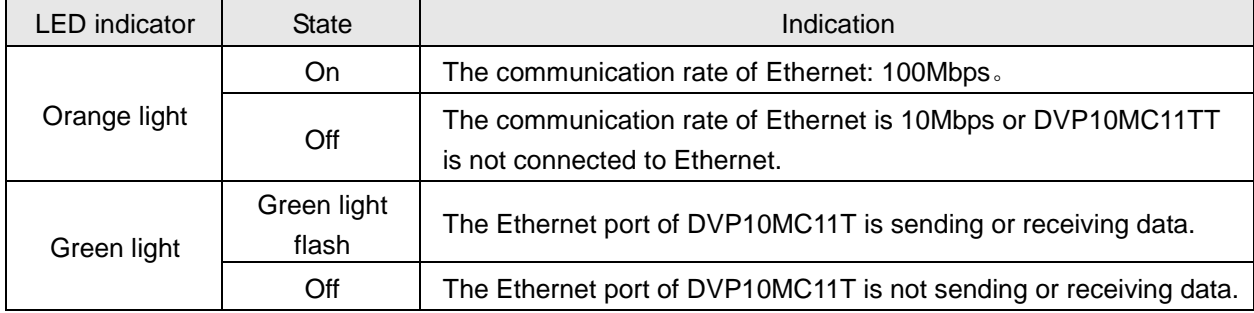

### Figure of Ethernet connected with DVP10MC11T

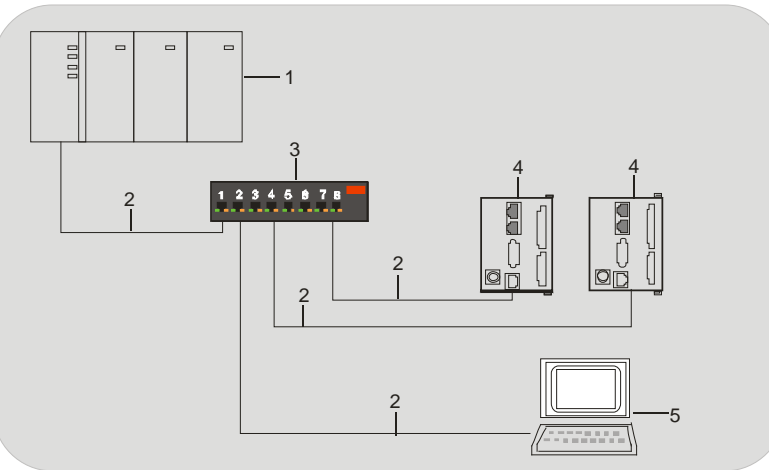

Device no. and the corresponding device name in above figure are listed below.

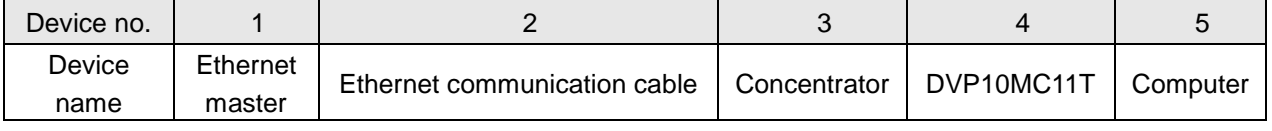

Note**:**

Please use the shielded twisted pair as Ethernet communication cable.

The master of Ethernet network containing DVP10MC11T can be Delta Ethernet equipment such as DVPEN01-SL, IFD9506, IFD9507 and touch panel with Ethernet port. The equipment supplied from other vendors supporting Modbus TCP protocol as well as master function can also serve as master of DVP10MC11T.

# **Communication Setting of Ethernet connected with DVP10MC11T (Software setting**)

The dialog box for setting Ethernet parameters in CANopen Builder software is shown as below.

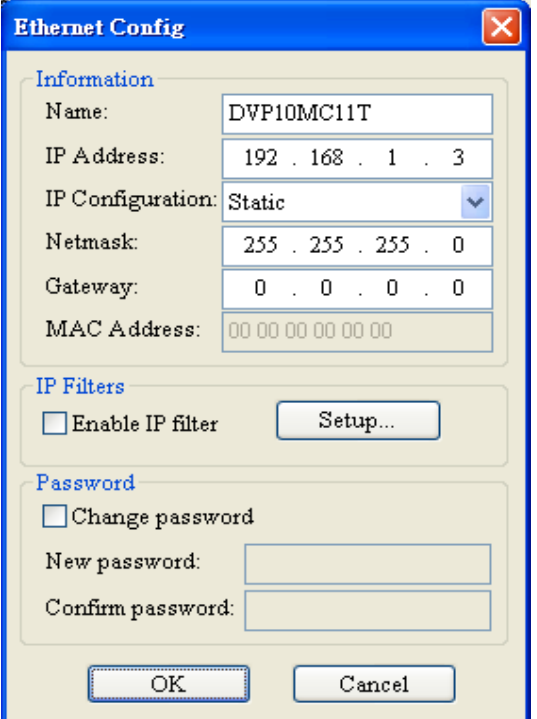

Explanation of Ethernet parameters setting:

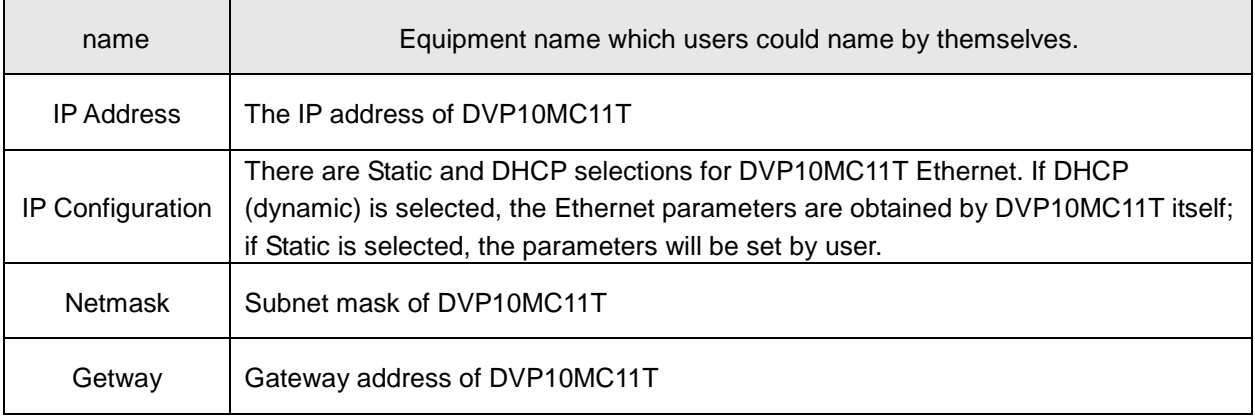

# **Modbus TCP Communication:**

1. Modbus TCP message structure:

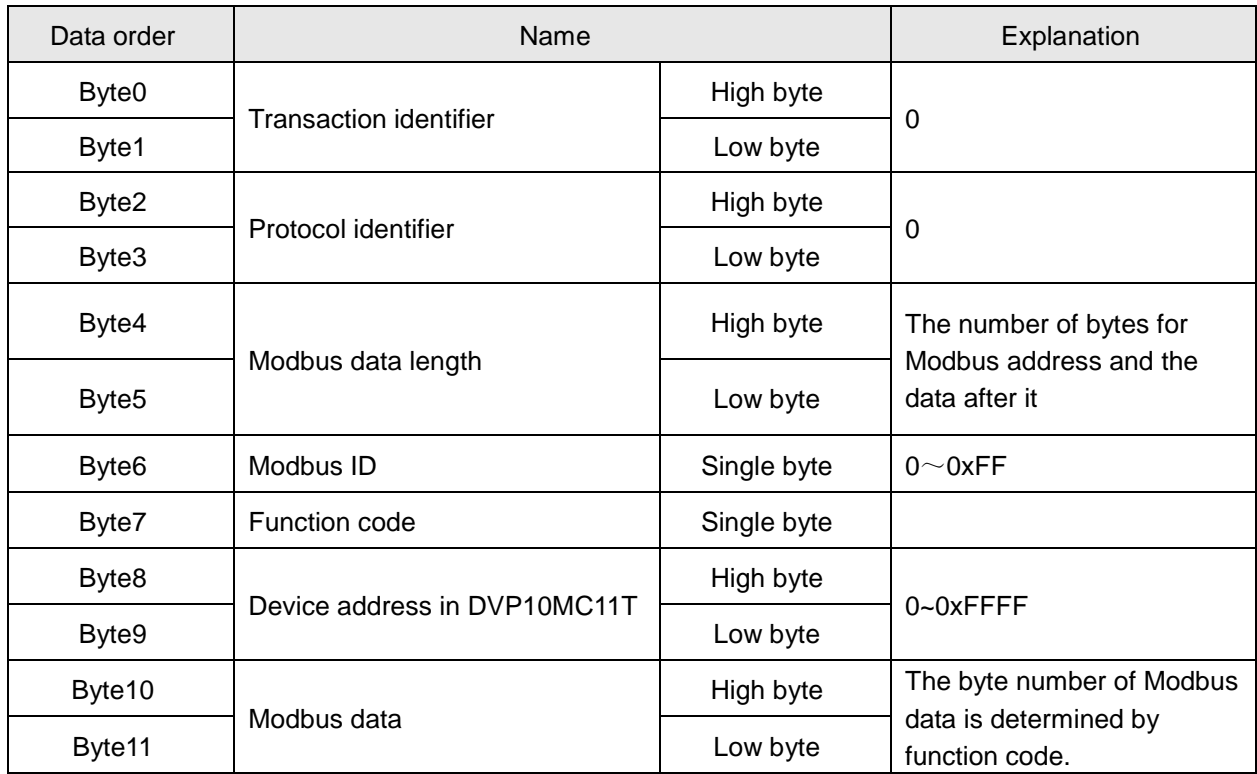

# 2. Modbus function code DVP10MC11T supports:

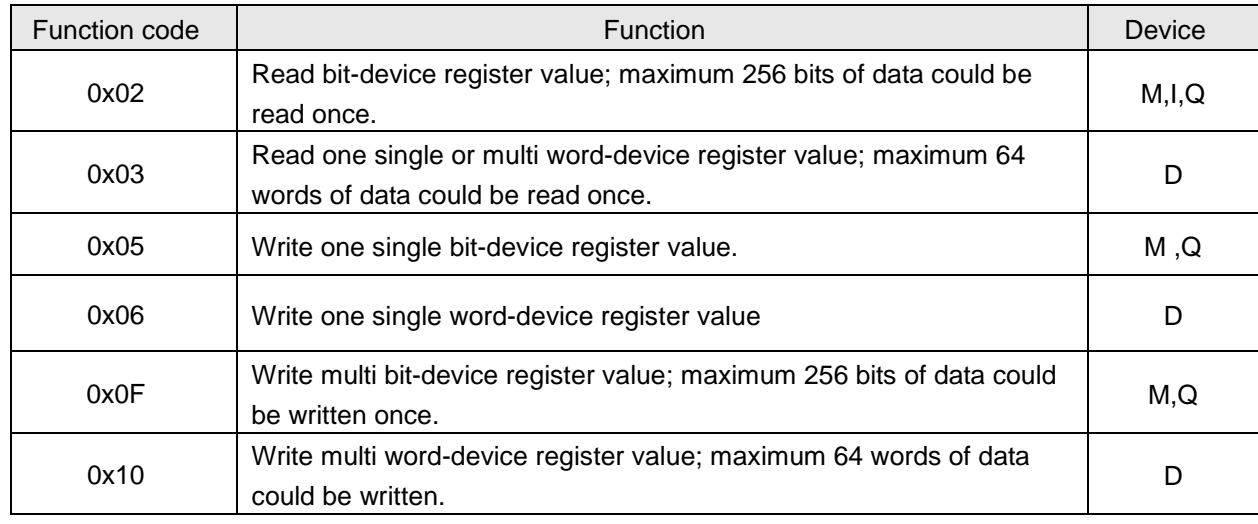

3. Modbus abnormality response code DVP10MC11T supports:

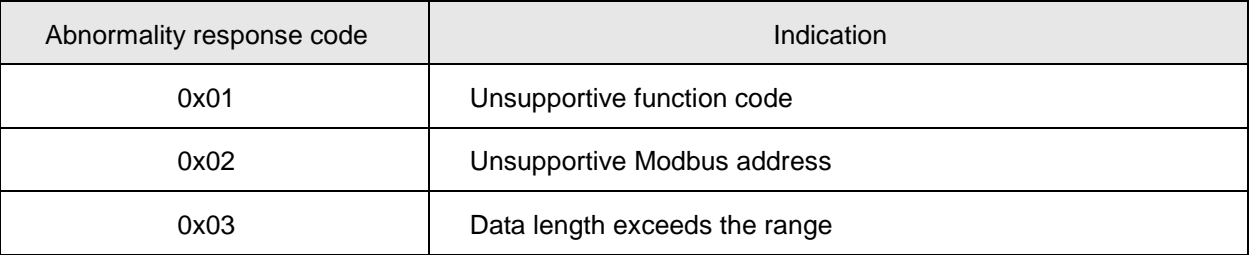

4. Modbus Function Code:

# **Function code: 03 to read one single or multi word-device register value**

Request message data structure:

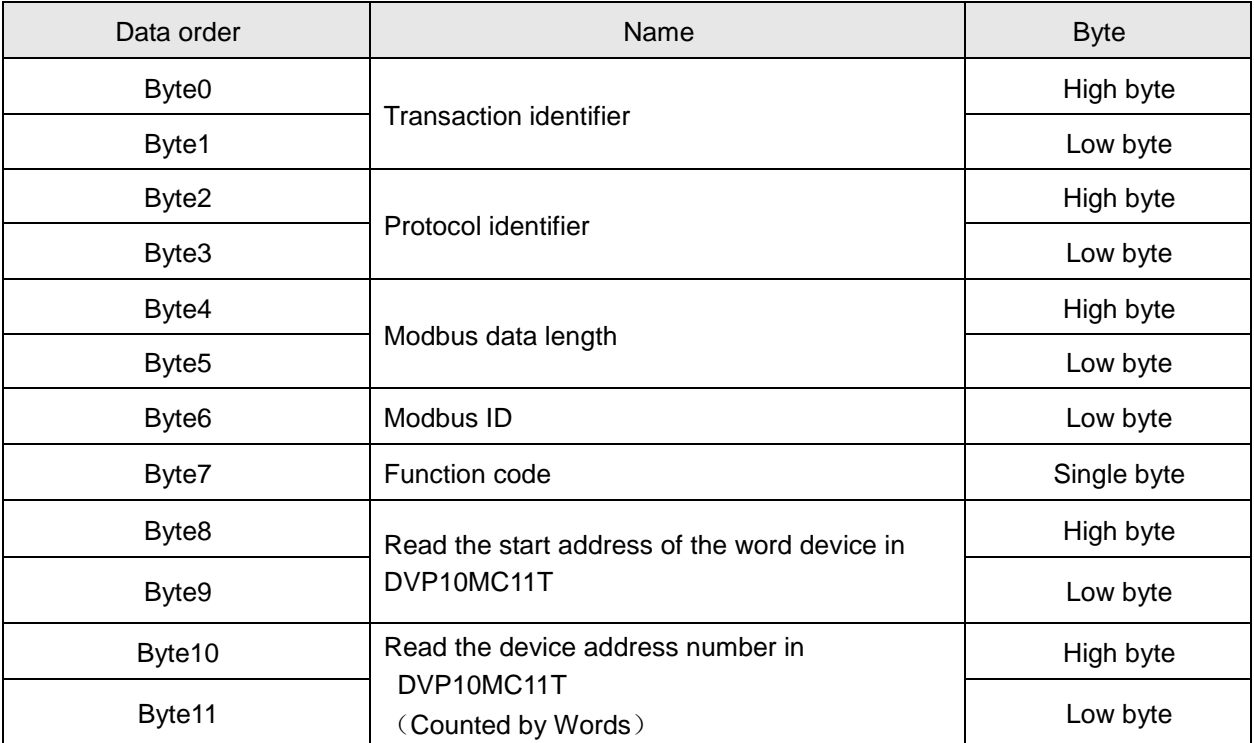

Response message data structure:

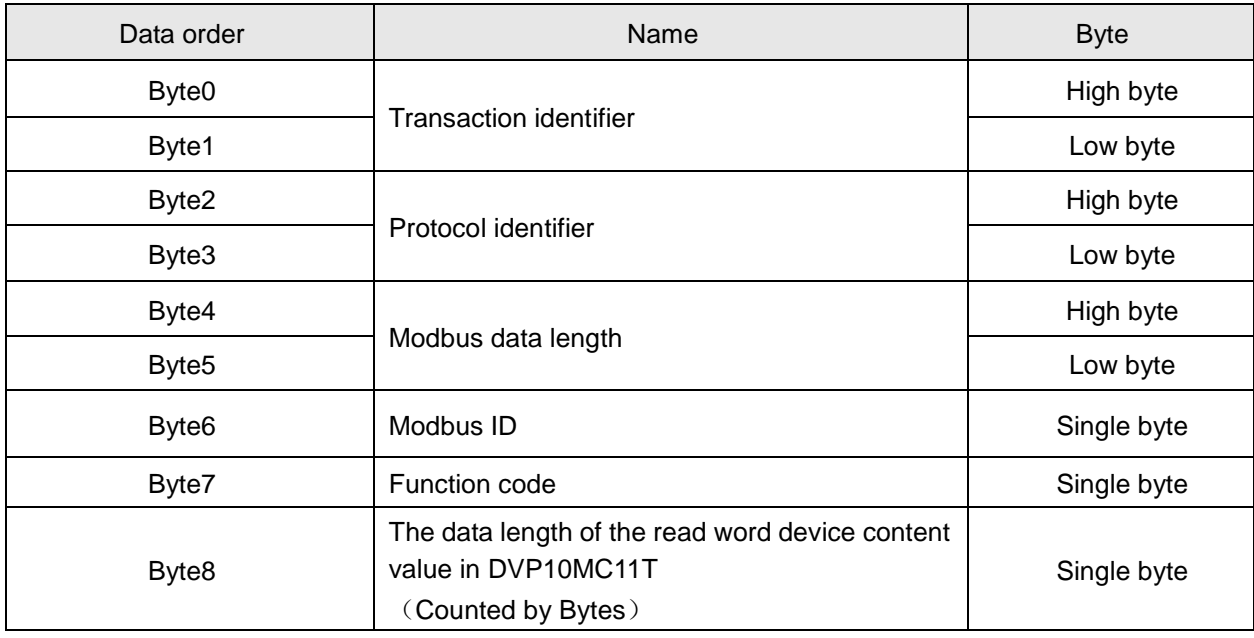

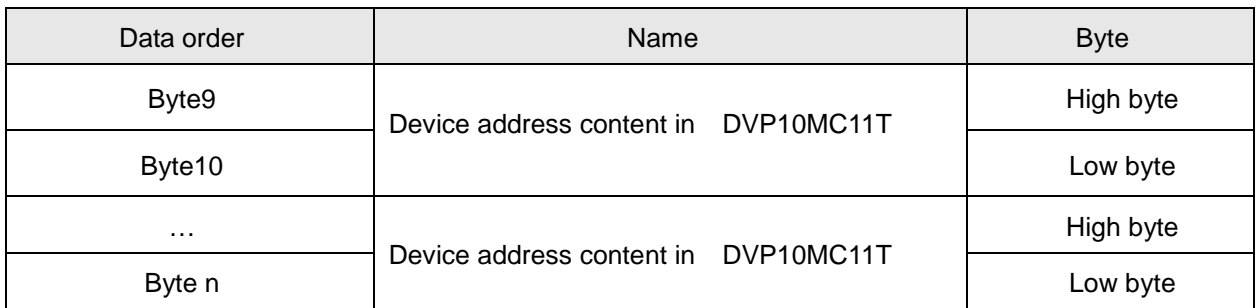

Abnormality response message data structure:

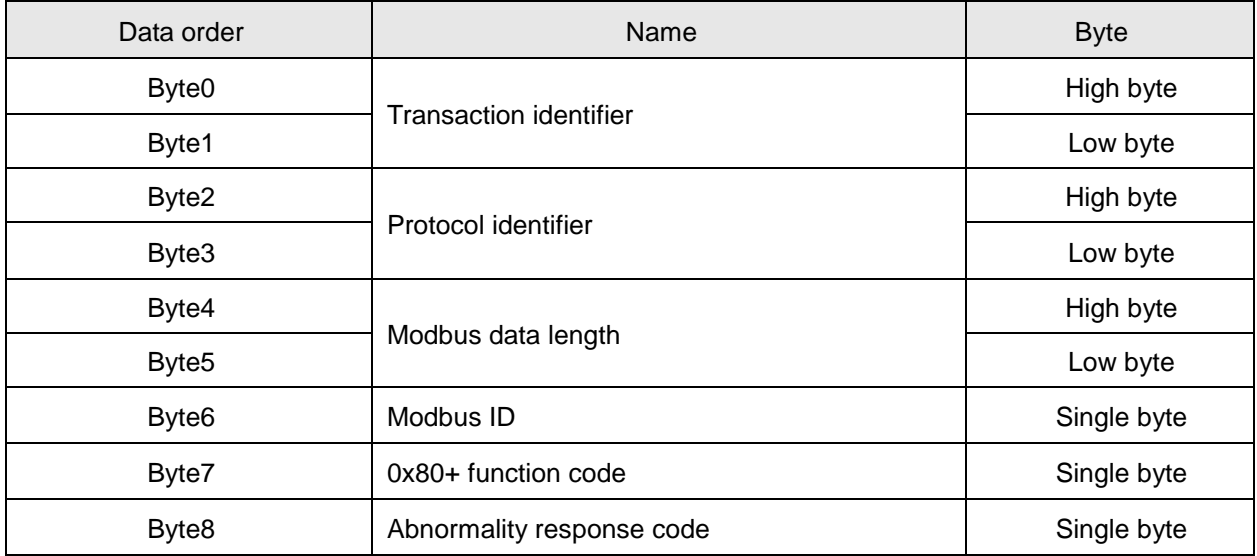

**Note:** How many bytes of data in response message depend on the read device address number in DVP10MC11T in request message. So n value in Byte n in response message can be calculated through reading device address number in DVP10MC11T.

Example: To read the content of 0x1000 and 0x1001 address in DVP10MC11T

0x1000 and 0x1001 are the Modbus address of D0 and D1 in DVP10MC11T respectively. Suppose D0 value is 0x0100 and D1 is 0x0200.

Request message: " 00 00 00 00 00 06 01 03 10 00 00 02"

Response message: "00 00 00 00 00 07 01 03 04 01 00 02 00"

# **Function code: 06 to write one single word-device register value**

Request message data structure:

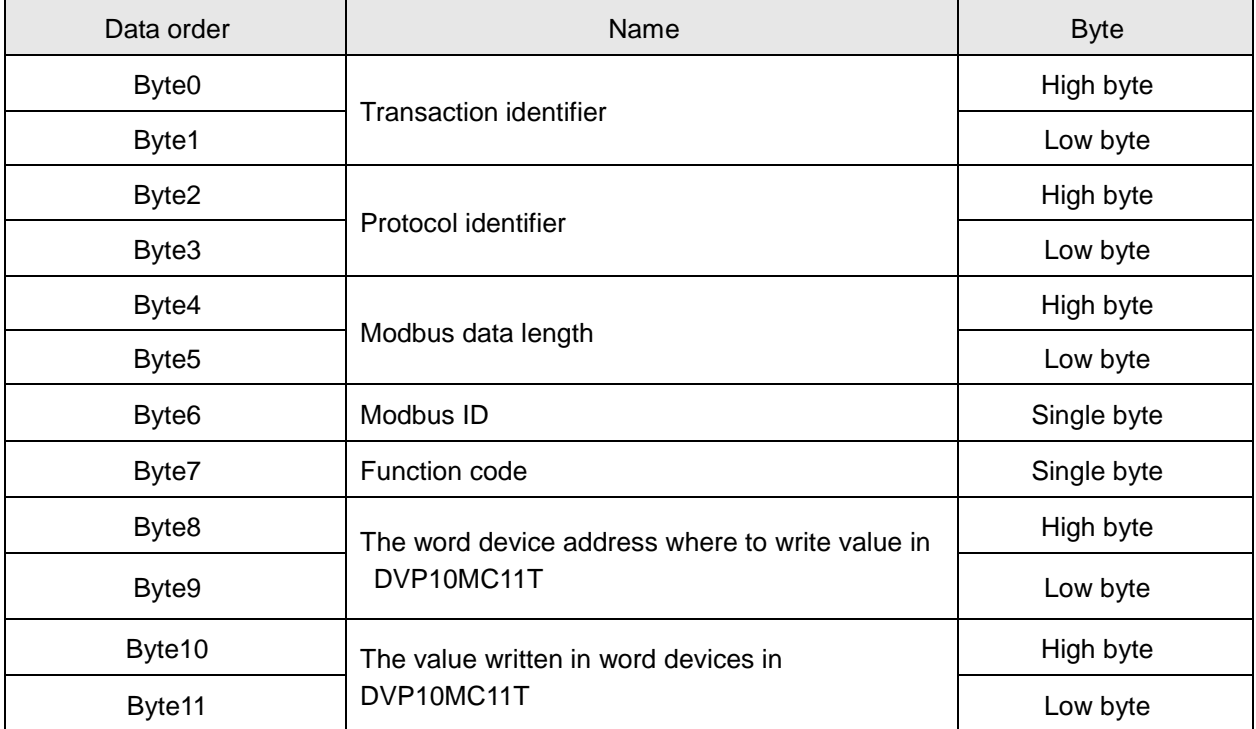

Response message data structure:

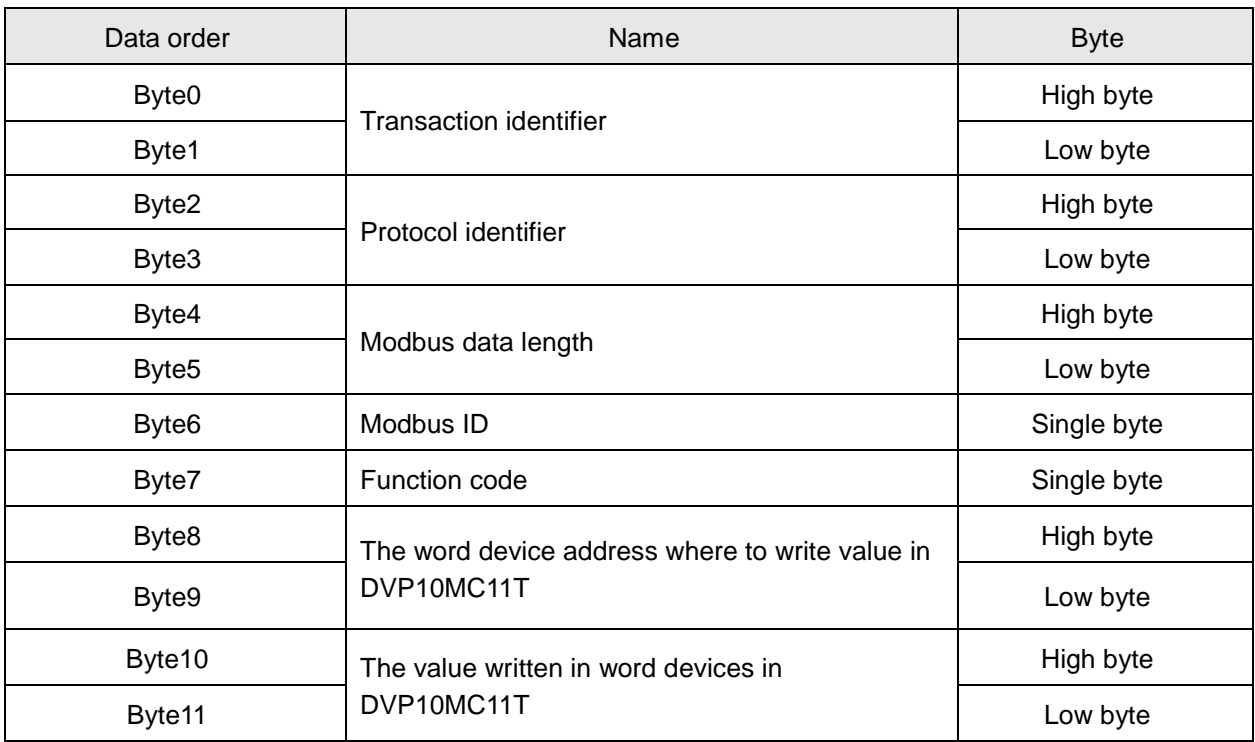

Abnormality response message data structure:

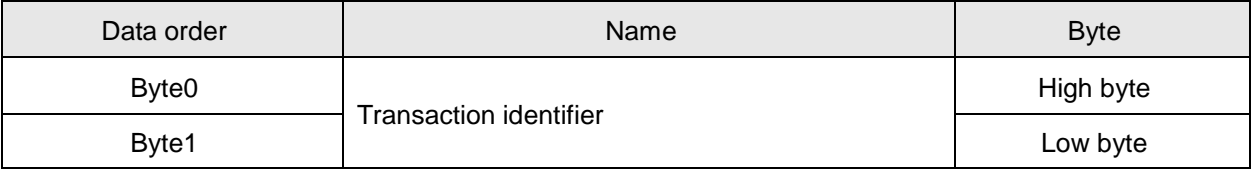

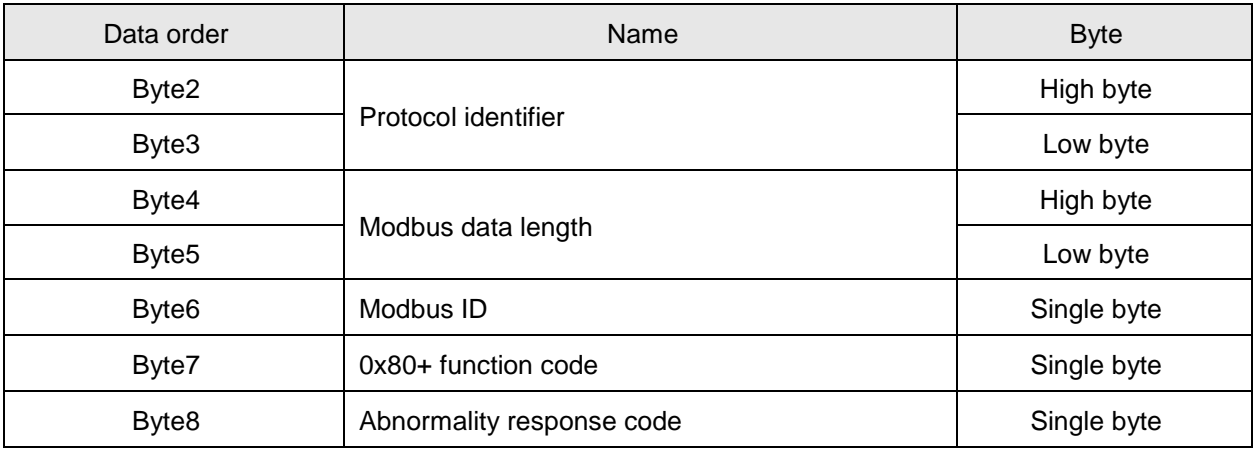

Example: To write value 0x0100 to 0x1000 address in DVP10MC11T via function code 06

Request message: " 00 00 00 00 00 06 01 06 10 00 01 00".

Response message: " 00 00 00 00 00 06 01 06 10 00 01 00".

#### **Function code: 0x10 to write multiple word-device register values**

Request message data structure:

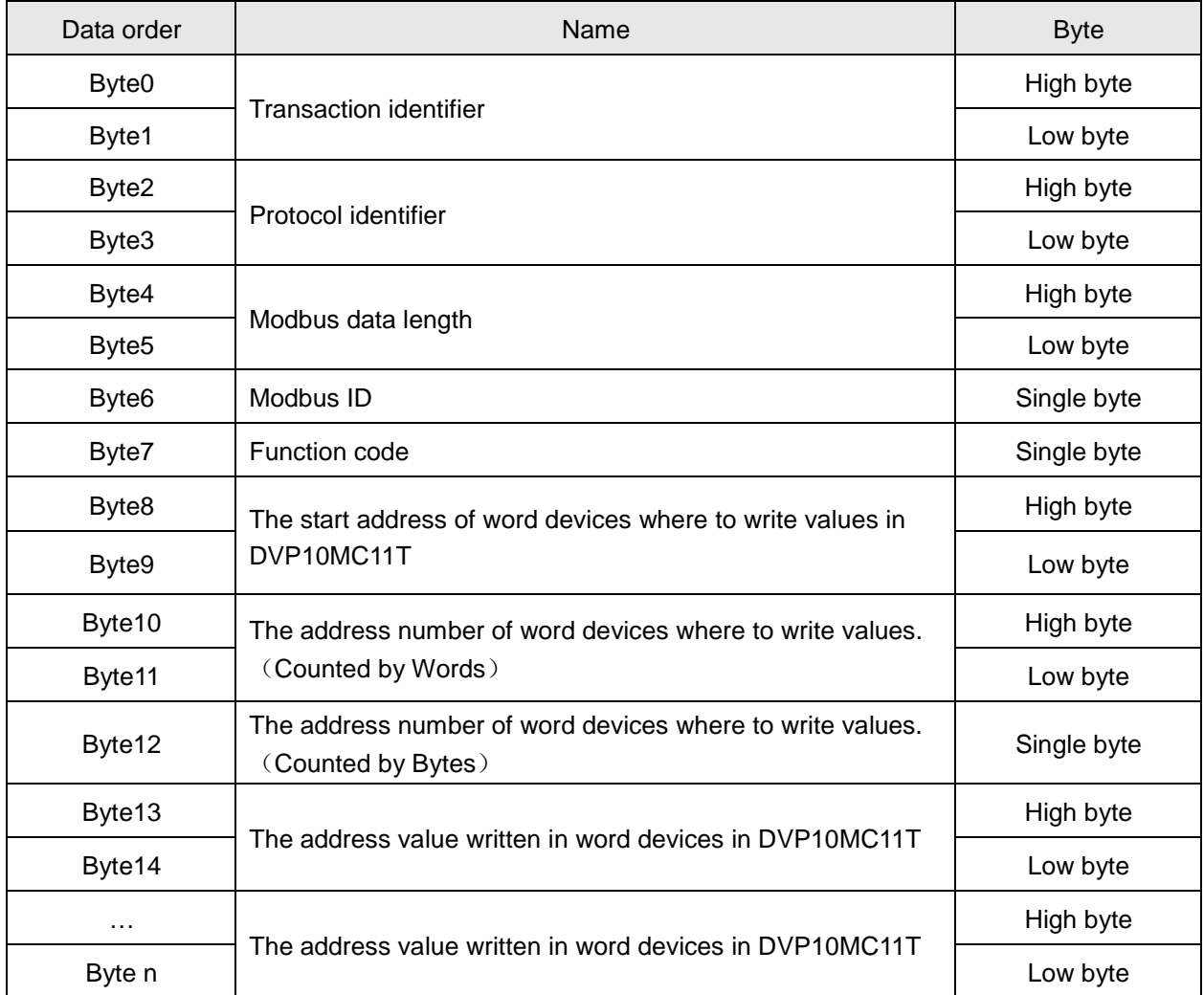

Response message data structure:

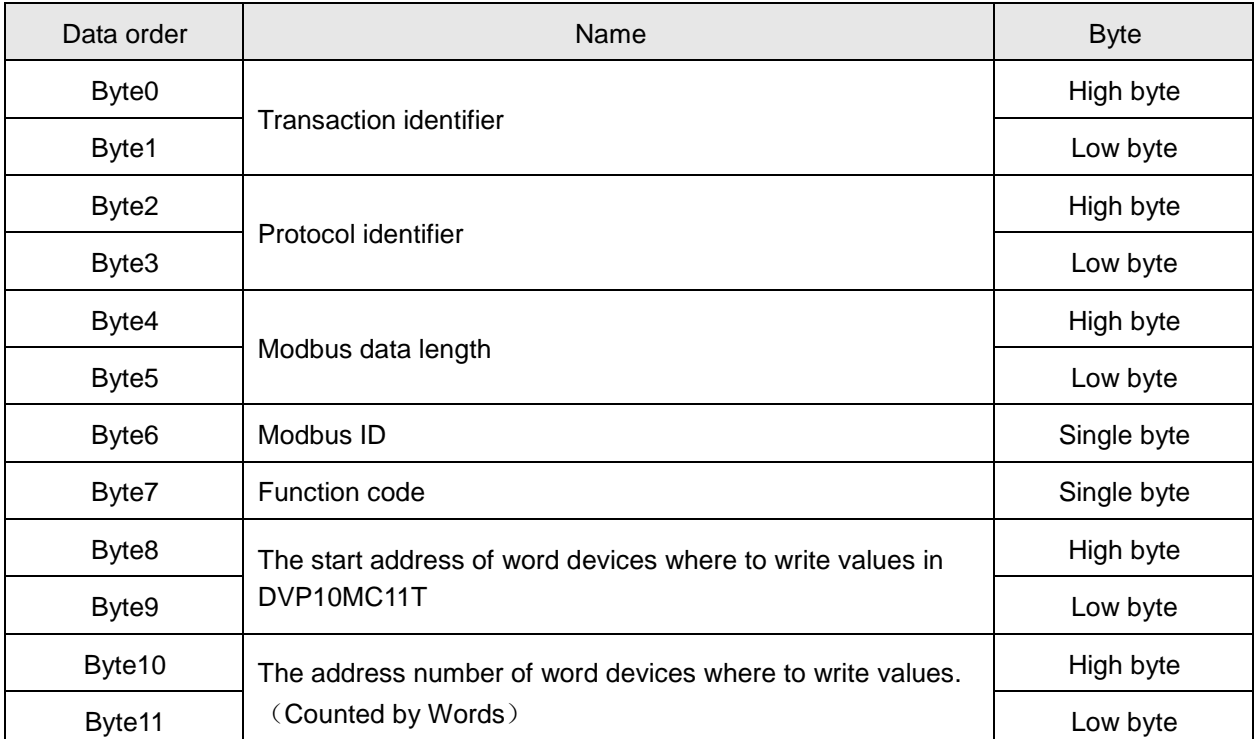

Abnormality response message data structure:

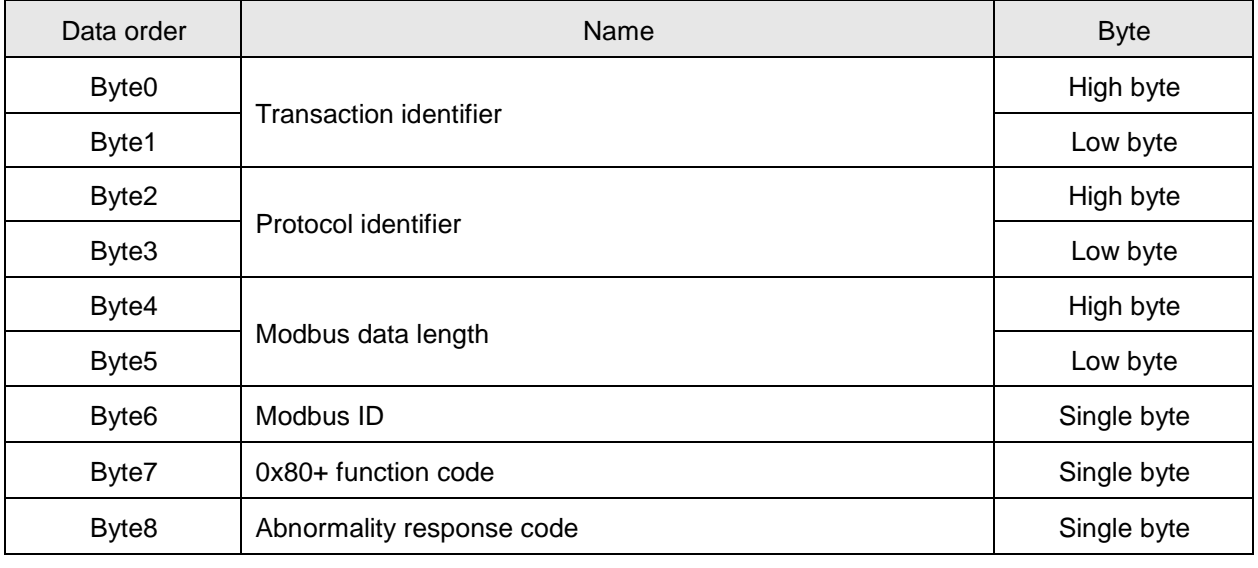

**Note:** 

How many bytes of data in response message depend on the read device address number in DVP10MC11T in request message. So n value in Byte n in response message can be calculated through reading device address number in DVP10MC11T.

 Example: To write 0x0100 and 0x0200 to 0x1000 and 0x1001 address via function code 06. 0x1000 and 0x1001 are the Modbus address of D0 and D1 in DVP10MC11T respectively. Request message: " 00 00 00 00 00 0B 01 10 10 00 00 02 04 01 00 02 00" Response message: "00 00 00 00 00 06 01 10 10 00 00 02"

# **Function code: 0x02 to read bit-device register value**

Request message data structure:

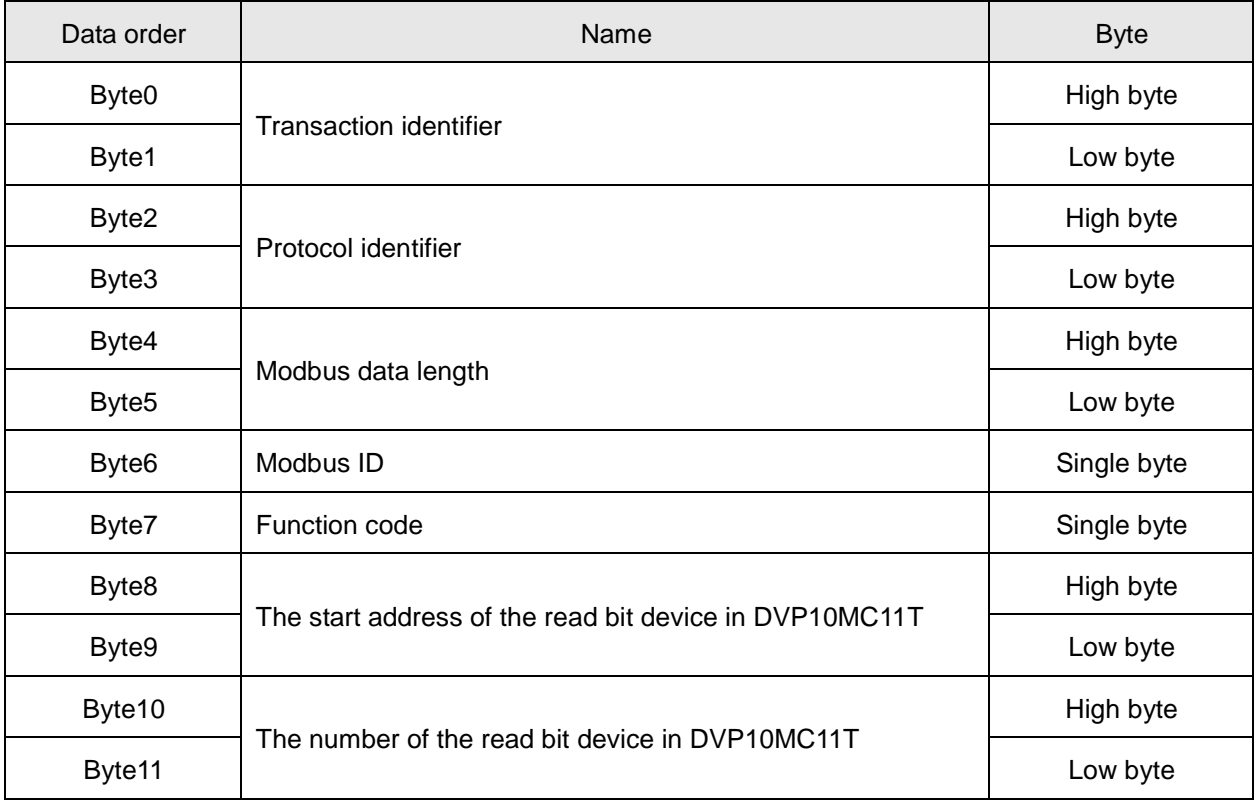

Response message data structure:

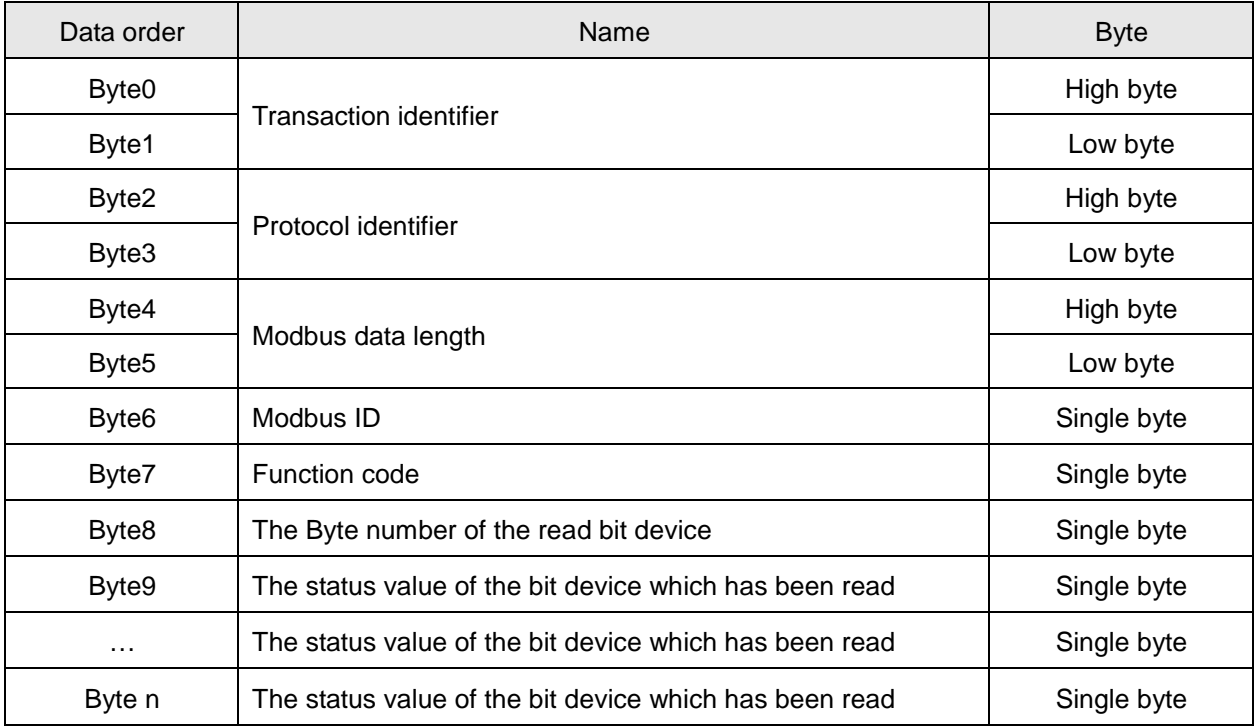

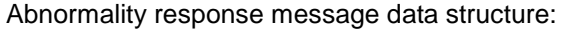

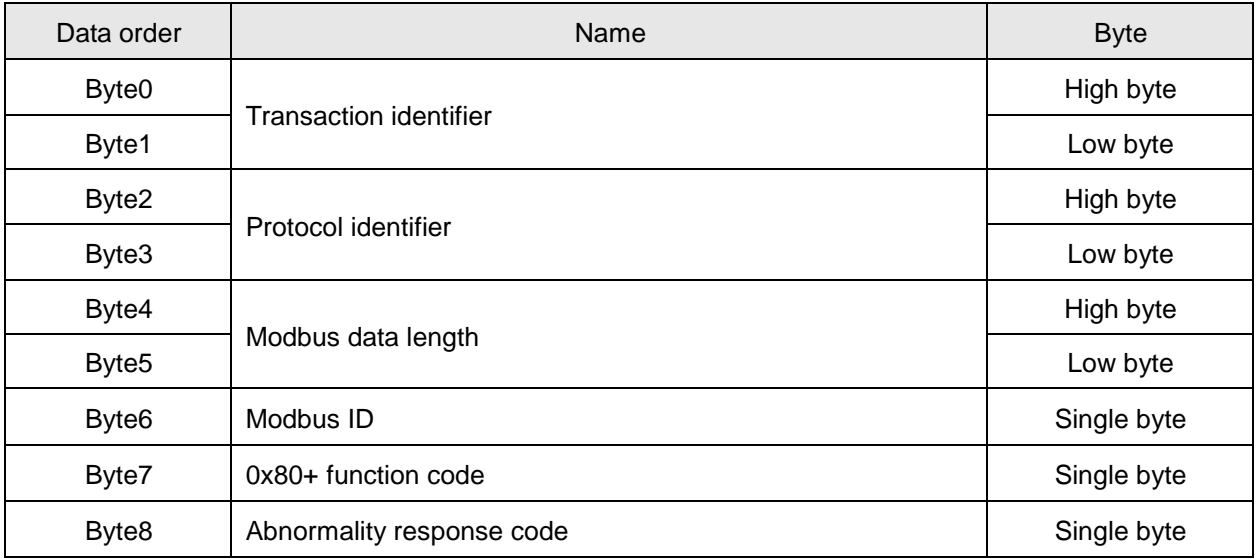

**Note:** Suppose the number of the bit device to be read in DVP10MC11T in request message is A (Byte 10, Byte 11), If A is divided by 8 with no remainder, the quotient is B; otherwise, the quotient is B +1. B or B+1 is the Byte number (Byte 8) of bit devices in response message.

The low bit (Byte 9) of the state value of the read bit device in response message is the state value of the start address of bit devices in DVP10MC11T.

 Example: To read the state value of M0~M19 in DVP10MC11T via function code 02 The address of M0 is 0x0800; suppose M7...M0=1000 0001, M15...M8=0001 1000, M19...M16=0110 Request message: " 00 00 00 00 00 06 01 02 08 00 00 14" Response message: "00 00 00 00 00 06 01 02 03 81 18 06"

# **Function code: 0x05 to write one single bit-device register value**

Request message data structure:

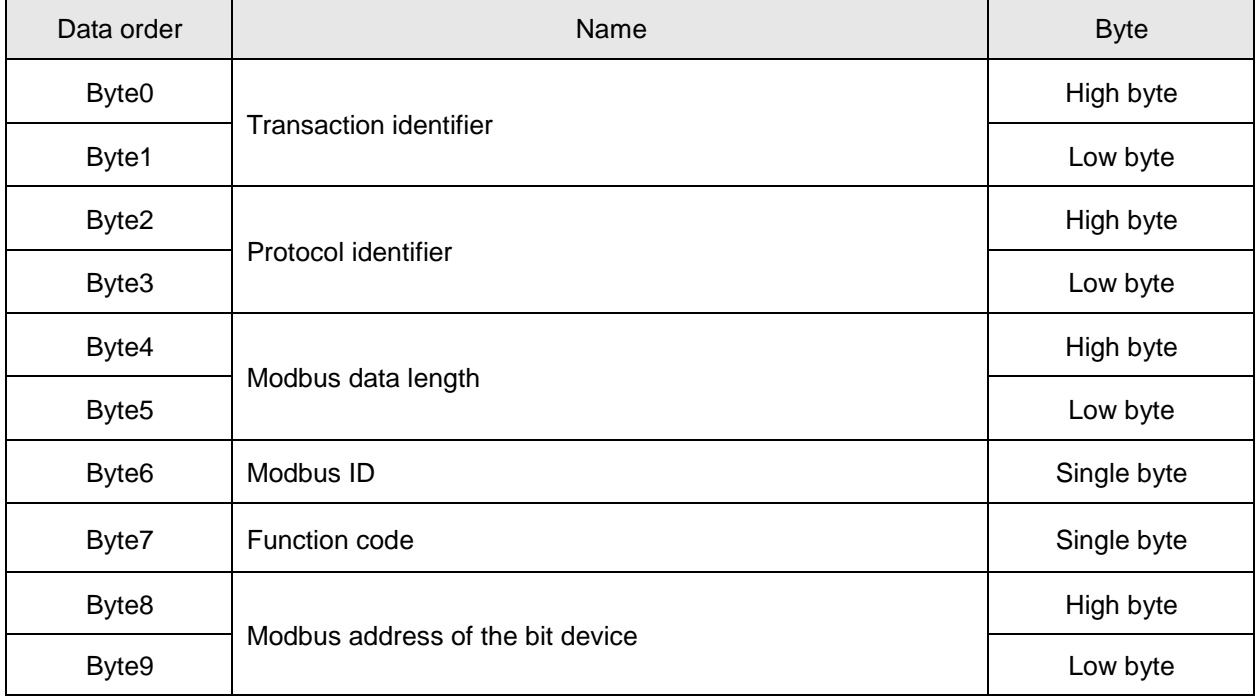

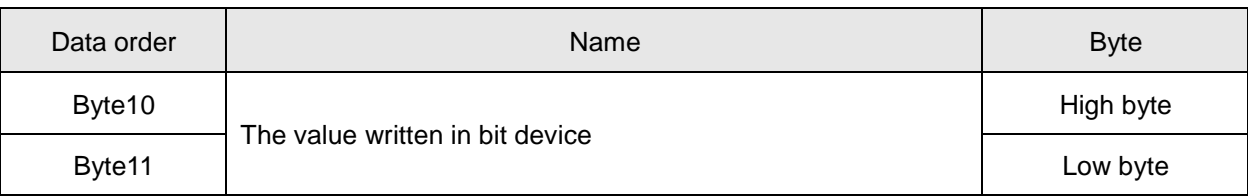

Response message data structure:

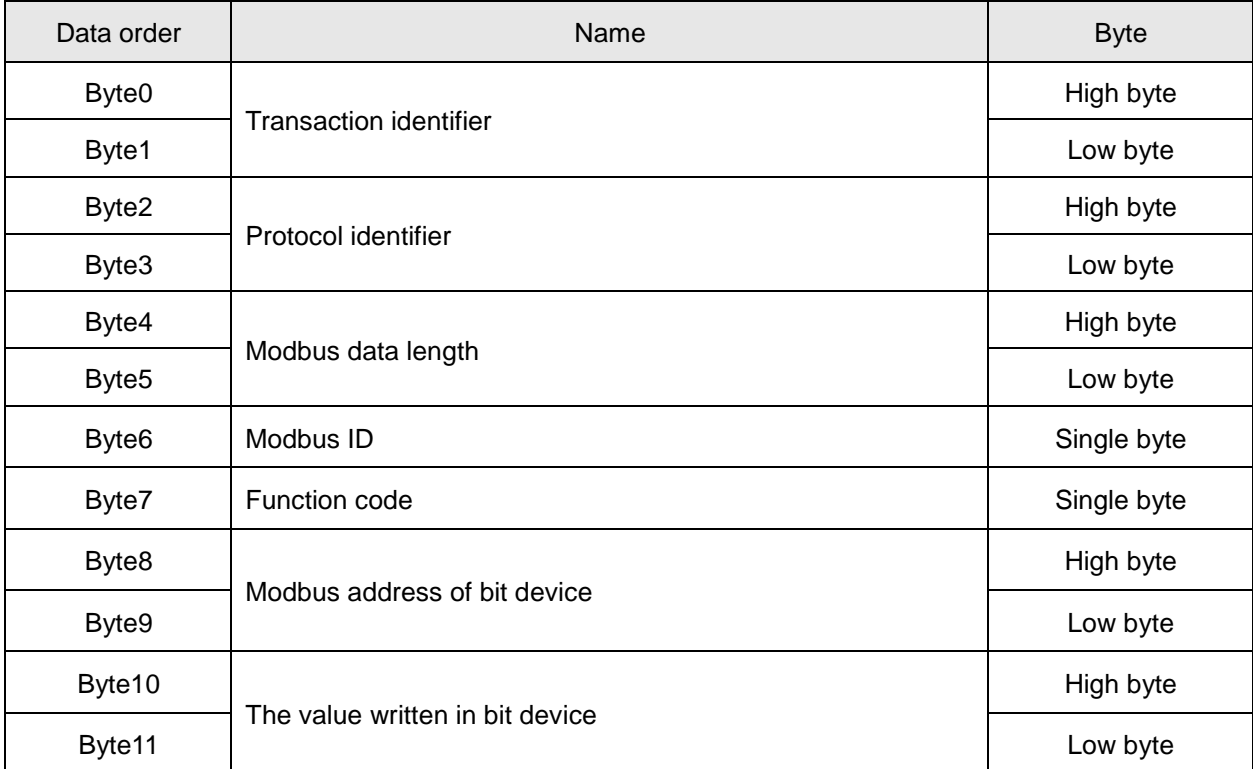

### Abnormality response message data structure:

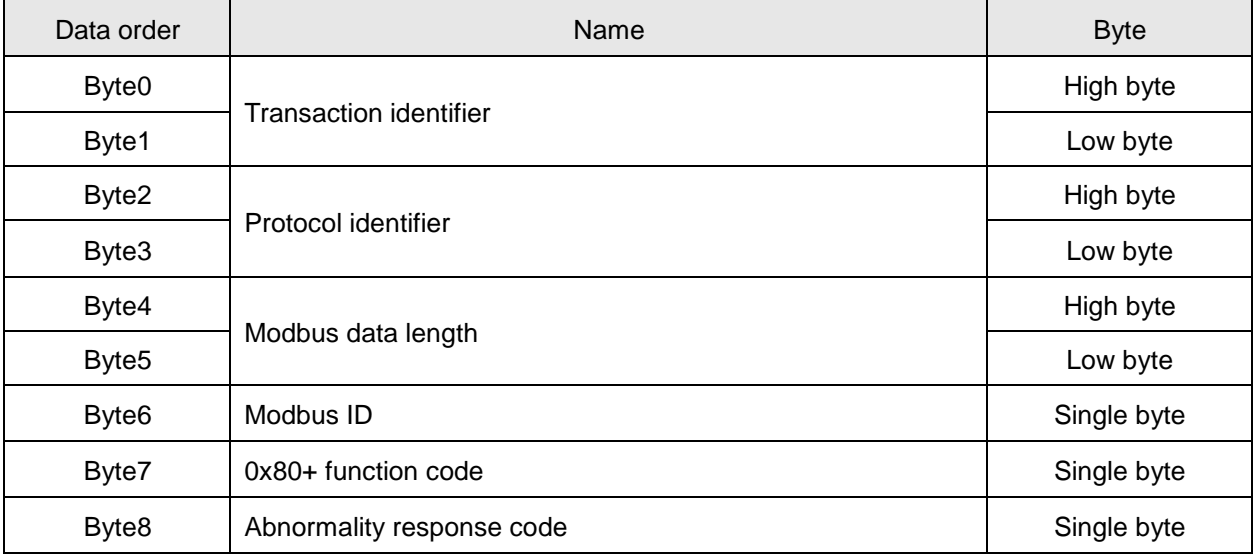

**Note:** The written value 0x0000 for bit device in request message or response message indicates be value written in device is 0; the written value 0xFF00 for bit device indicates the value written in device is 1.

 Example: Set the value of M0 in DVP10MC11T as 1 via function code 05; the address of M0 is 0x0800. Request message: " 00 00 00 00 00 06 01 05 08 00 FF 00"

Response message: 00 00 00 00 00 06 01 05 08 00 FF 00"

# **Function code**:**0x0F to write multi bit-device register value**

Request message data structure:

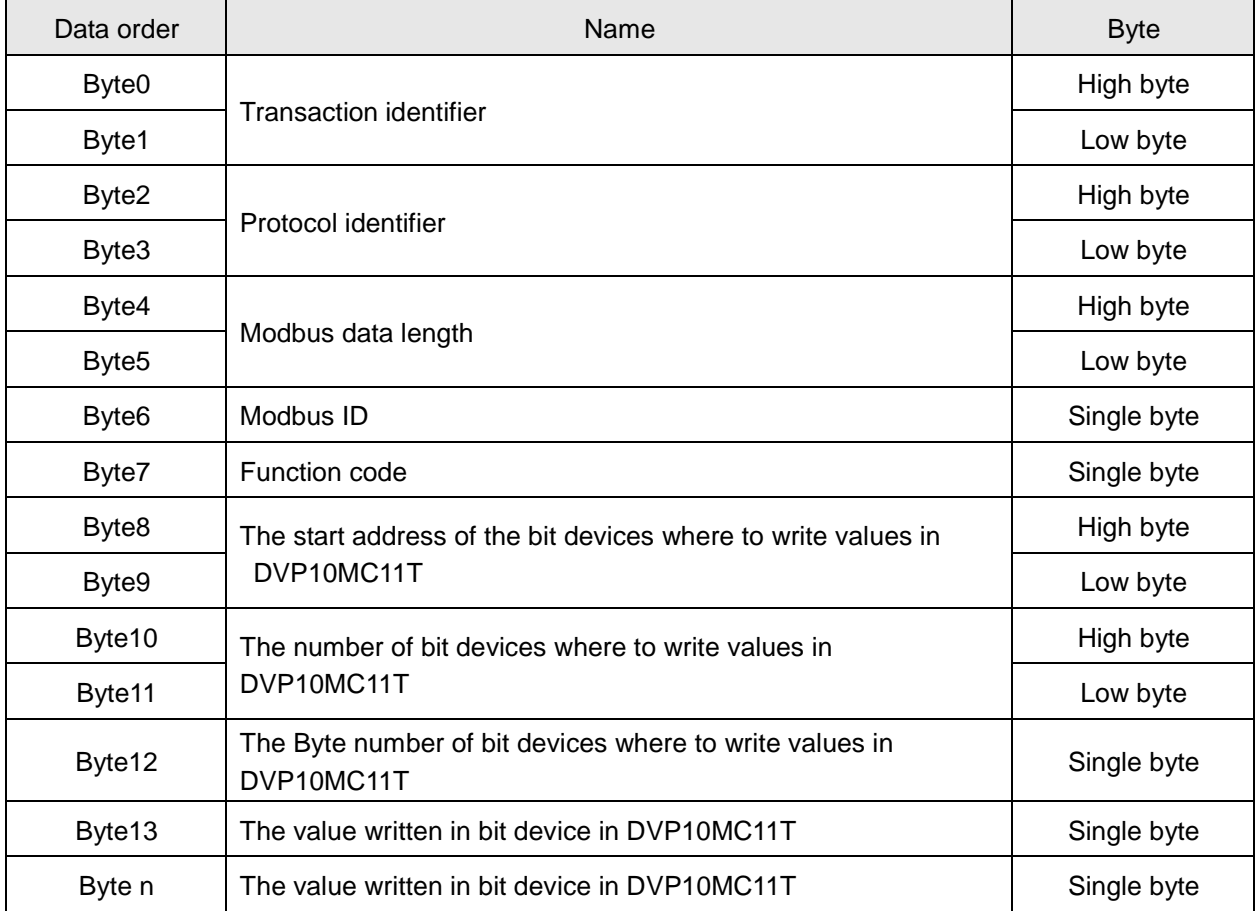

Response message data structure:

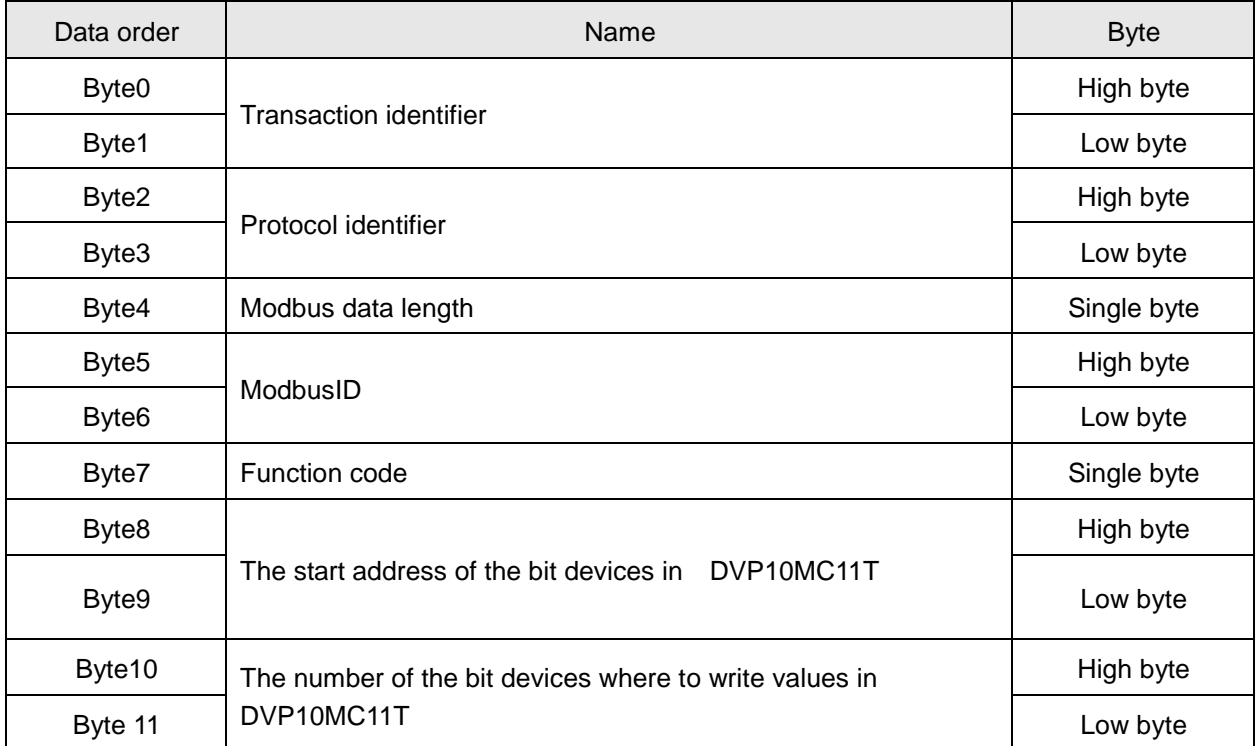

Abnormality response message data structure:

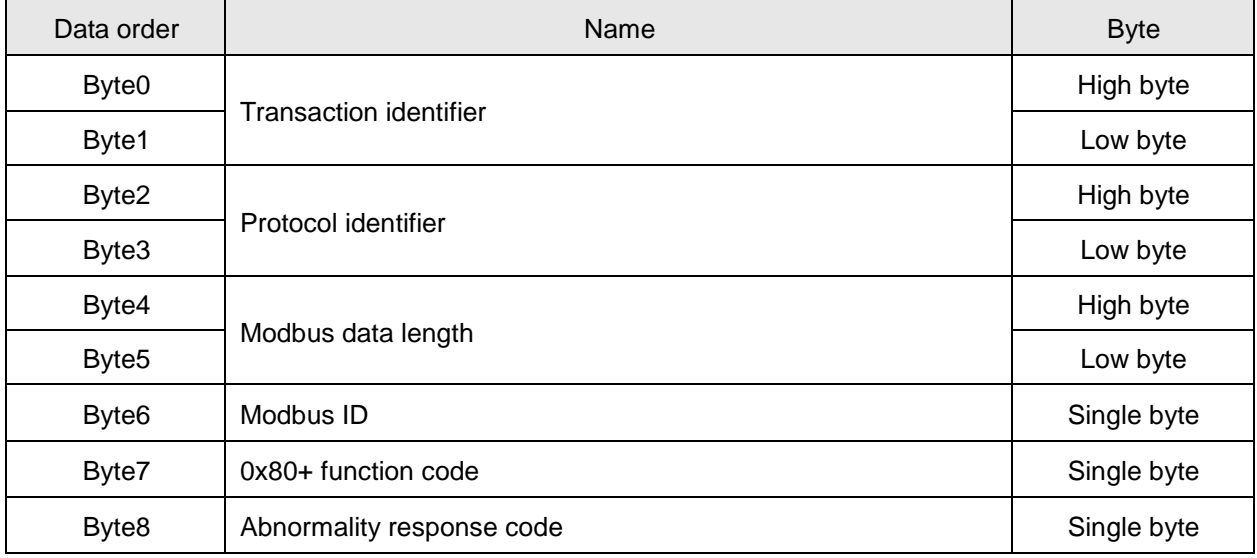

### **Note:**

Suppose the number of the bit device where to be written in DVP10MC11T in request message is A (Byte 10, Byte 11), If A is divided by 8 with no remainder, the quotient is B; otherwise, the quotient is B +1. B or B+1 is the Byte number (Byte12) of bit devices in request message.

The low bit (Byte 13) of the value to be written in the bit device in DVP10MC11T in request message is the values of the start address (Byte8, Byte9) of bit devices in DVP10MC11T.

 Example: To set M0~M7=1000 0001,M8~M15=0001 1000, M16~M19=0110 in DVP10MC11T; the address of M0 is 0x0800

Request message: " 00 00 00 00 00 0A 01 0F 08 00 00 14 03 81 18 06" Response message: "00 00 00 00 00 06 01 0F 08 00 00 14"

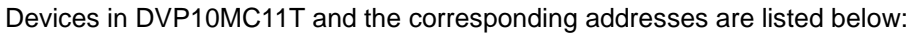

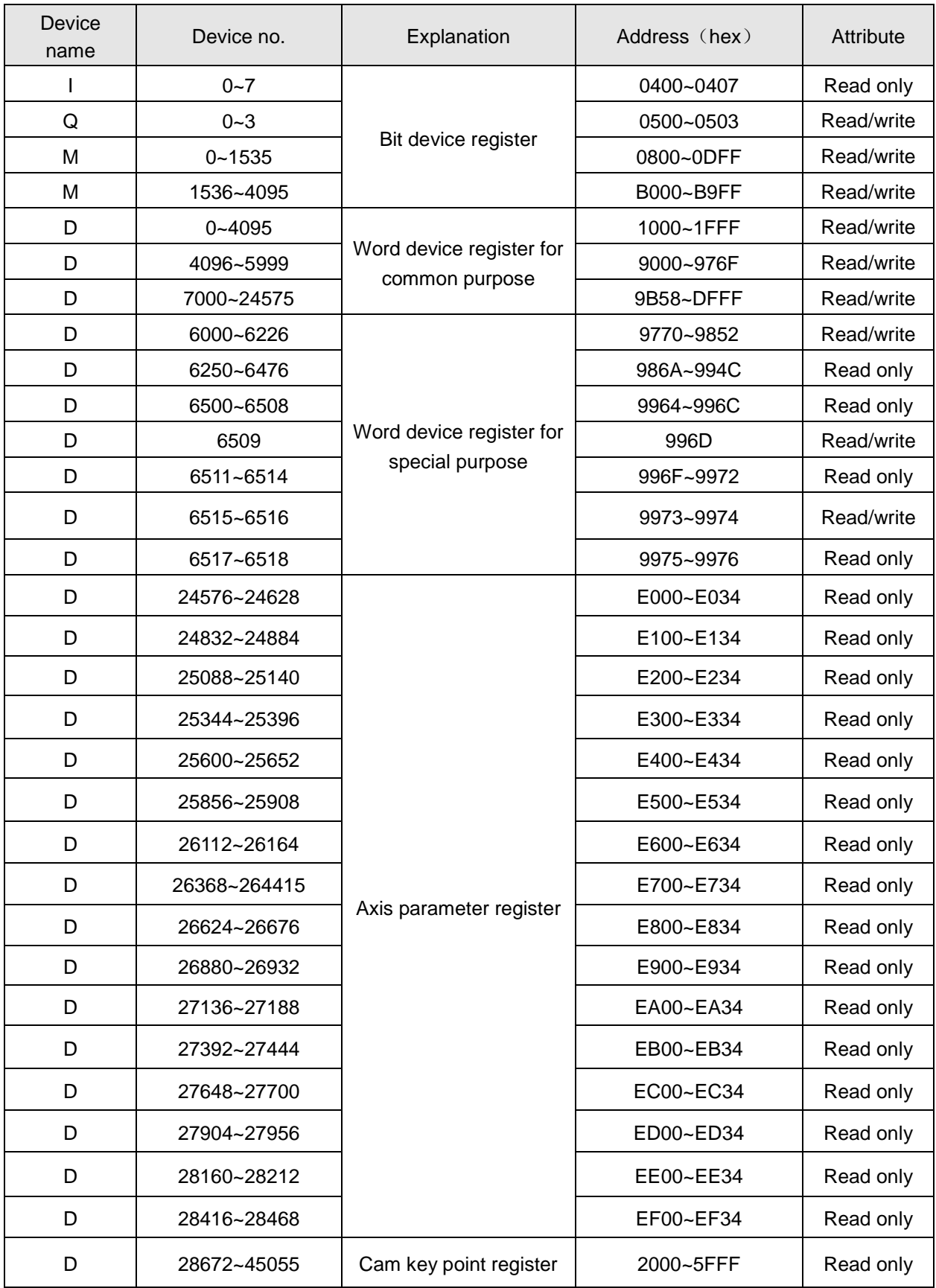

# **Appendix C Axis-Related Special Registers**

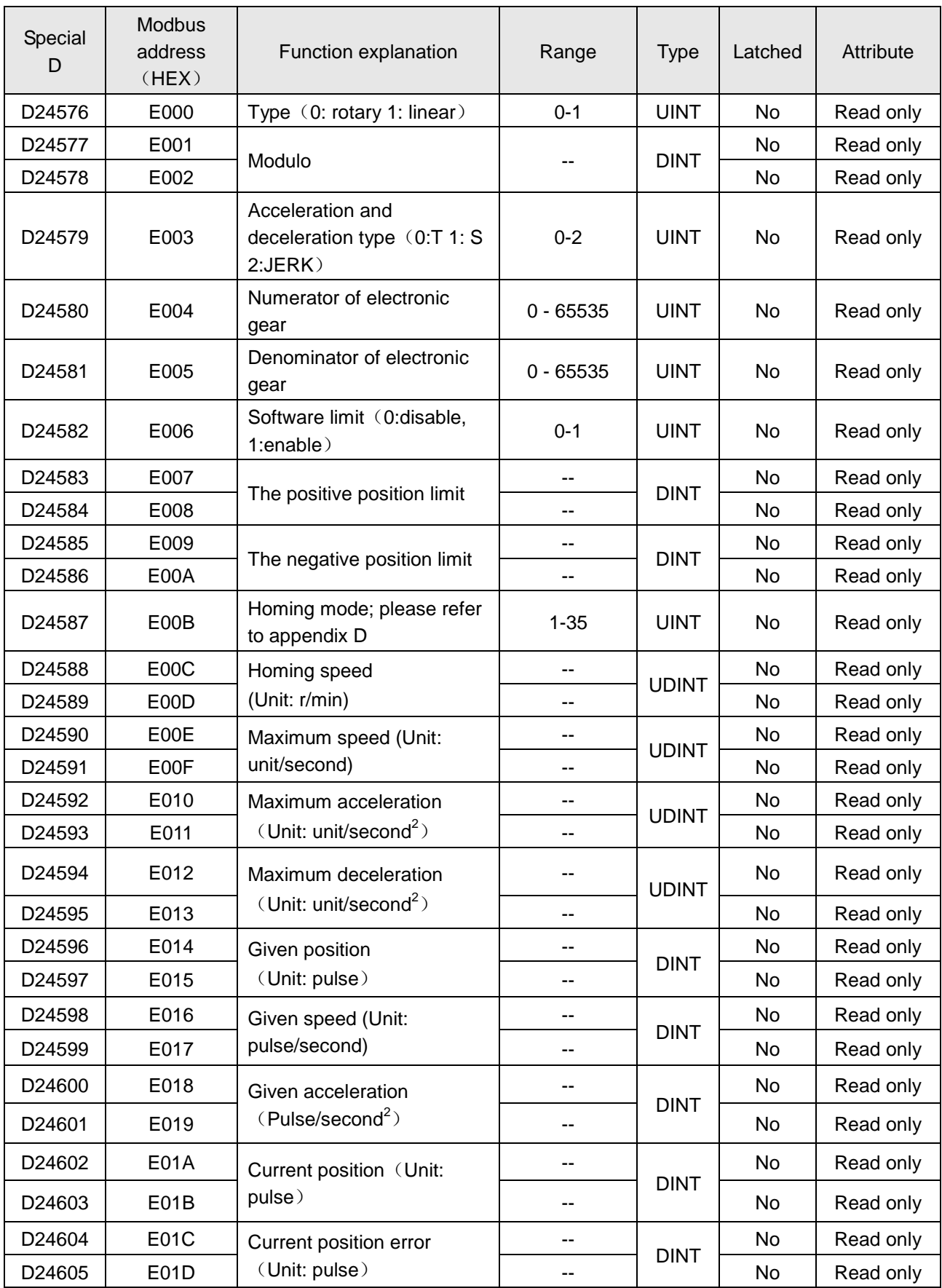

# **Special registers related with axis 1**

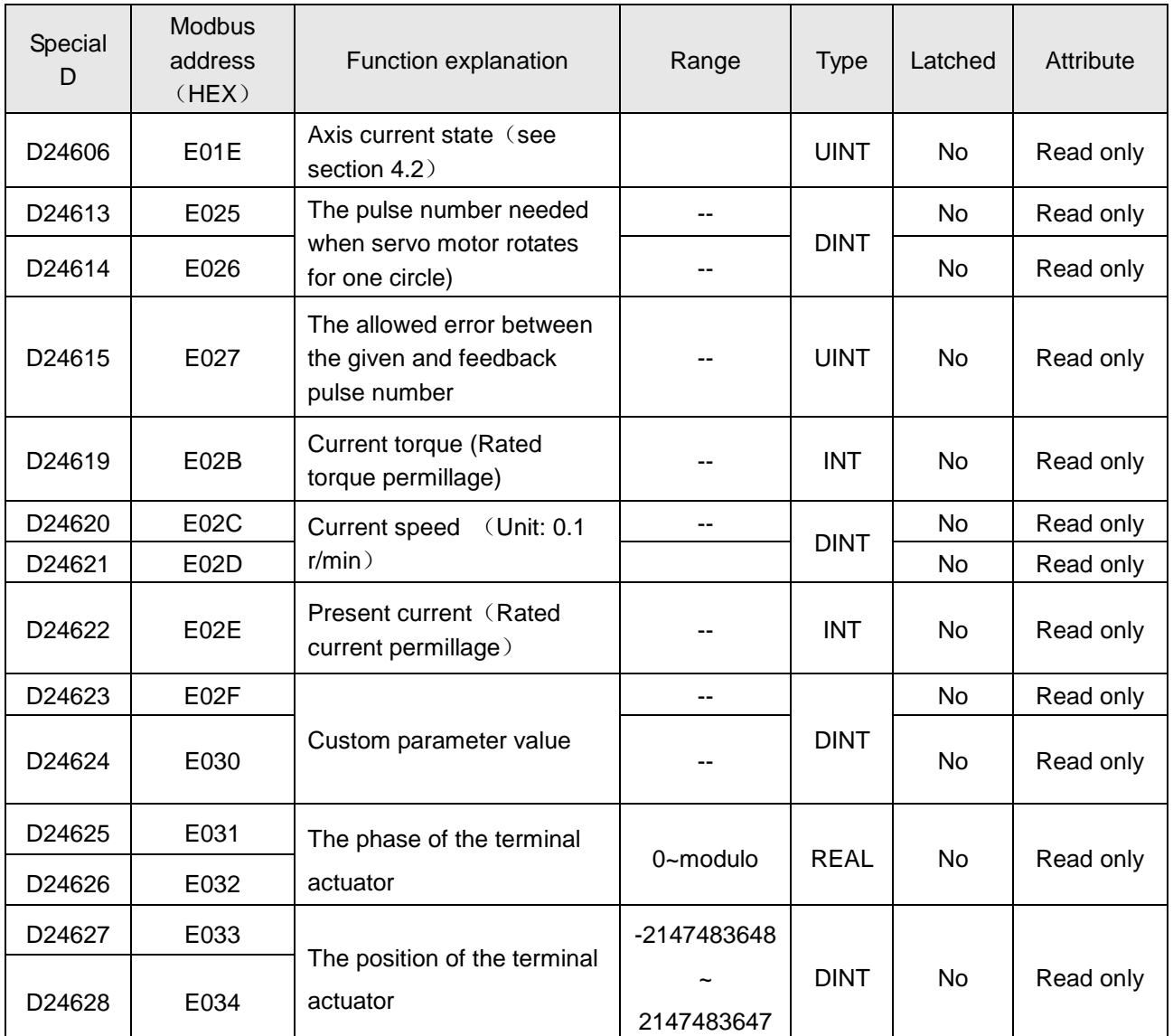

**Note: The axis parameter values such as Position, Velocity, Torque, Current and User-defined parameter can be read via special D register only when they are selected. For the method of selecting the relevant parameter, see section 2.3.1.**

# **Special registers related with axis 2**

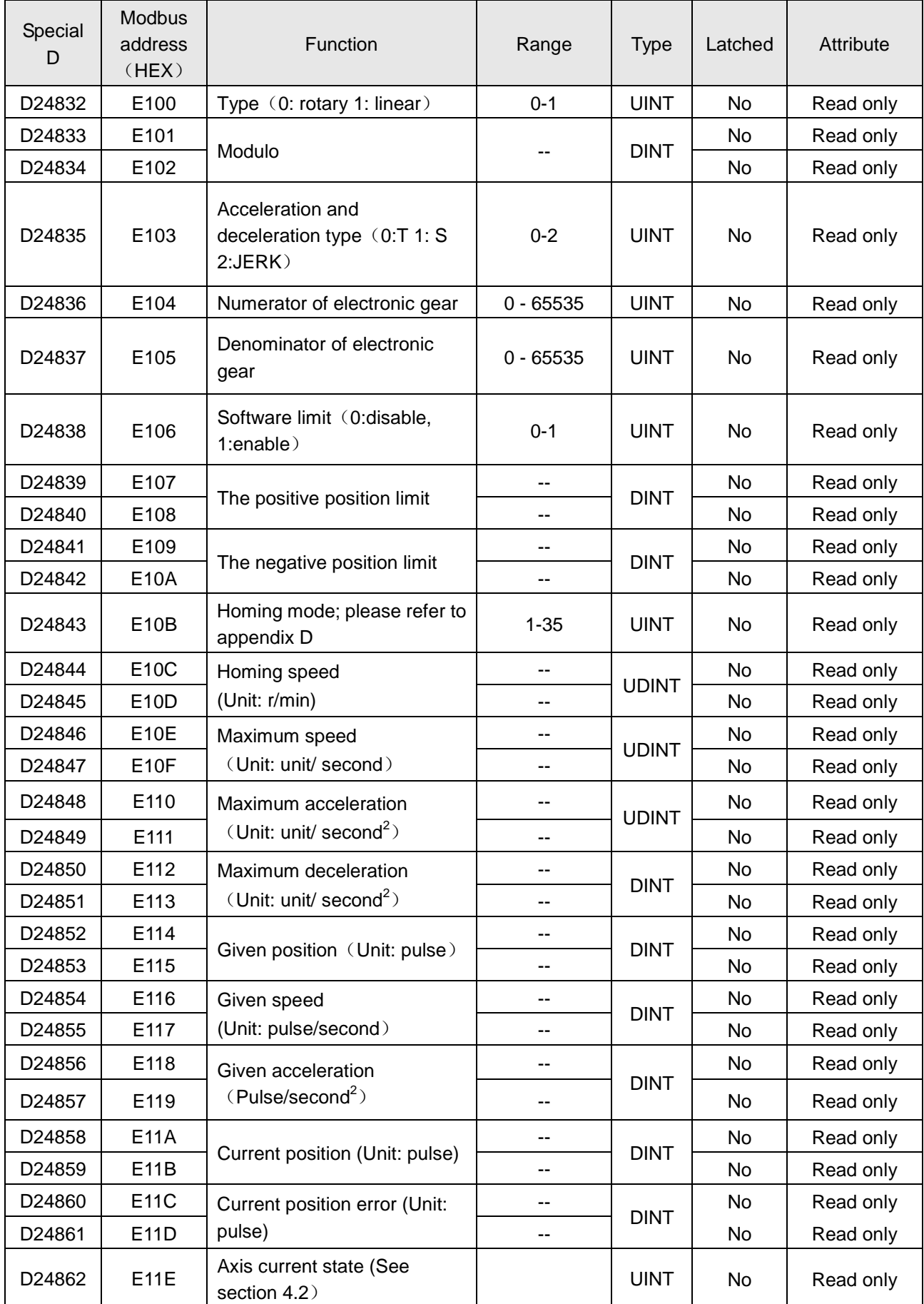
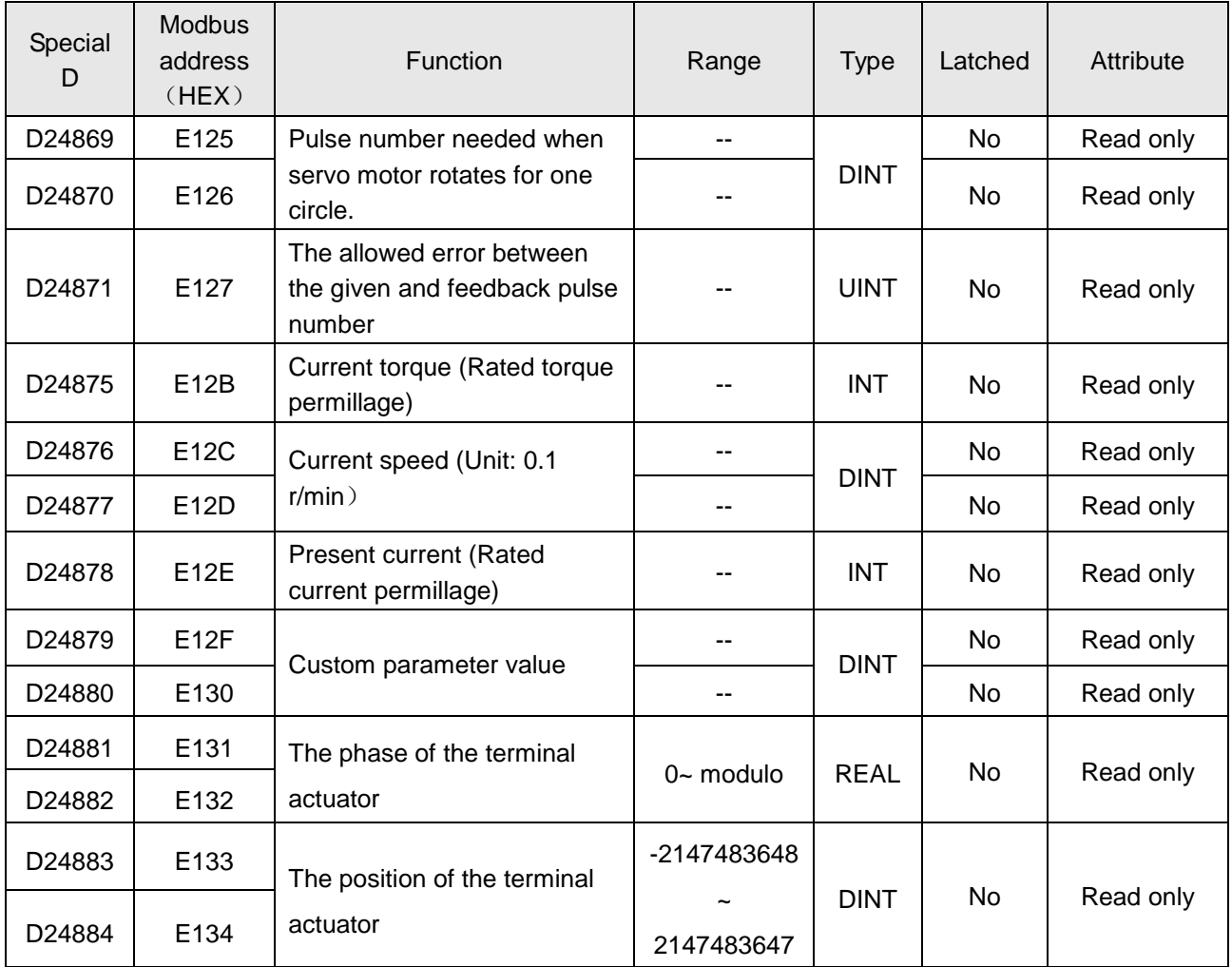

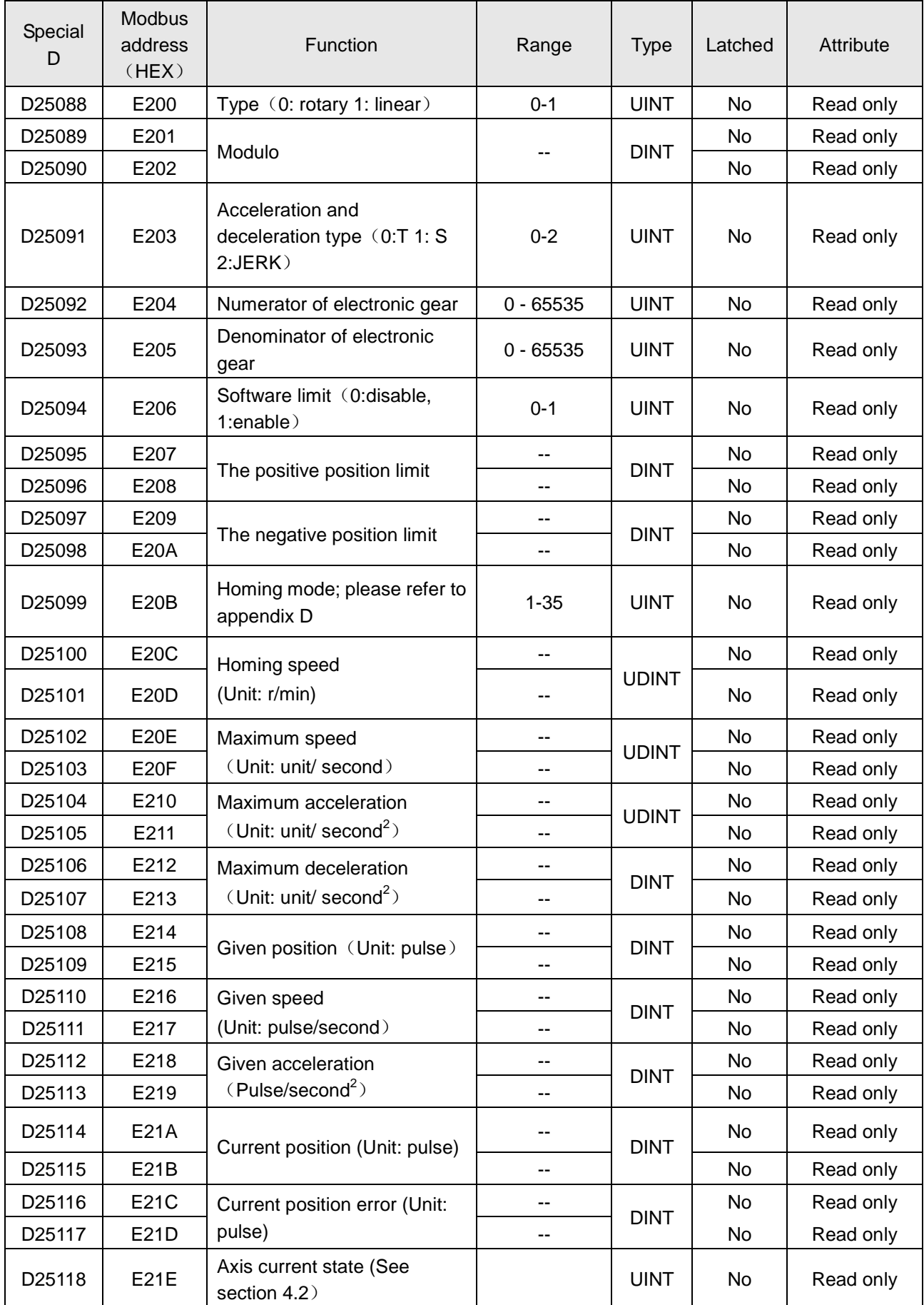

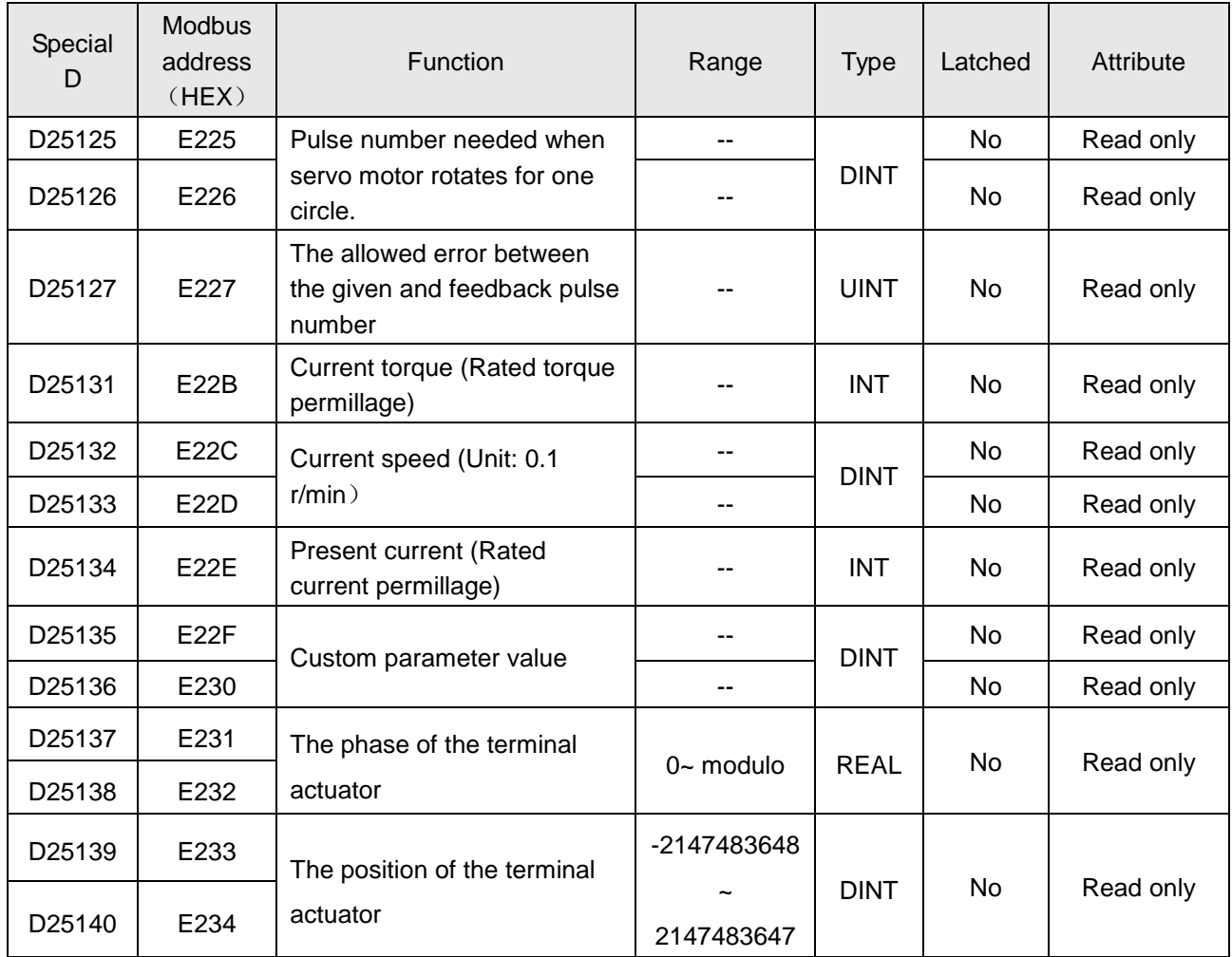

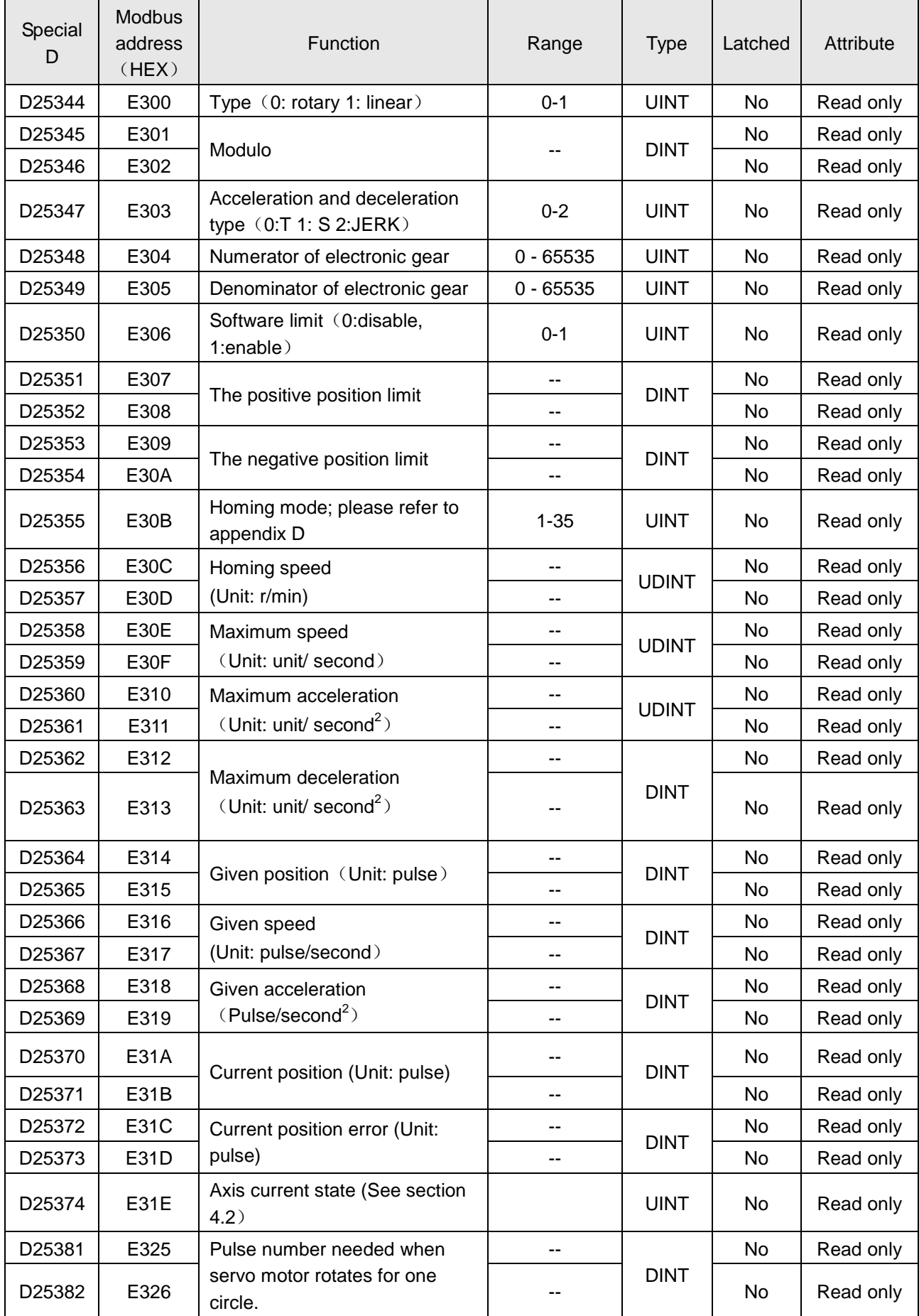

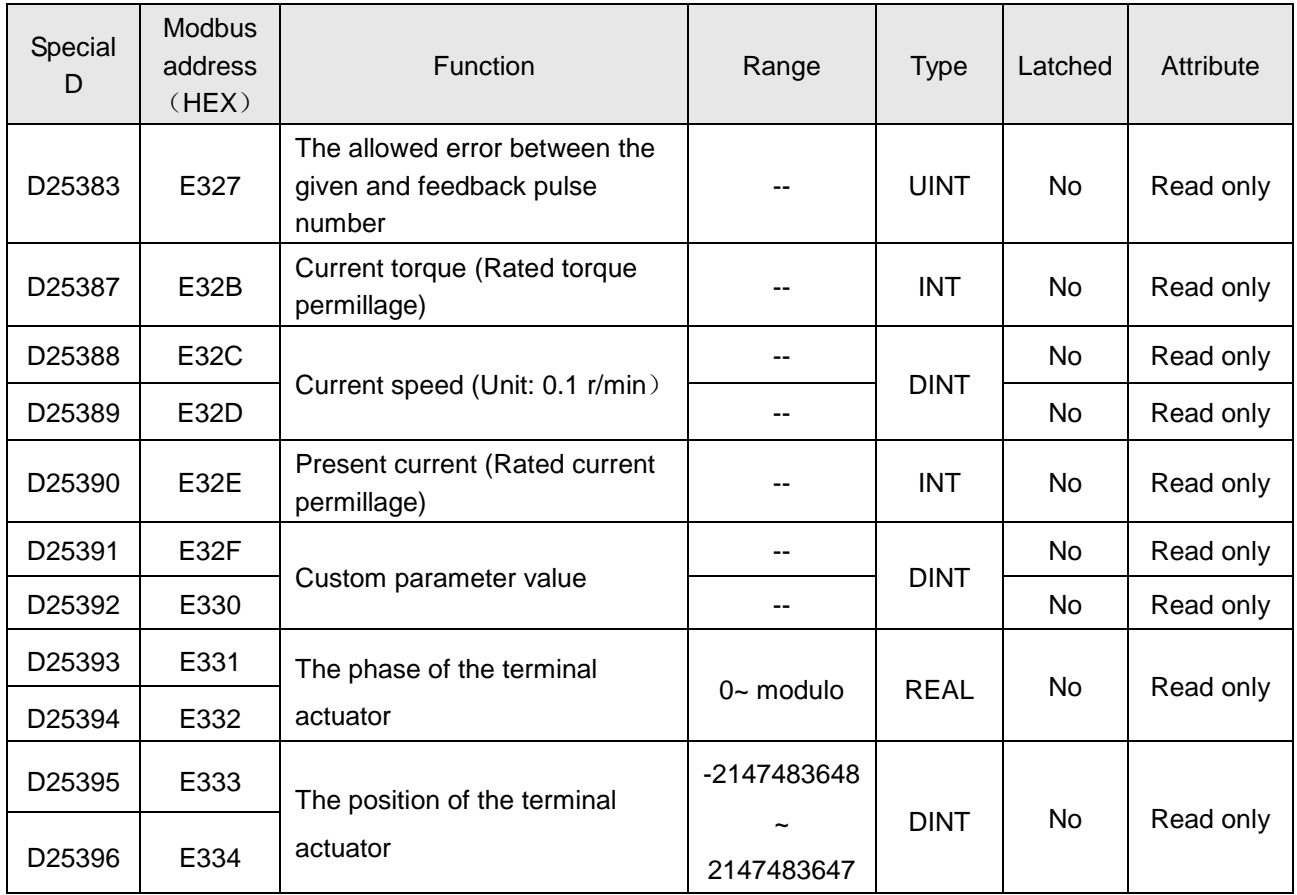

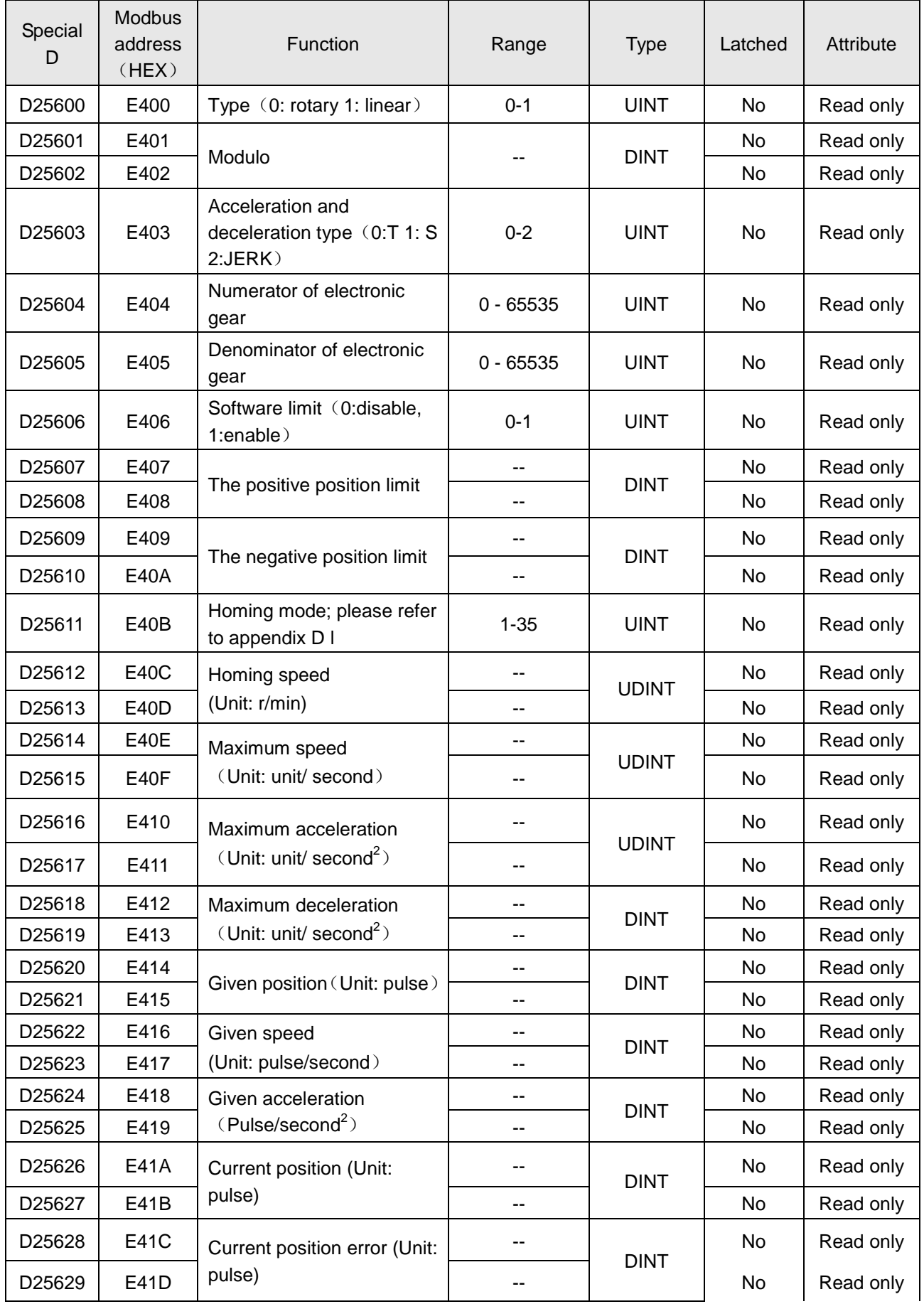

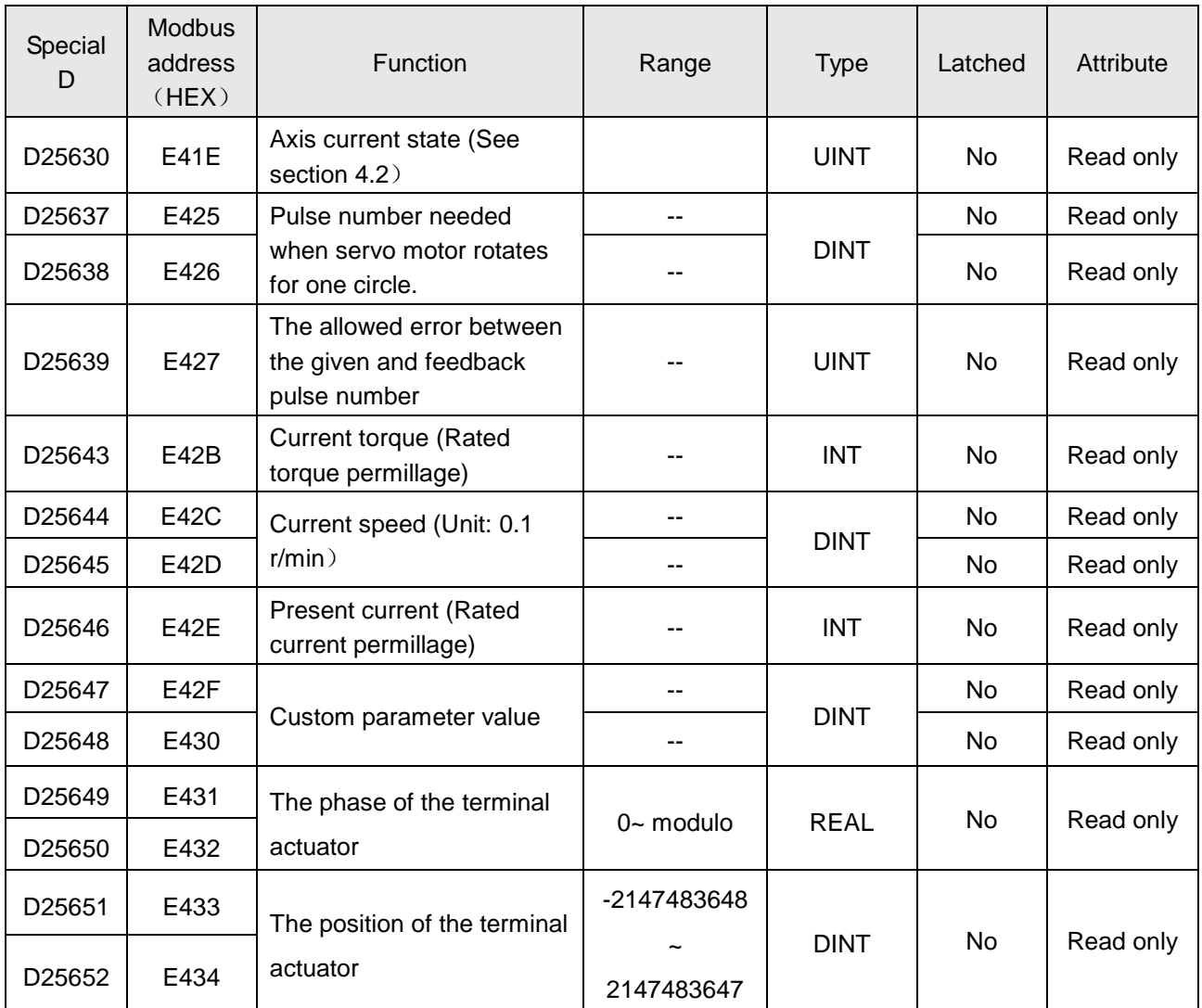

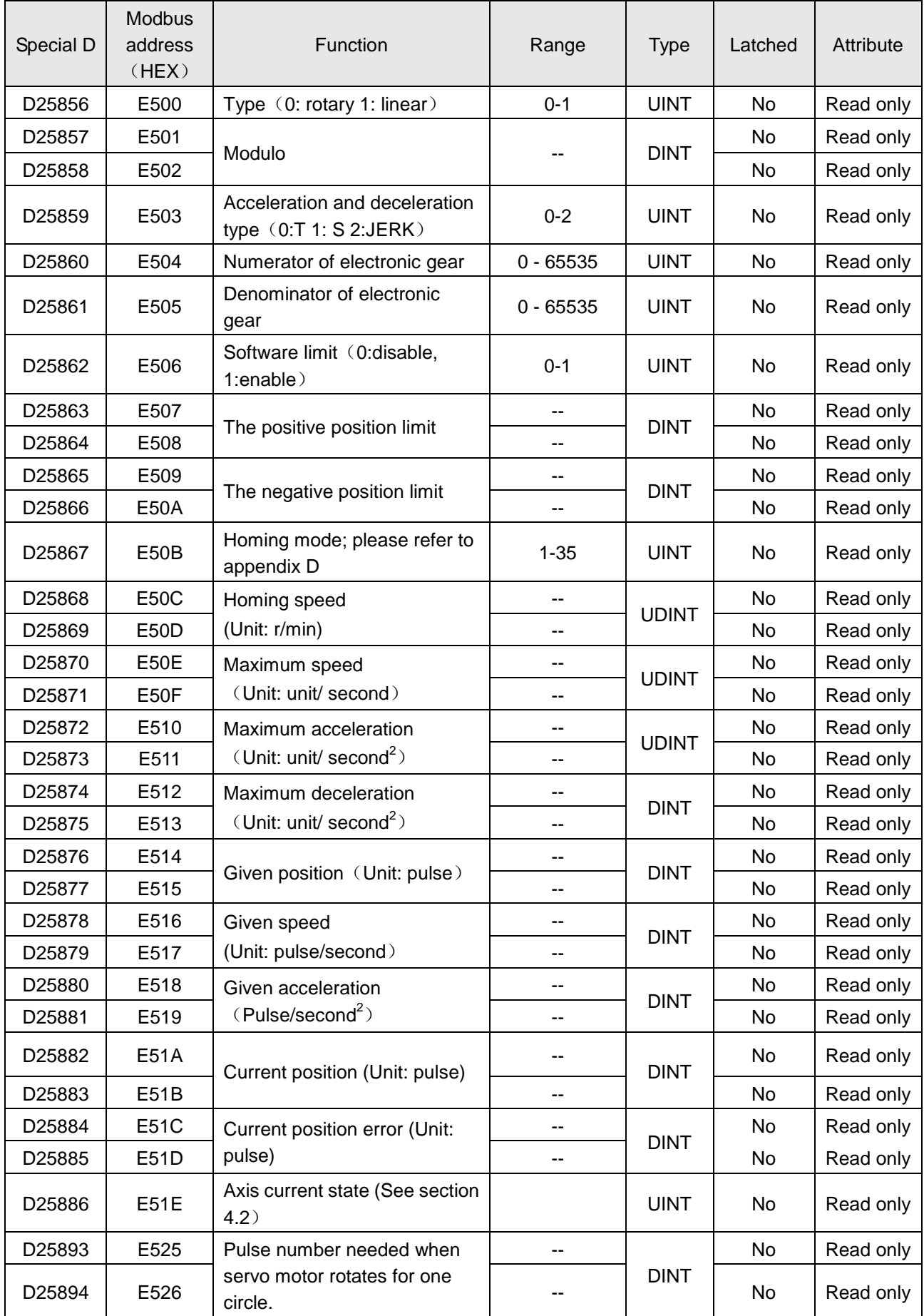

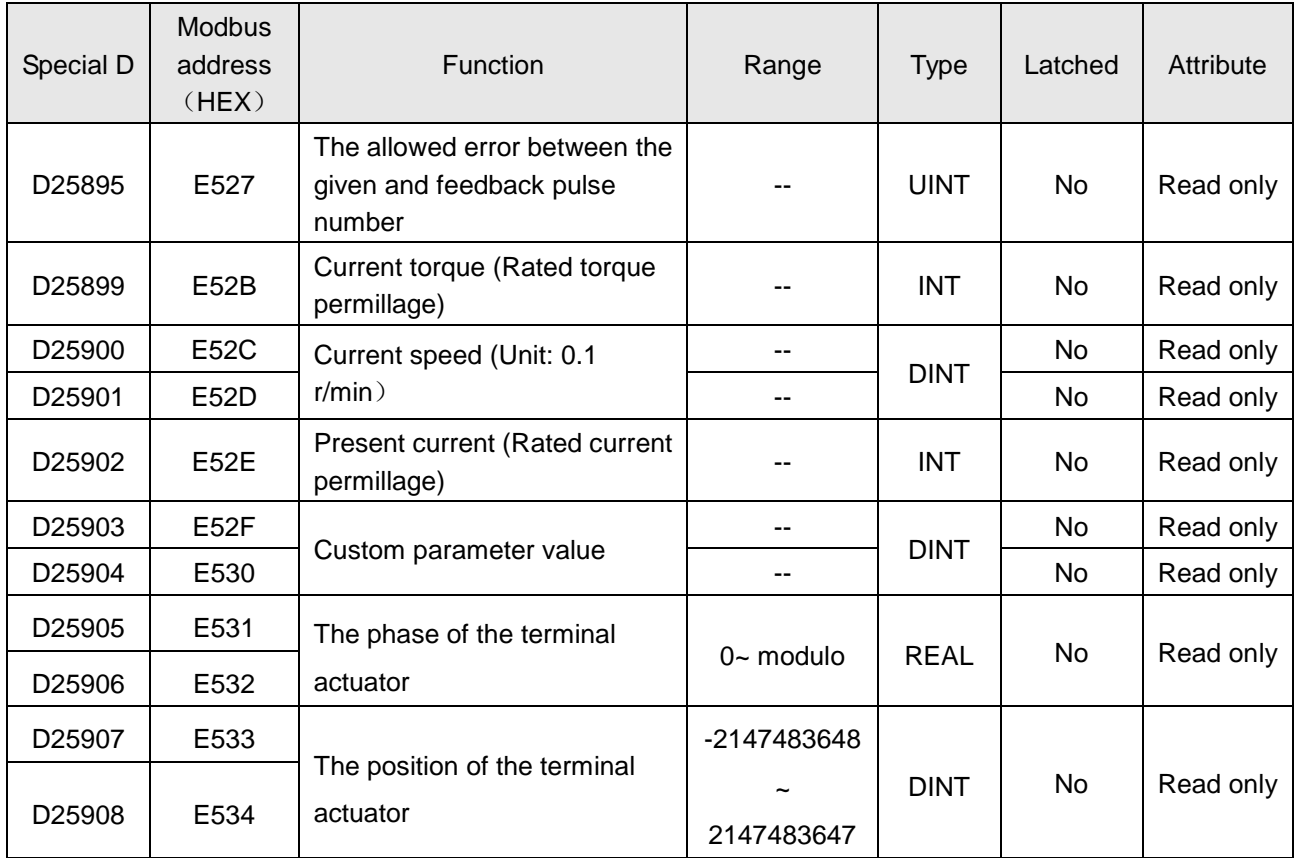

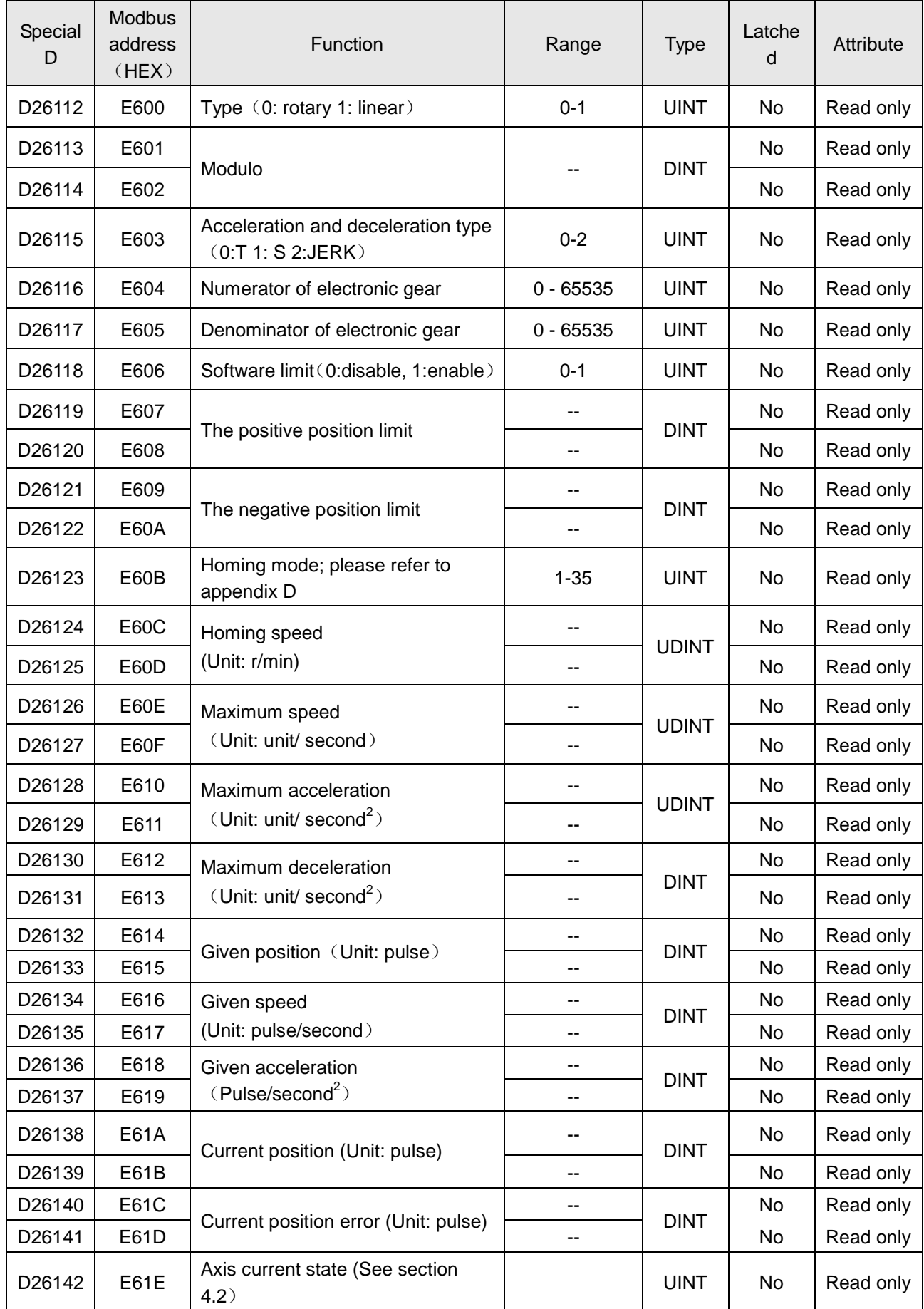

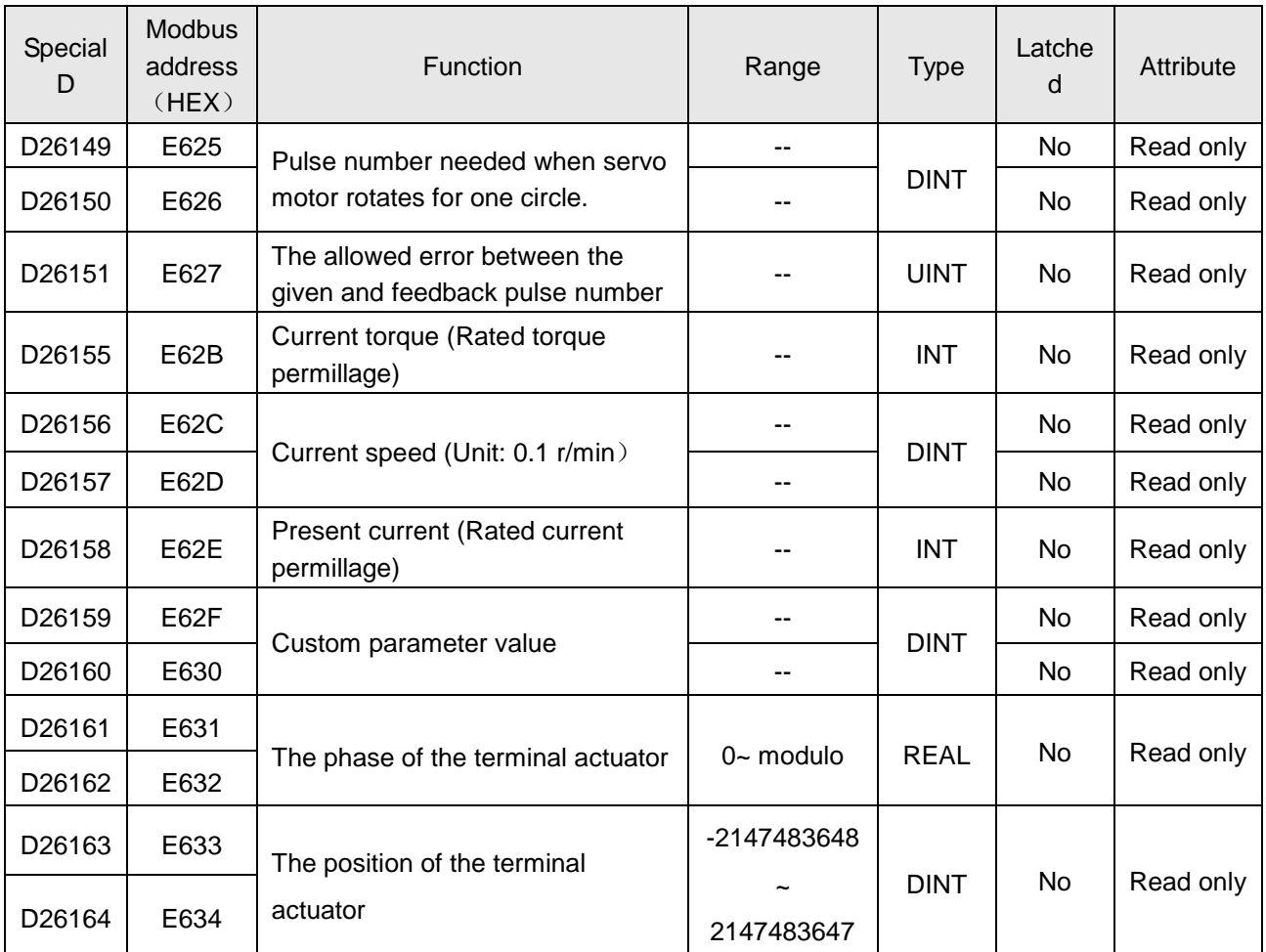

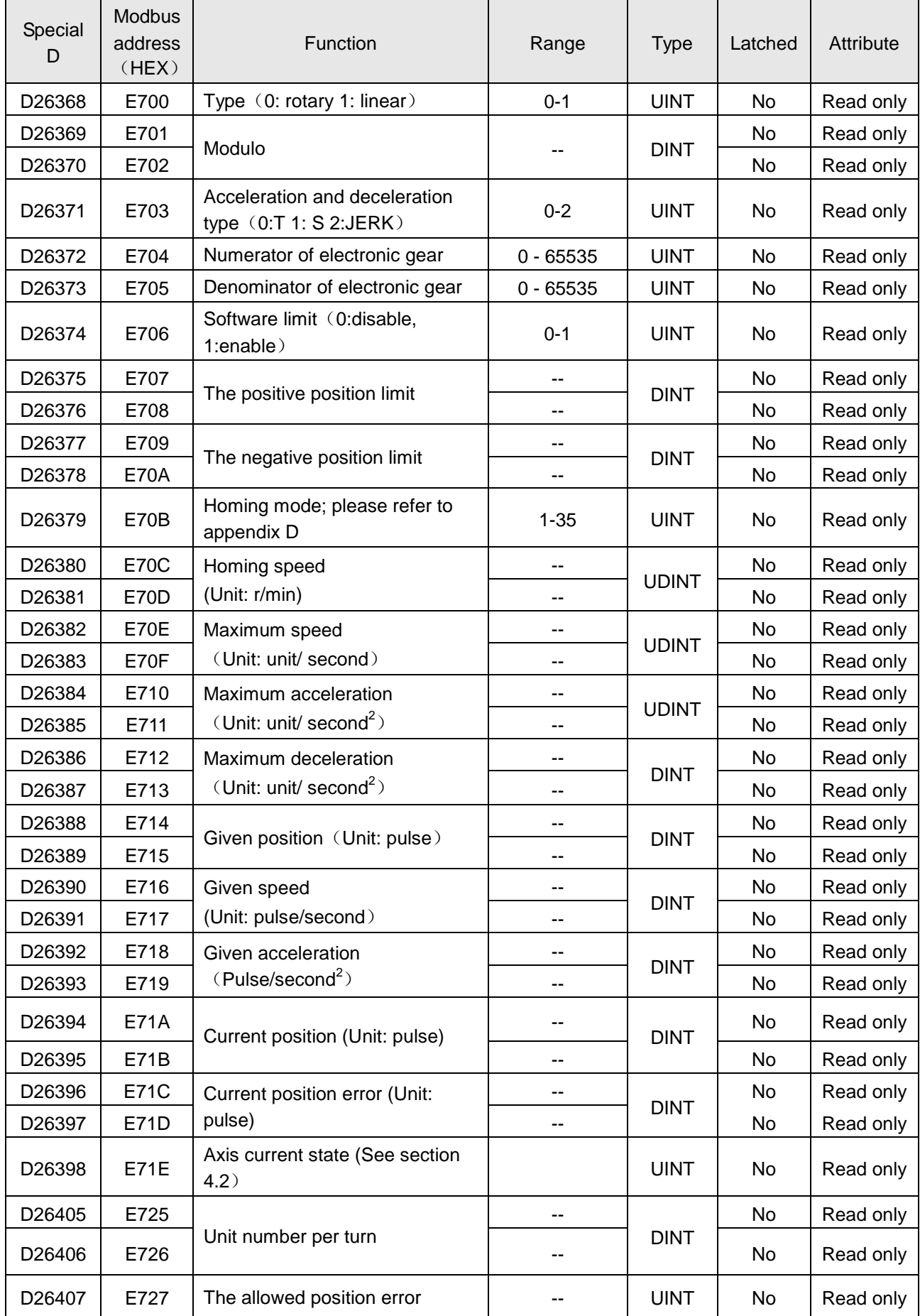

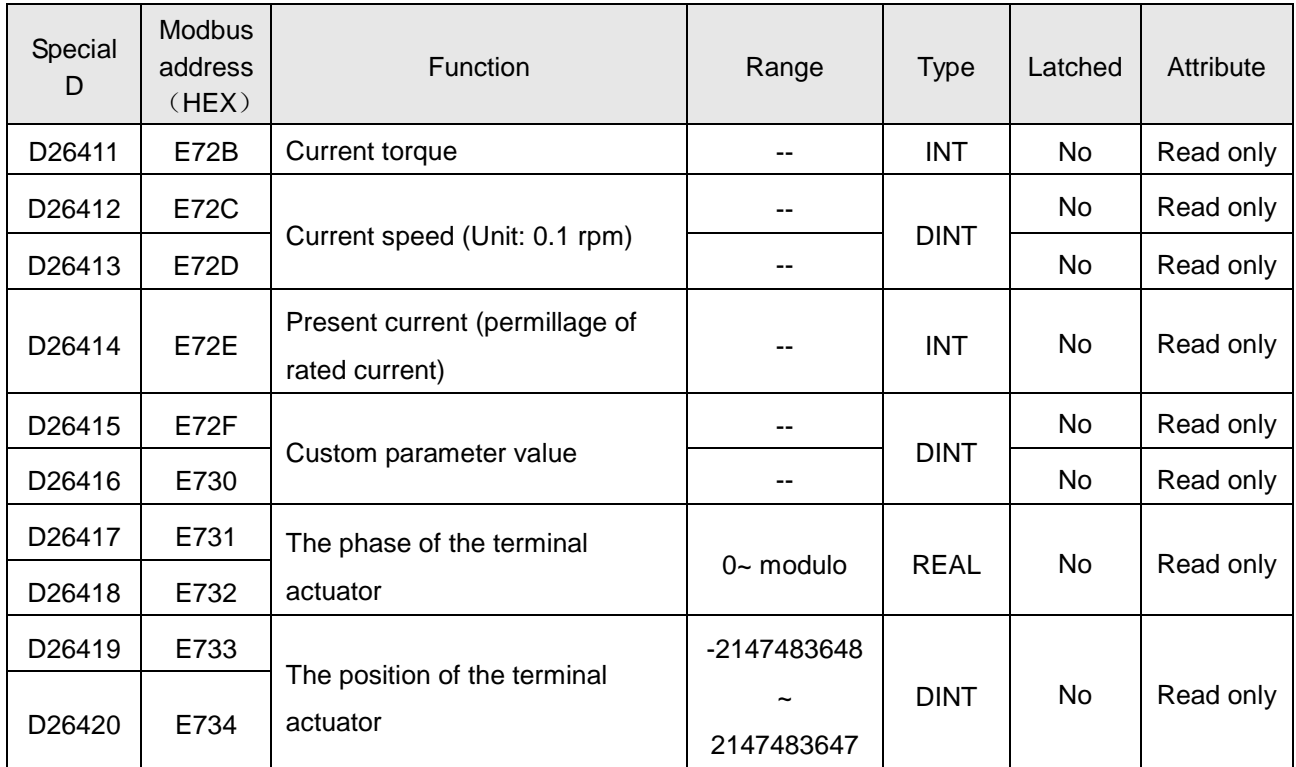

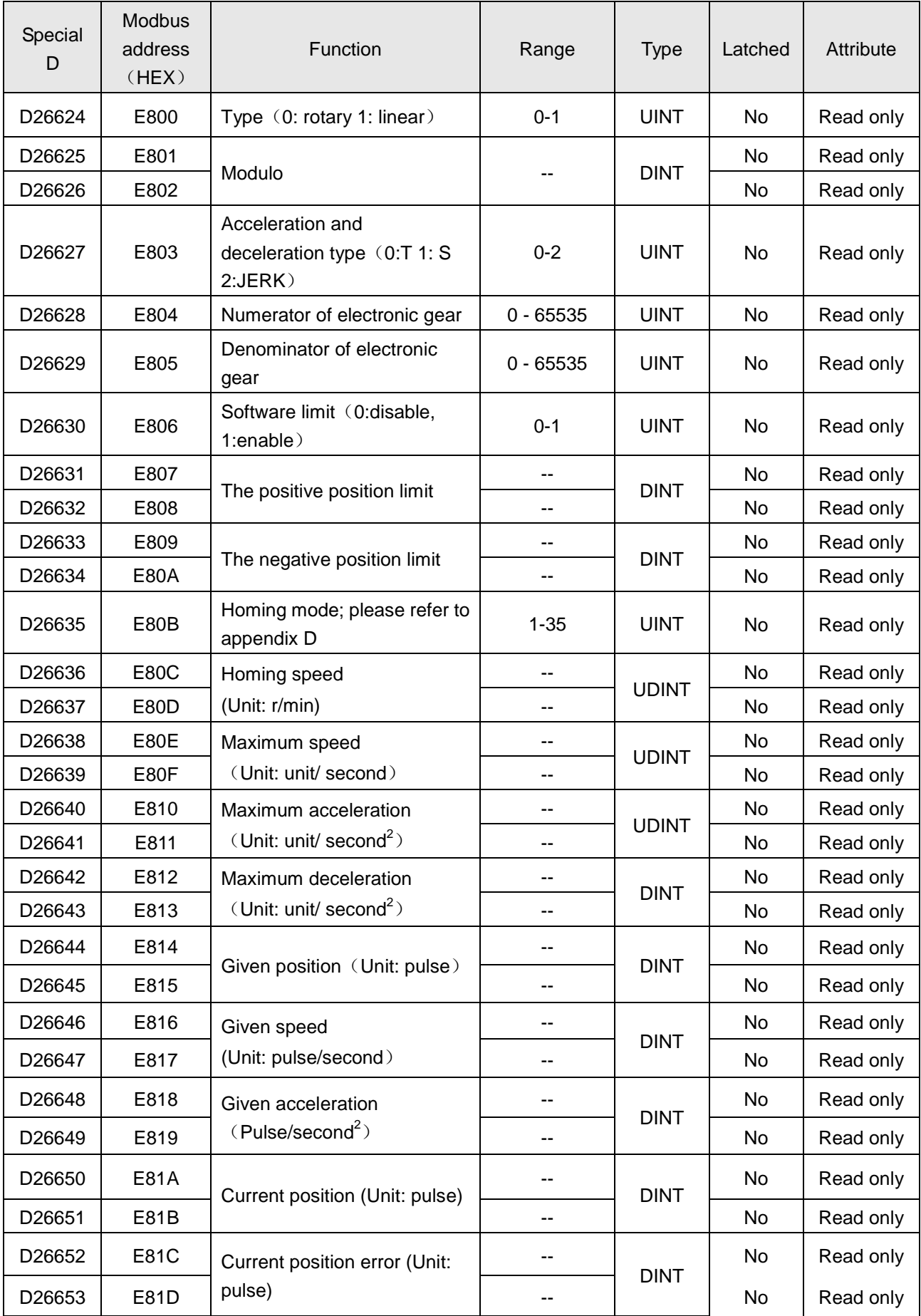

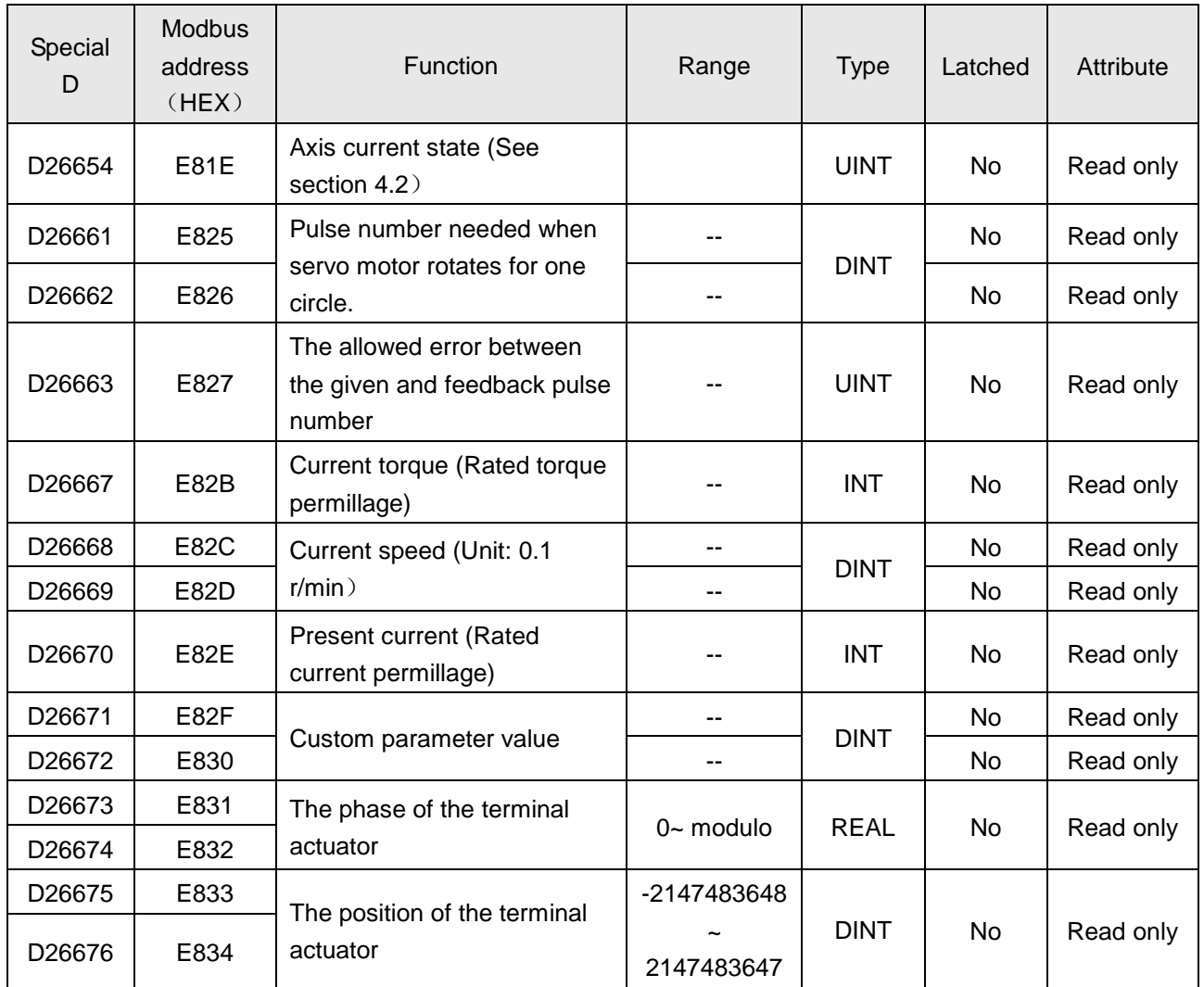

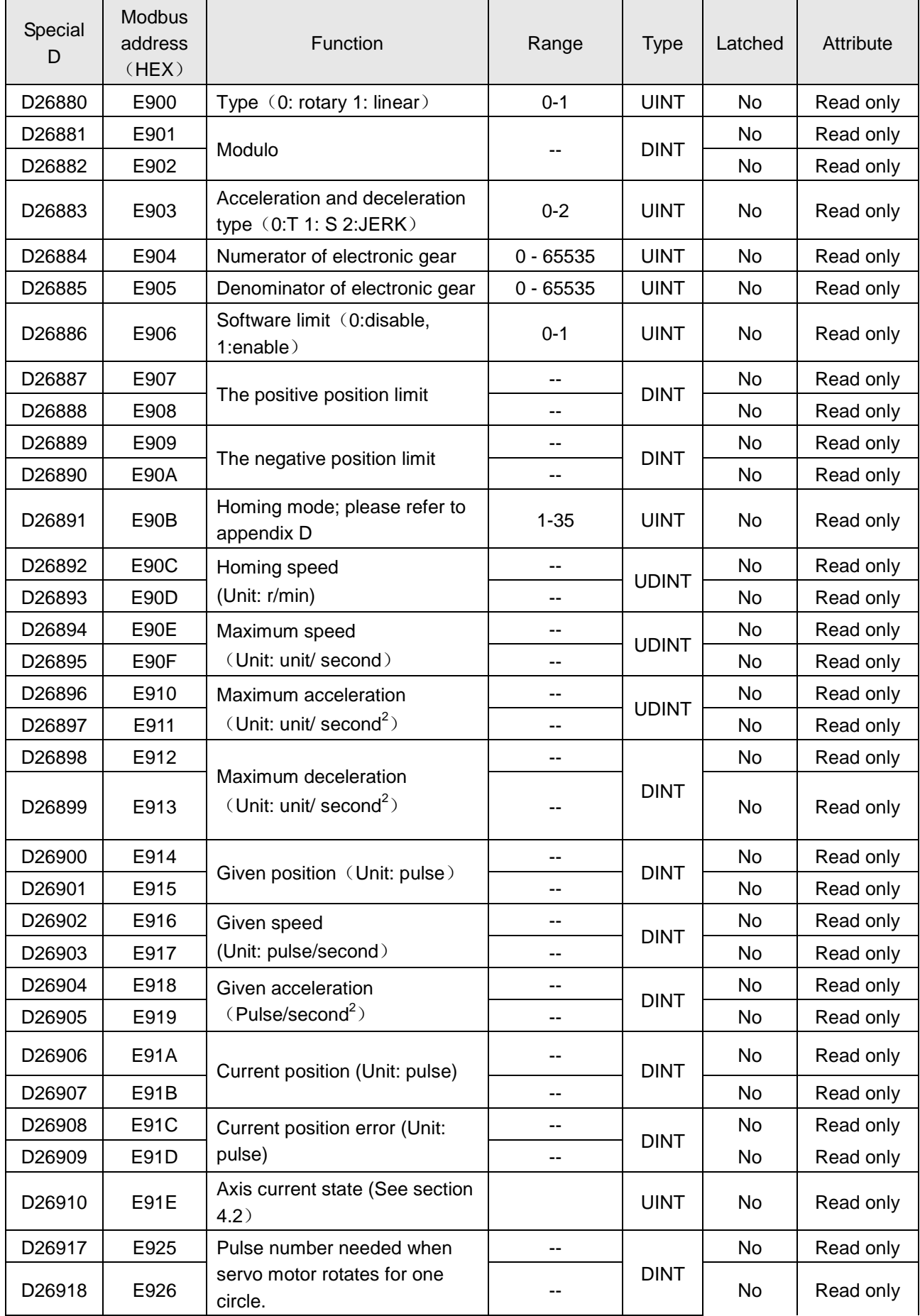

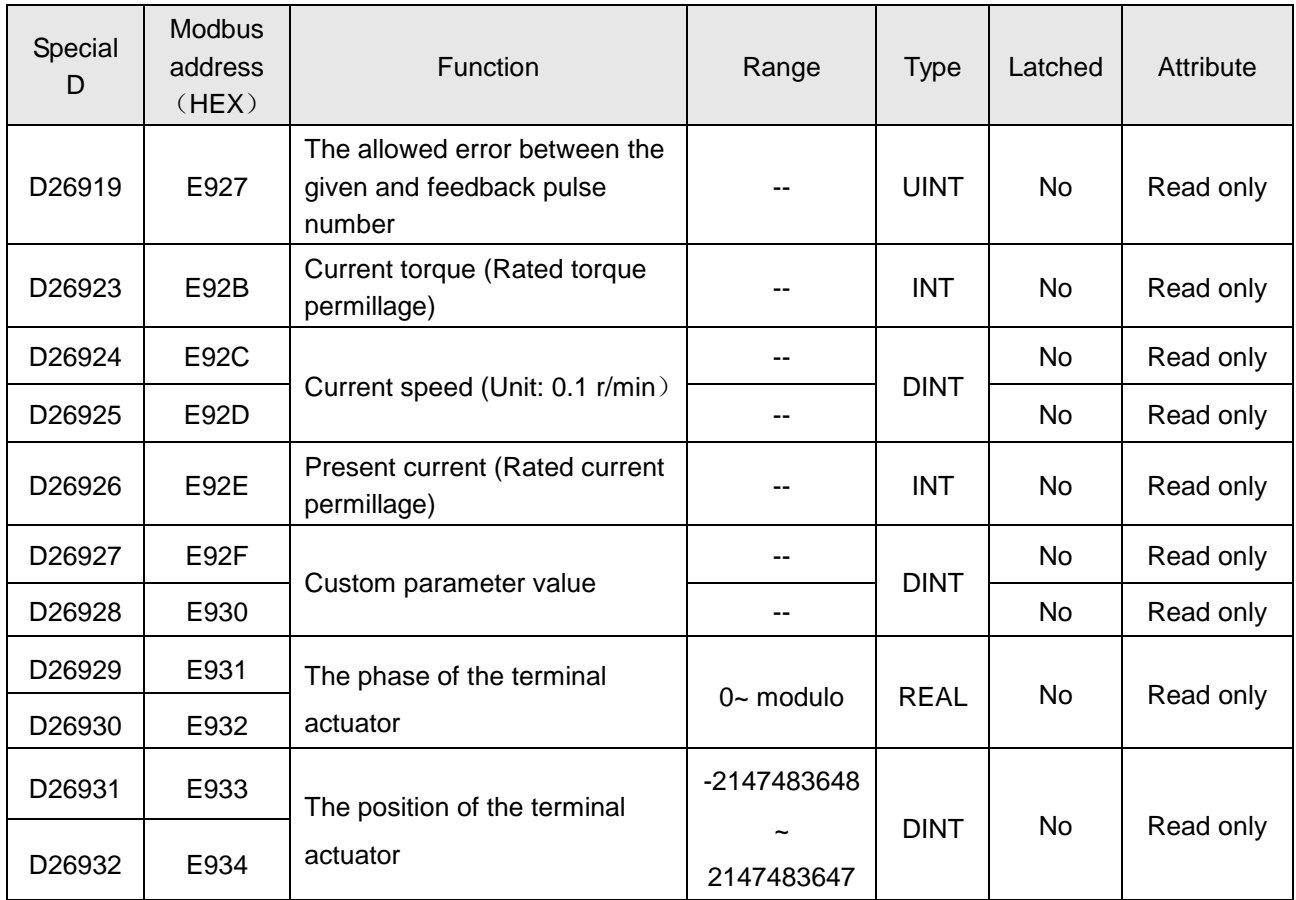

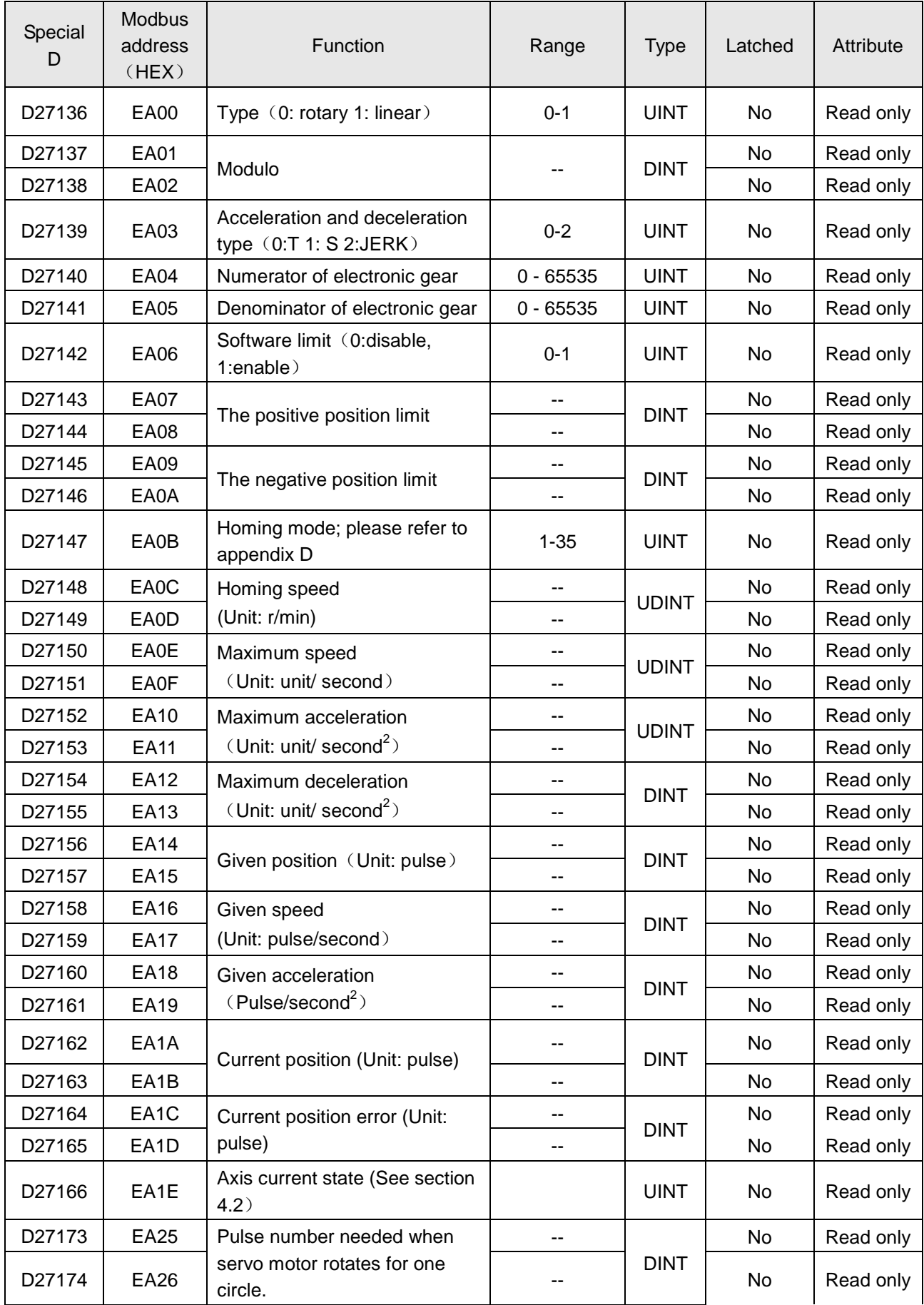

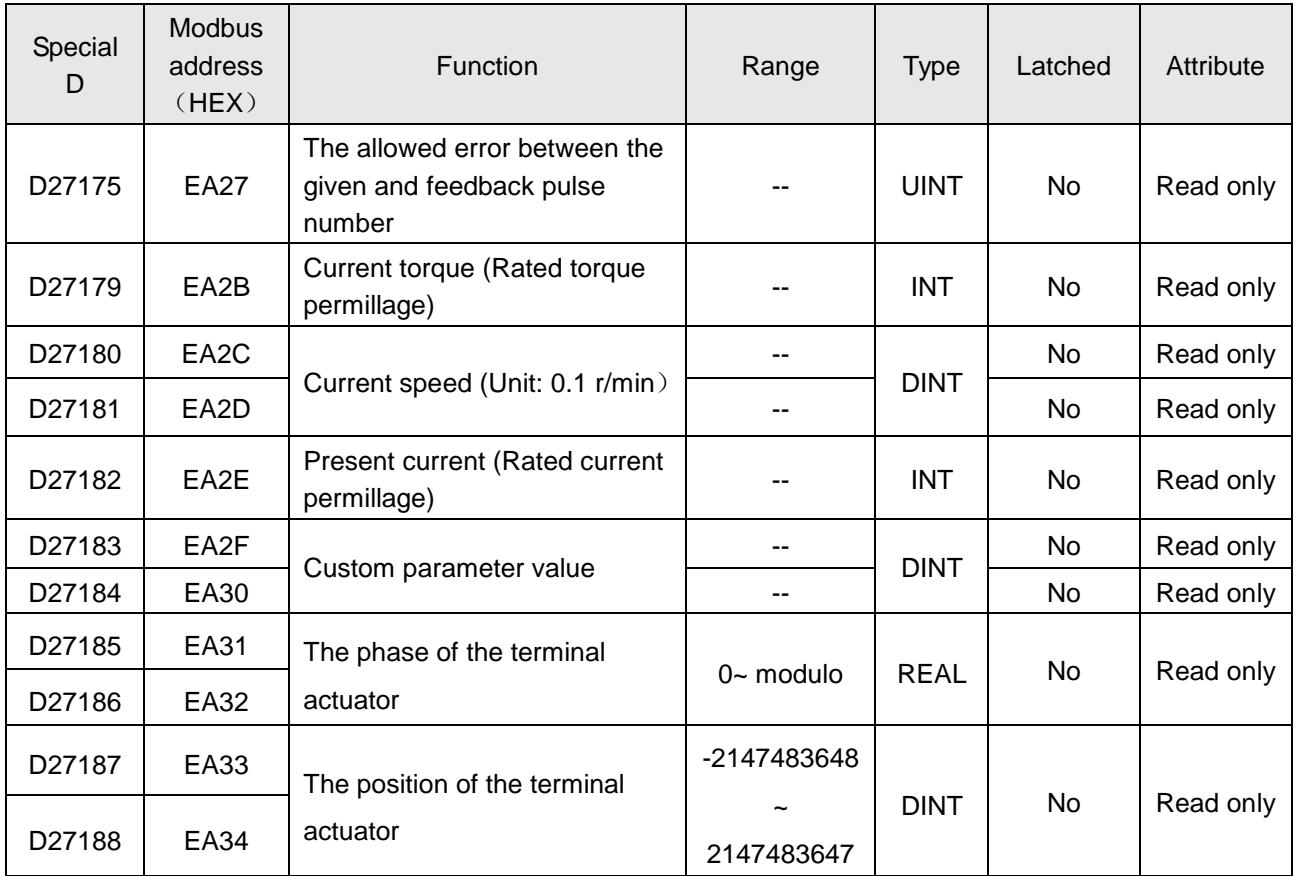

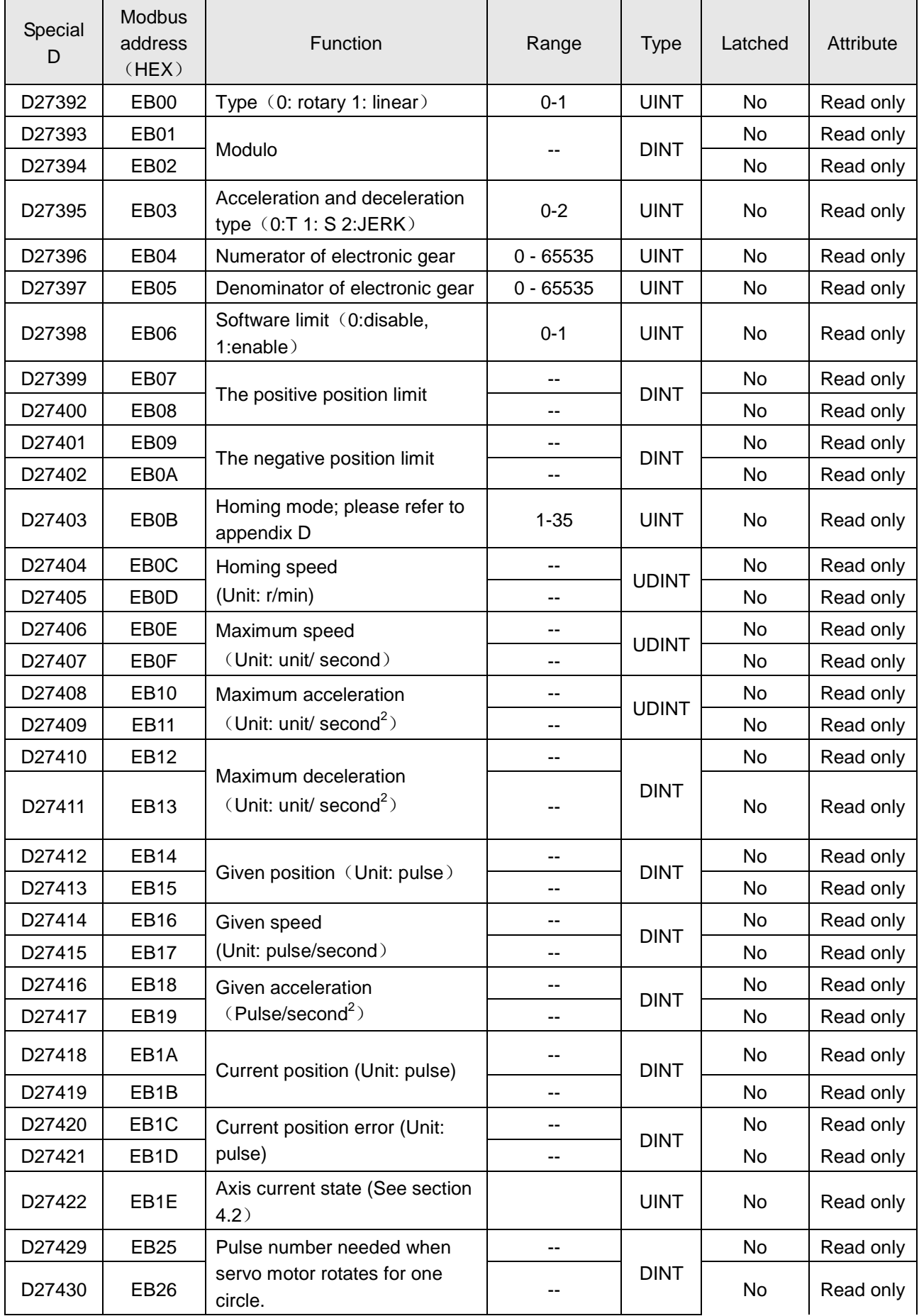

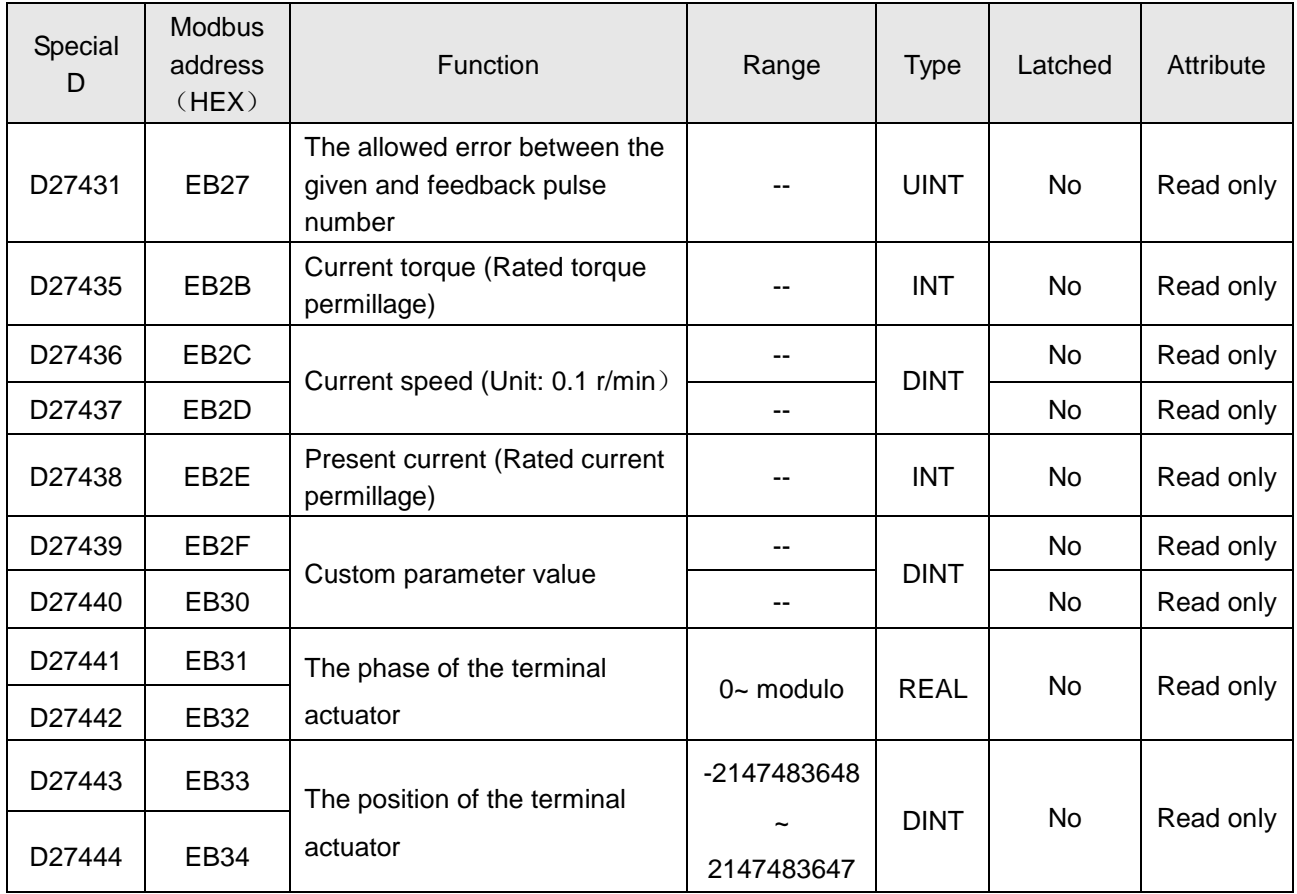

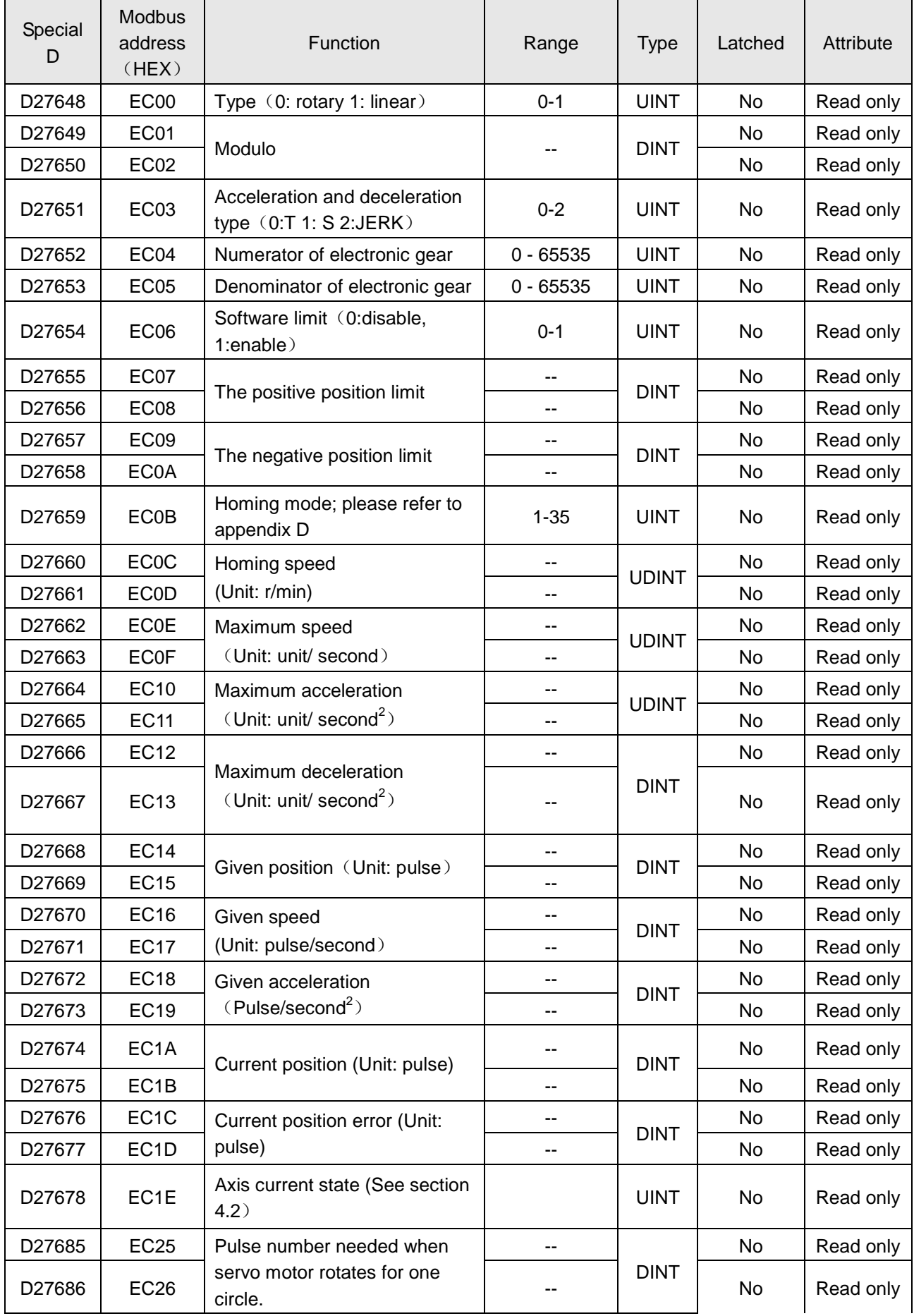

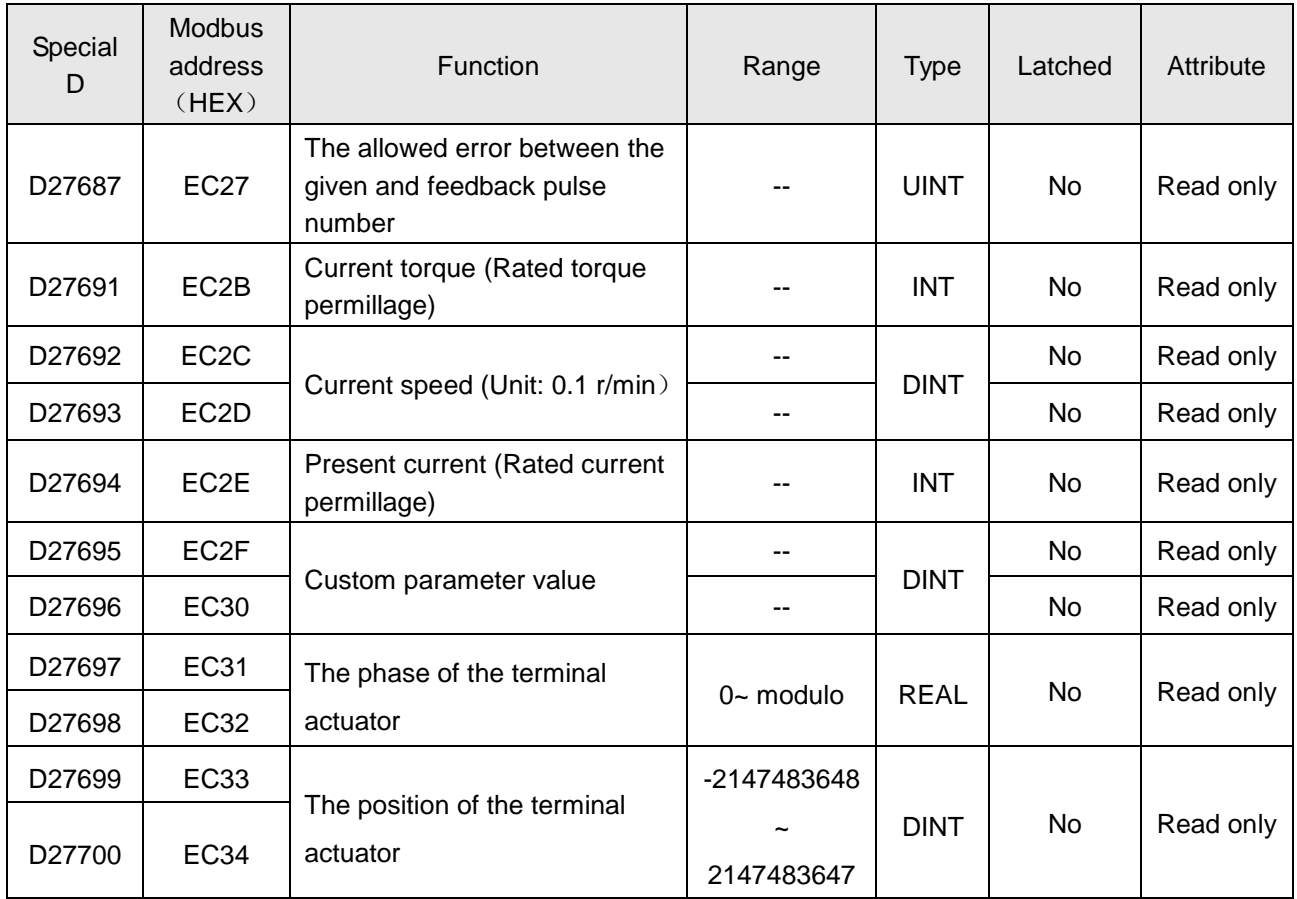

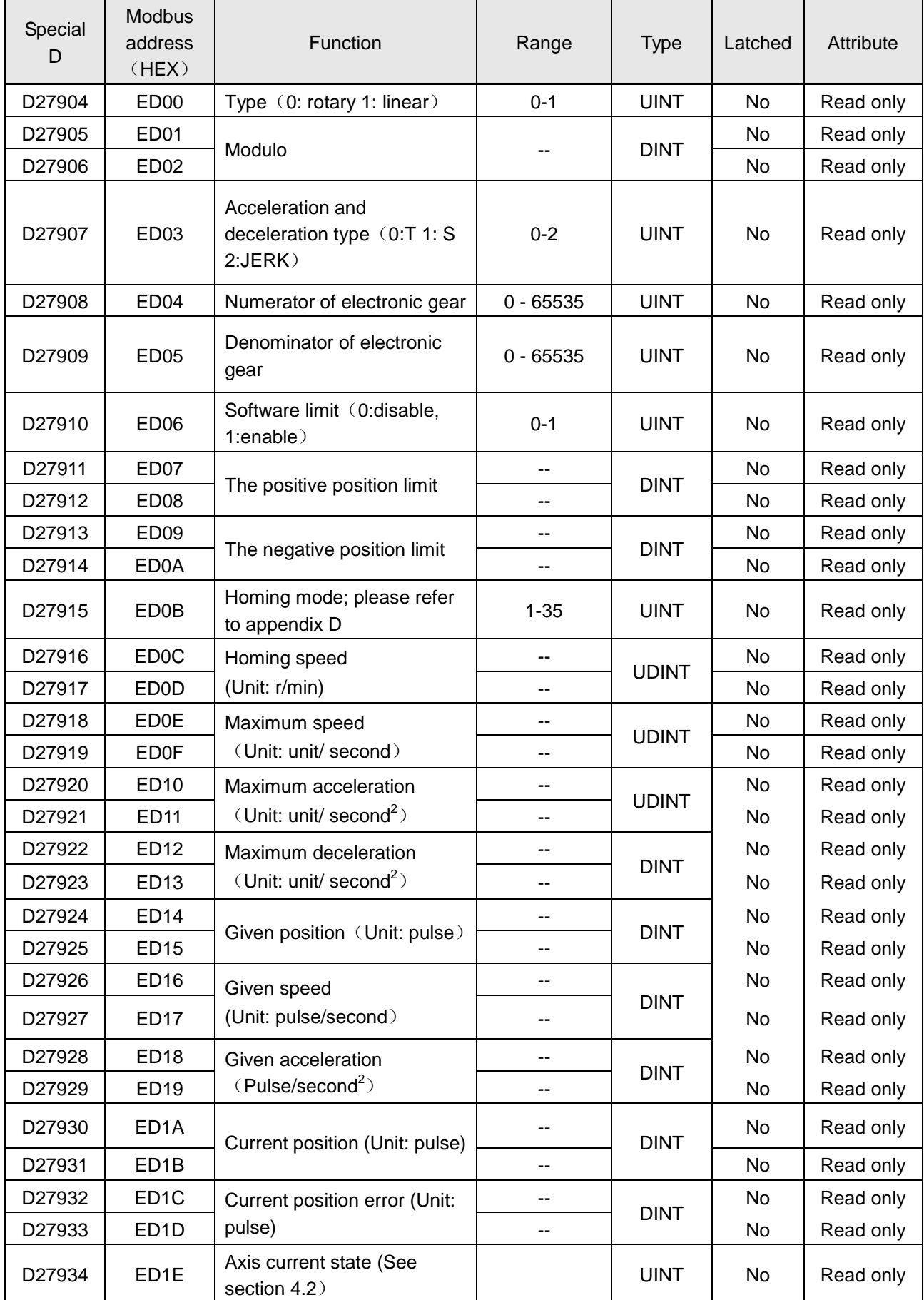

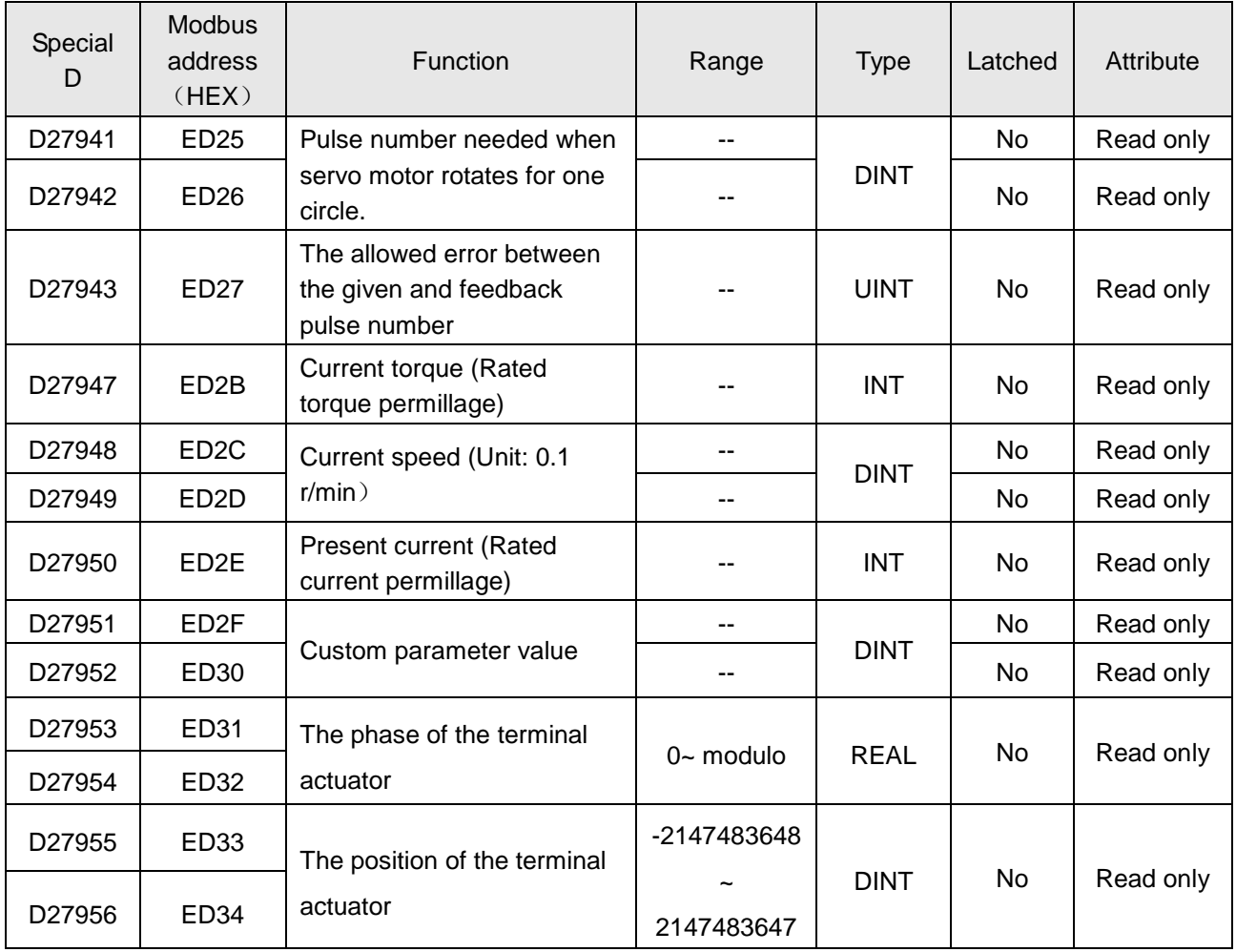

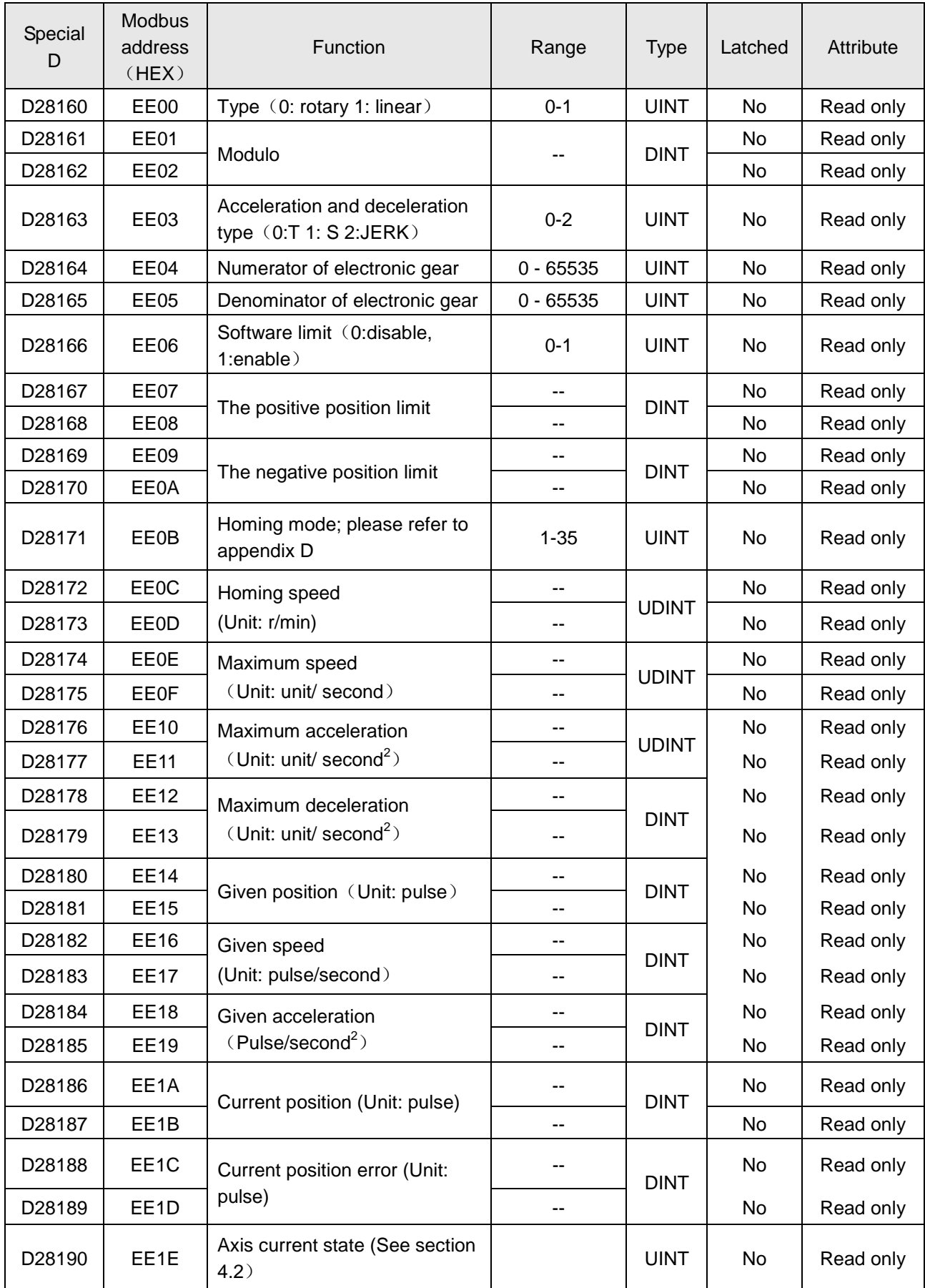

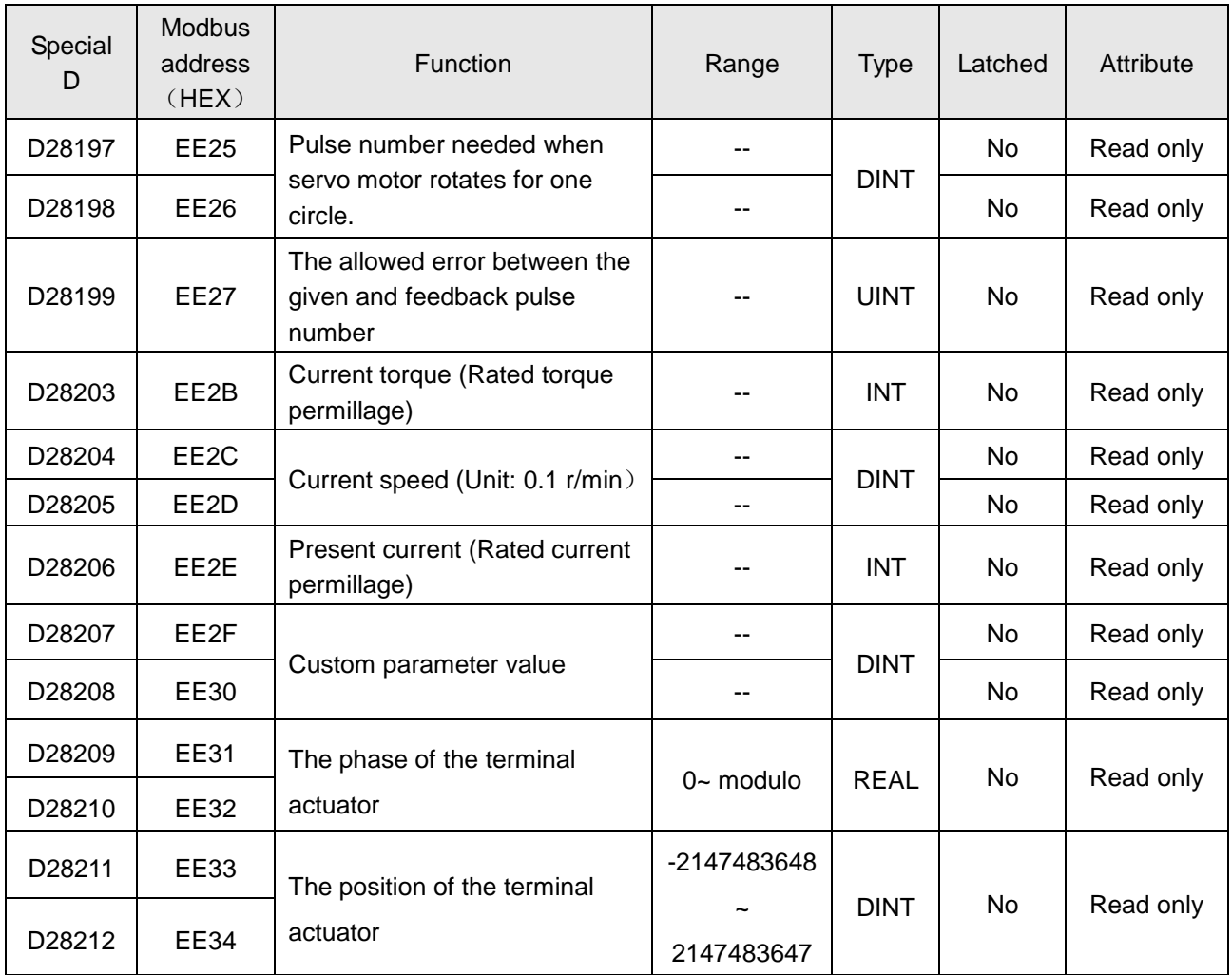

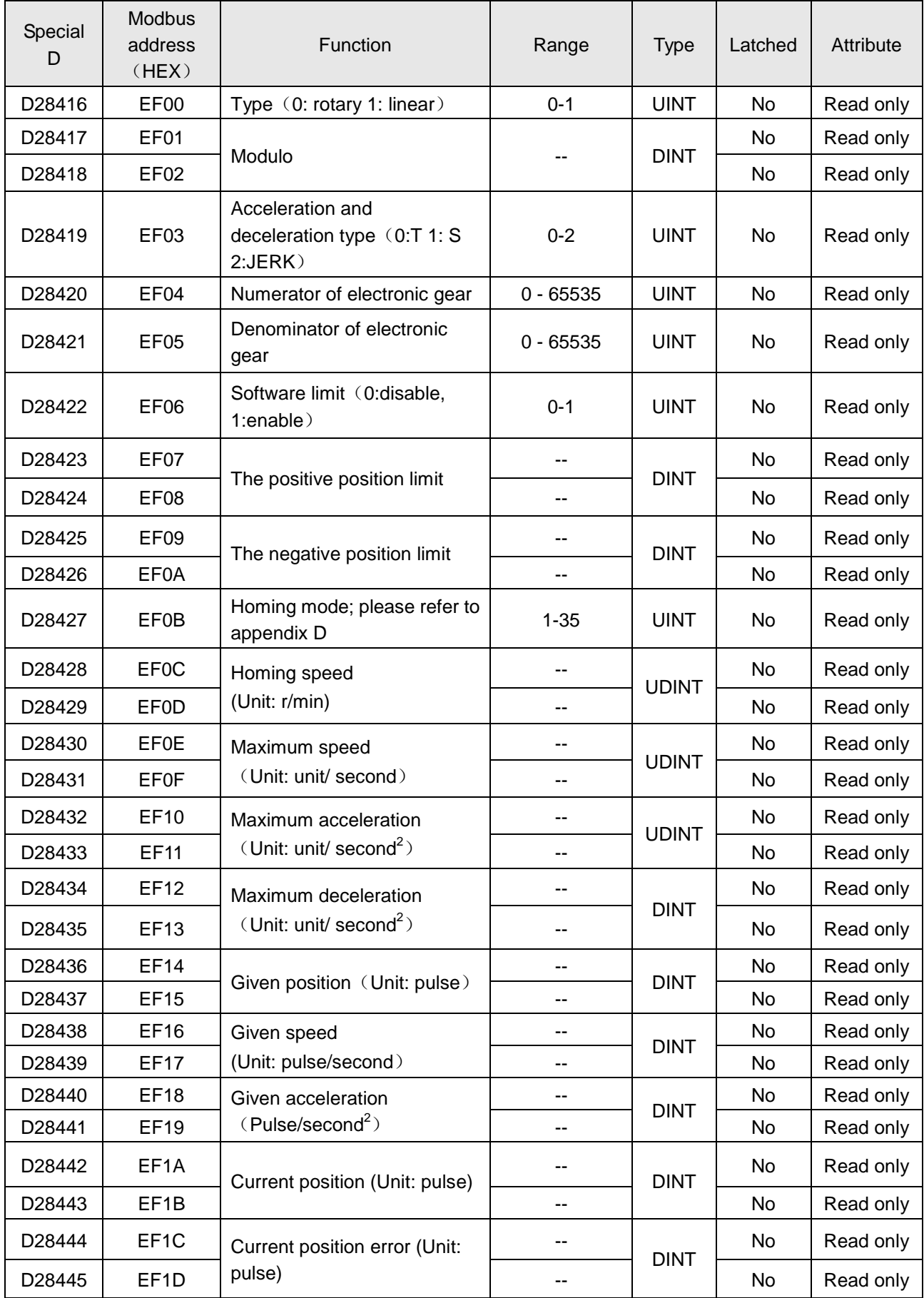

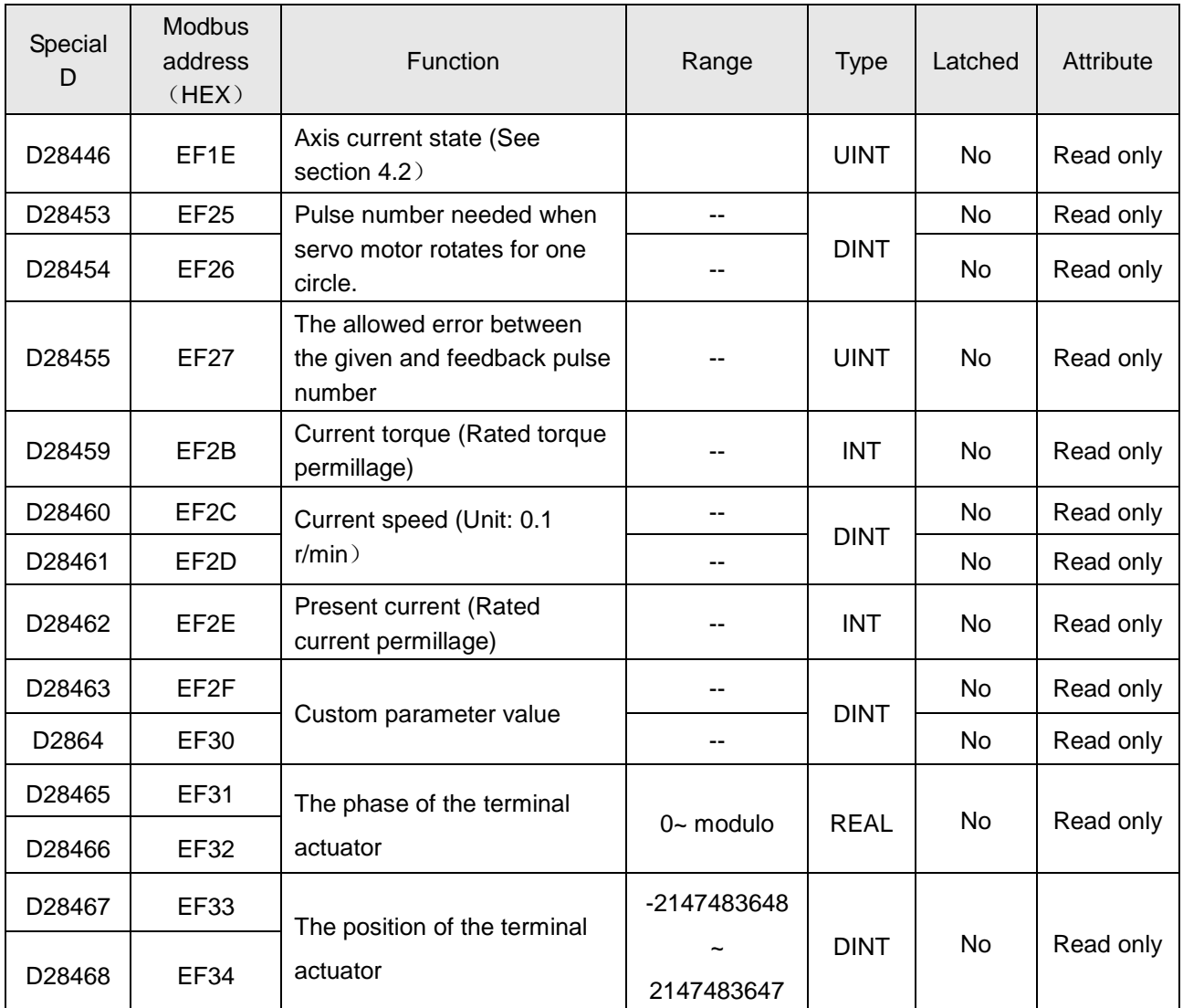

# **Appendix D Explanation of Homing Modes**

DVP10MC11T provides many homing modes from which user can choose the appropriate one in accordance with on-site condition and technical requirement.

- $\triangleright$  Mode 1 Homing which depends on the negative limit switch and Z pulse.
	- Circumstance 1: MC\_Home instruction is executed and the axis moves in the negative direction at the first-phase speed when the negative limit switch is OFF. The motion direction changes and the axis moves at the second-phase speed when the axis encounters that the negative limit switch is ON. Where the first Z pulse is met is the home position when the negative limit switch is OFF.
	- Circumstance 2: MC\_Home instruction is executed and the axis moves in the positive direction at the second-phase speed when the negative limit switch is ON. Where the first Z pulse is met is the home position when the negative limit switch is OFF.

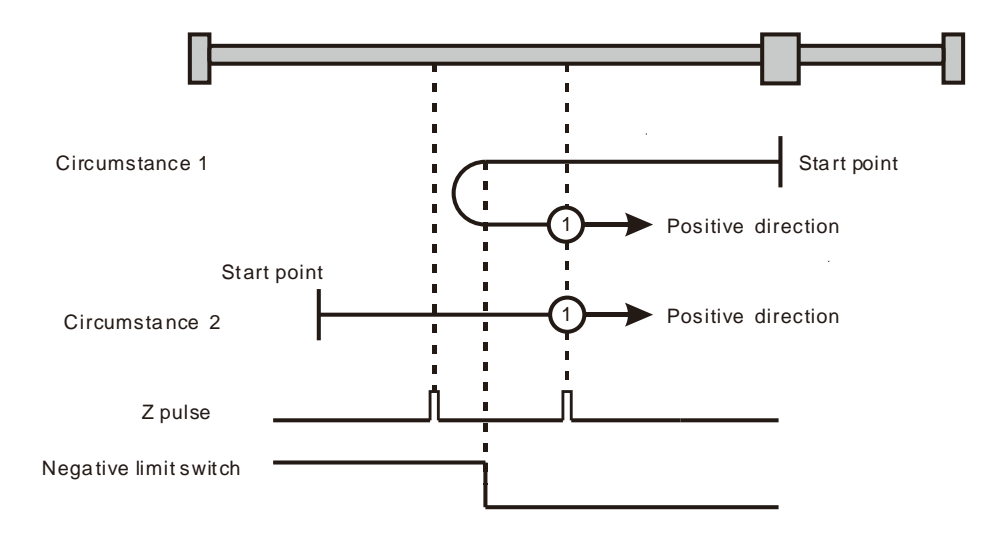

Homing on the negative limit switch and Z pulse ( $\mathbb O$ : mode 1)

- $\triangleright$  Mode 2 Homing which depends on the positive limit switch and Z pulse
	- Circumstance 1: MC\_Home instruction is executed and the axis moves in the positive direction at the first-phase speed when the positive limit switch is OFF. The motion direction changes and the axis moves at the second-phase speed when the axis encounters that the positive limit switch is ON. Where the first Z pulse is met is the home position while the positive limit switch is OFF.
	- Circumstance 2: MC\_Home instruction is executed and the axis moves in the negative direction at the second-phase speed when the positive limit switch is ON. Where the first Z pulse is met is the home position while the positive limit switch is OFF.

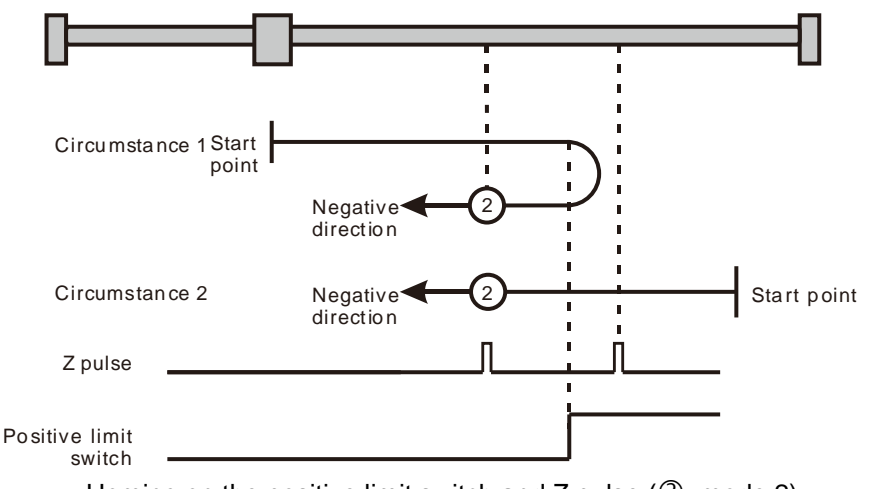

Homing on the positive limit switch and Z pulse  $(2)$ : mode 2)

 $\triangleright$  Mode 3 and mode 4 Homing which depends on the home switch and Z pulse

Mode 3

- Circumstance 1: MC\_Home instruction is executed and the axis moves in the positive direction at the first-phase speed when the home switch is OFF. The motion direction changes and the axis moves at the second-phase speed when the axis encounters that the home switch is ON. Where the first Z pulse is met is the home position when the home switch is OFF.
- Circumstance 2: MC\_Home instruction is executed and the axis directly moves in the negative direction at the second-phase speed when the home switch is ON. Where the first Z pulse is met is the home position while the home switch is OFF.

- Circumstance 1: MC\_Home instruction is executed and the axis moves in the positive direction at the first-phase speed when the home switch is OFF. The axis moves at the second-phase speed when the axis encounters that the home switch is ON. Where the first Z pulse is met is the home position.
- Circumstance 2: MC\_Home instruction is executed and the axis moves in the negative direction at the second-phase speed when the home switch is ON. The motion direction changes and the axis moves at the second-phase speed when the axis encounters that the home switch is OFF. Where the first Z pulse is met is the home position.

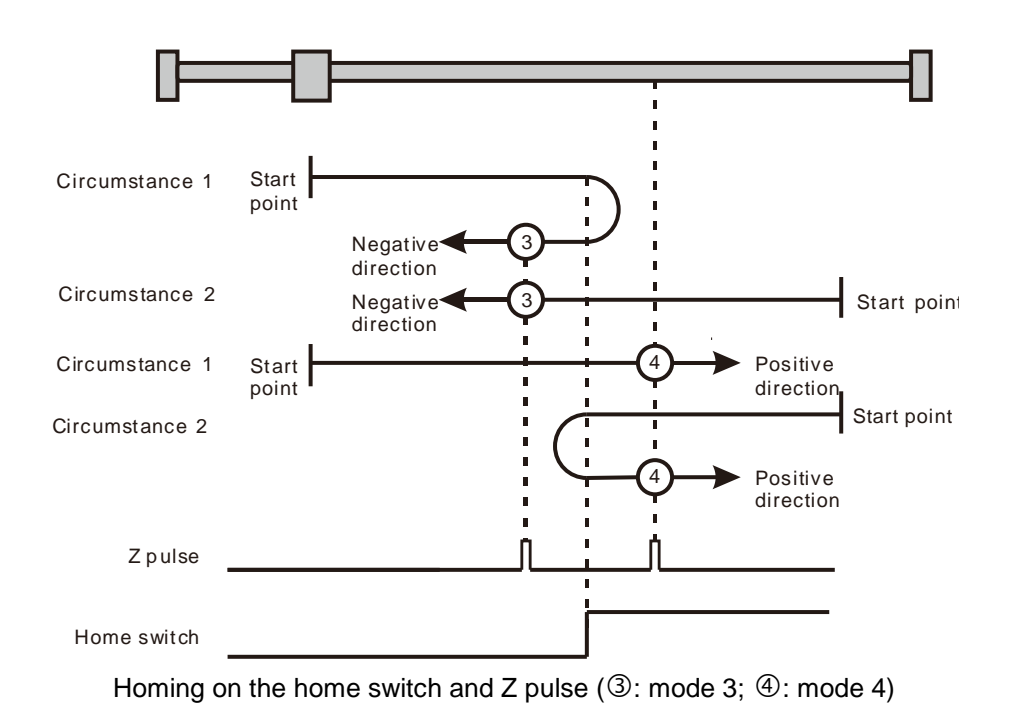

 $\triangleright$  Mode 5 and mode 6 Homing which depends on the home switch and Z pulse

#### Mode 5

- Circumstance 1: MC\_Home instruction is executed and the axis moves in the positive direction at the second-phase speed when the home switch is ON. Where the first Z pulse is met is the home position while the home switch is OFF.
- Circumstance 2: MC\_Home instruction is executed and the axis moves in the negative direction at the first-phase speed when the home switch is OFF. The motion direction changes and the axis moves at the second-phase speed when the home switch is ON. Where the first Z pulse is met is the home position when the home switch is OFF.

Mode 6

- Circumstance 1: MC\_Home instruction is executed and the axis moves in the positive direction at the second-phase speed when the home switch is ON. The motion direction changes and the axis moves at the second-phase speed when the home switch is OFF. Where the first Z pulse is met is the home position.
- Circumstance 2: MC\_Home instruction is executed and the axis moves in the negative direction at the first-phase speed when the home switch is OFF. The axis moves at the second-phase speed and where the first Z pulse is met is the home position while the home switch is ON.

.

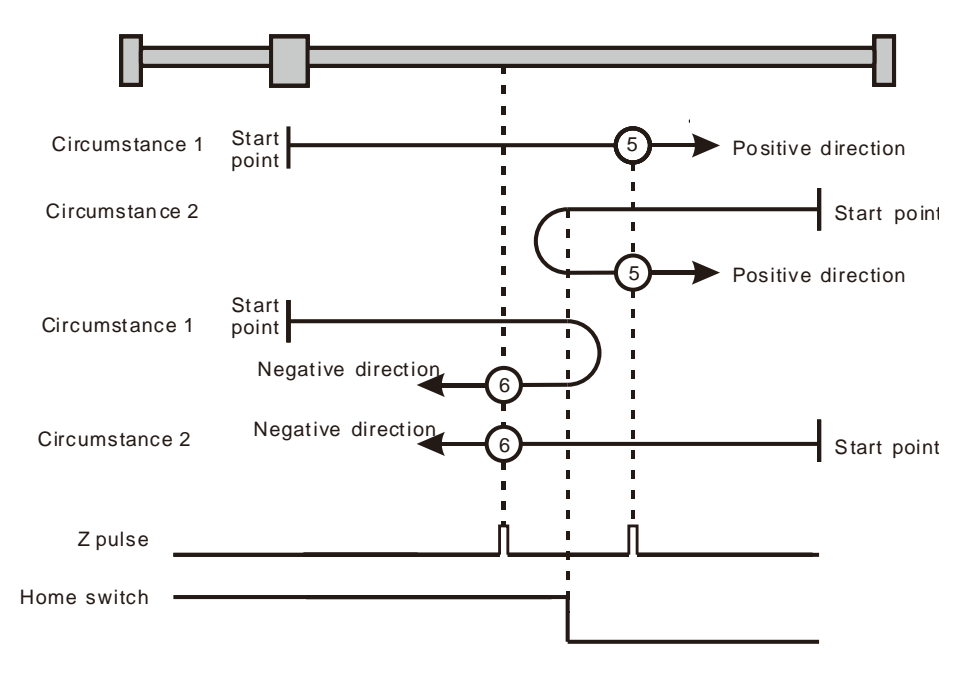

Homing on the home switch and Z pulse ( $\circ$ : mode 5;  $\circledcirc$ : mode 6)

 $\triangleright$  Mode 7~ mode 10 Homing which depends on the home switch, positive limit switch and Z pulse

- Circumstance 1: MC\_Home instruction is executed and the axis moves in the positive direction at the first-phase speed when the home switch is OFF. The motion direction changes and the axis moves at the second-phase speed when the home switch is ON. Where the first Z pulse is met is the home position when the home switch is OFF.
- Circumstance 2: MC\_Home instruction is executed and the axis moves in the negative direction at the second-phase speed when the home switch is ON. Where the first Z pulse is met is the home position when the home switch is OFF.
- Circumstance 3: MC\_Home instruction is executed and the axis moves in the positive direction at the first-phase speed when the home switch is OFF. The motion direction changes and the axis moves at the first-phase speed when the home switch is OFF and the positive limit switch is ON. The axis starts to move at the second-phase speed when the home switch is ON. Where the first Z pulse is met is the home position when the home switch is OFF.

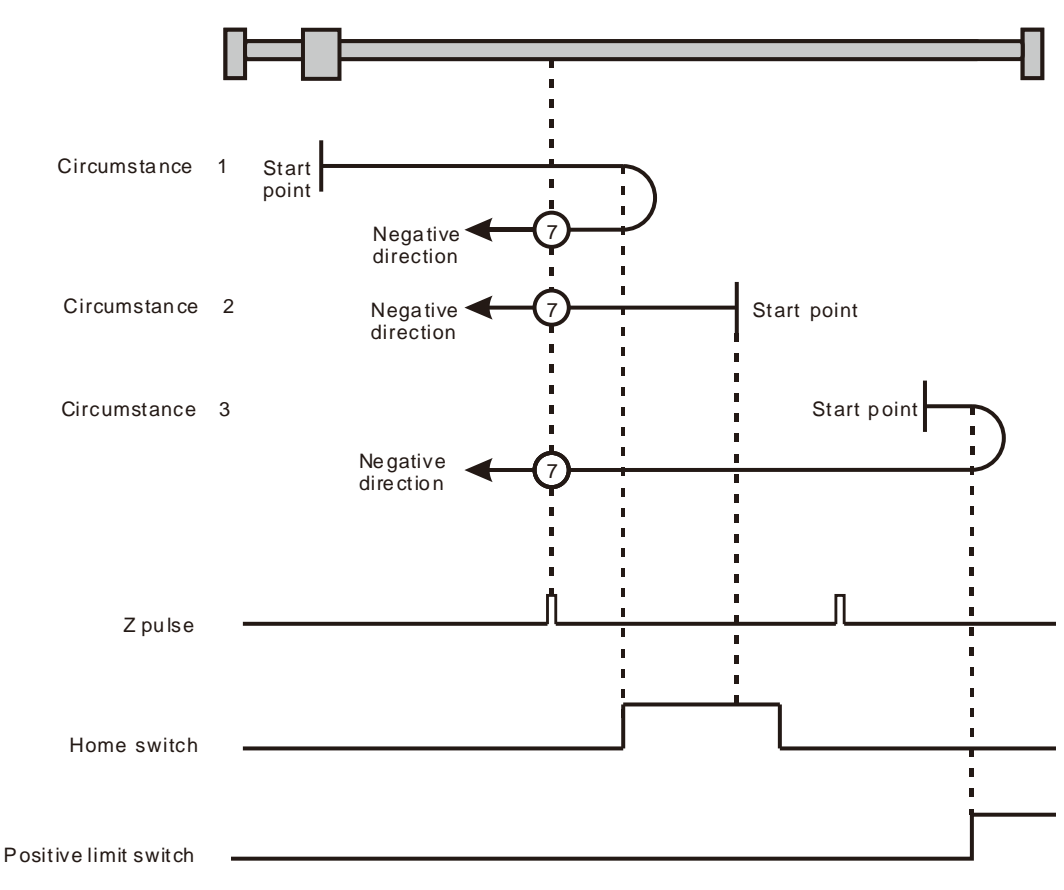

Homing on the home switch, positive limit switch and Z pulse ( $\oslash$ : mode 7)

- Circumstance 1: MC\_Home instruction is executed and the axis moves in the positive direction at the first-phase speed when the home switch is OFF. The axis moves at the second-phase speed when the home switch is ON and where the first Z pulse is met is the home position.
- Circumstance 2: MC\_Home instruction is executed and the axis moves in the negative direction at the second-phase speed when the home switch is ON. The motion direction changes and the axis moves at the second-phase speed when the home switch is OFF. And where the first Z pulse is met is the home position.
- Circumstance 3: MC\_Home instruction is executed and the axis moves in the positive direction at the first-phase speed when the home switch is OFF. The motion direction changes and the axis moves at the first-phase speed when the home switch is OFF and the positive limit switch is ON. The axis still moves at the first-phase speed when the home switch is ON. The motion direction changes and the axis moves at the first-phase speed when the home switch is OFF. The axis moves at the second-phase speed and where the first Z pulse is met is the home position when the home switch is ON.

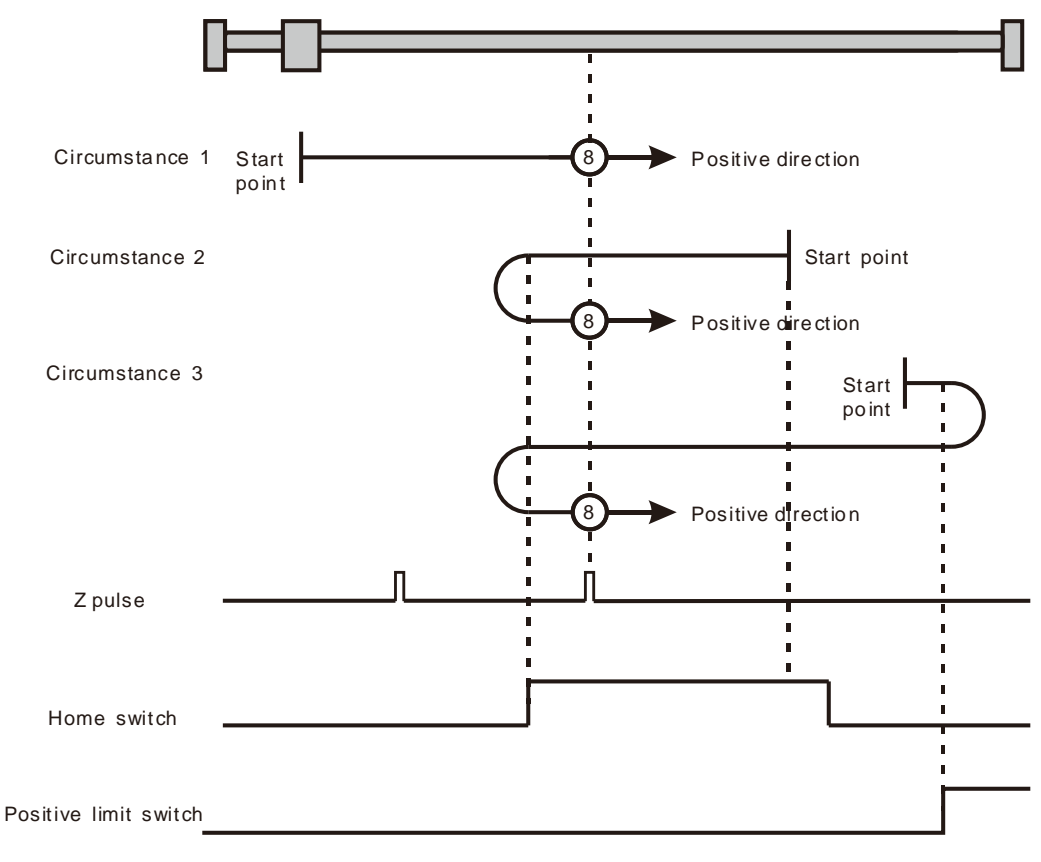

Homing on the home switch, positive limit switch and Z pulse ( $\circledast$ : mode 8)

- Circumstance 1: MC\_Home instruction is executed and the axis moves in the positive direction at the first-phase speed when the home switch is OFF. The axis moves at the second-phase speed when the home switch is ON. The motion direction changes and the axis moves at the second-phase speed when the home switch is OFF. And where the first Z pulse is met is the home position.
- Circumstance 2: MC\_Home instruction is executed and the axis moves in the positive direction at the second-phase speed when the home switch is ON. The motion direction changes and the axis moves at the second-phase speed when the home switch is OFF. And where the first Z pulse is met is the home position.
- Circumstance 3: MC\_Home instruction is executed and the axis moves in the positive direction at the first-phase speed when the home switch is OFF. The motion direction changes and the axis moves at the first-phase speed when the home switch is OFF and the positive limit switch is ON. The axis moves at the second-phase speed and where the first Z pulse is met is the home position when the home switch is ON.

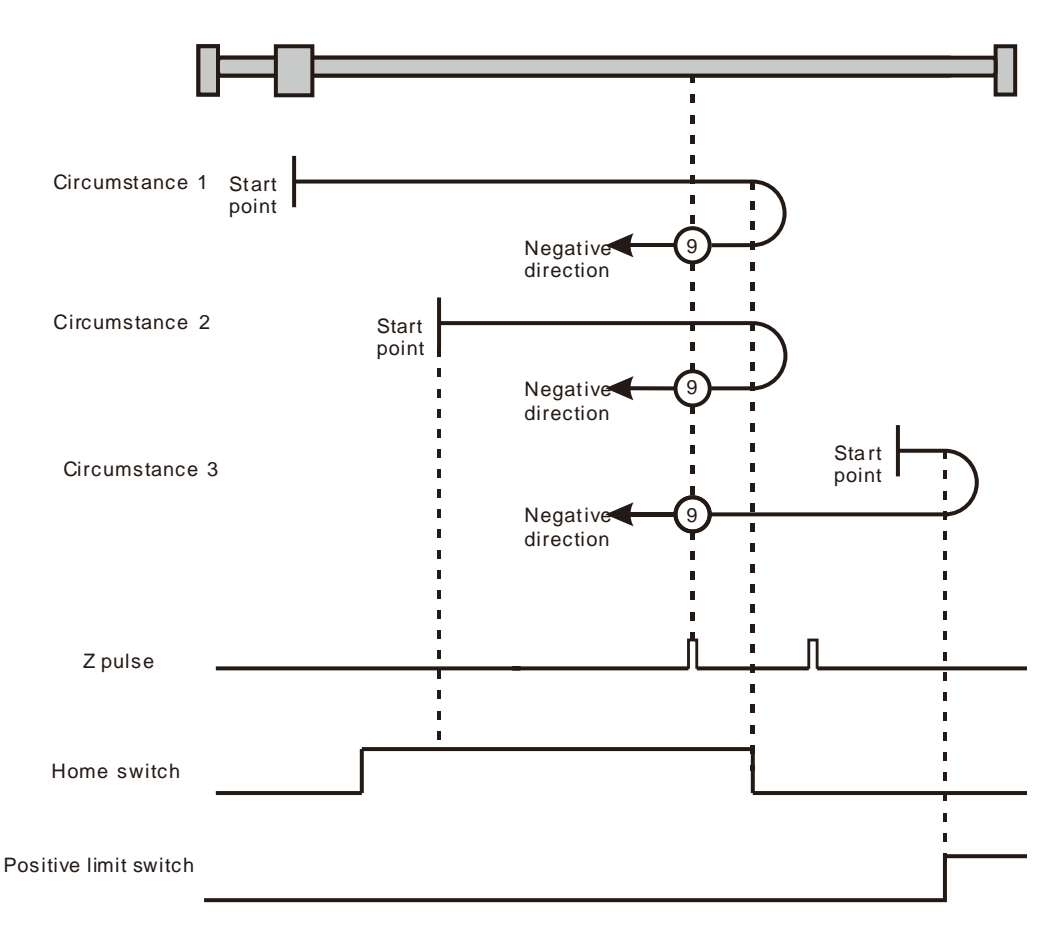

Homing on the home switch, positive limit switch and Z pulse  $(③: mode 9)$ 

- Circumstance 1: MC\_Home instruction is executed and the axis moves in the positive direction at the first-phase speed when the home switch is OFF. The axis moves at the second-phase speed when the home switch is ON. And where the first Z pulse is met is the home position while the home switch is OFF.
- Circumstance 2: MC\_Home instruction is executed and the axis moves in the positive direction at the second-phase speed when the home switch is ON. And where the first Z pulse is met is the home position while the home switch is OFF.
- Circumstance 3: MC\_Home instruction is executed and the axis moves in the positive direction at the first-phase speed when the home switch is OFF. The motion direction changes and the axis moves at the first-phase speed when the home switch is OFF and the positive limit switch is ON. The motion direction changes and the axis moves at the second-phase speed when the home switch is ON. Where the first Z pulse is met is the home position while the home switch is OFF.
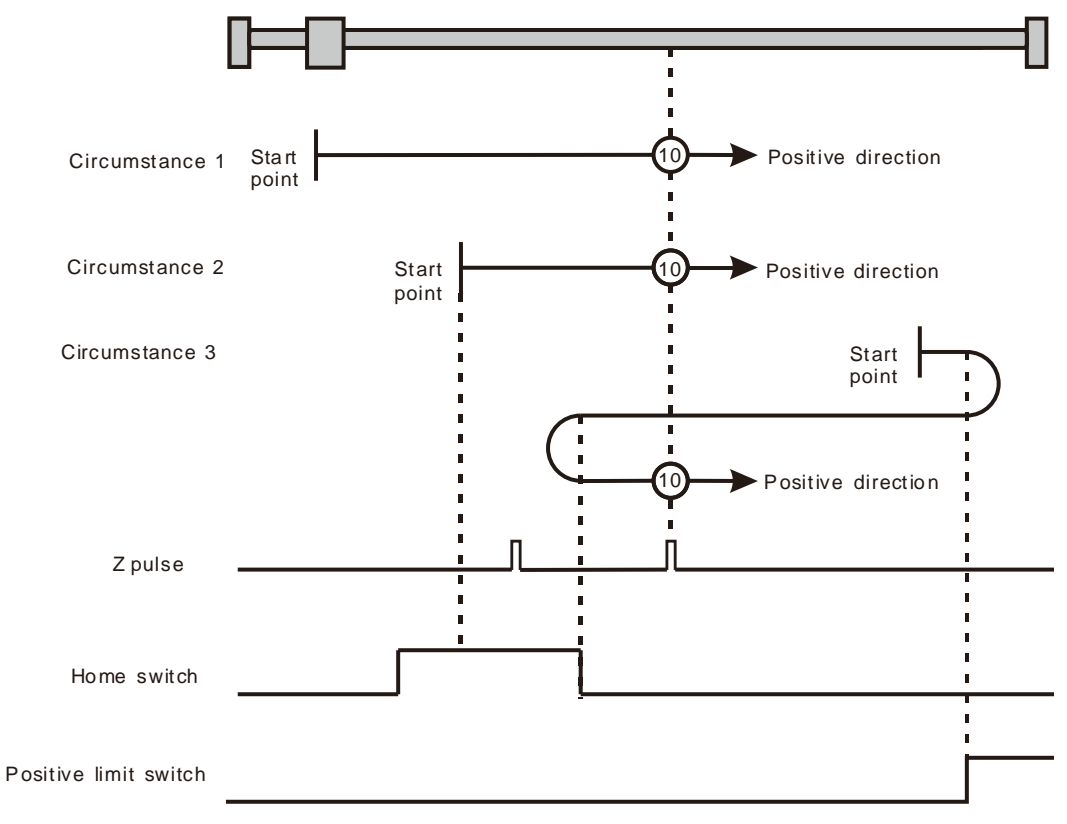

Homing on the home switch, positive limit switch and  $Z$  pulse ( $@$ : mode 10)

 $\triangleright$  Mode 11~ mode 14 Homing which depends on the home switch, negative limit switch and Z pulse

- Circumstance 1: MC\_Home instruction is executed and the axis moves in the negative direction at the first-phase speed when the home switch is OFF. The motion direction changes and the axis moves at the second-phase speed when the home switch is ON. And where the first Z pulse is met is the home position while the home switch is OFF.
- Circumstance 2: MC\_Home instruction is executed and the axis moves in the positive direction at the second-phase speed while the home switch is ON. And where the first Z pulse is met is the home position while the home switch is OFF.
- Circumstance 3: MC\_Home instruction is executed and the axis moves in the negative direction at the first-phase speed while the home switch is OFF. The motion direction changes and the axis moves at the first-phase speed while the home switch is OFF and the negative limit switch is ON. The axis moves at the second-phase speed when the home switch is ON. Where the first Z pulse is met is the home position while the home switch is OFF.

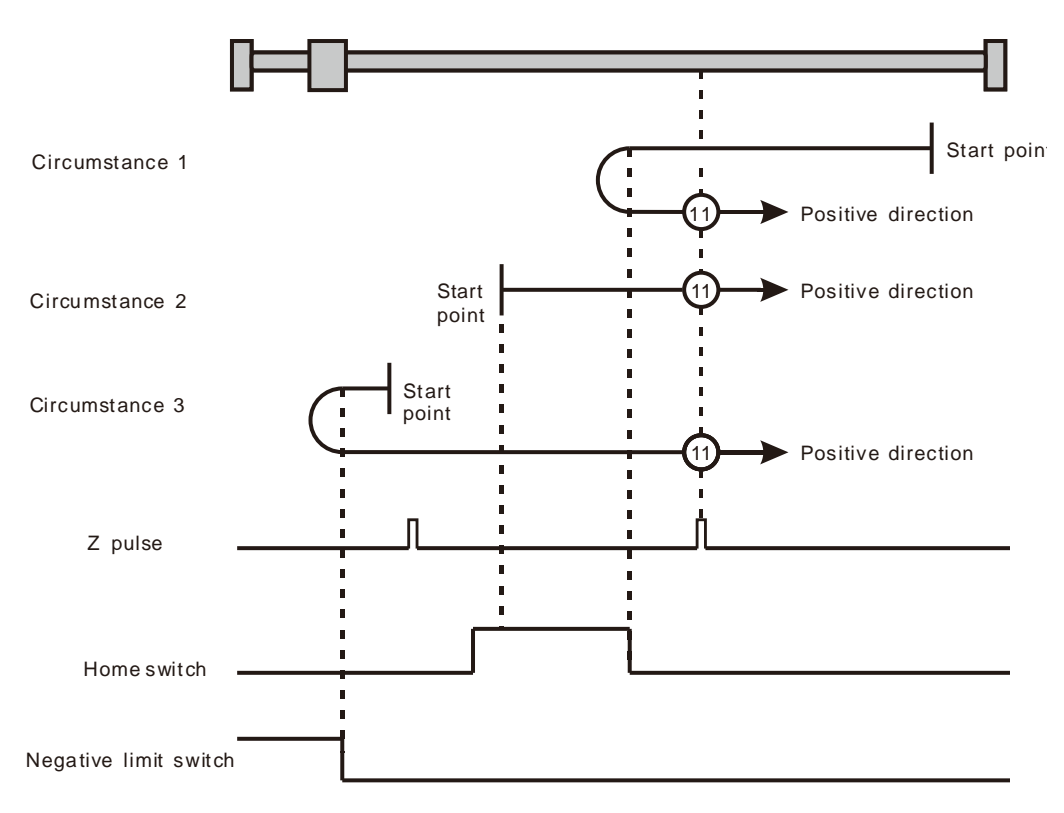

Homing on the home switch, negative limit switch and Z pulse ( $\Omega$ ): mode 11)

- Circumstance 1: MC\_Home instruction is executed and the axis moves in the negative direction at the first-phase speed when the home switch is OFF. The axis moves at the second-phase speed when the home switch is ON. And where the first Z pulse is met is the home position.
- Circumstance 2: MC\_Home instruction is executed and the axis moves in the positive direction at the second-phase speed while the home switch is ON. The motion direction changes and the axis moves at the second-phase speed while the home switch is OFF. And where the first Z pulse is met is the home position.
- Circumstance 3: MC\_Home instruction is executed and the axis moves in the negative direction at the first-phase speed while the home switch is OFF. The motion direction changes and the axis moves at the first-phase speed while the home switch is OFF and the negative limit switch is ON. The axis still moves at the first-phase speed when the home switch is ON. The motion direction changes and the axis moves at the first-phase speed while the home switch is OFF. The axis moves at the second-phase speed while the home switch is ON. And where the first Z pulse is met is the home position.

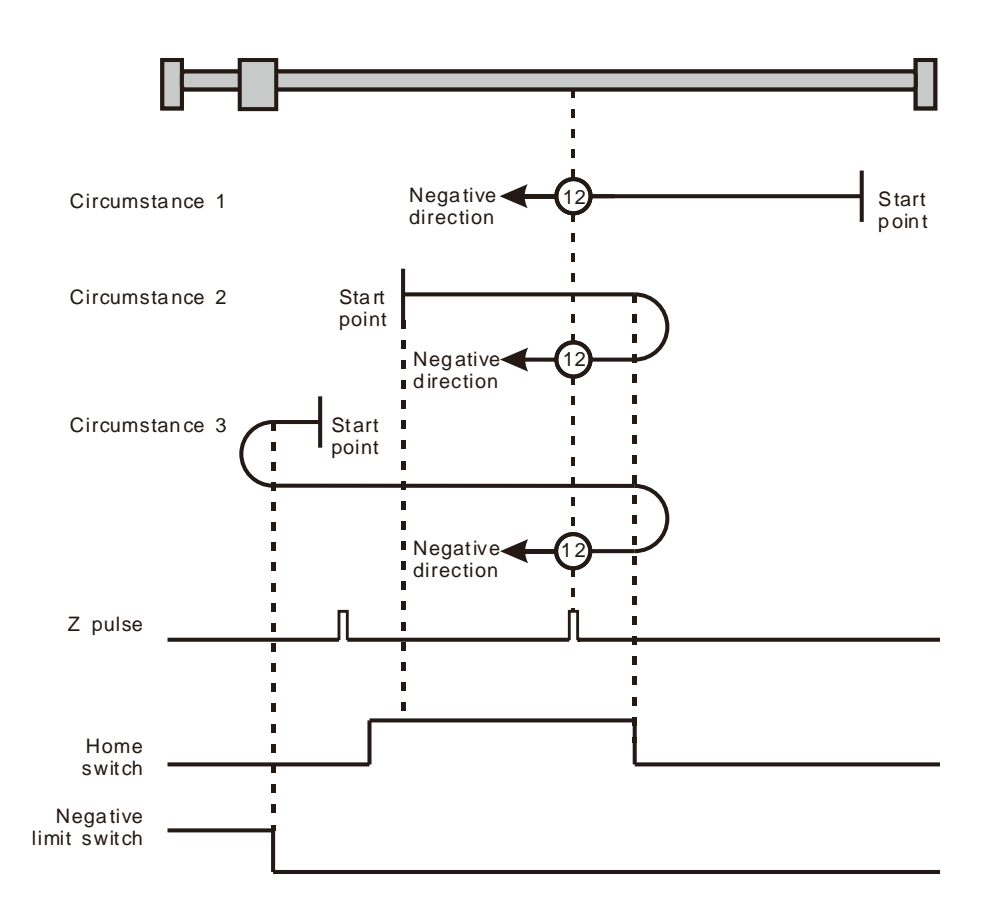

Homing on the home switch, negative limit switch and Z pulse ( $\Omega$ ): mode 12)

- Circumstance 1: MC\_Home instruction is executed and the axis moves in the negative direction at the first-phase speed while the home switch is OFF. The axis moves at the second-phase speed while the home switch is ON. The motion direction changes and the axis moves at the second-phase speed while the home switch is OFF. And where the first Z pulse is met is the home position.
- Circumstance 2: MC\_Home instruction is executed and the axis moves in the negative direction at the second-phase speed while the home switch is ON. The motion direction changes and the axis moves at the second-phase speed while the home switch is OFF. And where the first Z pulse is met is the home position.
- Circumstance 3: MC\_Home instruction is executed and the axis moves in the negative direction at the first-phase speed while the home switch is OFF. The motion direction changes and the axis moves at the first-phase speed while the home switch is OFF and the negative limit switch is ON. The axis moves at the second-phase speed and where the first Z pulse is met is the home position when the home switch is ON.

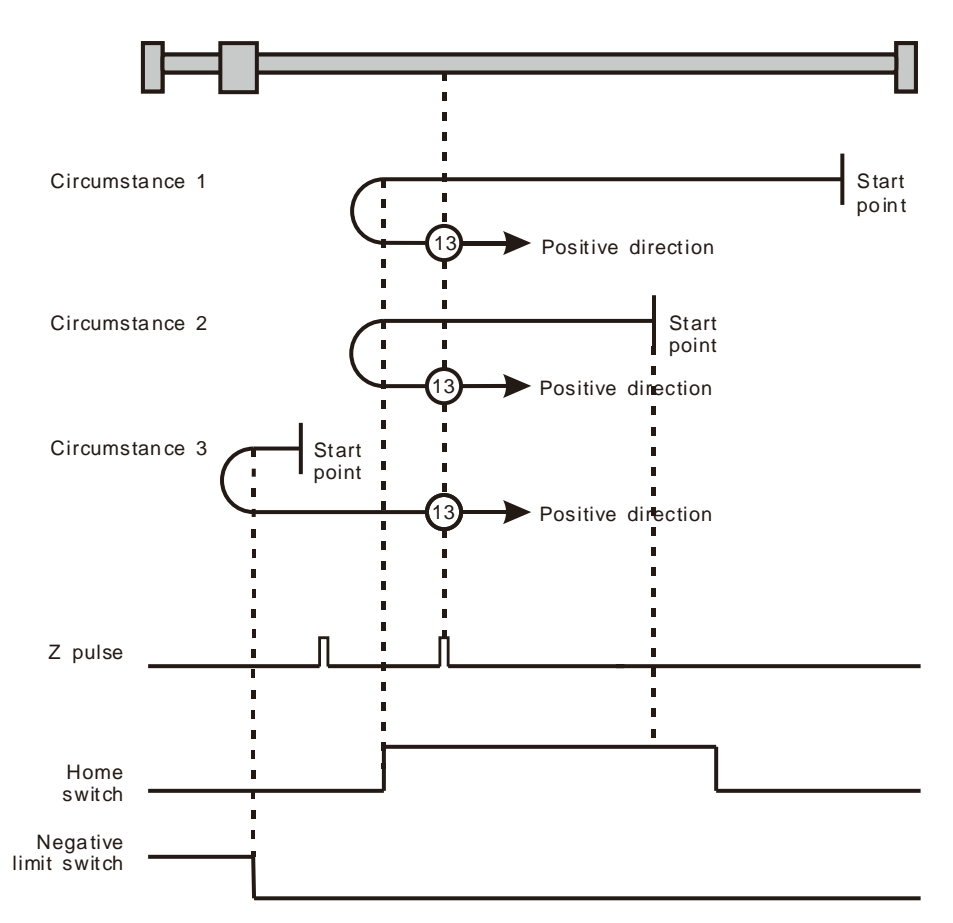

Homing on the home switch, negative limit switch and Z pulse ( $\Omega$ ): mode 13)

- Circumstance 1: MC\_Home instruction is executed and the axis moves in the negative direction at the first-phase speed while the home switch is OFF. The axis moves at the second-phase speed once the home switch is ON. And where the first Z pulse is met is the home position while the home switch is OFF.
- Circumstance 2: MC\_Home instruction is executed and the axis moves in the negative direction at the second-phase speed while the home switch is ON. Where the first Z pulse is met is the home position while the home switch is OFF.
- Circumstance 3: MC\_Home instruction is executed and the axis moves in the negative direction at the first-phase speed while the home switch is OFF. The motion direction changes and the axis moves at the first-phase speed while the home switch is OFF and the negative limit switch is ON. The motion direction changes again and the axis moves at the second-phase speed when the home switch is ON. Where the first Z pulse is met is the home position while the home switch is OFF.

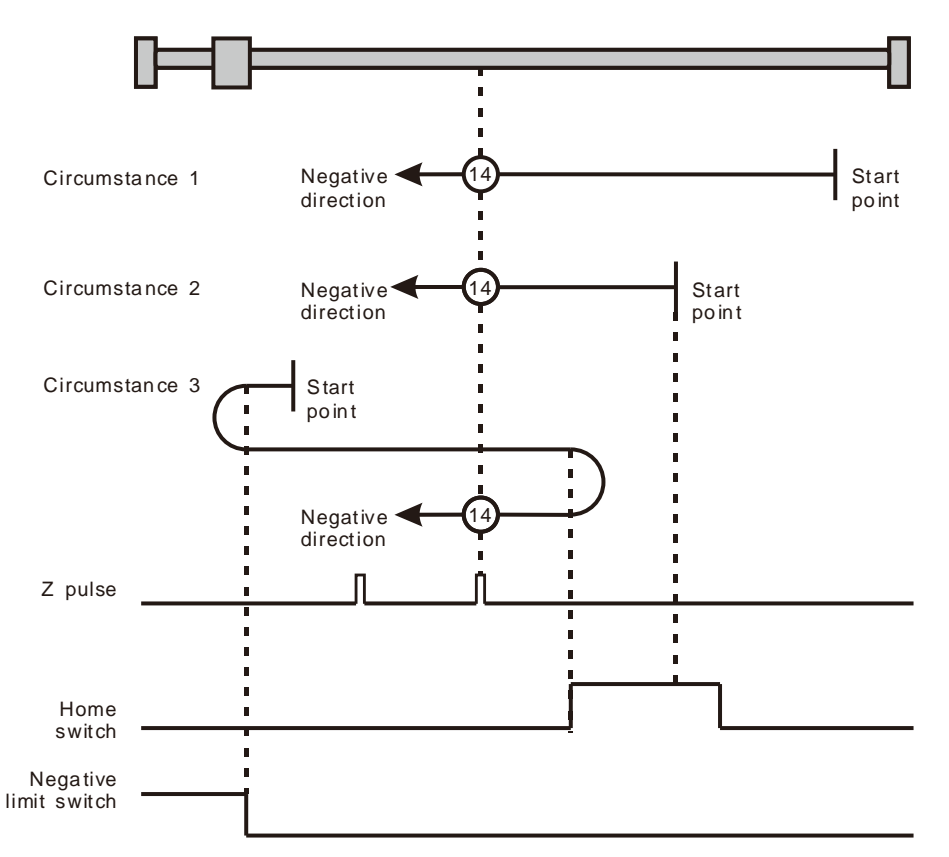

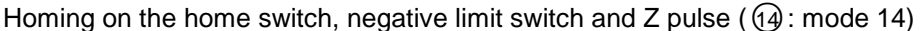

- $\triangleright$  Mode 15 and mode 16 are reserved for future development.
- Mode 17~mode 30 Homing which has nothing to do with Z pulse

In mode 17~mode 30 which are respectively similar to mode1~mode 14 mentioned previously, the axis has nothing to do with Z pulse but the relevant home switch and limit switch status while returning to the home position. Mode 17 is similar to mode 1, mode 18 is similar to mode 2, mode 19 & mode 20 is similar to mode 3, mode 21 & mode 22 is similar to mode 5, mode 23 & mode 24 is similar to mode 7, mode 25 & mode 26 is similar to mode 9, mode 27 & mode 28 is similar to mode 11, and mode 29 & mode 30 are similar to 13.

Take mode 19 and mode 21 for example:

- Circumstance 1: MC\_Home instruction is executed and the axis moves in the positive direction at the first-phase speed while the home switch is OFF. The motion direction changes and the axis moves at the second-phase speed once the home switch becomes ON. And where the axis stands is the home position at the moment the home switch becomes OFF.
- Circumstance 2: MC\_Home instruction is executed and the axis directly moves in the negative direction at the second-phase speed while the home switch is ON. And where the axis stands is the home position at the moment the home switch becomes OFF.

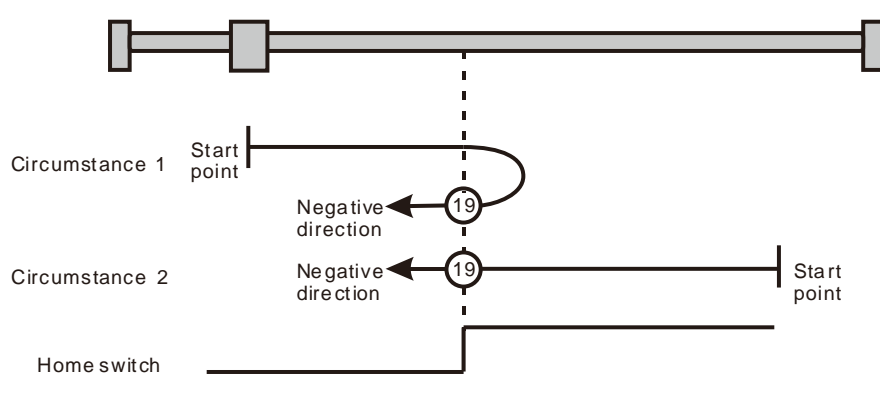

Homing on the home switch  $($  $($  $)$  $)$  : mode 19)

#### Mode 21

- Circumstance 1: MC\_Home instruction is executed and the axis moves in the negative direction at the first-phase speed while the home switch is OFF. The motion direction changes and the axis moves at the second-phase speed once the home switch becomes ON. And where the axis stands is the home position at the moment the home switch becomes OFF.
- Circumstance 2: MC\_Home instruction is executed and the axis moves in the positive direction at the second-phase speed while the home switch is ON. And where the axis stands is the home position at the moment the home switch becomes OFF.

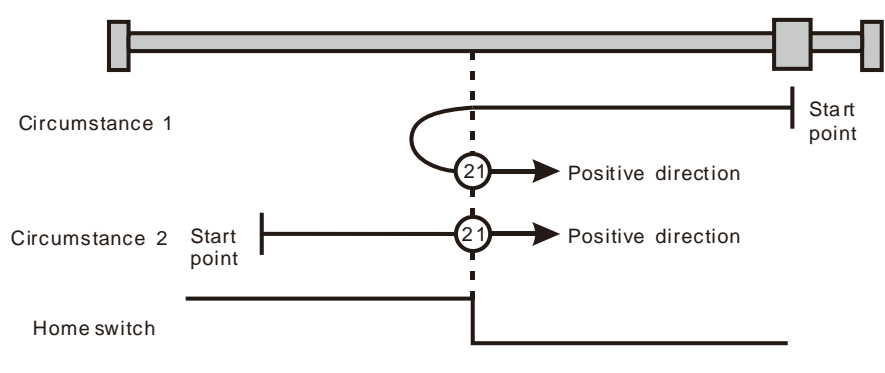

Homing on the home switch  $(Q_1)$ : mode 21)

- $\triangleright$  Mode 31 and mode 32 Reserved for future development.
- $\triangleright$  Mode 33 ~ mode 34 Homing which depends on Z pulse

In mode 33, MC\_Home instruction is executed and the axis moves at the second-phase speed in the negative direction. And the place where the axis stands is the home position once the first Z pulse is met.

In mode 34, MC\_Home instruction is executed and the axis moves at the second-phase speed in the positive direction. And the place where the axis stands is the home position once the first Z pulse is met.

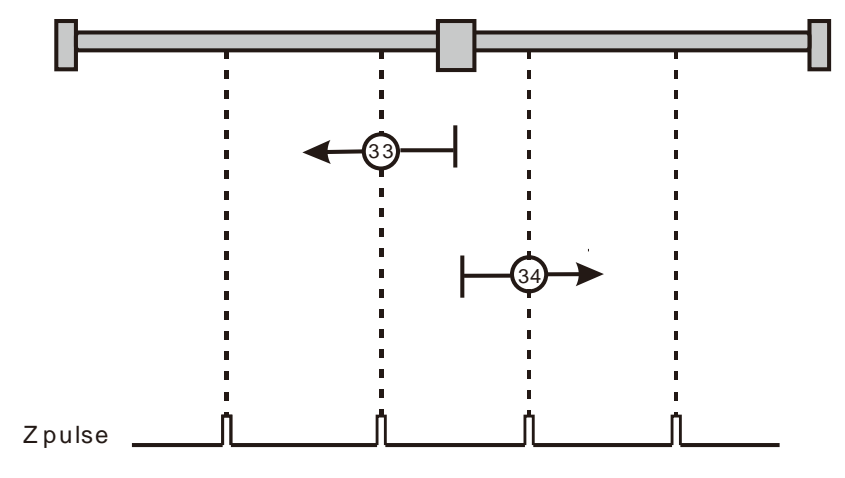

Homing on Z pulse  $(Q3)$ : mode 33,  $Q4$ : mode 34)

 $\triangleright$  Mode 35 Homing which depends on the current position

In mode 35, MC\_Home instruction is executed, the axis does not move and its current position is regarded as the home position.

# **Appendix E PLC Module Devices**

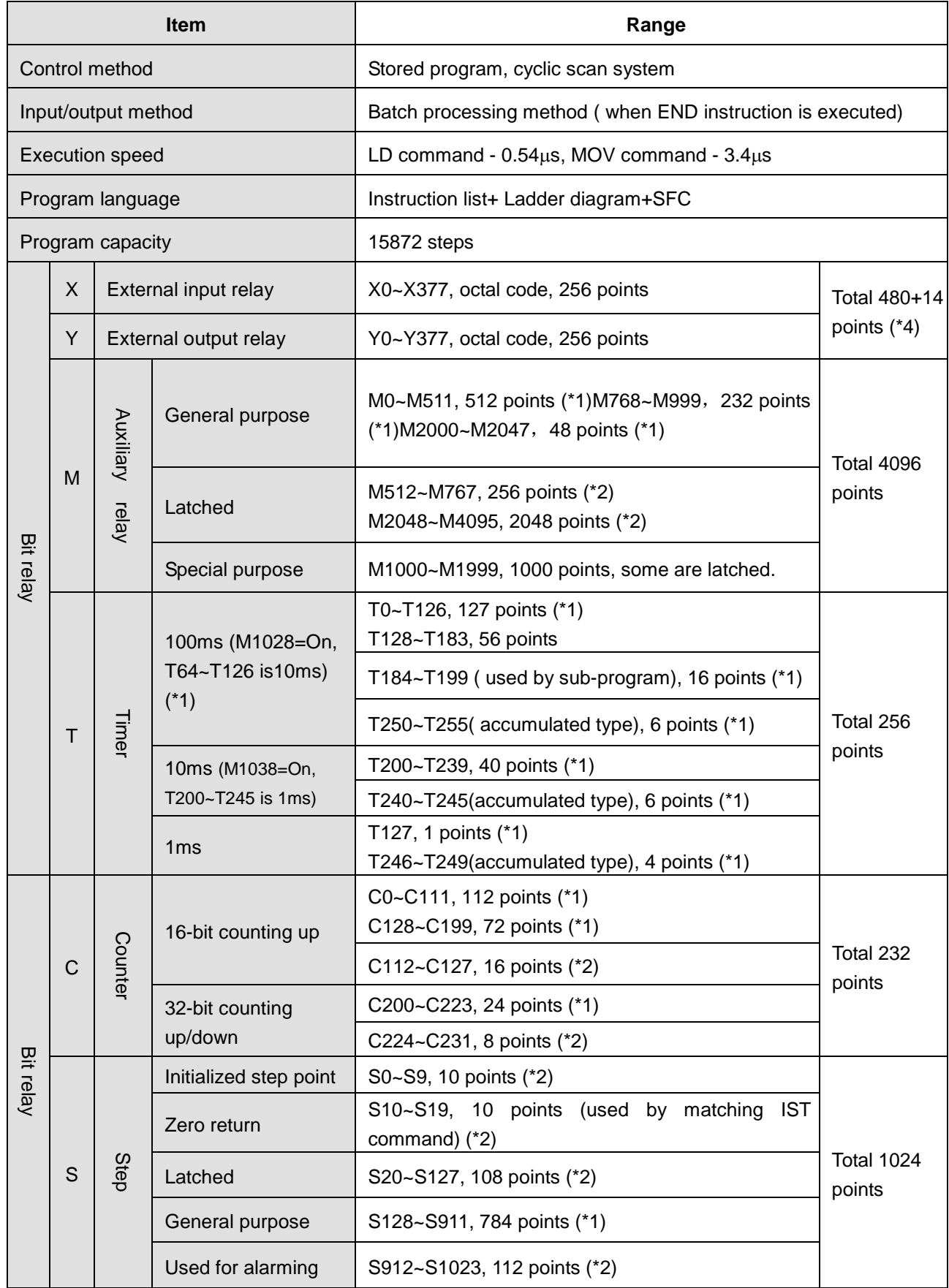

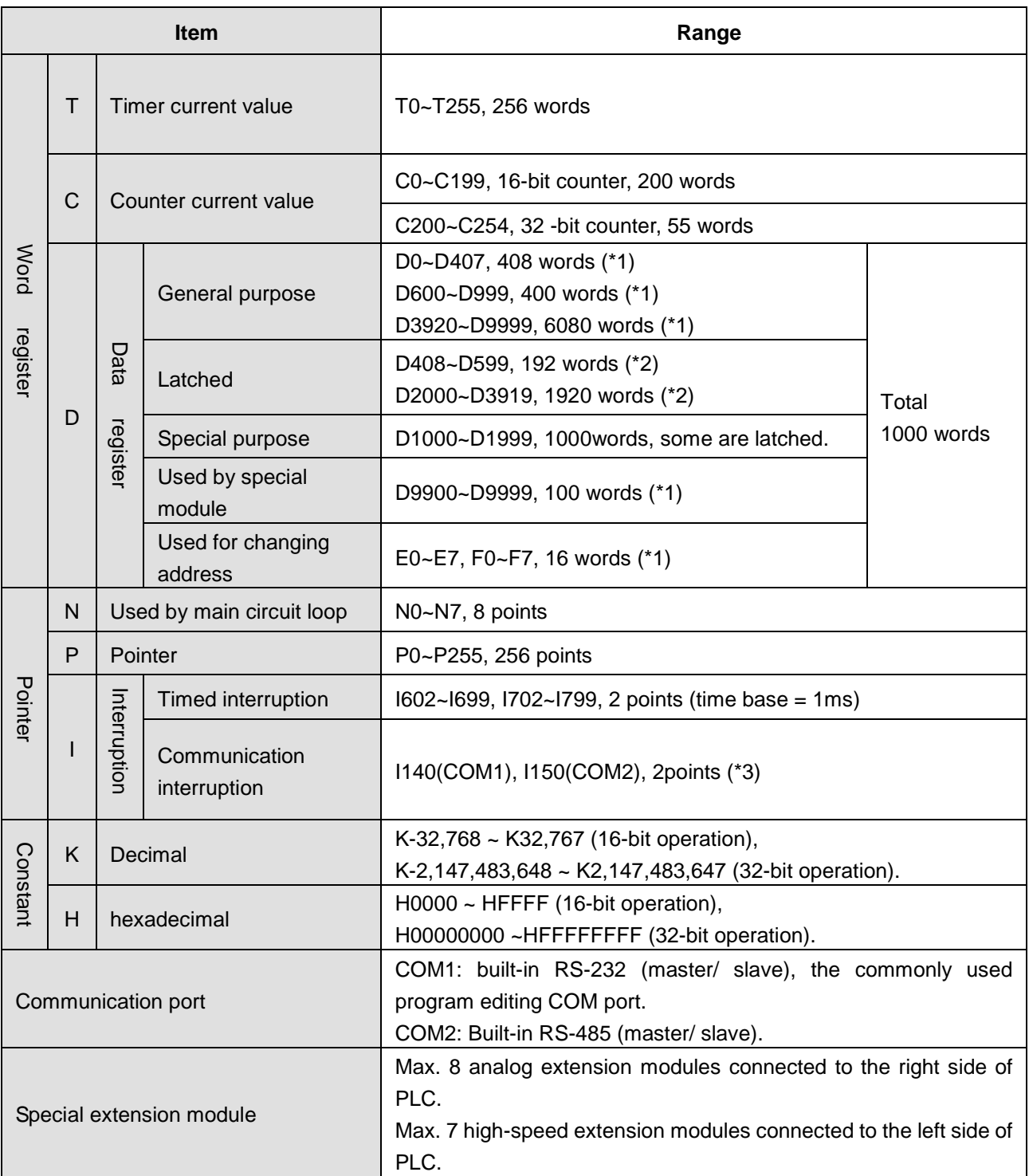

# **Notes:**

- 1) Non- latched area can not be modified.
- 2) Latched area can not be modified.
- 3) COM1: built-in RS-232 communication port; COM2: built-in RS-485 communication port.

# **Appendix F Frequently Asked Questions**

## **Question 1: How is the problem of AL303/ AL302/ AL301 fault alarm in the servo solved while DVP10MC11T is controlling the servo motion?**

## **Answer:**

- 1. Make sure that the CAN cable is Delta standard cable and there are TAP-TR01 terminal resistors respectively connected to both ends of the CAN cable.
- 2. Make sure to properly connect the shielded-layer wire of the CAN bus cable to the ground.
- 3. Check if the servo's P3-09 value is 5055H.
- 4. Check if the setting of a synchronization cycle is appropriate. Refer to section 2.3.4 for the setting method of a synchronization cycle

## **Question 2: Are there latched devices inside both of the PLC module and motion control module in DVP10MC11T?**

## **Answer:**

The PLC module and motion control module inside DVP10MC11T both have latched devices.

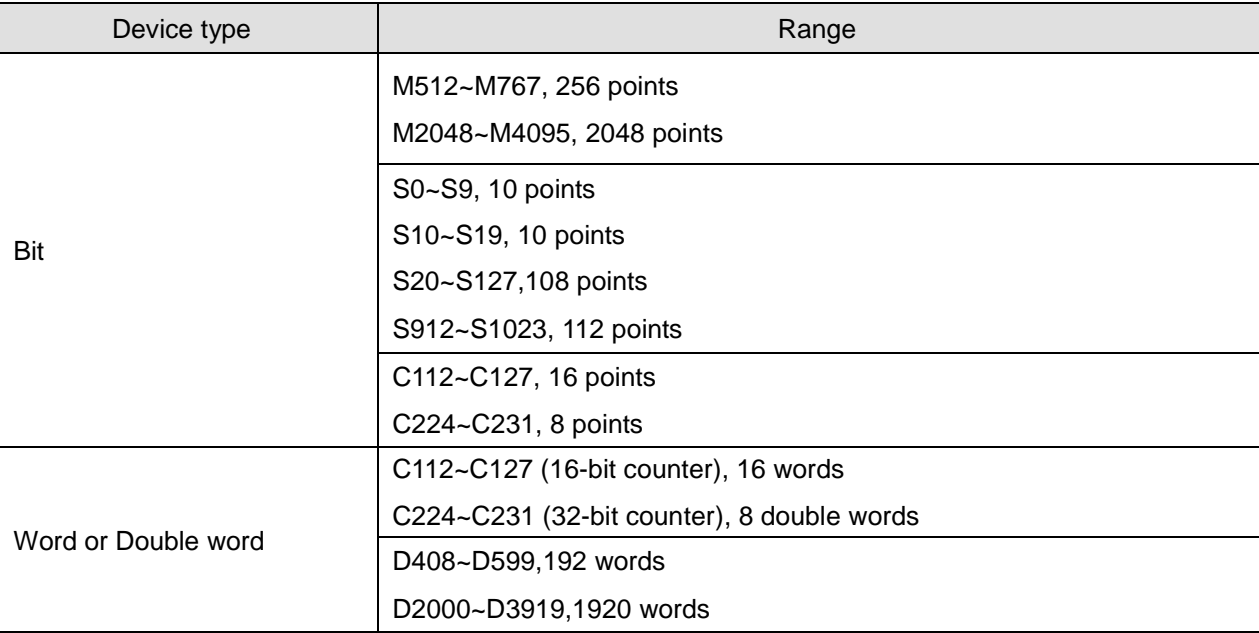

The latched devices inside the PLC module are listed in the following table:

The latched devices inside the motion control module are listed in the following table:

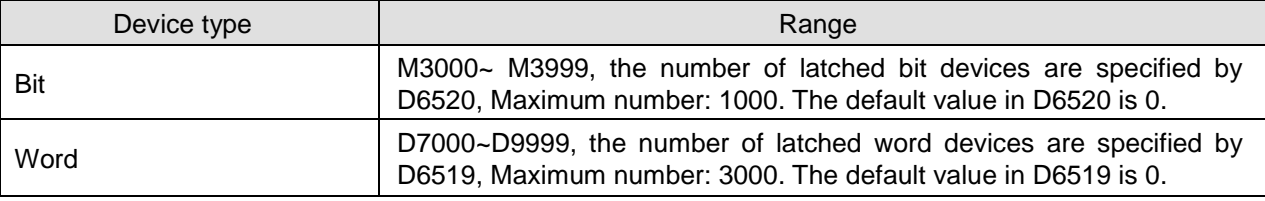

# **Question 3: How is the servo motor speed limited under torque mode?**

## **Answer:**

The servo speed is limited by external input terminals of the servo drive or P4-07 value under torque mode (using DMC\_SetTorque instruction to control the servo rotation).

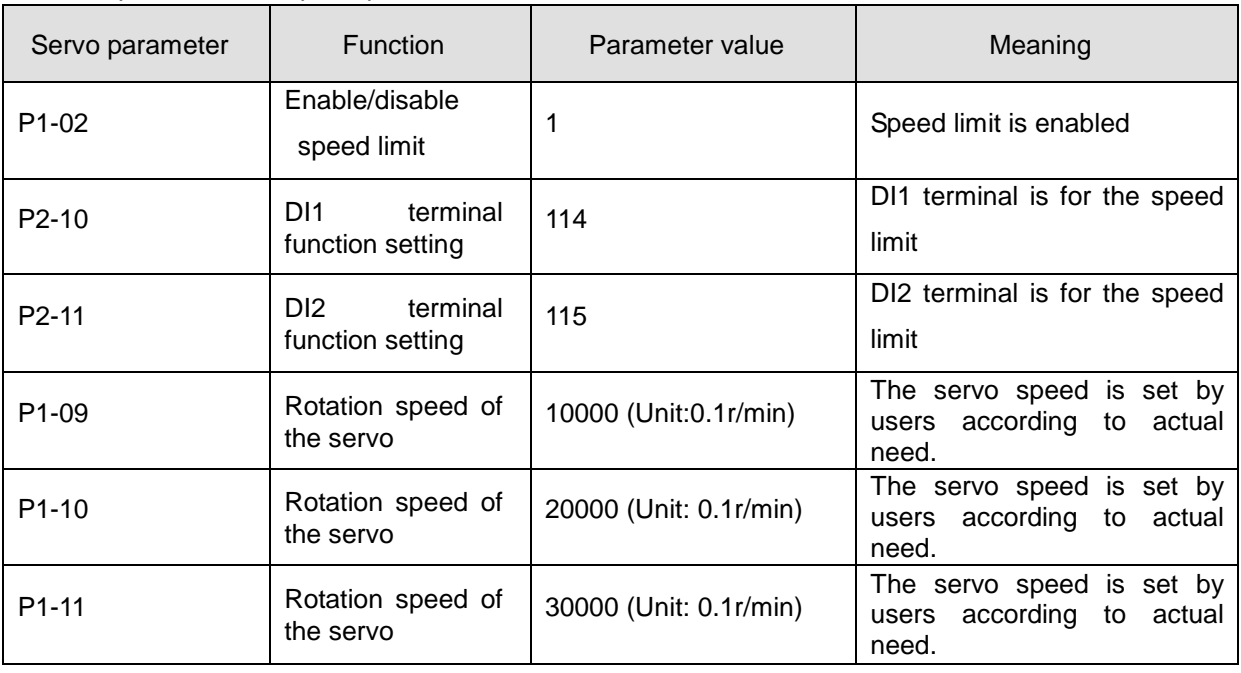

Under torque mode, set up the parameters as below:

The rotation speed of the servo can be selected via DI1 and DI2 under torque mode as follows.

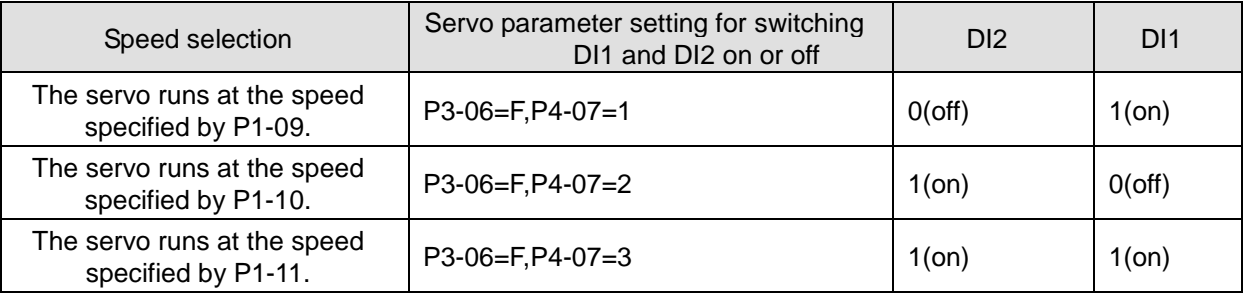

Note:

The DI input signals of the servo drive can come from external hardware terminals (DI1 ~ DI8, EDI9 ~ EDI14) or software SDI1  $\sim$  14 (corresponding to bit 0  $\sim$  bit13 of parameter P4-07), which are determined by P3-06. If the value of the corresponding bit of P3-06 is 1,the DI input signals come from software SDI (P4-07); If the vaue of the corresponding bit of P3-06 is 0,the DI input signals come from external hardware terminals (DI1  $\sim$  DI8, EDI9  $\sim$  EDI14).

# **Question 4: How is the servo torque limited under CANopen mode**?

## **Answer:**

Under CANopen mode, the servo torque is limited by external input terminals or P4-07 value of the servo drive when P1-01 servo parameter value is B and 10MC does not use DMC\_SetTorque instruction to control the servo motion.

Under CANopen mode, set up the parameters as shown in the following table:

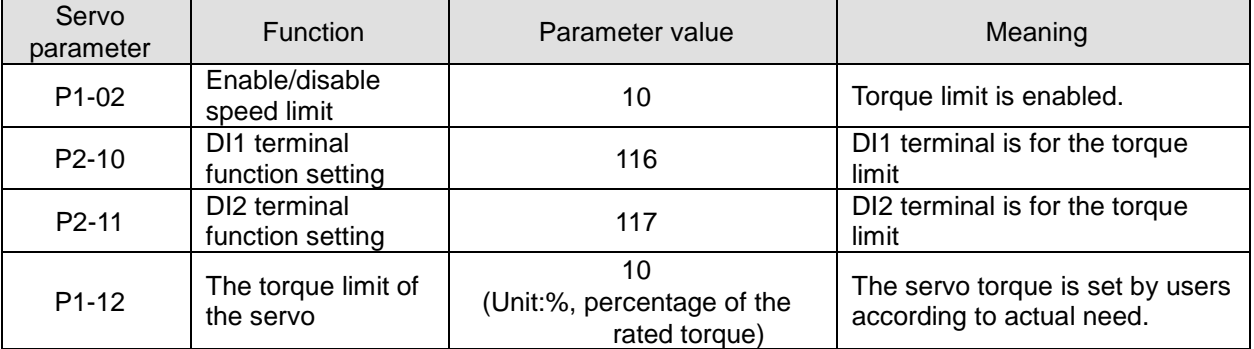

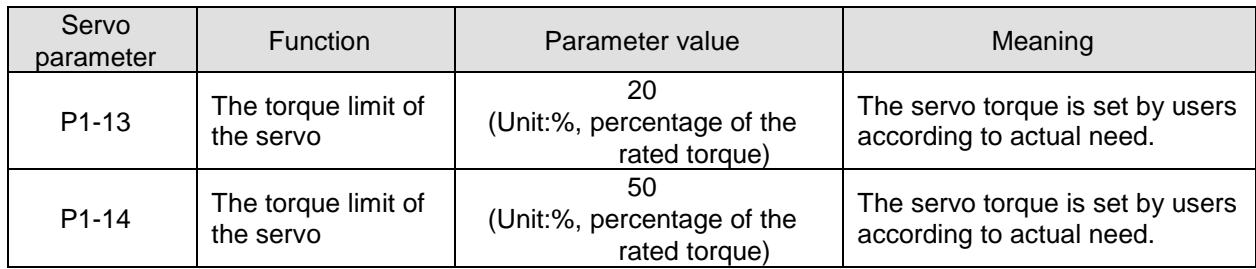

Under CANopen mode, the torque limit of the servo can be selected via DI1 and DI2 when motion instructions are used to control the servo motion as follows:

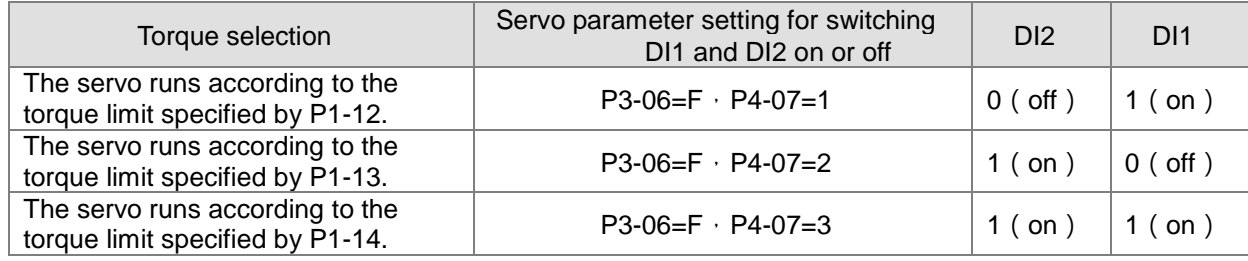

## **Notes:**

1. The setting value of P4-07 could not be 0 for limiting torque in the above table. If the setting value is 0, 10MC will not be able to control the servo motion.

The above parameter setting causes inconvenience that the values of P3-06 and P4-07 have to be reset every time the servo is powered on. There is an easy method of setting the parameter by setting P2-10 to 016, P2-11 to 017 and P3-06 to 0 (without external wiring for DI1 and DI2) and the output torque limit of the servo to the value of P1-14. By doing so, the value of P3-06 will not need to be reset and will be 0 by default after the servo is repowered on.

2. The DI input signals of the servo drive can come from external hardware terminals ( $DI1 \sim DI8$ , EDI9  $\sim$  EDI14) or software digital inputs SDI1  $\sim$  14 (corresponding to bit 0  $\sim$  bit13 of parameter P4-07), which is determined by P3-06. If the corresponding bit value of P3-06 is 1, the DI input signals come from SDI (P4-07). And the corresponding bit value of P3-06 is 0, the DI input signals come from external hardware terminals ( $DI - DB$ ,  $EDI9 \sim EDI14$ ).

# **Question 5: How does the servo move when reaching a limit under DVP10MC11T's control?**

## **Answer:**

You can judge whether the servo reaches a limit or not via MC\_ReadAxisError. MC\_Reset is executed first and then MC\_Power is executed to make the servo enabled and move in the negative direction when the servo reaches a limit

The servo can move in the negative direction rather than in the positive direction after the above operation is performed if the servo limit alarm is not eliminated.

The servo can move in both positive and negative directions after the above operation is performed if the servo limit alarm is eliminated.

# **Program example:**

MC\_Reset instruction is executed when 10MC detects that the servo reaches the positive limit and MC\_Power instruction is executed to make the servo enabled 100ms later. MC\_MoveRelative instruction is executed to make the servo move reversely away from the positive limt after the servo is enabled.

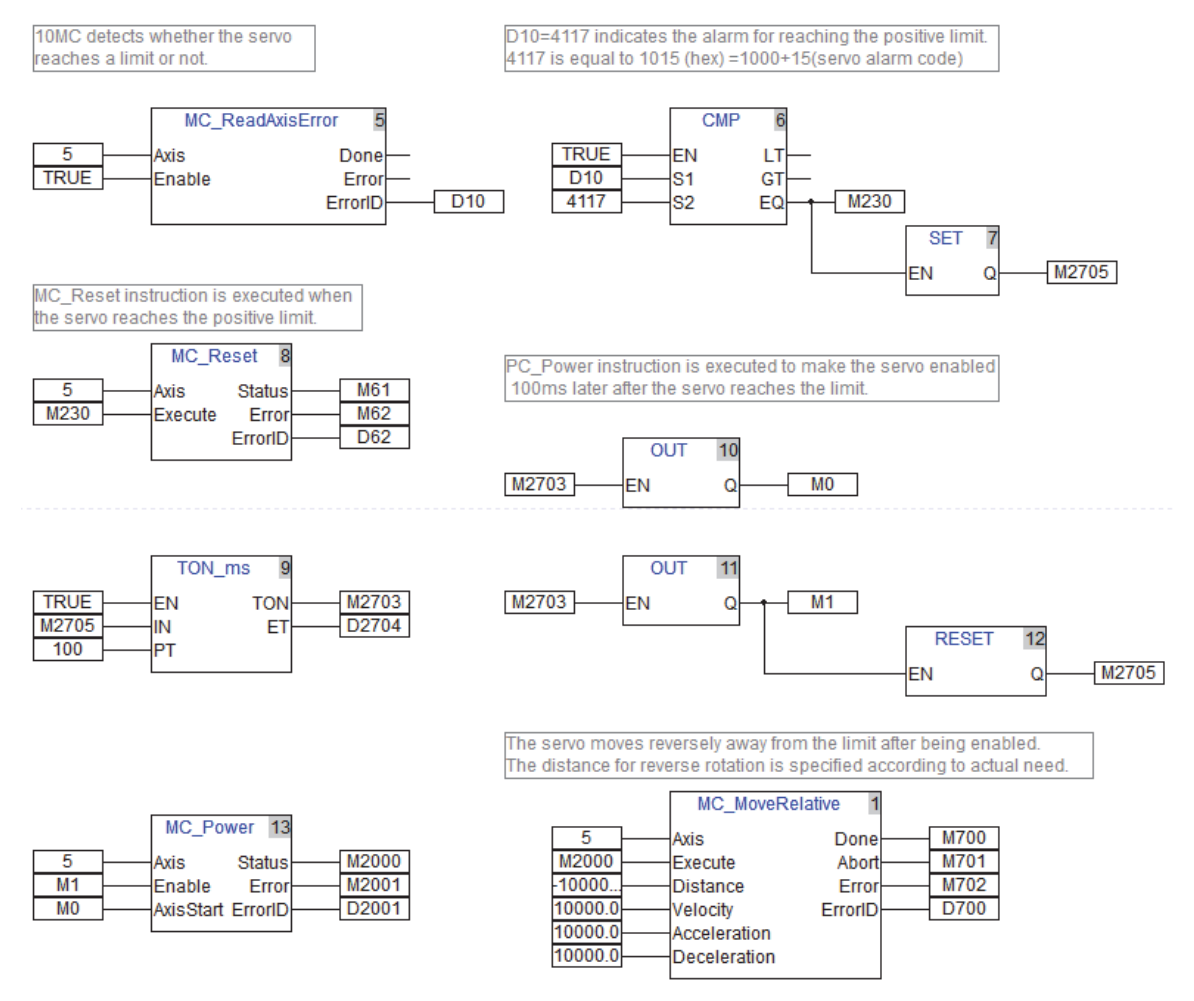

# **Question 6: How does DVP10MC11T match the absolute servo in use?**

#### **Answer: Hardware connection**

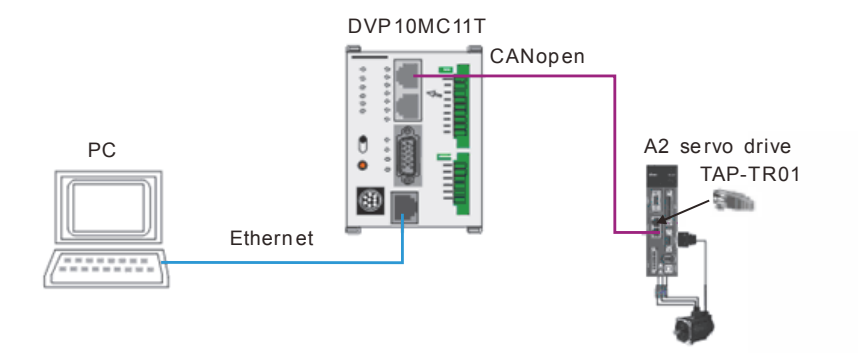

## **Firmware version:**

Firmware version of 10MC: No limit. Firmware version of the servo: above 1.045 24 (Major version minor version)

## **Servo parameter setting**

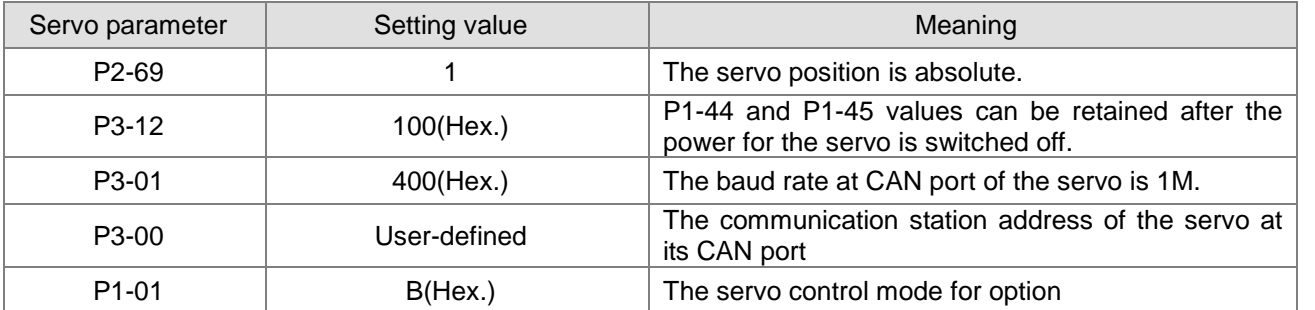

If any servo alarm occurs such as AL062 or AL289, write 271 for P2-08 and 1 for P2-71 of the servo. Eventually, power on the servo again.

## **Notes:**

- 1. The setting values of P1-44 and P1-45 are respectively equal to the values of Unit Numerator and Unit Denominator as marked in the following red box and then are saved via Set key on the servo keypad.
- 2. The servo runs and then stops under DVP10MC11T's control while the setting values of P1-44 and P1-45 are respectively equal to the values of Unit Numerator and Unit Denominator as marked in the following red box. Under this circumstance, the servo is repowered after being powered off and the servo position keeps unchanged. If the setting values of P1-44 and P1-45 are not respectively equal to the values of Unit Numerator and Unit Denominator, the servo's current position is not the same as that before power off after being repowered.

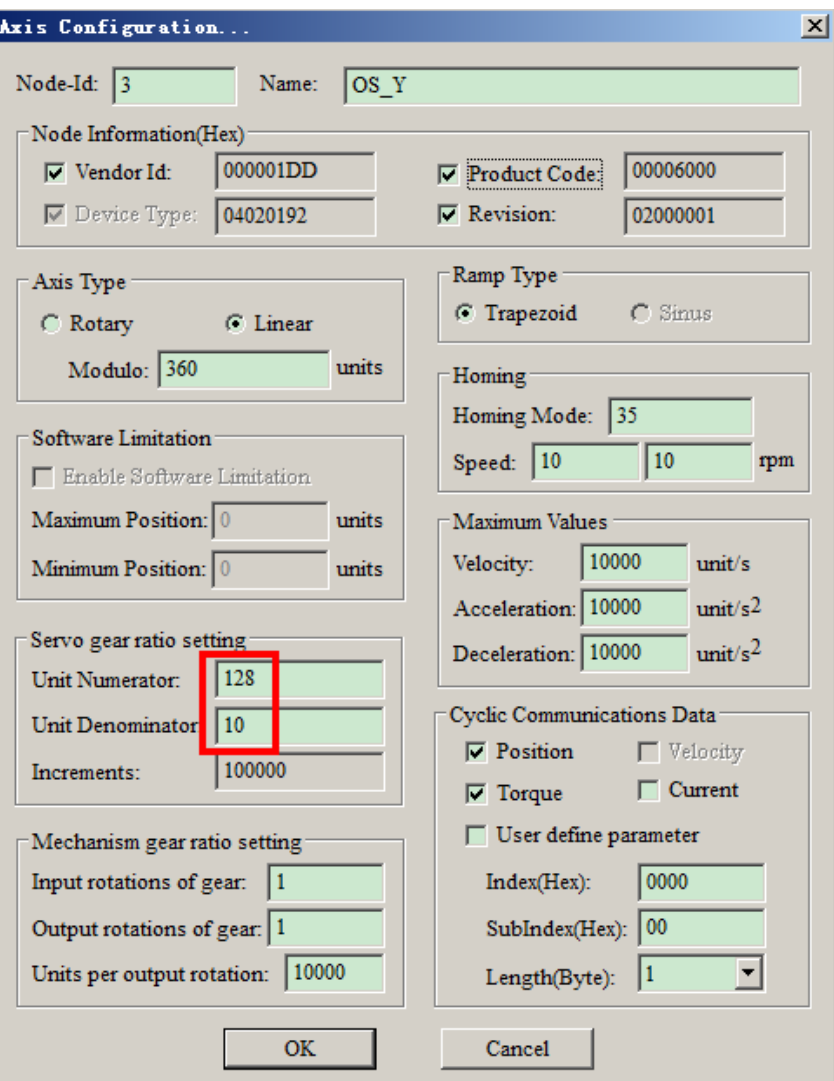